## **Sun Ethernet Fabric Operating System**

CLI Base Reference Manual

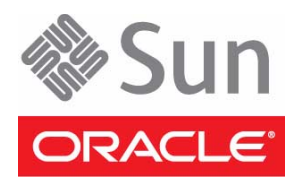

Part No.: E26513-03 July 2013

Copyright © 2010, 2013, Oracle and/or its affiliates. All rights reserved.

This software and related documentation are provided under a license agreement containing restrictions on use and disclosure and are protected by intellectual property laws. Except as expressly permitted in your license agreement or allowed by law, you may not use, copy, reproduce, translate,<br>broadcast, modify, license, transmit, distribute, exhibit, perform, publis disassembly, or decompilation of this software, unless required by law for interoperability, is prohibited.

The information contained herein is subject to change without notice and is not warranted to be error-free. If you find any errors, please report them to us in writing.

If this is software or related software documentation that is delivered to the U.S. Government or anyone licensing it on behalf of the U.S. Government, the following notice is applicable:

U.S. GOVERNMENT RIGHTS. Programs, software, databases, and related documentation and technical data delivered to U.S. Government customers are "commercial computer software" or "commercial technical data" pursuant to the applicable Federal Acquisition Regulation and agency-specific supplemental regulations. As such, the use, duplication, disclosure, modification, and adaptation shall be subject to the restrictions and license terms set forth in the applicable Government contract, and, to the extent applicable by the terms of the Government contract, the additional rights set forth in FAR<br>52.227-19, Commercial Computer Software License (December 2007). Or

This software or hardware is developed for general use in a variety of information management applications. It is not developed or intended for use in any<br>inherently dangerous applications, including applications which may Corporation and its affiliates disclaim any liability for any damages caused by use of this software or hardware in dangerous applications.

Oracle and Java are registered trademarks of Oracle and/or its affiliates. Other names may be trademarks of their respective owners.

Intel and Intel Xeon are trademarks or registered trademarks of Intel Corporation. All SPARC trademarks are used under license and are trademarks or registered trademarks of SPARC International, Inc. AMD, Opteron, the AMD logo, and the AMD Opteron logo are trademarks or registered trademarks of Advanced Micro Devices.

This software or hardware and documentation may provide access to or information on content, products, and services from third parties. Oracle Corporation and its affiliates are not responsible for and expressly disclaim all warranties of any kind with respect to third-party content, products, and services. Oracle Corporation and its affiliates will not be responsible for any loss, costs, or damages incurred due to your access to or use of third-party content, products, or services.

#### Copyright © 2010, 2013, Oracle et/ou ses affiliés. Tous droits réservés.

Ce logiciel et la documentation qui l'accompagne sont protégés par les lois sur la propriété intellectuelle. Ils sont concédés sous licence et soumis à des<br>restrictions d'utilisation et de divulgation. Sauf disposition de

Les informations fournies dans ce document sont susceptibles de modification sans préavis. Par ailleurs, Oracle Corporation ne garantit pas qu'elles soient exemptes d'erreurs et vous invite, le cas échéant, à lui en faire part par écrit.

Si ce logiciel, ou la documentation qui l'accompagne, est concédé sous licence au Gouvernement des Etats-Unis, ou à toute entité qui délivre la licence de ce logiciel ou l'utilise pour le compte du Gouvernement des Etats-Unis, la notice suivante s'applique :

U.S. GOVERNMENT RIGHTS. Programs, software, databases, and related documentation and technical data delivered to U.S. Government customers are "commercial computer software" or "commercial technical data" pursuant to the applicable Federal Acquisition Regulation and agency-specific supplemental regulations. As such, the use, duplication, disclosure, modification, and adaptation shall be subject to the restrictions and license terms set<br>forth in the applicable Government contract, and, to the extent a 52.227-19, Commercial Computer Software License (December 2007). Oracle America, Inc., 500 Oracle Parkway, Redwood City, CA 94065.

Ce logiciel ou matériel a été développé pour un usage général dans le cadre d'applications de gestion des informations. Ce logiciel ou matériel n'est pas<br>conçu ni n'est destiné à être utilisé dans des applications à risque utilisez ce logiciel ou matériel dans le cadre d'applications dangereuses, il est de votre responsabilité de prendre toutes les mesures de secours, de<br>sauvegarde, de redondance et autres mesures nécessaires à son utilisati déclinent toute responsabilité quant aux dommages causés par l'utilisation de ce logiciel ou matériel pour ce type d'applications.

Oracle et Java sont des marques déposées d'Oracle Corporation et/ou de ses affiliés.Tout autre nom mentionné peut correspondre à des marques appartenant à d'autres propriétaires qu'Oracle.

Intel et Intel Xeon sont des marques ou des marques déposées d'Intel Corporation. Toutes les marques SPARC sont utilisées sous licence et sont des marques ou des marques déposées de SPARC International, Inc. AMD, Opteron, le logo AMD et le logo AMD Opteron sont des marques ou des marques déposées d'Advanced Micro Devices.

Ce logiciel ou matériel et la documentation qui l'accompagne peuvent fournir des informations ou des liens donnant accès à des contenus, des produits et des services émanant de tiers. Oracle Corporation et ses affiliés déclinent toute responsabilité ou garantie expresse quant aux contenus, produits ou services émanant de tiers. En aucun cas, Oracle Corporation et ses affiliés ne sauraient être tenus pour responsables des pertes subies, des coûts occasionnés ou des dommages causés par l'accès à des contenus, produits ou services tiers, ou à leur utilisation.

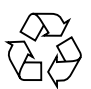

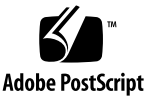

## Contents

#### **[Using This Documentation xxix](#page-28-0)**

### **[1. CLI 1–1](#page-36-0)**

- [1.1 SEFOS Overview 1–1](#page-36-1)
- [1.2 CLI Command Modes 1–3](#page-38-0)
	- [1.2.1 User EXEC Mode 1–3](#page-38-1)
	- [1.2.2 Privileged EXEC Mode 1–3](#page-38-2)
	- [1.2.3 Global Configuration Mode 1–3](#page-38-3)
	- [1.2.4 Interface Configuration Mode 1–3](#page-38-4)
		- [1.2.4.1 Physical Interface Mode 1–3](#page-38-5)
		- [1.2.4.2 Port Channel Interface Mode 1–3](#page-38-6)
		- [1.2.4.3 VLAN Interface Mode 1–4](#page-39-0)
		- [1.2.4.4 Tunnel Interface Mode 1–4](#page-39-1)
	- [1.2.5 Interface Range Mode 1–4](#page-39-2)
	- [1.2.6 Config-VLAN Mode 1–4](#page-39-3)
	- [1.2.7 Line Configuration Mode 1–4](#page-39-4)
	- [1.2.8 Profile Configuration Mode 1–4](#page-39-5)
	- [1.2.9 Protocol-Specific Modes 1–4](#page-39-6)
		- [1.2.9.1 PIM Component Mode 1–4](#page-39-7)
		- [1.2.9.2 Router Configuration Mode 1–5](#page-40-0)

**[2. IP 2–1](#page-42-0)**

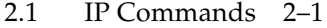

- [2.1.1](#page-43-0) ip redirects 2–2
- [2.1.2](#page-44-0) ip icmp redirects 2–3
- [2.1.3](#page-44-1) ip unreachables 2–3
- [2.1.4](#page-45-0) ip mask-reply 2–4
- [2.1.5](#page-46-0) ip echo-reply 2–5
- [2.1.6](#page-46-1) maximum-paths 2–5
- [2.1.7](#page-47-0) ip rarp client request 2–6
- [2.1.8](#page-47-1) ip aggregate-route 2–6
- [2.1.9](#page-48-0) traffic-share 2–7
- [2.1.10](#page-48-1) ip path mtu discover 2–7
- [2.1.11](#page-49-0) ip path mtu 2–8
- [2.1.12](#page-50-0) ip rarp client 2–9
- [2.1.13](#page-50-1) ip directed-broadcast 2–9
- [2.1.14](#page-51-0) show ip rarp 2–10
- [2.1.15](#page-51-1) show ip pmtu 2–10
- [2.1.16](#page-52-0) ping *ip-address* 2–11
- [2.1.17](#page-53-0) ip route 2–12
- [2.1.18](#page-54-0) ip routing 2–13
- [2.1.19](#page-54-1) ip default-ttl 2–13
- [2.1.20](#page-55-0) arp timeout 2–14
- [2.1.21](#page-55-1) arp *ip-address* 2–14
- [2.1.22](#page-56-0) ip arp max-retries 2–15
- [2.1.23](#page-57-0) show ip traffic 2–16
- [2.1.24](#page-58-0) show ip route 2–17
- [2.1.25](#page-59-0) show ip arp 2–18

[2.1.26](#page-60-0) show ip information 2–19

- **[3. DHCP 3–1](#page-62-0)**
	- [3.1 DHCP Commands 3–1](#page-62-1)
	- [3.2 DHCP Client 3–3](#page-64-0)
		- [3.2.1](#page-64-1) debug ip dhcp client 3–3
		- [3.2.2](#page-64-2) release 3–3
		- [3.2.3](#page-65-0) renew 3–4
		- [3.2.4](#page-66-0) show ip dhcp client stats 3–5
	- [3.3 DHCP Relay 3–6](#page-67-0)
		- [3.3.1](#page-67-1) service dhcp-relay 3–6
		- [3.3.2](#page-67-2) ip dhcp server 3–6
		- [3.3.3](#page-68-0) ip helper-address 3–7
		- [3.3.4](#page-69-0) ip dhcp relay information option 3–8
		- [3.3.5](#page-69-1) ip dhcp relay circuit-id 3–8
		- [3.3.6](#page-70-0) ip dhcp relay remote-id 3–9
		- [3.3.7](#page-70-1) debug ip dhcp relay 3–9
		- [3.3.8](#page-71-0) show ip dhcp relay information 3–10
		- [3.3.9](#page-71-1) show dhcp server 3–10
	- [3.4 DHCP Server 3–11](#page-72-0)
		- [3.4.1](#page-72-1) service dhcp-server 3–11
		- [3.4.2](#page-73-0) service dhcp 3–12
		- [3.4.3](#page-73-1) ip dhcp pool 3–12
		- [3.4.4](#page-74-0) ip dhcp next-server 3–13
		- [3.4.5](#page-75-0) ip dhcp bootfile 3–14
		- [3.4.6](#page-75-1) bootfile config-file 3–14
		- [3.4.7](#page-76-0) ip dhcp 3–15
		- [3.4.8](#page-77-0) ip dhcp option 3–16
		- [3.4.9](#page-78-0) network 3–17
- [3.4.10](#page-79-0) excluded-address 3–18
- [3.4.11](#page-79-1) ip dhcp excluded-address 3–18
- [3.4.12](#page-80-0) domain-name 3–19
- [3.4.13](#page-81-0) dns-server 3–20
- [3.4.14](#page-82-0) netbios-name-server 3–21
- [3.4.15](#page-82-1) netbios-node-type 3–21
- [3.4.16](#page-83-0) default-router 3–22
- [3.4.17](#page-84-0) option 3–23
- [3.4.18](#page-85-0) lease 3–24
- [3.4.19](#page-86-0) utilization threshold 3–25
- [3.4.20](#page-87-0) host hardware-type 3–26
- [3.4.21](#page-87-1) debug ip dhcp server 3–26
- [3.4.22](#page-88-0) show ip dhcp server information 3–27
- [3.4.23](#page-89-0) show ip dhcp server pools 3–28
- [3.4.24](#page-89-1) show ip dhcp server binding 3–28
- [3.4.25](#page-90-0) show ip dhcp server statistics 3–29

#### **[4. STP 4–1](#page-92-0)**

- [4.1 STP 4–1](#page-92-1)
- [4.2 STP Commands 4–1](#page-92-2)
- [4.3 PVRST+ 4–3](#page-94-0)
- [4.4 PVRST+ Commands 4–4](#page-95-0)
- [4.5 STP and PVRST+ Commands 4–4](#page-95-1)
	- [4.5.1](#page-95-2) spanning-tree mode mst|rst 4–4
	- [4.5.2](#page-96-0) spanning-tree 4–5
	- [4.5.3](#page-96-1) spanning-tree compatibility 4–5
	- [4.5.4](#page-97-0) spanning-tree timers 4–6
	- [4.5.5](#page-98-0) spanning-tree mst forward-time 4–7
	- [4.5.6](#page-99-0) spanning-tree mst max-age 4–8
- [4.5.7](#page-100-0) spanning-tree transmit hold-count 4–9
- [4.5.8](#page-100-1) spanning-tree mst max-hops 4–9
- [4.5.9](#page-101-0) spanning-tree priority 4–10
- [4.5.10](#page-102-0) spanning-tree mst root 4–11
- [4.5.11](#page-102-1) spanning-tree mst configuration 4–11
- [4.5.12](#page-103-0) name 4–12
- [4.5.13](#page-103-1) revision 4–12
- [4.5.14](#page-104-0) instance 4–13
- [4.5.15](#page-104-1) spanning-tree auto-edge 4–13
- [4.5.16](#page-105-0) spanning-tree 4–14
- [4.5.17](#page-106-0) spanning-tree restricted-role 4–15
- [4.5.18](#page-106-1) spanning-tree restricted-tcn 4–15
- [4.5.19](#page-107-0) spanning-tree mst Properties of an interface for MSTP 4–16
- [4.5.20](#page-107-1) spanning-tree mst hello-time 4–16
- [4.5.21](#page-108-0) clear spanning-tree counters 4–17
- [4.5.22](#page-110-0) spanning-tree pathcost dynamic [lag-speed] 4–19
- [4.5.23](#page-111-0) spanning-tree loop-guard 4–20
- [4.5.24](#page-112-0) clear spanning-tree detected protocols 4–21
- [4.5.25](#page-113-0) shutdown spanning-tree 4–22
- [4.5.26](#page-114-0) debug spanning-tree 4–23
- [4.5.27](#page-115-0) show spanning-tree 4–24
- [4.5.28](#page-120-0) show spanning-tree redundancy 4–29
- [4.5.29](#page-122-0) show spanning-tree detail 4–31
- [4.5.30](#page-124-0) show spanning-tree active 4–33
- [4.5.31](#page-127-0) show spanning-tree interface 4–36
- [4.5.32](#page-132-0) show spanning-tree root 4–41
- [4.5.33](#page-134-0) show spanning-tree bridge 4–43
- [4.5.34](#page-137-0) show spanning-tree mst CIST or Specified MST Instance 4– 46
- [4.5.35](#page-138-0) show spanning-tree mst configuration 4–47
- [4.5.36](#page-140-0) show spanning-tree mst Port Specific Information 4–49
- [4.5.37](#page-141-0) show customer spanning-tree 4–50
- [4.5.38](#page-144-0) spanning-tree mode-mst|rst|pvrst|pvst 4–53
- [4.5.39](#page-145-0) spanning-tree vlan 4–54
- [4.5.40](#page-146-0) spanning-tree bpduguard 4–55
- [4.5.41](#page-146-1) spanning-tree guard 4–55
- [4.5.42](#page-147-0) spanning-tree encap 4–56
- [4.5.43](#page-148-0) spanning-tree vlan status 4–57
- [4.5.44](#page-148-1) spanning-tree vlan port-priority 4–57
- [4.5.45](#page-149-0) spanning-tree vlan cost 4–58
- [4.5.46](#page-149-1) show spanning-tree vlan blockedports|pathcost|summary 4–58
- [4.5.47](#page-157-0) show spanning-tree vlan bridge 4–66
- [4.5.48](#page-161-0) show spanning-tree vlan root 4–70
- [4.5.49](#page-165-0) show spanning-tree vlan interface 4–74
- [4.5.50](#page-168-0) show spanning-tree interface 4–77
- [4.5.51](#page-173-0) spanning-tree layer2-gateway-port 4–82
- [4.5.52](#page-174-0) spanning-tree bpdu-receive 4–83
- [4.5.53](#page-174-1) spanning-tree bpdu-transmit 4–83
- [4.5.54](#page-175-0) spanning-tree bpdufilter 4–84
- [4.5.55](#page-175-1) spanning-tree mst pseudoRootID priority 4–84
- [4.5.56](#page-176-0) show spanning-tree interface layer2-gateway-port 4–85
- [4.5.57](#page-177-0) spanning-tree mst max-instance 4–86
- **[5. LA 5–1](#page-178-0)**
	- [5.1 LA Commands 5–1](#page-178-1)
		- [5.1.1](#page-179-0) set port-channel 5–2
		- [5.1.2](#page-179-1) channel-protocol 5–2
- [5.1.3](#page-180-0) lacp system-priority 5–3
- [5.1.4](#page-181-0) interface port-channel 5–4
- [5.1.5](#page-181-1) lacp system-identifier 5–4
- [5.1.6](#page-182-0) port-channel load-balance 5–5
- [5.1.7](#page-183-0) lacp port-priority 5–6
- [5.1.8](#page-183-1) lacp port-identifier 5–6
- [5.1.9](#page-184-0) channel-group 5–7
- [5.1.10](#page-184-1) lacp wait-time 5–7
- [5.1.11](#page-185-0) lacp timeout 5–8
- [5.1.12](#page-185-1) lacp rate 5–8
- [5.1.13](#page-186-0) default port 5–9
- [5.1.14](#page-187-0) lacp 5–10
- [5.1.15](#page-187-1) port-channel max-ports 5–10
- [5.1.16](#page-187-2) shutdown port-channel 5–10
- [5.1.17](#page-188-0) debug lacp 5–11
- [5.1.18](#page-188-1) debug etherchannel 5–11
- [5.1.19](#page-189-0) show etherchannel 5–12
- [5.1.20](#page-194-0) show etherchannel redundancy 5–17
- [5.1.21](#page-196-0) show interfaces 5–19
- [5.1.22](#page-198-0) show lacp 5–21

#### **[6. IGMP Snooping 6–1](#page-202-0)**

- [6.1 IGMP Snooping Commands 6–1](#page-202-1)
	- [6.1.1](#page-204-0) ip igmp snooping 6–3
	- [6.1.2](#page-204-1) ip igmp snooping VLAN 6–3
	- [6.1.3](#page-205-0) ip igmp snooping proxy-reporting 6–4
	- [6.1.4](#page-206-0) snooping multicast-forwarding-mode 6–5
	- [6.1.5](#page-207-0) ip igmp snooping mrouter-time-out 6–6
	- [6.1.6](#page-207-1) ip igmp querier-timeout 6–6
- [6.1.7](#page-208-0) ip igmp snooping port-purge-interval 6–7
- [6.1.8](#page-208-1) ip igmp snooping source-only learning age-timer 6–7
- [6.1.9](#page-209-0) ip igmp snooping report-suppression interval 6–8
- [6.1.10](#page-209-1) ip igmp snooping retry-count 6–8
- [6.1.11](#page-210-0) ip igmp snooping group-query-interval 6–9
- [6.1.12](#page-211-0) ip igmp snooping report-forward 6–10
- [6.1.13](#page-211-1) ip igmp snooping version 6–10
- [6.1.14](#page-212-0) ip igmp snooping fast-leave 6–11
- [6.1.15](#page-212-1) ip igmp snooping vlan immediate leave 6–11
- [6.1.16](#page-213-0) ip igmp snooping querier 6–12
- [6.1.17](#page-214-0) ip igmp snooping query-interval 6–13
- [6.1.18](#page-214-1) ip igmp snooping mrouter 6–13
- [6.1.19](#page-215-0) ip igmp snooping vlan mrouter 6–14
- [6.1.20](#page-216-0) shutdown snooping 6–15
- [6.1.21](#page-216-1) debug ip igmp snooping 6–15
- [6.1.22](#page-217-0) snooping leave-process config-level 6–16
- [6.1.23](#page-218-0) ip igmp snooping enhanced-mode 6–17
- [6.1.24](#page-219-0) ip igmp snooping multicast-vlan 6–18
- [6.1.25](#page-219-1) mvr 6–18
- [6.1.26](#page-220-0) ip igmp snooping filter 6–19
- [6.1.27](#page-220-1) ip igmp snooping blocked-router 6–19
- [6.1.28](#page-221-0) ip igmp snooping multicast-vlan profile 6–20
- [6.1.29](#page-222-0) ip igmp snooping leavemode 6–21
- [6.1.30](#page-223-0) ip igmp snooping ratelimit 6–22
- [6.1.31](#page-223-1) ip igmp snooping limit 6–22
- [6.1.32](#page-224-0) ip igmp max-groups 6–23
- [6.1.33](#page-225-0) ip igmp snooping filter-profileId 6–24
- [6.1.34](#page-226-0) ip igmp filter 6–25
- [6.1.35](#page-227-0) ip igmp snooping proxy 6–26
- [6.1.36](#page-227-1) ip igmp snooping max-response-code 6–26
- [6.1.37](#page-228-0) ip igmp snooping mrouter-port -time-out 6–27
- [6.1.38](#page-229-0) ip igmp snooping mrouter-port-version 6–28
- [6.1.39](#page-229-1) show ip igmp snooping mrouter 6–28
- [6.1.40](#page-231-0) show ip igmp snooping mrouter redundancy  $6-30$
- [6.1.41](#page-232-0) show ip igmp snooping globals 6–31
- [6.1.42](#page-234-0) show ip igmp snooping 6–33
- [6.1.43](#page-235-0) show ip igmp snooping redundancy 6–34
- [6.1.44](#page-236-0) show ip igmp snooping groups 6–35
- [6.1.45](#page-238-0) show ip igmp snooping forwarding-database 6–37
- [6.1.46](#page-239-0) show ip igmp snooping forwarding-database redundancy 6–38
- [6.1.47](#page-240-0) show ip igmp snooping statistics 6–39
- [6.1.48](#page-243-0) show ip igmp snooping blocked-router 6–42
- [6.1.49](#page-244-0) show ip igmp snooping multicast-receivers 6–43
- [6.1.50](#page-246-0) show ip igmp snooping port-cfg 6–45
- [6.1.51](#page-250-0) show ip igmp snooping multicast-vlan 6–49

#### **[7. MLDS 7–1](#page-252-0)**

- [7.1 MLDS Commands 7–1](#page-252-1)
	- [7.1.1](#page-253-0) ipv6 mld snooping 7–2
	- [7.1.2](#page-254-0) ipv6 mld snooping proxy-reporting 7–3
	- [7.1.3](#page-254-1) snooping multicast-forwarding-mode 7–3
	- [7.1.4](#page-255-0) ipv6 mld snooping mrouter-time-out 7–4
	- [7.1.5](#page-255-1) ipv6 mld snooping port-purge-interval 7–4
	- [7.1.6](#page-256-0) ipv6 mld snooping report-suppression-interval 7–5
	- [7.1.7](#page-256-1) ipv6 mld snooping retry-count 7–5
	- [7.1.8](#page-257-0) ipv6 mld snooping group-query-interval 7–6
- [7.1.9](#page-257-1) ipv6 mld snooping report-forward 7–6
- [7.1.10](#page-258-0) ipv6 mld snooping version 7–7
- [7.1.11](#page-258-1) ipv6 mld snooping fast-leave 7–7
- [7.1.12](#page-259-0) ipv6 mld snooping querier 7–8
- [7.1.13](#page-259-1) ipv6 mld snooping query-interval 7–8
- [7.1.14](#page-260-0) ipv6 mld snooping mrouter 7–9
- [7.1.15](#page-261-0) shutdown snooping 7–10
- [7.1.16](#page-261-1) debug ipv6 mld snooping 7–10
- [7.1.17](#page-262-0) show ipv6 mld snooping mrouter 7–11
- [7.1.18](#page-263-0) show ipv6 mld snooping globals 7–12
- [7.1.19](#page-265-0) show ipv6 mld snooping 7–14
- [7.1.20](#page-266-0) show ipv6 mld snooping groups 7–15
- [7.1.21](#page-268-0) show ipv6 mld snooping forwarding-database 7–17
- [7.1.22](#page-269-0) show ipv6 mld snooping statistics 7–18

#### **[8. Syslog 8–1](#page-272-0)**

- [8.1 Syslog Commands 8–1](#page-272-1)
	- [8.1.1](#page-273-0) logging 8–2
	- [8.1.2](#page-275-0) mailserver 8–4
	- [8.1.3](#page-275-1) sender mail-id 8–4
	- [8.1.4](#page-276-0) receiver mail-id 8–5
	- [8.1.5](#page-277-0) cmdbuffs 8–6
	- [8.1.6](#page-277-1) service timestamps 8–6
	- [8.1.7](#page-278-0) clear logs 8–7
	- [8.1.8](#page-278-1) syslog mail 8–7
	- [8.1.9](#page-279-0) syslog localstorage 8–8
	- [8.1.10](#page-279-1) syslog filename-one 8–8
	- [8.1.11](#page-280-0) syslog filename-two 8–9
	- [8.1.12](#page-280-1) syslog filename-three 8–9
- [8.1.13](#page-281-0) syslog relay-port 8–10
- [8.1.14](#page-281-1) logging-file 8–10
- [8.1.15](#page-282-0) logging-server 8–11
- [8.1.16](#page-282-1) mail-server 8–11
- [8.1.17](#page-283-0) syslog relay 8–12
- [8.1.18](#page-283-1) syslog relay transport type 8–12
- [8.1.19](#page-284-0) show logging 8–13
- [8.1.20](#page-284-1) show email alerts 8–13
- [8.1.21](#page-285-0) show syslog role 8–14
- [8.1.22](#page-285-1) show syslog mail 8–14
- [8.1.23](#page-286-0) show syslog localstorage 8–15
- [8.1.24](#page-286-1) show logging file 8–15
- [8.1.25](#page-287-0) show logging-server 8–16
- [8.1.26](#page-287-1) show mail-server 8–16
- [8.1.27](#page-288-0) show syslog relay-port 8–17
- [8.1.28](#page-288-1) show syslog profile 8–17
- [8.1.29](#page-289-0) show syslog file-name 8–18
- [8.1.30](#page-289-1) show syslog information 8–18

#### **[9. System Features 9–1](#page-292-0)**

- [9.1 Commands 9–1](#page-292-1)
	- [9.1.1](#page-294-0) interface 9–3
	- [9.1.2](#page-294-1) default mode 9–3
	- [9.1.3](#page-295-0) default restore-file 9–4
	- [9.1.4](#page-295-1) default vlan id 9–4
	- [9.1.5](#page-296-0) default ip address 9–5
	- [9.1.6](#page-296-1) ip address 9–5
	- [9.1.7](#page-297-0) switchport 9–6
	- [9.1.8](#page-298-0) base-mac 9–7
- [9.1.9](#page-298-1) authorized-manager ip-source 9-7
- [9.1.10](#page-299-0) ip http port 9–8
- [9.1.11](#page-300-0) set ip http 9–9
- [9.1.12](#page-300-1) interface configuration and deletion 9–9
- [9.1.13](#page-301-0) mtu *frame-size* 9–10
- [9.1.14](#page-301-1) system mtu 9–10
- [9.1.15](#page-302-0) bridge port-type 9–11
- [9.1.16](#page-303-0) system-specific port-id 9–12
- [9.1.17](#page-304-0) set custom-param 9–13
- [9.1.18](#page-304-1) mac-addr 9–13
- [9.1.19](#page-305-0) snmp trap link-status 9–14
- [9.1.20](#page-305-1) write 9–14
- [9.1.21](#page-306-0) copy 9–15
- [9.1.22](#page-307-0) copy startup-config 9–16
- [9.1.23](#page-308-0) copy running-config startup-config 9–17
- [9.1.24](#page-308-1) copy logs 9–17
- [9.1.25](#page-309-0) copy File 9–18
- [9.1.26](#page-309-1) show files 9–18
- [9.1.27](#page-310-0) erase 9–19
- [9.1.28](#page-311-0) flowcontrol 9–20
- [9.1.29](#page-312-0) shutdown Physical, VLAN, port-channel Interface 9-21
- [9.1.30](#page-312-1) debug-logging 9–21
- [9.1.31](#page-313-0) rollback 9–22
- [9.1.32](#page-313-1) set switch maximum Threshold 9–22
- [9.1.33](#page-314-0) set switch temperature Threshold 9–23
- [9.1.34](#page-314-1) set switch power Threshold 9–23
- [9.1.35](#page-315-0) system contact 9–24
- [9.1.36](#page-315-1) system location 9–24
- [9.1.37](#page-316-0) auto-save trigger 9–25
- [9.1.38](#page-317-0) clear interfaces Counters 9–26
- [9.1.39](#page-317-1) clear counters 9–26
- [9.1.40](#page-318-0) show ip interface 9–27
- [9.1.41](#page-318-1) show authorized-managers 9–27
- [9.1.42](#page-319-0) show interfaces 9–28
- [9.1.43](#page-322-0) show interfaces phy-info 9–31
- [9.1.44](#page-323-0) show interfaces Counters 9–32
- [9.1.45](#page-325-0) show system-specific port-id 9–34
- [9.1.46](#page-325-1) show custom-param 9–34
- [9.1.47](#page-326-0) show interface mtu 9–35
- [9.1.48](#page-327-0) show interface bridge port-type  $9-36$
- [9.1.49](#page-328-0) show nvram 9–37
- [9.1.50](#page-329-0) show system information 9–38
- [9.1.51](#page-330-0) show flow-control 9–39
- [9.1.52](#page-330-1) show debug-logging 9–39
- [9.1.53](#page-331-0) debug npapi 9–40
- [9.1.54](#page-332-0) show debugging 9–41
- [9.1.55](#page-332-1) show clock 9–41
- [9.1.56](#page-333-0) show running-config 9–42
- [9.1.57](#page-335-0) show http server status 9–44
- [9.1.58](#page-335-1) show system acknowledgement 9–44

#### **[10. System Commands 10–1](#page-338-0)**

[10.1 Commands 10–1](#page-338-1) [10.1.1](#page-339-0) help 10–2 [10.1.2](#page-339-1) clear screen 10–2 [10.1.3](#page-339-2) enable 10–2 [10.1.4](#page-340-0) disable 10–3

[10.1.5](#page-341-0) configure terminal 10–4 [10.1.6](#page-341-1) configure 10–4 [10.1.7](#page-341-2) run script 10–4 [10.1.8](#page-342-0) listuser 10–5 [10.1.9](#page-342-1) lock 10–5 [10.1.10](#page-343-0) username 10–6 [10.1.11](#page-344-0) enable password 10–7 [10.1.12](#page-344-1) line 10–7 [10.1.13](#page-345-0) alias - *replacement-string* 10–8 [10.1.14](#page-346-0) alias - interface | exec | configure 10–9 [10.1.15](#page-346-1) exec-timeout 10–9 [10.1.16](#page-347-0) logout 10–10 [10.1.17](#page-347-1) end 10–10 [10.1.18](#page-348-0) exit 10–11 [10.1.19](#page-348-1) show privilege 10–11 [10.1.20](#page-348-2) show line 10–11 [10.1.21](#page-349-0) show aliases 10–12 [10.1.22](#page-349-1) show users 10–12 [10.1.23](#page-350-0) show history 10–13

### **[11. RMON 11–1](#page-352-0)**

- [11.1 Commands 11–1](#page-352-1)
	- [11.1.1](#page-353-0) set rmon 11–2 [11.1.2](#page-353-1) rmon collection history 11–2 [11.1.3](#page-354-0) rmon collection stats 11–3 [11.1.4](#page-355-0) rmon event 11–4 [11.1.5](#page-356-0) rmon alarm 11–5 [11.1.6](#page-357-0) show rmon 11–6

### **[12. VLAN 12–1](#page-362-0)**

 $12.1$ 

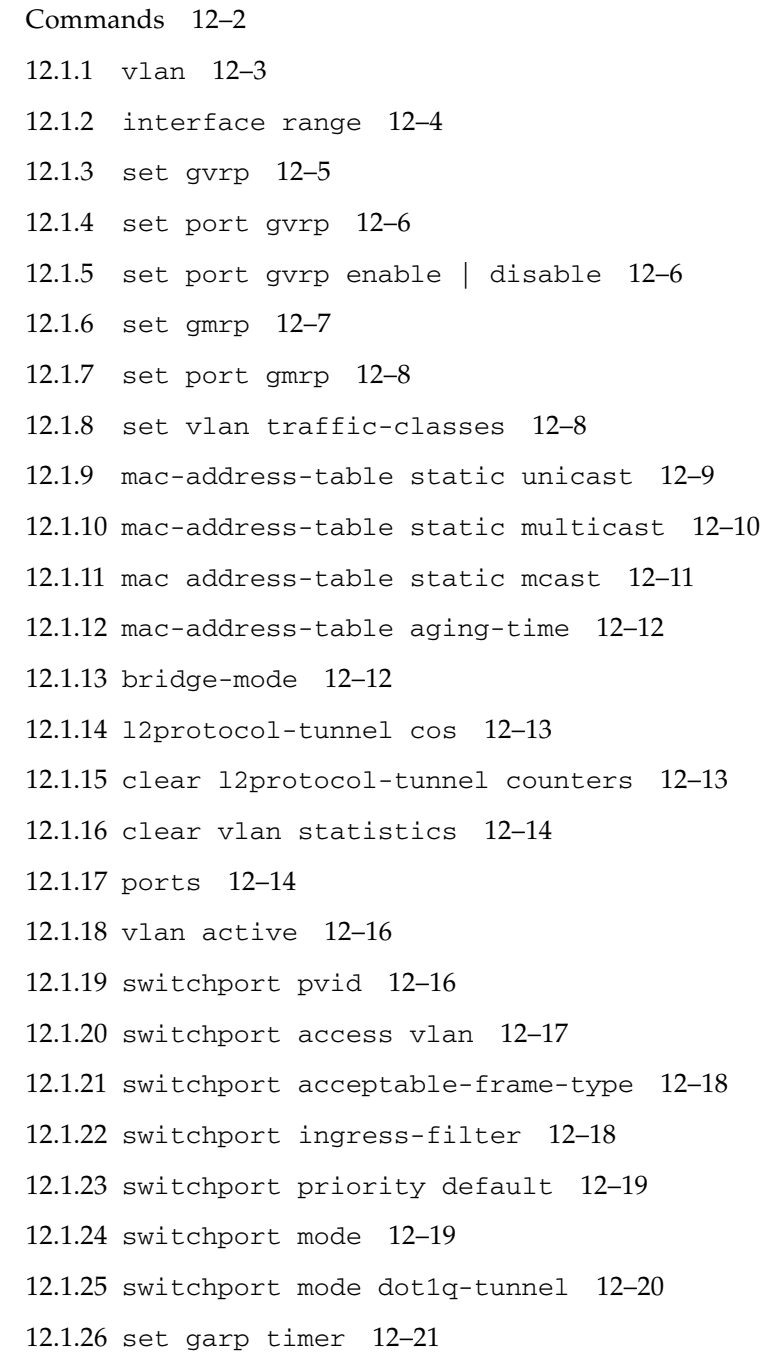

[12.1.27](#page-383-0) vlan restricted 12–22

[12.1.28](#page-383-1) group restricted 12–22

[12.1.29](#page-384-0) vlan map-priority 12–23

[12.1.30](#page-385-0) shutdown garp 12–24

[12.1.31](#page-385-1) debug vlan 12–24

[12.1.32](#page-386-0) debug garp 12–25

[12.1.33](#page-387-0) show vlan 12–26

[12.1.34](#page-390-0) show vlan device info 12–29

[12.1.35](#page-391-0) show vlan device capabilities 12–30

[12.1.36](#page-391-1) show vlan traffic-classes 12–30

[12.1.37](#page-393-0) show garp timer 12–32

[12.1.38](#page-395-0) show vlan port config 12–34

[12.1.39](#page-397-0) show vlan statistics 12–36

[12.1.40](#page-398-0) show mac-address-table 12–37

[12.1.41](#page-399-0) show dot1d mac-address-table 12–38

[12.1.42](#page-400-0) show dot1d mac-address-table static unicast 12–39

- [12.1.43](#page-400-1) show dot1d mac-address-table static multicast 12–39
- [12.1.44](#page-401-0) show mac-address-table count 12–40

[12.1.45](#page-402-0) show mac-address-table static unicast 12–41

[12.1.46](#page-403-0) show mac-address-table static multicast 12–42

- [12.1.47](#page-404-0) show mac-address-table dynamic unicast 12–43
- [12.1.48](#page-405-0) show mac-address-table dynamic multicast 12–44

[12.1.49](#page-406-0) show mac-address-table aging-time 12–45

### **[13. XVLAN 13–1](#page-408-0)**

[13.1 Principal XVLAN 13–1](#page-408-1)

#### [13.2 Restricted XVLANs 13–1](#page-408-2)

- [13.2.1 Solitary \(Solo\) Restricted XVLAN 13–2](#page-409-0)
- [13.2.2 Group Restricted XVLAN 13–2](#page-409-1)

[13.3 Port Types in XVLANs 13–2](#page-409-2)

- [13.3.1 External Ports 13–2](#page-409-3)
- [13.3.2 Internal Ports 13–2](#page-409-4)
- [13.3.3 Inter-Switch Trunk Ports 13–3](#page-410-0)
- [13.4 Config Modes and CLI Commands 13–3](#page-410-1)
- [13.5 XVLAN Commands 13–4](#page-411-0)
	- [13.5.1](#page-411-1) xvlan *vid* 13–4
	- [13.5.2](#page-412-0) ports 13–5
	- [13.5.3](#page-413-0) ports add 13–6
	- [13.5.4](#page-413-1) xvlan vid type ports 13–6
	- [13.5.5](#page-415-0) switchport xvlan-vlan-shared 13–8
	- [13.5.6](#page-415-1) show xvlan 13–8
	- [13.5.7](#page-418-0) show running-config 13–11
	- [13.5.8](#page-419-0) show vlan port config port 13–12

#### **[14. SNMPv3 14–1](#page-430-0)**

## [14.1 SNMPv3 Commands 14–1](#page-430-1) [14.1.1](#page-432-0) enable snmpsubagent 14–3 [14.1.2](#page-432-1) disable snmpsubagent 14–3 [14.1.3](#page-433-0) show snmp agentx information 14–4 [14.1.4](#page-433-1) show snmp agentx statistics 14–4 [14.1.5](#page-434-0) enable snmpagent 14–5 [14.1.6](#page-435-0) disable snmpagent 14–6 [14.1.7](#page-435-1) snmp community index 14–6 [14.1.8](#page-436-0) snmp group 14–7 [14.1.9](#page-437-0) snmp access 14–8 [14.1.10](#page-439-0) snmp engineid 14–10 [14.1.11](#page-439-1) snmp proxy name 14–10 [14.1.12](#page-441-0) snmp view 14–12

[14.1.13](#page-442-0) snmp targetaddr 14–13 [14.1.14](#page-443-0) snmp targetparams 14–14 [14.1.15](#page-444-0) snmp user 14–15 [14.1.16](#page-445-0) snmp notify 14–16 [14.1.17](#page-445-1) snmp-server enable traps snmp authentication 14–16 [14.1.18](#page-446-0) snmp-server trap udp-port 14–17 [14.1.19](#page-447-0) snmp-server trap proxy-udp-port 14–18 [14.1.20](#page-447-1) snmp tcp enable 14–18 [14.1.21](#page-448-0) snmp trap tcp enable 14–19 [14.1.22](#page-448-1) snmp-server tcp-port 14–19 [14.1.23](#page-449-0) snmp-server trap tcp-port 14–20 [14.1.24](#page-449-1) snmp-server enable traps 14–20 [14.1.25](#page-450-0) show snmp 14–21 [14.1.26](#page-451-0) show snmp community 14–22 [14.1.27](#page-452-0) show snmp group 14–23 [14.1.28](#page-454-0) show snmp group access 14–25 [14.1.29](#page-455-0) show snmp engineID 14–26 [14.1.30](#page-455-1) show snmp viewtree 14–26 [14.1.31](#page-456-0) show snmp targetaddr 14–27 [14.1.32](#page-457-0) show snmp targetparam 14–28 [14.1.33](#page-458-0) show snmp user 14–29 [14.1.34](#page-459-0) show snmp notif 14–30 [14.1.35](#page-460-0) show snmp inform statistics 14–31 [14.1.36](#page-461-0) show snmp-server traps 14–32 [14.1.37](#page-461-1) show snmp-server proxy-udp-port 14–32 [14.1.38](#page-462-0) show snmp tcp 14–33

#### **[15. LLDP 15–1](#page-464-0)**

[15.1 LLDP Commands 15–1](#page-464-1)

- [15.1.1](#page-465-0) shutdown lldp 15–2
- [15.1.2](#page-466-0) set lldp 15–3
- [15.1.3](#page-466-1) lldp transmit-interval 15–3
- [15.1.4](#page-467-0) lldp holdtime-multiplier 15–4
- [15.1.5](#page-467-1) lldp reinitialization-delay 15–4
- [15.1.6](#page-468-0) lldp tx-delay 15–5
- [15.1.7](#page-468-1) lldp notification-interval 15–5
- [15.1.8](#page-469-0) lldp chassis-id-subtype 15–6
- [15.1.9](#page-469-1) lldp port-id-subtype 15–6
- [15.1.10](#page-470-0) clear lldp counters 15–7
- [15.1.11](#page-470-1) clear lldp table 15–7
- [15.1.12](#page-471-0) debug lldp 15–8
- [15.1.13](#page-473-0) show lldp 15–10
- [15.1.14](#page-473-1) show lldp interface 15–10
- [15.1.15](#page-474-0) show lldp neighbors 15–11
- [15.1.16](#page-479-0) show lldp traffic 15–16
- [15.1.17](#page-480-0) show lldp local 15–17
- [15.1.18](#page-482-0) show lldp errors 15–19
- [15.1.19](#page-483-0) show lldp statistics 15–20
- [15.1.20](#page-483-1) lldp transmit | receive 15–20
- [15.1.21](#page-484-0) lldp notification 15–21
- [15.1.22](#page-484-1) lldp tlv-select basic-tlv 15–21
- [15.1.23](#page-485-0) lldp tlv-select dot1tlv 15–22
- [15.1.24](#page-486-0) lldp tlv-select dot3tlv 15–23

#### **[16. DCB 16–1](#page-488-0)**

- [16.0.1 Priority Group Feature \(PG\) 16–1](#page-488-1)
- [16.0.2 Priority Flow Control Feature \(PFC\) 16–2](#page-489-0)
- [16.0.3 Application Protocol Feature 16–2](#page-489-1)

#### [16.1 DCB Commands 16–2](#page-489-2)

- [16.1.1](#page-490-0) shutdown dcb 16–3
- [16.1.2](#page-491-0) set dcb {enable | disable} 16–4
- [16.1.3](#page-491-1) set dcb priority-group {enable | disable} 16–4
- [16.1.4](#page-492-0) set dcb priority-group mode 16–5
- [16.1.5](#page-493-0) set dcb priority-group 16–6
- [16.1.6](#page-494-0) set dcb priority-flow-control {enable | disable} 16–7
- [16.1.7](#page-495-0) set dcb priority-flow-control mode 16–8
- [16.1.8](#page-495-1) set dcb priority-flow-control vlan-priority 16–8
- [16.1.9](#page-496-0) set dcb application-etype-fcoe 16–9
- [16.1.10](#page-497-0) lldp tlv-select dcb1tlv 16–10
- [16.1.11](#page-497-1) show dcb global info 16–10
- [16.1.12](#page-498-0) show interfaces dcb priority-group 16–11
- [16.1.13](#page-501-0) show interfaces dcb priority-flow-control 16–14
- [16.1.14](#page-504-0) show interfaces dcb application-etype-fcoe 16–17
- [16.1.15](#page-507-0) show interfaces dcb mode 16–20
- [16.1.16](#page-507-1) show interfaces dcb counters 16–20

[16.1.17](#page-510-0) clear interfaces dcb counters 16–23

#### **[17. RRD 17–1](#page-512-0)**

- [17.1 RRD Commands 17–1](#page-512-1)
	- [17.1.1](#page-513-0) as-num 17–2
	- [17.1.2](#page-513-1) router-id 17–2
	- [17.1.3](#page-514-0) export ospf 17–3
	- [17.1.4](#page-514-1) redistribute-policy 17–3
	- [17.1.5](#page-515-0) default redistribute-policy 17–4
	- [17.1.6](#page-515-1) show ip protocols 17–4
	- [17.1.7](#page-517-0) show redistribute-policy 17–6

### **[18. Route Map 18–1](#page-520-0)**

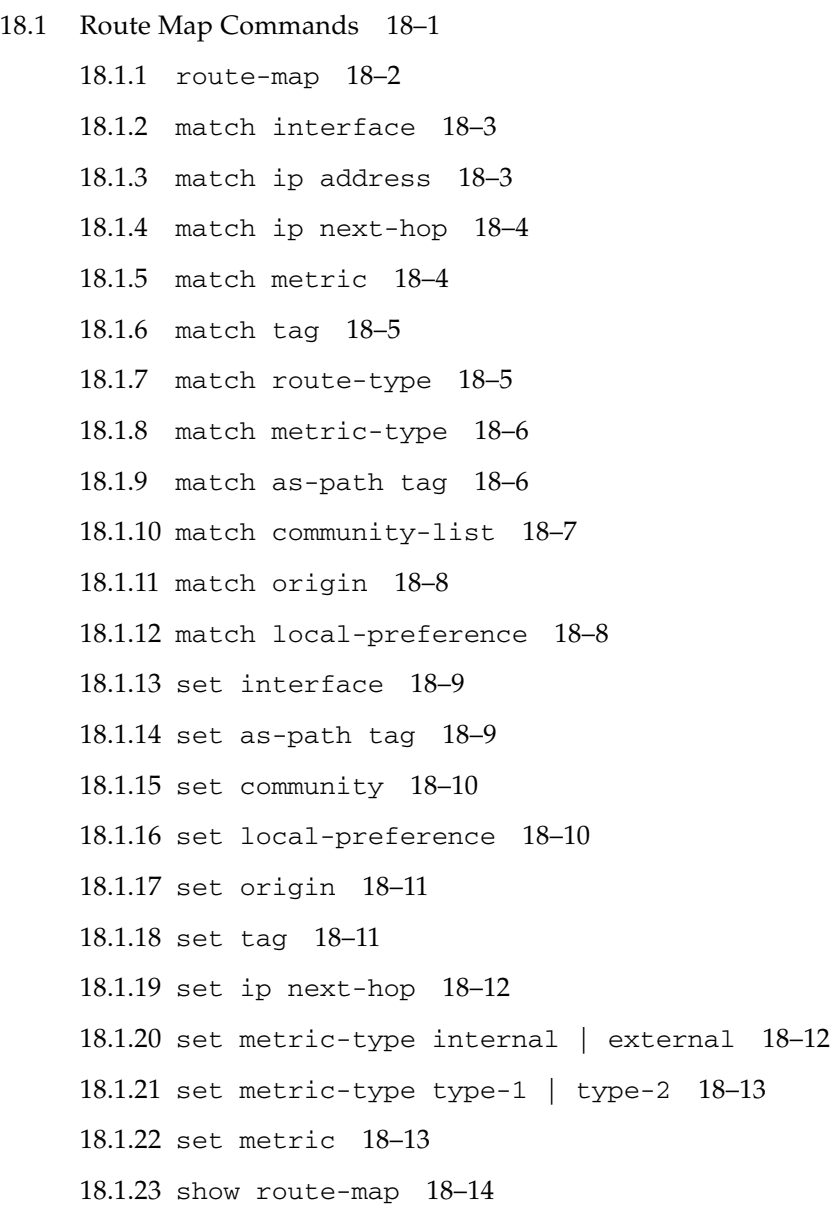

**19. [TCP 19–1](#page-536-0)**

[19.1 TCP Commands 19–1](#page-536-1)

[19.1.1](#page-536-2) show tcp statistics 19–1

[19.1.2](#page-537-0) show tcp connections 19–2

[19.1.3](#page-540-0) show tcp listeners 19–5

[19.1.4](#page-540-1) show tcp retransmission details 19–5

#### **[20. UDP 20–1](#page-542-0)**

[20.1 UDP Commands 20–1](#page-542-1)

[20.1.1](#page-542-2) show udp statistics 20–1

[20.1.2](#page-543-0) show udp connections 20–2

### **[21. ACL 21–1](#page-546-0)**

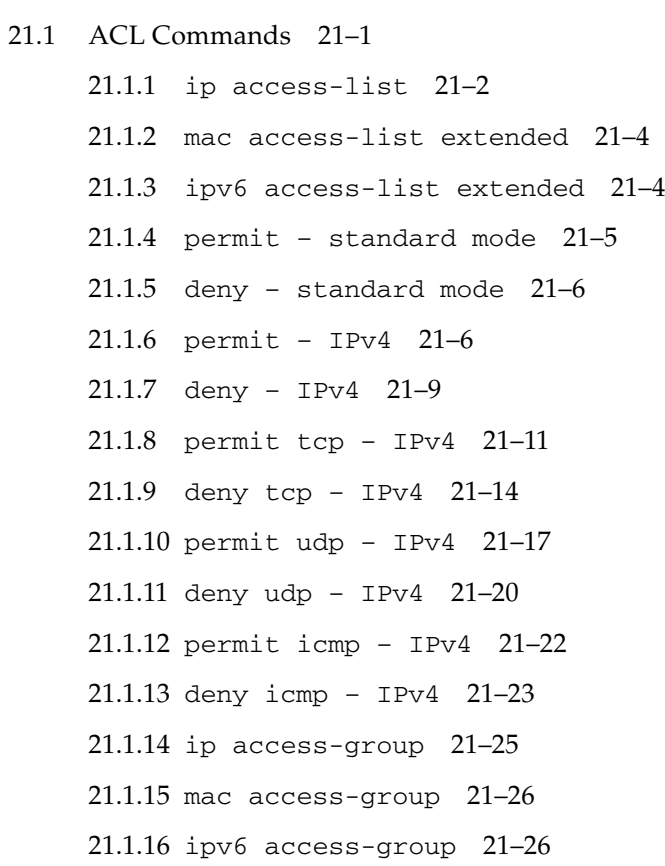

[21.1.17](#page-572-0) permit – MAC ACL 21–27 [21.1.18](#page-574-0) deny – MAC ACL 21–29 [21.1.19](#page-576-0) permit – IPv6 21–31 [21.1.20](#page-578-0) deny – IPv6 21–33 [21.1.21](#page-579-0) permit tcp – IPv6 21–34 [21.1.22](#page-581-0) deny tcp – IPv6 21–36 [21.1.23](#page-583-0) permit udp – IPv6 21–38 [21.1.24](#page-584-0) deny udp – IPv6 21–39 [21.1.25](#page-586-0) permit icmp – IPv6 21–41 [21.1.26](#page-588-0) deny icmp – IPv6 21–43 [21.1.27](#page-590-0) show access-lists 21–45

**[22. QoS 22–1](#page-594-0)**

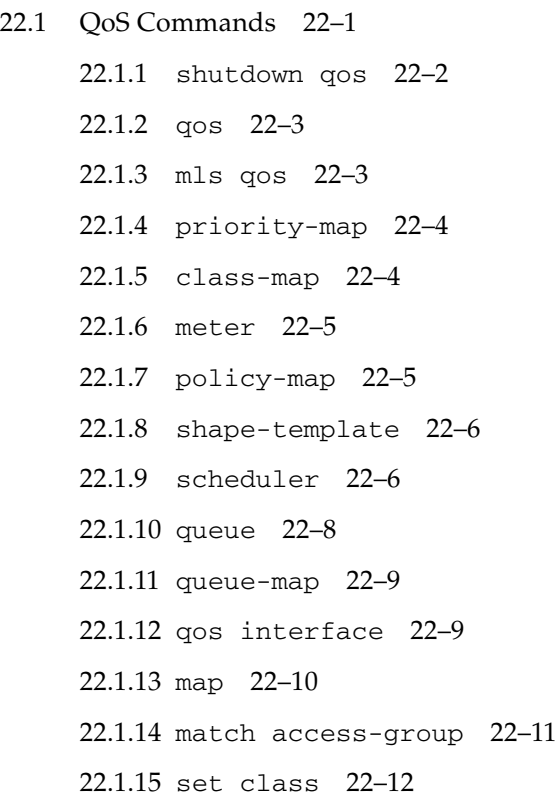

[22.1.16](#page-606-0) meter-type 22–13 [22.1.17](#page-607-0) set policy 22–14 [22.1.18](#page-608-0) set meter 22–15 [22.1.19](#page-610-0) show qos global info 22–17 [22.1.20](#page-611-0) show priority-map 22–18 [22.1.21](#page-612-0) show class-map 22–19 [22.1.22](#page-613-0) show meter 22–20 [22.1.23](#page-614-0) show policy-map 22–21 [22.1.24](#page-615-0) show shape-template 22–22 [22.1.25](#page-616-0) show scheduler 22–23 [22.1.26](#page-616-1) show queue 22–23 [22.1.27](#page-617-0) show queue-map 22–24 [22.1.28](#page-618-0) show qos def-user-priority 22–25 [22.1.29](#page-618-1) show qos meter-stats 22–25

#### **[23. SLB 23–1](#page-620-0)**

- [23.1 Regular SLB 23–1](#page-620-1)
- [23.2 SLB L2 23–2](#page-621-0)
- [23.3 Regular SLB Commands 23–2](#page-621-1)
	- [23.3.1](#page-622-0) slb 23–3
	- [23.3.2](#page-622-1) slb standby 23–3
	- [23.3.3](#page-623-0) slb policy 23–4
	- [23.3.4](#page-624-0) show slb 23–5
	- [23.3.5](#page-625-0) show slb policy 23–6
	- [23.3.6](#page-626-0) debug slb 23–7
	- [23.3.7](#page-626-1) show slb trace-options 23–7
	- [23.3.8 Output for](#page-627-0) show slb 23–8
- [23.4 SLB L2 Commands 23–8](#page-627-1)
	- [23.4.1](#page-628-0) slb l2 23–9
- [23.4.2](#page-628-1) slb l2 standby 23–9
- [23.4.3](#page-629-0) slb l2 failover-method 23–10
- [23.4.4](#page-629-1) slb l2 policy 23–10
- [23.4.5](#page-631-0) slb l2 policy default 23–12
- [23.4.6](#page-631-1) show slb l2 23–12
- [23.4.7](#page-631-2) show slb l2 policy 23–12
- [23.4.8](#page-632-0) show slb l2 debug 23–13

#### **[24. Reflective Relay and Loopback Suppression 24–1](#page-634-0)**

- [24.1 VLAN Commands for Reflective Relay 24–2](#page-635-0)
- [24.2 Interface Commands for Loopback Suppression 24–3](#page-636-0)

#### **[25. Target Based Commands 25–1](#page-638-0)**

- [25.1 SEFOS Target Based Commands 25–1](#page-638-1)
	- [25.1.1](#page-638-2) monitor session 25–1
	- [25.1.2](#page-639-0) speed (Oracle Switch ES1-24 Only) 25–2
	- [25.1.3](#page-640-0) speed (Sun Network 10Gbe Switch 72p and Sun Blade 6000 Ethernet Switched Network Express Module 24p 10GbE) 25–3
	- [25.1.4](#page-641-0) storm-control 25–4
	- [25.1.5](#page-642-0) rate-limit-output 25–5
	- [25.1.6](#page-642-1) show port-monitoring 25–5
	- [25.1.7](#page-643-0) show monitor 25–6
	- [25.1.8](#page-644-0) mac-address-table aging-time 25–7

# <span id="page-28-0"></span>Using This Documentation

This document describes the Base CLI commands. The intended audience is users and system administrators who configure SEFOS through the CLI interface.

- ["Product Notes" on page xxix](#page-28-1)
- ["Related Documentation" on page xxx](#page-29-0)
- ["Acronyms and Abbreviations" on page xxx](#page-29-1)
- ["CLI Command Modes" on page xxxiv](#page-33-0)
- ["Feedback" on page xxxv](#page-34-0)
- ["Support and Accessibility" on page xxxv](#page-34-1)

## <span id="page-28-1"></span>Product Notes

For late-breaking information and known issues about the following products, refer to the product notes at:

Oracle Switch ES1-24:

<http://www.oracle.com/goto/ES1-24/docs>

Sun Network 10GbE Switch 72p:

<http://www.oracle.com/goto/SN-10GbE-72p/docs>

Sun Blade 6000 Ethernet Switched NEM 24p 10GbE:

<http://www.oracle.com/goto/SB6K-24p-10GbE/docs>

# Related Documentation

<span id="page-29-0"></span>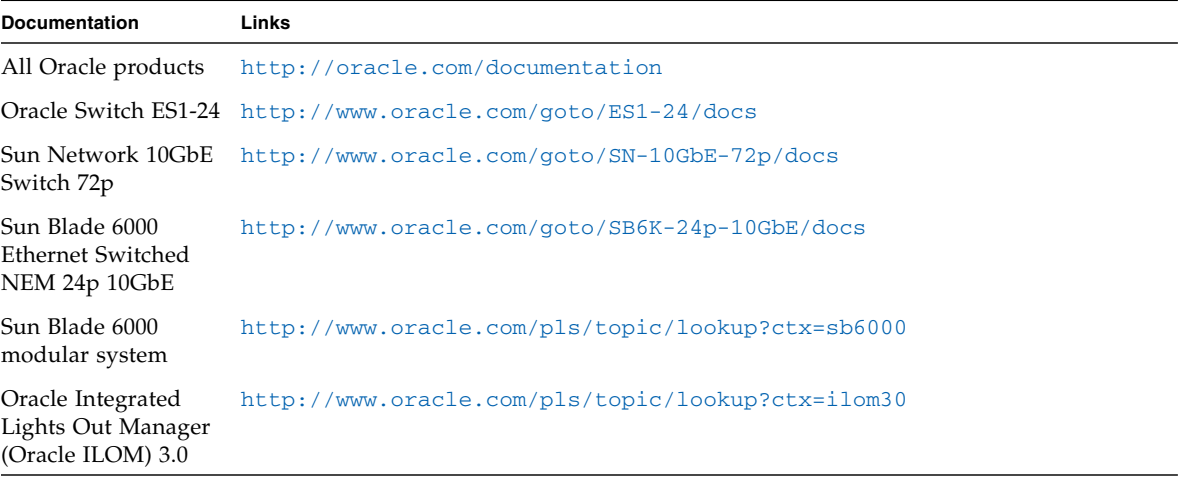

# <span id="page-29-1"></span>Acronyms and Abbreviations

The following acronyms and abbreviations are used in this book:

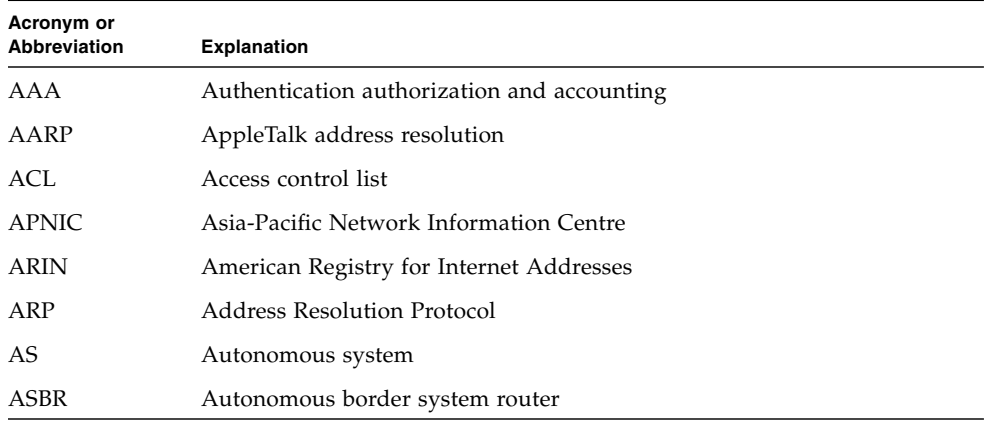

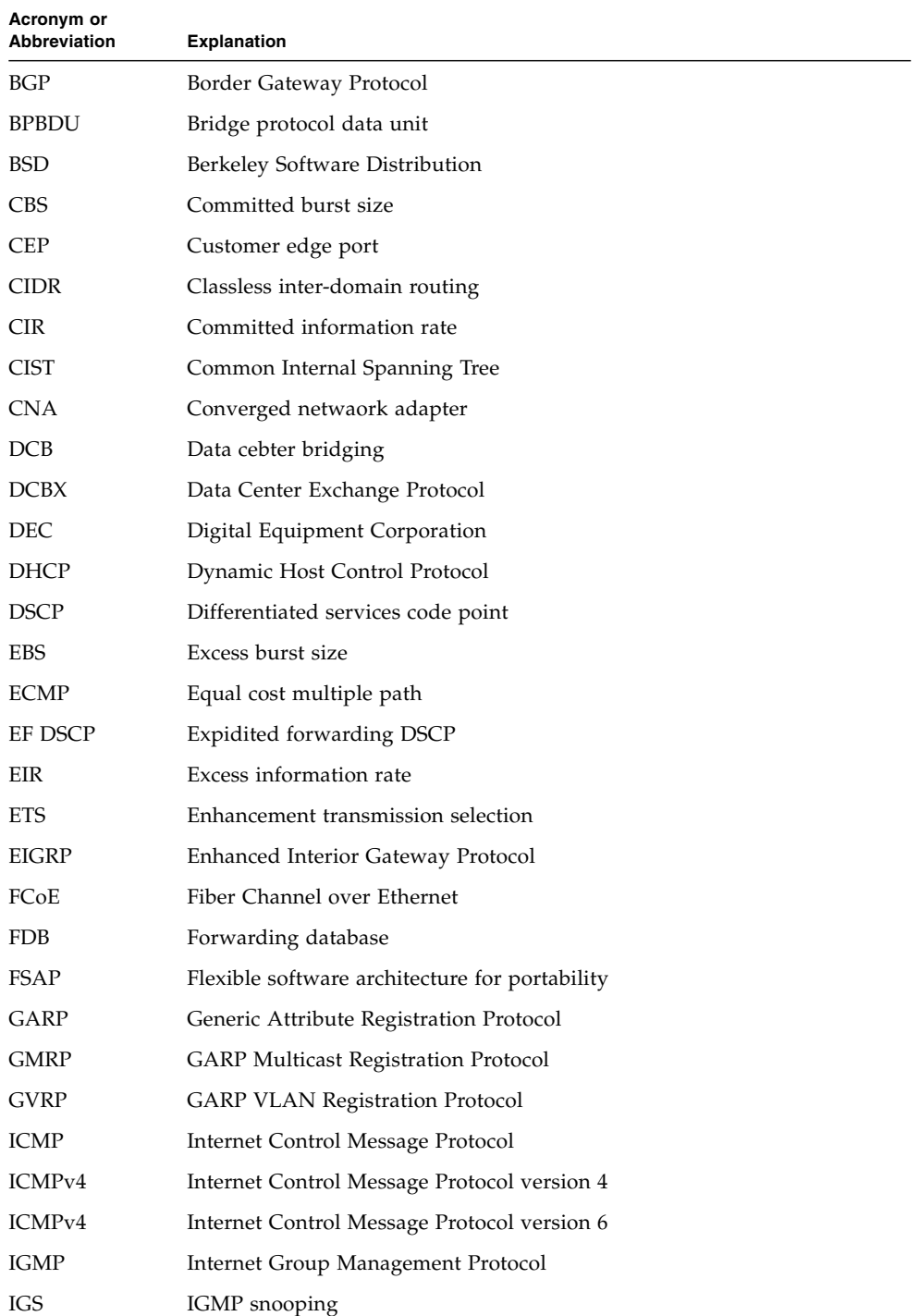

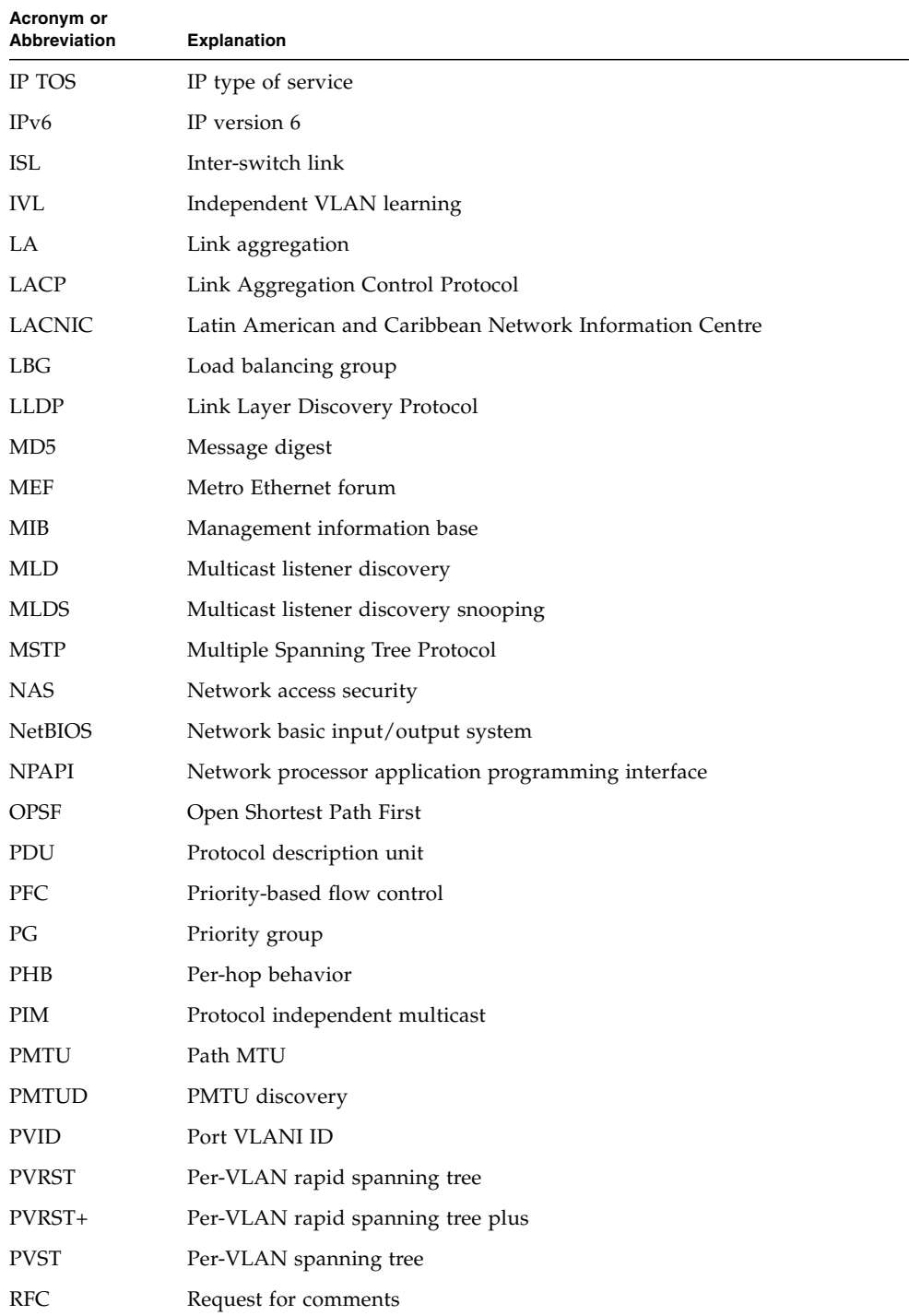

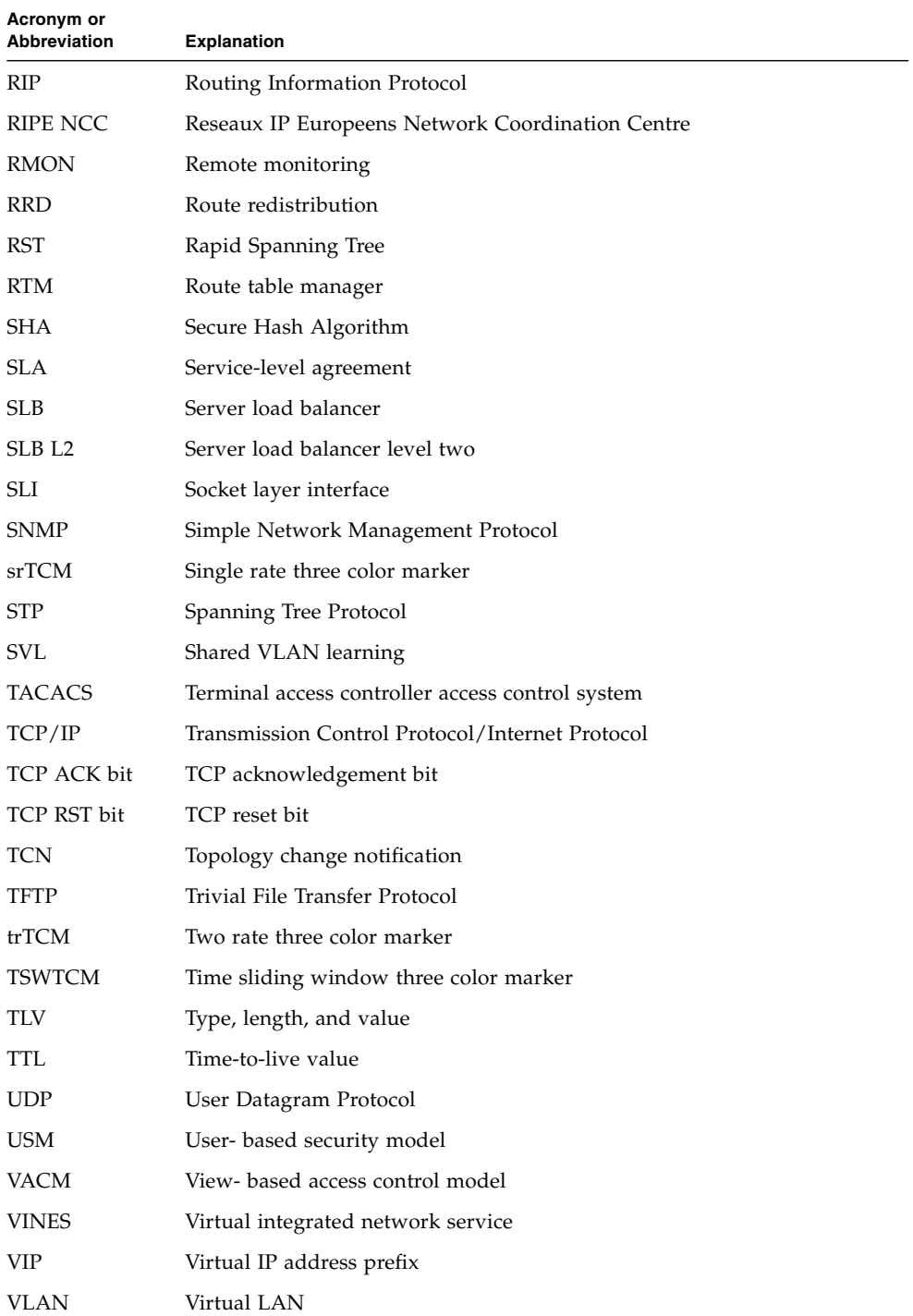

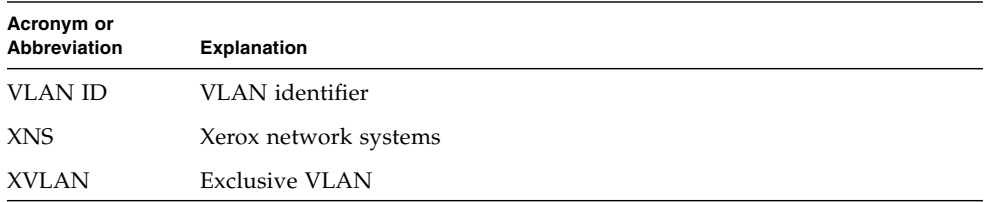

# CLI Command Modes

The following table provides the access and exit methods to various general configuration modes.The following table lists the different CLI command modes.

<span id="page-33-0"></span>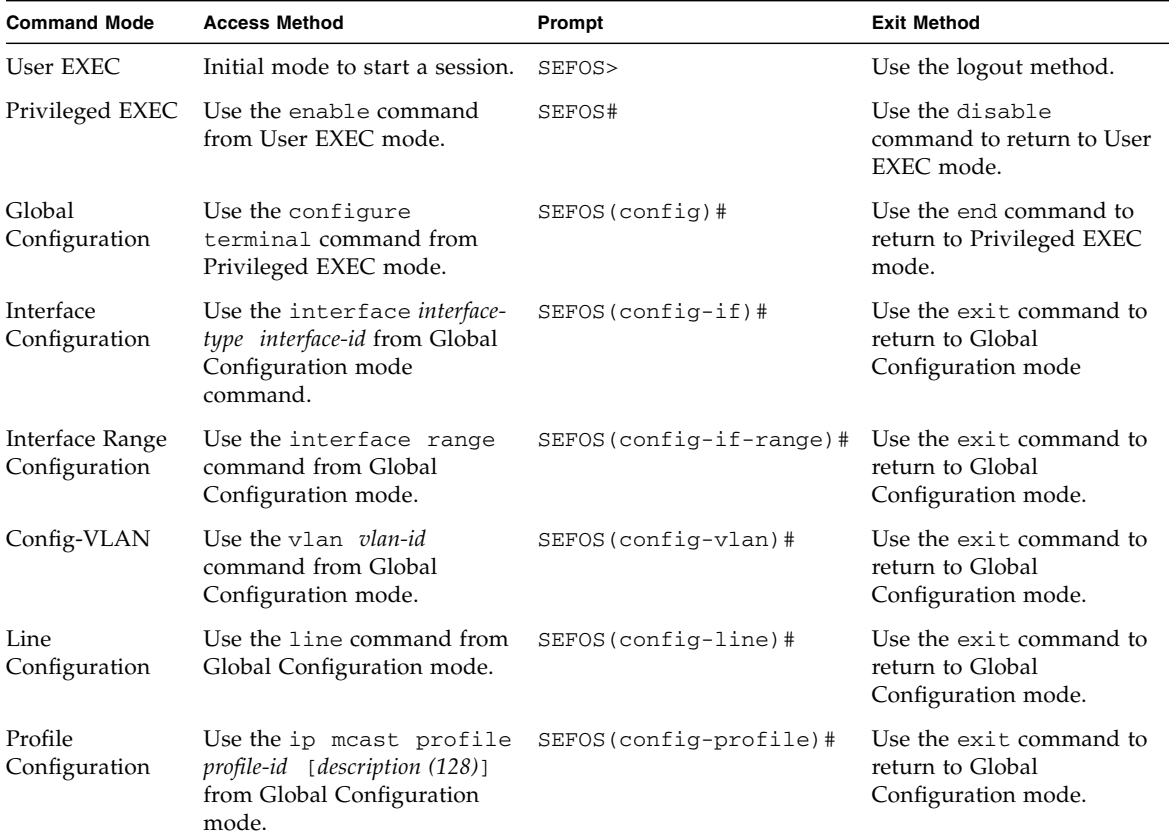

# <span id="page-34-0"></span>Feedback

Provide feedback on this documentation at:

<http://www.oracle.com/goto/docfeedback>

# <span id="page-34-1"></span>Support and Accessibility

Oracle customers have access to electronic support through My Oracle Support. For information visit [http://www.oracle.com/pls/topic/lookup?ctx=acc&id=](http://www.oracle.com/pls/topic/lookup?ctx=acc&id=info) [info](http://www.oracle.com/pls/topic/lookup?ctx=acc&id=info) or visit <http://www.oracle.com/pls/topic/lookup?ctx=acc&id=trs> if you are hearing impaired.
# CLI

This chapter describes the configuration SEFOS using the CLI. Use the CLI to configure SEFOS software from a console attached to the serial port of the switch or from a remote terminal using ssh.

- [Section 1.1, "SEFOS Overview" on page 1-1](#page-36-0)
- [Section 1.2, "CLI Command Modes" on page 1-3](#page-38-0)
	- [Section 1.2.1, "User EXEC Mode" on page 1-3](#page-38-1)
	- [Section 1.2.2, "Privileged EXEC Mode" on page 1-3](#page-38-2)
	- [Section 1.2.3, "Global Configuration Mode" on page 1-3](#page-38-3)
	- [Section 1.2.4, "Interface Configuration Mode" on page 1-3](#page-38-4)
	- [Section 1.2.5, "Interface Range Mode" on page 1-4](#page-39-0)
	- [Section 1.2.6, "Config-VLAN Mode" on page 1-4](#page-39-1)
	- [Section 1.2.7, "Line Configuration Mode" on page 1-4](#page-39-2)
	- [Section 1.2.8, "Profile Configuration Mode" on page 1-4](#page-39-3)
	- [Section 1.2.9, "Protocol-Specific Modes" on page 1-4](#page-39-4)

# <span id="page-36-0"></span>1.1 SEFOS Overview

SEFOS is a layer 2 and layer 3 software solution that provides support for Ethernet switching and routing. It comprises the necessary switching, management, and system level features. SEFOS provides the basic bridging functionality and also offers features such as link aggregation, GVRP/GMRP, IGMP snooping, and network access control.

The native SEFOS CLI commands are the main tools for configuring the commonly used layer 2 and layer 3 protocols and switch interface features. In addition to its native CLI commands, SEFOS provides a subset of CLI commands that adhere to the industry-standard CLI syntax. When an industry-standard command is available, the SEFOS native CLI command is shown first, with the industry-standard command shown after a slash (/).

In the following example, the set port gvrp command is the SEFOS native CLI command, and the set port gvrp enable | disable command is the industry-standard CLI command:

set port gvrp / set port gvrp enable | disable

Use the industry-standard CLI command whenever it is available.

The SEFOS CLI supports a simple login authentication mechanism. The authentication is based on a user name and password you provide during login. The root user is created by default with password admin123.

Refer to the user's guide and software configuration guide for details on how to start SEFOS. When SEFOS is started, you must enter the root user name and password at the login prompt to access the CLI shell:

```
Sun Ethernet Fabric Operating System
```

```
SEFOS Login: root
Password: ********
SEFOS>
```
The User EXEC mode is now available. The following section provides a detailed description of the various modes available for SEFOS.

- The command prompt always displays the current mode.
- Abbreviated CLI commands are accepted. For example, show ip q1oba1 config can be typed as sh ip gl co.
- CLI commands are not case-sensitive.
- CLI commands are successful only if the dependencies are satisfied for the command. The general dependency is that the module specific commands are available only when the respective module is enabled. Appropriate error messages are displayed if the dependencies are not satisfied.

**Note –** The type of Ethernet interface is determined during system startup. While configuring interface-specific parameters, the Ethernet type must be specified correctly. A FastEthernet interface cannot be configured as an extreme-ethernet interface and vice-versa.

# <span id="page-38-0"></span>1.2 CLI Command Modes

See the table in ["CLI Command Modes" on page xxxiv](#page-33-0) for a quick reference of the command modes used in this document.

# <span id="page-38-1"></span>1.2.1 User EXEC Mode

When you log into the device, you are in User EXEC mode. In general, User EXEC commands temporarily change terminal settings, perform basic tests, and list system information.

# <span id="page-38-2"></span>1.2.2 Privileged EXEC Mode

Privileged access is protected with a case sensitive password. The prompt is the device name followed by the hash (#) sign.

## <span id="page-38-3"></span>1.2.3 Global Configuration Mode

Global Configuration commands apply to features that affect the system as a whole, rather than to any specific interface.

## <span id="page-38-4"></span>1.2.4 Interface Configuration Mode

1.2.4.1 Physical Interface Mode

Performs interface-specific operations.

1.2.4.2 Port Channel Interface Mode

Performs port-channel-specific operations.

### 1.2.4.3 VLAN Interface Mode

Performs L3-IPVLAN-specific operations.

### 1.2.4.4 Tunnel Interface Mode

Performs tunnel-specific operations.

## <span id="page-39-0"></span>1.2.5 Interface Range Mode

Specifies a range of interfaces, such as consecutive ports, to certain single interface commands. This mode does not specify a single port at a time.

# <span id="page-39-1"></span>1.2.6 Config-VLAN Mode

Performs VLAN specific operations.

## <span id="page-39-2"></span>1.2.7 Line Configuration Mode

Modifies the operations of a terminal line. These commands are used to change terminal parameter settings line by line or a range of lines at a time.

## <span id="page-39-3"></span>1.2.8 Profile Configuration Mode

Performs profile-specific operations.

## <span id="page-39-4"></span>1.2.9 Protocol-Specific Modes

### 1.2.9.1 PIM Component Mode

Configures the PIM component. To enter PIM Component mode, use the Global Configuration mode ip pim component *componentid* command.

### 1.2.9.2 Router Configuration Mode

Configures the router protocol. To enter Router Configuration mode, use the Global Configuration mode router *router-protocol* command.

### 1.2.9.3 Route Map Configuration Mode

Configure Route Map parameters. To enter Router Map Configuration mode, use the Global Configuration mode route-map *1-20* [{permit | deny}] [*1-10*] command.

The following is a flowdiagram that shows the hierarchy of accessing command modes.

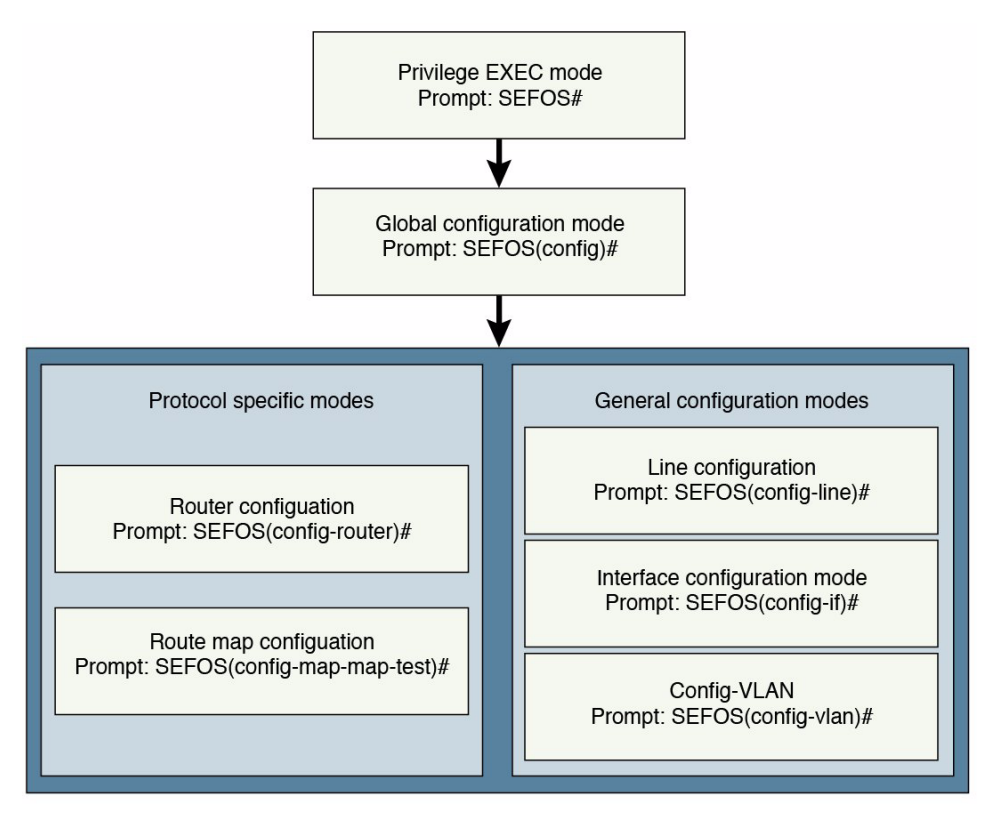

# IP

IP is an identifier for a computer or device on a TCP/IP network. Networks using the TCP/IP protocol route messages based on the IP address of the destination. The format of an IP address is a 32-bit numeric address written as four numbers separated by periods. Each number can be zero to 255, for example 10.5.25.180.

Every computer that communicates over the Internet is assigned an IP address that uniquely identifies the device and distinguishes it from other computers. Within an isolated network, IP addresses can be assigned at random as long as each one is unique. However, to connect a private network to the Internet, registered IP addresses must be used (called Internet addresses) to avoid duplicates. The four numbers in an IP address are used in different ways to identify a particular network and a host on that network.

Four regional Internet registries—ARIN, RIPE NCC, LACNIC and APNIC—assign Internet addresses from the following three classes.

- **Class A**. Supports 16 million hosts on each of 126 networks
- **Class B**. Supports 65,000 hosts on each of 16,000 networks
- **Class C.** Supports 254 hosts on each of 2 million networks

The number of unassigned Internet addresses is running out, so a new classless scheme called CIDR is gradually replacing the system based on classes A, B, and C.

# 2.1 IP Commands

The following SEFOS commands are available for the IPv4 module:

- [ip redirects](#page-43-0) / [ip icmp redirects](#page-44-0)
- [ip unreachables](#page-44-1)
- [ip mask-reply](#page-45-0)
- [ip echo-reply](#page-46-0)
- [maximum-paths](#page-46-1)
- [ip rarp client request](#page-47-0)
- [ip aggregate-route](#page-47-1)
- [traffic-share](#page-48-0)
- [ip path mtu discover](#page-48-1)
- [ip path mtu](#page-49-0)
- [ip rarp client](#page-50-0)
- [ip directed-broadcast](#page-50-1)
- [show ip rarp](#page-51-0)
- [show ip pmtu](#page-51-1)
- ping [ip-address](#page-52-0)
- [ip route](#page-53-0)
- [ip routing](#page-54-0)
- [ip default-ttl](#page-54-1)
- [arp timeout](#page-55-0)
- arp [ip-address](#page-55-1)
- [ip arp max-retries](#page-56-0)
- [show ip traffic](#page-57-0)
- [show ip route](#page-58-0)
- [show ip arp](#page-59-0)
- [show ip information](#page-60-0)

### <span id="page-43-0"></span>2.1.1 ip redirects

Enables sending ICMP redirect messages. The no form of the command disables sending ICMP redirect messages.

#### **ip redirects**

#### **no ip redirects**

**Mode** Global Configuration

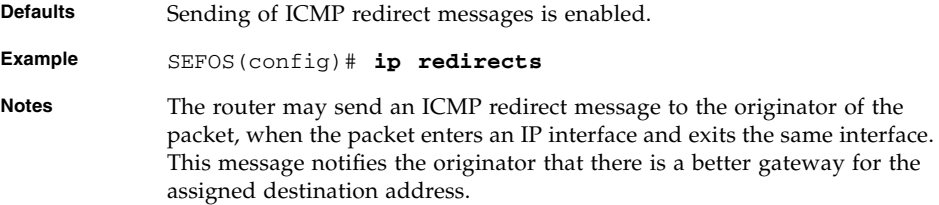

[show ip information](#page-60-0) - Displays IP configuration information

# <span id="page-44-0"></span>2.1.2 ip icmp redirects

Enables sending ICMP redirect messages. The no form of the command disables sending ICMP redirect messages.

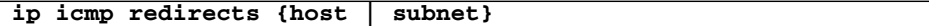

**no ip icmp redirects**

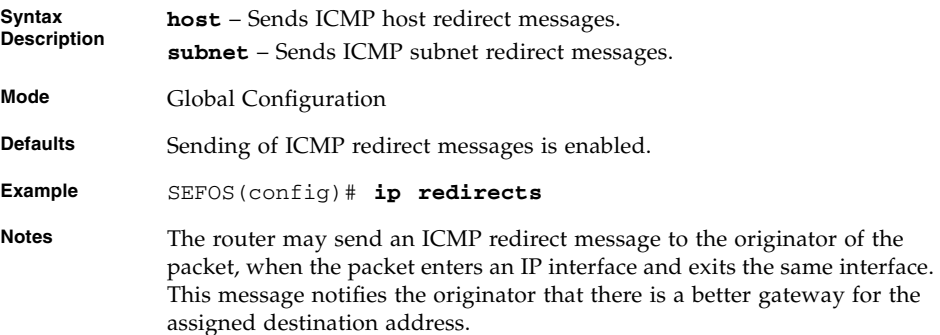

### <span id="page-44-1"></span>2.1.3 ip unreachables

Enables sending ICMP unreachable message. The no form of the command disables sending ICMP unreachable messages.

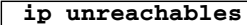

#### **no ip unreachables**

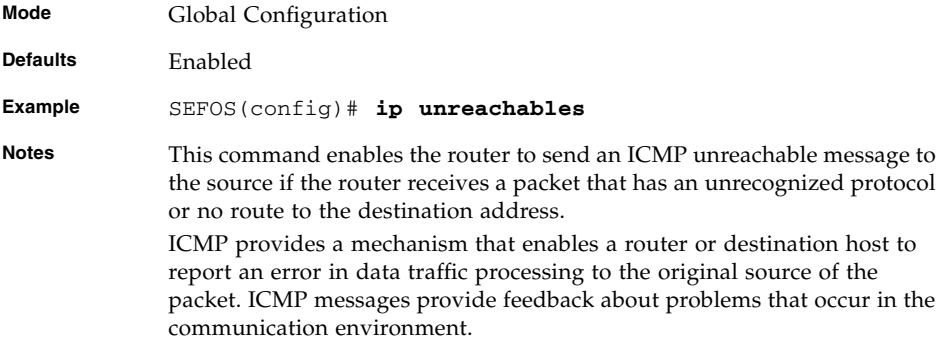

[show ip information](#page-60-0) - Displays IP configuration information

# <span id="page-45-0"></span>2.1.4 ip mask-reply

Enables sending ICMP mask-reply messages. The no form of the command disables sending ICMP mask-reply messages.

**ip mask-reply**

#### **no ip mask-reply**

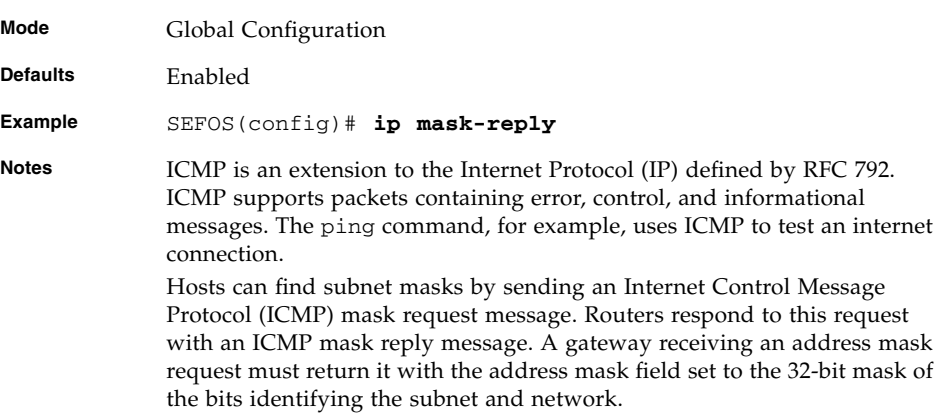

#### **Related Commands**

[show ip information](#page-60-0) - Displays IP configuration information

# <span id="page-46-0"></span>2.1.5 ip echo-reply

Enables sending ICMP echo reply messages. The no form of the command disables sending ICMP echo reply messages.

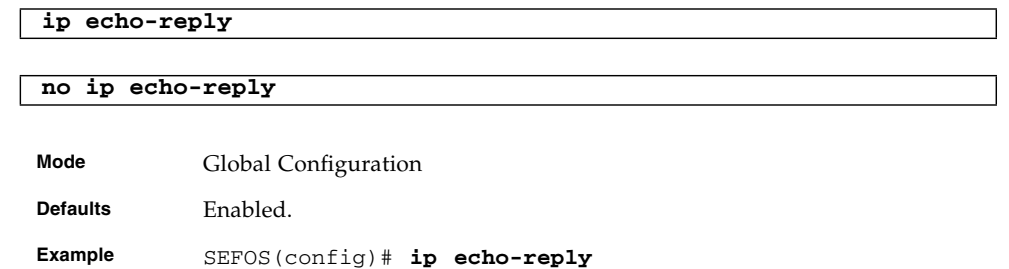

**Notes** ICMP echo messages are sent to a remote host and are returned in an echo-reply response. The primary use of these messages is to check the availability of the target machine.

### **Related Commands**

[show ip information](#page-60-0) - Displays IP configuration information

## <span id="page-46-1"></span>2.1.6 maximum-paths

Sets the maximum number of multipaths. The no form of the command sets the maximum number of multipaths to its default value.

**maximum-paths** *1-16*

**no maximum-paths**

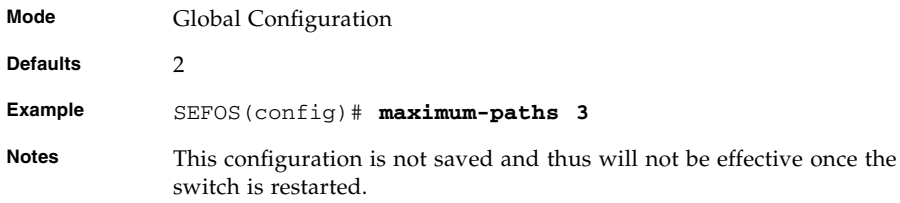

#### **Related Commands**

[show ip information](#page-60-0) - Displays IP configuration information

# <span id="page-47-0"></span>2.1.7 ip rarp client request

Sets the number of RARP client request retries or interval between requests. The no form of the command sets the RARP client request retries or interval between retries to their default values.

```
ip rarp client request {interval 30-3000 | retries 2-10}
```
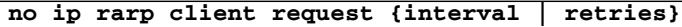

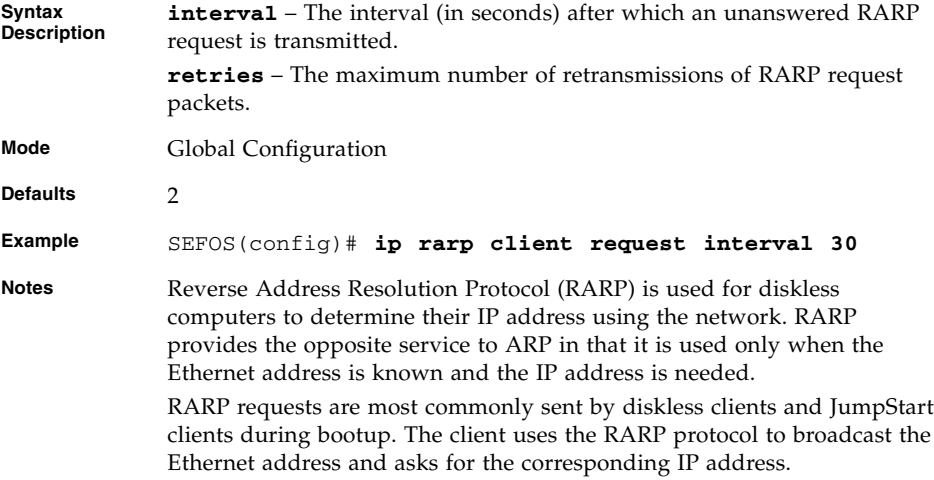

#### **Related Commands**

[show ip rarp](#page-51-0) - Displays RARP configuration information

### <span id="page-47-1"></span>2.1.8 ip aggregate-route

Sets the maximum number of aggregate routes. The no form of the command sets the maximum number of aggregate routes to its default value.

```
ip aggregate-route 5-4095
```
**no ip aggregate-route**

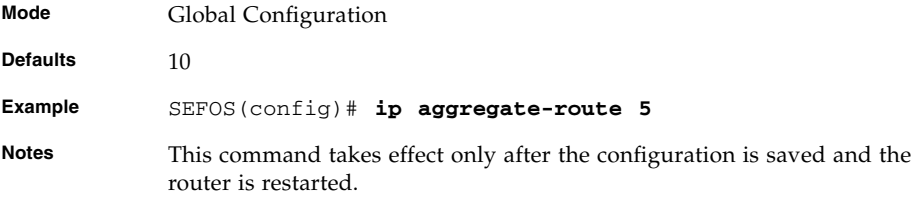

[show ip information](#page-60-0) - Displays IP configuration information

### <span id="page-48-0"></span>2.1.9 traffic-share

Enables traffic sharing (load sharing of IP packets). Traffic sharing finds routes with the least cost to evenly distrubute load. EIGRP provides intelligent traffic sharing.

Traffic sharing is controlled by selecting the mode of distribution. Traffic-sharing balances and distributes traffic proportionately to the ratio of metrics of different routes.

The no form of this command disables traffic sharing.

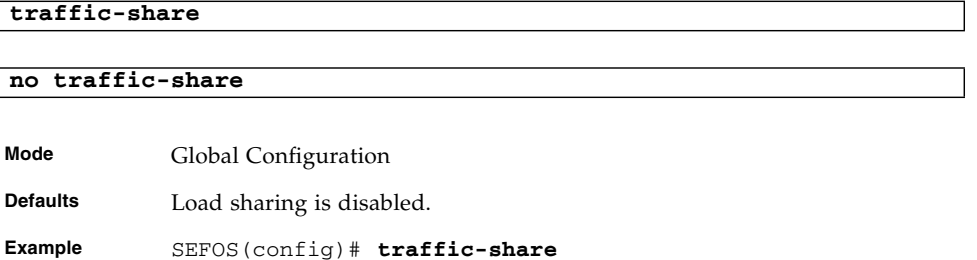

#### **Related Commands**

[show ip information](#page-60-0) - Displays IP configuration information

### <span id="page-48-1"></span>2.1.10 ip path mtu discover

Enables path MTU discovery. The no form of the command disables path MTU discovery.

#### **ip path mtu discover**

#### **no ip path mtu discover**

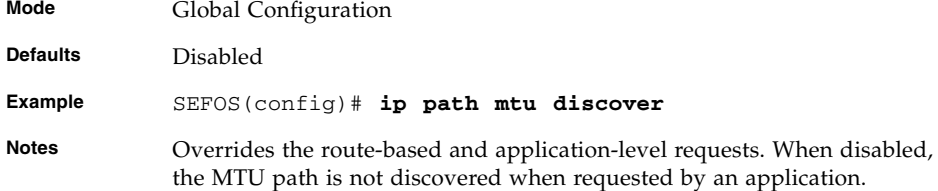

### **Related Commands**

[show ip information](#page-60-0) - Displays IP configuration information

## <span id="page-49-0"></span>2.1.11 ip path mtu

Sets the MTU for usage in PMTU discovery. The no form of the command removes MTU in PMTU discovery.

**ip path mtu** *dest-ip-addr type-of-service 68-65535*

**no ip path mtu** *dest-ip-addr type-of-service*

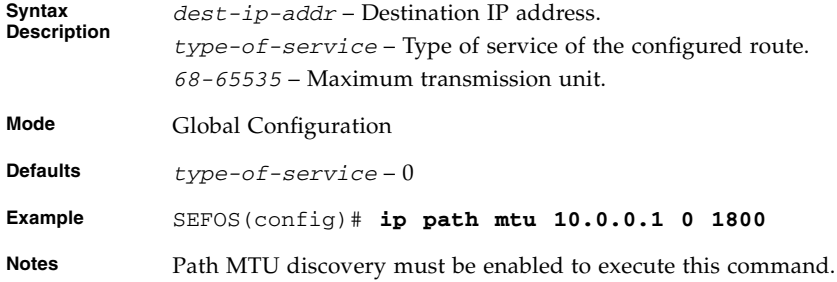

#### **Related Commands**

- [ip path mtu discover](#page-48-1) Enables PMTU discovery
- [show ip pmtu](#page-51-1) Displays the configured PMTU entries

# <span id="page-50-0"></span>2.1.12 ip rarp client

Enables RARP client. The no form of the command disables RARP client.

**ip rarp client**

#### **no ip rarp client**

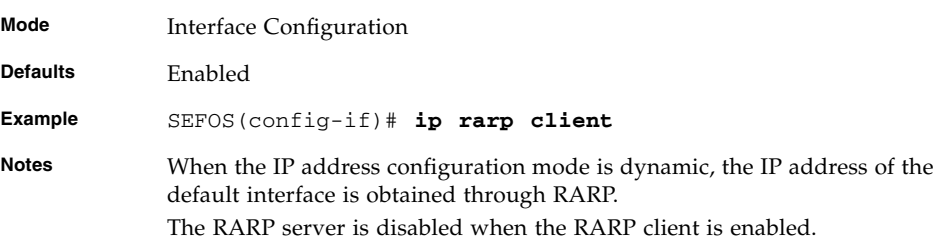

#### **Related Commands**

[show interfaces](#page-196-0) - Displays all the interface details

[show ip rarp](#page-51-0) - Displays RARP configuration information

## <span id="page-50-1"></span>2.1.13 ip directed-broadcast

Enables forwarding of directed broadcasts. The IP directed broadcast is an IP packet with a destination that has a valid IP subnet address, but the source is from a node outside the destination subnet. The routers from outside the subnet forward the IP directed broadcast like any other IP packet.

When the directed packets reach a router in the destination subnet, the packet is exploded as a broadcast in the subnet. The header information on the broadcast packet is rewritten for the broadcast address in the subnet. The packet is sent as link-layer broadcast.

The no form of this command disables forwarding of directed broadcasts.

**ip directed-broadcast**

**no ip directed-broadcast**

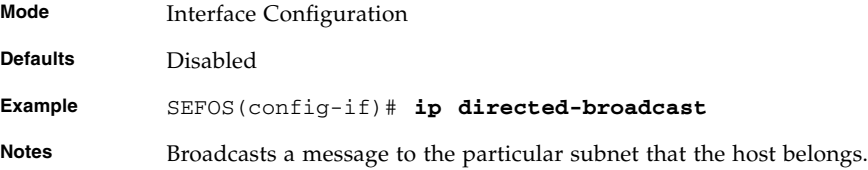

[show interfaces](#page-196-0) - Displays the interface status and configuration

# <span id="page-51-0"></span>2.1.14 show ip rarp

Displays RARP configuration information.

### **show ip rarp**

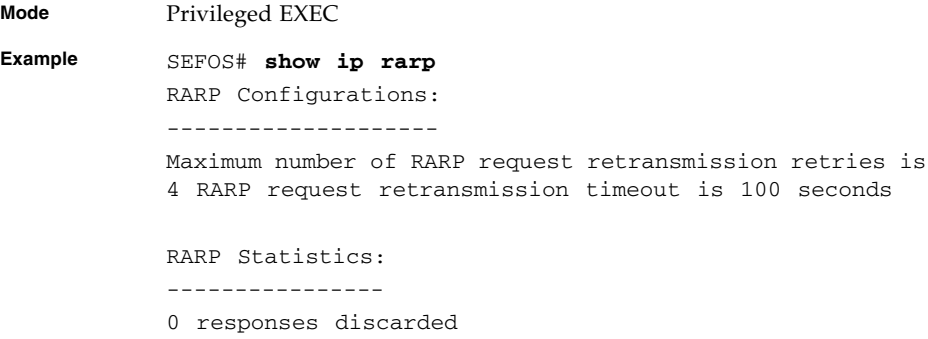

#### **Related Commands**

[ip rarp client request](#page-47-0) - Sets the number of RARP client request retries [ip rarp client](#page-50-0) - Enables RARP client

### <span id="page-51-1"></span>2.1.15 show ip pmtu

Displays the configured PMTU entries.

**show ip pmtu**

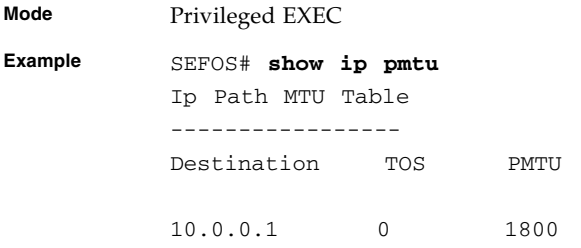

[ip path mtu](#page-49-0) - Sets the MTU for usage in PMTUD

# <span id="page-52-0"></span>2.1.16 ping *ip-address*

Sends echo messages.

```
ping [ ip ] address [{repeat|count} packet_count(1-10)] [size
packet_size(36-2080)] [source { ip-address | vlan short(1-4094) }
] [timeout time_out(1-100)]
```
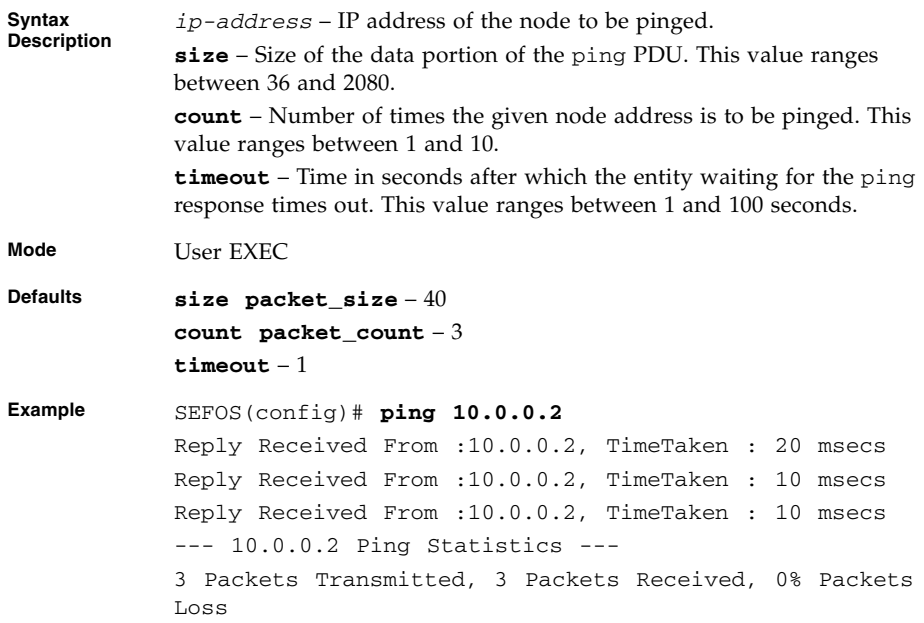

# <span id="page-53-0"></span>2.1.17 ip route

Adds a static route. The no form of the command deletes a static route. By default, no static routes are created.

```
ip route prefix mask {next-hop | Vlan 1-4094 | interface-type
interface-id Cpu0} private
```
**no ip route** *prefix mask* **{***next-hop* **| Vlan** *1-4094* **|** *interface-type interface-id* **Cpu0} private**

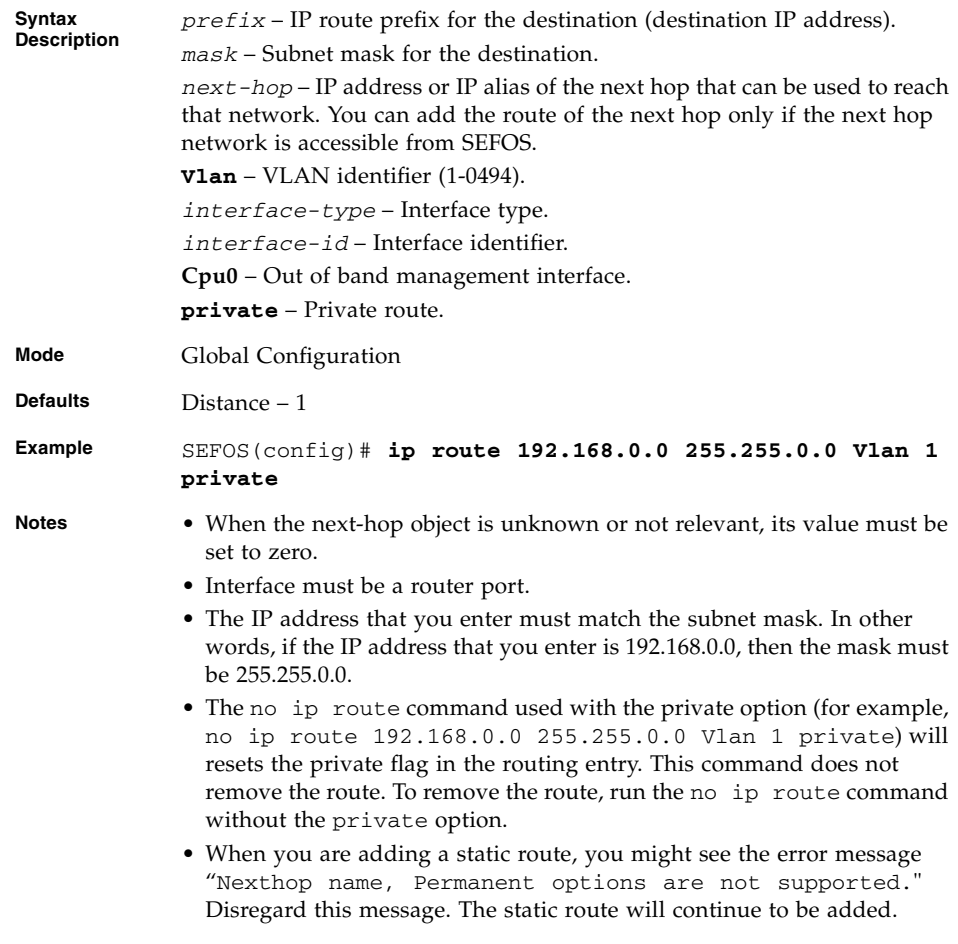

#### **Related Commands**

[show ip route](#page-58-0) - Displays the IP routing table

# <span id="page-54-0"></span>2.1.18 ip routing

Enables IP routing. The no form of the command disables IP routing.

#### **ip routing**

### **no ip routing**

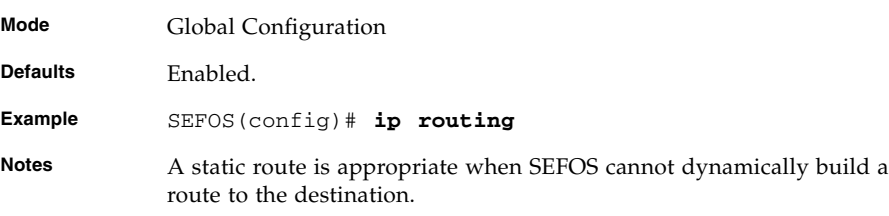

#### **Related Commands**

- [show ip information](#page-60-0) Displays IP configuration information
- [show ip route](#page-58-0) Displays the IP routing table

## <span id="page-54-1"></span>2.1.19 ip default-ttl

Sets the TTL value. The no form of the command sets the TTL to the default value.

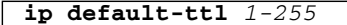

#### **no ip default-ttl**

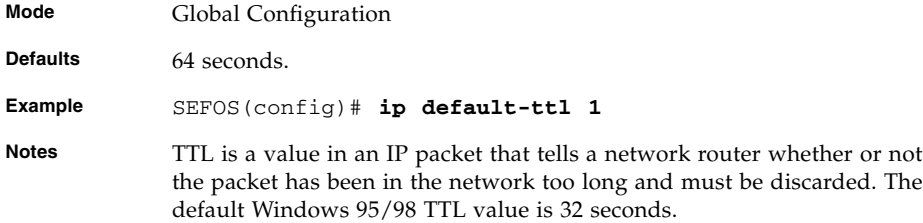

#### **Related Commands**

[show ip information](#page-60-0) - Displays IP configuration information

## <span id="page-55-0"></span>2.1.20 arp timeout

Sets the ARP cache timeout. The no form of the command sets the ARP cache timeout to its default value.

```
arp timeout 30-86400
```

```
no arp timeout
```
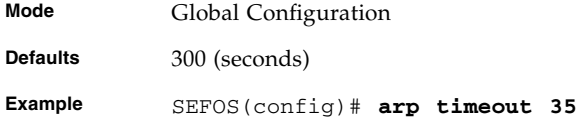

#### **Related Commands**

[show ip arp](#page-59-0) - Displays IP ARP table for the given VLAN ID, IP Address of ARP entry, MAC Address of ARP entry, IP ARP summary table, ARP configuration information.

## <span id="page-55-1"></span>2.1.21 arp *ip-address*

Adds a static entry in the ARP cache. The no form of the command deletes a static entry from the ARP cache.

```
arp ip-address hardware-address {Vlan 1-4094 | interface-type
interface-id | Cpu0}
```
**no arp** *ip-address*

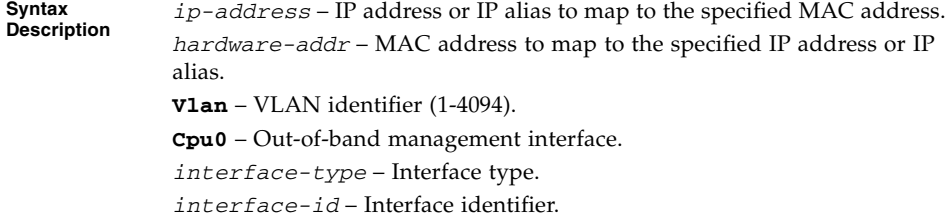

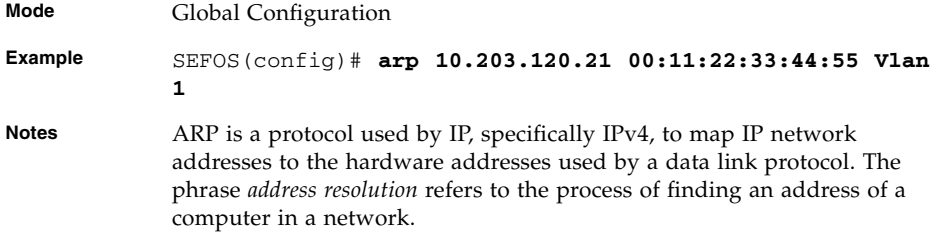

[show ip arp](#page-59-0) - Displays IP ARP table for the given VLAN ID, IP Address of ARP entry, MAC Address of ARP entry, IP ARP summary table, ARP configuration information.

### <span id="page-56-0"></span>2.1.22 ip arp max-retries

Sets the maximum number of ARP request retries. The no form of the command sets the maximum number of ARP request retries to its default value.

**ip arp max-retries** *2-10*

**no ip arp max-retries**

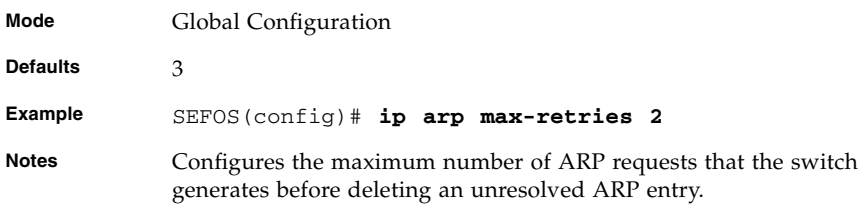

#### **Related Commands**

[show ip arp](#page-59-0) - Displays IP ARP table for the given VLAN ID, IP Address of ARP entry, MAC Address of ARP entry, IP ARP summary table, ARP configuration information.

### <span id="page-57-0"></span>2.1.23 show ip traffic

Displays the IP protocol statistics.

```
show ip traffic [interface {Vlan 1-4094 | tunnel 1-128 |
interface-type interface-id hc}
Syntax
Description
            Vlan – VLAN identifier (1-4094).
            tunnel – tunnel identifier (1-128).
            interface-type – Interface type.
            interface-ID – Interface identifier.
            hc – High counters.
Mode Privileged EXEC
Example SEFOS# show ip traffic
            IP Statistics
            ____________________
            Rcvd: 0 total, 0 header error discards
               0 bad ip address discards, 0 unsupported protocol
            discards
            Frags: 0 reassembled, 30 timeouts, 0 needs reassembly
               0 fragmented, 0 couldn't fragment
            Bcast: Sent: 0 forwarded, 0 generated requests
            Drop:
              0 InDiscards 0 InDelivers 0 InMcastPkts
               0 InTruncated 0 InOctets 0 InNoRoutes
               0 ReasmFails 0 InMcast Octets 0 InBcastPkts
              0 OutDiscards 0 OutMcastPkts 0 OutFrgCreates
              0 OutForwDgrms 0 OutTrnsmits 0 OutFrgRqds
               0 OutOctets 0 OutMcstOctets 0 OutBcstPkts
               0 DiscntTime 1000 RefrshRate
```
# <span id="page-58-0"></span>2.1.24 show ip route

Displays the IP routing table.

```
show ip route [ {ip-address mask | connected | ospf | rip | static
| summary}]
```
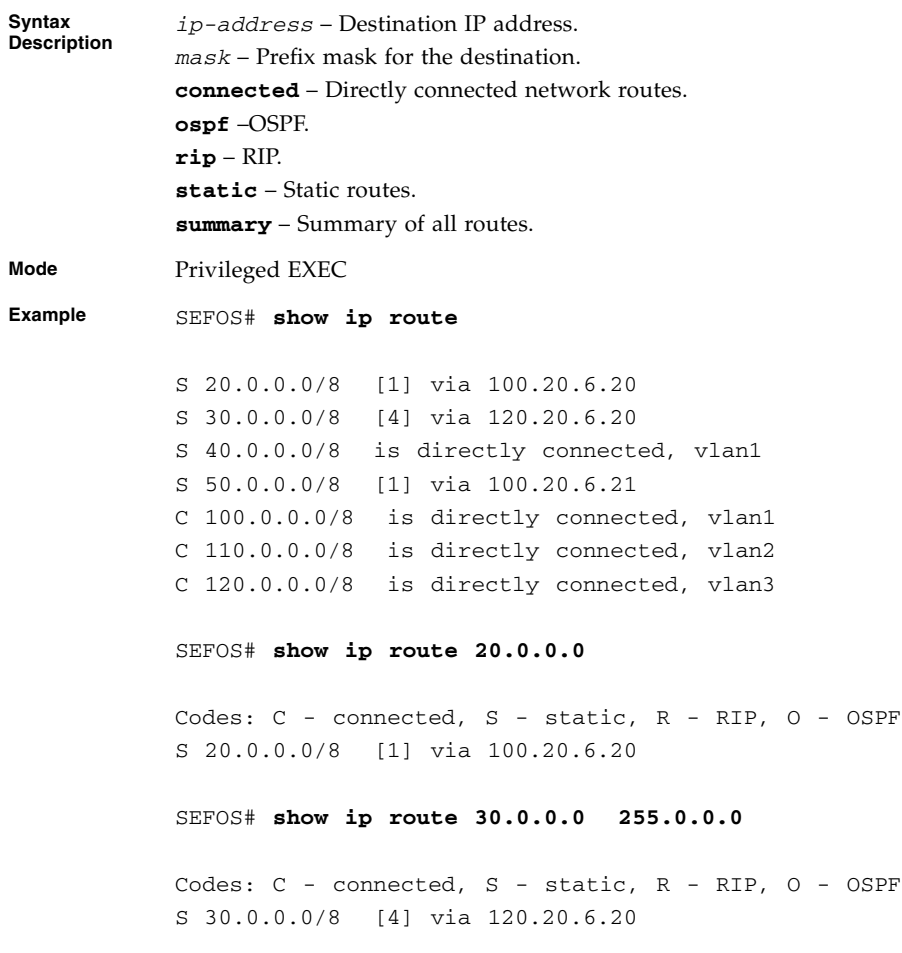

### **Related Commands**

- [ip route](#page-53-0) Adds a static route
- [ip routing](#page-54-0) Enables IP routing

# <span id="page-59-0"></span>2.1.25 show ip arp

**Syntax**

Displays IP ARP table.

**show ip arp [{Vlan** *1-4094* **|** *interface-type interface-id* **|** *ip-address* **|** *mac-address* **| summary | information}] Description Vlan** – VLAN ID (1-4094). *interface-type* – Interface type. *interface-ID* – Interface identifier. *ip-address* – IP address of ARP entry. *mac-address* – MAC address of ARP entry. **summary** – IP ARP table summary. **information** – ARP configuration information. **Mode** Privileged EXEC **Example** SEFOS# **show ip arp** Address Hardware Address Type Interface Mapping ------- ---------------- ---- --------- ------- 110.20.6.99 00:11:22:44:55:66 ARPA vlan1 Static 100.20.6.99 00:11:22:33:44:55 ARPA vlan2 Static 110.20.6.101 00:5e:01:00:11:55 ARPA vlan2 Static SEFOS# **show ip arp vlan 1** Address Hardware Address Type Interface Mapping ----------- ---------------- ---- --------- ------- 110.20.6.99 00:11:22:44:55:66 ARPA vlan1 Static SEFOS# **show ip arp 00:10:b5:66:a7:0e** Address Hardware Address Type Interface Mapping ------- ---------------- ---- --------- ------- 100.20.6.20 00:10:b5:66:a7:0e ARPA vlan1 Dynamic SEFOS# **show ip arp 100.20.6.99**

Address Hardware Address Type Interface Mapping ----------- ---------------- ---- --------- ------- 100.20.6.99 00:11:22:33:44:55 ARPA vlan2 Static SEFOS# **show ip arp summary** 3 IP ARP entries, with 0 of them incomplete SEFOS# show ip arp information ARP Configurations: ------------------- Maximum number of ARP request retries is 10

ARP cache timeout is 7200 seconds

- [arp timeout](#page-55-0) Sets the ARP cache timeout
- [ip arp max-retries](#page-56-0) Sets the maximum number of ARP request retries

### <span id="page-60-0"></span>2.1.26 show ip information

Displays IP configuration information.

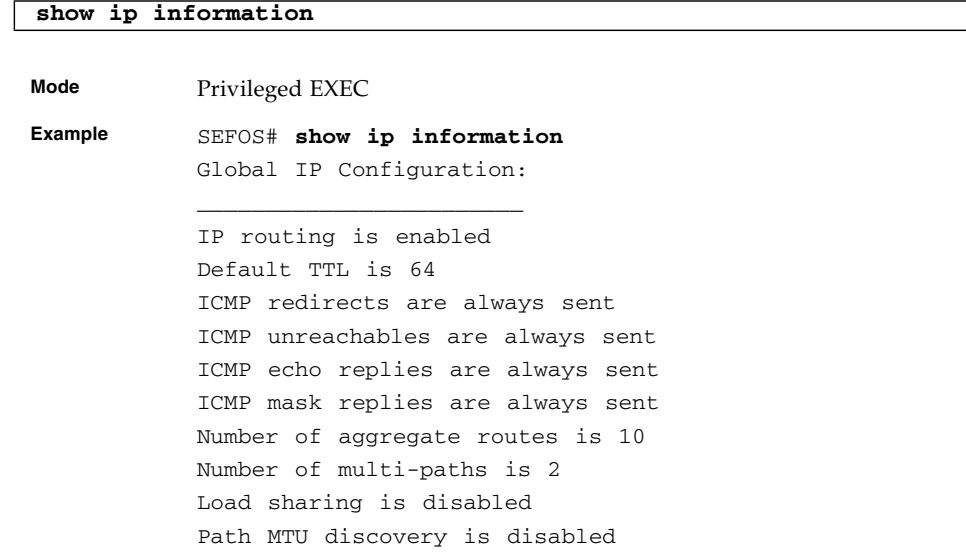

#### **Related Commands**

- [ip redirects](#page-43-0) / [ip icmp redirects](#page-44-0) Enables sending ICMP
- [ip unreachables](#page-44-1) Enables sending ICMP unreachable message
- [ip mask-reply](#page-45-0) Enables sending ICMP mask reply messages
- [ip echo-reply](#page-46-0) Enables sending ICMP echo reply messages
- [maximum-paths](#page-46-1) Sets the maximum number of multipaths
- [ip aggregate-route](#page-47-1) Sets the maximum number of aggregate routes
- [ip path mtu discover](#page-48-1) Enables PMTU discovery
- [traffic-share](#page-48-0) Enables traffic sharing

# DHCP

**Note –** This chapter applies to the Sun Network 10GbE Switch 72p product only. DHCP is not supported on the Sun Blade 6000 Ethernet Switched NEM 24p 10GbE, so do not use any of the procedures in this chapter for that product.

DHCP allows dynamic configuration of a host computer. When a DHCP client is turned on, it initially does not have an IP address assigned to it. It issues a broadcast message to any DCHP servers that are on the network. An exchange takes place during which the DHCP server assigns an IP address to the client and tells the client certain key network configuration parameters.

Many ISPs require that their customers use a DHCP client, so the ISP may dynamically assign IP addresses and control other network settings. Another use is for laptop computers connected to more than one network. For example, when a laptop is connected to a network in the office and at home, the laptop need not be manually reconfigured for use in the two different networks. Instead, with a DHCP server on both the office network and the home network and with a DHCP Client in the laptop, this can be achieved easily.

# 3.1 DHCP Commands

The list of CLI commands for the configuration of DHCP is as follows:

#### **DHCP Client**

- [debug ip dhcp client](#page-64-0)
- [release](#page-64-1)
- [renew](#page-65-0)
- [show ip dhcp client stats](#page-66-0)

#### **DHCP Relay**

- [service dhcp-relay](#page-67-0)
- [ip dhcp server](#page-67-1)
- [ip helper-address](#page-68-0)
- [ip dhcp relay information option](#page-69-0)
- [ip dhcp relay circuit-id](#page-69-1)
- [ip dhcp relay remote-id](#page-70-0)
- [debug ip dhcp relay](#page-70-1)
- [show ip dhcp relay information](#page-71-0)
- [show dhcp server](#page-71-1)

#### **DHCP Server**

- [service dhcp-server](#page-72-0)
- [service dhcp](#page-73-0)
- [ip dhcp pool](#page-73-1)
- [ip dhcp next-server](#page-74-0)
- [ip dhcp bootfile](#page-75-0)
- [bootfile config-file](#page-75-1)
- [ip dhcp](#page-76-0)
- [ip dhcp option](#page-77-0)
- [network](#page-78-0)
- [excluded-address](#page-79-0)
- [ip dhcp excluded-address](#page-79-1)
- [domain-name](#page-80-0)
- [dns-server](#page-81-0)
- [netbios-name-server](#page-82-0)
- [netbios-node-type](#page-82-1)
- [default-router](#page-83-0)
- [option](#page-84-0)
- [lease](#page-85-0)
- [utilization threshold](#page-86-0)
- [host hardware-type](#page-87-0)
- [debug ip dhcp server](#page-87-1)
- [show ip dhcp server information](#page-88-0)
- [show ip dhcp server pools](#page-89-0)
- [show ip dhcp server binding](#page-89-1)
- [show ip dhcp server statistics](#page-90-0)

# 3.2 DHCP Client

Details for DHCP Client commands.

### <span id="page-64-0"></span>3.2.1 debug ip dhcp client

Sets the debug level for tracing the DHCP client module. The no form of the command disables the debug level for the DHCP client.

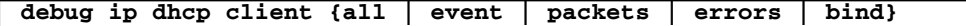

**no debug ip dhcp client {all | event | packets | errors | bind}**

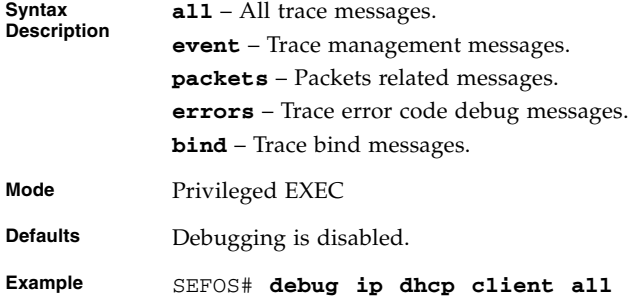

#### **Related Commands**

■ [show ip dhcp client stats](#page-66-0) - Displays the DHCP client statistics information

### <span id="page-64-1"></span>3.2.2 release

Immediately releases the DHCP lease on the interface specified.

**release dhcp [{vlan** *1-4094* **|** *interface-type interface-id***}]**

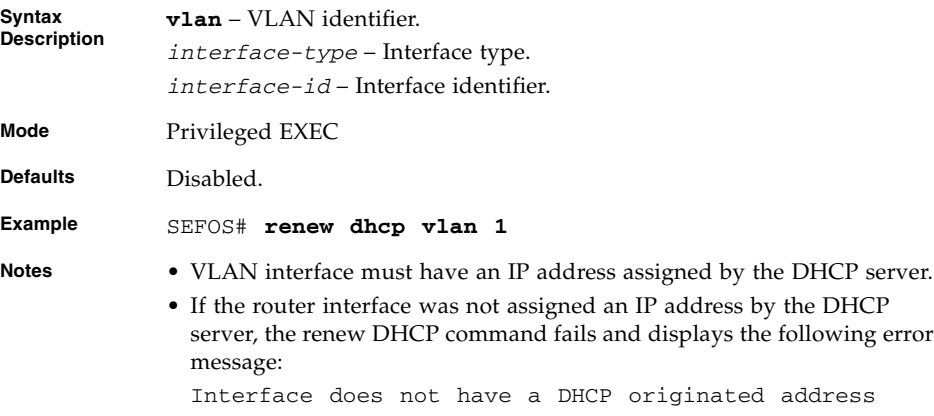

- [ip address](#page-296-0) Configures the current VLAN interface to dynamically acquire an IP address from the DHCP server
- [show ip dhcp client stats](#page-66-0) Displays the DHCP client statistics information
- [show ip interface](#page-318-0) Displays the IP interface configuration

### <span id="page-65-0"></span>3.2.3 renew

Immediately renews the DHCP lease for the interface specified.

**renew dhcp [{vlan** *1-4094* **|** *interface-type interface-id***}]**

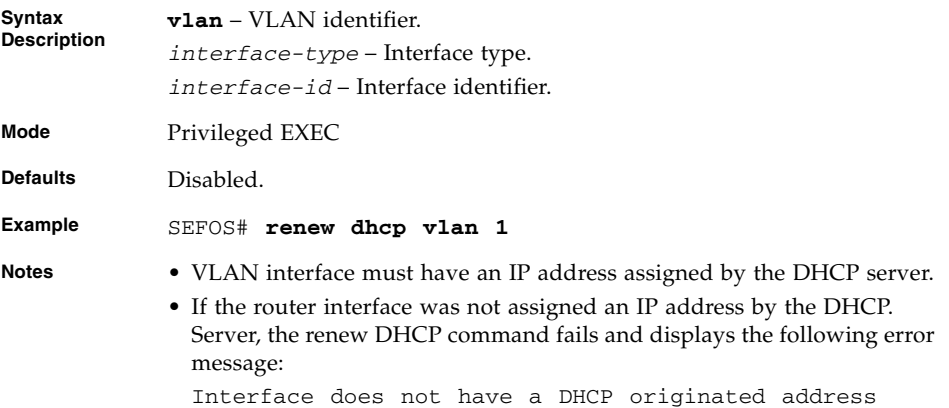

- [ip address](#page-296-0) Configures the current VLAN interface to dynamically acquire an IP address from the DHCP server
- [show ip dhcp client stats](#page-66-0) Displays the DHCP client statistics information
- [show ip interface](#page-318-0) Displays the IP interface configuration

### <span id="page-66-0"></span>3.2.4 show ip dhcp client stats

Displays the DHCP client statistics.

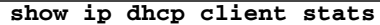

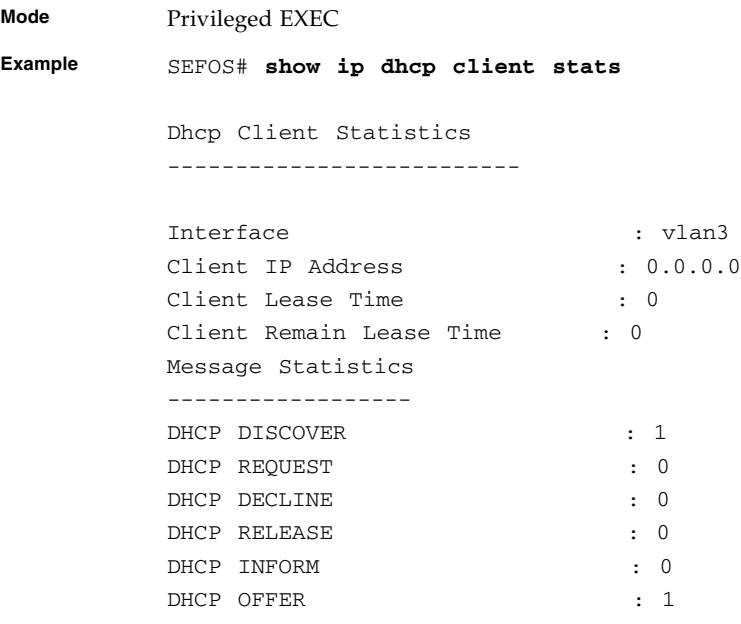

#### **Related Commands**

- [ip address](#page-296-0) Configures the current VLAN interface to dynamically acquire an IP address from the DHCP server
- [release](#page-64-1) Releases the DHCP lease on the interface specified
- [renew](#page-65-0) Renews the DHCP lease for the interface specified

# 3.3 DHCP Relay

Details for DHCP Relay commands.

### <span id="page-67-0"></span>3.3.1 service dhcp-relay

Enables the DHCP relay agent in the switch. The no form of the command disables the DHCP relay agent. The relay agent becomes active once it is enabled.

**service dhcp-relay**

#### **no service dhcp-relay**

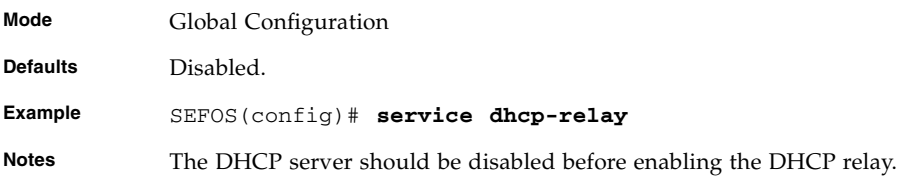

#### **Related Commands**

- no [service dhcp-server](#page-72-0) / no [service dhcp](#page-73-0) Disables the DHCP server
- [show dhcp server](#page-71-1) Displays the DHCP server information
- [show ip dhcp relay information](#page-71-0) Displays the DHCP relay information

### <span id="page-67-1"></span>3.3.2 ip dhcp server

Sets the IP address of the DHCP server. The relay agent now starts forwarding the packets (that is, UDP broadcasts including BOOTP) from the client to the specified DHCP server. This command allows to add more than one DHCP server. The no form of the command deletes the DHCP server IP address.

**ip dhcp server** *ip-address*

**no ip dhcp server** *ip-address*

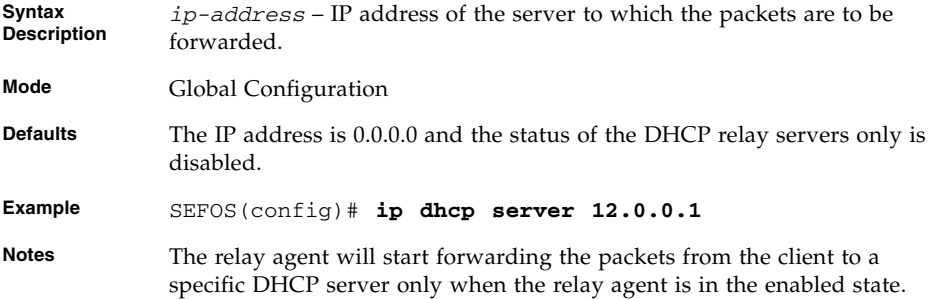

- [show ip dhcp relay information](#page-71-0) Displays the DHCP relay information
- [show dhcp server](#page-71-1) Displays the DHCP server information

### <span id="page-68-0"></span>3.3.3 ip helper-address

**ip helper-address** *ip-address*

Sets the IP address of the DHCP server. The relay agent now starts forwarding the packets (that is, UDP broadcasts including BOOTP) from the client to the specified DHCP server. This command allows to add more than one DHCP server.

This command operates similar to the command  $ip$  dhcp server. This command also explicitly enables the DHCP relay and disables the DHCP server.

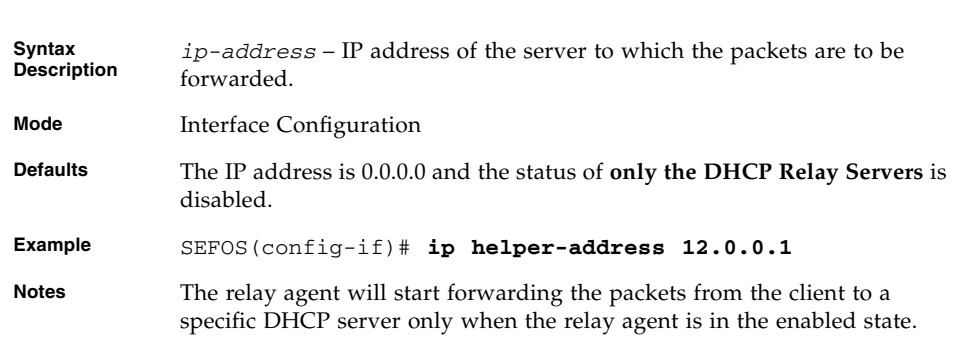

#### **Related Commands**

- [show ip dhcp relay information](#page-71-0) Displays the DHCP relay information
- [show dhcp server](#page-71-1) Displays the DHCP server information

# <span id="page-69-0"></span>3.3.4 ip dhcp relay information option

Enables the relay agent to perform any processing related to relay agent Information Options. The agent will insert DHCP relay information in DHCP request messages forwarded to the DHCP server, when the relay information option is enabled. The no form of this command disables the insertion of relay information.

#### **ip dhcp relay information option**

#### **no ip dhcp relay information option**

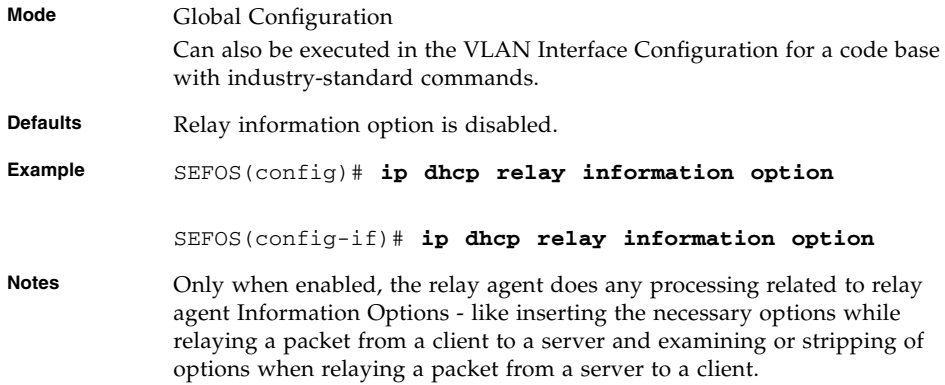

#### **Related Commands**

- [show ip dhcp relay information](#page-71-0) Displays the DHCP relay information
- [show dhcp server](#page-71-1) Displays the DHCP server information

## <span id="page-69-1"></span>3.3.5 ip dhcp relay circuit-id

Configures circuit-id value for this interface. The no form of the command deletes the circuit-id configuration for this interface.

```
ip dhcp relay circuit-id 1-2147483647
```
#### **no ip dhcp relay circuit-id**

**Syntax Description circuit-id** – Value ranges from 1 to 2147483647.

**Mode** Interface Configuration

**Example** SEFOS(config-if)# **ip dhcp relay circuit-id 1**

## <span id="page-70-0"></span>3.3.6 ip dhcp relay remote-id

Configures the remote-id value for this interface. The no form of the command deletes the remote-id configuration.

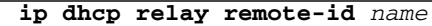

#### **no ip dhcp relay remote-id**

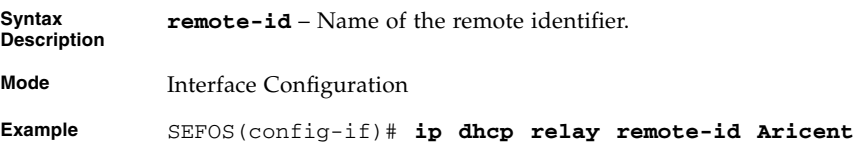

## <span id="page-70-1"></span>3.3.7 debug ip dhcp relay

Enables the debug level for tracing the DHCP relay module. The no form of the command disables the debug level for tracing the DHCP relay module.

**debug ip dhcp relay {all | errors}**

#### **no debug ip dhcp relay {all | errors}**

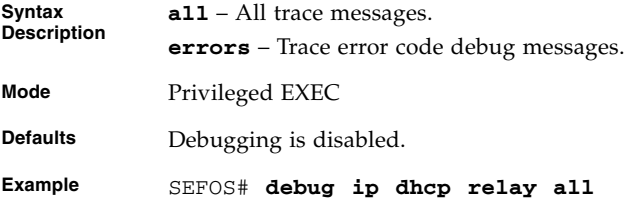

#### **Related Commands**

- [show ip dhcp relay information](#page-71-0) Displays the DHCP relay information
- [show dhcp server](#page-71-1) Displays the DHCP server information

### <span id="page-71-0"></span>3.3.8 show ip dhcp relay information

Displays the DHCP relay information.

```
show ip dhcp relay information [vlan 4-1094]
```
**Mode** Privileged EXEC **Example** SEFOS# **show ip dhcp relay information** Dhcp Relay : Disabled Dhcp Relay Servers only : Disabled DHCP server :  $0.0.0.0$ Dhcp Relay RAI option : Disabled Debug Level : 0x1 No of Packets inserted RAI option : 0 No of Packets inserted circuit ID suboption : 0 No of Packets inserted remote ID suboption : 0 No of Packets inserted subnet mask suboption : 0 No of Packets dropped : 0 No of Packets which did not inserted RAI option : 0

#### **Related Commands**

- [service dhcp-relay](#page-67-0) Enables the DHCP relay agent in the switch
- $\blacksquare$  [ip dhcp server](#page-67-1) / [ip helper-address](#page-68-0) Sets the IP address of the DHCP server
- [ip dhcp relay information option](#page-69-0) Enables the relay agent to perform any processing related to relay agent Information Options

### <span id="page-71-1"></span>3.3.9 show dhcp server

Displays the DHCP server information.

#### **show dhcp server**

**Mode** Privileged EXEC
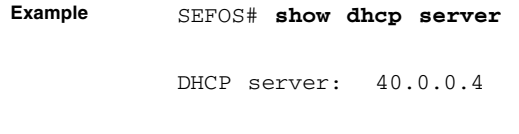

- [service dhcp-relay](#page-67-0) Enables the DHCP relay agent in the switch
- [ip dhcp server](#page-67-1) / [ip helper-address](#page-68-0) Sets the IP address of the DHCP server
- [ip dhcp relay information option](#page-69-0) Enables the relay agent to perform any processing related to relay agent Information Options

# 3.4 DHCP Server

Details of DHCP Server commands.

## <span id="page-72-0"></span>3.4.1 service dhcp-server

Enables the DHCP server. The no form of this command disables the DHCP server.

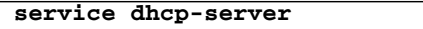

### **no service dhcp-server**

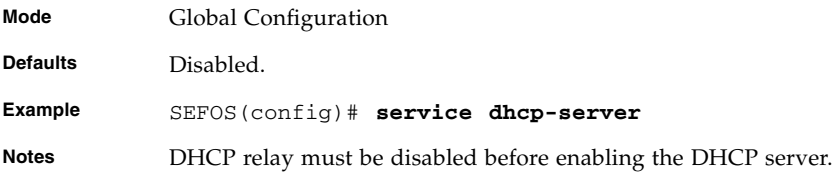

- no [service dhcp-relay](#page-67-0) Disables the DHCP Relay
- [show ip dhcp server information](#page-88-0) Displays the DHCP server information

# <span id="page-73-0"></span>3.4.2 service dhcp

Enables the DHCP server. The no form of this command disables the DHCP server. This command operates similar to the command [service dhcp-server](#page-72-0).

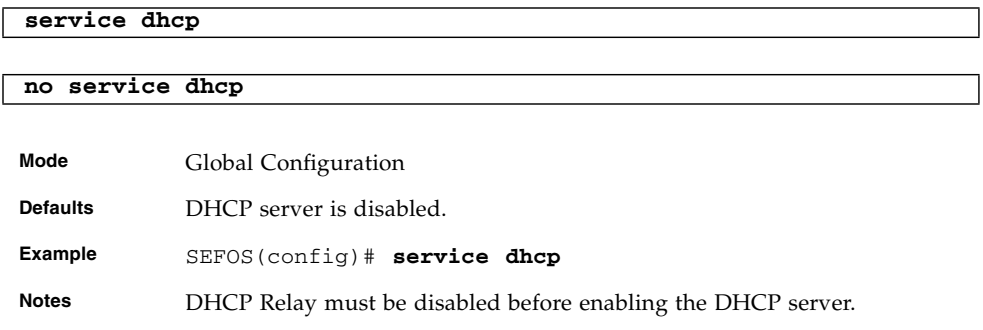

## **Related Commands**

- no [service dhcp-relay](#page-67-0) Disables the DHCP Relay
- [show ip dhcp server information](#page-88-0) Displays the DHCP server information

# <span id="page-73-1"></span>3.4.3 ip dhcp pool

Creates a DHCP server address pool and places the user in the DHCP pool configuration mode. The no form of the command deletes the DHCP server address pool.

**ip dhcp pool** *index\_1-2147483647*

**no ip dhcp pool** *index\_1-2147483647*

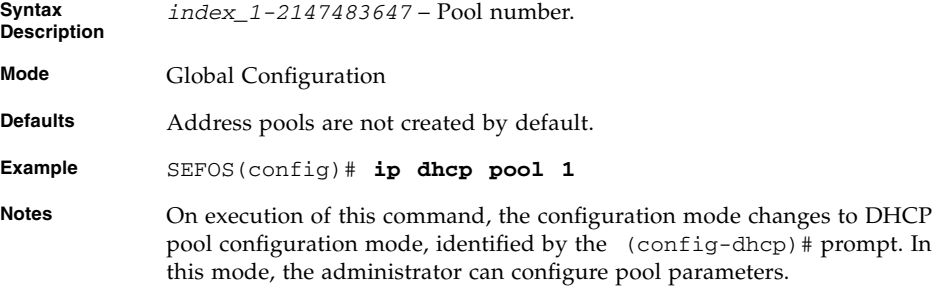

- [network](#page-78-0) Sets the network number and mask in DHCP server configuration parameters
- [excluded-address](#page-79-0) / [ip dhcp excluded-address](#page-79-1) Creates an excluded pool to prevent DHCP from assigning certain addresses
- [domain-name](#page-80-0) Sets the domain name in the DHCP server configuration parameters
- [dns-server](#page-81-0) Specifies the IP address of a DNS server
- [netbios-name-server](#page-82-0) Sets the NetBIOS (WINS) name servers in the DHCP server configuration parameters
- [netbios-node-type](#page-82-1) Sets the NetBios node type in the DHCP server configuration parameters
- [default-router](#page-83-0) Sets the default router in the DHCP server configuration parameters
- [option](#page-84-0) Sets the pool specific DHCP server option
- [lease](#page-85-0) Sets the lease period
- [host hardware-type](#page-87-0) Specifies the hardware address of a Dynamic Host Configuration Protocol (DHCP) client
- [show ip dhcp server information](#page-88-0) Displays the DHCP server information
- [show ip dhcp server pools](#page-89-0) Displays the DHCP server pools

## <span id="page-74-0"></span>3.4.4 ip dhcp next-server

Sets the next boot server in the DHCP server configuration parameters. The no form of this command deletes the next boot server from the DHCP server configuration parameters.

```
ip dhcp next-server ip-address
```
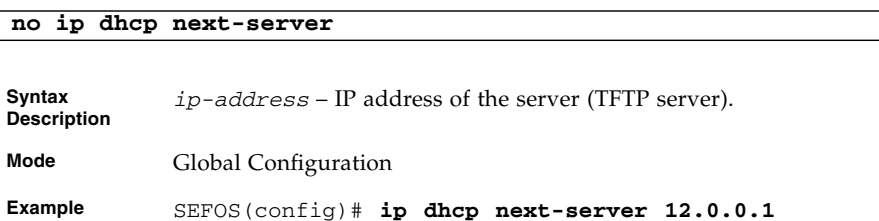

## **Related Commands**

■ [service dhcp-server](#page-72-0) - Enables the DHCP server

- [show ip dhcp server information](#page-88-0) Displays the DHCP server information
- [show ip dhcp server binding](#page-89-1) Displays the DHCP server binding information
- [show ip dhcp server pools](#page-89-0) Displays the DHCP server pools
- [show ip dhcp server statistics](#page-90-0) Displays the DHCP server statistics

## <span id="page-75-0"></span>3.4.5 ip dhcp bootfile

Defines the name of the boot image file that the DHCP client should download during auto install process. The DHCP server passes this file name to the DHCP client. The no form of this command deletes the specified boot file name and assigns the value of boot file name as None (that is, no file is set as boot image file).

```
ip dhcp bootfile 63
```
### **no ip dhcp bootfile**

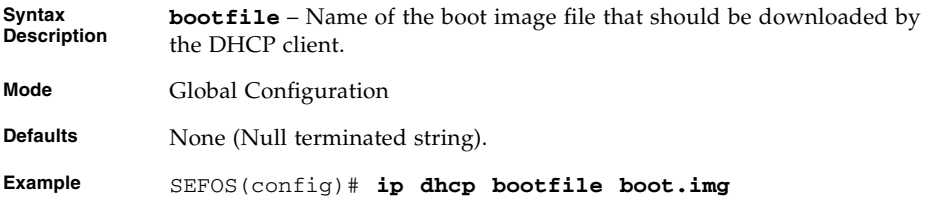

### **Related Commands**

- [service dhcp-server](#page-72-0) / [service dhcp](#page-73-0) Enables or disables the DHCP server
- [show ip dhcp server information](#page-88-0) Displays the DHCP server information

## <span id="page-75-1"></span>3.4.6 bootfile config-file

Defines the name of the boot image file that the DHCP client should download during auto install process. The DHCP server passes this file name to the DHCP client. The no form of this command deletes the specified boot file name and assigns the value of boot file name as None (that is, no file is set as boot image file).

This command operates similar to the command [ip dhcp bootfile](#page-75-0).

### **bootfile config-file** *63*

### **no bootfile config-file**

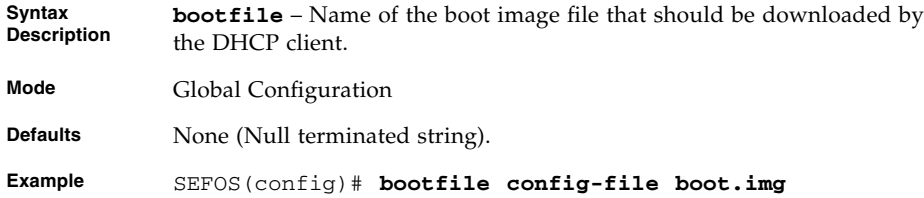

■ [show ip dhcp server information](#page-88-0) - Displays the DHCP server information

# <span id="page-76-0"></span>3.4.7 ip dhcp

Sets the DHCP server parameters such as enabling ICMP echo mechanism or offer-reuse timeout. The no form of this command is used to set the DHCP server parameters like disabling ICMP echo mechanism or server offer-reuse to its default value or removing a bind entry from the server binding table.

**ip dhcp {ping packets [***count\_0-10***] | server offer-reuse** *timeout\_1-120***}**

### **no ip dhcp {ping packets | server offer-reuse | binding** *ip-address*

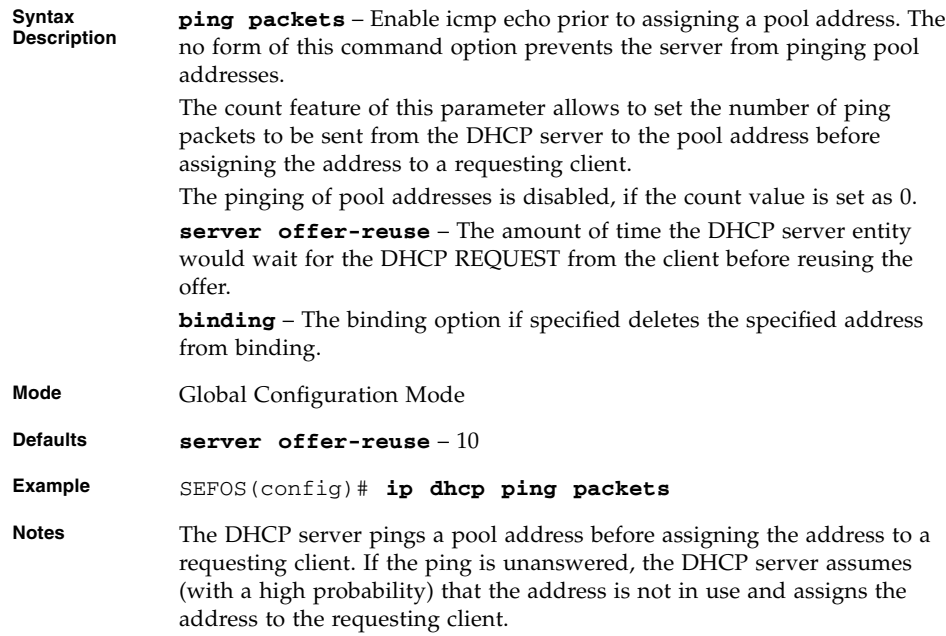

- [service dhcp-server](#page-72-0) / [service dhcp](#page-73-0) Enables or disables the DHCP server
- [show ip dhcp server information](#page-88-0) Displays the DHCP server information
- [show ip dhcp server binding](#page-89-1) Displays the DHCP server binding information
- [show ip dhcp server pools](#page-89-0) Displays the DHCP server pools
- [show ip dhcp server statistics](#page-90-0) Displays the DHCP server statistics

# <span id="page-77-0"></span>3.4.8 ip dhcp option

Sets the DHCP server options.

**ip dhcp option** *code\_1-2147483647* **{ascii** *string* **| hex** *hex-string* **| ip** *address***}**

**no ip dhcp option** *code\_1-2147483647*

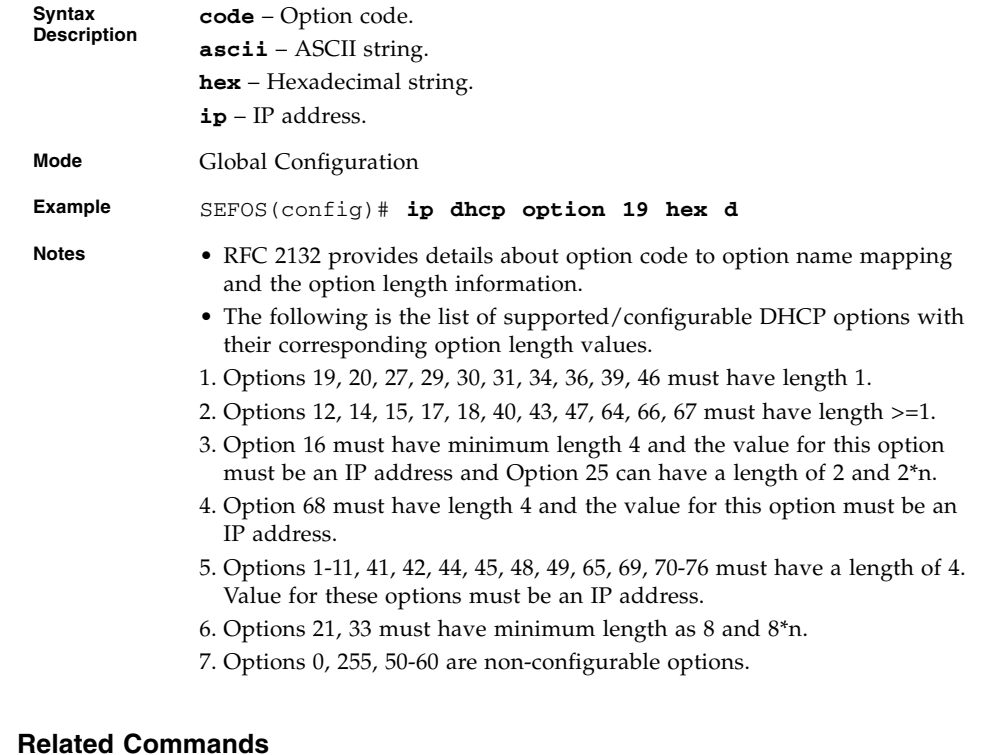

■ [service dhcp-server](#page-72-0) / [service dhcp](#page-73-0) - Enables or disables the DHCP server

- [show ip dhcp server pools](#page-89-0) Displays the DHCP server pools
- [ip dhcp relay information option](#page-69-0) Sets the pool specific DHCP server option

## <span id="page-78-0"></span>3.4.9 network

Sets the network IP address and mask in DHCP server configuration parameters. The no form of the command deletes the network IP address and mask from DHCP server configuration.

**network** *network-IP* **[ {***mask* **| /** *prefix-length\_1-31***}] [end ip]**

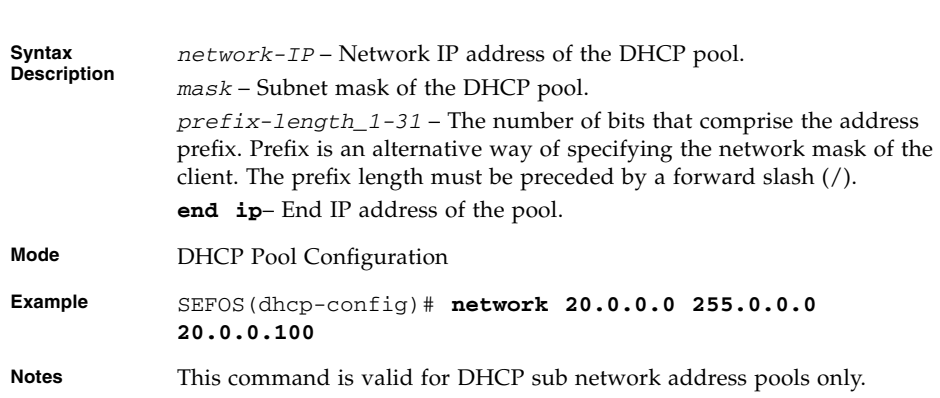

### **Related Commands**

**no network**

- [ip dhcp pool](#page-73-1) Creates a DHCP server address pool and places the user in the DHCP pool configuration mode
- [service dhcp-server](#page-72-0) / [service dhcp](#page-73-0) Enables or disables the DHCP server
- [show ip dhcp server information](#page-88-0) Displays the DHCP server information
- [show ip dhcp server pools](#page-89-0) Displays the DHCP server pools
- [show ip dhcp server binding](#page-89-1) Displays the DHCP server binding information
- [show ip dhcp server statistics](#page-90-0) Displays the DHCP server statistics

## <span id="page-79-0"></span>3.4.10 excluded-address

Creates an excluded pool to prevent DHCP server from assigning certain addresses to DHCP clients. The no form of the command deletes the excluded pool.

**excluded-address** *low-address high-address* **no excluded-address** *low-address high-address*

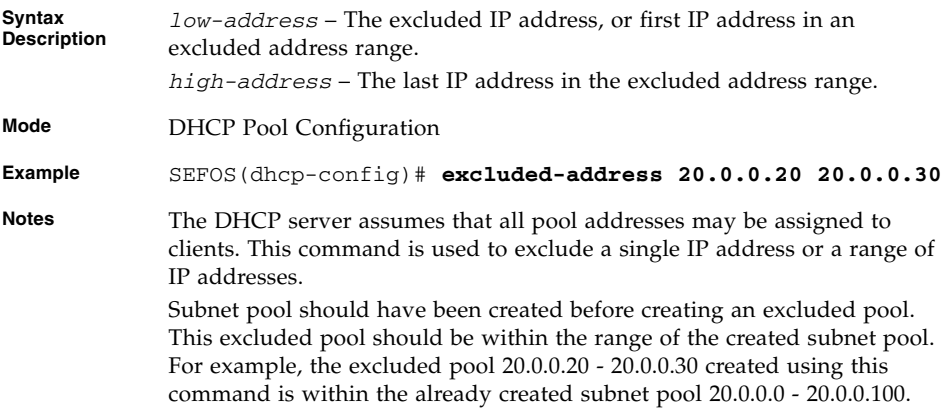

### **Related Commands**

- [ip dhcp pool](#page-73-1) Creates a DHCP server address pool and places the user in the DHCP pool configuration mode
- [service dhcp-server](#page-72-0) / [service dhcp](#page-73-0) Enables or disables the DHCP server
- [show ip dhcp server information](#page-88-0) Displays the DHCP server information
- [show ip dhcp server pools](#page-89-0) Displays the DHCP server pools
- [show ip dhcp server binding](#page-89-1) Displays the DHCP server binding information
- [show ip dhcp server statistics](#page-90-0) Displays the DHCP server statistics

## <span id="page-79-1"></span>3.4.11 ip dhcp excluded-address

Creates an excluded pool to prevent DHCP server from assigning certain addresses to DHCP clients. The no form of the command deletes the excluded pool.

This command operates similar to the command [excluded-address](#page-79-0). This command is used to exclude a single IP address or a range of IP addresses.

### **ip dhcp excluded-address** *low-address high-address*

#### **no ip dhcp excluded-address** *low-address high-address*

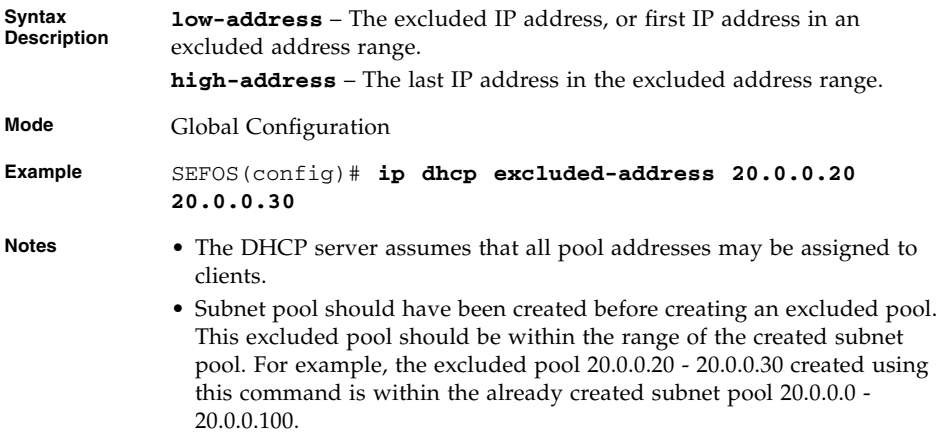

### **Related Commands**

- [ip dhcp pool](#page-73-1) Creates a DHCP server address pool and places the user in the DHCP pool configuration mode
- [service dhcp-server](#page-72-0) / [service dhcp](#page-73-0) Enables or disables the DHCP server
- [show ip dhcp server information](#page-88-0) Displays the DHCP server information
- [show ip dhcp server pools](#page-89-0) Displays the DHCP server pools
- [show ip dhcp server binding](#page-89-1) Displays the DHCP server binding information
- [show ip dhcp server statistics](#page-90-0) Displays the DHCP server statistics

# <span id="page-80-0"></span>3.4.12 domain-name

Sets the domain name in the DHCP server configuration parameters. The no form of the command deletes the domain name from the DHCP server configuration parameters.

```
domain-name domain_63
```

```
no domain-name
```
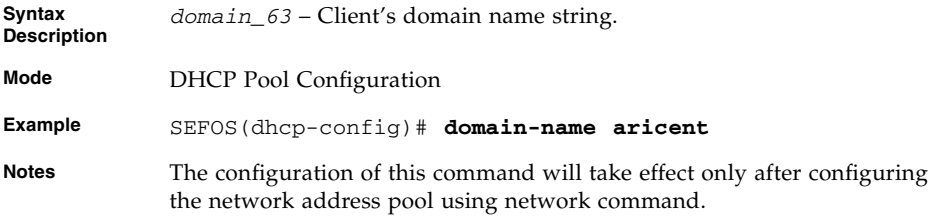

- [service dhcp-server](#page-72-0) / [service dhcp](#page-73-0) Enables or disables the DHCP server
- [show ip dhcp server information](#page-88-0) Displays the DHCP server information
- [show ip dhcp server pools](#page-89-0) Displays the DHCP server pools
- [show ip dhcp server binding](#page-89-1) Displays the DHCP server binding information
- [show ip dhcp server statistics](#page-90-0) Displays the DHCP server statistics
- [network](#page-78-0) Configures the network IP address of the DHCP Address Pool

## <span id="page-81-0"></span>3.4.13 dns-server

Specifies the IP address of a DNS server that is available to a DHCP client. The no form of the command deletes the DNS server from the DHCP server configuration parameters.

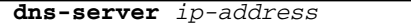

**no dns-server**

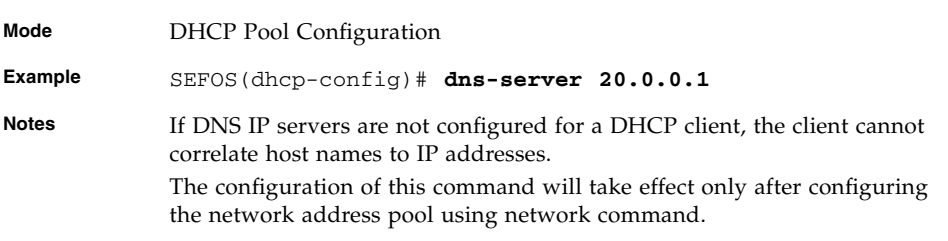

- [service dhcp-server](#page-72-0) / [service dhcp](#page-73-0) Enables or disables the DHCP server
- [show ip dhcp server information](#page-88-0) Displays the DHCP server information
- [show ip dhcp server pools](#page-89-0) Displays the DHCP server pools
- [show ip dhcp server binding](#page-89-1) Displays the DHCP server binding information
- [show ip dhcp server statistics](#page-90-0) Displays the DHCP server statistics
- [network](#page-78-0) Configures the network IP address of the DHCP Address Pool

## <span id="page-82-0"></span>3.4.14 netbios-name-server

Sets the NetBIOS (WINS) name servers in the DHCP server configuration parameters. The no form of the command deletes the NetBIOS name server from the DHCP configuration parameters.

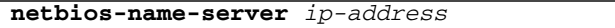

### **no netbios-name-server**

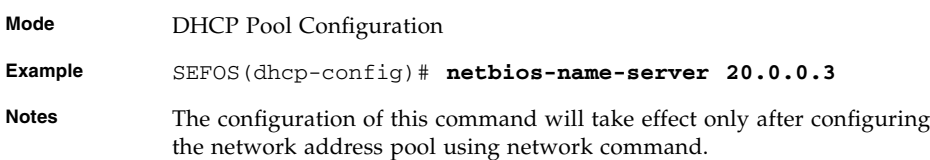

### **Related Commands**

- [service dhcp-server](#page-72-0) / [service dhcp](#page-73-0) Enables or disables the DHCP server
- [show ip dhcp server information](#page-88-0) Displays the DHCP server information
- [show ip dhcp server pools](#page-89-0) Displays the DHCP server pools
- [show ip dhcp server binding](#page-89-1) Displays the DHCP server binding information
- [show ip dhcp server statistics](#page-90-0) Displays the DHCP server statistics
- [network](#page-78-0) Configures the network IP address of the DHCP Address Pool

# <span id="page-82-1"></span>3.4.15 netbios-node-type

Sets the NetBIOS node type in the DHCP server configuration parameters. The no form of this command is used to delete the NetBios node type from the DHCP server configuration parameters.

The NetBIOS node type for Microsoft DHCP clients can be one of the four settings: broadcast, peer-to-peer, mixed, or hybrid.

**netbios-node-type {***0-FF* **| b-node | h-node | m-node | p-node}**

#### **no netbios-node-type**

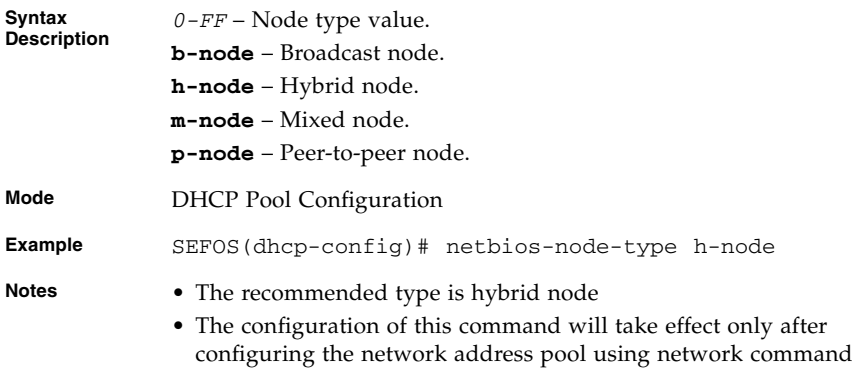

### **Related Commands**

- [service dhcp-server](#page-72-0) / [service dhcp](#page-73-0) Enables or disables the DHCP server
- [show ip dhcp server information](#page-88-0) Displays the DHCP server information
- [show ip dhcp server pools](#page-89-0) Displays the DHCP server pools
- [show ip dhcp server binding](#page-89-1) Displays the DHCP server binding information
- [show ip dhcp server statistics](#page-90-0) Displays the DHCP server statistics
- [network](#page-78-0) Configures the network IP address of the DHCP Address Pool

## <span id="page-83-0"></span>3.4.16 default-router

Sets the default router in the DHCP server configuration parameters. The no form of the command deletes the default router from the DHCP server configuration parameters.

**default-router** *ip-address*

### **no default-router**

**Mode** DHCP Pool Configuration

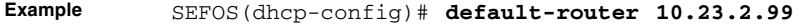

**Notes** The configuration of this command will take effect only after configuring the network address pool using network command.

### **Related Commands**

- [service dhcp-server](#page-72-0) / [service dhcp](#page-73-0) Enables or disables the DHCP server
- [show ip dhcp server information](#page-88-0) Displays the DHCP server information
- [show ip dhcp server pools](#page-89-0) Displays the DHCP server pools
- [show ip dhcp server binding](#page-89-1) Displays the DHCP server binding information
- [show ip dhcp server statistics](#page-90-0) Displays the DHCP server statistics
- [network](#page-78-0) Configures the network IP address of the DHCP Address Pool

## <span id="page-84-0"></span>3.4.17 option

Sets the pool specific DHCP server option. The no form of the command deletes the pool specific DHCP server option.

**option** *code\_1-2147483647* **{ascii** *string* **| hex** *hex-string* **| ip** *address***}**

**no option** *code\_1-2147483647*

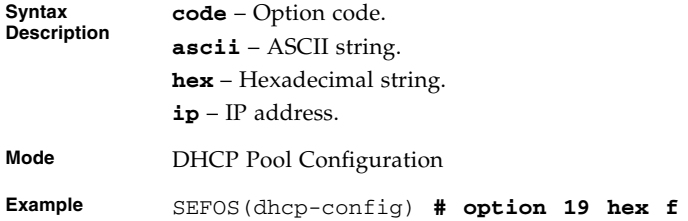

- **Notes** RFC 2132 provides details about option code to option name mapping and the option length information.
	- The following is the list of supported/configurable DHCP options with their corresponding option length values.
	- Options 19, 20, 27, 29, 30, 31, 34, 36, 39, 46 must have length 1.
	- Options 12, 14, 15, 17, 18, 40, 43, 47, 64, 66, 67 must have length>=1.
	- Option 16 must have minimum length 4 and the value for this option must be an IP address and Option 25 can have a length of 2 and 2\*n.
	- Option 68 must have length 4 and the value for this option must be an IP address.
	- Options 1-11, 41, 42, 44, 45, 48, 49, 65, 69, 70-76 must have a length of 4. Value for these options must be an IP address.
	- Options 21, 33 must have minimum length as 8 and 8\*n.
	- Options 0, 255, 50-60 are non-configurable options.
	- Network pool must be configured prior to the execution of this command. Only then the configured option will be visible to the user in the show command output. If the network pool.

- [service dhcp-server](#page-72-0) / [service dhcp](#page-73-0) Enables or disables the DHCP server
- [ip dhcp pool](#page-73-1) Creates a DHCP server address pool and places the user in the DHCP pool configuration mode
- [ip dhcp option](#page-77-0) Sets the DHCP server options
- [show ip dhcp server information](#page-88-0) Displays the DHCP server information
- [show ip dhcp server pools](#page-89-0) Displays the DHCP server pools
- [show ip dhcp server statistics](#page-90-0) Displays the DHCP server statistics
- [network](#page-78-0) Configures the network IP address of the DHCP Address Pool

## <span id="page-85-0"></span>3.4.18 lease

Configures the duration of the lease for an IP address that is assigned from SEFOS DHCP server to a DHCP client. The no form of this command restores the default value of 3600 seconds.

**lease {***days\_0-365* **[***hours\_0-23* **[***minutes\_1-59***]] | infinite}**

**no lease**

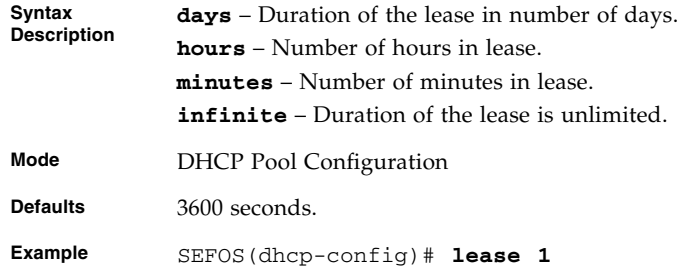

- [service dhcp-server](#page-72-0) / [service dhcp](#page-73-0) Enables or disables the DHCP server
- [show ip dhcp server information](#page-88-0) Displays the server information
- [show ip dhcp server pools](#page-89-0) Displays the DHCP server pools
- [show ip dhcp server binding](#page-89-1) Displays the DHCP server binding information
- [show ip dhcp server statistics](#page-90-0) Displays the DHCP server statistics

## 3.4.19 utilization threshold

Sets the pool usage threshold value in percentage. If the pool usage reaches this threshold level, a syslog event and an SNMP trap message will be generated. The no form of this command sets pool usage threshold to its default value.

**utilization threshold {***0-100***}**

### **no utilization threshold**

**Mode** DHCP Pool Configuration **Defaults** 75 **Example** SEFOS(dhcp-config)# utilization threshold 76

- [show ip dhcp server pools](#page-89-0) Displays the DHCP server pools
- [logging](#page-273-0) Enables Syslog server and configures the Syslog Server IP address, the log-level and other Syslog related parameters

## <span id="page-87-0"></span>3.4.20 host hardware-type

Specifies the hardware address of a DHCP client and host specific DHCP options. The no form of the command deletes the host option.

```
host hardware-type type_1-2147483647 client-identifier
mac-address option code_1-2147483647 {ascii string | hex
hex-string | ip address}
```

```
no host hardware-type host-hardware-type_1-2147483647
client-identifier client-mac-address option code_1-2147483647
```
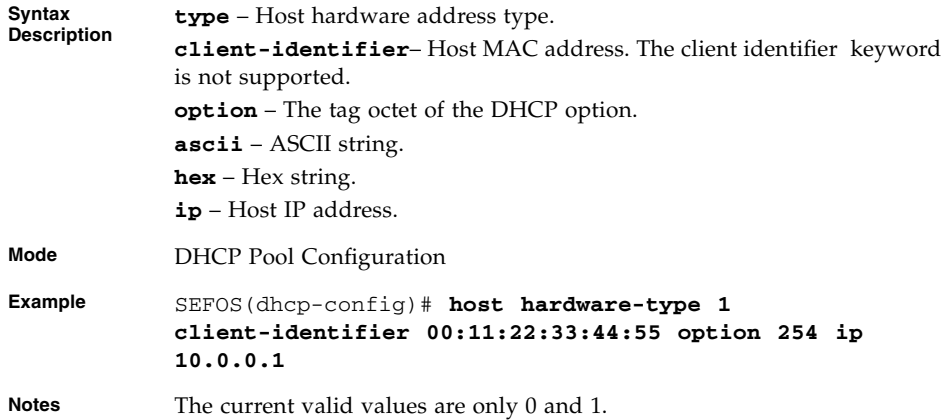

### **Related Commands**

- [service dhcp-server](#page-72-0) / [service dhcp](#page-73-0) Enables or disables the DHCP server
- [ip dhcp pool](#page-73-1) Creates a DHCP server address pool and places the user in the DHCP pool configuration mode

## 3.4.21 debug ip dhcp server

Enables the debug level for tracing the DHCP server module. The no form of this command disables the debug level for tracing the DHCP server module.

**debug ip dhcp server {all | events | packets | errors | bind | linkage}**

**no debug ip dhcp server {all | events | packets | errors | bind | linkage}**

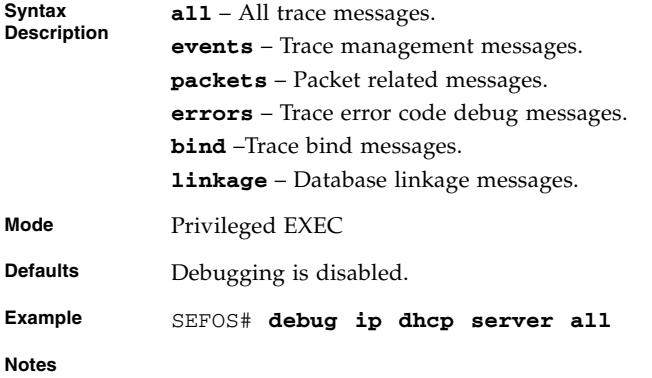

- [service dhcp-server](#page-72-0) / [service dhcp](#page-73-0) Enables or disables the DHCP server
- [show ip dhcp server information](#page-88-0) Displays the server information
- [show ip dhcp server binding](#page-89-1) Displays the DHCP server binding information

## <span id="page-88-0"></span>3.4.22 show ip dhcp server information

Displays the DHCP server information.

### **show ip dhcp server information**

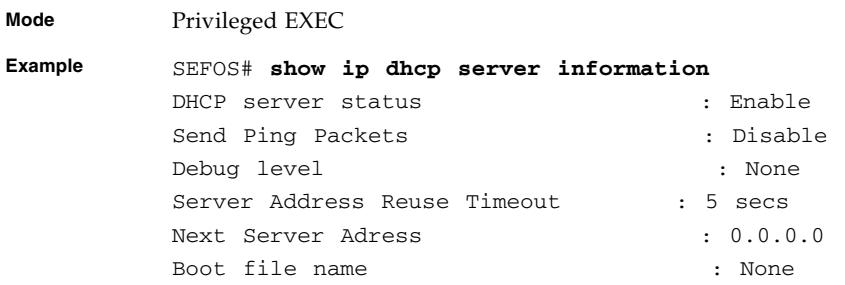

- [service dhcp-server](#page-72-0) / [service dhcp](#page-73-0) Enables or disables the DHCP server
- [ip dhcp next-server](#page-74-0) Sets the next boot server in the DHCP server configuration parameters
- [ip dhcp bootfile](#page-75-0) / [bootfile config-file](#page-75-1) Sets the boot file name in the DHCP server configuration parameters

■ [ip dhcp](#page-76-0) - Sets the DHCP server parameters such as enabling ICMP echo mechanism or offer-reuse timeout

## <span id="page-89-0"></span>3.4.23 show ip dhcp server pools

Displays the DHCP server pools.

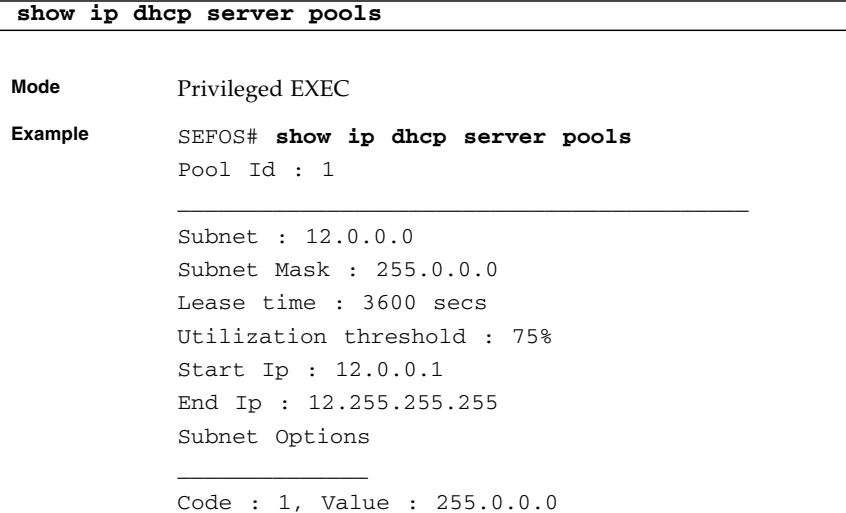

### **Related Commands**

- [service dhcp-server](#page-72-0) / [service dhcp](#page-73-0) Enables or disables the DHCP server
- [ip dhcp pool](#page-73-1) Creates a DHCP server address pool and places the user in the DHCP pool configuration mode
- [lease](#page-85-0) Configures the duration of the lease for an IP address that is assigned from ISS Dynamic Host Configuration Protocol (DHCP) server to a DHCP client
- [network](#page-78-0) Sets the network IP and mask in DHCP server configuration parameters
- [excluded-address](#page-79-0) / [ip dhcp excluded-address](#page-79-1) Creates an excluded pool to prevent DHCP server from assigning certain addresses to DHCP clients

# <span id="page-89-1"></span>3.4.24 show ip dhcp server binding

Displays the DHCP server binding information.

**show ip dhcp server binding**

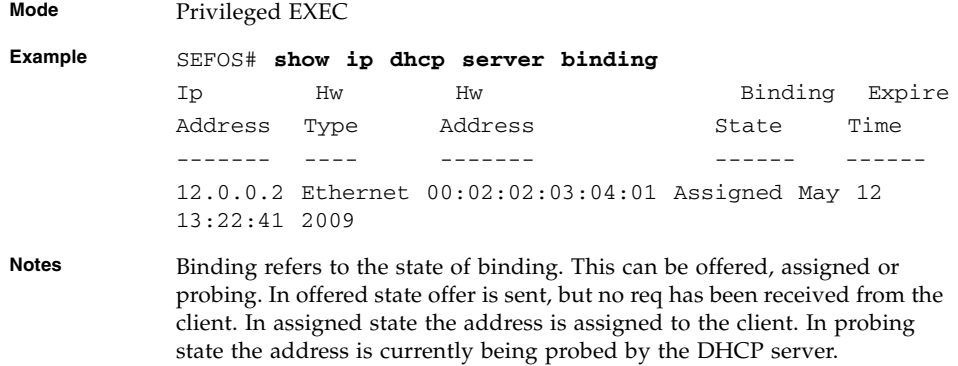

- [service dhcp-server](#page-72-0) / [service dhcp](#page-73-0) Enables or disables the DHCP server
- [host hardware-type](#page-87-0) Specifies the hardware address of a Dynamic Host Configuration Protocol (DHCP) client
- [ip dhcp option](#page-77-0) Sets the DHCP server options

# <span id="page-90-0"></span>3.4.25 show ip dhcp server statistics

This command displays the DHCP server statistics.

**show ip dhcp server statistics**

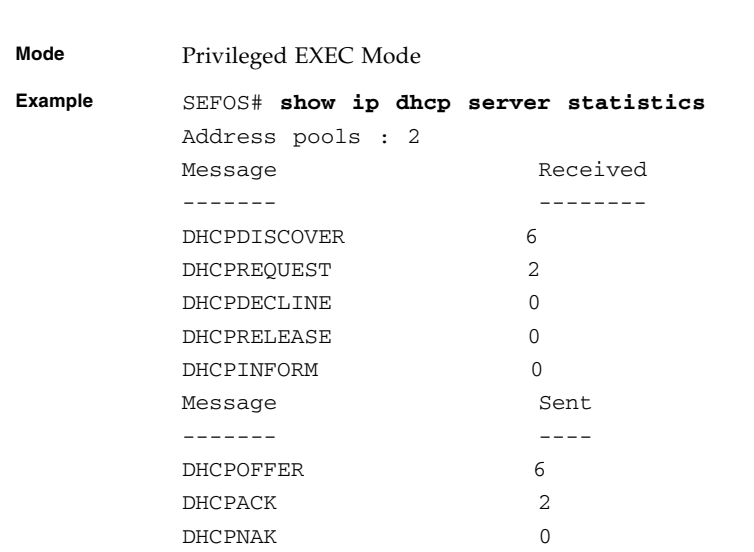

- [service dhcp-server](#page-72-0) / [service dhcp](#page-73-0) Enables or disables the DHCP server
- [ip dhcp pool](#page-73-1) Creates a DHCP server address pool and places the user in the DHCP pool configuration mode
- [ip dhcp](#page-76-0) Sets the DHCP server parameters such as enabling ICMP echo mechanism or offer-reuse timeout
- [show ip dhcp server pools](#page-89-0) Displays the DHCP server pools

# STP

# 4.1 STP

STP is a link management protocol that provides path redundancy while preventing undesirable loops in the network that are created by multiple active paths between devices. To establish path redundancy, STP creates a tree that spans all of the switches in an extended network, forcing redundant paths into a standby or blocked state.

For an Ethernet network to function properly, only one active path must exist between two stations. Multiple active paths between stations in a bridged network can cause loops in which Ethernet frames can endlessly circulate. STP can logically break such loops and prevent looping traffic from clogging the network. The dynamic control of the topology provides continued network operation in the presence of redundant or unintended looping paths.

# 4.2 STP Commands

The following commands enable you to configure STP:

- spanning-tree mode mst | rst
- [spanning-tree](#page-96-0)
- [spanning-tree compatibility](#page-96-1)
- [spanning-tree timers](#page-97-0)
- [spanning-tree mst forward-time](#page-98-0) / [spanning-tree mst max-age](#page-99-0)
- [spanning-tree transmit hold-count](#page-100-0)
- [spanning-tree mst max-hops](#page-100-1)
- [spanning-tree priority](#page-101-0) / [spanning-tree mst root](#page-102-0)
- [spanning-tree mst configuration](#page-102-1)
- [name](#page-103-0)
- [revision](#page-103-1)
- [instance](#page-104-0)
- [spanning-tree auto-edge](#page-104-1)
- [spanning-tree](#page-105-0)
- [spanning-tree restricted-role](#page-106-0)
- [spanning-tree restricted-tcn](#page-106-1)
- spanning-tree mst [Properties of an interface for MSTP](#page-107-0)
- [spanning-tree mst hello-time](#page-107-1)
- [clear spanning-tree counters](#page-108-0)
- [spanning-tree pathcost dynamic \[lag-speed\]](#page-110-0)
- [clear spanning-tree detected protocols](#page-112-0)
- [shutdown spanning-tree](#page-113-0)
- [debug spanning-tree](#page-114-0)
- [show spanning-tree](#page-115-0)
- [show spanning-tree redundancy](#page-120-0)
- [show spanning-tree detail](#page-122-0)
- [show spanning-tree active](#page-124-0)
- [show spanning-tree interface](#page-127-0)
- [show spanning-tree root](#page-132-0)
- [show spanning-tree bridge](#page-134-0)
- show spanning-tree mst  [CIST or Specified MST Instance](#page-137-0)
- [show spanning-tree mst configuration](#page-138-0)
- [show spanning-tree mst](#page-140-0)-Port Specific Information
- [show customer spanning-tree](#page-141-0)
- [spanning-tree mode-mst|rst|pvrst|pvst](#page-144-0)
- [spanning-tree vlan](#page-145-0)
- [spanning-tree bpduguard](#page-146-0)
- spanning-tree quard
- [spanning-tree encap](#page-147-0)
- [spanning-tree vlan status](#page-148-0)
- [spanning-tree vlan port-priority](#page-148-1)
- [spanning-tree vlan cost](#page-149-0)
- show spanning-tree vlan blockedports | pathcost | summary
- [show spanning-tree vlan bridge](#page-157-0)
- [show spanning-tree vlan root](#page-161-0)
- [show spanning-tree vlan interface](#page-165-0)
- [show spanning-tree interface](#page-168-0)
- [spanning-tree layer2-gateway-port](#page-173-0)
- [spanning-tree bpdu-receive](#page-174-0)
- [spanning-tree bpdu-transmit](#page-174-1) / [spanning-tree bpdufilter](#page-175-0)
- [spanning-tree mst pseudoRootID priority](#page-175-1)
- [show spanning-tree interface layer2-gateway-port](#page-176-0)
- [spanning-tree mst max-instance](#page-177-0)

# 4.3 PVRST+

PVRST+ is a link management protocol that provides path redundancy while preventing undesirable loops in the network that are created by multiple active paths between stations working on same VLAN. To establish path redundancy, STP creates a tree for each VLAN that spans on the switches working on that VLAN, forcing redundant paths into a standby, or blocked state.

For an Ethernet network to function properly, only one active path must exist between two stations. Multiple active paths between stations in a bridged network can cause loops in which Ethernet frames can endlessly circulate. STP can logically break such loops and prevent looping traffic from clogging the network. The dynamic control of the topology provides continued network operation in the presence of redundant or unintended looping paths.

**Note –** For each VLAN, a spanning-tree instance is created. The number of spanning-tree instances supported in PVRST+ will depend on the number of instances supported by the hardware. There can be more VLANs operating in the switch, but PVRST+ will be operating only on supported instances.

# 4.4 PVRST+ Commands

The list of commands used for PVRST+ is as follows:

- [spanning-tree mode-mst|rst|pvrst|pvst](#page-144-0)
- [spanning-tree vlan](#page-145-0)
- [spanning-tree bpduguard](#page-146-0)
- spanning-tree quard
- [spanning-tree encap](#page-147-0)
- [spanning-tree vlan status](#page-148-0)
- [spanning-tree vlan port-priority](#page-148-1)
- [spanning-tree vlan cost](#page-149-0)
- [show spanning-tree vlan blockedports|pathcost|summary](#page-149-1)
- [show spanning-tree vlan bridge](#page-157-0)
- [show spanning-tree vlan root](#page-161-0)
- [show spanning-tree vlan interface](#page-165-0)
- [show spanning-tree interface](#page-168-0)

# 4.5 STP and PVRST+ Commands

## <span id="page-95-0"></span>4.5.1 spanning-tree mode mst|rst

Sets the spanning-tree operating mode.

### **spanning-tree mode {mst | rst}**

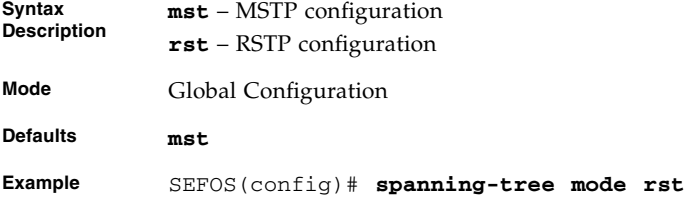

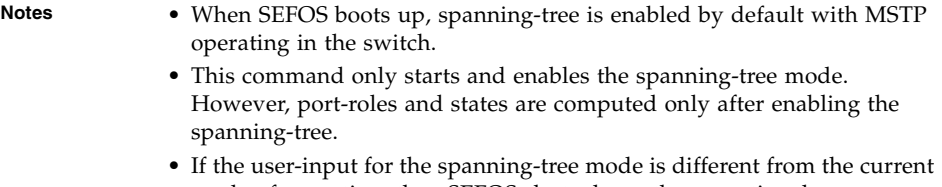

mode of operation, then SEFOS shuts down the operational spanning-tree and starts the spanning-tree per user-input.

## **Related Commands**

- [show spanning-tree detail](#page-122-0) Displays detailed spanning-tree information
- [show spanning-tree active](#page-124-0) Displays spanning-tree information of active ports

## <span id="page-96-0"></span>4.5.2 spanning-tree

Enables the spanning-tree operation. The no form of the command disables the spanning-tree operation.

### **spanning-tree**

### **no spanning-tree**

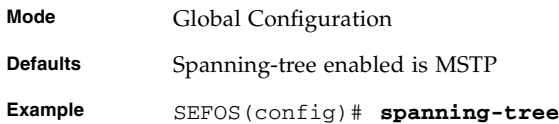

## **Related Commands**

- [show spanning-tree detail](#page-122-0) Displays detailed spanning-tree information
- [show spanning-tree active](#page-124-0) Displays spanning-tree information of active ports

## <span id="page-96-1"></span>4.5.3 spanning-tree compatibility

Sets the compatibility version for the spanning-tree protocol. The no form of the command sets the compatibility version for spanning-tree protocol to its default value.

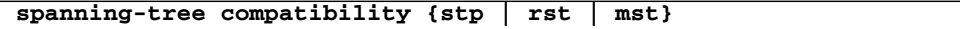

### **no spanning-tree compatibility**

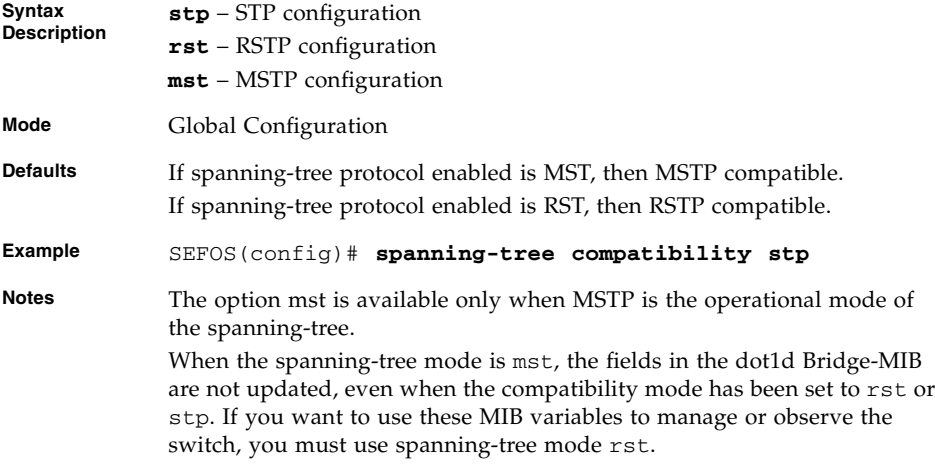

### **Related Commands**

- [show spanning-tree detail](#page-122-0) Displays detailed spanning-tree information
- [show spanning-tree active](#page-124-0) Displays spanning-tree information of active ports

# <span id="page-97-0"></span>4.5.4 spanning-tree timers

Sets the spanning-tree timers in seconds. The no form of the command sets the spanning-tree timers to the default values.

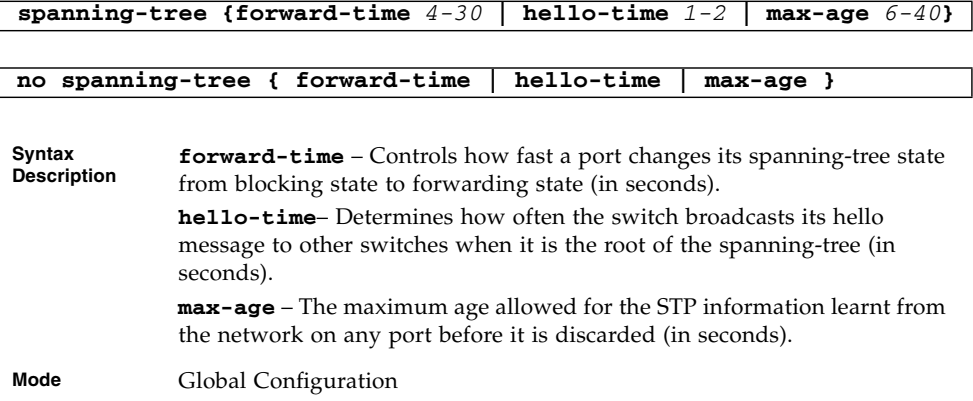

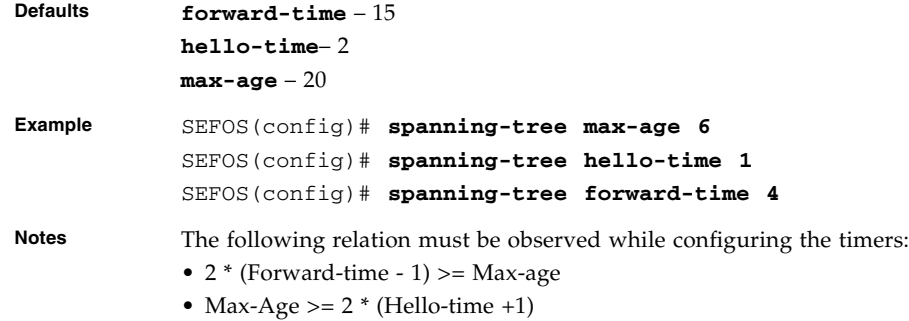

- [show spanning-tree bridge](#page-134-0) Displays spanning-tree configuration of the bridge forward time
- [show spanning-tree detail](#page-122-0) Displays detailed spanning-tree information
- [show spanning-tree active](#page-124-0) Displays spanning-tree information of active ports

## <span id="page-98-0"></span>4.5.5 spanning-tree mst forward-time

Configures the forward timer of the spanning-tree. The no form of the command sets the forward timer to the default value. The forward timer controls the speed at which a port changes its spanning-tree state from blocking state to forwarding state. The timer value ranges between 4 and 30 seconds.

This command operates similar to that of the command [spanning-tree timers](#page-97-0), but configures only the forward timer.

```
spanning-tree mst forward-time 4-30
no spanning-tree mst forward-time
Mode Global Configuration
Defaults forward-time – 15
Example SEFOS(config)# spanning-tree mst forward-time 4
Notes The following relation must be observed while configuring the timers:
            2 * (Forward-time - 1) >= Max-age
```
- [show spanning-tree bridge](#page-134-0) Displays spanning-tree configuration of the bridge forward time
- [show spanning-tree detail](#page-122-0) Displays detailed spanning-tree information
- [show spanning-tree active](#page-124-0) Displays spanning-tree information of active ports

## <span id="page-99-0"></span>4.5.6 spanning-tree mst max-age

Configures the max-age timer of the spanning-tree. The no form of the command sets the max-age timer to the default value. The max-age timer denotes the time (in seconds) after which the spanning-tree protocol information learnt from the network on any port will be discarded. The timer value ranges between 6 and 40 seconds.

This command operates similar to the command [spanning-tree timers](#page-97-0), but configures only the max-age timer.

**spanning-tree mst max-age** *6-40*

#### **no spanning-tree mst max-age**

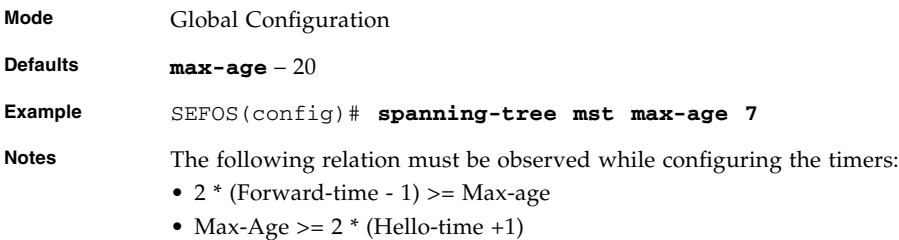

- [show spanning-tree bridge](#page-134-0) Displays spanning-tree configuration of the bridge forward time
- [show spanning-tree detail](#page-122-0) Displays detailed spanning-tree information
- [show spanning-tree active](#page-124-0) Displays spanning-tree information of active ports

# <span id="page-100-0"></span>4.5.7 spanning-tree transmit hold-count

Sets the transmit hold-count value. The no form of the command sets the transmit hold-count to default value. The transmit hold-count value is a counter used to limit the maximum transmission rate of the switch.

```
spanning-tree transmit hold-count 1-10
```
#### **no spanning-tree transmit hold-count**

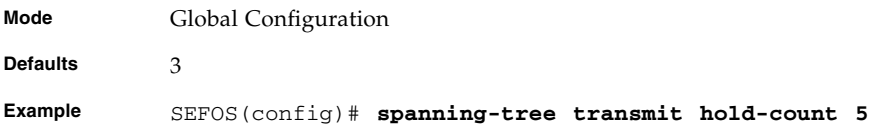

### **Related Commands**

- [show spanning-tree detail](#page-122-0) Displays detailed spanning-tree information
- [show spanning-tree active](#page-124-0) Displays spanning-tree information of active ports

## <span id="page-100-1"></span>4.5.8 spanning-tree mst max-hops

Sets the maximum number of hops permitted in the MST. The no form of the command sets the maximum number of hops permitted in the MST to the default value.

**spanning-tree mst max-hops** *6-40*

**no spanning-tree mst max-hops**

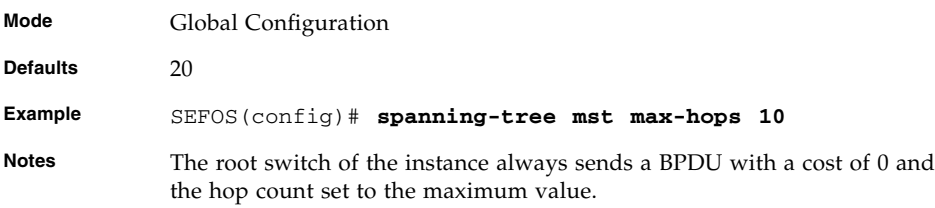

### **Related Commands**

[show spanning-tree mst configuration](#page-138-0) - Displays multiple spanning-tree instance configuration

## <span id="page-101-0"></span>4.5.9 spanning-tree priority

Sets the bridge priority for the spanning-tree only in steps of 4096. The no form of the command sets the bridge priority to the default value.

**spanning-tree [mst** *instance-id\_1-64***] [priority** *0-61440***] no spanning-tree [mst** *instance-id\_1-64***] priority Mode** Global Configuration **Defaults** 32768 **Example** SEFOS(config)# **spanning-tree priority 4096 Notes spanning-tree priority** *0-61440* configures the priority in RSTP if RSTP is running, or configures the CIST priority if MSTP is running. **spanning-tree mst** *instance-id\_1-64* **priority** *0-61440* configures the priority in MSTI and is supported only if MSTP is running.

- [show spanning-tree detail](#page-122-0) Displays detailed spanning-tree information
- [show spanning-tree active](#page-124-0) Displays spanning-tree information of active ports

# <span id="page-102-0"></span>4.5.10 spanning-tree mst root

**spanning-tree mst** *instance-id\_1-64* **root {primary | secondary}**

### **no spanning-tree mst** *instance-id\_1-64* **root**

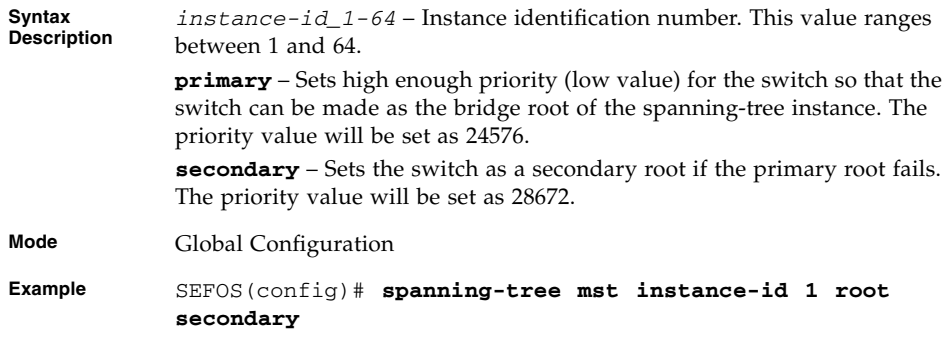

## **Related Commands**

- [show spanning-tree detail](#page-122-0) Displays detailed spanning-tree information
- [show spanning-tree active](#page-124-0) Displays spanning-tree information of active ports

# <span id="page-102-1"></span>4.5.11 spanning-tree mst configuration

Helps enter MST configuration submode.

### **spanning-tree mst configuration**

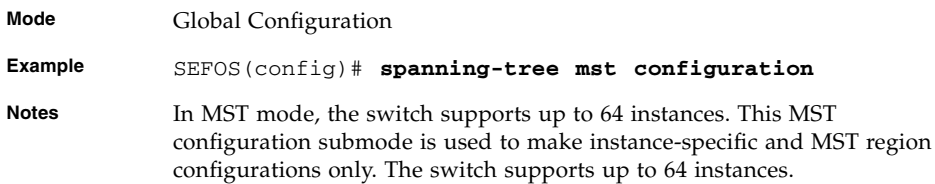

### **Related Commands**

[show spanning-tree mst configuration](#page-138-0) - Displays multiple spanning-tree instance configurations

## <span id="page-103-0"></span>4.5.12 name

Sets the configuration name for the MST region. The no form of the command deletes the configuration name.

**name** *optional-max-length-string*

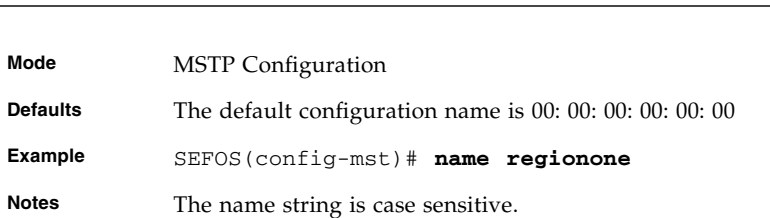

### **Related Commands**

**no name**

[show spanning-tree mst configuration](#page-138-0) - Displays multiple spanning-tree instance configuration

## <span id="page-103-1"></span>4.5.13 revision

Sets the configuration revision number for the MST region. The no form of the command deletes the configuration revision number.

**revision** *0-65535*

**no revision**

**Mode** MSTP Configuration

**Defaults** 0

**Example** SEFOS(config-mst)# **revision 100**

## **Related Commands**

[show spanning-tree mst configuration](#page-138-0) - Displays multiple spanning-tree instance configurations

# <span id="page-104-0"></span>4.5.14 instance

Maps VLANs to an MST instance. The no form of the command deletes the instance and unmaps specific VLANs from the MST instance.

**instance {***instance-id\_1-64* **| 4094} [vlan** *vlan-range***]**

**no instance** *instance-id\_1-64* **[vlan** *vlan-range***]**

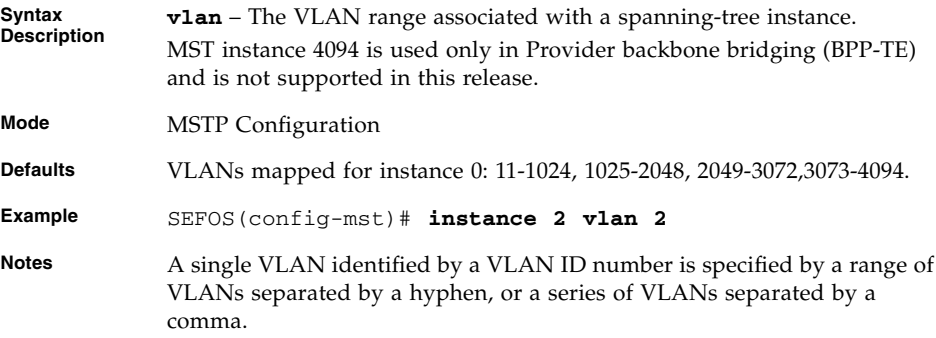

### **Related Commands**

[show spanning-tree mst configuration](#page-138-0) - Displays multiple spanning-tree instance configuration

## <span id="page-104-1"></span>4.5.15 spanning-tree auto-edge

Enables automatic detection of a bridge attached to an interface. The no form of the command disables automatic detection of a bridge attached to an interface.

```
spanning-tree auto-edge
```

```
no spanning-tree auto-edge
```
**Mode** Interface Configuration

**Example** SEFOS(config-if)# **spanning-tree auto-edge**

## **Related Commands**

[show spanning-tree bridge](#page-134-0) - Displays the spanning-tree configuration of the bridge

# <span id="page-105-0"></span>4.5.16 spanning-tree

Sets the spanning-tree properties of an interface. The no form of the command sets the spanning-tree properties of an interface to the default value.

```
spanning-tree {cost 0-200000000 | disable | link-type
{point-to-point | shared} | portfast | port-priority 0-240}
```
**no spanning-tree {cost | disable | link-type | portfast | port-priority}**

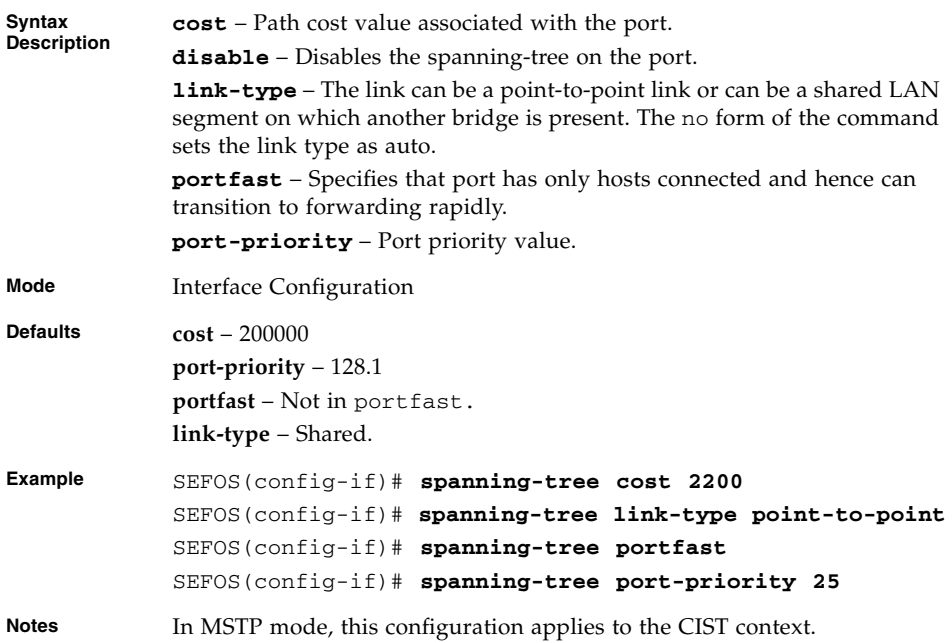

## **Related Commands**

[show spanning-tree interface](#page-127-0) - Displays the spanning-tree port specific configuration.

# <span id="page-106-0"></span>4.5.17 spanning-tree restricted-role

Enables the root-guard or restricted role feature on the port (prevents a specific port from becoming the root port). The no form of the command disables the root-guard or restricted role feature on the port.

```
spanning-tree restricted-role
```
#### **no spanning-tree restricted-role**

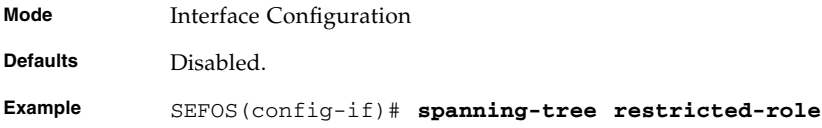

### **Related Commands**

■ [show spanning-tree detail](#page-122-0) - Displays detailed spanning-tree information

## <span id="page-106-1"></span>4.5.18 spanning-tree restricted-tcn

Enables the topology change guard or restricted TCN feature on the port (prevents the topology change caused by that port). The no form of the command disables the topology change guard or restricted TCN feature on the port.

**spanning-tree restricted-tcn**

**no spanning-tree restricted-tcn**

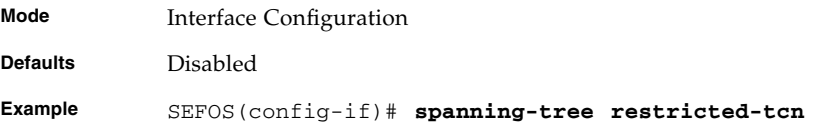

### **Related Commands**

■ [show spanning-tree detail](#page-122-0) - Displays detailed spanning-tree information

# <span id="page-107-0"></span>4.5.19 spanning-tree mst - Properties of an interface for MSTP

Sets the spanning-tree properties of an interface for MSTP. The no form of the command sets the spanning-tree properties of an interface to the default value. The port-priority must be in increments of 16 with a maximum value of 240.

```
spanning-tree mst instance-id_1-64 {cost 1-200000000 |
port-priority 0-240 | disable}
```

```
no spanning-tree mst instance-id_1-64 {cost | port-priority |
disable}
```
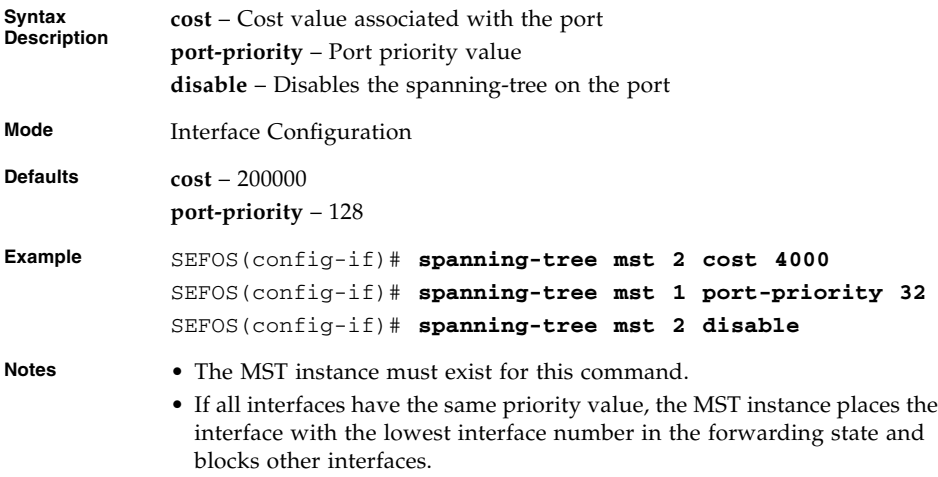

### **Related Commands**

show spanning-tree mst [- CIST or Specified MST Instance](#page-137-0) - Displays the spanning-tree properties of an interface for an MSTP instance

## <span id="page-107-1"></span>4.5.20 spanning-tree mst hello-time

This command configures the spanning tree hello time.

The no form of this command resets the hello time to its default value.

The hello time represents the time interval (in seconds) between two successive
configuration BPDUs generated by the switch on the port. This value is either 1 or 2 seconds. This value is applied to all active MSTIs.

**spanning-tree mst hello-time** *seconds\_1-2*

#### **no spanning-tree mst hello-time**

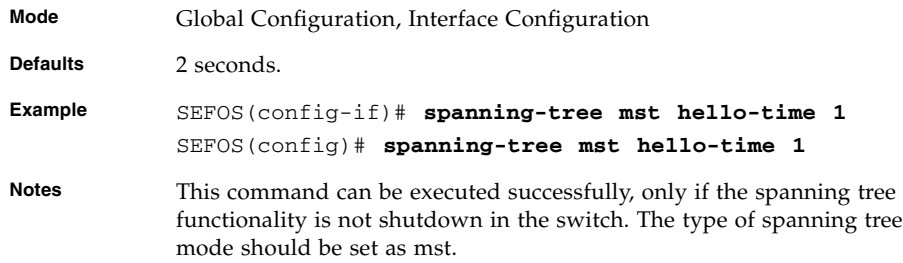

### **Related Commands**

- [shutdown spanning-tree](#page-113-0) Shuts down spanning tree functionality in the switch.
- spanning-tree mode Sets the type of spanning tree to be executed, enables spanning tree operation and starts spanning tree functionality in the switch.
- show spanning-tree Summary, Blockedports, Pathcost, redundancy Displays spanning tree related information available in the switch for the current STP enabled in the switch.
- [show spanning-tree detail](#page-122-0) Displays detailed spanning tree related information of the switch and all ports enabled in the switch.
- [show spanning-tree interface](#page-127-0) Displays the port related spanning tree information for the specified interface.
- [show spanning-tree root](#page-132-0) Displays the spanning tree root information.
- [show spanning-tree bridge](#page-134-0) Displays the spanning tree bridge information.
- show spanning-tree mst Port Specific Configuration Displays multiple spanning tree port speci fic information for the specified port.

### <span id="page-108-0"></span>4.5.21 clear spanning-tree counters

Resets all bridge and port level spanning tree statistics counters.

#### **For RSTP, the information contains the number of:**

- Transitions to forwarding state
- RSTP BPDU count received / transmitted
- Config BPDU count received / transmitted
- TCN BPDU count received / transmitted
- Invalid BPDU count transmitted
- Port protocol migration count

### **For MSTP, the information contains the number of:**

- Port forward transitions
- Port received BPDU<sub>s</sub>
- Port transmitted BPDUs
- Port invalid BPDUs received
- Port protocol migration count
- BPDUs sent / received for each MSTI

### **For PVRST, the information contains the number of:**

- Transitions to forwarding state
- PVRST BPDU count received / transmitted
- Config BPDU count received / transmitted
- TCN BPDU count received / transmitted
- Port protocol migration count

**clear spanning-tree [mst** *instance-id***] counters [interface** *interface-type interface-id***]**

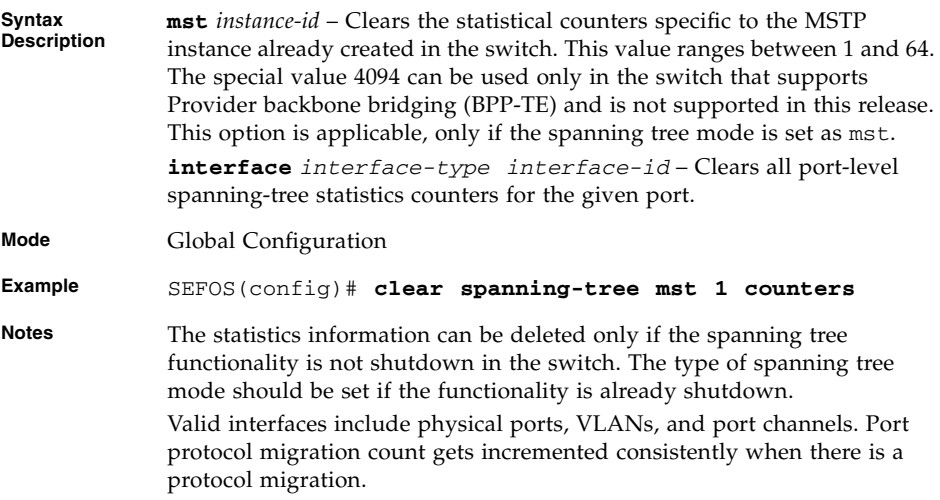

- [shutdown spanning-tree](#page-113-0) Shuts down spanning tree functionality in the switch.
- $\blacksquare$  spanning-tree mode mst rst Sets the type of spanning tree to be executed, enables spanning tree operation and starts spanning tree functionality in the switch.
- [instance](#page-104-0) Creates an MST instance and maps it to VLANs.
- [show spanning-tree detail](#page-122-0) Displays detailed spanning tree related information of the switch and all ports enabled in the switch.
- [show spanning-tree active](#page-124-0) Displays detailed spanning tree related information of the switch and all ports enabled in the switch.
- [show spanning-tree interface](#page-127-0) Displays the port related spanning tree information for the specified interface.
- show spanning-tree mst  [CIST or Specified MST Instance](#page-137-0) CIST or specified mst Instance - Displays multiple spanning tree information for all MSTIs in the switch.
- [show spanning-tree mst](#page-140-0) Port Specific Information Displays multiple spanning tree port specific information for the specified port.
- [spanning-tree vlan](#page-145-0) Summary, Blockedports, Pathcost Displays PVRST related information for the speci fied VLAN.
- [show spanning-tree vlan interface](#page-165-0) Displays interface specific PVRST information for the specified VLAN.

# 4.5.22 spanning-tree pathcost dynamic [lag-speed]

Enables dynamic path cost calculation feature in the switch. The no form of the command disables dynamic path cost calculation. The dynamic pathcost calculation feature is disabled, even if the spanning tree mode is changed.

**spanning-tree pathcost dynamic [lag-speed]**

**no spanning-tree pathcost dynamic [lag-speed]**

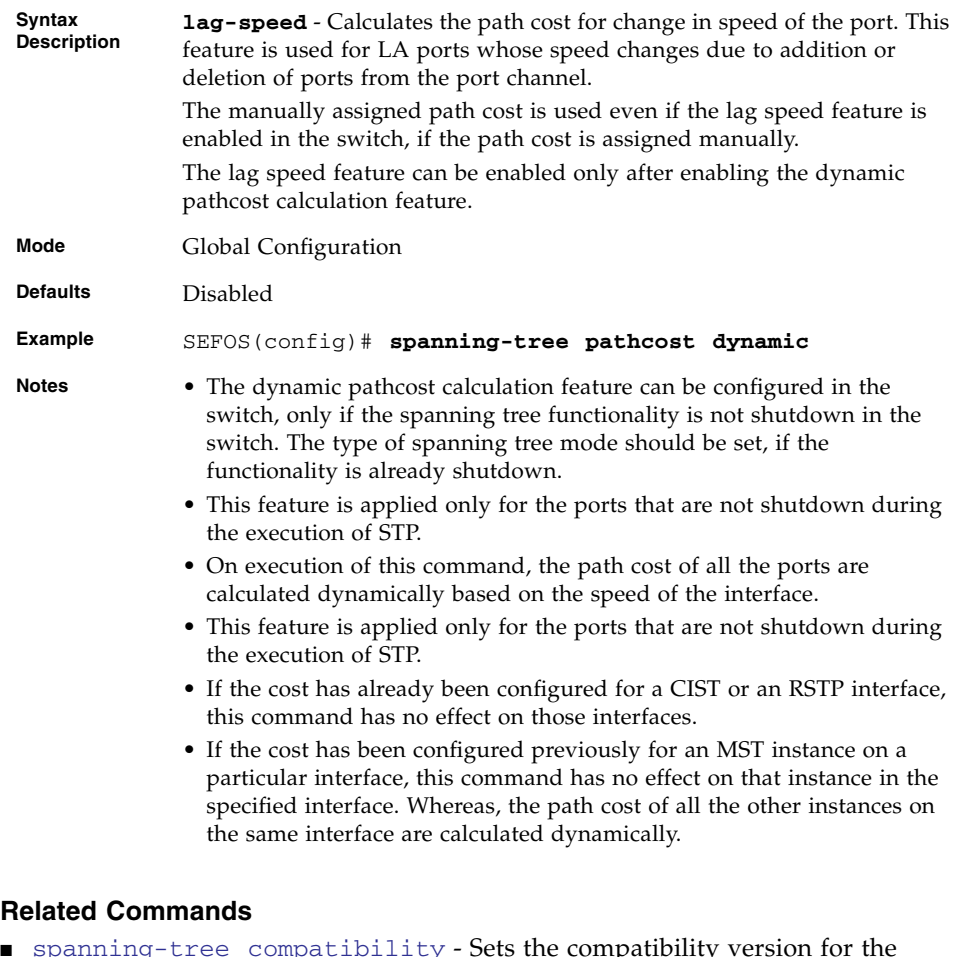

- [spanning-tree compatibility](#page-96-0) Sets the compatibility version for the spanning-tree protocol
- spanning-tree Properties of an interface Sets the spanning-tree properties of an interface
- spanning-tree mst [Properties of an interface for MSTP](#page-107-0) Sets the spanning-tree properties of an interface for MSTP

# 4.5.23 spanning-tree loop-guard

Enables the loop guard feature in a port. This feature prevents the alternative or root ports from becoming designated ports due to failure in a unidirectional link. This feature is useful when the neighbor bridge is faulty, that is, the bridge cannot send BPDUs but continues to send data traffic.

The no form of this command disables the loop guard feature in the port. The loop guard feature is disabled, even if the spanning tree mode is changed.

**spanning-tree loop-guard**

#### **no spanning-tree loop-guard**

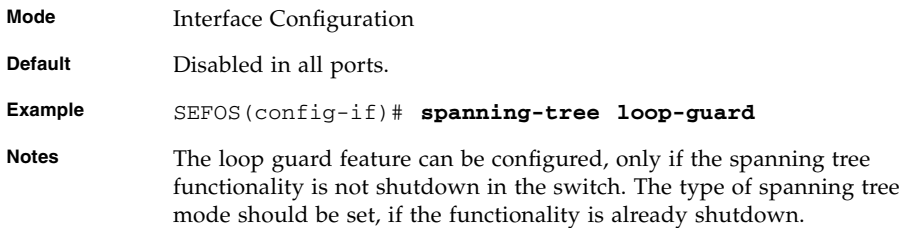

### **Related Commands**

- [shutdown spanning-tree](#page-113-0) Shuts down spanning tree functionality in the switch.
- spanning-tree mode Sets the type of spanning tree to be executed, enables spanning tree operation and starts spanning tree functionality in the switch.
- [show spanning-tree detail](#page-122-0) Displays detailed spanning tree related information of the switch and all ports enabled in the switch.
- show spanning-tree active detail Displays detailed spanning tree related information of the switch and all ports enabled in the switch.
- [show spanning-tree interface](#page-127-0) Displays the port related spanning tree information for the specified interface.

## <span id="page-112-0"></span>4.5.24 clear spanning-tree detected protocols

Restarts the protocol migration process on all the interfaces and forces renegotiation with the neighboring switches.

```
clear spanning-tree detected protocols [{interface interface-type
interface-id | switch context-name}]
```
**Syntax Description interface** *interface-type interface-id* – Restarts the protocol migration process on the specified interface. Valid interfaces include physical ports, VLANs, and port channels. **switch** *context-name* – Context or switch name. This parameter is specific to multiple instance. The keyword switch is not supported.

**Mode** Privileged EXEC

- **Example** SEFOS# **clear spanning-tree detected protocols interface extreme-ethernet 0/1**
- **Notes** Port protocol migration count gets incremented consistently when there is a protocol migration.

### **Related Commands**

- [show spanning-tree interface](#page-127-0) Displays the spanning-tree port specific configuration
- [show spanning-tree mst](#page-140-0) Port Specific Information Displays multiple spanning-tree port specific configuration

# <span id="page-113-0"></span>4.5.25 shutdown spanning-tree

Shuts down spanning-tree operation.

#### **shutdown spanning-tree**

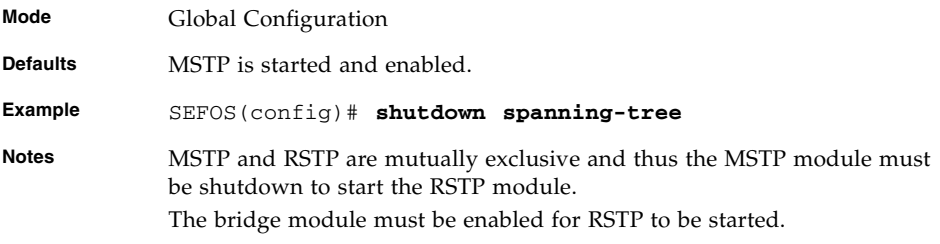

#### **Related Commands**

- spanning-tree mode mst | rst Sets the spanning-tree operating mode
- [show spanning-tree detail](#page-122-0) Displays detailed spanning-tree information for STP/RSTP/MSTP configurations

# 4.5.26 debug spanning-tree

Provides spanning-tree debugging support. The no form of the command disables debugging.

**debug spanning-tree {global | {all | errors | init-shut | management | memory | bpdu | events | timer | state-machine {port-info | port-receive | port-role-selection | role-transition | state-transition | protocol-migration | topology-change | port-transmit | bridge-detection | pseudoInfo } | redundancy | sem-variables} switch** *context-name***}**

```
no debug spanning-tree {global | {all | errors | init-shut |
management | memory | bpdu |events | timer | state-machine
{port-info | port-receive | port-role-selection | role-transition
| state-transition | protocol-migration | topology-change |
port-transmit | bridge-detection | pseudoInfo } redundancy |
sem-variables} switch context-name}
```
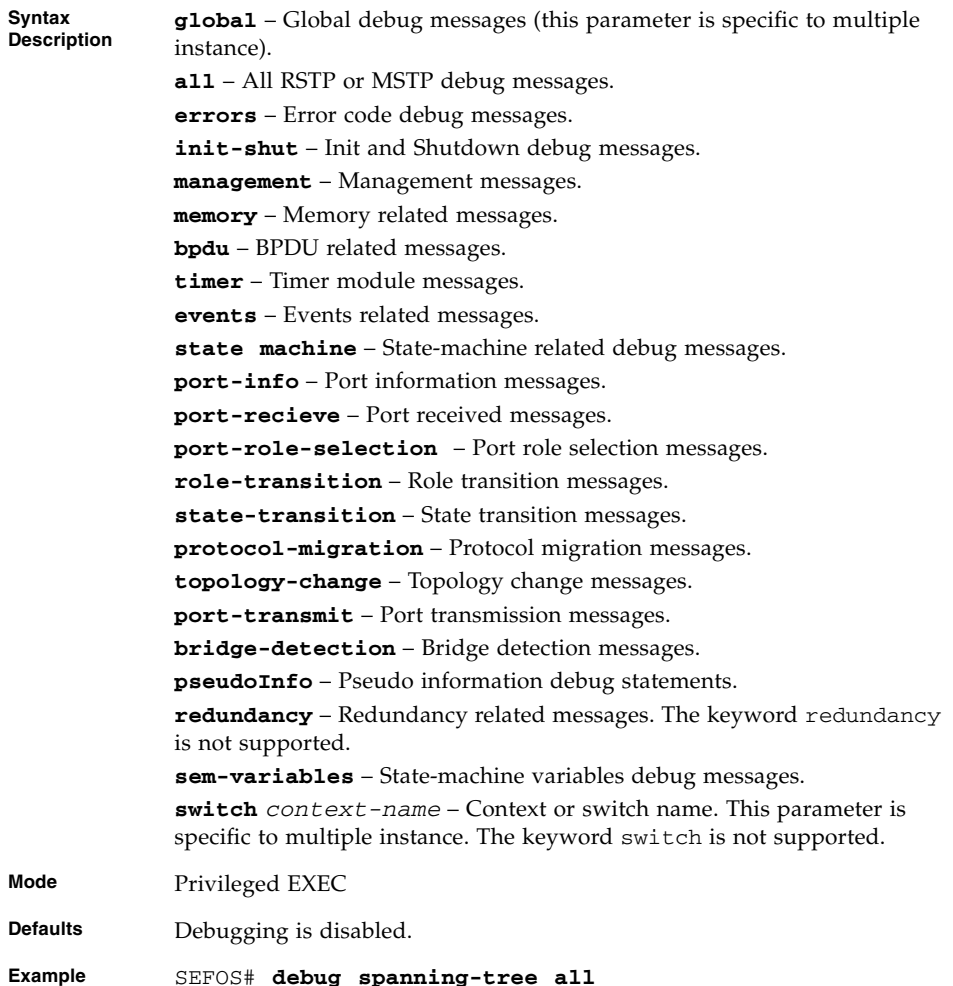

[show spanning-tree detail](#page-122-0) - Displays detailed spanning-tree information for STP/RSTP/MSTP configuration

# 4.5.27 show spanning-tree

Displays spanning-tree information, such as summary, blockedports, and path cost.

**show spanning-tree [{summary | blockedports | pathcost method}] [switch** *context-name***]**

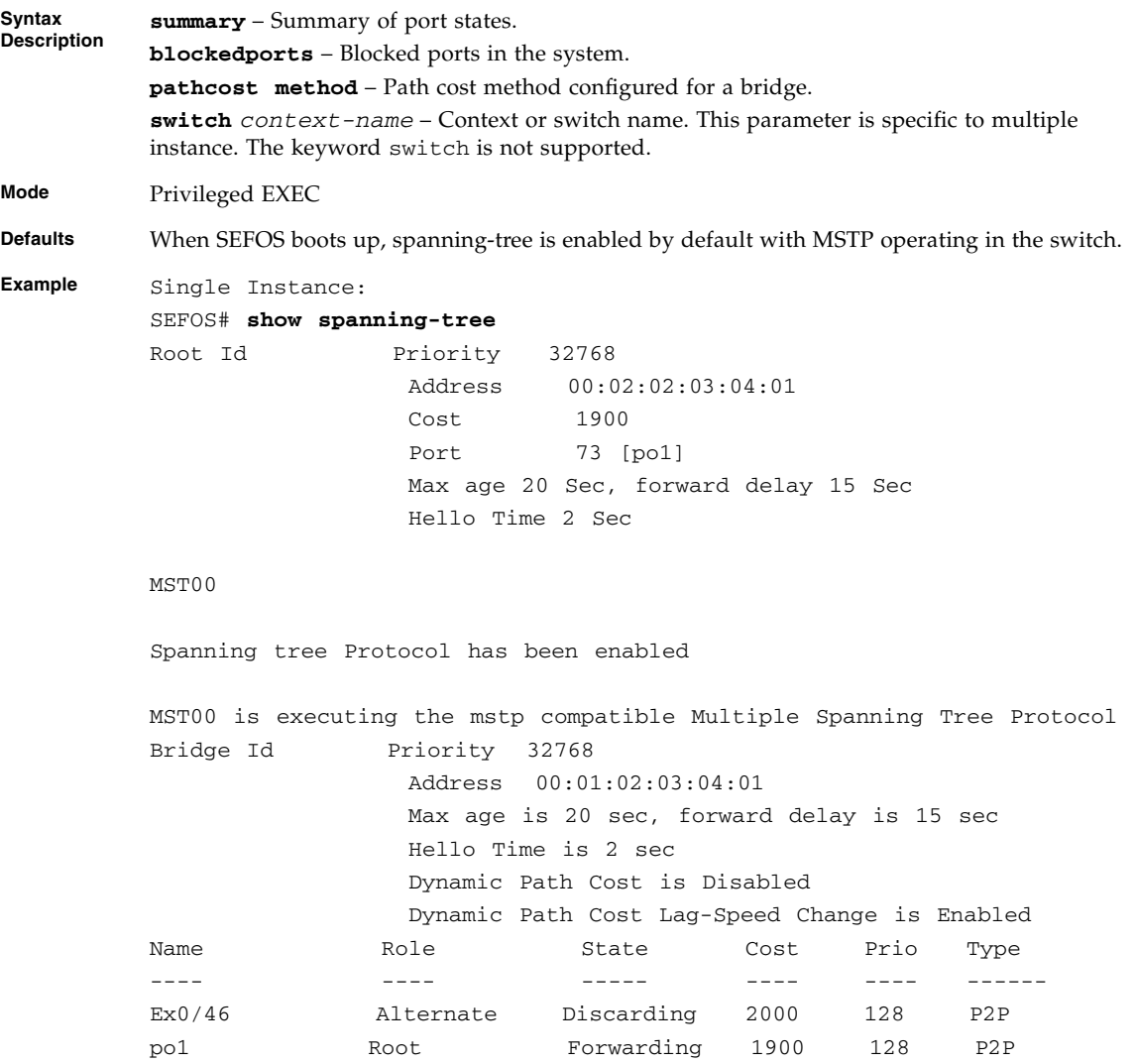

#### SEFOS# **show spanning-tree blockedports**

Blocked Interfaces List:

The Number of Blocked Ports in the system is :1

SEFOS# **show spanning-tree pathcost method**

spanning-tree port pathcost method is Long

SEFOS# **show spanning-tree summary**

spanning-tree enabled protocol is RSTP spanning-tree port pathcost method is Long

RSTP Port Roles and States

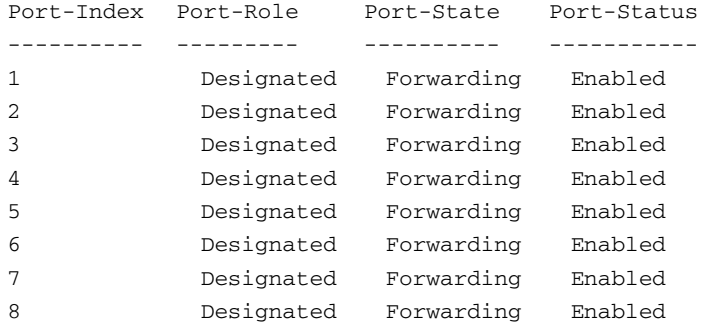

Multiple Instance:

SEFOS# **show spanning-tree** Root Id Priority 32768 Address 00:02:02:03:04:01 Cost 1900 Port 73 [po1] Max age 20 Sec, forward delay 15 Sec Hello Time 2 Sec MST00 Spanning tree Protocol has been enabled MST00 is executing the mstp compatible Multiple Spanning Tree Protocol Bridge Id Priority 32768 Address 00:01:02:03:04:01 Max age is 20 sec, forward delay is 15 sec Hello Time is 2 sec Dynamic Path Cost is Disabled Dynamic Path Cost Lag-Speed Change is Enabled Name Role State Cost Prio Type ---- ---- ----- ---- ---- ------ Ex0/46 Alternate Discarding 2000 128 P2P po1 Root Forwarding 1900 128 P2P SEFOS# **show spanning-tree summary** Switch - default spanning-tree port pathcost method is Long spanning-tree enabled protocol is MSTP MST00 Port Roles and States Port-Index Port-Role Port-State Port-Status ---------- --------- ---------- ----------- 49 Disabled Forwarding Disabled

Switch - cust1

spanning-tree port pathcost method is Long

spanning-tree enabled protocol is MSTP

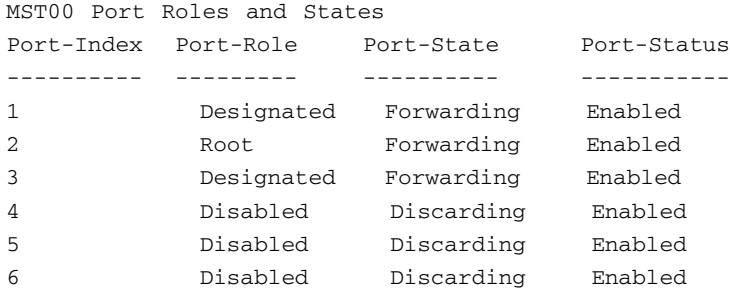

Switch - cust2

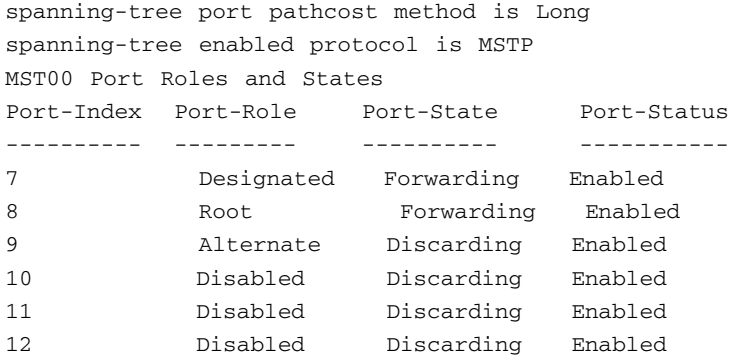

**Notes** This command is the same for both RSTP and MSTP.

### **Related Commands**

- $\blacksquare$  spanning-tree mode mst rst Sets the spanning-tree operating mode
- [spanning-tree](#page-96-1) Enables the spanning-tree operation
- [spanning-tree compatibility](#page-96-0) Sets the compatibility version for the spanning-tree protocol
- [spanning-tree timers](#page-97-0) Sets the spanning-tree timers
- [spanning-tree transmit hold-count](#page-100-0) Sets the transmit hold-count value
- [spanning-tree priority](#page-101-0) Sets the bridge priority for the spanning-tree only in steps of 4096
- [spanning-tree](#page-96-1) Properties of an interface Sets spanning-tree properties of an interface
- spanning-tree mst [Properties of an interface for MSTP](#page-107-0) Sets the spanning-tree properties of an interface for MSTP
- [show spanning-tree bridge](#page-134-0) Displays the spanning-tree configuration of the bridge
- [show spanning-tree interface](#page-127-0) Displays spanning-tree port configuration

# 4.5.28 show spanning-tree redundancy

Displays spanning-tree information.

**show spanning-tree [{summary | blockedports | pathcost method | redundancy}] [switch** *context-name***]**

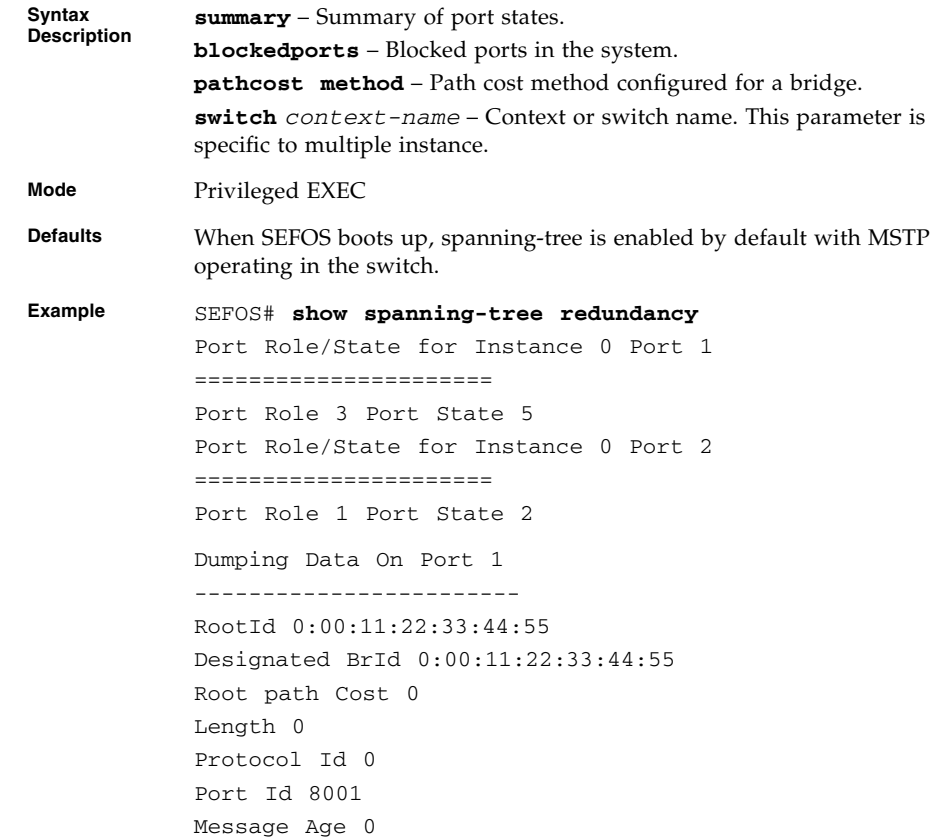

Max Age 14 Hello Time 2 Fwd Delay Time f Dest Addr 00:00:00:00:00:00 Src Addr 00:00:00:00:00:00 Version Length 0 Version 2 BPDU Type 2 Flags e Dumping Data On Port 2 ------------------------ RootId 0:00:11:22:33:44:55 Designated BrId 0:00:11:22:33:44:55 Root path Cost 0 Length 0 Protocol Id 0 Port Id 8002 Message Age 0 Max Age 14 Hello Time 2 Fwd Delay Time f Dest Addr 00:00:00:00:00:00 Src Addr 00:00:00:00:00:00 Version Length 0 Version 2 BPDU Type 2 Flags e Instance 0 Port 1 ====================== Expected FdWile expiry time 0 Expected rcvdInfo exp Time 4654 Expected rrWhile exp Time 0 Expected rbWhile exp Time 0 Expected tcWhile exp Time 0 Instance 0 Port 1 TCN Var 1 STP Version 1 Proposing Flag 0 Info Is 4

```
Instance 0 Port 2
            ======================
            Expected FdWile expiry time 0
            Expected rcvdInfo exp Time 4656
            Expected rrWhile exp Time 0
            Expected rbWhile exp Time 0
            Expected tcWhile exp Time 0
            Instance 0 Port 2
            TCN Var 1
            STP Version 1
            Proposing Flag 0
            Info Is 4
Notes This command is the same for both RSTP and MSTP.
```
- spanning-tree mode mst | rst Sets the spanning-tree operating mode
- [spanning-tree](#page-96-1) Enables the spanning-tree operation
- [spanning-tree compatibility](#page-96-0) Sets the compatibility version for the spanning-tree protocol
- [spanning-tree timers](#page-97-0) Sets the spanning-tree timers
- [spanning-tree transmit hold-count](#page-100-0) Sets the transmit hold-count value
- [spanning-tree priority](#page-101-0) Sets the bridge priority for the spanning-tree only in steps of 4096
- [spanning-tree](#page-96-1) Properties of an interface Sets spanning-tree properties of an interface
- spanning-tree mst [Properties of an interface for MSTP](#page-107-0) Sets the spanning-tree properties of an interface for MSTP
- [show spanning-tree bridge](#page-134-0) Displays the spanning-tree configuration of the bridge
- [show spanning-tree interface](#page-127-0) Displays spanning-tree port configuration

### <span id="page-122-0"></span>4.5.29 show spanning-tree detail

Displays detailed spanning-tree information.

**show spanning-tree detail [switch** *context-name***]**

**Syntax Description switch** *context-name* – Context or switch name. This parameter is specific to multiple instance. The keyword switch is not supported.

**Mode** Privileged EXEC

**Example** SEFOS# **show spanning-tree detail**

Spanning tree Protocol has been enabled

MST00 is executing the mstp compatible Multiple Spanning Tree Protocol Bridge Identifier has Priority 32768, Address 00:01:02:03:04:01

Configured Max age 20 sec, Forward delay 15 sec Configured Hello Time 2 sec Dynamic Path Cost Disabled Flush Interval 0 centi-sec, Flush Invocations 72 Flush Indication threshold 0 Current Root has priority 32768, address 00:02:02:03:04:01 cost of root path is 2000 Number of Topology Changes 1, Time since topology Change 89 seconds ago Transmit Hold-Count 3 Root Times : Max age 20 Sec Forward delay 15 Sec

Port 45 [Ex0/45] of MST00 is Root , Forwarding Ex0/45 is operating in the MSTP Mode Port path cost 2000, Port priority 128, Port Identifier 128.45. Port HelloTime 2, Timers: Hello - 1, Forward Delay - 0, Topology Change - 0 Designated root has priority 32768, address 00:02:02:03:04:01

Designated Bridge has priority 32768, address 00:02:02:03:04:01

Designated Port Id is 128.45, Designated pathcost is 0 Operational Forward delay 15, Max age 20 Received Hello Time 2 Sec Number of Transitions to forwarding State : 1 Auto-Edge is enabled PortFast is disabled, Oper-Edge is disabled

Link type is point to Point BPDUs : sent 4, recieved 4466 Restricted Role is disabled. Restricted TCN is disabled. bpdu-transmit enabled bpdu-receive enabled Loop Guard is disabled

### **Related Commands**

- $\blacksquare$  spanning-tree mode mst rst Sets the spanning-tree operating mode
- [spanning-tree](#page-96-1) Enables the spanning-tree operation
- [spanning-tree compatibility](#page-96-0) Sets the compatibility version for the spanning-tree protocol
- [spanning-tree timers](#page-97-0) Sets the spanning-tree timers
- [spanning-tree transmit hold-count](#page-100-0) Sets the transmit hold-count value
- [spanning-tree priority](#page-101-0) Sets the bridge priority for the spanning-tree only in steps of 4096
- [spanning-tree](#page-96-1) Properties of an interface Sets spanning-tree properties of an interface
- spanning-tree mst [Properties of an interface for MSTP](#page-107-0) Sets the spanning-tree properties of an interface for MSTP
- [show spanning-tree bridge](#page-134-0) Displays the spanning-tree configuration of the bridge
- [show spanning-tree interface](#page-127-0) Displays spanning-tree port configuration

## <span id="page-124-0"></span>4.5.30 show spanning-tree active

Displays spanning-tree information of active ports.

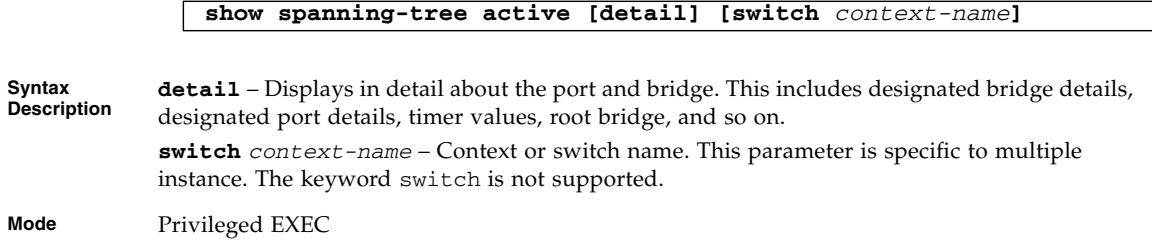

```
Example Single Instance:
          SEFOS# show spanning-tree active
          Root Id Priority 32768
           Address 00:02:02:03:04:01
           Cost 2000
           Port 45 [Ex0/45]
           Max age 20 Sec, forward delay 15 Sec
           Hello Time 2 Sec
          MST00
          Spanning tree Protocol has been enabled
          MST00 is executing the stp compatible Multiple Spanning Tree Pr
          otocol
          Bridge Id Priority 32768
           Address 00:01:02:03:04:01
           Max age is 20 sec, forward delay is 15 sec
           Hello Time is 2 sec
           Dynamic Path Cost is Disabled
           Dynamic Path Cost Lag-Speed Change is Disabled
          Name Role State Cost Prio Type
          ---- ---- ----- ---- ---- ----
          Ex0/45 Root Learning 2000 128 P2P
```

```
SEFOS# show spanning-tree active switch default
Root Id Priority 32768
 Address 00:02:02:03:04:01
 Cost 2000
 Port 45 [Ex0/45]
 Max age 20 Sec, forward delay 15 Sec
 Hello Time 2 Sec
MST00
Spanning tree Protocol has been enabled
MST00 is executing the stp compatible Multiple Spanning Tree Pr
otocol
Bridge Id Priority 32768
 Address 00:01:02:03:04:01
 Max age is 20 sec, forward delay is 15 sec
 Hello Time is 2 sec
 Dynamic Path Cost is Disabled
 Dynamic Path Cost Lag-Speed Change is Disabled
Name Role State Cost Prio Type
----  ----  -----  -----  -----  -----
Ex0/45 Root Learning 2000 128 P2P
```
- spanning-tree mode mst | rst Sets the spanning-tree operating mode
- [spanning-tree](#page-96-1) Enables the spanning-tree operation
- [spanning-tree compatibility](#page-96-0) Sets the compatibility version for the spanning-tree protocol
- [spanning-tree timers](#page-97-0) Sets the spanning-tree timers
- [spanning-tree transmit hold-count](#page-100-0) Sets the transmit hold-count value
- [spanning-tree priority](#page-101-0) Sets the bridge priority for the spanning-tree only in steps of 4096
- [spanning-tree](#page-96-1) Properties of an interface Sets spanning-tree properties of an interface
- spanning-tree mst [Properties of an interface for MSTP](#page-107-0) Sets the spanning-tree properties of an interface for MSTP
- [show spanning-tree bridge](#page-134-0) Displays the spanning-tree configuration of the bridge
- [show spanning-tree interface](#page-127-0) Displays spanning-tree port configuration

# <span id="page-127-0"></span>4.5.31 show spanning-tree interface

Diplays spanning-tree port configuration.

```
show spanning-tree interface interface-type interface-id [{cost |
priority | portfast | rootcost | restricted-role | restricted-tcn
| state | stats | detail}]
```
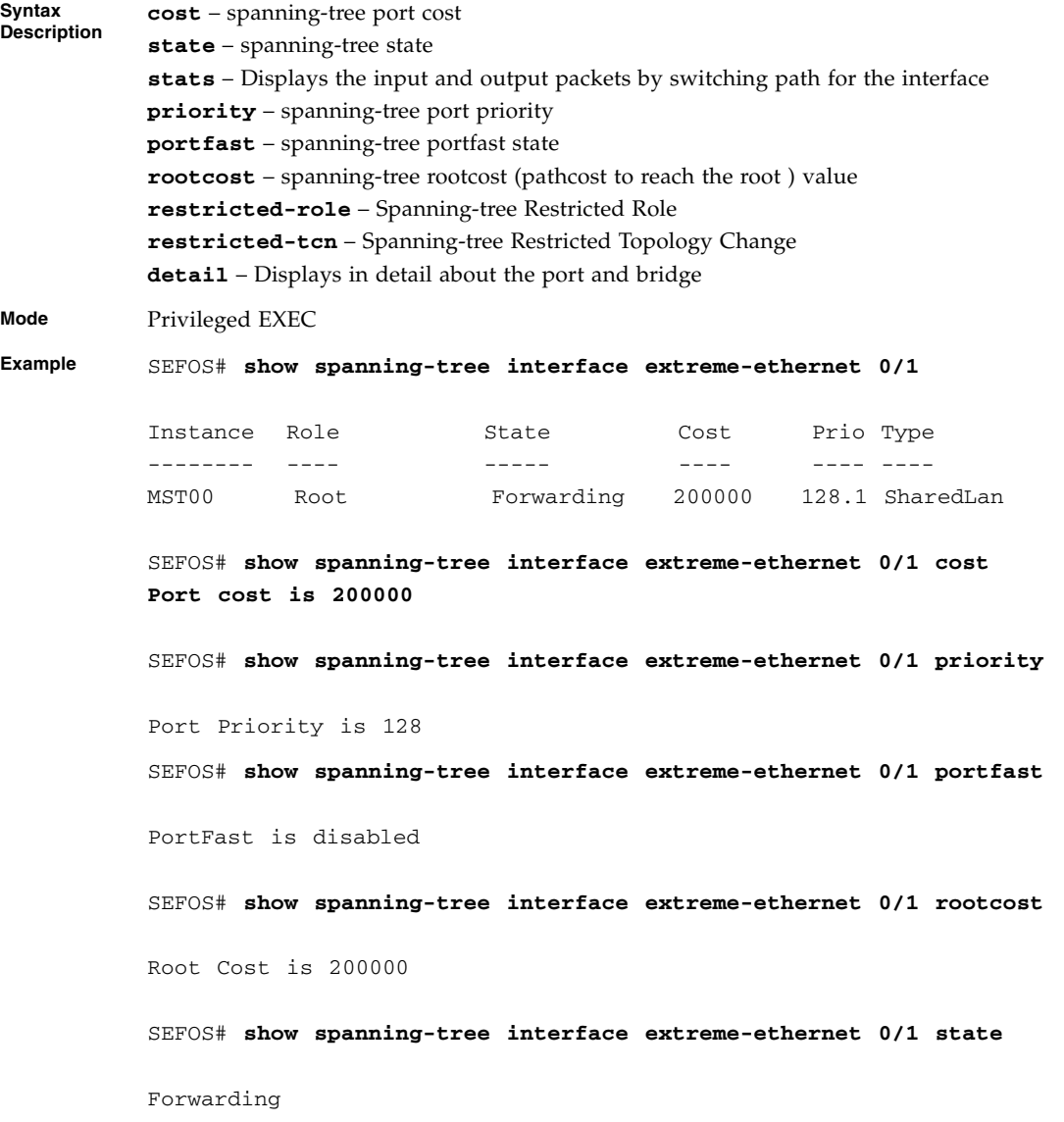

#### SEFOS# **show spanning-tree interface extreme-ethernet 0/1 stats**

Statistics for Port Ex0/1 Number of Transitions to forwarding State : 1 Number of RSTP BPDU Count received : 1692 Number of Config BPDU Count received : 9 Number of TCN BPDU Count received : 0 Number of RSTP BPDU Count Transmitted : 735 Number of Config BPDU Count Transmitted : 11 Number of TCN BPDU Count Transmitted : 0 Number of Invalid BPDU Count Transmitted : 0 Port Protocol Migration Count : 1

SEFOS# **show spanning-tree interface extreme-ethernet 0/1 detail**

Port 1 [Ex0/1] of MST00 is Alternate , Discarding Ex0/1 is operating in the MSTP Mode Port path cost 2000, Port priority 128, Port Identifier 128.1. Port HelloTime 2, Timers: Hello - 1, Forward Delay - 0, Topology Change - 0 Designated root has priority 32768, address 00:02:02:03:04:01 Designated Bridge has priority 32768, address 00:02:02:03:04:01 Designated Port Id is 128.1, Designated pathcost is 0 Operational Forward delay 15, Max age 20 Received Hello Time 2 Sec Number of Transitions to forwarding State : 1 Auto-Edge is disabled PortFast is disabled, Oper-Edge is disabled Link type is point to Point BPDUs : sent 19, recieved 484 Restricted Role is disabled. Restricted TCN is disabled. bpdu-transmit enabled bpdu-receive enabled Loop Guard is enabled

```
SEFOS# show spanning-tree interface extreme-ethernet 0/1
restricted-role
Restricted Role is Disabled
SEFOS# show spanning-tree interface extreme-ethernet 0/1
restricted-tcn
Restricted TCN is Disabled
Multiple Instance:
SEFOS# show spanning-tree interface extreme-ethernet 0/1
Switch - default
Role State Cost Prio Type
---- ----- ---- ---- ----
Root Forwarding 200000 128 SharedLan
SEFOS# show spanning-tree interface extreme-ethernet 0/1 cost
Port cost is 200000
Switch - default
SEFOS# show spanning-tree interface extreme-ethernet 0/1 priority
Switch - default
Port Priority is 128
SEFOS# show spanning-tree interface extreme-ethernet 0/1 portfast
Switch - default
PortFast is disabled
```
SEFOS# **show spanning-tree interface extreme-ethernet 0/1 rootcost**

Switch - default

Root Cost is 200000

SEFOS# **show spanning-tree interface extreme-ethernet 0/1 state**

Switch - default

Forwarding

SEFOS# **show spanning-tree interface extreme-ethernet 0/1 stats**

Switch - default

Statistics for Port Ex0/1

Number of Transitions to forwarding State : 1 Number of RSTP BPDU Count received : 1692 Number of Config BPDU Count received : 9 Number of TCN BPDU Count received : 0 Number of RSTP BPDU Count Transmitted : 735 Number of Config BPDU Count Transmitted : 11 Number of TCN BPDU Count Transmitted : 0 Number of Invalid BPDU Count Transmitted : 0 Port Protocol Migration Count : 1

SEFOS# **show spanning-tree interface extreme-ethernet 0/1 detail**

Port 1 [Ex0/1] of MST00 is Root , Forwarding Ex0/1 is operating in the MSTP Mode Port path cost 2000, Port priority 128, Port Identifier 128.1. Port HelloTime 2, Timers: Hello - 0, Forward Delay - 0, Topology Change - 0 Designated root has priority 32768, address 00:02:02:03:04:01 Designated Bridge has priority 32768, address

00:02:02:03:04:01 Designated Port Id is 128.1, Designated pathcost is 0 Operational Forward delay 15, Max age 20 Received Hello Time 2 Sec Number of Transitions to forwarding State : 2 Auto-Edge is enabled PortFast is disabled, Oper-Edge is disabled Link type is point to Point BPDUs : sent 21, recieved 1331 Restricted Role is disabled. Restricted TCN is disabled. bpdu-transmit enabled bpdu-receive enabled Loop Guard is disabled SEFOS# **show spanning-tree interface fast 0/1 restricted-role** Switch - default

Restricted Role is Disabled

SEFOS# show spanning-tree interface fast 0/1 restricted-tcn

Switch - default

Restricted TCN is Disabled

**Notes** Enter each interface separated by a space. Ranges are not supported. Valid interfac es include physical ports. VLANs, and port channels.

#### **Related Commands**

- spanning-tree mst [Properties of an interface for MSTP](#page-107-0) Sets spanning-tree properties of an interface
- [show spanning-tree detail](#page-122-0) Displays detailed spanning-tree information
- [show spanning-tree active](#page-124-0) Displays spanning-tree information of active ports
- [clear spanning-tree detected protocols](#page-112-0) Restarts the protocol migration process on all the interfaces
- [clear spanning-tree counters](#page-108-0) Resets all bridge and port level statistics counters

# <span id="page-132-0"></span>4.5.32 show spanning-tree root

Displays spanning-tree root information.

**show spanning-tree root [{address | cost | forward-time | id | max-age | port | priority | detail }] [switch** *context-name***]**

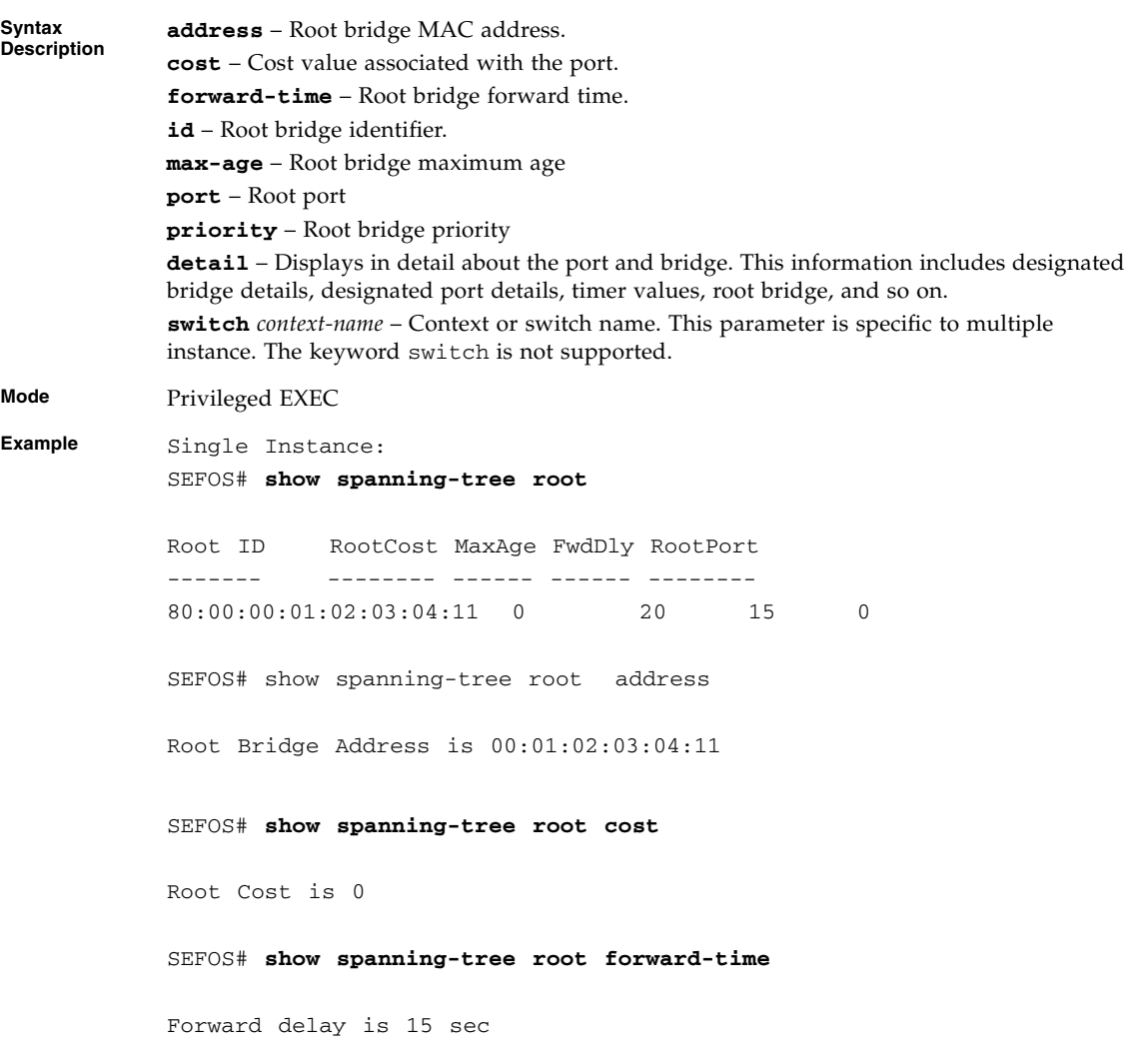

```
SEFOS# show spanning-tree root id
Root Bridge Id is 80:00:00:01:02:03:04:11
SEFOS# show spanning-tree root max-age
Root MaxAge is 20
SEFOS# show spanning-tree root port
Root Port is 0
SEFOS# show spanning-tree root priority
Root Priority is 32768
SEFOS# show spanning-tree root detail
We are the root of the spanning-tree
Root Id Priority 32768
                Address 00:01:02:03:04:11
                Cost 0
                 Port 0
               Hello Time 2 Sec, Max Age 20 Sec, Forward Delay
15 Sec
Multiple Instance:
SEFOS# show spanning-tree root
Switch - default
Instance Root ID RootCost MaxAge FwdDly RootPort
-------- ------- -------- ------ ------ --------
MST00 80:00:00:01:02:03:04:01 0 20 15 0
Switch - cust1
```
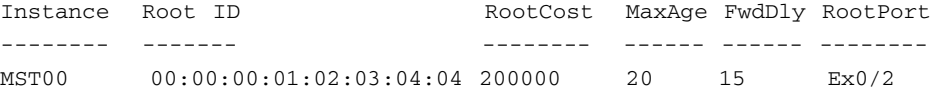

■ [spanning-tree timers](#page-97-0) - Sets the spanning-tree Timers

- [spanning-tree priority](#page-101-0) Sets the Bridge Priority for the spanning-tree only in steps of 4096
- [show spanning-tree detail](#page-122-0) Displays detailed spanning-tree information

## <span id="page-134-0"></span>4.5.33 show spanning-tree bridge

Displays the spanning-tree configuration of the bridge.

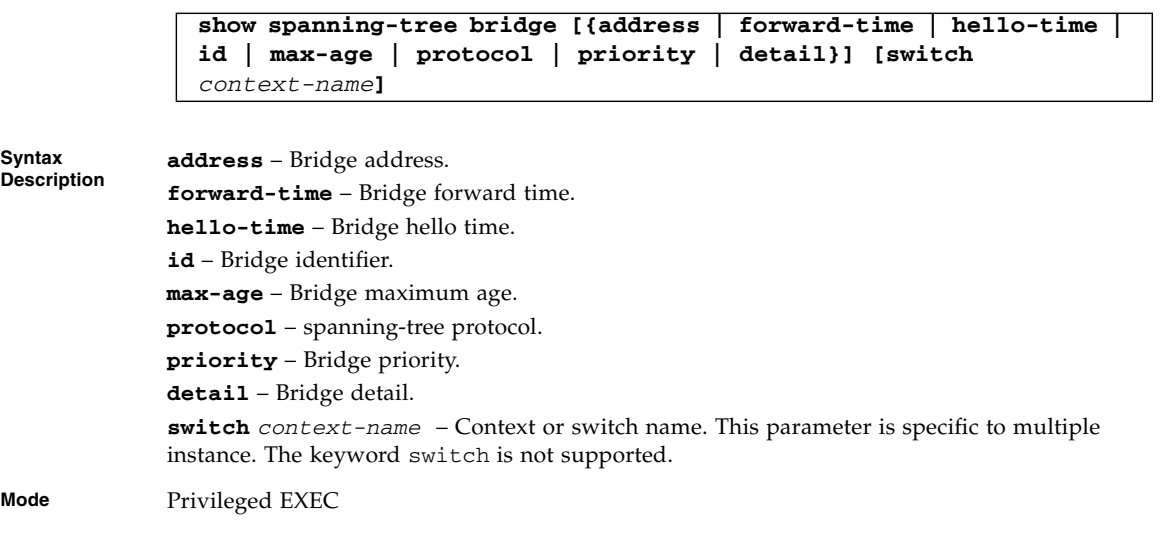

**Example** Single Instance: SEFOS# **show spanning-tree bridge address** Bridge Address is 00:01:02:03:04:21 SEFOS# **show spanning-tree bridge forward-time** Bridge Forward delay is 15 sec SEFOS# **show spanning-tree bridge** Bridge ID HelloTime MaxAge FwdDly Protocol --------- --------- ------ ------ -------- 80:00:00:01:02:03:04:21 2 20 15 rstp SEFOS# **show spanning-tree bridge hello-time** Bridge Hello Time is 2 sec SEFOS# **show spanning-tree bridge id** Bridge ID is 80:00:00:01:02:03:04:21 SEFOS# **show spanning-tree bridge max-age** Bridge Max Age is 20 sec SEFOS# **show spanning-tree bridge protocol** Bridge Protocol Running is RSTP SEFOS# **show spanning-tree bridge priority** Bridge Priority is 32768 SEFOS# **show spanning-tree bridge detail** Bridge Id Priority 32768, Address 00:01:02:03:04:21 Hello Time 2 sec, Max Age 20 sec, Forward Delay 15 sec

```
Multiple Instance:
SEFOS# show spanning-tree bridge
Switch - default
MST Instance Bridge ID MaxAge FwdDly Protocol
------------ --------- ------ ------ --------
MST00 0 :00:00:01:02:03:04:01 20 15 mstp
Switch - cust1
MST Instance Bridge ID MaxAge FwdDly Protocol
------------ --------- ------ ------ --------
MST00 0 :00:00:01:02:03:04:02 20 15 mstp
SEFOS# show spanning-tree bridge address
Switch - default
MST00 00:01:02:03:04:01
Switch - cust1
MST00 00:01:02:03:04:0
```
**Notes** Expressions are case sensitive.

### **Related Commands**

- [spanning-tree timers](#page-97-0) Sets the spanning-tree timers
- [spanning-tree mst forward-time](#page-98-0) Configures the forward timer of the spanning-tree
- [spanning-tree mst max-age](#page-99-0) Configures the max-age timer of the spanning-tree
- [spanning-tree mode mst|rst](#page-95-0) Sets the spanning-tree operating mode
- [show spanning-tree detail](#page-122-0) Displays detailed spanning-tree information
- [show spanning-tree active](#page-124-0) Displays spanning-tree information of active ports

# <span id="page-137-0"></span>4.5.34 show spanning-tree mst - CIST or Specified MST Instance

Displays multiple spanning-tree information for the CIST instance or specified MST instance.

**show spanning-tree mst [***instance-id\_1-64* **| 4094] [detail] [switch** *context-name***]**

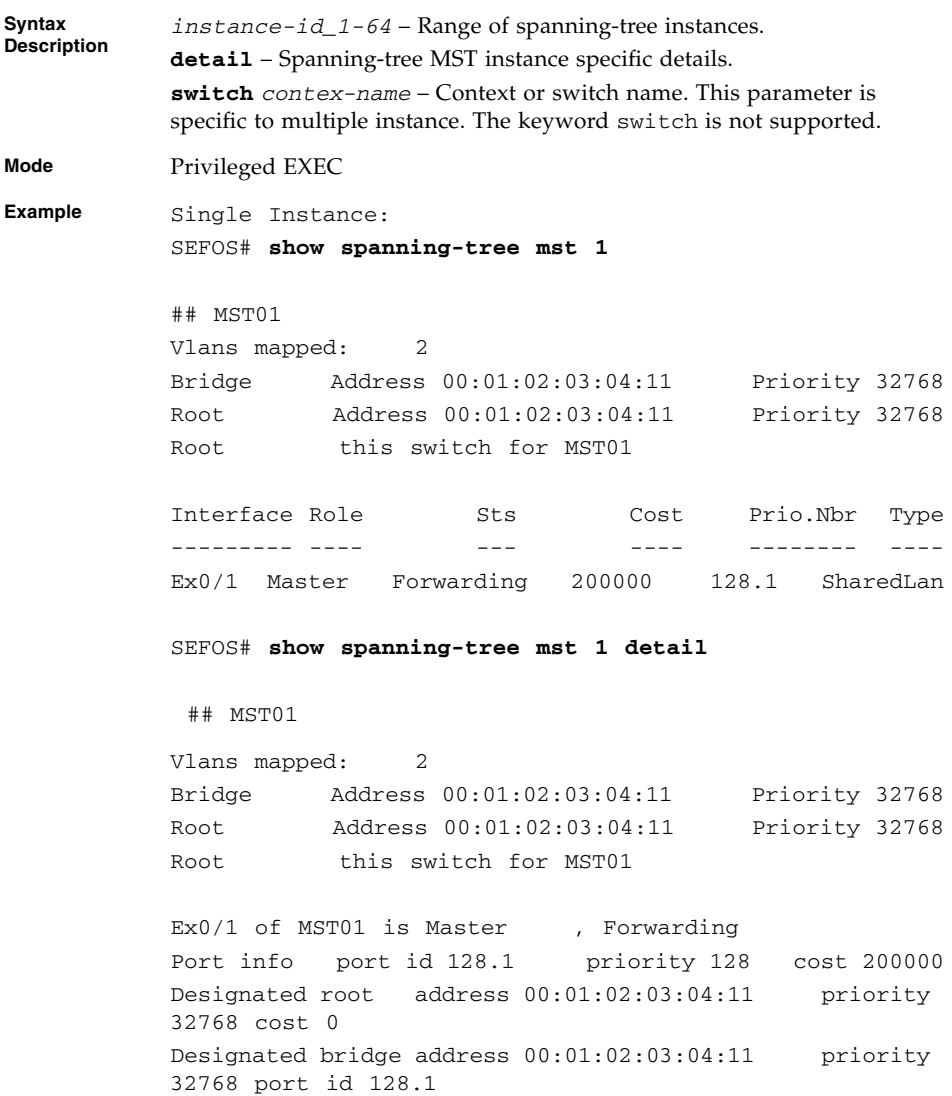

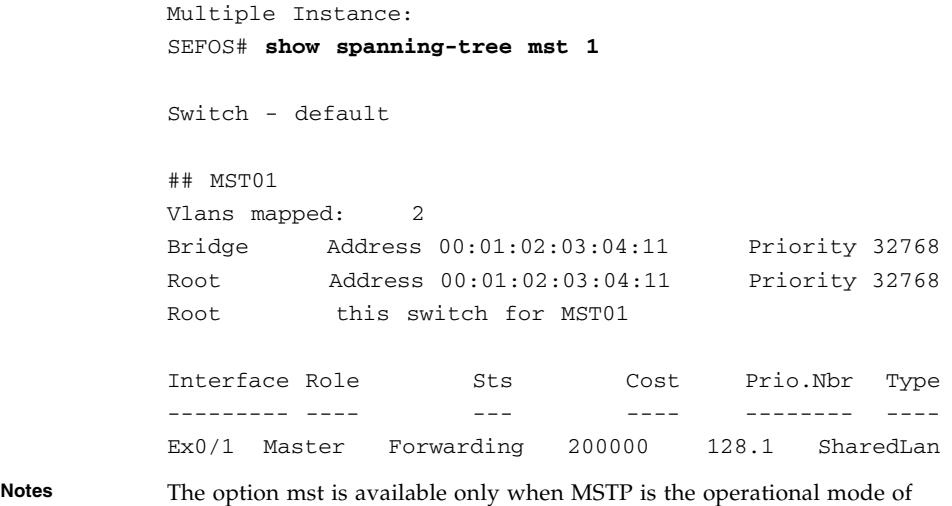

■ [instance](#page-104-0) - Maps VLANS to an MST instance

the spanning-tree.

- [spanning-tree priority](#page-101-0) Sets the Bridge Priority for the spanning-tree only in steps of 4096
- spanning-tree mst [Properties of an interface for MSTP](#page-107-0) Sets the spanning-tree properties of an interface for MSTP

## 4.5.35 show spanning-tree mst configuration

Diplays multiple spanning-tree instance configuration.

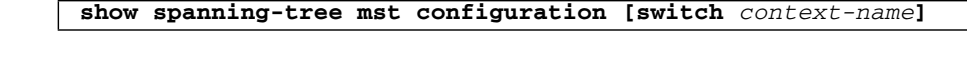

**Syntax Description switch** *context-name* – Context or switch name. This parameter is specific to multiple instance. The keyword switch is not supported.

**Mode** Privileged EXEC

```
Example Single Instance:
          SEFOS# show spanning-tree mst configuration
         Name [00:01:02:99:99:99]Revision 0
          Instance Vlans mapped
          -------- ------------------------------------------
           0 11-1024,1025-2048,2049-3072,3073-4094
            1 -
            2 \qquad -4094 1-10
           -------------------------------------------------------
         Multiple Instance:
          SEFOS# show spanning-tree mst configuration
          Switch - default
         Name [00:01:02:03:04:01]Revision 0
          Instance Vlans mapped
           -------- ------------------------------------------
           0 1-1024,1025-2048,2049-3072,3073-4094
          -------------------------------------------------------
          Switch - cust1
         Name [00:01:02:03:04:02]Revision 0
          Instance Vlans mapped
          -------- ------------------------------------------
           0 1-1024,1025-2048,2049-3072,3073-4094
           -------------------------------------------------------
```
- [name](#page-103-0) Sets Configuration name
- [revision](#page-103-1) Sets the configuration revision number
- [instance](#page-104-0) Maps VLANs to an MST instance

<span id="page-140-0"></span>4.5.36 show spanning-tree mst - Port Specific Information

Displays multiple spanning-tree port specific configuration.

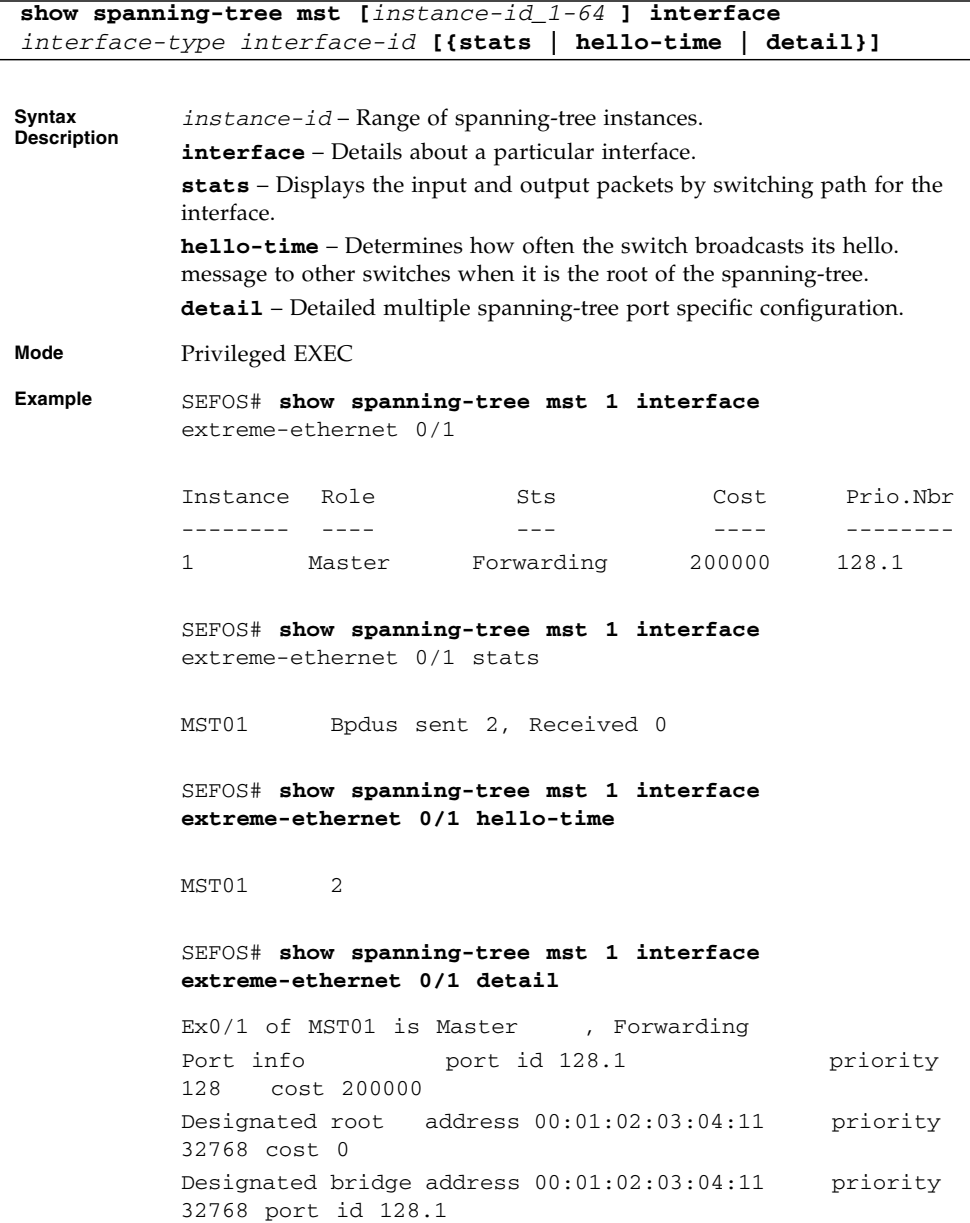

Chapter 4 STP **4-49**

**Notes** Valid interfaces include physical ports and port channels.

### **Related Commands**

- [instance](#page-104-0) Maps VLANS to an MST instance
- [spanning-tree mst hello-time](#page-107-1) Sets the port based hello timer value
- [spanning-tree](#page-96-1) Properties of an interface Sets spanning-tree properties of an interface
- show spanning-tree mst  [CIST or Specified MST Instance](#page-137-0) CIST or specified mst Instance- Displays multiple spanning-tree information for the CIST Instance or specified MST Instance
- [show spanning-tree interface](#page-127-0) Displays Spanning-tree port configuration
- [clear spanning-tree detected protocols](#page-112-0) Restarts the protocol migration process on all the interfaces
- [clear spanning-tree counters](#page-108-0) Resets all bridge and port level statistics counters

## 4.5.37 show customer spanning-tree

Displays the detailed customer spanning-tree information.

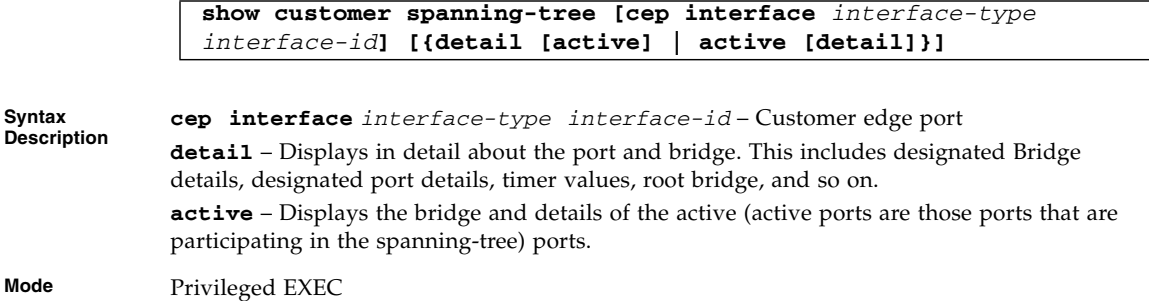

```
Example Single Instance:
         SEFOS# show customer spanning-tree cep interface fast 0/1
         Port [Ex0/1]
         We are the root of the spanning-tree
         Root Id Priority 65535
                         Address 00:01:02:03:04:01
                         Cost 0
                         Root Ports
                        Hello Time 2 Sec, Max Age 0 Sec, Forward Delay 0 Sec
         Customer spanning-tree Enabled Protocol RSTP
         Bridge Id Priority 65535
                         Address 00:01:02:03:04:01
                        Hello Time 2 sec, Max Age 20 sec, Forward Delay 15
         sec
         Name Role State Cost Prio Type
         ---- ---- ----- ---- ---- ------
         PEP-Service: 2 Designated Forwarding 128 32 SharedLan
         CEP-Ex0/1 Designated Forwarding 200000 32 SharedLan
         SEFOS# show customer spanning-tree
         Port [Ex0/1]
         We are the root of the spanning-tree
         Root Id Priority 65535
                         Address 00:01:02:03:04:01
                         Cost 0
                         Root Ports
                        Hello Time 2 Sec, Max Age 0 Sec, Forward Delay 0 Sec
         Customer spanning-tree Enabled Protocol RSTP
         Bridge Id Priority 65535
                         Address 00:01:02:03:04:01
                        Hello Time 2 sec, Max Age 20 sec, Forward Delay 15
         sec
         Name Role State Cost Prio Type
          ---- ---- ----- ---- ---- ------
         PEP-Service: 2 Designated Forwarding 128 32 SharedLan
         CEP-Ex0/1 Designated Forwarding 200000 32 SharedLan
           -------------------------------------------------------
```

```
Multiple Instance:
SEFOS# show customer spanning-tree
Switch default
Port [Ex0/1]
We are the root of the spanning-tree
Root Id Priority 65535
                Address 00:01:02:03:04:01
                Cost 0
                Root Ports
                Hello Time 2 Sec, Max Age 0 Sec, Forward Delay 0
Sec
Customer spanning-tree Enabled Protocol RSTP
Bridge Id Priority 65535
               Address 00:01:02:03:04:01
 Hello Time 2 sec, Max Age 20 sec, Forward Delay 15 sec
Name Role State Cost Prio Type
---- ---- ----- ---- ---- ------
PEP-Service: 2 Designated Forwarding 128 32 SharedLan
CEP-Ex0/1 Designated Forwarding 200000 32 SharedLan
SEFOS# show customer spanning-tree cep interface fastethernet 0/1
Switch default
Port [Ex0/1]
We are the root of the spanning-tree
Root Id Priority 65535
                Address 00:01:02:03:04:01
                Cost 0
               Root Ports
              Hello Time 2 Sec, Max Age 0 Sec, Forward Delay 0 Sec
Customer spanning-tree Enabled Protocol RSTP
Bridge Id Priority 65535
```
```
Address 00:01:02:03:04:01
             Hello Time 2 sec, Max Age 20 sec, Forward Delay 15
sec
Name Role State Cost Prio Type
---- ---- ----- ---- ---- ------
PEP-Service: 2 Designated Forwarding 128 32 SharedLan
CEP-Ex0/1 Designated Forwarding 200000 32 SharedLan
```
**Notes** The port must be configured as CEP.

### **Related Commands**

[show customer spanning-tree](#page-141-0) - Displays the detailed customer spanning information

# 4.5.38 spanning-tree mode-mst|rst|pvrst|pvst

Sets the spanning-tree operating mode. The no form of the command sets the default spanning-tree operating mode.

```
spanning-tree mode {mst | rst | pvrst | pvst}
```
**no spanning-tree mode**

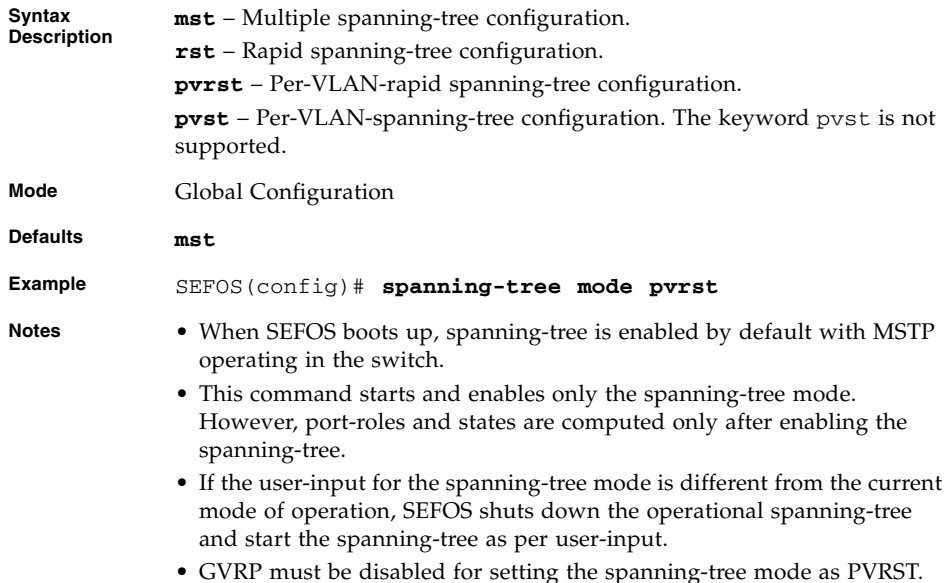

- [show spanning-tree detail](#page-122-0) Displays detailed spanning-tree information
- [show spanning-tree active](#page-124-0) Displays spanning-tree information of active ports

### <span id="page-145-0"></span>4.5.39 spanning-tree vlan

Configures spanning-tree on a per VLAN basis. The no form of the command is used to return to the default setting.

```
spanning-tree vlan 1-4094 {forward-time 4-30 | hello-time 1-10 |
max-age 6-40 | hold-count 1-10 | brg-priority 0-61440 | root
{primary | secondary}}
```

```
no spanning-tree vlan 1-4096 {forward-time | hello-time | max-age
| hold-count | brg-priority | root}
```
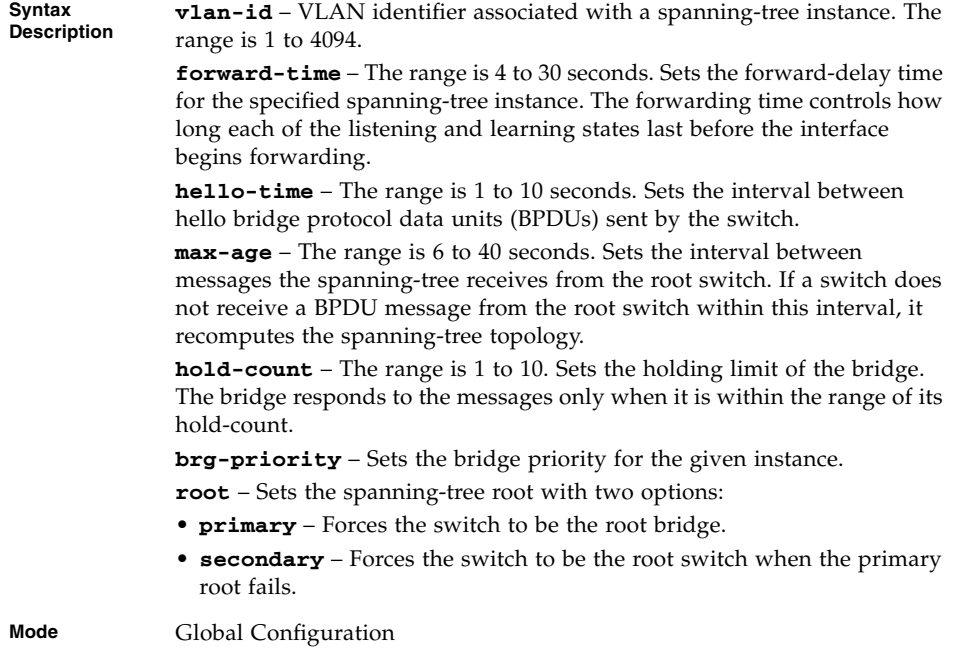

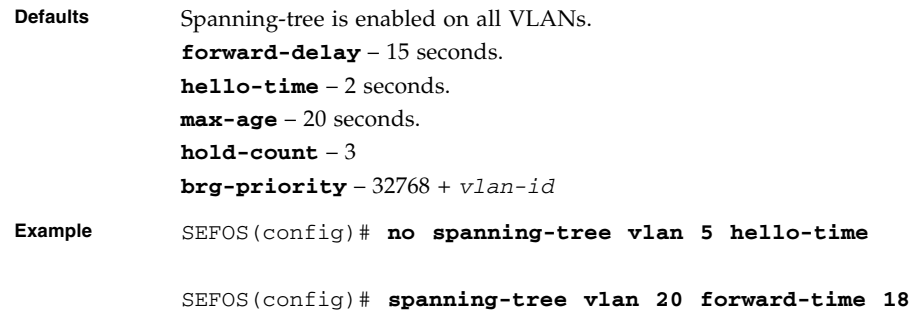

[show spanning-tree active](#page-124-0) - Displays spanning-tree information of active ports

## 4.5.40 spanning-tree bpduguard

Places an interface in the error-disabled state when it receives a bridge protocol data unit (BPDU). The no form of the command sets it to the default configuration of bpduguard.

#### **spanning-tree bpduguard {disable | enable}**

#### **no spanning-tree bpduguard**

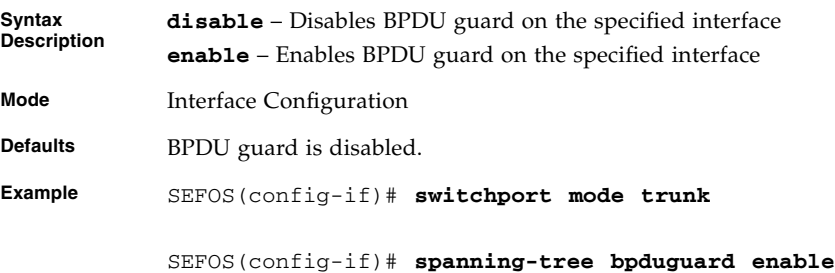

## 4.5.41 spanning-tree guard

Enables root guard or loop guard on all the VLANs associated with the selected interface. The no form of the command is used to return to the default setting.

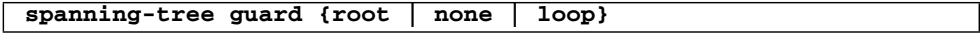

#### **no spanning-tree guard**

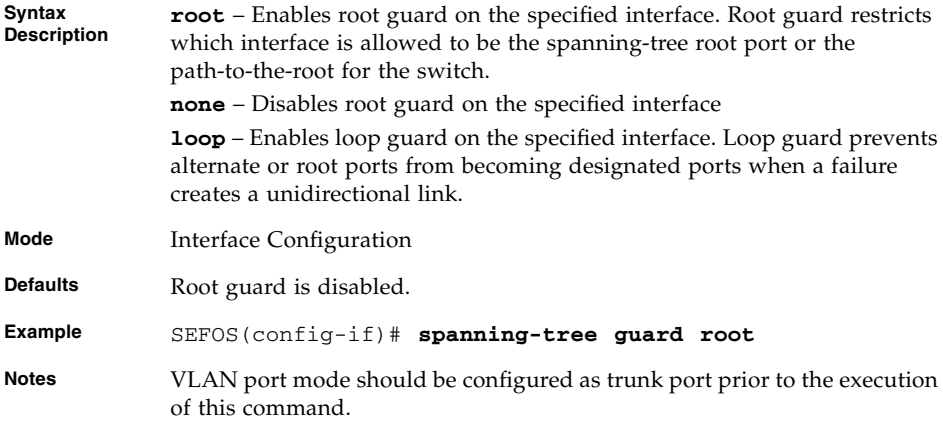

### **Related Commands**

[switchport mode](#page-380-0) - Configures the VLAN port mode.

## 4.5.42 spanning-tree encap

Sets the encapsulation type on the interface. The no form of the command sets the encapsulation type to dot1q.

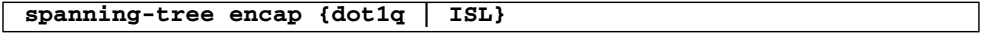

**no spanning-tree encap**

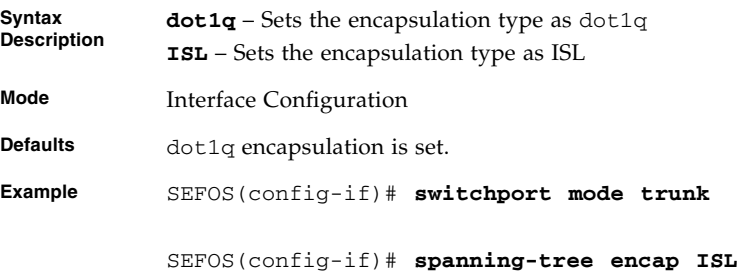

## 4.5.43 spanning-tree vlan status

Enables or disables the PVRST status of an instance on a port.

#### **spanning-tree vlan** *1-4094* **status {disable | enable}**

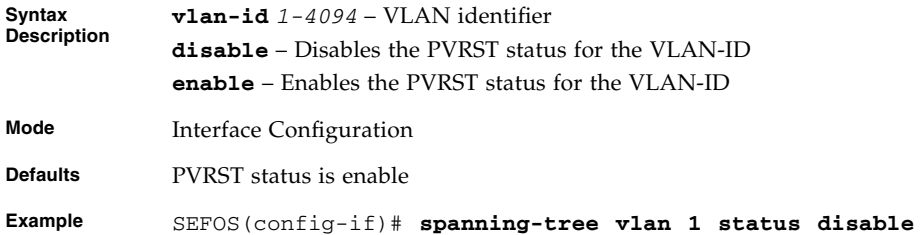

### **Related Commands**

[show spanning-tree vlan - interface](#page-165-0) - Displays spanning-tree port information

### 4.5.44 spanning-tree vlan port-priority

Sets port priority for the given VLAN. The no form of the command sets port priority for the given VLAN to the default value.

**spanning-tree vlan** *1-4094* **port-priority** *0-240*

**no spanning-tree vlan** *1-4094* **port-priority**

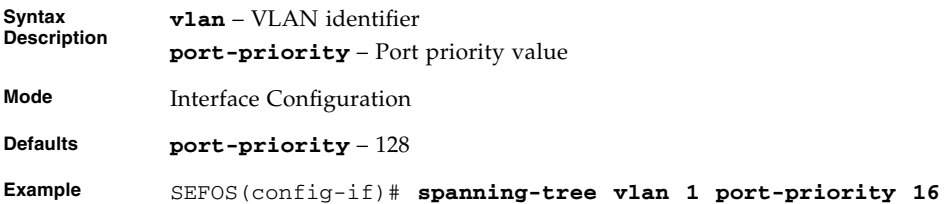

### **Related Commands**

[show spanning-tree vlan - interface](#page-165-0) - Displays spanning-tree port information

## 4.5.45 spanning-tree vlan cost

Sets port cost for the given VLAN. The no form of the command sets the spanning-tree VLAN cost to the default value.

```
spanning-tree vlan 1-4094 cost 0-200000
```

```
no spanning-tree vlan 1-4094 cost
```
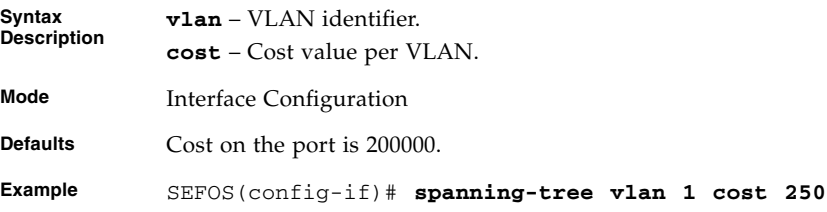

### **Related Commands**

[show spanning-tree vlan - interface](#page-165-0) - Displays spanning-tree port information

# 4.5.46 show spanning-tree vlan blockedports|pathcost|summary

Displays spanning-tree information, such as summary, blocked ports, and path cost.

```
show spanning-tree vlan 1-4094 [{active [detail] | blockedports |
detail [active] | pathcost-method | summary}]
```
**Syntax Description vlan** – VLAN identifier.

**active [detail]** – Displays details about the port and bridge, including: designated bridge details, designated port details, timer values, root bridge, and so on.

**blockedports** – Blocked ports in the system.

**detail [active]** – Displays the bridge and details of the active ports (active ports are those ports that are participating in the spanning-tree).

**pathcost-method** – spanning-tree port priority.

**summary** – Summary of port states.

**Mode** Privileged EXEC

```
Example Single Instance:
            SEFOS# show spanning-tree vlan 1 active
           Spanning-tree for VLAN 1
           Root Id Priority 32768
            Address 00:02:02:03:04:01
            Cost 2000
             Port Ex0/46
            Hello Time 2 Sec, Max Age 20 Sec, Forward Delay 15 Sec
            Spanning Tree Enabled Protocol PVRST
            Bridge Id Priority 32769
            Address 00:01:02:03:04:01
            Hello Time 2 sec, Max Age 20 sec, Forward Delay 15 sec
            Dynamic Path Cost is Disabled
            Dynamic Path Cost Lag-Speed Change is Disabled
           Name Role State Cost Prio Type
           ---- ---- ----- ---- ---- ------
           Ex0/46 Root Forwarding 2000 128 P2P
```
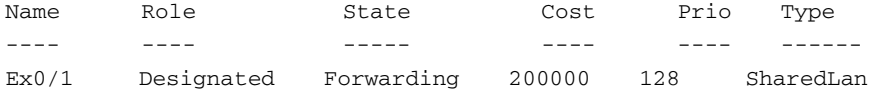

SEFOS# **show spanning-tree vlan 1 active detail** Spanning-tree for VLAN 1

Bridge is executing the rstp compatible PVRST Protocol Bridge Identifier has priority 32769, Address 00:01:02:03:04:01 Configured Hello time 2 sec, Max Age 20 sec, Forward Delay 15 sec Dynamic Path Cost is Disabled Number of Topology Changes 1 Time since topology Change 0 seconds ago Transmit Hold-Count 3 Root Times: Max Age 20 Sec, Forward Delay 15 Sec, Hello Time 2 Sec

Port 46 [Ex0/46] of VLAN 1 is Root , Forwarding Port PathCost 2000 , Port Priority 128 , Port Identifier 128.46 Designated Root has priority 32768, address 00:02:02:03:04:01 Designated Bridge has priority 32768, address 00:02:02:03:04:01 Designated Port Id is 128.46, Designated PathCost 0 Timers: Hello Time - 2, MaxAge - 20, Forward Delay - 15, Hold - 1 No of Transitions to forwarding State :1 BPDUs : sent 3 , recieved 46

#### SEFOS# **show spanning-tree vlan 1 blockedports**

Blocked Interfaces List: Ex0/2,Ex0/3,Ex0/4,Ex0/5,Ex0/6,Ex0/7,Ex0/8,Ex0/9,Ex0/10, ... The Number of Blocked Ports in the system is :23

SEFOS# **show spanning-tree vlan 1 detail active** Spanning-tree for VLAN 1

Bridge is executing the rstp compatible PVRST Protocol Bridge Identifier has priority 32769, Address 00:01:02:03:04:01 Configured Hello time 2 sec, Max Age 20 sec, Forward Delay 15 sec Dynamic Path Cost is Disabled Number of Topology Changes 1 Time since topology Change 0 seconds ago Transmit Hold-Count 3 Root Times: Max Age 20 Sec, Forward Delay 15 Sec, Hello Time 2 Sec Port 46 [Ex0/46] of VLAN 1 is Root , Forwarding Port PathCost 2000 , Port Priority 128 , Port Identifier 128.46 Designated Root has priority 32768, address 00:02:02:03:04:01 Designated Bridge has priority 32768, address 00:02:02:03:04:01 Designated Port Id is 128.46, Designated PathCost 0 Timers: Hello Time - 2, MaxAge - 20, Forward Delay - 15, Hold - 1 No of Transitions to forwarding State :1 BPDUs : sent 3 , recieved 46

#### SEFOS# **show spanning-tree vlan 1 pathcost-method**

spanning-tree port pathcost method is Long

SEFOS# **show spanning-tree vlan 1 summary**

spanning-tree enabled protocol is PVRST Spanning-tree pathcost method is long

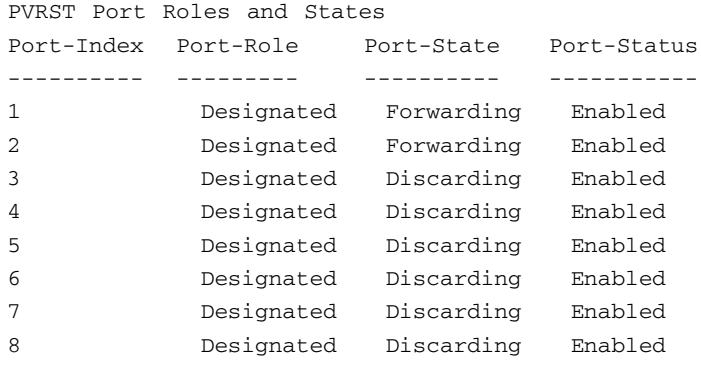

...

```
Multiple Instance:
```

```
SEFOS# show spanning-tree
Root Id Priority 32768
 Address 00:02:02:03:04:01
 Cost 2000
 Port 45 [Ex0/45]
 Max age 20 Sec, forward delay 15 Sec
 Hello Time 2 Sec
```
#### MST00

Spanning tree Protocol has been enabled

MST00 is executing the stp compatible Multiple Spanning Tree Pr otocol Bridge Id Priority 32768 Address 00:01:02:03:04:01 Max age is 20 sec, forward delay is 15 sec Hello Time is 2 sec Dynamic Path Cost is Disabled Dynamic Path Cost Lag-Speed Change is Disabled Name Role State Cost Prio Type ---- ---- ----- ----- ----- -----Ex0/45 Root Learning 2000 128 P2P

```
SEFOS# show spanning-tree vlan 1 active
Spanning-tree for VLAN 1
Root Id Priority 32768
 Address 00:02:02:03:04:01
 Cost 2000
 Port Ex0/46
 Hello Time 2 Sec, Max Age 20 Sec, Forward Delay 15 Sec
Spanning Tree Enabled Protocol PVRST
Bridge Id Priority 32769
 Address 00:01:02:03:04:01
 Hello Time 2 sec, Max Age 20 sec, Forward Delay 15 sec
 Dynamic Path Cost is Disabled
 Dynamic Path Cost Lag-Speed Change is Disabled
Name Role State Cost Prio Type
---- ---- ----- ---- ---- ------
Ex0/46 Root Forwarding 2000 128 P2P
SEFOS# show spanning-tree vlan 1 active detail switch default
Spanning-tree for VLAN 1
Root Id Priority 32768
 Address 00:02:02:03:04:01
 Cost 2000
 Port Ex0/46
 Hello Time 2 Sec, Max Age 20 Sec, Forward Delay 15 Sec
Spanning Tree Enabled Protocol PVRST
Bridge Id Priority 32769
 Address 00:01:02:03:04:01
 Hello Time 2 sec, Max Age 20 sec, Forward Delay 15 sec
 Dynamic Path Cost is Disabled
 Dynamic Path Cost Lag-Speed Change is Disabled
Name Role State Cost Prio Type
---- ---- ----- ---- ---- ------
```
Ex0/46 Root Forwarding 2000 128 P2P

Port 46 [Ex0/46] of VLAN 1 is Root , Forwarding Port PathCost 2000 , Port Priority 128 , Port Identifier 128.46 Designated Root has priority 32768, address 00:02:02:03:04:01 Designated Bridge has priority 32768, address 00:02:02:03:04:01 Designated Port Id is 128.46, Designated PathCost 0 Timers: Hello Time - 2, MaxAge - 20, Forward Delay - 15, Hold - 1 No of Transitions to forwarding State :1 BPDUs : sent 3 , recieved 235

SEFOS# **show spanning-tree vlan 1 blockedports switch default**

Switch default

Blocked Interfaces List: The Number of Blocked Ports in the system is :0

SEFOS# **show spanning-tree vlan 1 detail active switch default** Spanning-tree for VLAN 1

Bridge is executing the rstp compatible PVRST Protocol Bridge Identifier has priority 32769, Address 00:01:02:03:04:01 Configured Hello time 2 sec, Max Age 20 sec, Forward Delay 15 sec Dynamic Path Cost is Disabled Number of Topology Changes 1 Time since topology Change 0 seconds ago Transmit Hold-Count 3 Root Times: Max Age 20 Sec, Forward Delay 15 Sec, Hello Time 2 Sec

Port 46 [Ex0/46] of VLAN 1 is Root , Forwarding Port PathCost 2000 , Port Priority 128 , Port Identifier 128.46 Designated Root has priority 32768, address 00:02:02:03:04:01 Designated Bridge has priority 32768, address 00:02:02:03:04:01 Designated Port Id is 128.46, Designated PathCost 0 Timers: Hello Time - 2, MaxAge - 20, Forward Delay - 15, Hold - 1 No of Transitions to forwarding State :1 BPDUs : sent 3 , recieved 235

SEFOS# **show spanning-tree vlan 1 pathcost-method switch default**

Switch default

spanning-tree port pathcost method is Long SEFOS# **show spanning-tree vlan 1 summary switch default**

```
Switch default
spanning-tree enabled protocol is PVRST
Spanning-tree pathcost method is long
PVRST Port Roles and States
Port-Index Port-Role Port-State Port-Status
---------- --------- ---------- -----------
1 Designated Discarding Enabled
2 Designated Forwarding Enabled
```
**Notes** Enter each interface separated by a space. Ranges are not supported. Valid interfaces include physical ports, VLANs, and port channels.

## 4.5.47 show spanning-tree vlan - bridge

Displays the spanning-tree configuration of the bridge.

```
show spanning-tree vlan 1-4094 bridge [{address | detail |
forward-time | hello-time | id | max-age | priority [system-id] |
protocol}]
```
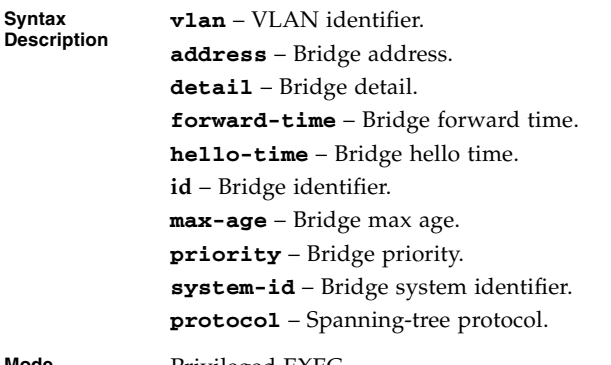

**Mode** Privileged EXEC

#### **Example** Single Instance:

SEFOS# **show spanning-tree vlan 1 bridge**

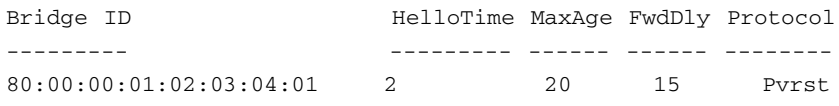

SEFOS# **show spanning-tree vlan 1 bridge address**

Bridge Address is 00:01:02:03:04:01

SEFOS# **show spanning-tree vlan 1 bridge detail**

Bridge Id Priority 32769, Address 00:01:02:03:04:01 Hello Time 2 sec, Max Age 20 sec,

Forward Delay 15 sec SEFOS# **show spanning-tree vlan 1 bridge forward-time**

Bridge Forward delay is 15 sec

SEFOS# **show spanning-tree vlan 1 bridge hello-time**

Bridge Hello Time is 2 sec SEFOS# **show spanning-tree vlan 1 bridge id**

Bridge ID is 80:00:00:01:02:03:04:01 SEFOS# **show spanning-tree vlan 1 bridge max-age**

Bridge Max Age is 20 sec

SEFOS# **show spanning-tree vlan 1 bridge priority**

Bridge Priority is 32769 SEFOS# **show spanning-tree vlan 1 bridge priority system-id**

Bridge Address is 00:01:02:03:04:01

SEFOS# **show spanning-tree vlan 1 bridge protocol**

Bridge Protocol Running is PVRST

```
Multiple Instance:
SEFOS# show spanning-tree vlan 1 bridge switch default
Switch default
Bridge ID HelloTime MaxAge FwdDly Protocol
--------- --------- ------ ------ --------
80:00:00:01:02:03:04:01 2 20 15 Pvrst
SEFOS# show spanning-tree vlan 1 bridge address
Switch default
Bridge Address is 00:01:02:03:04:01
SEFOS# show spanning-tree vlan 1 bridge detail switch default
Switch default
Bridge Id Priority 32769,
                 Address 00:01:02:03:04:01
                Hello Time 2 sec, Max Age 20 sec, Forward Delay 15
sec
SEFOS# show spanning-tree vlan 1 bridge forward-time switch default
Switch default
Bridge Forward delay is 15 sec
SEFOS# show spanning-tree vlan 1 bridge hello-time switch default
Switch default
Bridge Hello Time is 2 sec
SEFOS# show spanning-tree vlan 1 bridge id switch default
Switch default
```

```
Bridge ID is 80:00:00:01:02:03:04:01
           SEFOS# show spanning-tree vlan 1 bridge max-age switch default
           Switch default
           Bridge Max Age is 20 sec switch default
           SEFOS# show spanning-tree vlan 1 bridge priority
           Switch default
           Bridge Priority is 32769
           SEFOS# show spanning-tree vlan 1 bridge priority system-id switch
           default
           Switch default
           Bridge Address is 00:01:02:03:04:01
           SEFOS# show spanning-tree vlan 1 bridge protocol switch default
           Switch default
           Bridge Protocol Running is PVRST
           SEFOS# show spanning-tree vlan 1 bridge switch default
           Switch default
           Bridge ID HelloTime MaxAge FwdDly Protocol
           --------- --------- ------ ------ --------
           80:00:00:01:02:03:04:01 2 20 15 Pvrst
Notes Expressions are case sensitive.
```
- $\blacksquare$  spanning-tree mode mst rst Sets the spanning-tree operating mode
- [show spanning-tree detail](#page-122-0) Displays detailed spanning-tree information
- [show spanning-tree active](#page-124-0) Displays spanning-tree information of active ports

## 4.5.48 show spanning-tree vlan - root

Displays spanning-tree root information.

```
show spanning-tree vlan 1-4094 root [{address | cost | detail |
forward-time | hello-time | root-bridge-id | max-age | port |
priority [system-id]}]
```
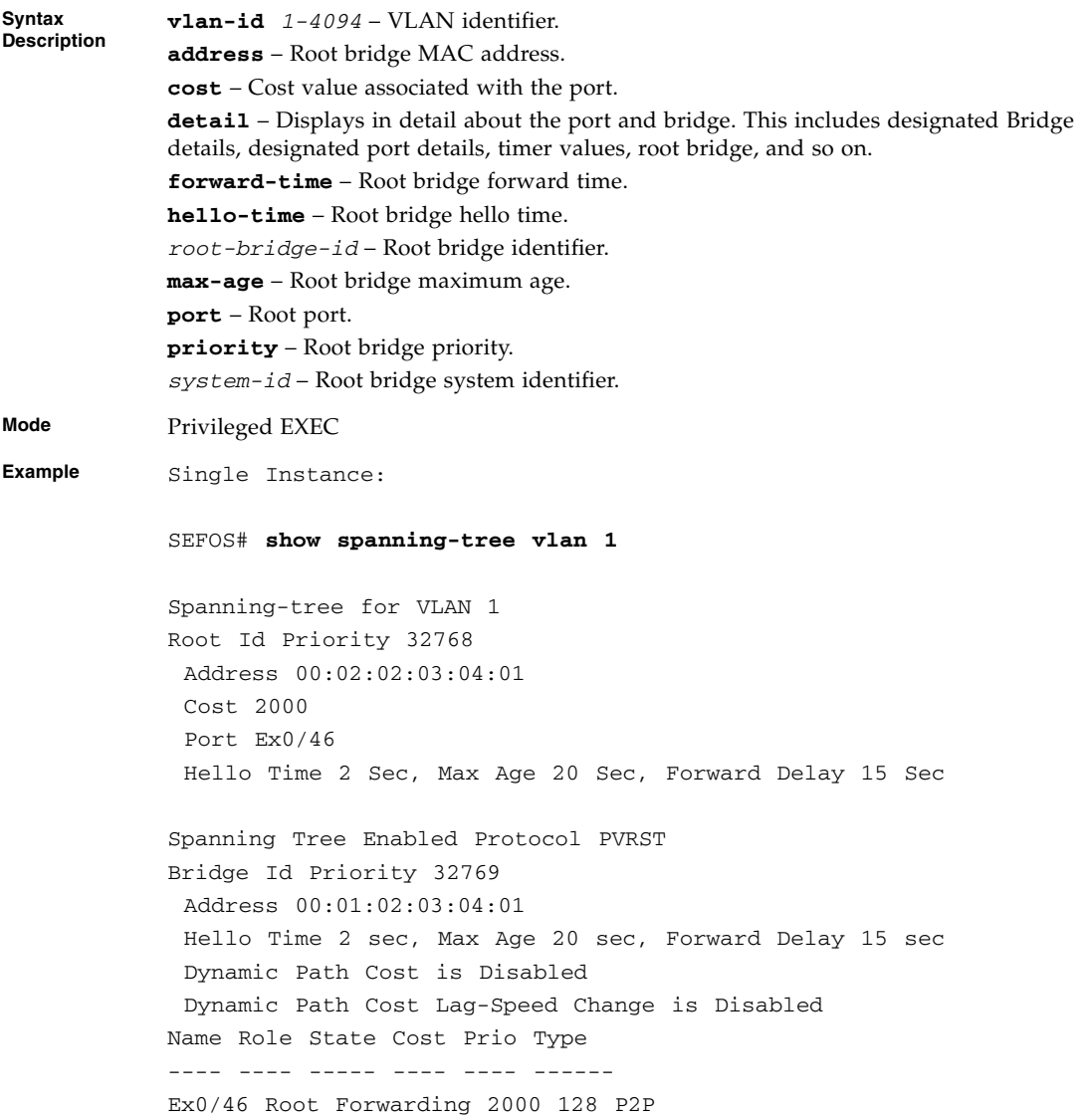

```
SEFOS# show spanning-tree vlan 1 root address
Root Bridge Address is 00:01:02:03:04:01
SEFOS# show spanning-tree vlan 1 root cost
Root Cost is 0
SEFOS# show spanning-tree vlan 1 root detail
We are the root of the spanning-tree
Root Id Priority 32769
             Address 00:01:02:03:04:01
             Cost 0
             Port 0
              Hello Time 2 Sec, Max Age 20 Sec, Forward Delay 15 Sec
SEFOS# show spanning-tree vlan 1 root forward-time
Forward delay is 15 sec
SEFOS# show spanning-tree vlan 1 root hello-time
Hello Time is 2 sec
SEFOS# show spanning-tree vlan 1 root id
Root Bridge Id is 80:01:00:01:02:03:04:01
SEFOS# show spanning-tree vlan 1 root max-age
Root MaxAge is 20
SEFOS# show spanning-tree vlan 1 root port
Root Port is 0
SEFOS# show spanning-tree vlan 1 root priority
Root Priority is 32769
```

```
Multiple Instance:
```
SEFOS# **show spanning-tree vlan 1 root switch default** Switch default

```
Root ID RootCost HelloTime MaxAge FwdDly RootPort
------- -------- --------- ------ ------ --------
80:01:00:01:02:03:04:01 0 2 20 15 0
```
SEFOS# **show spanning-tree vlan 1 root address switch default** Switch default

Root Bridge Address is 00:01:02:03:04:01 SEFOS# **show spanning-tree vlan 1 root cost**

Switch default

Root Cost is 0

SEFOS# **show spanning-tree vlan 1 root detail switch default**

Switch default We are the root of the spanning-tree Root Id Priority 32769 Address 00:01:02:03:04:01 Cost 0 Port 0 Hello Time 2 Sec, Max Age 20 Sec, Forward Delay 15 Sec

SEFOS# **show spanning-tree vlan 1 root forward-time**

Switch default

```
Forward delay is 15 sec
SEFOS# show spanning-tree vlan 1 root hello-time switch default
Switch default
Hello Time is 2 sec
SEFOS# show spanning-tree vlan 1 root id switch default
Switch default
Root Bridge Id is 80:01:00:01:02:03:04:01
SEFOS# show spanning-tree vlan 1 root max-age switch default
Switch default
Root MaxAge is 20
SEFOS# show spanning-tree vlan 1 root port switch default
Switch default
Root Port is 0
SEFOS# show spanning-tree vlan 1 root priority switch default
Switch default
Root Priority is 32769
SEFOS# show spanning-tree vlan 1 root priority system-id switch
default
```
Switch default

#### **Related Commands**

- [spanning-tree vlan](#page-145-0) Configures spanning-tree on a per-VLAN basis
- [show spanning-tree detail](#page-122-0) Displays detailed spanning-tree information

## <span id="page-165-0"></span>4.5.49 show spanning-tree vlan - interface

Displays instance specific interface information.

**show spanning-tree vlan** *1-4094* **interface** *ifXtype ifnum* **[{cost | detail | priority | rootcost | state | stats}]**

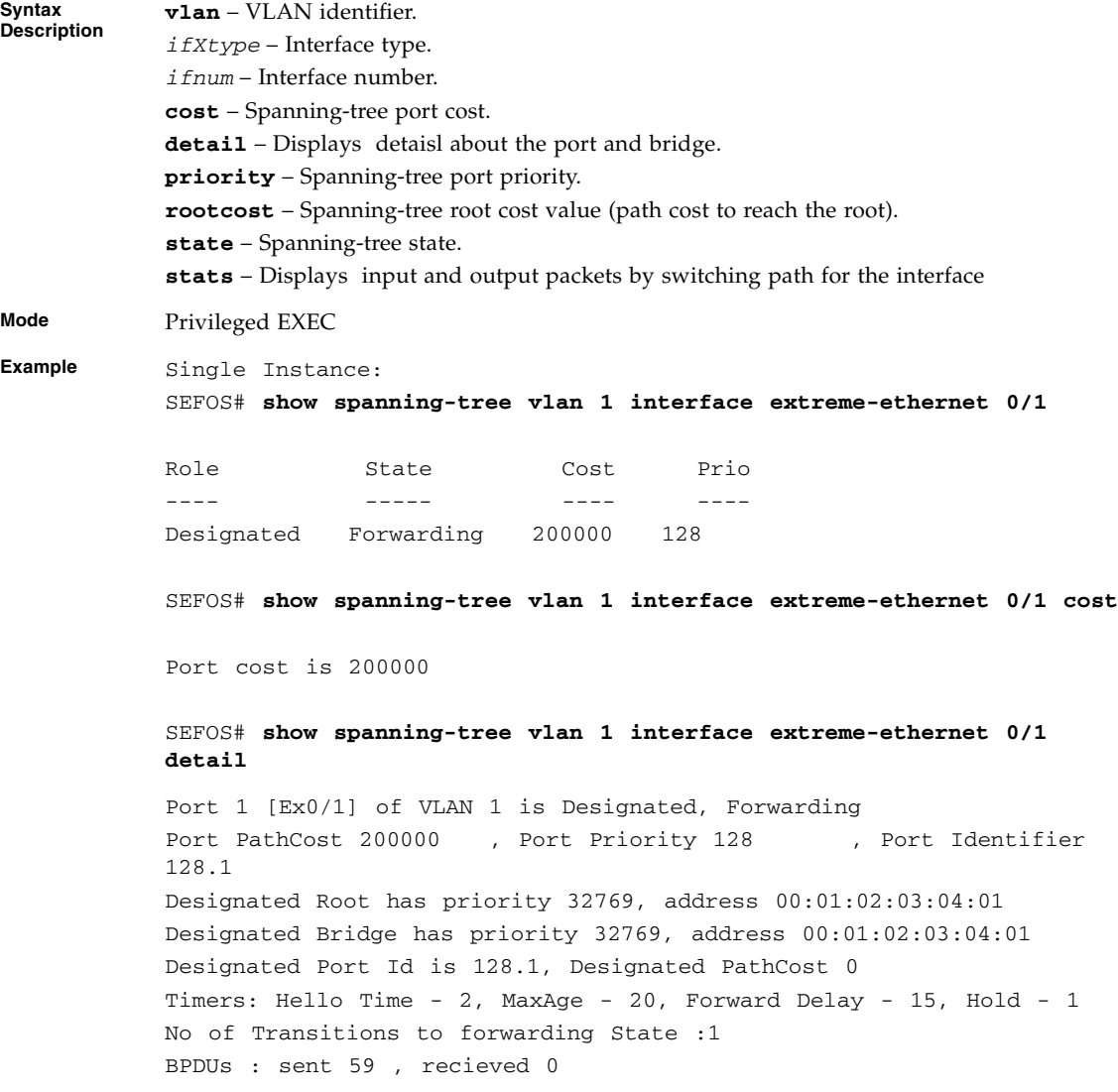

SEFOS# **show spanning-tree vlan 1 interface extreme-ethernet 0/1 priority**

Port Priority is 128

SEFOS# **show spanning-tree vlan 1 interface extreme-ethernet 0/1 rootcost**

Root Cost is 0

SEFOS# **show spanning-tree vlan 1 interface extreme-ethernet 0/1 state**

Forwarding SEFOS# **show spanning-tree vlan 1 interface extreme-ethernet 0/1 stats**

Statistics for Port Ex0/1 Number of Transitions to forwarding State : 1

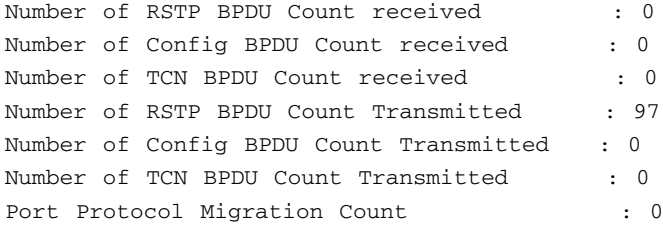

Multiple Instance:

SEFOS# **show spanning-tree vlan 1 interface extreme-ethernet 0/1 cost**

Switch default

Port cost is 200000

SEFOS# **show spanning-tree vlan 1 interface extreme-ethernet 0/1 detail**

Switch default

Port 1 [Ex0/1] of VLAN 1 is Designated, Forwarding Port PathCost 200000 , Port Priority 128 , Port Identifier 128.1

```
Designated Root has priority 32769, address 00:01:02:03:04:01
Designated Bridge has priority 32769, address 00:01:02:03:04:01
Designated Port Id is 128.1, Designated PathCost 0
Timers: Hello Time - 2, MaxAge - 20, Forward Delay - 15, Hold - 1
No of Transitions to forwarding State :1
BPDUs : sent 233 , recieved 0
SEFOS# show spanning-tree vlan 1 interface extreme-ethernet 0/1
priority
```
Switch default

Port Priority is 128

SEFOS# **show spanning-tree vlan 1 interface extreme-ethernet 0/1 rootcost**

Switch default

```
Root Cost is 0
SEFOS# show spanning-tree vlan 1 interface extreme-ethernet 0/1 state
```
Switch default

Forwarding

SEFOS# **show spanning-tree vlan 1 interface extreme-ethernet 0/1 stats** Switch default

```
Statistics for Port Ex0/1
Number of Transitions to forwarding State : 1
Number of RSTP BPDU Count received : 0
Number of Config BPDU Count received : 0
Number of TCN BPDU Count received : 0
Number of RSTP BPDU Count Transmitted : 261
Number of Config BPDU Count Transmitted : 0
Number of TCN BPDU Count Transmitted : 0
Port Protocol Migration Count : 0
```
#### **Related Commands**

- [show spanning-tree detail](#page-122-0) Displays detailed spanning-tree information
- [show spanning-tree active](#page-124-0) Displays spanning-tree information of active ports

## 4.5.50 show spanning-tree interface

Displays the spanning-tree port configuration.

This command is an extension of the show spanning-tree interface command. Additional options bpduguard, encapsulation type, and rootguard are added for PVRST.

```
show spanning-tree interface interface-type interface-id
[{bpduguard | cost | encapsulationtype | priority | portfast |
rootcost | rootguard | restricted-role | restricted-tcn | state |
stats | detail}]
```
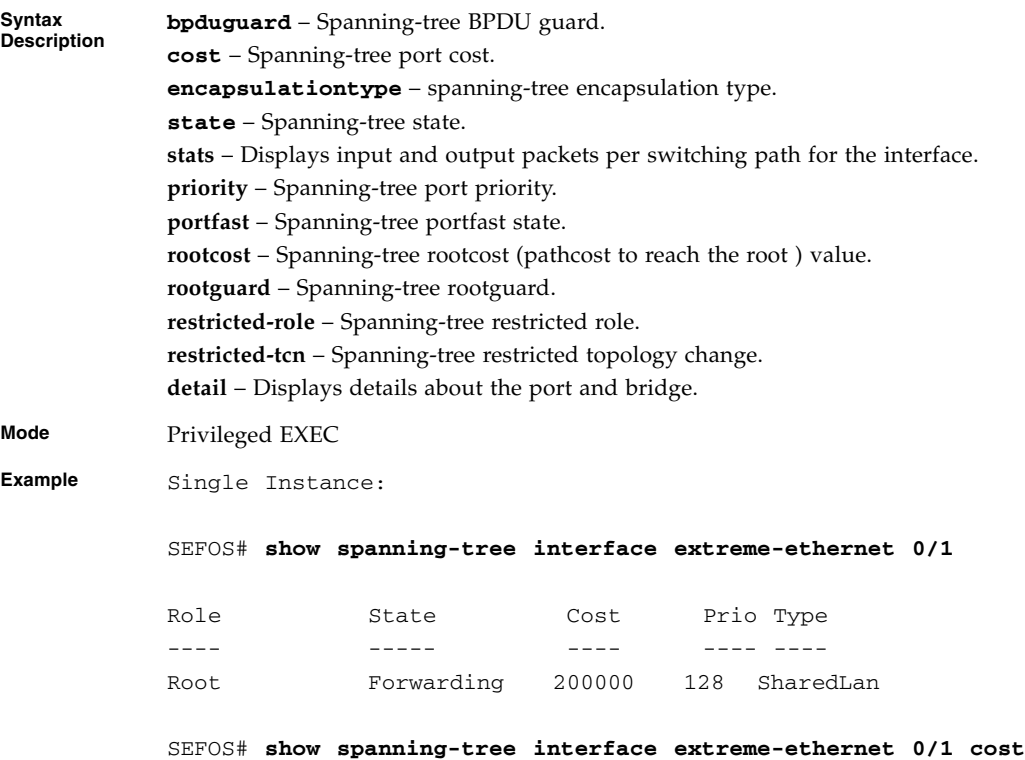

```
Port cost is 200000
```
SEFOS# **show spanning-tree interface extreme-ethernet 0/1 priority** Port Priority is 128

SEFOS# **show spanning-tree interface extreme-ethernet 0/1 portfast** PortFast is disabled

SEFOS# **show spanning-tree interface extreme-ethernet 0/1 rootcost**

Root Cost is 200000

SEFOS# **show spanning-tree interface extreme-ethernet 0/1 state**

Forwarding

SEFOS# **show spanning-tree interface extreme-ethernet 0/1 stats**

Statistics for Port Ex0/1 Number of Transitions to forwarding State : 1 Number of RSTP BPDU Count received : 1692 Number of Config BPDU Count received : 9 Number of TCN BPDU Count received : 0 Number of RSTP BPDU Count Transmitted : 735 Number of Config BPDU Count Transmitted : 11 Number of TCN BPDU Count Transmitted : 0 Number of Invalid BPDU Count Transmitted : 0 Port Protocol Migration Count : 1

#### SEFOS# **show spanning-tree interface extreme-ethernet 0/1 detail**

Port 1 [Ex0/1] of MST00 is Alternate, Discarding Ex0/1 is operating in the MSTP Mode Port path cost 2000, Port priority 128, Port Identifier 128.1. Port HelloTime 2, Timers: Hello - 1, Forward Delay - 0, Topology Change - 0 Designated root has priority 32768, address 00:02:02:03:04:01 Designated Bridge has priority 32768, address 00:02:02:03:04:01 Designated Port Id is 128.1, Designated pathcost is 0 Operational Forward delay 15, Max age 20 Received Hello Time 2 Sec Number of Transitions to forwarding State : 1 Auto-Edge is disabled PortFast is disabled, Oper-Edge is disabled Link type is point to Point BPDUs : sent 19, recieved 484 Restricted Role is disabled. Restricted TCN is disabled. bpdu-transmit enabled bpdu-receive enabled Loop Guard is enabled

#### SEFOS# **show spanning-tree interface extreme-ethernet 0/1 restricted-role**

Restricted Role is Disabled

#### SEFOS# **show spanning-tree interface extreme-ethernet 0/1 restricted-tcn**

Restricted TCN is Disabled

Multiple Instance: SEFOS# **show spanning-tree interface extreme-ethernet 0/1** Switch - default Role State Cost Prio Type ---- ----- ---- ---- ---- Root Forwarding 200000 128 SharedLan SEFOS# **show spanning-tree interface extreme-ethernet 0/1 cost** Port cost is 200000 Switch - default SEFOS# **show spanning-tree interface extreme-ethernet 0/1 priority** Switch - default Port Priority is 128 SEFOS# **show spanning-tree interface extreme-ethernet 0/1 portfast** Switch - default PortFast is disabled SEFOS# **show spanning-tree interface extreme-ethernet 0/1 rootcost** Switch - default Root Cost is 200000 SEFOS# **show spanning-tree interface extreme-ethernet 0/1 state** Switch - default Forwarding SEFOS# **show spanning-tree interface extreme-ethernet 0/1 stats** Switch - default

Statistics for Port Ex0/1 Number of Transitions to forwarding State : 1 Number of RSTP BPDU Count received : 1692 Number of Config BPDU Count received : 9 Number of TCN BPDU Count received : 0 Number of RSTP BPDU Count Transmitted : 735 Number of Config BPDU Count Transmitted : 11 Number of TCN BPDU Count Transmitted : 0 Number of Invalid BPDU Count Transmitted : 0 Port Protocol Migration Count : 1

SEFOS# **show spanning-tree interface extreme-ethernet 0/1 detail**

Port 1 [Ex0/1] of MST00 is Root , Forwarding Ex0/1 is operating in the MSTP Mode Port path cost 2000, Port priority 128, Port Identifier 128.1. Port HelloTime 2, Timers: Hello - 0, Forward Delay - 0, Topology Change - 0 Designated root has priority 32768, address 00:02:02:03:04:01 Designated Bridge has priority 32768, address 00:02:02:03:04:01 Designated Port Id is 128.1, Designated pathcost is 0 Operational Forward delay 15, Max age 20 Received Hello Time 2 Sec Number of Transitions to forwarding State : 2 Auto-Edge is enabled PortFast is disabled, Oper-Edge is disabled Link type is point to Point BPDUs : sent 21, recieved 1331 Restricted Role is disabled. Restricted TCN is disabled. bpdu-transmit enabled bpdu-receive enabled Loop Guard is disabled

```
SEFOS# show spanning-tree interface fast 0/1 restricted-role
Switch - default
Restricted Role is Disabled
SEFOS# show spanning-tree interface fast 0/1 restricted-tcn
Switch - default
Restricted TCN is Disabled
```
- spanning-tree mst [Properties of an interface for MSTP](#page-107-0) Sets the spanning-tree properties of an interface for MSTP
- [show spanning-tree detail](#page-122-0) Displays detailed spanning-tree information
- [show spanning-tree active](#page-124-0) Displays spanning-tree information of active ports
- [clear spanning-tree detected protocols](#page-112-0) Restarts the protocol migration process on all the interfaces
- [clear spanning-tree counters](#page-108-0) Resets all bridge and port level statistics counters

## <span id="page-173-0"></span>4.5.51 spanning-tree layer2-gateway-port

Configures port as layer two gateway port. The no form of the command withdraws layer two gateway port status.

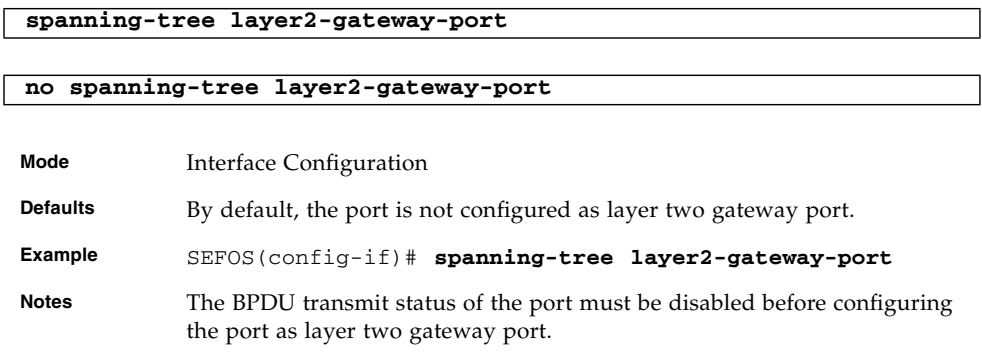

- [show spanning-tree detail](#page-122-0) Displays in detail about the spanning-tree port and bridge configuration.
- [spanning-tree layer2-gateway-port](#page-173-0) Displays spanning-tree layer two gateway port specific configuration.

## <span id="page-174-0"></span>4.5.52 spanning-tree bpdu-receive

Configures the BPDU receive status of the port.

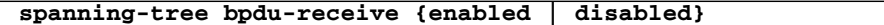

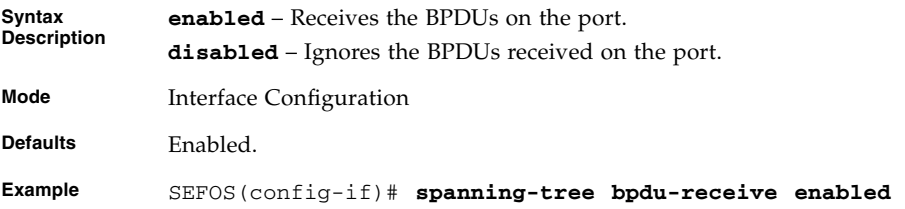

### **Related Commands**

■ [show spanning-tree detail](#page-122-0) - Displays in detail about the spanning-tree port and bridge configuration.

## <span id="page-174-1"></span>4.5.53 spanning-tree bpdu-transmit

Configures BPDU transmit status of the port.

#### **spanning-tree bpdu-transmit {enabled | disabled}**

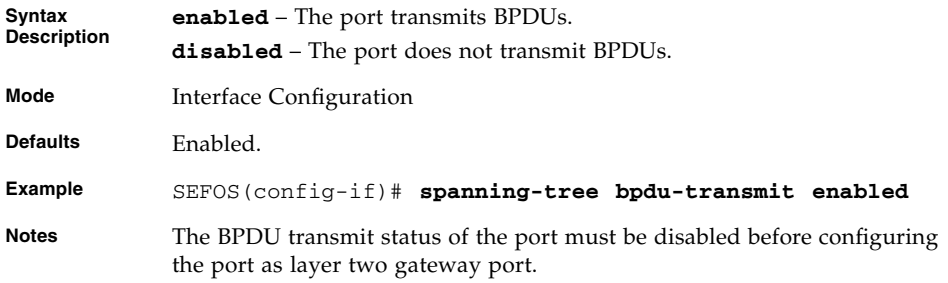

■ [show spanning-tree detail](#page-122-0) - Displays in detail about the spanning-tree port and bridge configuration.

## 4.5.54 spanning-tree bpdufilter

Enables or disables the BPDU filter on an interface. The no form of the command returns to the default setting.

This command operates similar to that of the [spanning-tree bpdu-receive](#page-174-0) and [spanning-tree bpdu-transmit](#page-174-1) commands.

**spanning-tree bpdufilter {disable | enable}**

**no spanning-tree bpdufilter**

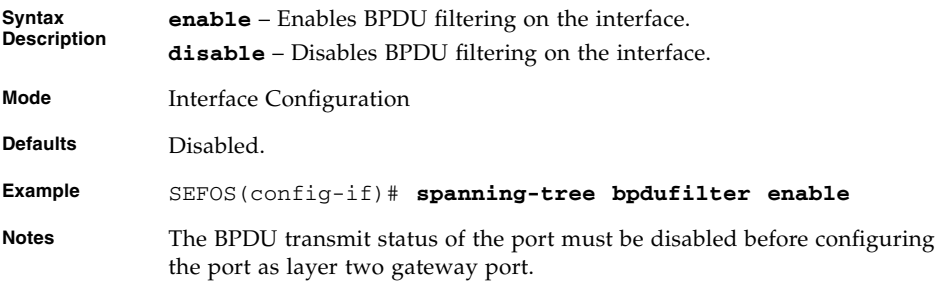

### **Related Commands**

■ [show spanning-tree detail](#page-122-0) - Displays in detail about the spanning-tree port and bridge configuration.

# <span id="page-175-0"></span>4.5.55 spanning-tree mst - pseudoRootID priority

Sets the pseudoroot MAC address and priority for the spanning-tree in steps of 4096. The no form of the command resets the pseudoroot identifier for the spanning-tree to bridge identifier.

**spanning-tree [mst** *instance-id\_1-64***] pseudoRootID priority** *0-61440* **mac-address** *ucast-mac*

**no spanning-tree [mst** *instance-id\_1-64***] pseudoRootId**

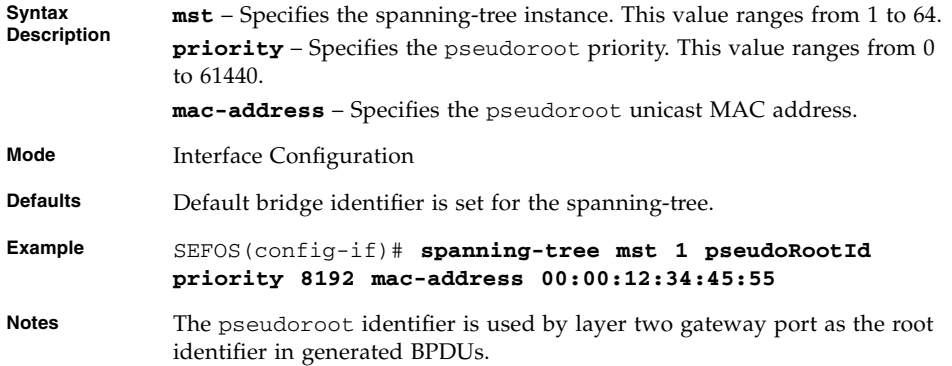

- [show spanning-tree detail](#page-122-0) Displays in detail about the spanning-tree port and bridge configuration
- [spanning-tree layer2-gateway-port](#page-173-0) Displays spanning-tree layer two gateway port specific configuration

# 4.5.56 show spanning-tree interface layer2-gateway-port

Displays the spanning-tree layer two gateway port specific configuration.

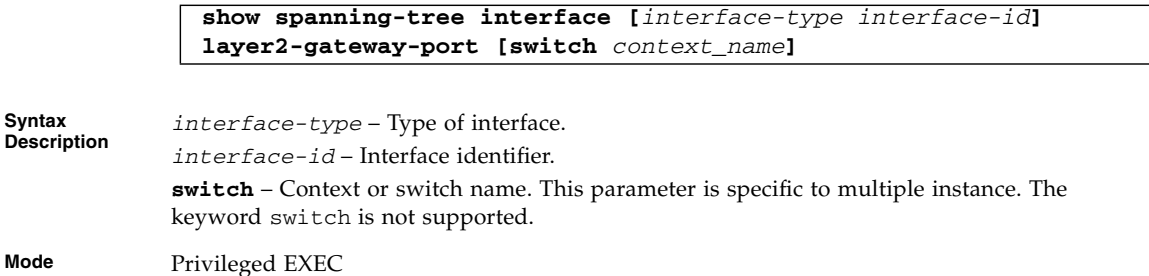

#### **Example** SEFOS# **show spanning-tree int extreme-ethernet 0/1 layer2-gateway-port**

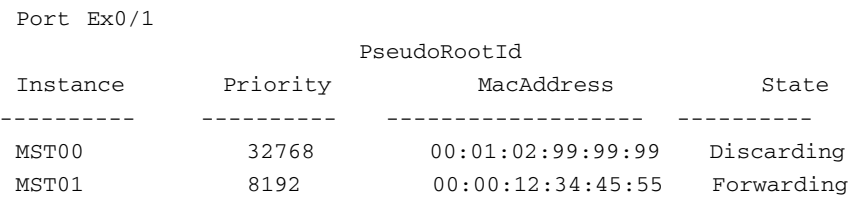

#### **Related Commands**

- [spanning-tree layer2-gateway-port](#page-173-0) Configures the port as layer two gateway port
- [spanning-tree mst pseudoRootID priority](#page-175-0) Sets the pseudoroot MAC address and priority for the spanning-tree in steps of 4096

### 4.5.57 spanning-tree mst max-instance

Sets maximum MSTP instance value. The no form of the command resets maximum MSTP instance value.

```
spanning-tree mst max-instance 1-64
```
**no spanning-tree mst max-instance**

**Mode** Global Configuration

**Example** SEFOS(config)# **spanning-tree mst max-instance 1**

# $L_A$

LA is a method of combining physical network links into a single logical link for increased bandwidth. LA increases the capacity and availability of the communications channel between devices (both switches and end devices) using existing Gigabit Ethernet technology. LA also provides load balancing where the processing and communication activity is distributed across several links in a trunk, so that no single link is overwhelmed. By taking multiple LAN connections and treating them as a unified, aggregated link, practical benefits in many applications can be achieved. LA provides the following important benefits:

- Higher link availability
- Increased link capacity
- Improvements are obtained using existing hardware (no upgrading to higher-capacity link technology is necessary)

# 5.1 LA Commands

The list of CLI commands for the configuration of LA is as follows:

- [set port-channel](#page-179-0) / [channel-protocol](#page-179-1)
- [lacp system-priority](#page-180-0)
- [interface port-channel](#page-181-0)
- [port-channel load-balance](#page-182-0)
- [lacp port-priority](#page-183-0)
- [lacp port-identifier](#page-183-1)
- [channel-group](#page-184-0)
- [lacp wait-time](#page-184-1)
- [lacp timeout](#page-185-0) / [lacp rate](#page-185-1)
- [lacp](#page-187-0)
- [default port](#page-186-0)
- [port-channel max-ports](#page-187-1)
- [shutdown port-channel](#page-187-2)
- [debug lacp](#page-188-0) / [debug etherchannel](#page-188-1)
- [show etherchannel](#page-189-0)
- [show etherchannel redundancy](#page-194-0)
- [show interfaces](#page-196-0)
- [show lacp](#page-198-0)

### <span id="page-179-0"></span>5.1.1 set port-channel

Enables or disables link aggregation in the switch.

**set port-channel {enable | disable}**

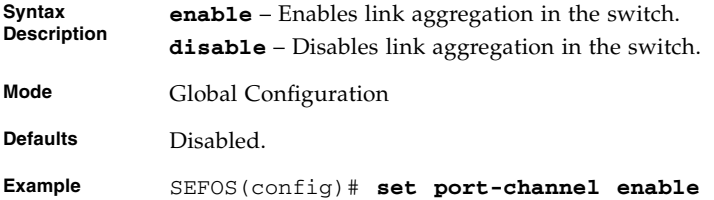

### **Related Commands**

[show etherchannel](#page-189-0) - Displays Etherchannel information

[channel-protocol](#page-179-1) - Enables link aggregation

## <span id="page-179-1"></span>5.1.2 channel-protocol

Enables link aggregation in the switch. The no form of the command disables link aggregation in the switch. This command operates similar to that of the command [set port-channel](#page-179-0).

```
channel-protocol {lacp}
```
**no channel-protocol**
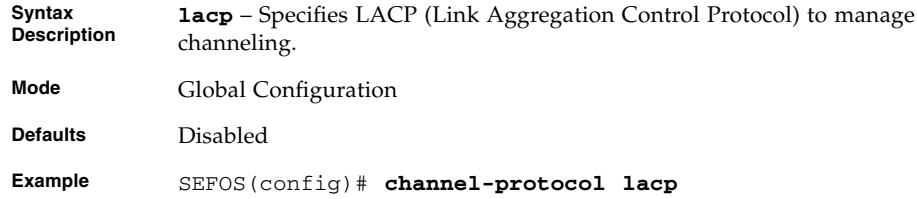

[show etherchannel](#page-189-0) - Displays Etherchannel information

[set port-channel](#page-179-0) - Enables port-channel

# <span id="page-180-0"></span>5.1.3 lacp system-priority

Sets the LACP priority for the system. The no form of the command sets the LACP priority for the system to the default value. System priority represents a 2-octet value indicating the priority value associated with the system involved in link aggregation.

**lacp system-priority** *0-65535*

#### **no lacp system-priority**

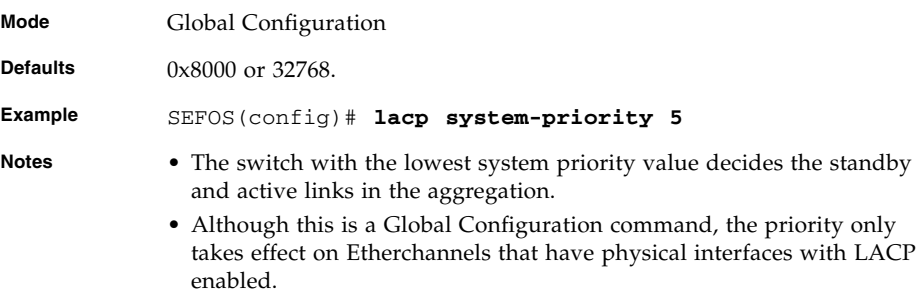

### **Related Commands**

[show etherchannel](#page-189-0) - Displays LACP system-priority value

# 5.1.4 interface port-channel

Create a port-channel. The no form of the command deletes a port channel.

**interface port-channel** *port-channel-id\_1-65535*

**no interface port-channel** *port-channel-id\_1-65535*

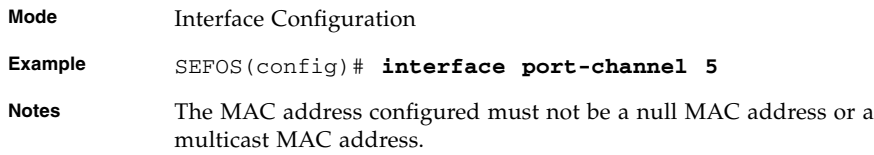

### **Related Commands**

- [show etherchannel](#page-189-0) Displays lacp system-identifier
- [show running-config](#page-333-0) Displays the current operating configuration in the system

# 5.1.5 lacp system-identifier

Sets the global LACP system ID. The no form of the command sets the global LACP system identifier to the default value.

**lacp system-identifier** *aa:aa:aa:aa:aa:aa*

```
no lacp system-identifier
```
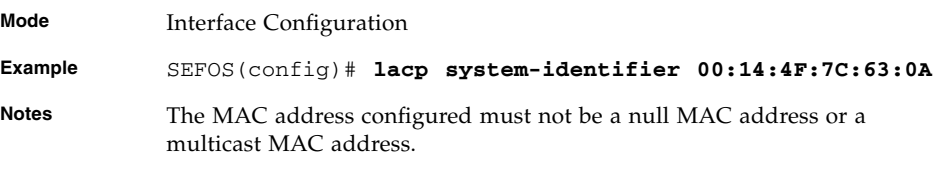

- [show etherchannel](#page-189-0) Displays lacp system-identifier
- [show running-config](#page-333-0) Displays the current operating configuration in the system

# <span id="page-182-0"></span>5.1.6 port-channel load-balance

Sets the load balancing policy for aggregated ports on each of the previously created port channels. The no form of the command sets the load balancing policy to the default value.

```
port-channel load-balance {src-mac | dest-mac | src-dest-mac |
src-ip | dest-ip | src-dest-ip | vlan-id | src-dest-ip-port-proto}
[port-channel-index_1-65535]
```
**no port-channel load-balance** *port-channel-index\_1-65535*

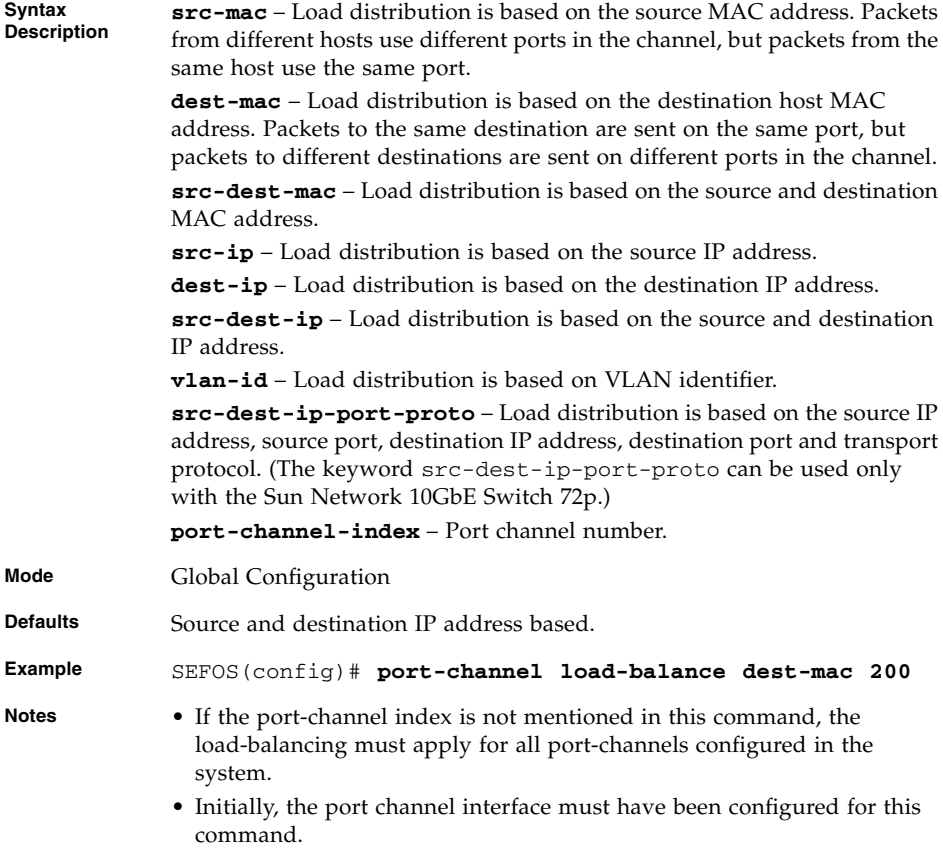

### **Related Commands**

[show etherchannel](#page-189-0) - Displays Etherchannel load balance information

# <span id="page-183-0"></span>5.1.7 lacp port-priority

Sets the LACP port priority. The no form of the command sets the LACP port priority to the default value. Port priority determines whether the link is an active link or a standby link when the number of ports in the aggregation exceeds the maximum number supported by the hardware.

#### **lacp port-priority** *0-65535*

#### **no lacp port-priority**

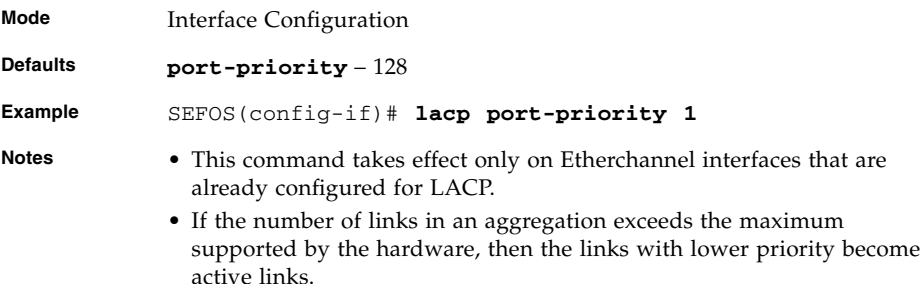

#### **Related Commands**

- [lacp system-priority](#page-180-0) Globally sets the LACP priority
- [show etherchannel](#page-189-0) Displays Etherchannel detailed and port information

# 5.1.8 lacp port-identifier

Sets the LACP actor admin port to be filled in the LACP PDUs.

#### **lacp port-identifier** *1-65535*

```
Mode Interface Configuration
```
**Example** SEFOS(config-if)# **lacp port-identifier 2**

- [show etherchannel](#page-189-0) Displays Etherchannel detailed and port information
- [show interfaces](#page-196-0) Displays interface specific port-channel information

# <span id="page-184-0"></span>5.1.9 channel-group

Configures an Etherchannel. The no form of the command removes an interface from the Etherchannel.

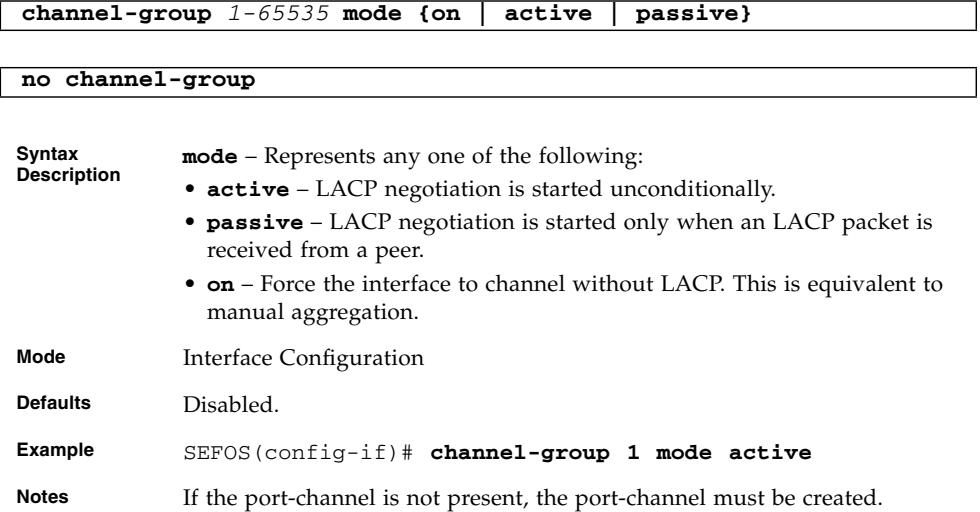

### **Related Commands**

[show etherchannel](#page-189-0) - Displays Etherchannel detailed and port information

# <span id="page-184-1"></span>5.1.10 lacp wait-time

Sets the LACP wait-time. The no form of the command sets the LACP wait-time to the default value.

**lacp wait-time** *0-10*

### **no lacp wait-time**

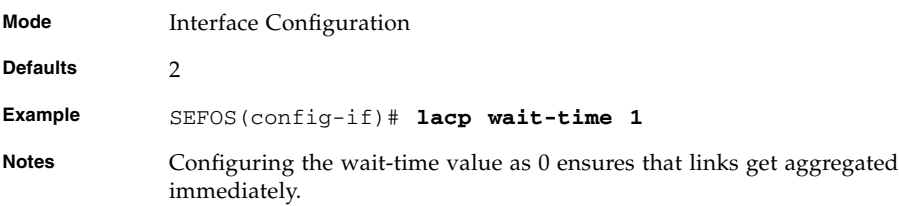

[show etherchannel](#page-189-0) - Displays Etherchannel detailed and port information

# <span id="page-185-0"></span>5.1.11 lacp timeout

Sets the LACP timeout period and the no form of the command sets the LACP timeout period to the default value.

**lacp timeout {long | short} no lacp timeout Syntax Description long** – Long timeout value. **short** – Short timeout value. **Mode** Interface Configuration **Defaults long Example** SEFOS(config-if)# **lacp timeout short Notes** • The long timeout value means that LACP PDU will be sent every 30 seconds and LACP timeout value (no packet is received from peer) is 90 seconds. • The short timeout value sends LACP PDU every 1 second and the timeout value is 3 seconds.

### **Related Commands**

[show etherchannel](#page-189-0) - Displays Etherchannel detailed and port information

# <span id="page-185-1"></span>5.1.12 lacp rate

Sets the LACP timeout period. The no form of the command sets the LACP timeout period to the default value This command operates similar to that of the command [lacp timeout](#page-185-0).

**lacp rate {normal | fast }**

**no lacp rate**

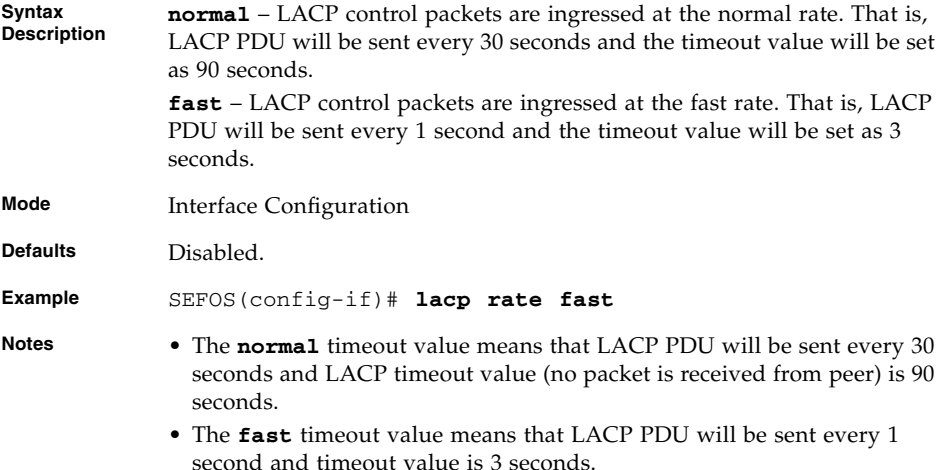

[show etherchannel](#page-189-0) - Displays Etherchannel detailed and port information

# <span id="page-186-0"></span>5.1.13 default port

Configures the default physical interface for the port channel and the no form of the command removes default port for a port channel.

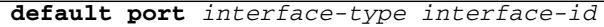

### **no default port**

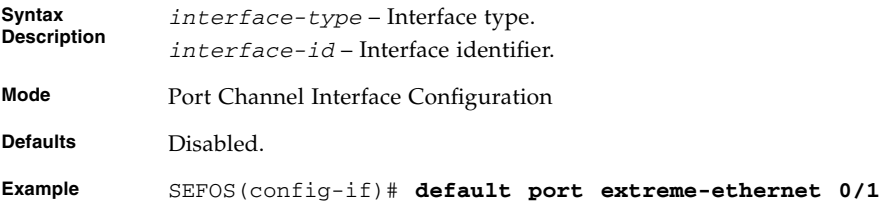

### **Related Commands**

[lacp](#page-187-0) - Sets the LACP Actor Admin key and/or LACP mode for the port

[show etherchannel](#page-189-0) - Displays Etherchannel information

# <span id="page-187-0"></span>5.1.14 lacp

Sets the LACP actor admin key and LACP mode for the port.

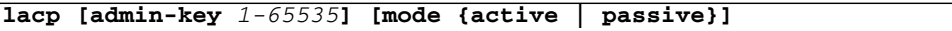

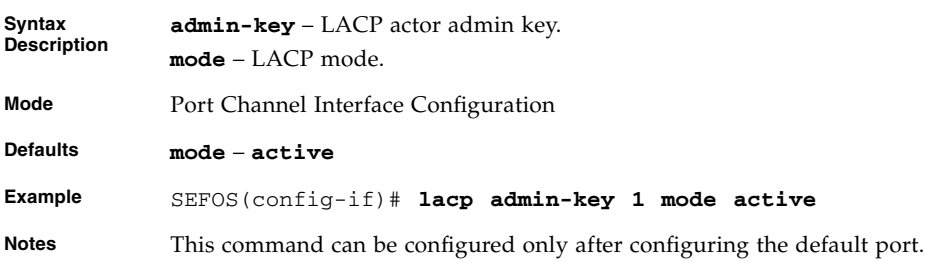

### **Related Commands**

[default port](#page-186-0) - Configures the default physical interface for the port channel.

# 5.1.15 port-channel max-ports

Configures the maximum number of ports for a port channel.

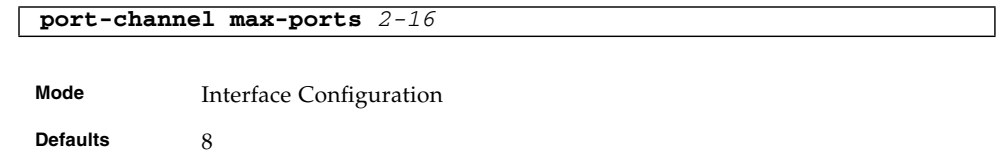

**Example** SEFOS(config-if)# **port-channel max-ports 5**

# 5.1.16 shutdown port-channel

Shuts down link aggregation in the switch. The no form of the command starts and enables link aggregation in the switch.

**shutdown port-channel**

### **no shutdown port-channel**

**Mode** Global Configuration

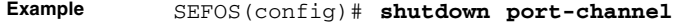

**Notes** When shutdown, all resources used by the link aggregation module are released to the system.

### **Related Commands**

- [show etherchannel](#page-189-0) Displays Etherchannel information
- [show interfaces](#page-196-0) Displays interface specific port-channel information

# <span id="page-188-0"></span>5.1.17 debug lacp

Enables trace messages for link aggregation. The no form of the command disables trace messages for link aggregation.

```
debug lacp [{init-shutdown | mgmt | data | events | packet | os |
failall | buffer | all}]
```
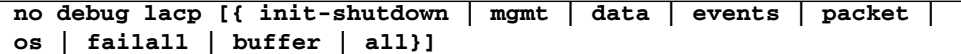

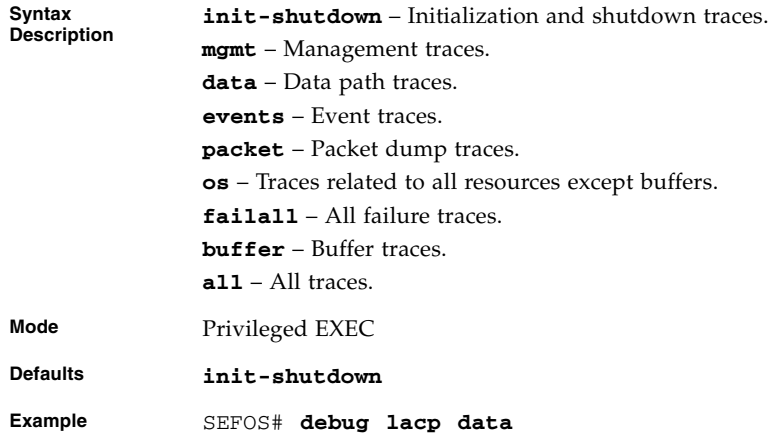

# 5.1.18 debug etherchannel

Enables trace messages for link aggregation. The no form of the command disables trace messages for link aggregation.

This command operates similar to that of the command [debug lacp](#page-188-0).

**debug etherchannel {[all] [detail] [error] [event] [idb]}**

### **no debug etherchannel {[all] [detail] [error] [event] [idb]}**

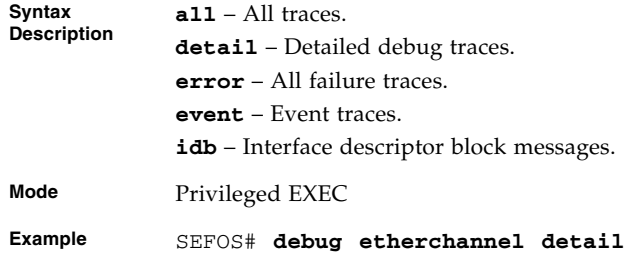

# <span id="page-189-0"></span>5.1.19 show etherchannel

Displays Etherchannel information.

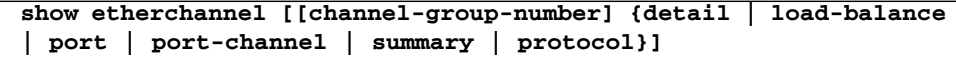

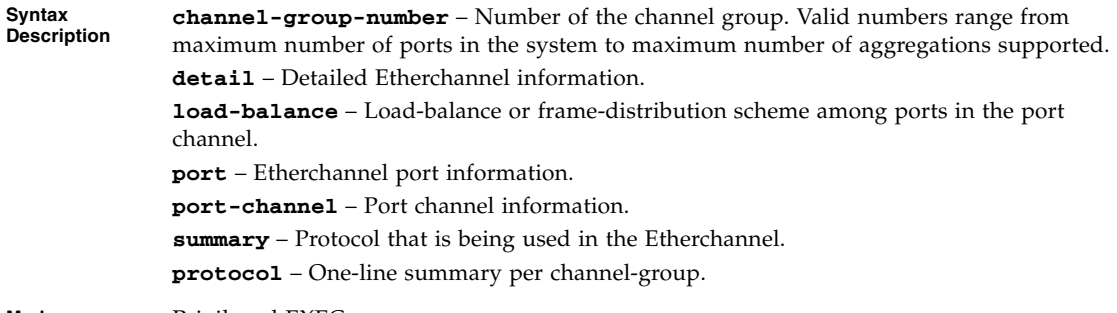

**Mode** Privileged EXEC

#### **Example** SEFOS# **show etherchannel**

Port-channel Module Admin Status is enabled Port-channel Module Oper Status is enabled Port-channel System Identifier is 00:01:02:03:04:01

> Channel Group Listing ---------------------

Group : 1 ---------- Protocol : LACP

SEFOS# **show etherchannel 1 detail**

Port-channel Module Admin Status is enabled Port-channel Module Oper Status is enabled Port-channel System Identifier is 00:01:02:03:04:01 LACP System Priority: 32768

> Channel Group Listing ---------------------

Group: 1 ---------- Protocol :LACP

> Ports in the Group ------------------

Port : Ex0/1 ------------- Port State = Up in Bundle Channel Group : 1 Mode : Active Pseudo port-channel = Po1 LACP port-priority = 128 LACP Wait-time = 2 secs LACP Activity : Active LACP Timeout : Long

```
Aggregation State : Aggregation, Sync, Collecting, Distributing,
Defaulted
                 LACP Port Admin Oper Port Port
Port State Priority Key Key Number State
------------------------------------------------
Ex0/1 Bundle 128 1 1 0x1 0xbe
Port-channel : Po1
------------------
Number of Ports = 1
HotStandBy port = null
Port state = Port-channel Ag-Inuse
Protocol = LACP
Aggregator-MAC 00:01:02:03:04:19
Default Port = None
SEFOS# show etherchannel 1 port
                   Channel Group Listing
                   ---------------------
Group: 1
----------
Protocol :LACP
                  Ports in the Group
                   ------------------
Port : Ex0/1
-------------
Port State = Up in Bundle
Channel Group : 1
Mode : Active
port-channel = Po1
Pseudo port-channel = Po1
LACP port-priority = 128
LACP Wait-time = 2 secs
LACP Port Identifier = 2
LACP Activity : Active
LACP Timeout : Long
```
Aggregation State : Aggregation, Sync, Collecting, Distributing, Port : Ex0/2 ------------- Port State = Up in Bundle Channel Group : 1 Mode : Active port-channel = Po1 Pseudo port-channel = Po1 LACP port-priority = 128 LACP Wait-time = 2 secs LACP Activity : Active LACP Timeout : Long Aggregation State : Aggregation, Sync, Collecting, Distributing,

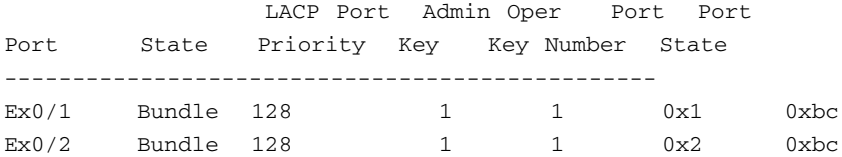

SEFOS# **show etherchannel 1 port-channel** Port-channel Module Admin Status is enabled Port-channel Module Oper Status is enabled Port-channel System Identifier is 00:01:02:03:04:01 Channel Group Listing

---------------------

Group : 1 ----------

> Port-channels in the group: ---------------------------

Port-channel : Po1 -------------------

```
Number of Ports = 1
           HotStandBy port = null
           Port state = Port-channel Ag-Inuse
           Protocol = LACP
           Aggregator-MAC 00:01:02:03:04:19
           Default Port = None
           SEFOS# show etherchannel 1 summary
           Flags:
           D - down P - in port-channel
           I - stand-alone S - suspended
           H - Hot-standby (LACP only)
           Port-channel is enabled
           Port-channel System Identifier is 00:14:4F:7C:63:0A
           Number of channel-groups in use: 1
           Number of aggregators: 1
           Group Port-channel Protocol Ports
            ----------------------------------------------------------
           1 Po1(P) LACP Ex0/1(P), Ex0/2(P)
           SEFOS# show etherchannel 1 protocol
                               Channel Group Listing
                               ---------------------
           Group : 1
            ----------
           Protocol : LACP
           SEFOS# show etherchannel load-balance
                               Channel Group Listing
                               ---------------------
           Group : 1
            ----------
           Source & Destination MAC Address
Notes If the channel group number is not specified details on all channels are displayed.
```
- [channel-group](#page-184-0) Assigns an Ethernet interface to an Etherchannel group
- [set port-channel](#page-179-0) Enables or disables link aggregation in the switch
- [channel-protocol](#page-179-1) Enables or disables link aggregation in the switch
- [lacp system-priority](#page-180-0) Sets the LACP priority for the system
- [port-channel load-balance](#page-182-0) Sets the load balancing policy
- [lacp port-priority](#page-183-0) Sets the LACP port priority
- [lacp wait-time](#page-184-1) Sets the LACP wait-time
- [lacp timeout](#page-185-0) Sets the LACP timeout period
- [lacp rate](#page-185-1) Sets the LACP timeout period
- [show interfaces](#page-196-0) Displays interface specific port-channel information

### 5.1.20 show etherchannel - redundancy

Displays Etherchannel information.

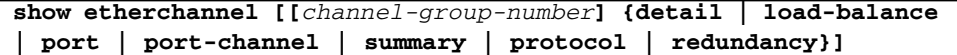

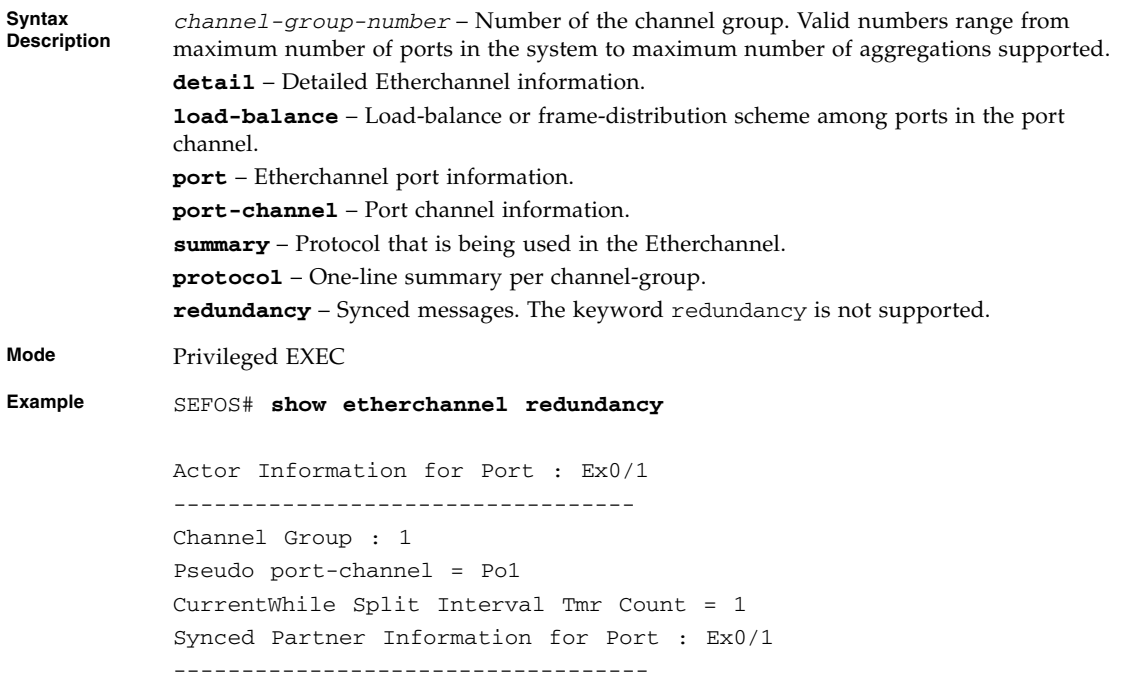

```
Partner System ID : 00:11:22:33:44:55
Flags : A
LACP Partner Port Priority : 128
LACP Partner Oper Key : 1
Port State Flags Decode
------------------------
Activity : Active
LACP Timeout : Long
Aggregation State : Aggregation, Sync, Collecting, Distributing,
Actor Information for Port : Ex0/2
-------------
Channel Group : 1
Pseudo port-channel = Po1
CurrentWhile Split Interval Tmr Count = 1
Synced Partner Information for Port : Ex0/2
-------------
Partner System ID : 00:11:22:33:44:55
Flags : A
LACP Partner Port Priority : 128
LACP Partner Oper Key : 1
Port State Flags Decode
------------------------
Activity : Active
LACP Timeout : Long
Aggregation State : Aggregation, Sync, Collecting, Distributing,
----------------------------------------------------------------
```
**Notes** If the channel group number is not specified, details on all channels are displayed.

- [channel-group](#page-184-0) Assigns an Ethernet interface to an Etherchannel group
- [set port-channel](#page-179-0) Enables or disables link aggregation in the switch
- [channel-protocol](#page-179-1) Enables or disables link aggregation in the switch
- [lacp system-priority](#page-180-0) Sets the LACP priority for the system
- [port-channel load-balance](#page-182-0) Sets the load balancing policy
- [lacp port-priority](#page-183-0) Sets the LACP port priority
- [lacp wait-time](#page-184-1) Sets the LACP wait-time
- [lacp timeout](#page-185-0) Sets the LACP timeout period
- [lacp rate](#page-185-1) Sets the LACP timeout period
- [show interfaces](#page-196-0) Displays interface specific port-channel information

# <span id="page-196-0"></span>5.1.21 show interfaces

Displays interface specific port-channel information.

```
show interfaces interface-type interface-id etherchannel
```

```
Syntax
Description
           ehterchannel – Interface Etherchannel information.
Mode Privileged EXEC
Example SEFOS# show interfaces extreme-ethernet 0/1 etherchannel
           Port : Ex0/1
           -------------
           Port State = Up in Bundle
           Channel Group : 2
           Mode : Active
           Pseudo port-channel = Po2
           LACP port-priority = 128
           LACP Port Identifier = 2
           LACP Wait-time = 2 secs
           LACP Activity : Passive
           LACP Timeout : Long
           Aggregation State : Aggregation, Sync, Collecting, Distributing,
                             LACP Port Admin Oper Port Port
           Port State Priority Key Key Number State
           -------------------------------------------------------------
           Ex0/1 Bundle 128 2 2 0x1 0x3c
```

```
SEFOS# show interfaces etherchannel
Port : Ex0/1
-------------
Port State = Up in Bundle
Channel Group : 2
Mode : Active
Pseudo port-channel = Po2
LACP port-priority = 128
LACP Wait-time = 2 secs
LACP Activity : Passive
LACP Timeout : Long
Aggregation State : Aggregation, Sync, Collecting, Distributing,
Port : Ex0/2
-------------
Port State = Up in Bundle
Channel Group : 2
Mode : Active
Pseudo port-channel = Po2
LACP port-priority = 128
LACP Wait-time = 2 secs
LACP Activity : Passive
LACP Timeout : Long
Aggregation State : Aggregation, Sync, Collecting, Distributing,
                  LACP Port Admin Oper Port Port
Port State Priority Key Key Number State
```
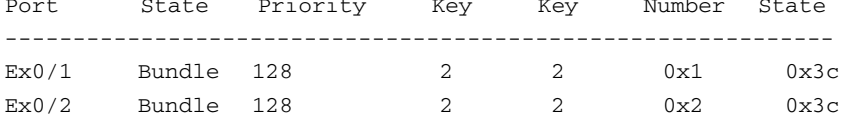

```
Port-channel : Po2
-------------------
Number of Ports = 2
HotStandBy port = null
Port state = Port-channel Ag-Inuse
Protocol = LACP
Aggregator-MAC 00:01:02:03:04:23
Default Port = None
```
- **Notes** Expressions are case sensitive.
	- The port channel range is 1 to 64.

- [set port-channel](#page-179-0) Enables or disables link aggregation in the switch
- [channel-group](#page-184-0) Assigns an Ethernet interface to an Etherchannel group
- [port-channel load-balance](#page-182-0) Sets the load balancing policy
- [lacp port-priority](#page-183-0) Sets the LACP port priority
- [lacp wait-time](#page-184-1) Sets the LACP wait-time
- [lacp timeout](#page-185-0) Sets the LACP timeout period
- [show etherchannel](#page-189-0) Displays Etherchannel information

### 5.1.22 show lacp

Displays port-channel traffic and neighbor information.

**show lacp [***port-channel\_1-65535***] {counters | neighbor [detail]}**

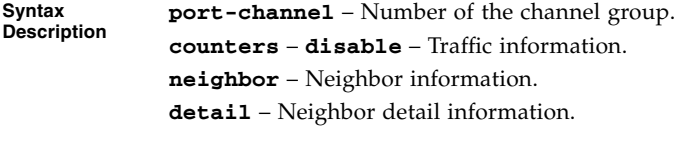

**Mode** Privileged EXEC

### **Example** SEFOS# **show lacp 1 counters**

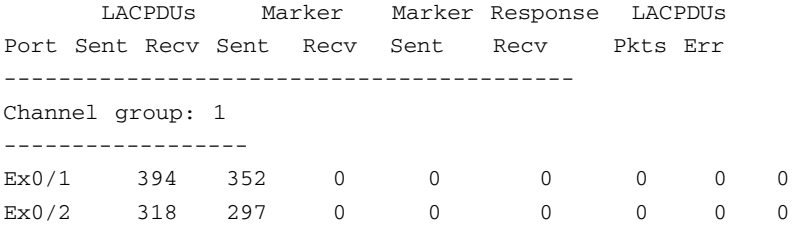

#### SEFOS# **show lacp neighbor detail**

Flags:

A - Device is in Active mode P - Device is in Passive mode

Channel group 1 neighbors

Port Ex0/1 ---------- Partner System ID :  $00:01:02:03:04:21$ Flags : P LACP Partner Port Priority : 128 LACP Partner Oper Key : 2 LACP Partner Port State : 0x3c Port State Flags Decode ------------------------

Activity : Passive LACP Timeout : Long

Aggregation State : Aggregation, Sync, Collecting, Distributing Port Ex0/2

**5-22** Sun Ethernet Fabric Operating System CLI Base Reference Manual • July 2013

---------- Partner System ID :  $00:01:02:03:04:21$ Flags : P LACP Partner Port Priority : 128 LACP Partner Oper Key : 2 LACP Partner Port State : 0x3c Port State Flags Decode ------------------------ Activity : Passive LACP Timeout : Long

Aggregation State : Aggregation, Sync, Collecting, Distributing **Notes** Expressions are case sensitive.

- [lacp wait-time](#page-184-1) Sets the LACP wait-time.
- [lacp timeout](#page-185-0) Sets the LACP timeout period.
- [channel-group](#page-184-0) Assigns an Ethernet interface to an Etherchannel group.
- [show interfaces](#page-196-0) Displays interface specific port-channel information.
- [show etherchannel](#page-189-0) Displays Etherchannel detailed information.

# IGMP Snooping

IGMP is a protocol for IP hosts to manage their dynamic multicast group membership. The SEFOS IGMP conforms with RFC 3376 for IGMP v3 router functionality and supports the MIBs defined in draft-ietfmagma-rfc2933-update-00.txt.

# 6.1 IGMP Snooping Commands

The list of CLI commands for the configuration of IGS is as follows:

- [ip igmp snooping](#page-204-0) / [ip igmp snooping VLAN](#page-204-1)
- [ip igmp snooping proxy-reporting](#page-205-0)
- [snooping multicast-forwarding-mode](#page-206-0)
- [ip igmp snooping mrouter-time-out](#page-207-0) / [ip igmp querier-timeout](#page-207-1)
- [ip igmp snooping port-purge-interval](#page-208-0) / [ip igmp snooping](#page-208-1) [source-only learning age-timer](#page-208-1)
- [ip igmp snooping report-suppression interval](#page-209-0)
- [ip igmp snooping retry-count](#page-209-1)
- [ip igmp snooping group-query-interval](#page-210-0)
- [ip igmp snooping report-forward](#page-211-0)
- [ip igmp snooping version](#page-211-1)
- [ip igmp snooping fast-leave](#page-212-0) / [ip igmp snooping vlan immediate](#page-212-1) [leave](#page-212-1)
- [ip igmp snooping querier](#page-213-0)
- [ip igmp snooping query-interval](#page-214-0)
- [ip igmp snooping mrouter](#page-214-1) / [ip igmp snooping vlan mrouter](#page-215-0)
- [shutdown snooping](#page-216-0)
- [debug ip igmp snooping](#page-216-1)
- [snooping leave-process config-level](#page-217-0)
- [ip igmp snooping enhanced-mode](#page-218-0)
- [ip igmp snooping multicast-vlan](#page-219-0) / [mvr](#page-219-1)
- [ip igmp snooping filter](#page-220-0)
- [ip igmp snooping blocked-router](#page-220-1)
- [ip igmp snooping multicast-vlan profile](#page-221-0)
- [ip igmp snooping leavemode](#page-222-0)
- [ip igmp snooping ratelimit](#page-223-0)
- [ip igmp snooping limit](#page-223-1) / [ip igmp max-groups](#page-224-0)
- [ip igmp snooping filter-profileId](#page-225-0) / [ip igmp filter](#page-226-0)
- [ip igmp snooping proxy](#page-227-0)
- [ip igmp snooping max-response-code](#page-227-1)
- [ip igmp snooping mrouter-port -time-out](#page-228-0)
- [ip igmp snooping mrouter-port-version](#page-229-0)
- [show ip igmp snooping mrouter](#page-229-1)
- [show ip igmp snooping mrouter redundancy](#page-231-0)
- [show ip igmp snooping globals](#page-232-0)
- [show ip igmp snooping](#page-234-0)
- [show ip igmp snooping redundancy](#page-235-0)
- [show ip igmp snooping groups](#page-236-0)
- [show ip igmp snooping forwarding-database](#page-238-0)
- [show ip igmp snooping forwarding-database redundancy](#page-239-0)
- [show ip igmp snooping statistics](#page-240-0)
- [show ip igmp snooping blocked-router](#page-243-0)
- [show ip igmp snooping multicast-receivers](#page-244-0)
- [show ip igmp snooping port-cfg](#page-246-0)
- [show ip igmp snooping multicast-vlan](#page-250-0)

# <span id="page-204-0"></span>6.1.1 ip igmp snooping

Enables IGMP snooping in the switch or a specific VLAN. The no form of the command disables IGMP snooping in the switch or a specific VLAN.

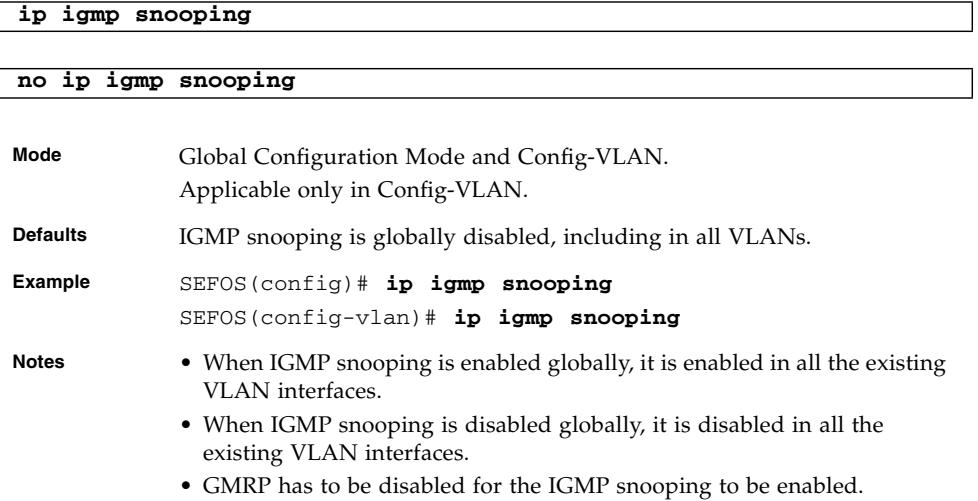

### **Related Commands**

- [shutdown snooping](#page-216-0) Shuts down IGMP snooping in the switch.
- [show ip igmp snooping](#page-234-0) Displays IGMP snooping information for all VLANs or a specific VLAN.
- [show ip igmp snooping globals](#page-232-0) Displays the IGMP snooping information for all VLANs or a specific VLAN.
- [snooping multicast-forwarding-mode](#page-206-0) Specifies the snooping multicast forwarding mode.
- [show ip igmp snooping multicast-receivers](#page-244-0) Displays IGMP multicast host information for all VLANs or a specific VLAN or specific VLAN and group address for a given switch or for all switches (if no switch is specified).

# <span id="page-204-1"></span>6.1.2 ip igmp snooping - VLAN

Enables IGMP snooping in the switch globally or for a specific VLAN. The no form of the command disables IGMP snooping in the switch globally or for a specific VLAN. When globally enabled, IGMP snooping is enabled in all the existing VLAN interfaces. When globally disabled, the IGMP snooping is disabled in all the existing VLAN interfaces.

#### **ip igmp snooping [vlan** *1-4094***]**

#### **no ip igmp snooping [vlan** *1-4094***]**

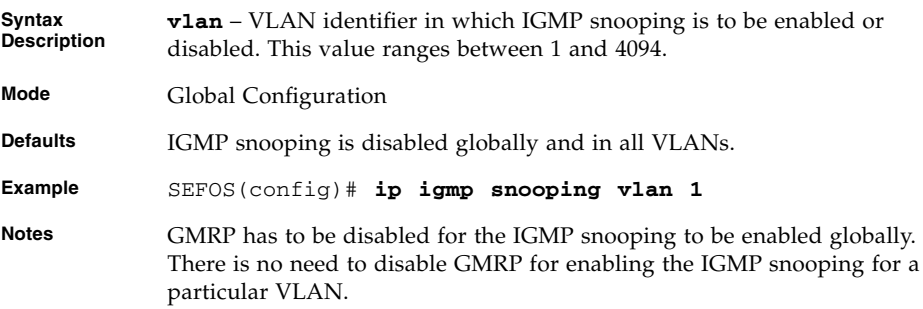

### **Related Commands**

- [show ip igmp snooping](#page-234-0) Displays IGMP snooping information for all VLANs or a specific VLAN.
- [show ip igmp snooping globals](#page-232-0) Displays the global information of IGMP snooping.
- [show ip igmp snooping multicast-receivers](#page-244-0) Displays IGMP multicast host information for all VLANs or a specific VLAN or specific VLAN and group address for a given switch or for all switches (if no switch is specified).
- [shutdown snooping](#page-216-0) Shuts down IGMP snooping in the switch.

# <span id="page-205-0"></span>6.1.3 ip igmp snooping proxy-reporting

Enables proxy reporting in the IGMP snooping switch. The no form of the command disables proxy reporting in the IGMP snooping switch.

**ip igmp snooping proxy-reporting**

#### **no ip igmp snooping proxy-reporting**

**Mode** Global Configuration

**Defaults** Proxy-reporting is enabled.

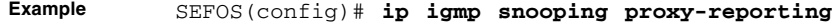

**Notes** Proxy reporting can be enabled in the IGMP snooping switch only if the proxy is disabled in the switch.

### **Related Commands**

- [show ip igmp snooping globals](#page-232-0) Displays the IGMP snooping information for all VLANs or a specific VLAN
- [ip igmp snooping proxy](#page-227-0) Enables or disables proxy in the IGMP snooping switch.

# <span id="page-206-0"></span>6.1.4 snooping multicast-forwarding-mode

Specifies the snooping multicast forwarding mode (IP based or MAC based).

**snooping multicast-forwarding-mode {ip | mac}**

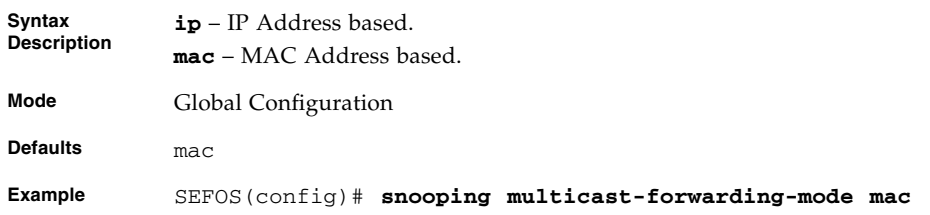

- [show ip igmp snooping globals](#page-232-0) Displays the IGMP snooping information for all VLANs or a specific VLAN
- [ip igmp snooping enhanced-mode](#page-218-0) Enables/disables snooping system enhanced mode in the switch.
- [ip igmp snooping filter-profileId](#page-225-0) / [ip igmp filter](#page-226-0) Configures the multicast profile index for a downstream interface

# <span id="page-207-0"></span>6.1.5 ip igmp snooping mrouter-time-out

Sets the IGMP snooping router port purge time-out after which the port gets deleted if no IGMP router control packets are received. The purge time-out value ranges from 60 to 600 seconds. The no form of the command sets the IGMP snooping router port purge time-out to default value.

**ip igmp snooping mrouter-time-out** *60-600*

#### **no ip igmp snooping mrouter-time-out**

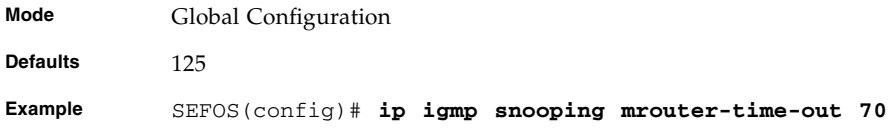

### **Related Commands**

- [show ip igmp snooping mrouter](#page-229-1) Displays the router ports for all VLANs or specific VLAN
- [show ip igmp snooping globals](#page-232-0) Displays the global information of IGMP snooping

# <span id="page-207-1"></span>6.1.6 ip igmp querier-timeout

Sets the IGMP snooping router port purge time-out after which the port gets deleted, if no IGMP router control packets are received. The purge time-out value ranges between 60 and 600 seconds.

This command operates similar to that of the [ip igmp snooping](#page-207-0) [mrouter-time-out](#page-207-0) command.

**ip igmp querier-timeout** *60 - 600*

**Mode** Global Configuration

**Defaults** 125

**Example** SEFOS(config)# **ip igmp querier-timeout 70**

#### **Related Commands**

■ [show ip igmp snooping mrouter](#page-229-1) - Displays the router ports for all VLANs or specific VLAN

■ show ip igmp snooping globals- Displays the global information of IGMP snooping

# <span id="page-208-0"></span>6.1.7 ip igmp snooping port-purge-interval

Sets the IGMP snooping port purge time interval after which the port gets deleted if no IGMP reports are received. The no form of the command sets the IGMP snooping port purge time to default value.

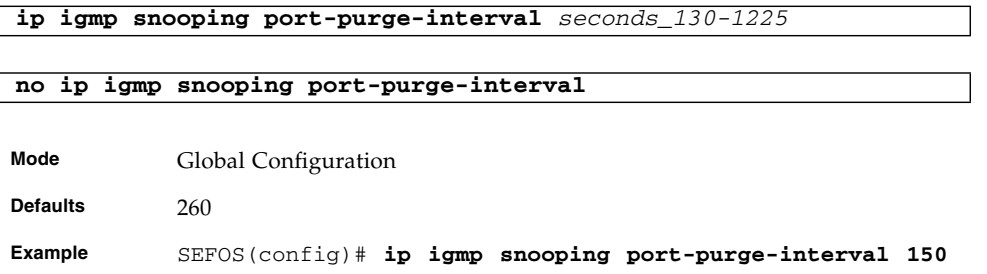

### **Related Commands**

[show ip igmp snooping globals](#page-232-0) - Displays the IGMP snooping information for all VLANs or a specific VLAN

# <span id="page-208-1"></span>6.1.8 ip igmp snooping source-only learning age-timer

Sets the IGMP snooping port purge time interval after which the port gets deleted, if no IGMP reports are received. The purge time interval value ranges between 130 and 1225 seconds. The no form of the command sets the IGMP snooping port purge time to the default value.

This command operates similar to that of the command  $ip$  igmp snooping [port-purge-interval](#page-208-0).

**ip igmp snooping source-only learning age-timer** *130-1225*

**no ip igmp snooping source-only learning age-timer**

**Mode** Global Configuration

**Defaults** 260

#### **Example** SEFOS(config)# **ip igmp snooping source-only learning age-timer 200**

### **Related Commands**

[show ip igmp snooping globals](#page-232-0) - Displays the IGMP snooping information for all VLANs or a specific VLAN

# <span id="page-209-0"></span>6.1.9 ip igmp snooping report-suppression interval

Sets the IGMP snooping report-suppression time interval for which the IGMPv2 report messages for the same group will not get forwarded onto the router ports. The no form of the command sets the IGMP snooping report-suppression interval time to the default value.

**ip igmp snooping report-suppression-interval** *1-25*

#### **no ip igmp snooping report-suppression-interval**

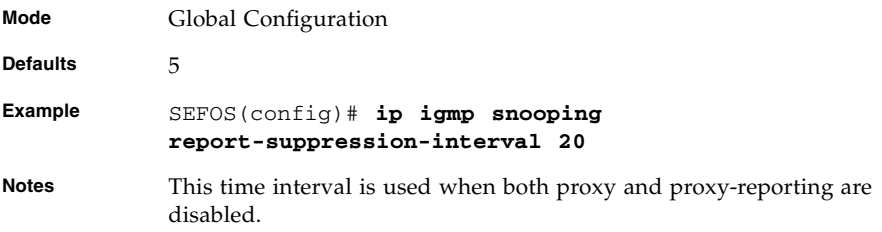

#### **Related Commands**

[show ip igmp snooping globals](#page-232-0) - Displays the IGMP snooping information for all VLANs or a specific VLAN

# <span id="page-209-1"></span>6.1.10 ip igmp snooping retry-count

Sets the maximum number of group specific queries sent on a port on reception of a IGMPv2 leave message. The no form of the command sets the number of group specific queries sent on a port on reception of leave message to default value.

**ip igmp snooping retry-count** *1-5*

#### **no ip igmp snooping retry-count**

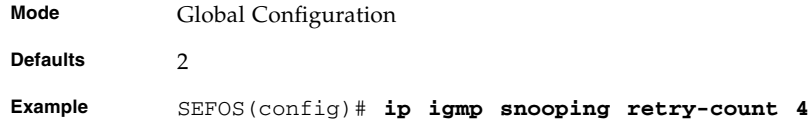

### **Related Commands**

[show ip igmp snooping globals](#page-232-0) - Displays the IGMP snooping information for all VLANs or a specific VLAN

# <span id="page-210-0"></span>6.1.11 ip igmp snooping group-query-interval

Sets the time interval after which the switch sends a group specific query on a port. The no form of the command sets the group specific query interval time to default value. The time interval value is in seconds.

**ip igmp snooping group-query-interval** *2-5*

**no ip igmp snooping group-query-interval**

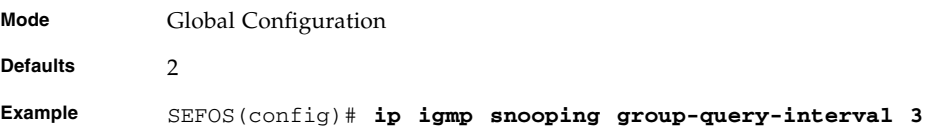

- [show ip igmp snooping globals](#page-232-0) Displays the IGMP snooping information for all VLANs or a specific VLAN
- [show ip igmp snooping statistics](#page-240-0) Displays IGMP snooping statistics for all VLANs or a specific VLAN
- [show ip igmp snooping groups](#page-236-0) Displays IGMP group information for all VLANs or a specific VLAN

# <span id="page-211-0"></span>6.1.12 ip igmp snooping report-forward

Specifies if IGMP reports must be forwarded on all ports or router ports of a VLAN. The no form of the command sets IGMP report-forwarding status to the default value.

**ip igmp snooping report-forward {all-ports | router-ports}**

### **no ip igmp snooping report-forward**

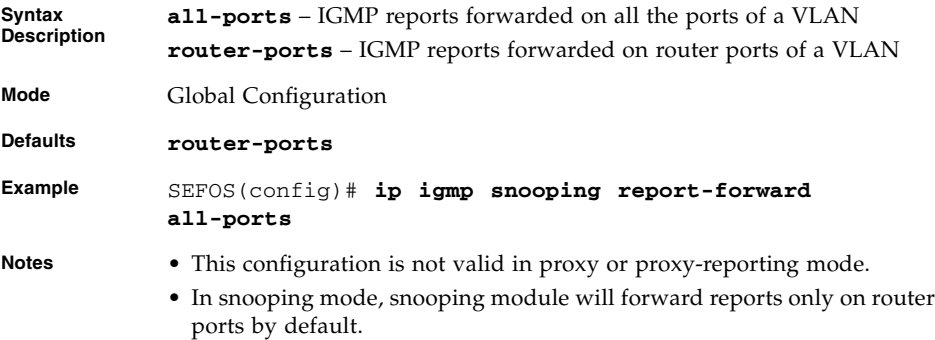

### **Related Commands**

[show ip igmp snooping globals](#page-232-0) - Displays the IGMP snooping information for all VLANs or a specific VLAN

# <span id="page-211-1"></span>6.1.13 ip igmp snooping version

Sets the operating version of the IGMP snooping switch for a specific VLAN.

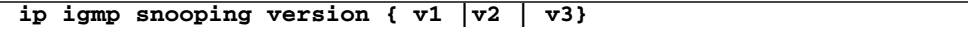

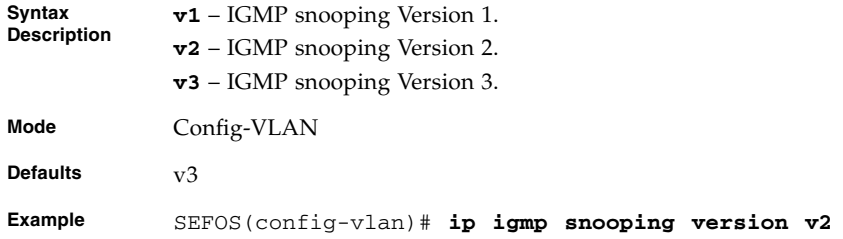

[show ip igmp snooping](#page-234-0) - Displays IGMP snooping information for all VLANs or a specific VLAN

# <span id="page-212-0"></span>6.1.14 ip igmp snooping fast-leave

Enables fast leave processing for a specific VLAN. The no form of the command disables fast leave processing for a specific VLAN.

### **ip igmp snooping fast-leave**

#### **no ip igmp snooping fast-leave**

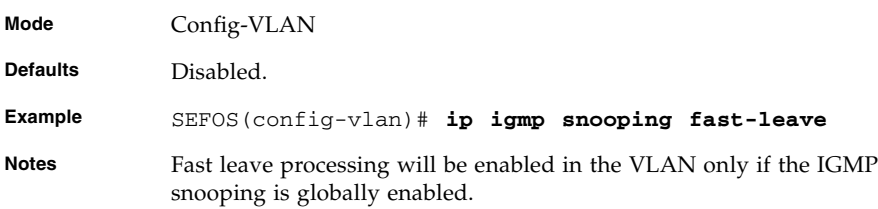

### **Related Commands**

- [ip igmp snooping](#page-204-0) Enables IGMP snooping in the switch/a specific VLAN
- [show ip igmp snooping](#page-234-0) Displays IGMP snooping information for all VLANs or a specific VLAN
- [show ip igmp snooping globals](#page-232-0) Displays the global information of IGMP snooping

# <span id="page-212-1"></span>6.1.15 ip igmp snooping vlan - immediate leave

Enables fast leave processing for a specific VLAN. The no form of the command disables fast leave processing for a specific VLAN. Identifier of the VLAN ranges between 1 and 4094.

This command operates similar to that of the command  $ip$  igmp snooping [fast-leave](#page-212-0) and also enables IGMP snooping in that particular VLAN if IGMP snooping is globally enabled.

The fast leave processing and the IGMP snooping will not be enabled in the VLAN even if the IGMP snooping is globally enabled, once the IGMP snooping is disabled in the VLAN by the user. User must again enable IGMP snooping in the VLAN for enabling the fast leave process.

#### **ip igmp snooping vlan** *1-4094* **immediate-leave**

#### **no ip igmp snooping vlan** *1-4094* **immediate-leave**

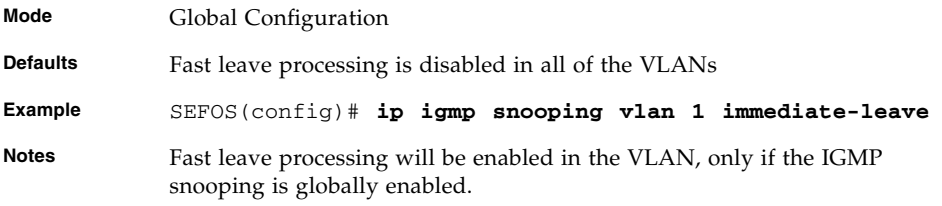

### **Related Commands**

- [ip igmp snooping](#page-204-0) VLAN Enables IGMP snooping in the switch globally or for a specific VLAN. This command is applicable only for the code using the industrial standard commands.
- [show ip igmp snooping](#page-234-0) Displays IGMP snooping information for all VLANs or a specific VLAN.
- [show ip igmp snooping globals](#page-232-0) Displays the global information of IGMP snooping.

# <span id="page-213-0"></span>6.1.16 ip igmp snooping querier

Configures the IGMP snooping switch as a querier for a specific VLAN. The no form of the command configures the IGMP snooping switch as non-querier for a specific VLAN.

#### **ip igmp snooping querier**

#### **no ip igmp snooping querier**

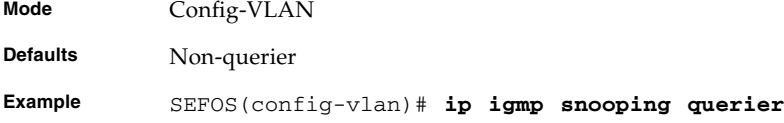

[show ip igmp snooping](#page-234-0) - Displays IGMP snooping information for all VLANs or a specific VLAN

# <span id="page-214-0"></span>6.1.17 ip igmp snooping query-interval

Sets the time period with which the general queries are sent by the IGMP snooping switch when configured as querier on a VLAN. The time period value is entered in seconds with a range from 60 to 100. The no form of the command sets the IGMP querier interval to the default value.

#### **ip igmp snooping query-interval** *60-600*

#### **no ip igmp snooping query-interval**

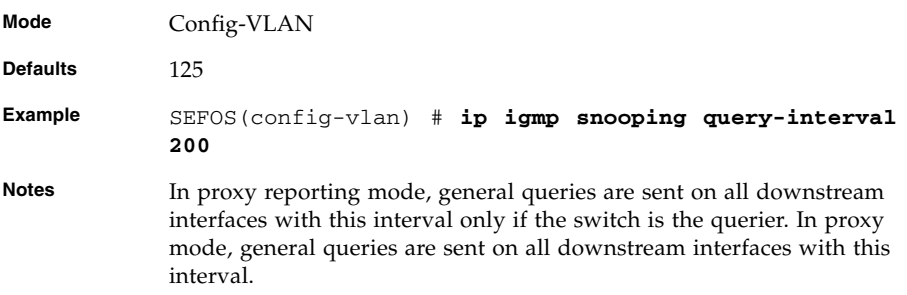

### **Related Commands**

show ip igmp snooping - Displays IGMP snooping information for all VLANs or a specific VLAN

# <span id="page-214-1"></span>6.1.18 ip igmp snooping mrouter

Statically configures the router ports for a VLAN. The no form of the command deletes the statically configured router ports for a VLAN.

```
ip igmp snooping mrouter interface-type 0/a-b, 0/c, ...
```
**no ip igmp snooping mrouter interface-type** *0/a-b, 0/c, ...*

**Mode** Config-VLAN

#### **Example** SEFOS(config-vlan)# **ip igmp snooping mrouter extreme-ethernet 0/1-3**

### **Related Commands**

- [show ip igmp snooping mrouter](#page-229-1) Displays the router ports for all VLANs or specific VLAN.
- [ip igmp snooping mrouter-port -time-out](#page-228-0) Configures the router port purge time-out interval for a VLAN.
- [ip igmp snooping mrouter-port-version](#page-229-0) Configures the operating version of the router port for a VLAN.

# <span id="page-215-0"></span>6.1.19 ip igmp snooping vlan mrouter

Configures the router ports statically for a VLAN. This command operates similar to that of the command [ip igmp snooping mrouter](#page-214-1).

**ip igmp snooping vlan** *1-4094* **mrouter** *ifXtype 0/a-b, 0/c, ...*

**no ip igmp snooping vlan** *1-4094* **mrouter** *ifXtype 0/a-b, 0/c, ...*

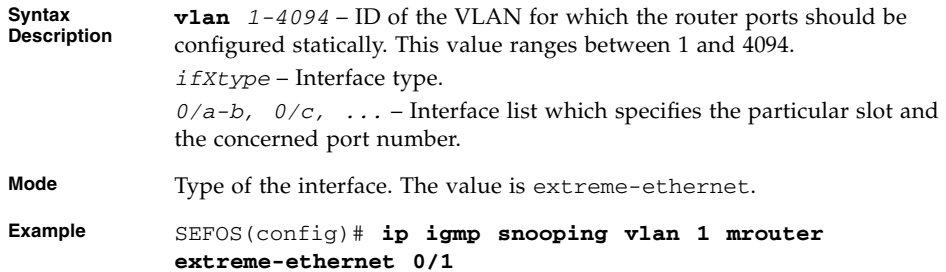

- [show ip igmp snooping mrouter](#page-229-1) Displays the router ports for all VLANs or specific VLAN
- [ip igmp snooping mrouter-time-out](#page-207-0) Configures the router port purge time-out interval for a VLAN
- [ip igmp snooping mrouter-port-version](#page-229-0) Configures the operating version of the router port for a VLAN
# 6.1.20 shutdown snooping

Shuts down snooping in the switch. The no form of the command starts and enables snooping in the switch.

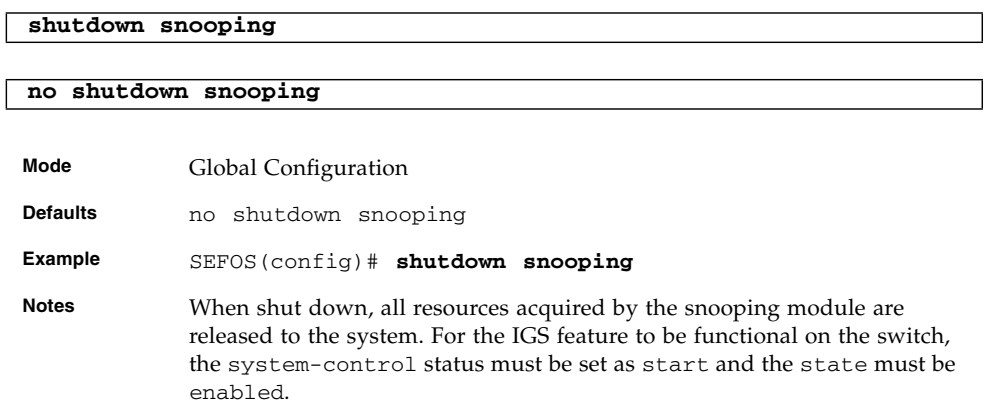

## **Related Commands**

[show ip igmp snooping](#page-234-0) - Enables IGMP snooping in the switch/a specific VLAN

# 6.1.21 debug ip igmp snooping

Specifies the debug levels for IGMP snooping module. The no form of the command resets debug options for IGMP snooping module.

```
debug ip igmp snooping {[init] [resources] [tmr] [src] [grp] [qry]
[vlan] [pkt] [fwd] [mgmt] [redundancy] | all} [switch switch-name]
```
**no debug ip igmp snooping {[init] [resources] [tmr] [src] [grp] [qry] [vlan] [pkt] [fwd] [mgmt] [redundancy] | all} [switch** *switch-name***]**

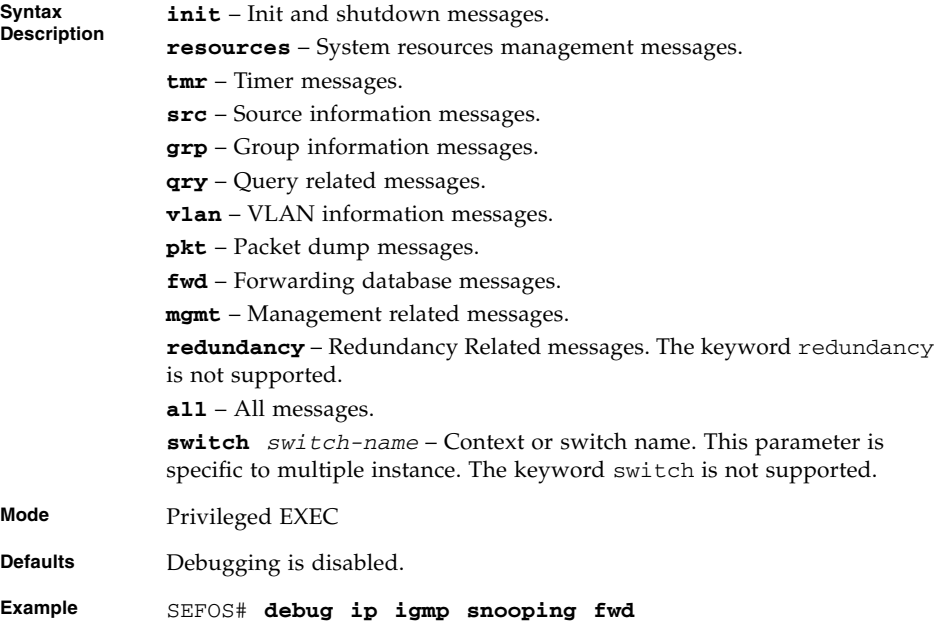

[show debugging](#page-332-0) - Displays state of each debugging option

## <span id="page-217-0"></span>6.1.22 snooping leave-process config-level

Specifies the configuration level of the leave processing mechanisms.

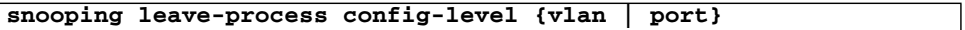

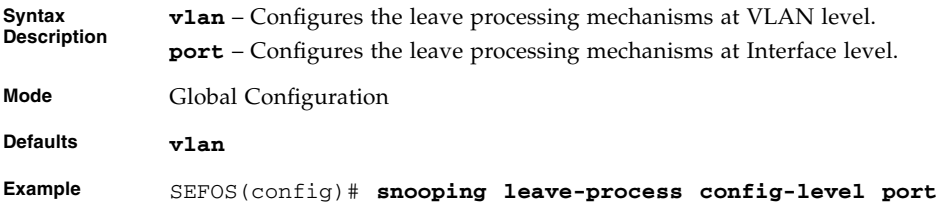

## **Related Commands**

■ [ip igmp snooping leavemode](#page-222-0) - Configures the port leave mode for an interface

■ [show ip igmp snooping globals](#page-232-0) - Displays IGMP snooping information for all VLANs or a specific VLAN for a given switch or for all switch (if switch is not specified)

## <span id="page-218-0"></span>6.1.23 ip igmp snooping enhanced-mode

Enables or disables the snooping system enhanced mode in the switch.

### **ip igmp snooping enhanced-mode {enable | disable}**

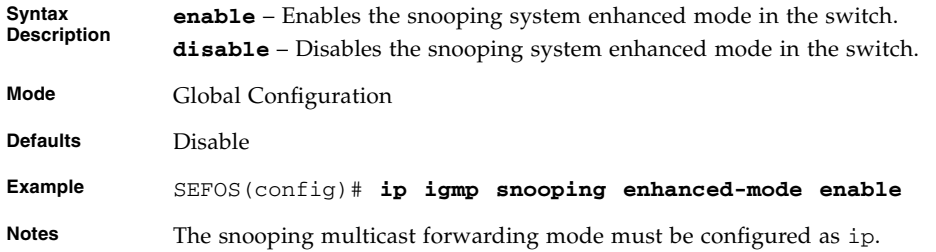

- [snooping multicast-forwarding-mode](#page-206-0) Specifies the snooping multicast forwarding mode
- [show ip igmp snooping globals](#page-232-0) Displays IGMP snooping information for all VLANs or a specific VLAN for a given switch or for all switch (if switch is not specified)
- [ip igmp snooping leavemode](#page-222-0) Configures the port leave mode for an interface
- [ip igmp snooping ratelimit](#page-223-0) Configures the rate limit for a downstream interface in units of the number of IGMP packets per second
- [ip igmp snooping limit](#page-223-1) Configures the maximum limit type for an interface
- [ip igmp max-groups](#page-224-0) Configures the maximum number of multicast groups that can be learnt on the interface
- [ip igmp snooping filter-profileId](#page-225-0) / [ip igmp filter](#page-226-0) Configures the multicast profile index for a downstream interface

## <span id="page-219-0"></span>6.1.24 ip igmp snooping multicast-vlan

Enables or disables the multicast VLAN feature.

**ip igmp snooping multicast-vlan {enable | disable}**

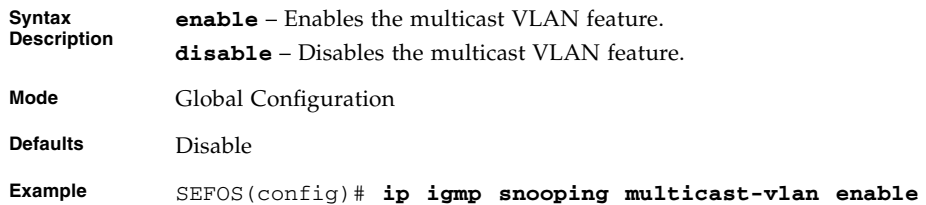

#### **Related Commands**

- [show ip igmp snooping multicast-vlan](#page-250-0) Displays multicast VLAN statistics in a switch and displays various profiles mapped to the multicast VLANs
- [show ip igmp snooping globals](#page-232-0) Displays IGMP snooping information for all VLANs or a specific VLAN for a given switch or for all switch (if switch is not specified)

## <span id="page-219-1"></span>6.1.25 mvr

Enables the multicast VLAN feature. The no form of this command disables the multicast VLAN feature. This command operates similar to that of the command [ip](#page-219-0) [igmp snooping multicast-vlan](#page-219-0).

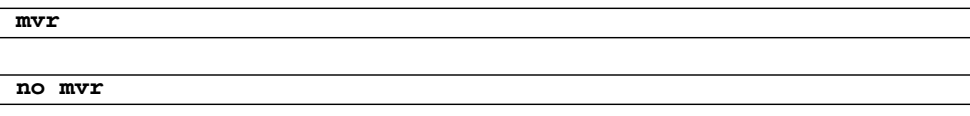

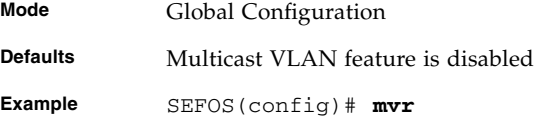

#### **Related Commands**

■ [show ip igmp snooping multicast-vlan](#page-250-0) - Displays multicast VLAN statistics in a switch and displays various profiles mapped to the multicast VLANs ■ [show ip igmp snooping globals](#page-232-0) - Displays IGMP snooping information for all VLANs or a specific VLAN for a given switch or for all switch (if switch is not specified)

## <span id="page-220-0"></span>6.1.26 ip igmp snooping filter

Enables the IGMP snooping filter. The no form of the command disables the IGMP snooping filter.

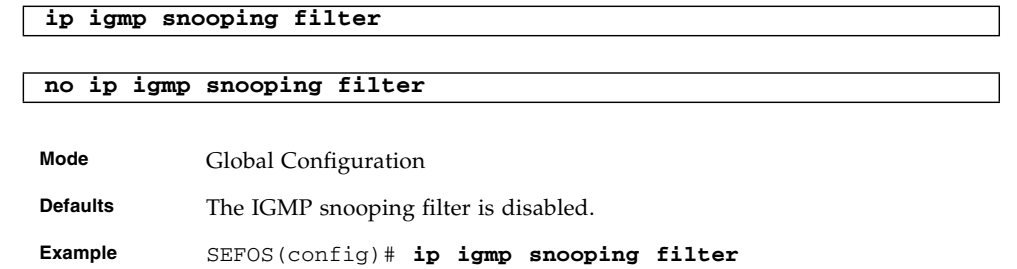

## **Related Commands**

- [show ip igmp snooping globals](#page-232-0) Displays IGMP snooping information for all VLANs or a specific VLAN for a given switch or for all switch (if switch is not specified).
- [ip igmp snooping ratelimit](#page-223-0) Configures the rate limit for a downstream interface in units of the number of IGMP packets per second.
- [ip igmp snooping limit](#page-223-1) Configures the maximum limit type for an interface.
- [ip igmp max-groups](#page-224-0) Configures the maximum number of multicast groups that can be learnt on the interface.
- [ip igmp snooping filter-profileId](#page-225-0) / [ip igmp filter](#page-226-0) Configures the multicast profile index for a downstream interface.

# <span id="page-220-1"></span>6.1.27 ip igmp snooping blocked-router

Statically configures the router ports for a VLAN.

**ip igmp snooping blocked-router** *interface-type 0/a-b, 0/c,* **...**

**no ip igmp snooping blocked-router** *interface-type 0/a-b, 0/c,* **...**

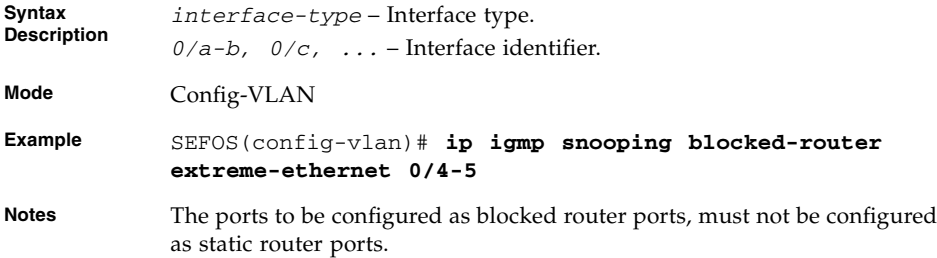

[show ip igmp snooping blocked-router](#page-243-0) - Displays the blocked router ports for all VLANs or a specific VLAN for a given switch or for all the switches (if no switch is specified)

# 6.1.28 ip igmp snooping multicast-vlan profile

Configures the profile identifier to VLAN mapping for multicast VLAN classification. The no form of the command removes the profile identifier to VLAN mapping for multicast VLAN classification.

#### **ip igmp snooping multicast-vlan profile** *profile-id 0-4294967295*

#### **no ip igmp snooping multicast-vlan profile**

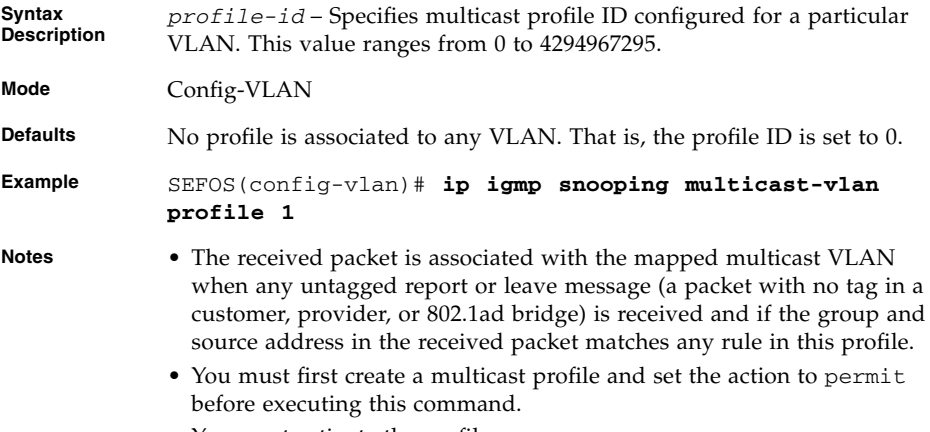

• You must activate the profile.

## <span id="page-222-0"></span>6.1.29 ip igmp snooping leavemode

Configures the port leave mode for an interface.

```
ip igmp snooping leavemode {exp-hosttrack | fastLeave |
normalleave} InnerVlanId 1-4094]
```
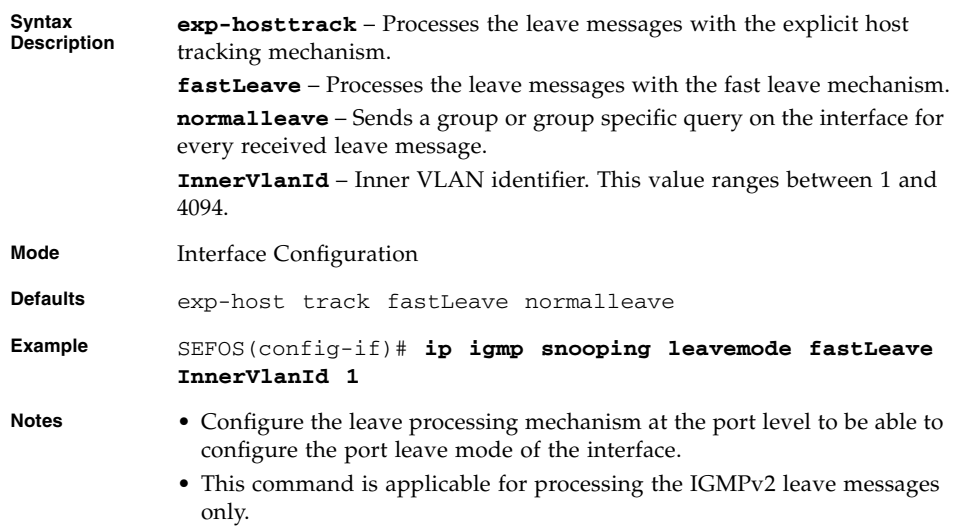

• Enable the snooping system enhanced mode.

- [snooping leave-process config-level](#page-217-0) Specifies the level of configuring the leave processing mechanisms
- [ip igmp snooping enhanced-mode](#page-218-0) Enables/disables snooping system enhanced mode in the switch
- [show ip igmp snooping port-cfg](#page-246-0) Displays IGS Port configuration information for all Inner VLANs or a specific Inner VlanId or a given switch
- [show ip igmp snooping multicast-receivers](#page-244-0) Displays IGMP multicast host information for all VLANs or a specific VLAN or specific VLAN and group address for a given switch or for all switches (if no switch is specified)

# <span id="page-223-0"></span>6.1.30 ip igmp snooping ratelimit

Configures the rate limit for a downstream interface in units of the number of IGMP packets per second. The no form of the command resets the rate limit to the default value for an interface.

```
ip igmp snooping ratelimit integer [InnerVlanId 1-4094]
```
### **no ip igmp snooping ratelimit [InnerVlanId** *1-4094***]**

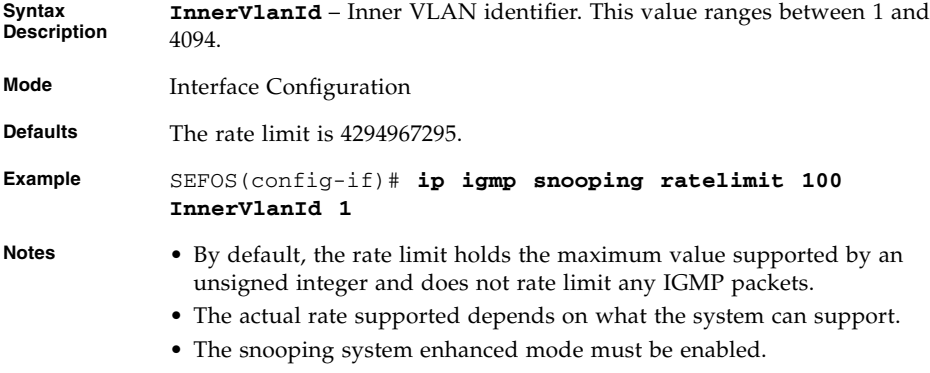

• The IGMP snooping filter must be enabled.

## **Related Commands**

- [ip igmp snooping enhanced-mode](#page-218-0) Enables/disables snooping system enhanced mode in the switch.
- [ip igmp snooping filter](#page-220-0) Enables the IGMP snooping filter.
- [show ip igmp snooping port-cfg](#page-246-0) Displays IGS Port configuration information for all Inner VLANs or a specific Inner VlanId or a given switch.

## <span id="page-223-1"></span>6.1.31 ip igmp snooping limit

Configures the maximum limit type for an interface. The no form of the command configures the maximum limit type as none for an interface.

**ip igmp snooping limit {channels | groups}** *interger32* **[InnerVlanId** *1-4094***]**

#### **no ip igmp snooping limit [InnerVlanId** *1-4094***]**

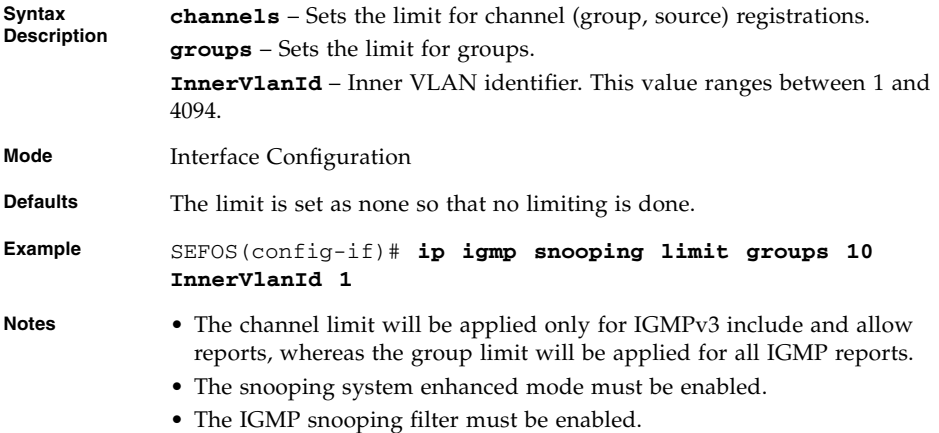

- [ip igmp snooping enhanced-mode](#page-218-0) Enables or disables snooping system enhanced mode in the switch
- [ip igmp snooping filter](#page-220-0) Enables the IGMP snooping filter
- [show ip igmp snooping port-cfg](#page-246-0) Displays IGS Port configuration information for all Inner VLANs or a specific Inner VlanId or a given switch

# <span id="page-224-0"></span>6.1.32 ip igmp max-groups

Configures the maximum number of multicast groups that can be learnt on the interface. The no form of the command sets the number of multicast groups to the default value. The maximum number can be set between 0 and 254.

This command operates similar to that of the [ip igmp snooping limit](#page-223-1), whereas the maximum limit is set only for the groups. This command explicitly sets the maximum limit type as groups.

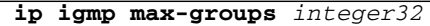

#### **no ip igmp max-groups**

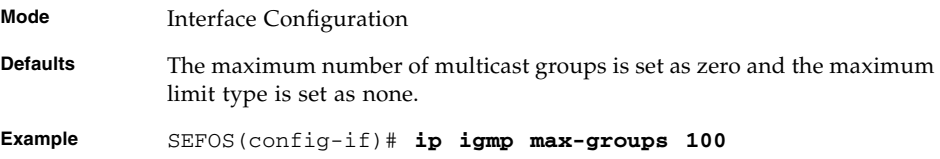

#### **Notes** • The snooping system enhanced mode must be enabled.

• The IGMP snooping filter must be enabled.

### **Related Commands**

- [ip igmp snooping enhanced-mode](#page-218-0) Enables or disables snooping system enhanced mode in the switch
- [ip igmp snooping filter](#page-220-0) Enables the IGMP snooping filter
- [show ip igmp snooping port-cfg](#page-246-0) Displays IGS Port configuration information for all Inner VLANs or a specific Inner VlanId or a given switch

# <span id="page-225-0"></span>6.1.33 ip igmp snooping filter-profileId

Configures the multicast profile index for a downstream interface. The no form of the command resets the multicast profile index to default value.

**ip igmp snooping filter-profileId** *integer* **[InnerVlanId** *1-4094***]**

#### **no ip igmp snooping filter-profileId [InnerVlanId** *1-4094***]**

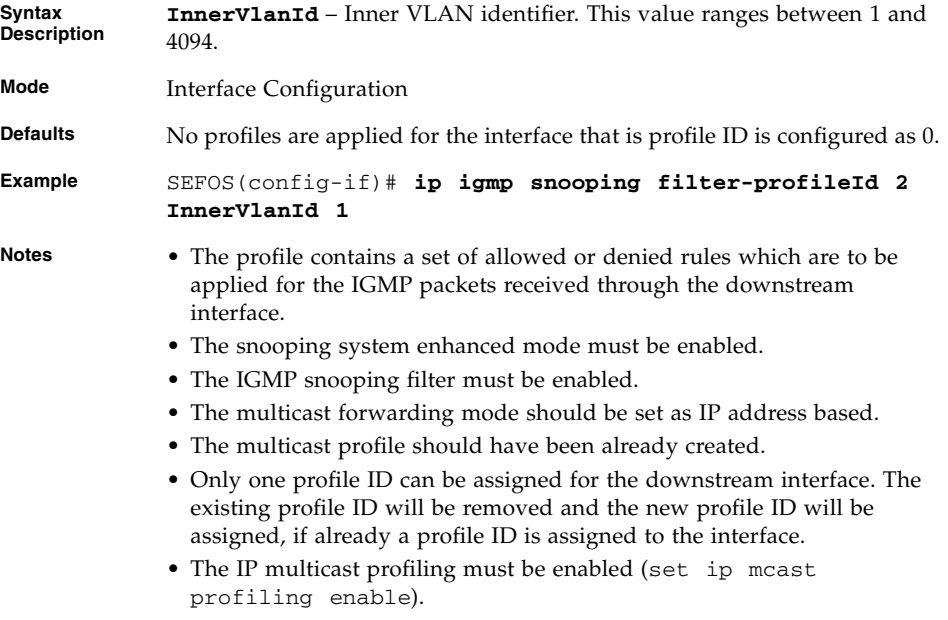

- [ip igmp snooping enhanced-mode](#page-218-0) Enables or disables snooping system enhanced mode in the switch
- [ip igmp snooping filter](#page-220-0) Enables the IGMP snooping filter
- [show ip igmp snooping port-cfg](#page-246-0) Displays IGS Port configuration information for all Inner VLANs or a specific Inner VlanId or a given switch

## <span id="page-226-0"></span>6.1.34 ip igmp filter

Configures the multicast profile index for a downstream interface. The no form of the command resets the multicast profile index to the default value.

This command operates similar to that of the command ip [ip igmp snooping](#page-225-0) [filter-profileId](#page-225-0).

```
ip igmp filter profile-number
```

```
no ip igmp filter
```
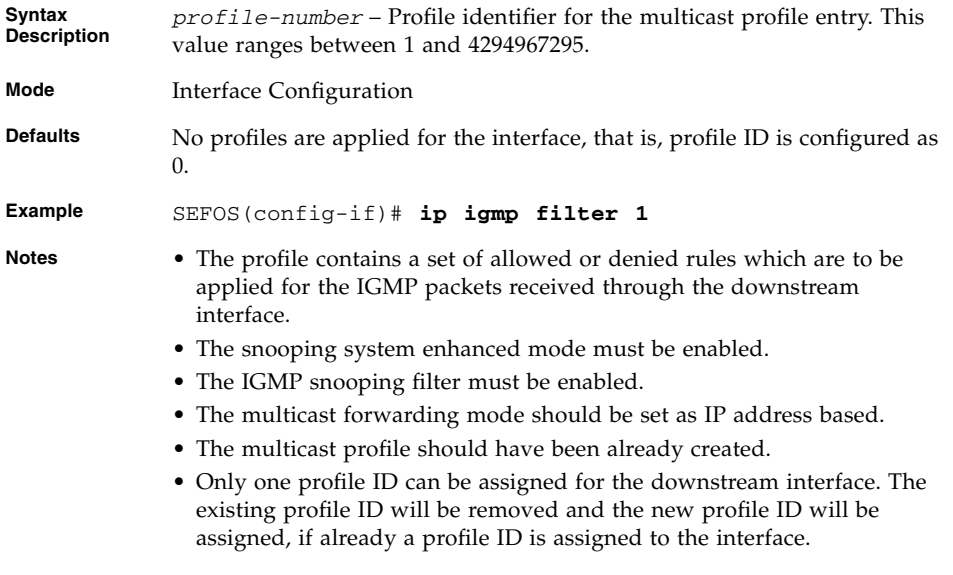

- [ip igmp snooping enhanced-mode](#page-218-0) Enables or disables snooping system enhanced mode in the switch
- [ip igmp snooping filter](#page-220-0) Enables the IGMP snooping filter

■ [show ip igmp snooping port-cfg](#page-246-0) - Displays IGS Port configuration information for all Inner VLANs or a specific Inner VlanId or a given switch

## <span id="page-227-0"></span>6.1.35 ip igmp snooping proxy

Enables proxy in the IGMP snooping switch. The no form of the command disables proxy in the IGMP snooping switch.

#### **ip igmp snooping proxy**

#### **no ip igmp snooping proxy**

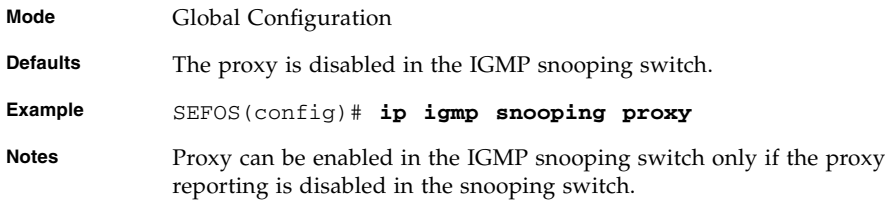

#### **Related Commands**

- [ip igmp snooping proxy-reporting](#page-205-0) Enables or disables proxy reporting in the IGMP snooping switch
- [show ip igmp snooping globals](#page-232-0) Displays IGMP snooping information for all VLANs or a specific VLAN for a given switch or for all switch (if switch is not specified)

## <span id="page-227-1"></span>6.1.36 ip igmp snooping max-response-code

Sets the maximum response code inserted in general queries send to host. The unit of the response code is tenth of second. The no form of the command sets the query response code to default value.

**ip igmp snooping max-response-code** *0 - 255*

#### **no ip igmp snooping max-response-code**

**Mode** Config-VLAN

**Defaults max-response-code** – 100.

**Example** SEFOS(config-vlan)# **ip igmp snooping max-response-code 10**

### **Related Commands**

[show ip igmp snooping](#page-234-0) - Displays IGMP snooping information for all VLANs or a specific VLAN

## 6.1.37 ip igmp snooping mrouter-port -time-out

Configures the router port purge time-out interval for a VLAN. The no form of the command resets the router port purge time-out interval to default, for a VLAN.

**ip igmp snooping mrouter-port** *ifXtype iface-list* **time-out** *60-600*

**no ip igmp snooping mrouter-port** *interface-type 0/a-b, 0/c, ...*

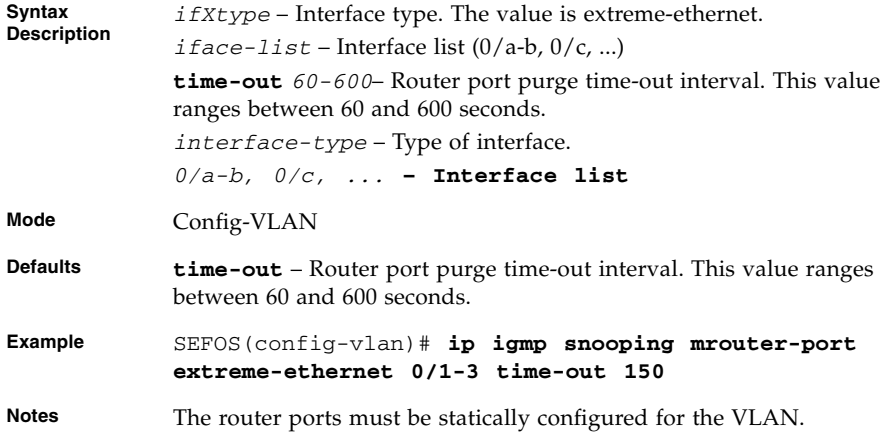

- [show ip igmp snooping mrouter](#page-229-0) / [ip igmp snooping vlan mrouter](#page-215-0) Statically configures the router ports for a VLAN
- [show ip igmp snooping mrouter](#page-229-0) Displays detailed information about the router ports

# <span id="page-229-1"></span>6.1.38 ip igmp snooping mrouter-port-version

Configures the operating version of the router port for a VLAN. The no form of the command resets the operating version of the router port to the default operating version for a VLAN.

**ip igmp snooping mrouter-port** *ifXtype iface-list* **version {v1 | v2 | v3}**

**no ip igmp snooping mrouter-port** *ifXtype iface-list* **version**

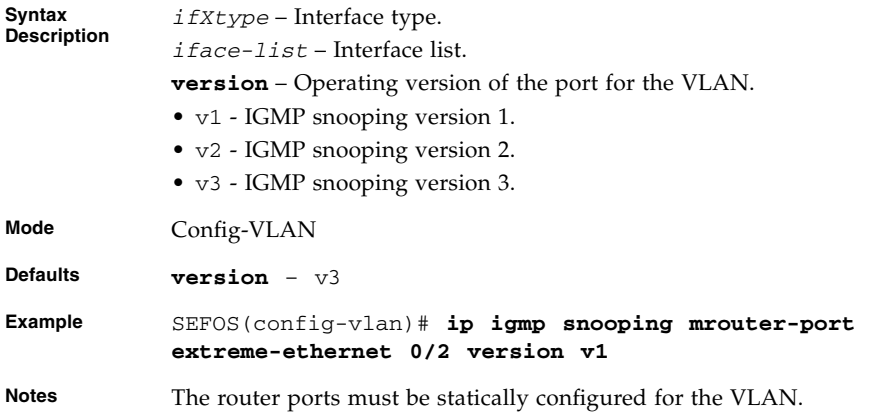

#### **Related Commands**

- [ip igmp snooping mrouter](#page-214-0) / [ip igmp snooping vlan mrouter](#page-215-0) -Configures statically the router ports for a VLAN
- [show ip igmp snooping mrouter](#page-229-0) Displays detailed information about the router ports

## <span id="page-229-0"></span>6.1.39 show ip igmp snooping mrouter

Displays the router ports for all VLANs or a specific VLAN for a given switch or for all the switch (if no switch is specified).

**show ip igmp snooping mrouter [Vlan** *vlan-index***] [detail] [switch** *switch-name***]**

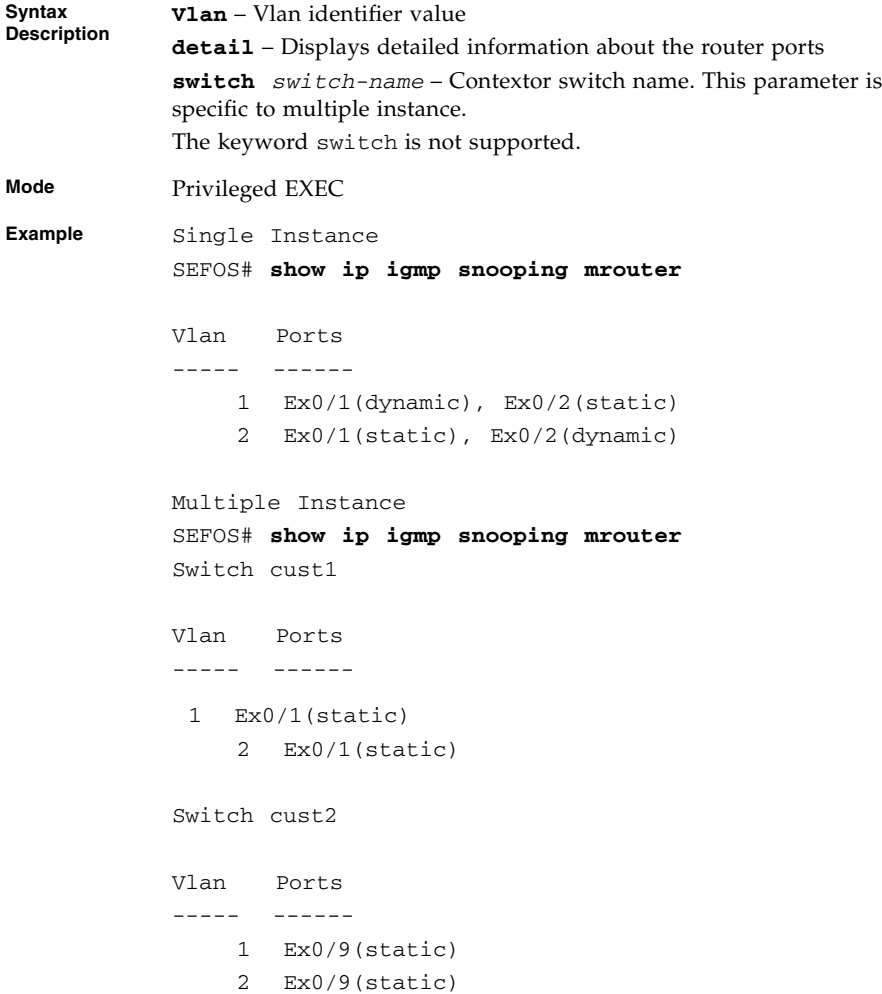

- [ip igmp snooping mrouter-time-out](#page-207-0) / [ip igmp querier-timeout](#page-207-1) Sets the IGMP snooping router port purge time-out after which the port gets deleted, if no IGMP router control packets are received
- [ip igmp snooping mrouter](#page-214-0) / [ip igmp snooping vlan mrouter](#page-215-0) -Configures statically the router ports for a VLAN
- [ip igmp snooping mrouter-time-out](#page-207-0) Configures the router port purge time-out interval for a VLAN
- [ip igmp snooping mrouter-port-version](#page-229-1) Configures the operating version of the router port for a VLAN

# 6.1.40 show ip igmp snooping mrouter redundancy

Displays the router ports for all VLANs or a specific VLAN for a given switch or for all switches (if no switch is specified).

```
show ip igmp snooping mrouter [Vlan vlan-index] [redundancy]
[detail] [switch switch-name]
```
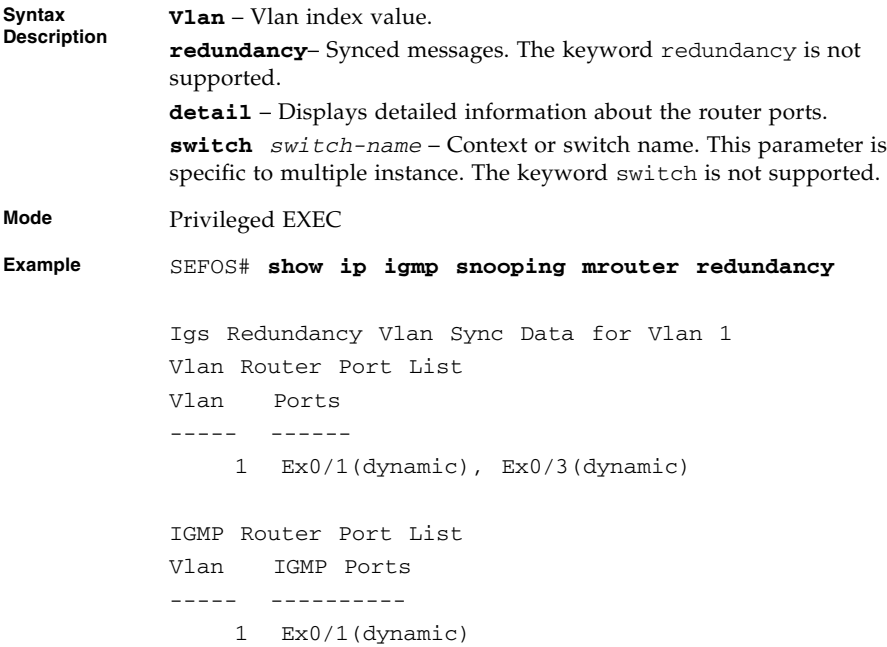

- [show ip igmp snooping mrouter](#page-229-0) Configures statically the router ports for a VLAN
- [ip igmp snooping mrouter-time-out](#page-207-0) Configures the router port purge time-out interval for a VLAN.
- [ip igmp snooping mrouter-port-version](#page-229-1) Configures the operating version of the router port for a VLAN

# <span id="page-232-0"></span>6.1.41 show ip igmp snooping globals

Displays the global information of IGMP snooping.

## **show ip igmp snooping globals [switch** *switch-name***]**

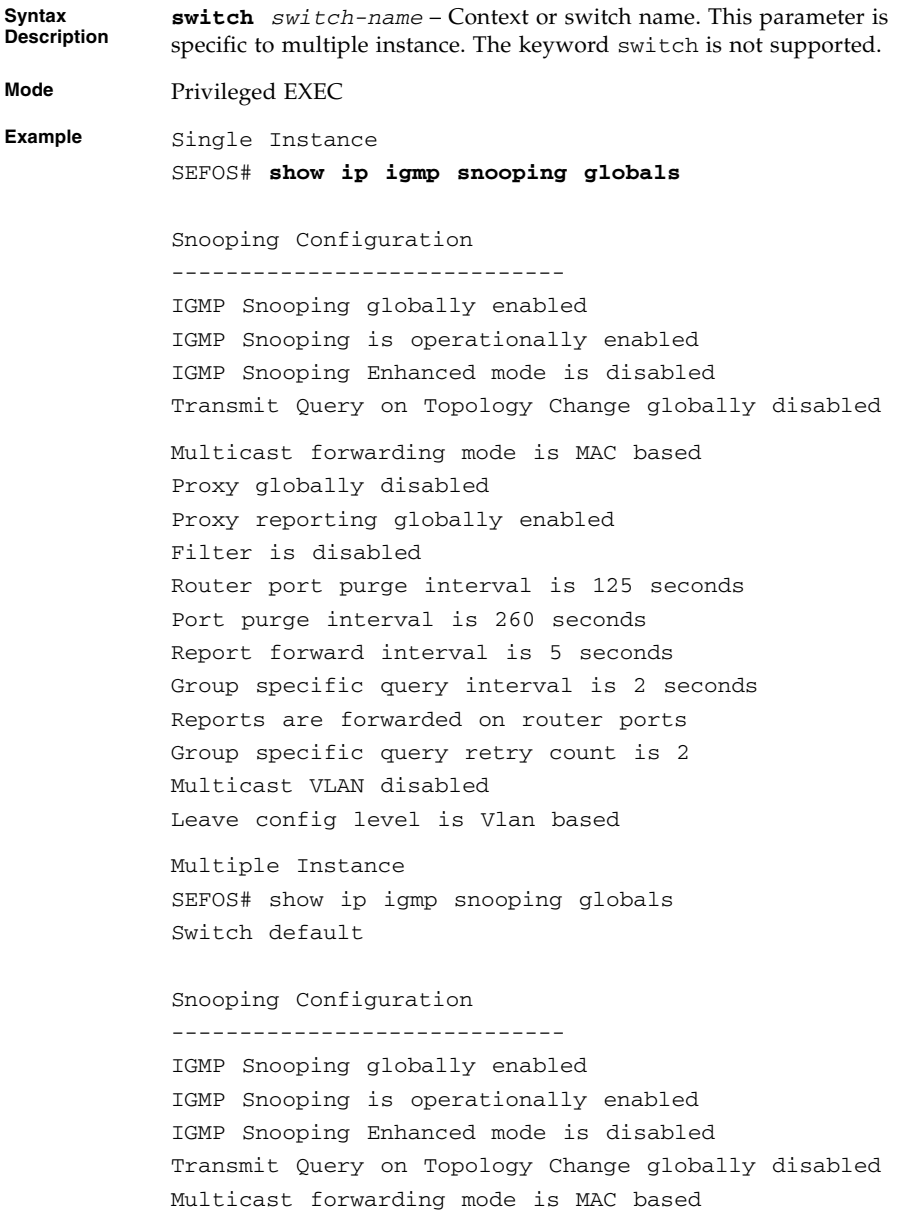

```
Proxy globally disabled
Proxy reporting globally enabled
Filter is disabled
Router port purge interval is 125 seconds
Port purge interval is 260 seconds
Report forward interval is 5 seconds
Group specific query interval is 2 seconds
Reports are forwarded on router ports
Group specific query retry count is 2
Multicast VLAN disabled
Leave config level is Vlan based
```
- [ip igmp snooping](#page-204-0) Enables IGMP snooping in the switch/a specific VLAN
- $\blacksquare$  [ip igmp snooping VLAN](#page-204-1) Enables IGMP snooping globally or for a specific VLAN
- [ip igmp snooping proxy-reporting](#page-205-0) Enables proxy reporting in the IGMP snooping switch
- [snooping multicast-forwarding-mode](#page-206-0) Specifies the forwarding mode (IP based or MAC based) that will be effective on switch restart
- [ip igmp snooping mrouter-time-out](#page-207-0) / [ip igmp querier-timeout](#page-207-1) Configures the router port purge time-out interval for a VLAN
- [ip igmp snooping port-purge-interval](#page-208-0) / [ip igmp snooping](#page-208-1) [source-only learning age-timer](#page-208-1) - Sets the IGMP snooping port purge time interval after which the port gets deleted if no IGMP reports are received
- [ip igmp snooping report-suppression interval](#page-209-0) Sets the IGMP report-suppression interval
- [ip igmp snooping retry-count](#page-209-1) Sets the maximum number of group specific queries sent on a port on reception of a IGMPV2 leave message
- [ip igmp snooping version](#page-211-0) Specifies the IGMP snooping operating mode of the switch
- [ip igmp snooping fast-leave](#page-212-0) / [ip igmp snooping vlan immediate](#page-212-1) [leave](#page-212-1) - Enables fast leave processing for a specific VLAN
- [ip igmp snooping report-forward](#page-211-1) Specifies if IGMP reports must be forwarded on all ports or router ports of a VLAN
- [snooping leave-process config-level](#page-217-0) Specifies the level of configuring the leave processing mechanisms
- [ip igmp snooping enhanced-mode](#page-218-0) Enables/disables snooping system enhanced mode in the switch
- [ip igmp snooping multicast-vlan](#page-219-0) Enables/disables the multicast VLAN feature
- [mvr](#page-219-1) Enables the multicast VLAN feature
- [ip igmp snooping filter](#page-220-0) Enables the IGMP snooping filter
- [ip igmp snooping proxy](#page-227-0) Enables proxy in the IGMP snooping switch

## <span id="page-234-0"></span>6.1.42 show ip igmp snooping

Displays IGMP snooping information for all VLANs, or a specific VLAN for a given context. Or this command displays this information for all the context (if no switch is specified).

**show ip igmp snooping [Vlan** *vlan-id***] [switch** *switch-name***]**

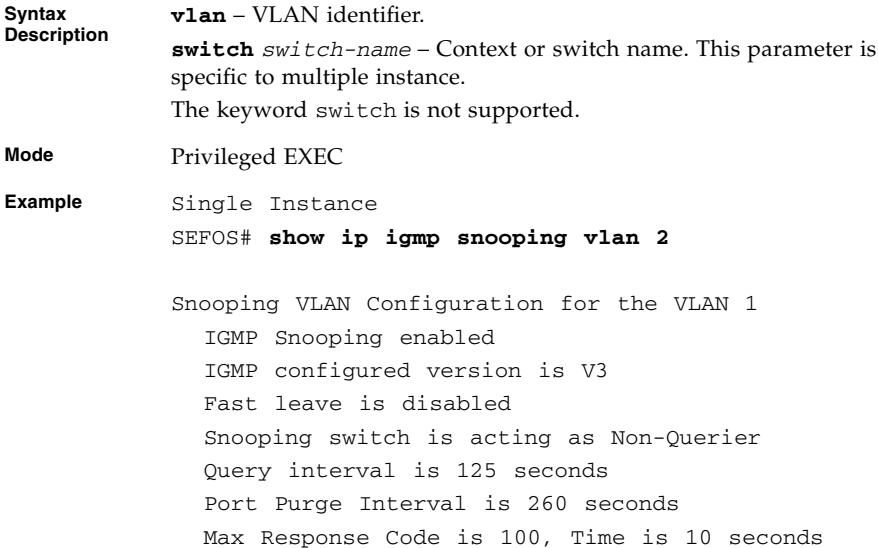

- [ip igmp snooping](#page-204-0) Enables IGMP snooping in the switch/a specific VLAN
- [ip igmp snooping VLAN](#page-204-1) Enables IGMP snooping globally or for a specific VLAN.
- [ip igmp snooping version](#page-211-0) Specifies the IGMP snooping operating mode of switch
- [ip igmp snooping fast-leave](#page-212-0) / [ip igmp snooping vlan immediate](#page-212-1) [leave](#page-212-1) - Enables fast leave processing for a specific VLAN
- [ip igmp snooping querier](#page-213-0) Configures the IGMP snooping switch as a querier for a specific VLAN
- [ip igmp snooping query-interval](#page-214-1) Sets the time period with which the general queries are sent by the IGMP snooping switch when configured as querier on a VLAN
- [ip igmp snooping max-response-code](#page-227-1) Sets the maximum response code inserted in general queries send to host

## 6.1.43 show ip igmp snooping - redundancy

Displays IGMP snooping information for all VLANs or a specific VLAN for a given switch. This command also displays this information for all switches (if no switch is specified).

**show ip igmp snooping [Vlan** *vlan-id***] [redundancy] [switch** *switch-name***]**

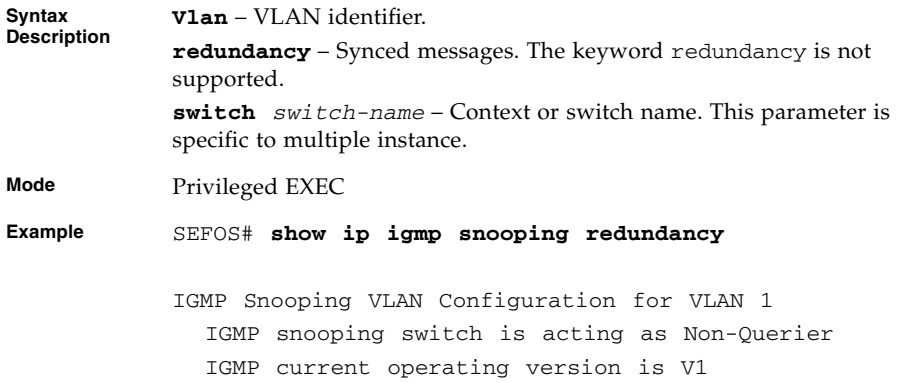

- [ip igmp snooping](#page-204-0) Enables IGMP snooping in the switch/a specific VLAN
- [ip igmp snooping version](#page-211-0) Specifies the IGMP snooping operating mode of switch
- [ip igmp snooping fast-leave](#page-212-0) Enables fast leave processing for a specific VLAN
- [ip igmp snooping querier](#page-213-0) Configures the IGMP snooping switch as a querier for a specific VLAN
- [ip igmp snooping query-interval](#page-214-1) Sets the time period with which the general queries are sent by the IGMP snooping switch when configured as querier on a VLAN

# 6.1.44 show ip igmp snooping groups

Displays IGMP group information for all VLANs, or a specific VLAN, or specific VLAN and group address for a given switch. This command also displays this information for all switches (if no switch is specified).

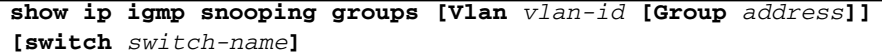

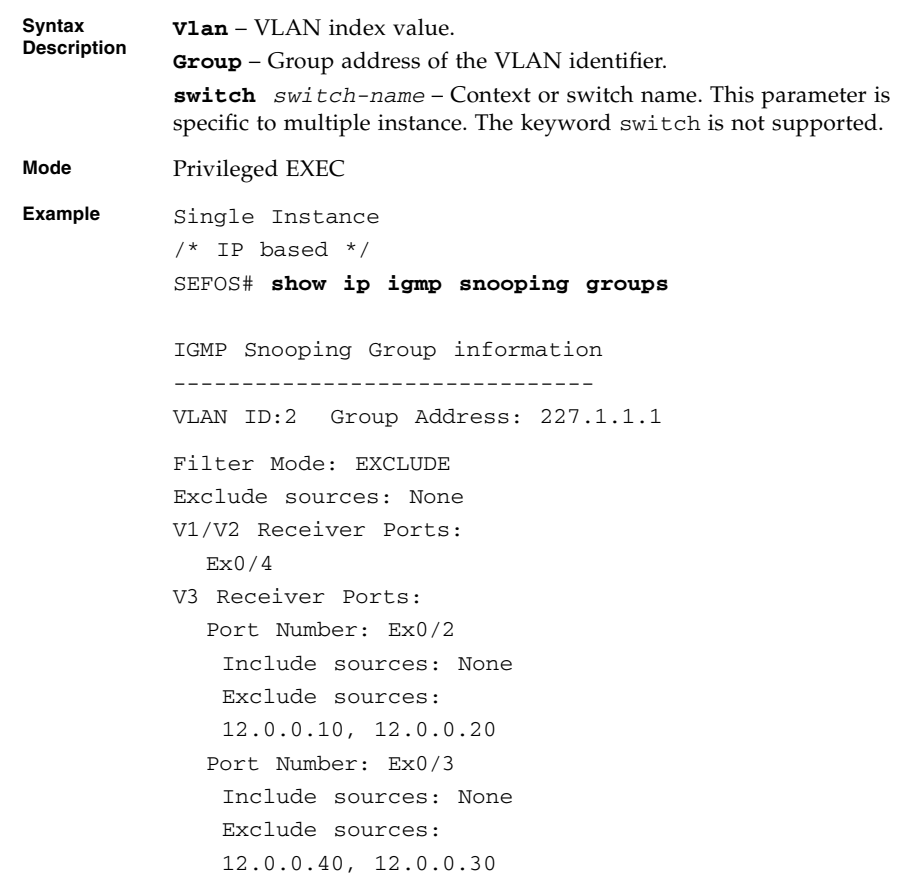

/\* MAC based \*/ SEFOS# **show ip igmp snooping groups** IGMP Snooping Group information ------------------------------- VLAN ID:2 Group Address: 227.1.1.1 Filter Mode: EXCLUDE Exclude sources: None Receiver Ports: Ex0/2, Ex0/3, Ex0/4, Ex0/5 Multiple Instance SEFOS# **show ip igmp snooping groups** Switch cust1 Snooping Group information ----------------------------- VLAN ID:2 Group Address: 227.2.2.2 Filter Mode: EXCLUDE Exclude sources: None Receiver Ports: Ex0/3, Ex0/5, Ex0/6 Switch cust2 Snooping Group information ----------------------------- VLAN ID:2 Group Address: 227.2.2.2 Filter Mode: EXCLUDE Exclude sources: None Receiver Ports: Ex0/10

### **Related Commands**

[ip igmp snooping](#page-204-0) - Enables IGMP snooping in the switch/a specific VLAN

# 6.1.45 show ip igmp snooping forwarding-database

Displays multicast forwarding entries for all VLANs or a specific VLAN for a given switch. This command also displays this information for all switches (if no switch is specified). Note that the forwarding table only displays 255 entries.

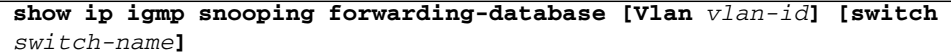

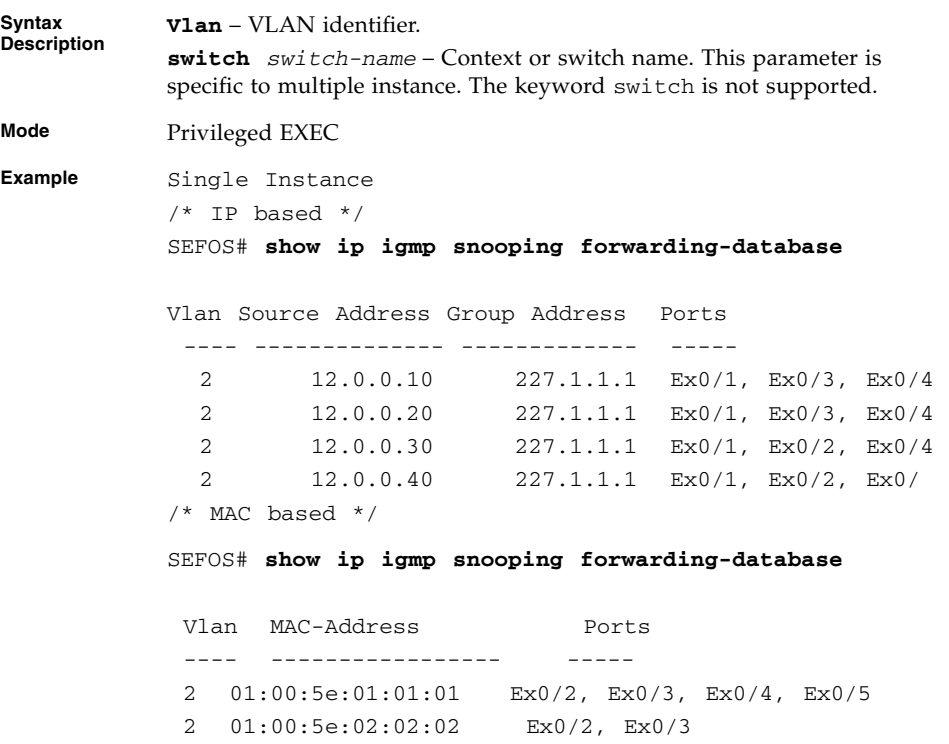

Multiple Instance SEFOS# **show ip igmp snooping forwarding-database** Switch cust1 Vlan MAC-Address Ports ---- ----------------- ----- 2 01:00:5e:02:02:02 Ex0/2, Ex0/3, Ex0/5, Ex0/6 Switch cust2 Vlan MAC-Address Ports ---- ----------------- ----- 2 01:00:5e:02:02:02 Ex0/9, Ex0/10

**Notes** IGS must be enabled in the switch prior to the execution of this command.

### **Related Commands**

[ip igmp snooping](#page-204-0) - Enables IGMP snooping in the switch/a specific VLAN

# 6.1.46 show ip igmp snooping forwarding-database - redundancy

Displays multicast forwarding entries for all VLANs, or a specific VLAN for a given switch. This command also displays this information for all switches (if no switch is specified).

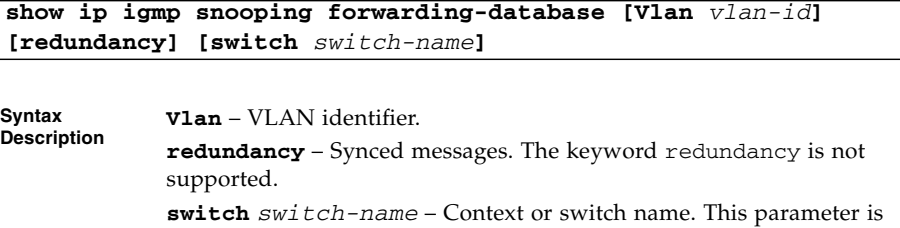

specific to multiple instance. The keyword switch is not supported.

**Mode** Privileged EXEC

```
Example SEFOS# show ip igmp snooping forwarding-database
          redundancy
          Igs Redundancy Multicast Group Info Sync Data
          Vlan Group Address Ports
          ---- ------------- -----
             1 224.1.1.1 Ex0/2, Ex0/3
             1 224.1.2.3 Ex0/1, Ex0/3
```
**Notes** IGS must be enabled in the switch prior to the execution of this command.

#### **Related Commands**

[ip igmp snooping](#page-204-0) - Enables IGMP snooping in the switch / a specific VLAN

## 6.1.47 show ip igmp snooping statistics

Displays IGMP snooping statistics for all VLANs, or a specific VLAN for a given switch. This command also displays this information for all switches (if no switch is specified).

**show ip igmp snooping statistics [Vlan** *vlan-id***] [switch** *switch-name***]**

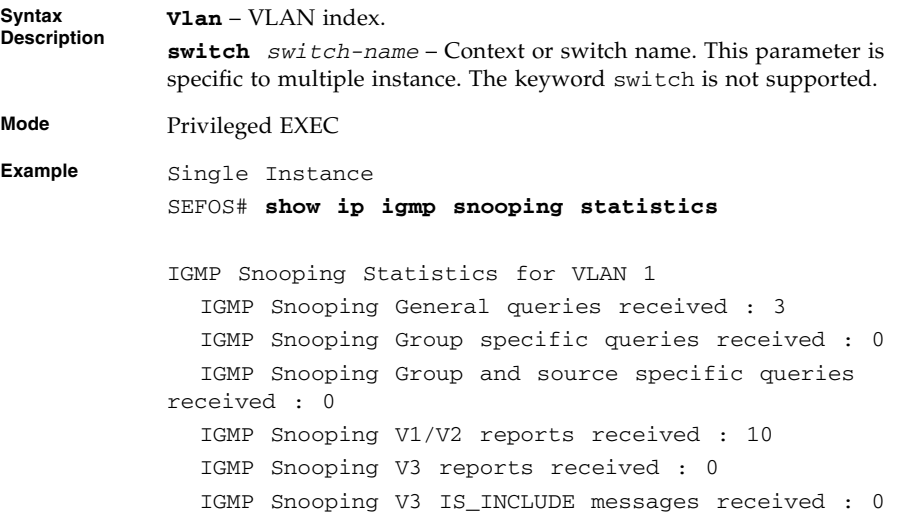

```
IGMP Snooping V3 IS EXCLUDE messages received : 0
  IGMP Snooping V3 TO_INCLUDE messages received : 0
  IGMP Snooping V3 TO_EXCLUDE messages received : 0
  IGMP Snooping V3 ALLOW messages received : 0
  IGMP Snooping V3 Block messages received : 0
  IGMP Snooping V2 Leave messages received : 0
  IGMP Snooping General queries transmitted : 0
  IGMP Snooping Group specific queries transmitted : 2
  IGMP Snooping V1/V2 reports transmitted : 0
  IGMP Snooping V3 reports transmitted : 3
  IGMP Snooping V2 leaves transmitted : 0
  IGMP Snooping Packets dropped : 1
Multiple Instance
SEFOS# show ip igmp snooping statistics
Switch cust1
Snooping Statistics for VLAN 1
  General queries received : 0
  Group specific queries received : 0
 Group and source specific queries received : 0
  ASM reports received : 20
  SSM reports received : 0
  IS_INCLUDE messages received : 0
 IS_EXCLUDE messages received : 0
  TO_INCLUDE messages received : 0
  TO_EXCLUDE messages received : 0
  ALLOW messages received : 0
  Block messages received : 0
  Leave messages received : 0
  General queries transmitted : 0
  Group specific queries transmitted : 0
  ASM reports transmitted : 1
  SSM reports transmitted : 0
  Leaves transmitted : 0
  Packets dropped : 0
Snooping Statistics for VLAN 2
  General queries received : 0
  Group specific queries received : 0
 Group and source specific queries received : 0
```

```
ASM reports received : 19
  SSM reports received : 18
  IS_INCLUDE messages received : 0
  IS_EXCLUDE messages received : 0
  TO_INCLUDE messages received : 0
  TO_EXCLUDE messages received : 0
  ALLOW messages received : 0
  Block messages received : 0
  Leave messages received : 0
  General queries transmitted : 0
 Group specific queries transmitted : 0
  ASM reports transmitted : 2
  SSM reports transmitted : 0
  Leaves transmitted : 0
  Packets dropped : 0
Switch cust2
Snooping Statistics for VLAN 1
  General queries received : 0
  Group specific queries received : 0
 Group and source specific queries received : 0
  ASM reports received : 0
  SSM reports received : 0
  IS_INCLUDE messages received : 0
  IS_EXCLUDE messages received : 0
  TO_INCLUDE messages received : 0
  TO_EXCLUDE messages received : 0
  ALLOW messages received : 0
  Block messages received : 0
  Leave messages received : 0
  General queries transmitted : 0
  Group specific queries transmitted : 0
  ASM reports transmitted : 0
  SSM reports transmitted : 0
  Leaves transmitted : 0
  Packets dropped : 0
Snooping Statistics for VLAN 2
  General queries received : 0
  Group specific queries received : 0
 Group and source specific queries received : 0
```

```
ASM reports received : 0
 SSM reports received : 0
 IS_INCLUDE messages received : 0
 IS_EXCLUDE messages received : 0
 TO_INCLUDE messages received : 0
 TO_EXCLUDE messages received : 0
 ALLOW messages received : 0
Block messages received : 0
 Leave messages received : 0
 General queries transmitted : 0
 Group specific queries transmitted : 0
 ASM reports transmitted : 0
 SSM reports transmitted : 0
 Leaves transmitted : 0
 Packets dropped : 0
```
[ip igmp snooping](#page-204-0) - Enables IGMP snooping in the switch/a specific VLAN

## <span id="page-243-0"></span>6.1.48 show ip igmp snooping blocked-router

Displays the blocked router ports for all VLANs, or a specific VLAN for a given switch. This command also displays this information for all the switches (if no switch is specified).

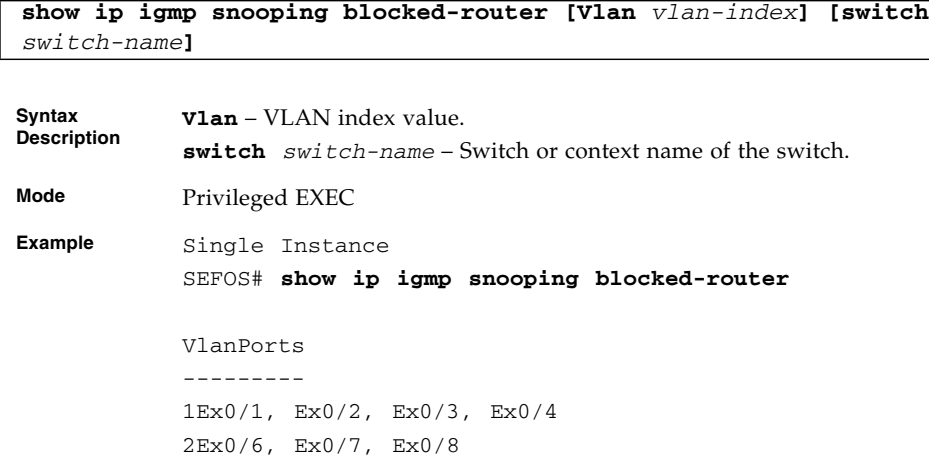

Multiple Instance SEFOS# **show ip igmp snooping blocked-router** Switch default Vlan Ports ---- ----- 1 Ex0/1 Switch cust Vlan Ports ---- ----- 1 Ex0/3

## **Related Commands**

[ip igmp snooping blocked-router](#page-220-1) - Configures the blocked router ports statically for a VLAN

# <span id="page-244-0"></span>6.1.49 show ip igmp snooping multicast-receivers

Displays IGMP multicast host information for all VLANs, or a specific VLAN, or a specific VLAN and group address for a given switch. This command also displays this information for all switches (if no switch is specified).

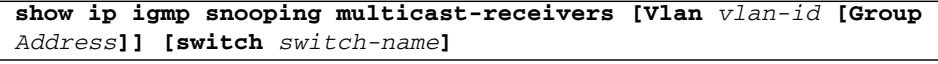

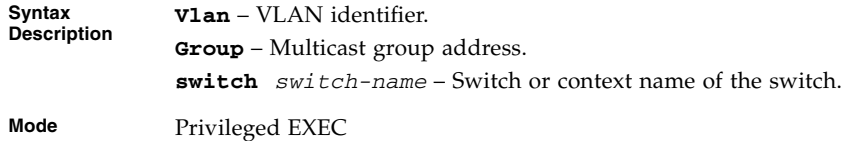

**Example** Single Instance SEFOS# **show ip igmp snooping multicast-receivers** Snooping Receiver Information ----------------------------- VLAN ID: 1 Group Address: 225.0.0.10 Receiver Port: Ex0/2 Attached Hosts: 12.0.0.10 Exclude Sources: None VLAN ID: 1 Group Address: 225.0.0.20 Receiver Port: Ex0/2 Attached Hosts: 12.0.0.20 Include Sources: 14.0.0.10 Receiver Port: Ex0/4 Attached Hosts: 12.0.0.40 Include Sources: 14.0.0.20 Multiple instance SEFOS# **sh ip igmp snooping multicast-receivers** Snooping Receiver Information ----------------------------- Switch switch1 VLAN ID: 1 Group Address: 225.0.0.20 Receiver Port: Ex0/4 Attached Hosts: 12.0.0.30 Include Sources: 14.0.0.10 Attached Hosts: 12.0.0.40 Exclude Sources: None Switch switch2 VLAN ID: 1 Group Address: 225.0.0.20 Receiver Port: Ex0/2 Attached Hosts: 12.0.0.10 Exclude Sources: None Attached Hosts: 12.0.0.20 Include Sources: 14.0.0.10

**Notes** • IGMP snooping must be enabled in the switch.

• The port leave mode for an interface must be set as exp-hosttrack

#### **Related Commands**

- [ip igmp snooping](#page-204-0) Enables IGMP snooping in the switch or a specific VLAN.
- [ip igmp snooping leavemode](#page-222-0) Processes the leave messages using the explicit host tracking mechanism

## <span id="page-246-0"></span>6.1.50 show ip igmp snooping port-cfg

Displays IGS port configuration information for all inner VLANs, or a specific inner *vlan-id* for a given switch.

**show ip igmp snooping port-cfg [{interface** *interface-type interface-id* **[InnerVlanId** *1-4094***] | switch** *switch-name***}]**

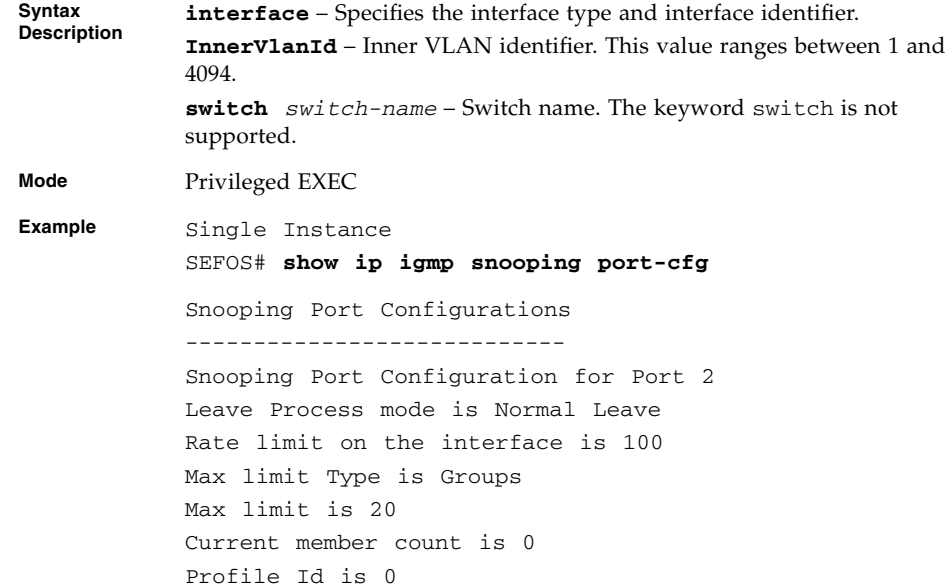

Snooping Port Configuration for Port 3 Leave Process mode is Fast Leave Rate limit on the interface is -1 Max limit Type is Channels Max limit is 500 Current member count is 0 Profile Id is 0

SEFOS# **show ip igmp snooping port-cfg interface extreme-ethernet 0/2**

Snooping Port Configurations ---------------------------- Snooping Port Configuration for Port 2 Leave Process mode is Normal Leave Rate limit on the interface is 100 Max limit Type is Groups Max limit is 20 Current member count is 0 Profile Id is 0

Multiple Instance

SEFOS# **show ip igmp snooping port-cfg** Snooping Port Configurations ---------------------------- Snooping Port Configuration for Port 3 Leave Process mode is Fast Leave Rate limit on the interface is 1000 Max limit Type is None Max limit is 0 Current member count is 0

#### Profile Id is 0

Snooping Port Configuration for Port 4 Leave Process mode is Normal Leave Rate limit on the interface is -1 Max limit Type is None Max limit is 0 Current member count is 0 Profile Id is 1 Snooping Port Configuration for Port 6 and Inner Vlan Id 5 Leave Process mode is Normal Leave Rate limit on the interface is 200 Max limit Type is None Max limit is 0 Current member count is 0 Profile Id is 0 Snooping Port Configuration for Port 7 and Inner Vlan Id  $\cap$ Leave Process mode is Normal Leave Rate limit on the interface is -1 Max limit Type is Channels Max limit is 200 Current member count is 0 Profile Id is 1 Snooping Port Configuration for Port 7 and Inner Vlan Id 6 Leave Process mode is Normal Leave Rate limit on the interface is -1 Max limit Type is Groups Max limit is 100 Current member count is 0 Profile Id is 0 SEFOS# **show ip igmp snooping port-cfg interface extreme-ethernet 0/7** Snooping Port Configurations ----------------------------

```
Switch switch1
Snooping Port Configuration for Port 7 and Inner Vlan Id
\OmegaLeave Process mode is Normal Leave
Rate limit on the interface is -1
Max limit Type is Channels
Max limit is 200
Current member count is 0
Profile Id is 1
Snooping Port Configuration for Port 7 and Inner Vlan Id
6
Leave Process mode is Normal Leave
Rate limit on the interface is -1
Max limit Type is Groups
Max limit is 100
Current member count is 0
Profile Id is 0
SEFOS# show ip igmp snooping port-cfg switch default
Snooping Port Configurations
----------------------------
Switch default
Snooping Port Configuration for Port 3
Leave Process mode is Fast Leave
Rate limit on the interface is 1000
Max limit Type is None
Max limit is 0
Current member count is 0
Profile Id is 0
Snooping Port Configuration for Port 4
Leave Process mode is Normal Leave
Rate limit on the interface is -1
Max limit Type is None
Max limit is 0
Current member count is 0
```
#### Profile Id is 1

#### **Related Commands**

■ [ip igmp snooping leavemode](#page-222-0) - Configures the port leave mode for an interface

- [ip igmp snooping ratelimit](#page-223-0) Configures the rate limit for a downstream interface in units of the number of IGMP packets per second
- [ip igmp snooping limit](#page-223-1) Configures the maximum limit type for an interface
- [ip igmp max-groups](#page-224-0) Configures the maximum number of multicast groups that can be learnt on the interface
- [ip igmp snooping filter-profileId](#page-225-0) / [ip igmp filter](#page-226-0)-Configures the multicast profile index for a downstream interface

## <span id="page-250-0"></span>6.1.51 show ip igmp snooping multicast-vlan

Displays multicast VLAN statistics in a switch and displays various profiles mapped to the multicast VLANs.

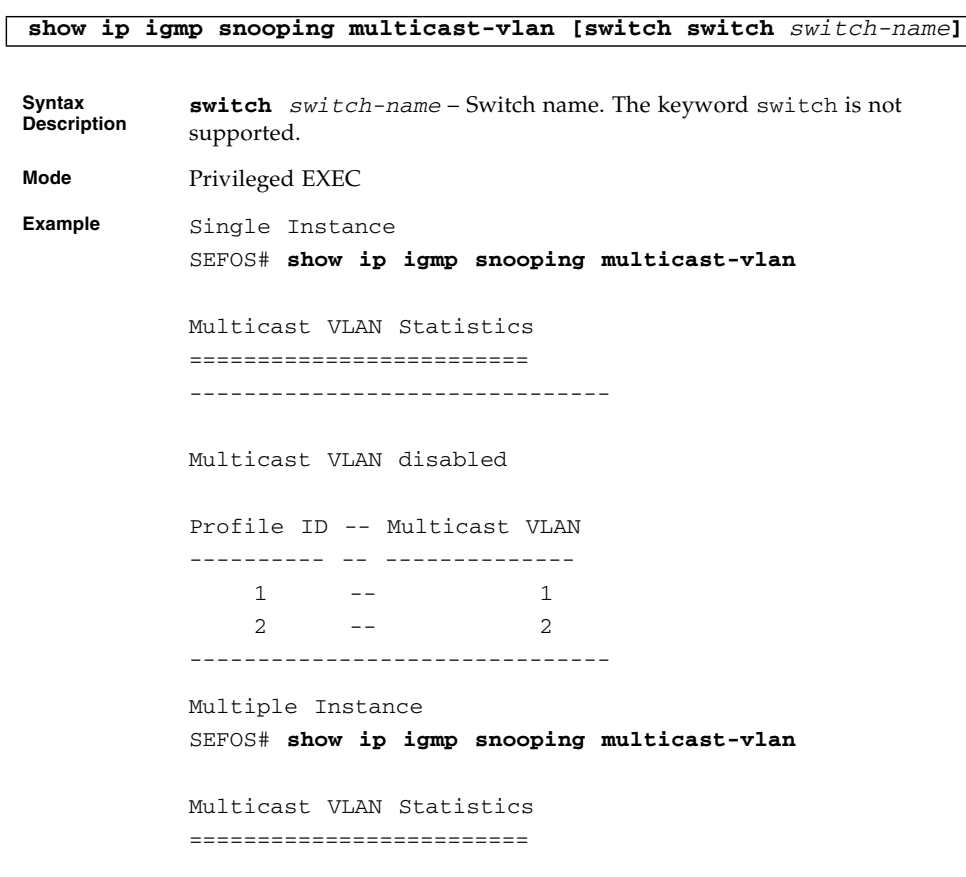

------------------------------- Multicast VLAN disabled Profile ID -- Multicast VLAN ---------- -- -------------- 1  $-$  1 ------------------------------- Switch cust Multicast VLAN disabled Profile ID -- Multicast VLAN ---------- -- --------------  $1 \qquad - \qquad - \qquad 1$ -------------------------------

- [ip igmp snooping multicast-vlan](#page-219-0) Enables or disables the multicast VLAN feature
- mv[mvr](#page-219-1)r Enables the multicast VLAN feature
# MLDS

MLD is a protocol used by an IPv6 router to discover the presence of multicast listeners (nodes willing to receive multicast packets) on its directly attached links. IPv6 routers also use MLD to discover specifically which multicast address is of interest to neighboring nodes. MLD can also be used by applications to listen to some multicast groups.

MLDS software is designed in accordance with the FSAP frame to ensure a high level of portability.

The list of CLI commands for the configuration of MLDS is common to both Single Instance and multiple instance except for a difference in the prompt that appears for the switch with multiple instance support.

The prompt for the Global Configuration mode is as follows:

**SEFOS(config)#**

# 7.1 MLDS Commands

The list of CLI commands for the configuration of MLDS is as follows:

- [ipv6 mld snooping](#page-253-0)
- [ipv6 mld snooping proxy-reporting](#page-254-0)
- [snooping multicast-forwarding-mode](#page-254-1)
- [ipv6 mld snooping mrouter-time-out](#page-255-0)
- [ipv6 mld snooping port-purge-interval](#page-255-1)
- [ipv6 mld snooping report-suppression-interval](#page-256-0)
- [ipv6 mld snooping retry-count](#page-256-1)
- [ipv6 mld snooping group-query-interval](#page-257-0)
- [ipv6 mld snooping report-forward](#page-257-1)
- [ipv6 mld snooping version](#page-258-0)
- [ipv6 mld snooping fast-leave](#page-258-1)
- [ipv6 mld snooping querier](#page-259-0)
- [ipv6 mld snooping query-interval](#page-259-1)
- [ipv6 mld snooping mrouter](#page-260-0)
- [shutdown snooping](#page-261-0)
- [debug ipv6 mld snooping](#page-261-1)
- [show ipv6 mld snooping mrouter](#page-262-0)
- [show ipv6 mld snooping globals](#page-263-0)
- [show ipv6 mld snooping](#page-265-0)
- [show ipv6 mld snooping groups](#page-266-0)
- [show ipv6 mld snooping forwarding-database](#page-268-0)
- [show ipv6 mld snooping statistics](#page-269-0)

# <span id="page-253-0"></span>7.1.1 ipv6 mld snooping

Enables MLD snooping in the switch or a specific VLAN. The no form of the command disables MLD snooping in the switch or a specific VLAN.

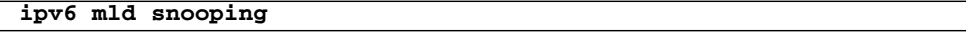

### **no ipv6 mld snooping**

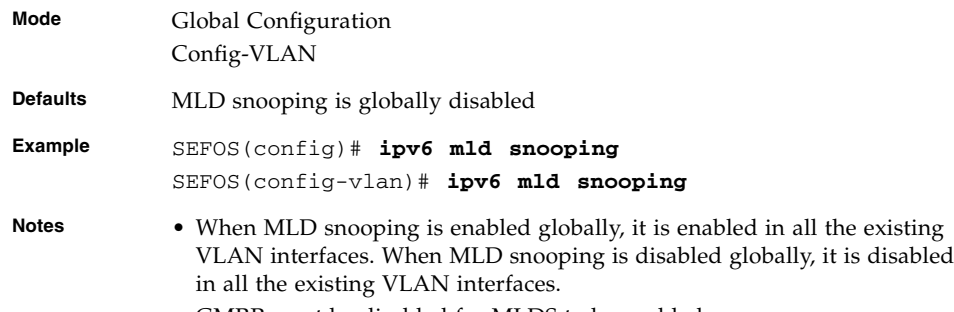

• GMRP must be disabled for MLDS to be enabled.

### **Related Commands**

■ [shutdown snooping](#page-261-0)-Shuts down the snooping in the switch

- [show ipv6 mld snooping groups](#page-266-0) Displays the global MLD snooping information
- [show ipv6 mld snooping](#page-265-0) Displays MLD snooping information for all VLANs or a specific VLAN
- [snooping multicast-forwarding-mode](#page-254-1) Specifies the snooping multicast forwarding mode

# <span id="page-254-0"></span>7.1.2 ipv6 mld snooping proxy-reporting

Enables proxy reporting in the MLD snooping switch. The no form of the command disables proxy reporting in the MLD snooping switch.

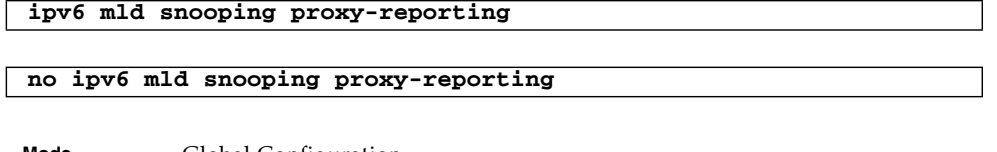

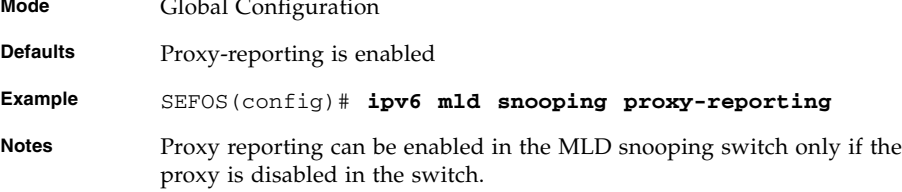

### **Related Commands**

- show ipv6 mld snooping globals Displays the global MLD snooping information.
- no ipv6 mld snooping proxy-reporting Disables proxy reporting in the MLD snooping switch.

# <span id="page-254-1"></span>7.1.3 snooping multicast-forwarding-mode

Specifies the snooping multicast forwarding mode (IP based or MAC based).

**snooping multicast-forwarding-mode {ip | mac}**

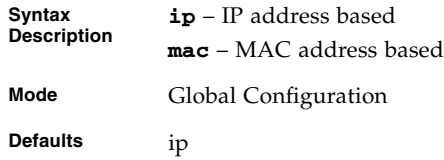

■ [show ipv6 mld snooping globals](#page-263-0) - Displays the global MLD snooping information

### <span id="page-255-0"></span>7.1.4 ipv6 mld snooping mrouter-time-out

Sets the MLD snooping router purge time-out after which the port gets deleted if no MLD router control packets are received. The no form of the command sets the MLD snooping router port purge time to the default value.

**ipv6 mld snooping mrouter-time-out** *60-600\_seconds*

**no ipv6 mld snooping mrouter-time-out**

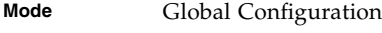

**Defaults** 125

**Example** SEFOS(config)# **ipv6 mld snooping mrouter-time-out 75**

### **Related Commands**

■ [show ipv6 mld snooping mrouter](#page-262-0) - Displays the router ports for all the VLANs or a specific VLAN

# <span id="page-255-1"></span>7.1.5 ipv6 mld snooping port-purge-interval

Sets the MLD snooping port purge time interval after which the port gets deleted if MLD reports are not received. The no form of the command sets the MLD snooping port purge time to default value.

**ipv6 mld snooping port-purge-interval** *130-1225\_seconds*

**no ipv6 mld snooping port-purge-interval**

**Mode** Global Configuration

**Defaults** 260

**Example** SEFOS(config)# **ipv6 mld snooping port-purge-interval 200**

■ [show ipv6 mld snooping globals](#page-263-0) - Displays the MLD snooping information for all VLANs or a specific VLAN

# <span id="page-256-0"></span>7.1.6 ipv6 mld snooping report-suppression-interval

Sets the MLD snooping report-suppression time interval for which MLDv1 report messages will not get forwarded onto the router ports for the same group. The no form of the command sets the MLD snooping report-suppression time to default value.

```
ipv6 mld snooping report-suppression-interval 1-25_seconds
```
#### **no ipv6 mld snooping report-suppression-interval**

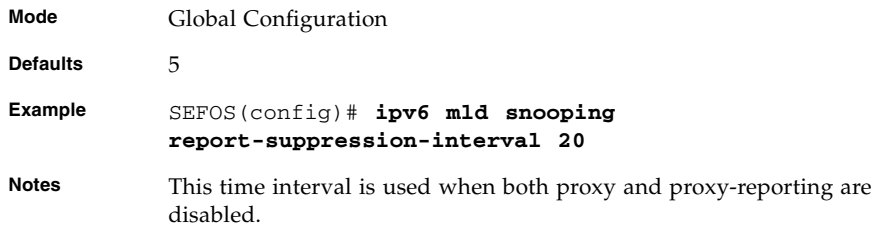

### **Related Commands**

■ [show ipv6 mld snooping globals](#page-263-0) - Displays the global MLD snooping information

# <span id="page-256-1"></span>7.1.7 ipv6 mld snooping retry-count

Sets the maximum number of group specific queries sent on a port on the reception of MLDv1 done message. The no form of the command sets the number of group specific queries sent on a port on the reception of done message to default value.

**ipv6 mld snooping retry-count** *1-5*

#### **no ipv6 mld snooping retry-count**

**Mode** Global Configuration

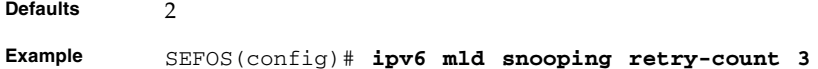

■ [show ipv6 mld snooping globals](#page-263-0) - Displays the global MLD snooping information

### <span id="page-257-0"></span>7.1.8 ipv6 mld snooping group-query-interval

Sets the time interval after which the switch sends a group specific query on a port. The no form of the command sets the group specific query interval time to default value.

**ipv6 mld snooping group-query-interval** *2-5\_seconds*

**no ipv6 mld snooping group-query-interval**

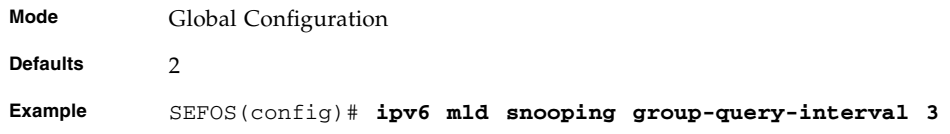

### **Related Commands**

- [show ipv6 mld snooping globals](#page-263-0) Displays the global MLD snooping information
- [show ipv6 mld snooping groups](#page-266-0) Displays MLDS group information for all VLANs or a specific VLAN or a specific VLAN and group address
- [show ipv6 mld snooping statistics](#page-269-0) Displays MLD snooping statistics for all VLANs or a specific VLAN

### <span id="page-257-1"></span>7.1.9 ipv6 mld snooping report-forward

Specifies whether the MLD reports are forwarded on all VLAN member ports or router ports. The no form of the command sets the MLD report-forwarding status to default value.

**ipv6 mld snooping report-forward {all-ports | router-ports}**

**no ipv6 mld snooping report-forward**

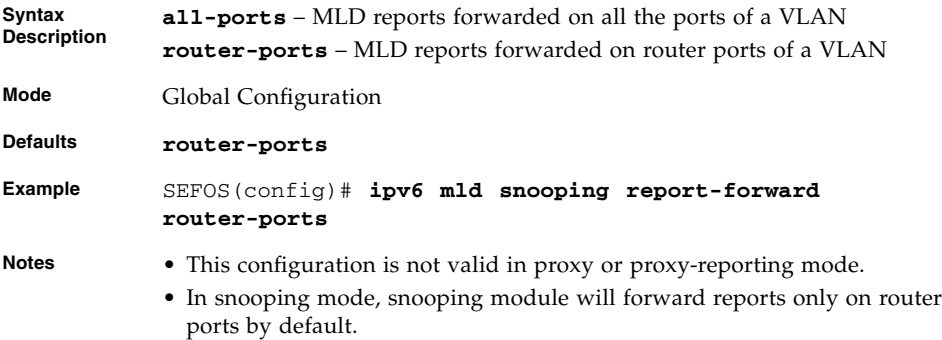

■ [show ipv6 mld snooping globals](#page-263-0) - Displays the global MLD snooping information

# <span id="page-258-0"></span>7.1.10 ipv6 mld snooping version

Sets the operating version of the MLD snooping switch for a specific VLAN.

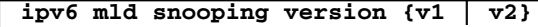

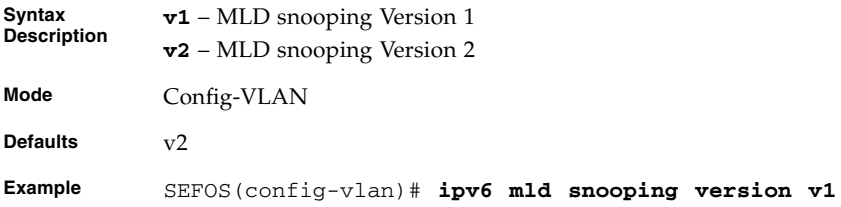

### **Related Commands**

■ [show ipv6 mld snooping](#page-265-0) - Displays MLD snooping information for all VLANs or a specific VLAN

### <span id="page-258-1"></span>7.1.11 ipv6 mld snooping fast-leave

Enables fast leave processing for a specific VLAN. The no form of the command disables fast leave processing for a specific VLAN.

**ipv6 mld snooping fast-leave**

#### **no ipv6 mld snooping fast-leave**

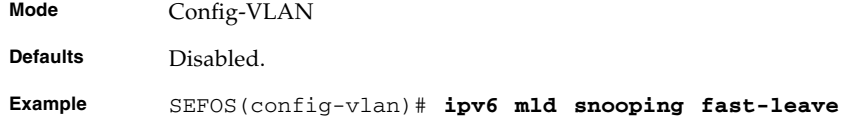

### **Related Commands**

■ [show ipv6 mld snooping](#page-265-0) - Displays MLD snooping information for all VLANs or a specific VLAN

# <span id="page-259-0"></span>7.1.12 ipv6 mld snooping querier

Configures the MLD snooping switch as a querier for a specific VLAN. The no form of the command configures the MLD snooping switch as non-querier for a specific VLAN.

**ipv6 mld snooping querier**

**no ipv6 mld snooping querier**

**Mode** Config-VLAN **Defaults** Non-querier

**Example** SEFOS(config-vlan)# **ipv6 mld snooping querier**

#### **Related Commands**

■ [show ipv6 mld snooping](#page-265-0) - Displays MLD snooping information for all VLANs or a specific VLAN

### <span id="page-259-1"></span>7.1.13 ipv6 mld snooping query-interval

Sets the time period with which the general queries are sent by the MLD snooping switch when it is configured as a querier on the VLAN. The no form of the command sets the MLDS querier interval to default value.

**ipv6 mld snooping query-interval** *60-600\_seconds*

**no ipv6 mld snooping query-interval**

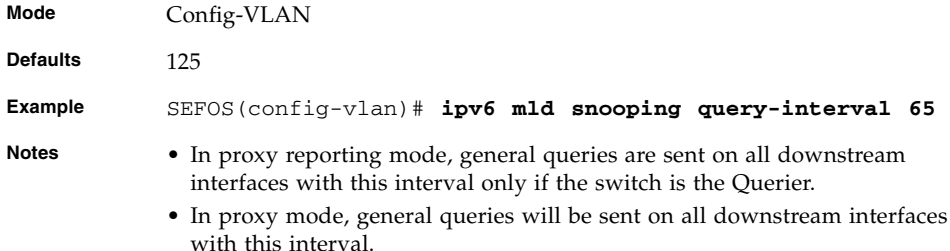

■ [show ipv6 mld snooping](#page-265-0) - Displays MLD snooping information for all VLANs or a specific VLAN

# <span id="page-260-0"></span>7.1.14 ipv6 mld snooping mrouter

Configures statically the router ports for a VLAN. The no form of the command deletes the statically configured router ports for a VLAN.

**ipv6 mld snooping mrouter <interface-type> <0/a-b, 0/c, ...**

**no ipv6 mld snooping mrouter <interface-type> <0/a-b, 0/c, ...**

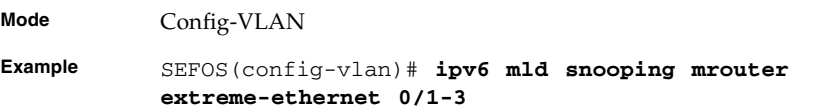

- [show ipv6 mld snooping mrouter](#page-262-0) Displays the router ports for all the VLANs or a specific VLAN.
- [ip igmp snooping mrouter-port -time-out](#page-228-0) Configures the router port purge time-out interval for a VLAN.
- [ip igmp snooping mrouter-port-version](#page-229-0) Configures the operating version of the router port for a VLAN.

## <span id="page-261-0"></span>7.1.15 shutdown snooping

Shuts down snooping in the switch. The no form of the command starts and enables snooping in the switch.

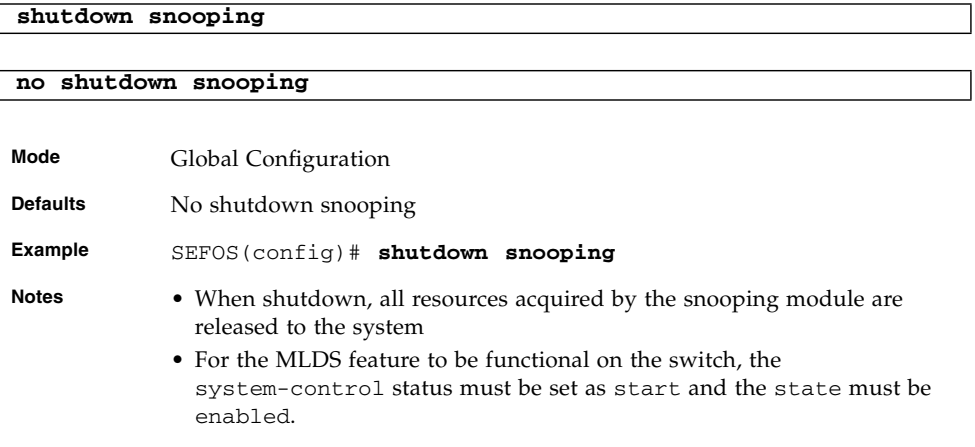

### **Related Commands**

■ [ipv6 mld snooping](#page-253-0) - Enables MLD snooping in the switch

# <span id="page-261-1"></span>7.1.16 debug ipv6 mld snooping

Specifies the debug levels for MLD snooping module. The no form of the command resets the debug options for MLD snooping module.

```
debug ipv6 mld snooping {[init] [resources] [tmr] [src] [grp]
[qry] [vlan] [pkt] [fwd] [mgmt] | all}
```
**no debug ipv6 mld snooping {[init] [resources] [tmr] [src] [grp] [qry] [vlan] [pkt] [fwd] [mgmt] | all}**

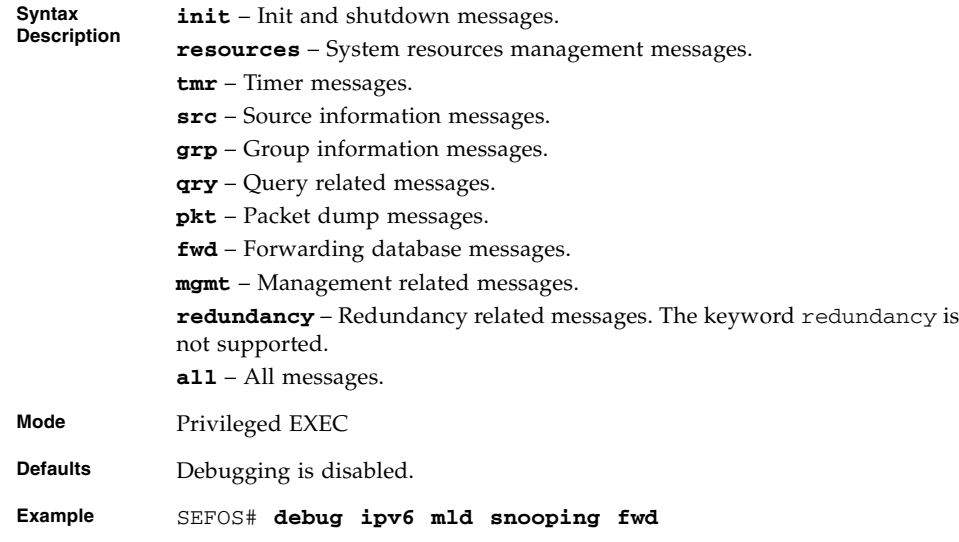

# <span id="page-262-0"></span>7.1.17 show ipv6 mld snooping mrouter

Displays the router ports for all the VLANs or a specific VLAN.

### **show ipv6 mld snooping mrouter [Vlan** *vlan-index***] [detail]**

**Syntax Description Vlan** – VLAN index. **detail** – Displays detailed information about the router ports. **Example** Single Instance SEFOS# **show ipv6 mld snooping mrouter Vlan 1** Vlan Ports ----- --------- 1 Ex0/1(static) Multiple Instance SEFOS# **show ipv6 mld snooping mrouter** Switch cust1 Vlan Ports ----- ------  $2 \quad Ex0/4$  (static) Switch cust2 Vlan Ports ----- ------ 1 Ex0/10(static) 2 Ex0/9(dynamic)

### **Related Commands**

- [ipv6 mld snooping mrouter](#page-260-0) Configures statically the router ports for a VLAN.
- [ip igmp snooping mrouter-port -time-out](#page-228-0) Configures the router port purge time-out interval for a VLAN.
- [ip igmp snooping mrouter-port-version](#page-229-0) Configures the operating version of the router port for a VLAN.

### <span id="page-263-0"></span>7.1.18 show ipv6 mld snooping globals

Displays the global MLD snooping information for all VLANs or a specific VLAN.

### **show ipv6 mld snooping globals**

**Mode** Privileged EXEC Mode

Snooping Configuration ----------------------------- MLD Snooping globally enabled MLD Snooping is operationally enabled Transmit Query on Topology Change globally disabled Multicast forwarding mode is MAC based Proxy globally disabled Proxy reporting globally enabled Filter is disabled Router port purge interval is 125 seconds Port purge interval is 260 seconds Report forward interval is 5 seconds Group specific query interval is 2 seconds Reports are forwarded on router ports Group specific query retry count is 2 Multicast VLAN disabled Leave config level is Vlan based

- [ipv6 mld snooping](#page-253-0) Enables MLD snooping in the switch
- [ipv6 mld snooping proxy-reporting](#page-254-0) Enables proxy reporting in the MLD snooping switch
- [snooping multicast-forwarding-mode](#page-254-1) Specifies the snooping multicast forwarding mode
- [ipv6 mld snooping port-purge-interval](#page-255-1) Sets the MLD snooping port purge time interval after which the port gets deleted if MLD reports are not received
- [ipv6 mld snooping report-suppression-interval](#page-256-0) Sets the MLD snooping report-suppression time interval
- [ipv6 mld snooping retry-count](#page-256-1) Sets the maximum number of group specific queries sent on a port on the reception of MLDv1 done message
- [ipv6 mld snooping version](#page-258-0) Sets the operating version of the MLD snooping switch for a specific VLAN
- [ipv6 mld snooping report-forward](#page-257-1) Specifies whether the MLD reports are forwarded on all VLAN member ports or router ports
- [ipv6 mld snooping proxy-reporting](#page-254-0) Enables proxy reporting in the MLD snooping switch

# <span id="page-265-0"></span>7.1.19 show ipv6 mld snooping

Displays MLD snooping information for all VLANs or a specific VLAN.

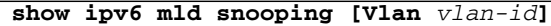

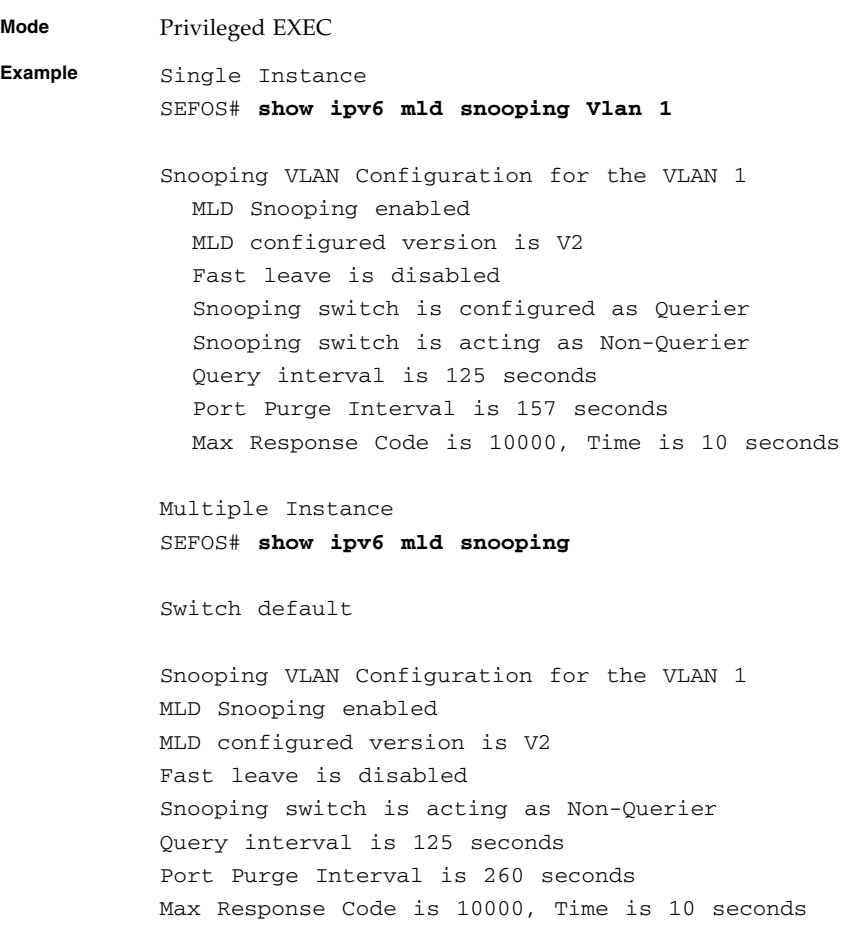

- [ipv6 mld snooping](#page-253-0) Enables MLD snooping in the switch
- [ipv6 mld snooping version](#page-258-0) Sets the operating version of the MLD snooping switch for a specific VLAN
- [ipv6 mld snooping fast-leave](#page-258-1) Enables fast leave processing for a specific VLAN
- [ipv6 mld snooping querier](#page-259-0) Configures the MLD snooping switch as a querier for a specific VLAN
- [ipv6 mld snooping query-interval](#page-259-1) Sets the time period with which the general queries are sent by the MLD snooping switch when it is configured as a querier on the VLAN
- [ip igmp snooping max-response-code](#page-227-0) Sets the maximum response code send in general queries

### <span id="page-266-0"></span>7.1.20 show ipv6 mld snooping groups

Displays the MLDS group information for all VLANs or a specific VLAN or a specific VLAN and group address.

**show ipv6 mld snooping groups [Vlan** *vlan-id* **[Group** *address***]]** *string\_32***]**

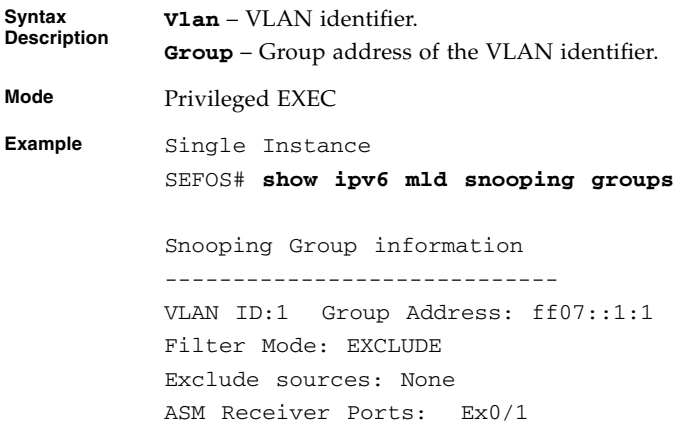

```
Multiple Instance
SEFOS# show ipv6 mld snooping groups
Switch cust1
Snooping Group information
-----------------------------
VLAN ID:2 Group Address: ff02::1:1
Filter Mode: EXCLUDE
Exclude sources: None
Receiver Ports:
  Ex0/5
VLAN ID:2 Group Address: ff02::2:2
Filter Mode: EXCLUDE
Exclude sources: None
Receiver Ports:
  Ex0/5
  Ex0/11
Switch cust2
Snooping Group information
-----------------------------
VLAN ID:2 Group Address: ff02::1:1
Filter Mode: EXCLUDE
Exclude sources: None
Receiver Ports:
  Ex0/10
VLAN ID:2 Group Address: ff02::2:2
Filter Mode: EXCLUDE
Exclude sources: None
Receiver Ports:
```
■ [ipv6 mld snooping](#page-253-0) - Enables MLD snooping in the switch

# <span id="page-268-0"></span>7.1.21 show ipv6 mld snooping forwarding-database

Displays multicast forwarding entries for all VLANs or a specific VLAN.

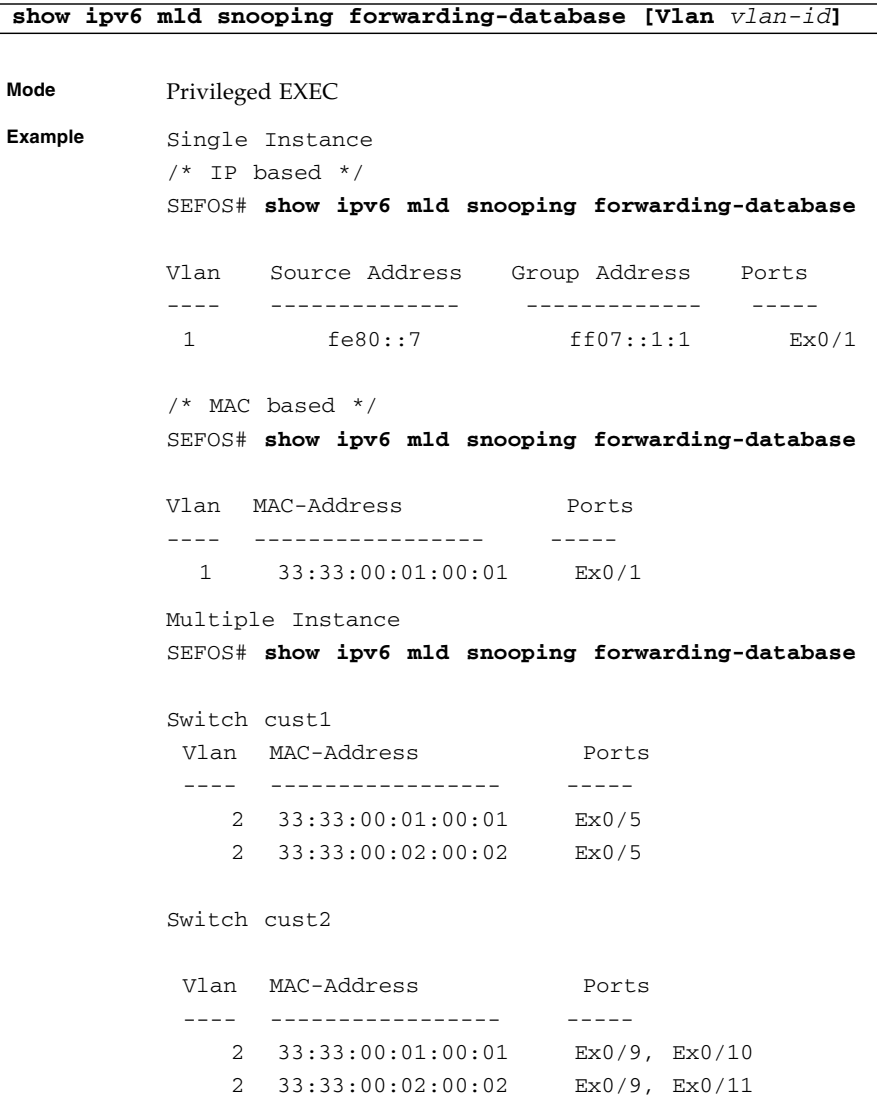

### **Related Commands**

■ [ipv6 mld snooping](#page-253-0) - Enables MLD snooping in the switch

# <span id="page-269-0"></span>7.1.22 show ipv6 mld snooping statistics

Diisplays MLD snooping statistics for all VLANs or a specific VLAN.

### **show ipv6 mld snooping statistics [Vlan** *vlan-id***]**

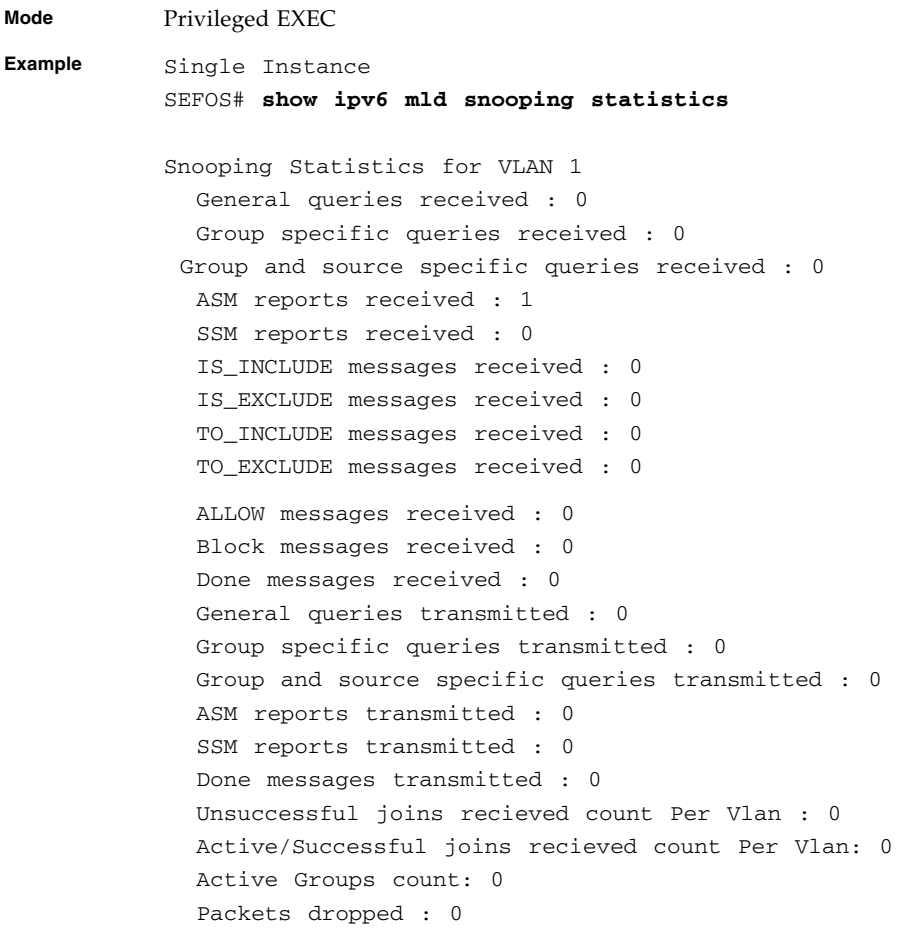

```
Multiple Instance
SEFOS# show ipv6 mld snooping statistics
Switch cust1
Snooping Statistics for VLAN 2
  General queries received : 0
  Group specific queries received : 0
 Group and source specific queries received : 0
  ASM reports received : 0
  SSM reports received : 3
  IS_INCLUDE messages received : 0
  IS_EXCLUDE messages received : 0
  TO_INCLUDE messages received : 0
  TO_EXCLUDE messages received : 0
  ALLOW messages received : 0
  Block messages received : 0
Done messages received : 0
  General queries transmitted : 2
  Group specific queries transmitted : 0
  ASM reports transmitted : 0
  SSM reports transmitted : 0
  Done messages transmitted : 0
  Packets dropped : 0
Switch cust2
Snooping Statistics for VLAN 2
  General queries received : 2
  Group specific queries received : 0
 Group and source specific queries received : 0
  ASM reports received : 58
  SSM reports received : 0
  IS_INCLUDE messages received : 0
  IS_EXCLUDE messages received : 0
  TO_INCLUDE messages received : 0
  TO_EXCLUDE messages received : 0
  ALLOW messages received : 0
  Block messages received : 0
  Done messages received : 0
  General queries transmitted : 0
```

```
Group specific queries transmitted : 0
ASM reports transmitted : 0
SSM reports transmitted : 3
Done messages transmitted : 0
Packets dropped : 0
```
■ [ipv6 mld snooping](#page-253-0) - Enables MLD snooping in the switch

# Syslog

Syslog is a protocol used for capturing log information for devices on a network. The syslog protocol provides a transport to allow a machine to send event notification messages across IP networks to event message collectors, also known as syslog servers. The protocol is simply designed to transport the event messages.

One of the fundamental tenets of the syslog protocol and process is its simplicity. The transmission of syslog messages may be started on a device without a receiver being configured, or even actually physically present. This simplicity has greatly aided the acceptance and deployment of syslog.

# 8.1 Syslog Commands

The list of CLI commands for the configuration of syslog is as follows:

- [logging](#page-273-0)
- [mailserver](#page-275-0)
- [sender mail-id](#page-275-1)
- [receiver mail-id](#page-276-0)
- [cmdbuffs](#page-277-0)
- [service timestamps](#page-277-1)
- [clear logs](#page-278-0)
- [syslog mail](#page-278-1)
- [syslog localstorage](#page-279-0)
- [syslog filename-one](#page-279-1)
- [syslog filename-two](#page-280-0)
- [syslog filename-three](#page-280-1)
- [syslog relay-port](#page-281-0)
- [logging-file](#page-281-1)
- [logging-server](#page-282-0)
- [mail-server](#page-282-1)
- [syslog relay](#page-283-0)
- [syslog relay transport type](#page-283-1)
- [show logging](#page-284-0)
- [show email alerts](#page-284-1)
- [show syslog role](#page-285-0)
- [show syslog mail](#page-285-1)
- [show syslog localstorage](#page-286-0)
- [show logging file](#page-286-1)
- [show logging-server](#page-287-0)
- [show mail-server](#page-287-1)
- [show syslog relay-port](#page-288-0)
- [show syslog profile](#page-288-1)
- [syslog relay transport type](#page-283-1)
- [show syslog file-name](#page-289-0)
- [show syslog information](#page-289-1)

# <span id="page-273-0"></span>8.1.1 logging

Enables syslog server and configures the syslog server IP address, the log-level and other syslog related parameters. The no form of the command disables syslog server and resets the configured syslog server IP address, the log-level and other syslog related parameters.

```
logging {ip-address | buffered size_1-200 | console | facility
{local0 | local1 | local2 | local3 | local4 | local5 | local6 |
local7} | severity [{level_0-7 | alerts | critical | debugging |
emergencies | errors | informational | notification | warnings}]
 | on}
```

```
no logging {ip-address | buffered | console | facility | severity
| on}
```
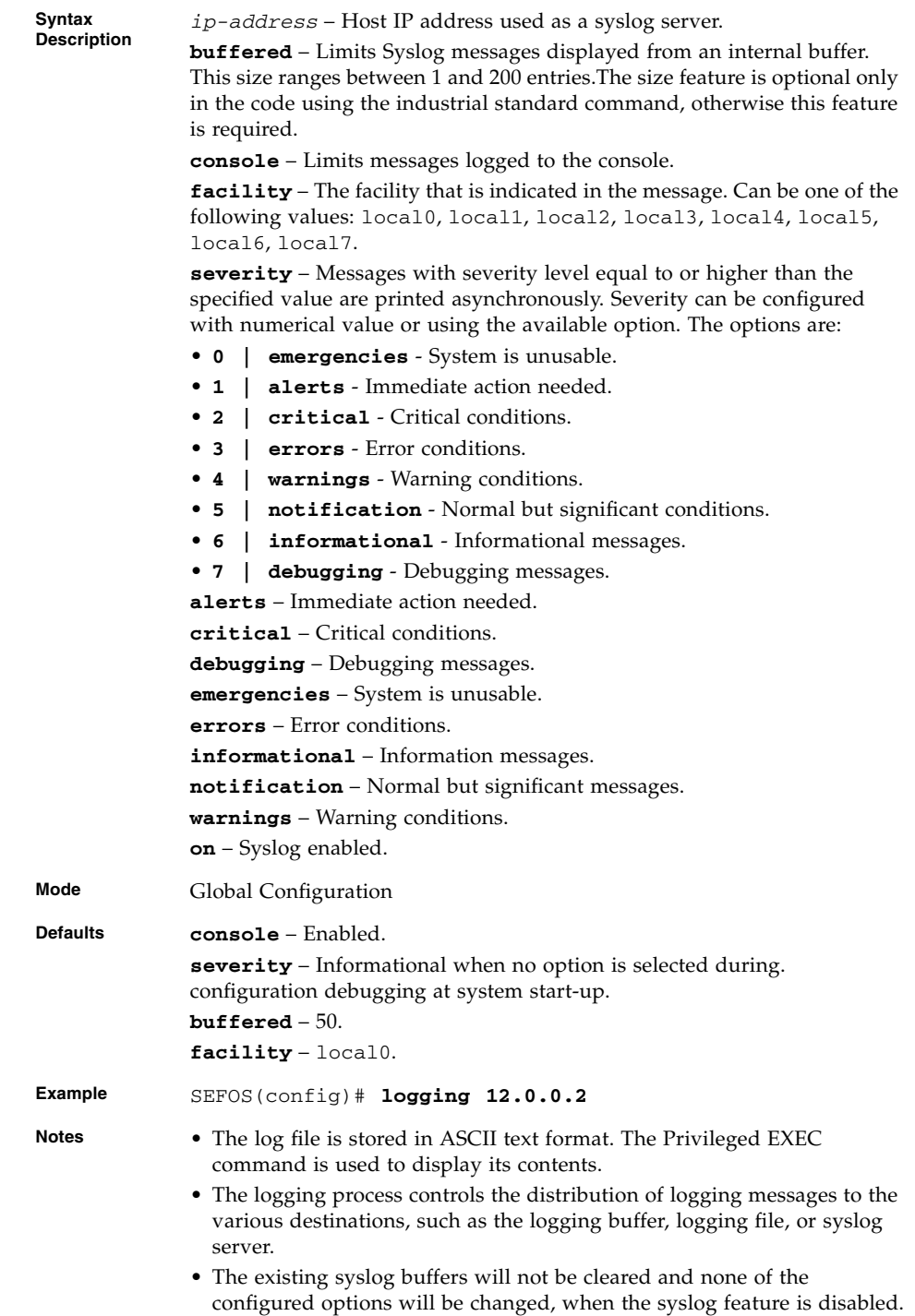

[show logging](#page-284-0) - Displays Logging status and configuration information

### <span id="page-275-0"></span>8.1.2 mailserver

Sets the mail server IP address to be used for sending email alert messages. The no form of the command re-sets the mail server IP address used for sending email alert messages.

**mailserver** *ip-address*

#### **no mailserver**

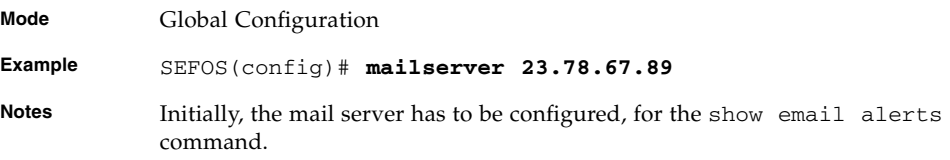

#### **Related Commands**

- [logging](#page-273-0) Enables Syslog Server and configures the Syslog Server IP address, the log-level and other Syslog related parameter
- [show email alerts](#page-284-1) Displays email alerts related configuration

### <span id="page-275-1"></span>8.1.3 sender mail-id

Sets the sender mail identifier. The no form of the command deletes the configured sender mail identifier.

#### **sender mail-id** *100*

#### **no sender mail-id**

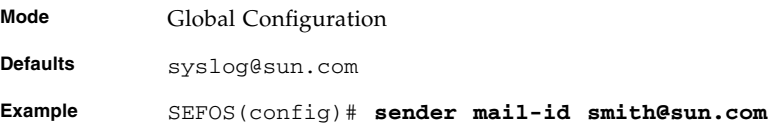

- **Notes** The mail server must be configured.
	- The sender and receiver email-ids are mandatory for email alert messages to be sent.

- [mailserver](#page-275-0) Sets the mail server IP address to be used for sending email alert messages
- [logging](#page-273-0) Enables Syslog Server and configures the Syslog Server IP address, the log-level and other Syslog related parameter
- [show logging](#page-284-0) Displays Logging status and configuration information
- [show email alerts](#page-284-1) Displays email alerts related configuration
- [receiver mail-id](#page-276-0) Sets the receiver mail identifier

### <span id="page-276-0"></span>8.1.4 receiver mail-id

Sets the receiver mail-id. The no form of the command deletes the configured receiver mail-id.

```
receiver mail-id 100
```
#### **no receiver mail-id**

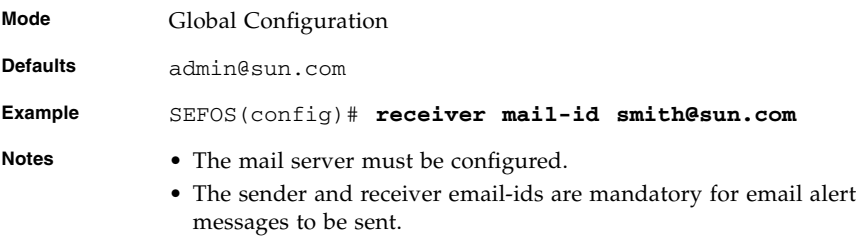

- [logging](#page-273-0) Enables Syslog Server and configures the Syslog Server IP address, the log-level and other Syslog related parameter
- [show logging](#page-284-0) Displays Logging status and configuration information

# <span id="page-277-0"></span>8.1.5 cmdbuffs

Configures the number of syslog buffers for a particular user.

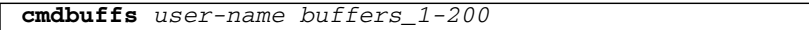

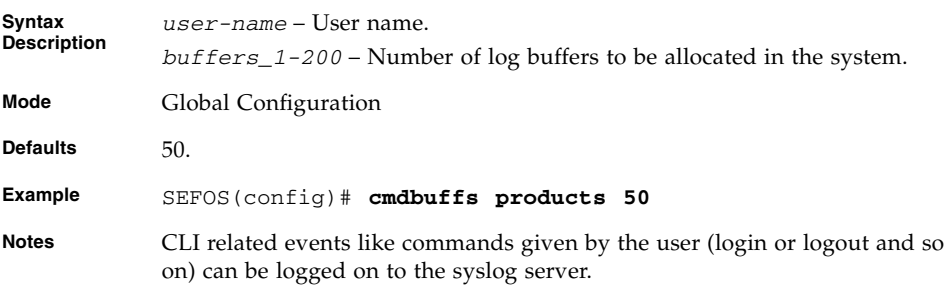

### **Related Commands**

- [logging](#page-273-0) Enables syslog server and configures the syslog server IP address, the log-level and other syslog related parameter
- [show logging](#page-284-0) Displays logging status and configuration information

# <span id="page-277-1"></span>8.1.6 service timestamps

I

Enables timestamp option for logged messages. The no form of the command disables timestamp option for logged messages.

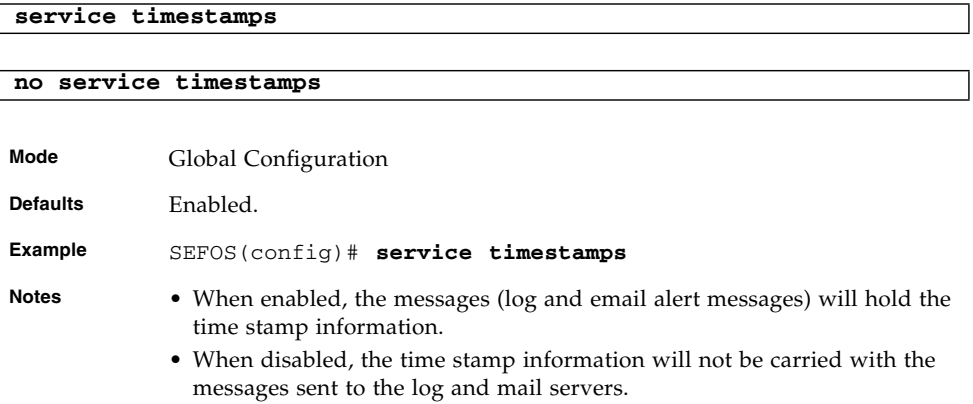

- [logging](#page-273-0) Enables Syslog Server and configures the Syslog Server IP address, the log-level and other Syslog related parameter
- [show logging](#page-284-0) Displays Logging status and configuration information

### <span id="page-278-0"></span>8.1.7 clear logs

Clears the system syslog buffers.

**clear logs**

**Mode** Global Configuration Mode **Example** SEFOS(config)# **clear logs**

### **Related Commands**

- [cmdbuffs](#page-277-0) Configures the number of Syslog buffers for a particular user
- [logging](#page-273-0) Enables Syslog Server and configures the Syslog Server IP address, the log-level and other Syslog related parameter
- [show logging](#page-284-0) Displays Logging status and configuration information

### <span id="page-278-1"></span>8.1.8 syslog mail

Enables the mail option in syslog. The no form of command disables the mail option in syslog.

**syslog mail no syslog mail Mode** Global Configuration **Example** SEFOS(config)# **syslog mail**

- [show syslog mail](#page-285-1) Displays the mail option in syslog
- [mail-server](#page-282-1) Adds an entry to mail-server table

# <span id="page-279-0"></span>8.1.9 syslog localstorage

Enables the syslog local storage. The no form of command disables the syslog local storage.

**syslog localstorage**

#### **no syslog localstorage**

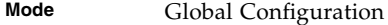

**Example** SEFOS(config)# **syslog localstorage**

#### **Related Commands**

- [show syslog localstorage](#page-286-0) Displays the syslog localstorage.
- [syslog filename-one](#page-279-1) Configures the file name to store the syslog messages.
- [syslog filename-two](#page-280-0) Configures the file name to store the syslog messages.
- [syslog filename-three](#page-280-1) Configures the file name to store the syslog messages
- [logging-file](#page-281-1) Adds an entry in to file table

## <span id="page-279-1"></span>8.1.10 syslog filename-one

Configures the file name to store the syslog messages. The maximum size of the file name is 32.

**syslog filename-one** *string\_32*

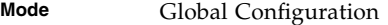

**Example** SEFOS(config)# **syslog filename-one log1**

Notes Syslog localstorage must be enabled.

- [syslog localstorage](#page-279-0) Enables the syslog localstorage
- [show syslog file-name](#page-289-0) Displays the Syslog localstorage file name
- [logging-file](#page-281-1) Adds an entry in to file table
- [show syslog localstorage](#page-286-0) Displays the syslog localstorage

### <span id="page-280-0"></span>8.1.11 syslog filename-two

**syslog filename-two** *string\_32*

Configures the file name to store the syslog messages. The maximum size of the file name is 32.

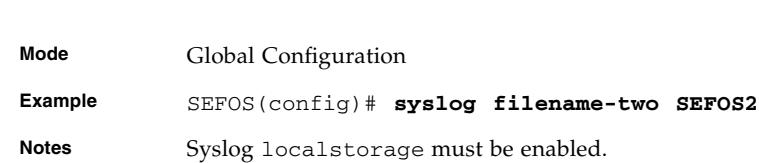

### **Related Commands**

- [syslog localstorage](#page-279-0) Enables the syslog localstorage
- [show syslog file-name](#page-289-0) Displays the syslog localstorage file name
- [logging-file](#page-281-1) Adds an entry in to file table
- [show syslog localstorage](#page-286-0) Displays the syslog localstorage

### <span id="page-280-1"></span>8.1.12 syslog filename-three

Configures the file name to store the syslog messages. The maximum size of the file name is 32.

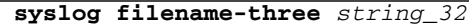

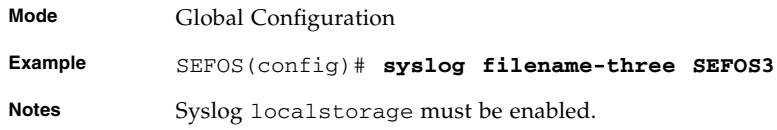

- [syslog localstorage](#page-279-0) Enables the syslog localstorage
- [show syslog file-name](#page-289-0) Displays the syslog localstorage file name
- [logging-file](#page-281-1) Adds an entry in to file table
- [show syslog localstorage](#page-286-0) Displays the syslog localstorage

# <span id="page-281-0"></span>8.1.13 syslog relay-port

Sets the syslog port through which it receives the syslog messages. The no form of command sets the syslog port to default port 514.

**syslog relay-port** *integer\_0-65535*

#### **no syslog relay-port**

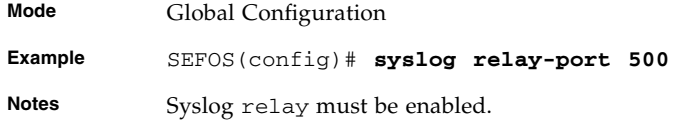

#### **Related Commands**

- [syslog relay](#page-283-0) Changes the syslog role from device to relay
- [syslog relay transport type](#page-283-1) Sets the syslog relay transport type either as UDP or TCP
- [show syslog relay-port](#page-288-0) Displays the syslog relay port

# <span id="page-281-1"></span>8.1.14 logging-file

Adds an entry in to file table. The no form of command deletes an entry from the file table.

**logging-file** *short\_0-191 string\_32*

**no logging-file** *short\_0-191 string\_32*

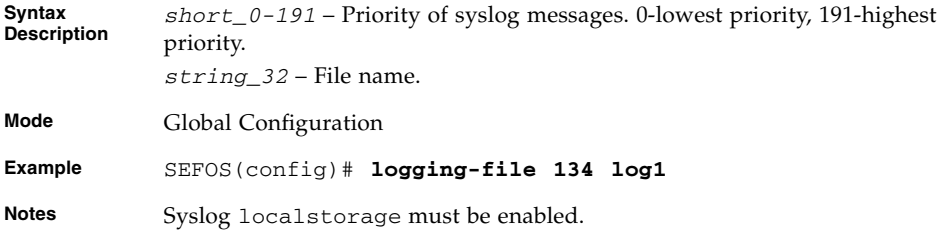

- [show logging file](#page-286-1) Displays the syslog file table
- [syslog localstorage](#page-279-0) Enables the syslog localstorage

# <span id="page-282-0"></span>8.1.15 logging-server

Adds an entry in to logging-server table. The no form of command deletes an entry from forward table.

**logging-server** *short\_0-191* **{ipv4** *ucast-address***} [ port** *integer\_0-65535***] [{udp | tcp | beep}]**

**no logging-server** *short\_0-191* **{ipv4** *ucast-address***}**

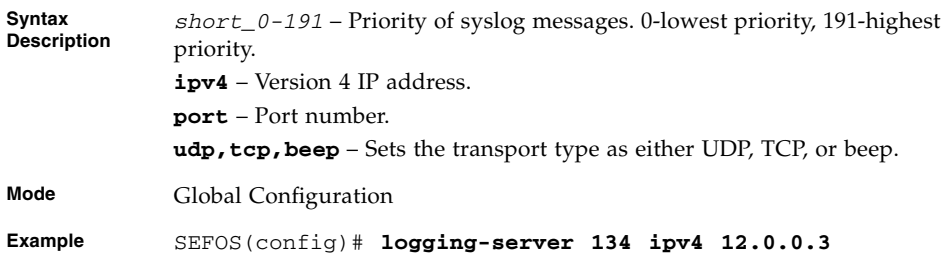

### **Related Commands**

[show logging-server](#page-287-0) - Displays the syslog logging-server table

### <span id="page-282-1"></span>8.1.16 mail-server

Adds an entry to mail-server table. The no form of command deletes an entry from mail table.

**mail-server** *short\_0-191* **{ipv4** *ucast-address***}** *string\_50*

**no mail-server** *short\_0-191* **{ipv4** *ucast-address***}**

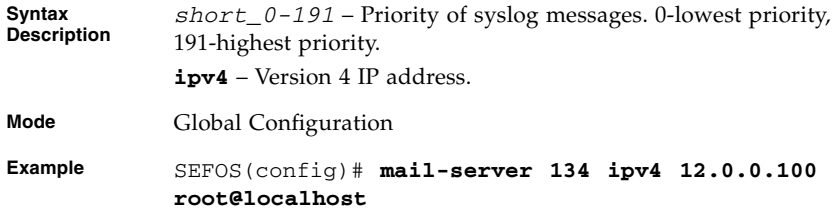

### **Related Commands**

■ [show mail-server](#page-287-1) - Displays the syslog mail server table

■ [syslog mail](#page-278-1) - Enables the mail option in syslog

# <span id="page-283-0"></span>8.1.17 syslog relay

Changes the syslog role from device to relay. The no form of command changes the syslog role from relay to device.

#### **syslog relay**

#### **no syslog relay**

**Mode** Global Configuration

**Example** SEFOS(config)# **syslog relay**

#### **Related Commands**

- [show syslog role](#page-285-0) Displays the syslog role.
- [syslog relay transport type](#page-283-1) Sets the Syslog relay transport type either as udp or tcp
- [syslog relay-port](#page-281-0) Sets the syslog port through which it receives the syslog messages

# <span id="page-283-1"></span>8.1.18 syslog relay transport type

Sets the syslog relay transport type either as udp or tcp.

**syslog relay transport type {udp | tcp}**

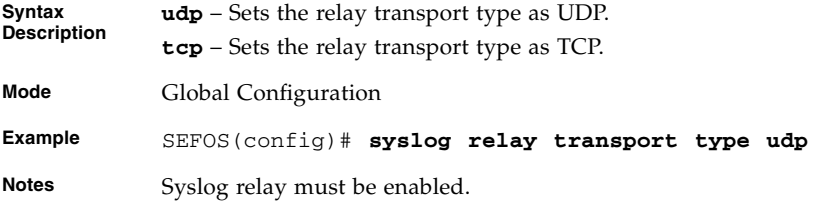

- [syslog relay](#page-283-0) Changes the syslog role from device to relay
- [show syslog role](#page-285-0) Displays the syslog role.
- [syslog relay transport type](#page-283-1) Displays the Syslog relay transport type
- [show syslog relay-port](#page-288-0) Displays the Syslog relay port.

### <span id="page-284-0"></span>8.1.19 show logging

Displays logging status and configuration information.

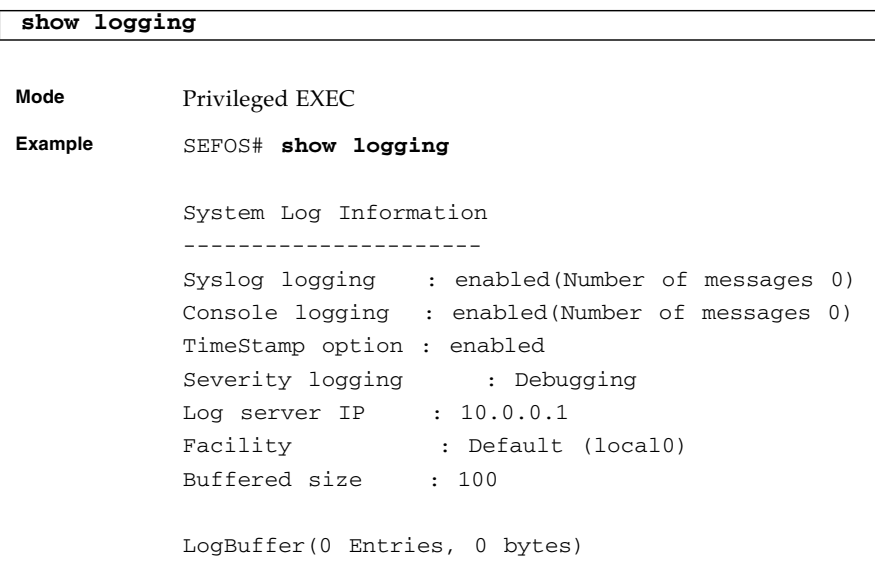

### **Related Commands**

- [logging](#page-273-0) Enables syslog server and configures the syslog server IP address, the log-level and other syslog related parameter
- [service timestamps](#page-277-1) Enables timestamp option for logged messages

### <span id="page-284-1"></span>8.1.20 show email alerts

Displays configurations related to email alerts.

**show email alerts**

**Mode** Privileged EXEC

**Example** SEFOS# **show email alerts**

Sender email-id : syslog@sun.com Receiver email-id : admin@sun.com Mail server IP : 12.0.0.3

### **Related Commands**

- [mailserver](#page-275-0) Sets the mail server IP address to be used for sending email alert messages
- [receiver mail-id](#page-276-0) Sets the receiver mail identifier
- $\blacksquare$  [sender mail-id](#page-275-1) Sets the sender mail identifier

# <span id="page-285-0"></span>8.1.21 show syslog role

Displays the syslog role.

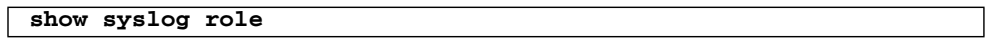

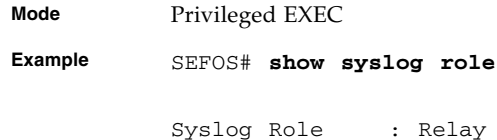

### **Related Commands**

[syslog relay](#page-283-0) - Changes the syslog role from device to relay

# <span id="page-285-1"></span>8.1.22 show syslog mail

Displays the mail option in syslog.

**show syslog mail Mode** Privileged EXEC **Example** SEFOS# **show syslog mail** Syslog Mail Option : Enabled

■ [syslog mail](#page-278-1) - Enables the mail option in syslog

### <span id="page-286-0"></span>8.1.23 show syslog localstorage

Displays the syslog localstorage.

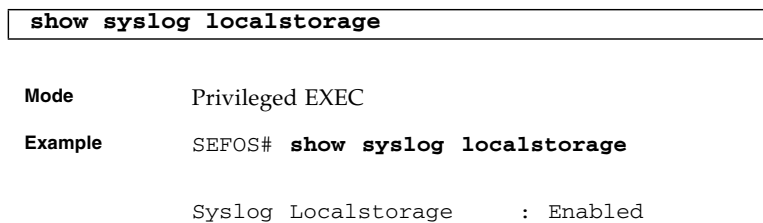

### **Related Commands**

[syslog localstorage](#page-279-0) - Enables the syslog localstorage

# <span id="page-286-1"></span>8.1.24 show logging file

Displays the syslog file table.

### **show logging-file**

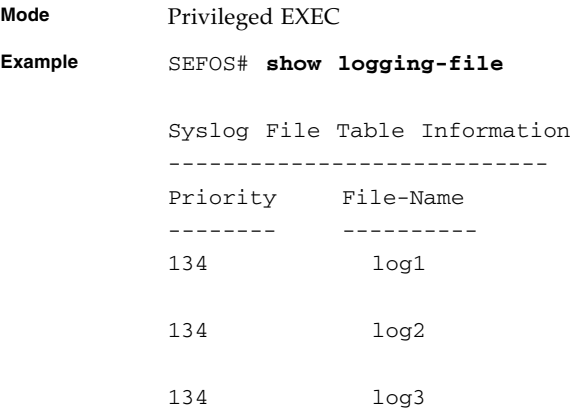

- syslog filename-one/syslog filename-two/syslog filename-three Gets the users desired file name to store syslog message
- logging-file Adds an entry in to the file table

### <span id="page-287-0"></span>8.1.25 show logging-server

Displays the syslog logging-server table.

# **show logging-server Mode** Privileged EXEC **Example** SEFOS# **show logging-server** Syslog Forward Table Information -------------------------------- Priority Address-Type IpAddress Port Trans-Type -------- ------------ --------- ---- ---------- 129 ipv4 12.0.0.2 514 udp 134 ipv4 12.0.0.1 514 udp

### **Related Commands**

[logging-server](#page-282-0) - Adds an entry into logging-server table

### <span id="page-287-1"></span>8.1.26 show mail-server

Displays the syslog mail-server table.

#### **show mail-server**

**Mode** Privileged EXEC
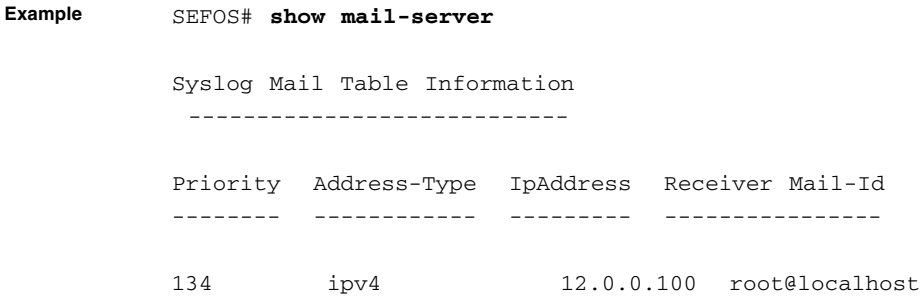

■ mail-server - Adds an entry to mail-server table

# 8.1.27 show syslog relay-port

Displays the syslog relay-port.

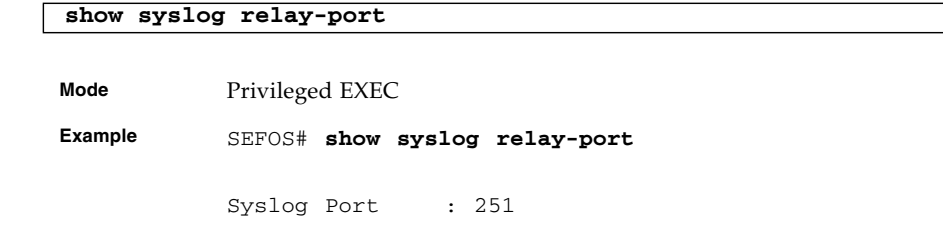

### **Related Commands**

- [syslog relay-port](#page-281-0) Sets the syslog port through which it receives the syslog messages
- [syslog relay](#page-283-0) Changes the syslog role from device to relay

### 8.1.28 show syslog profile

Displays the syslog profile.

**show syslog profile**

**Mode** Privileged EXEC

**Example** SEFOS# **show syslog profile**

Syslog Profile : raw

### 8.1.29 show syslog file-name

Displays the syslog local storage file name.

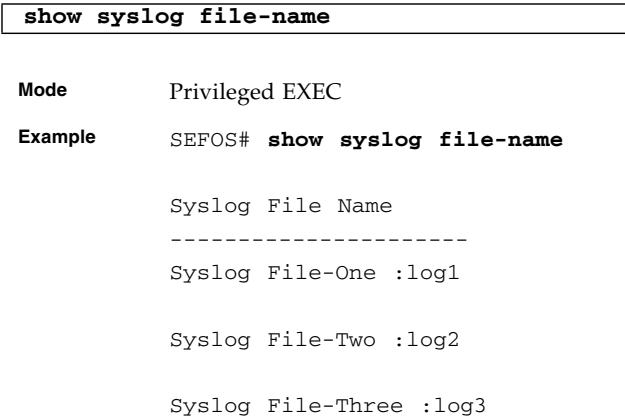

#### **Related Commands**

- [syslog localstorage](#page-279-0) Enables the syslog localstorage
- [show syslog localstorage](#page-286-0) Displays the syslog localstorage.
- [syslog filename-one](#page-279-1) Configures the file name to store the syslog messages.
- [syslog filename-two](#page-280-0) Configures the file name to store the syslog messages.
- [syslog filename-three](#page-280-1) Configures the file name to store the syslog messages

## 8.1.30 show syslog information

Displays the syslog information.

#### **show syslog information**

**Mode** Privileged EXEC

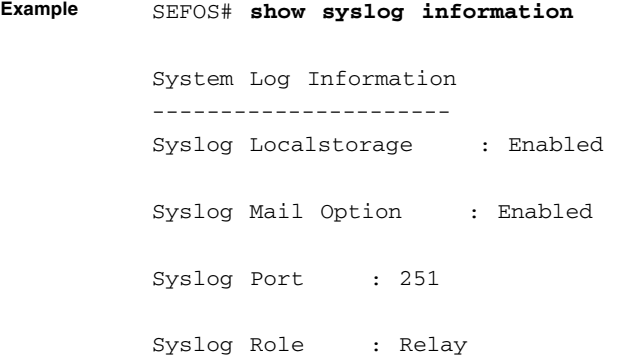

- [syslog localstorage](#page-279-0) Enables the syslog localstorage
- [syslog mail](#page-278-0) Enables the mail option in syslog
- [syslog relay](#page-283-0) Changes the syslog role from device to relay

# System Features

SEFOS offers a large set of system features. The related command links provide overview descriptions of the features and include specific information to consider when using these features.

# 9.1 Commands

The list of CLI commands for the configuration of system features is as follows:

- [interface](#page-294-0)
- [default mode](#page-294-1)
- [default restore-file](#page-295-0)
- [default vlan id](#page-295-1)
- [default ip address](#page-296-0)
- [ip address](#page-296-1)
- [switchport](#page-297-0) (not supported)
- [base-mac](#page-298-0)
- [authorized-manager ip-source](#page-298-1) (not supported)
- [ip http port](#page-299-0) (not supported)
- [set ip http](#page-300-0) (not supported)
- [interface configuration and deletion](#page-300-1)
- mtu [frame-size](#page-301-0)
- [system mtu](#page-301-1)
- [bridge port-type](#page-302-0)
- [system-specific port-id](#page-303-0) (not supported)
- [set custom-param](#page-304-0)
- [mac-addr](#page-304-1)
- [snmp trap link-status](#page-305-0)
- [write](#page-305-1)
- [copy](#page-306-0)
- [copy startup-config](#page-307-0)
- [copy running-config startup-config](#page-308-0)
- [copy logs](#page-308-1)
- [copy](#page-309-0) File
- [show files](#page-309-1)
- [erase](#page-310-0)(not supported)
- [flowcontrol](#page-311-0)
- shutdown  [Physical, VLAN,](#page-312-0) port-channel Interface
- [debug-logging](#page-312-1)
- [rollback](#page-313-0) (not supported)
- [set switch maximum](#page-313-1) Threshold
- [set switch temperature](#page-314-0) Threshold (not supported)
- [set switch power](#page-314-1) Threshold (not supported)
- [system contact](#page-315-0) (not supported)
- [system location](#page-315-1) (not supported)
- [clear interfaces](#page-317-0) Counters
- [clear counters](#page-317-1)
- [show ip interface](#page-318-0)
- [show authorized-managers](#page-318-1) (not supported)
- [show interfaces](#page-319-0)
- [show interfaces phy-info](#page-322-0)
- [show interfaces](#page-323-0) Counters
- [show system-specific port-id](#page-325-0)
- [show custom-param](#page-325-1)
- [show interface mtu](#page-326-0)
- [show interface bridge port-type](#page-327-0)
- [show nvram](#page-328-0)
- [show system information](#page-329-0)
- [show flow-control](#page-330-0)
- [show debug-logging](#page-330-1)
- [debug npapi](#page-331-0)
- [show debugging](#page-332-0)
- [show clock](#page-332-1)
- [show running-config](#page-333-0)
- [show http server status](#page-335-0) (not supported)
- [show system acknowledgement](#page-335-1)

## <span id="page-294-0"></span>9.1.1 interface

Enters the interface mode.

**interface** *interface-type interface-id*

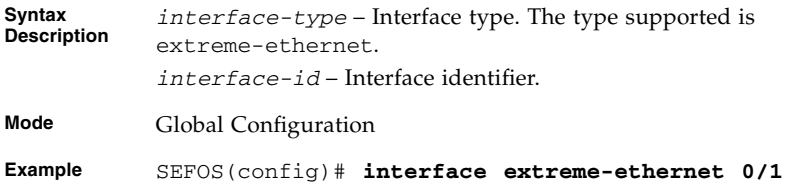

### **Related Commands**

[show interfaces](#page-319-0) - Displays the interface status and configuration

## <span id="page-294-1"></span>9.1.2 default mode

Specifies how the default interface acquires its IP address.

#### **default mode {manual | dynamic}**

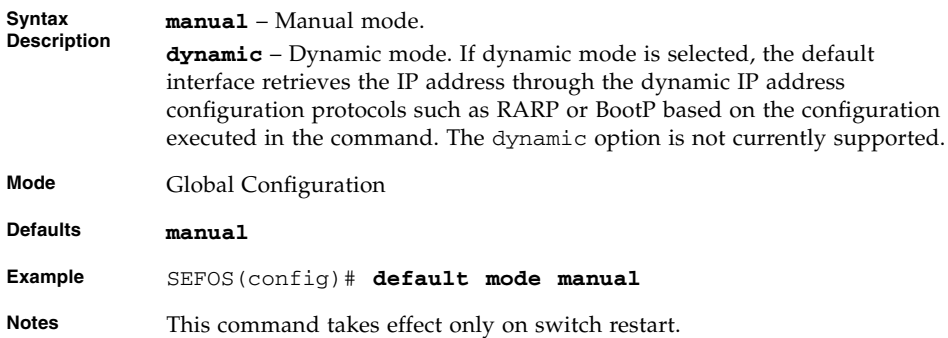

[show nvram](#page-328-0) - Displays the current information stored in the NVRAM

## <span id="page-295-0"></span>9.1.3 default restore-file

Specifies the default restoration file.

#### **default restore-file** *filename*

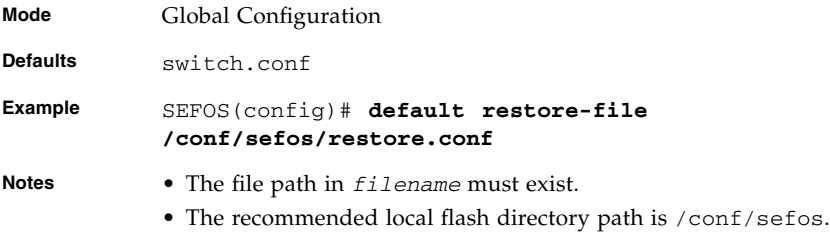

### **Related Commands**

[show nvram](#page-328-0) - Displays the current information stored in the NVRAM

## <span id="page-295-1"></span>9.1.4 default vlan id

Sets the default VLAN identifier in NVRAM.

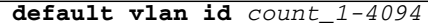

**Mode** Global Configuration

**Defaults** 1

**Example** SEFOS(config)# **default vlan id 32**

### **Related Commands**

[show nvram](#page-328-0) - Displays the current information stored in the NVRAM.

# <span id="page-296-0"></span>9.1.5 default ip address

Configures the IP address and subnet mask for the default interface.

```
default ip address ip-address [subnet-mask subnet-mask]
[interface interface-type interface-id]
```
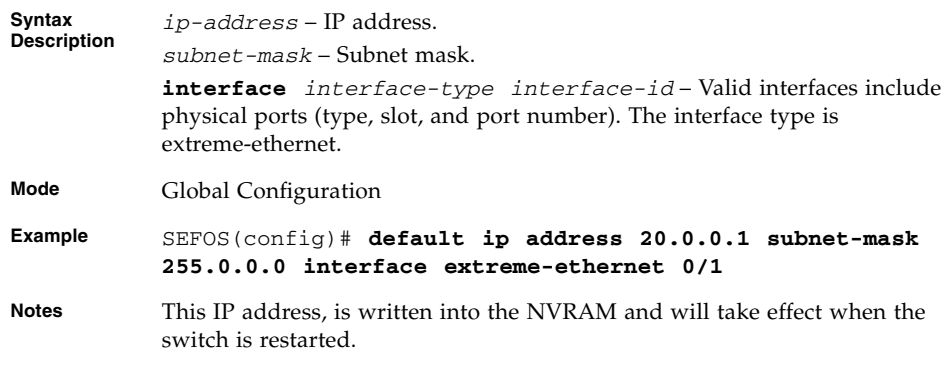

### **Related Commands**

■ [show nvram](#page-328-0) - Displays the current information stored in the NVRAM

# <span id="page-296-1"></span>9.1.6 ip address

Sets the IP address of an interface. The no form of the command deletes the IP address for the given interface.

**ip address** *ip-address subnet-mask* **[secondary]**

**no ip address** *ip-address subnet-mask* **[secondary]**

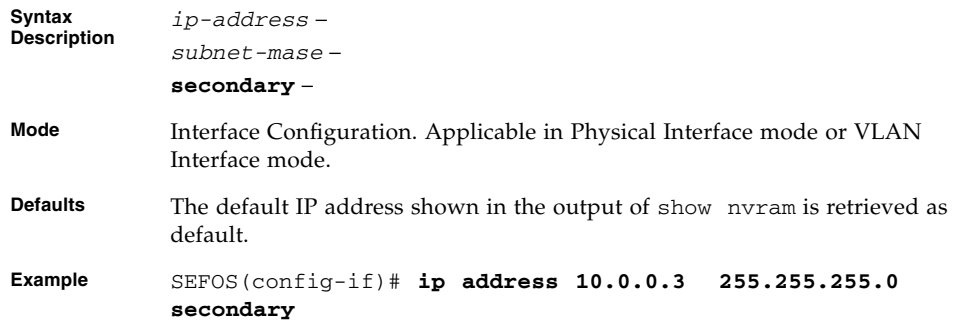

- **Notes** The interface must be shutdown prior to execution of this command.
	- If you delete or modify the connected IP interface, the connection to the switch is lost.
	- When the no ip address command is executed without the optional *ip-address* parameter, all the IP addresses configured over the interface are deleted.
	- The IP address can be set for the physical port, only if the physical port is configured as a router port.
	- The secondary IP address can be created only if the primary IP address is already created for the interface.

- [switchport](#page-297-0) Configures the port as router port
- [show nvram](#page-328-0) Displays the current information stored in the NVRAM
- [show ip interface](#page-318-0) Displays the IP interface statistics and configuration

### <span id="page-297-0"></span>9.1.7 switchport

This command is not supported.

Configures the port as switch port. The no form of the command configures the port as a router port.

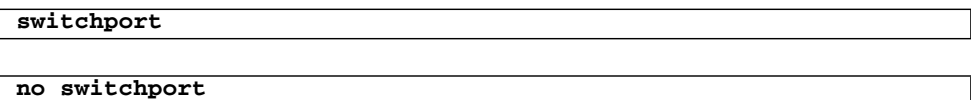

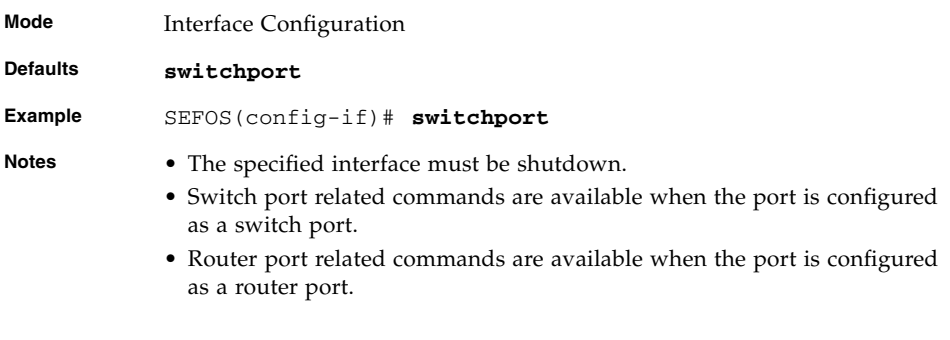

### **Related Commands**

- [ip address](#page-296-1) Sets the IP address of an interface
- [show ip interface](#page-318-0)-Displays the IP interface statistics and configuration

## <span id="page-298-0"></span>9.1.8 base-mac

Configures the base MAC address for the switch in the NVRAM.

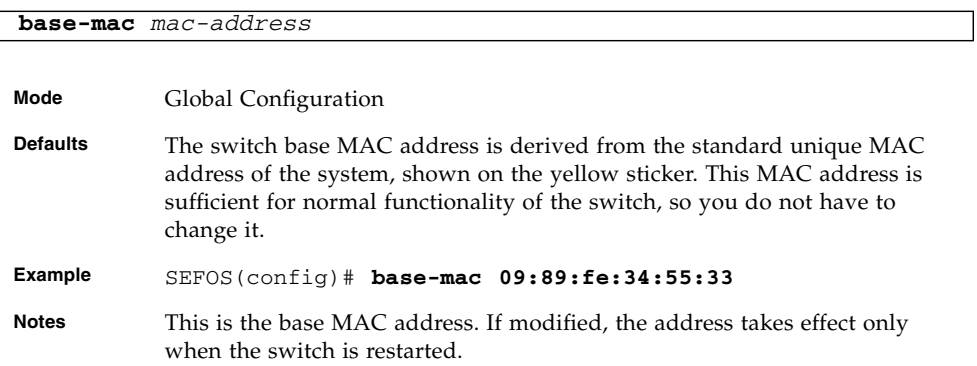

#### **Related Commands**

[show nvram](#page-328-0) - Displays the current information stored in the NVRAM

## <span id="page-298-1"></span>9.1.9 authorized-manager ip-source

#### **This command is not supported.**

Configures an IP authorized manager. The no form of the command removes a manager from the authorized managers list.

```
authorized-manager ip-source ip-address [{subnet-mask | /
prefix-length_1-32}] [interface [interface-type <0/a-b, 0/c,
...>] [interface-type 0/a-b, 0/c, ...]] [vlan
a,b_or_a-b_or_a,b,c-d] [cpu0] [service [snmp] [telnet] [http]
[https] [ssh]]
```

```
no authorized-manager ip-source ip-address [{subnet-mask | /
prefix-length_1-32}]
```
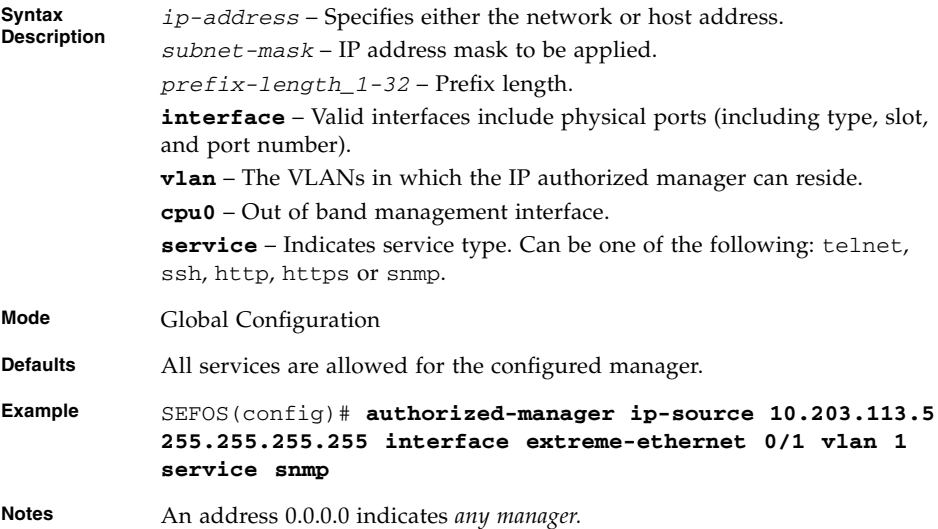

[show authorized-managers](#page-318-1) - Displays the configured authorized managers

# <span id="page-299-0"></span>9.1.10 ip http port

This command is not supported.

Sets the HTTP port. The no form of the command resets the HTTP port.

**ip http port** *1-65535*

#### **no ip http port**

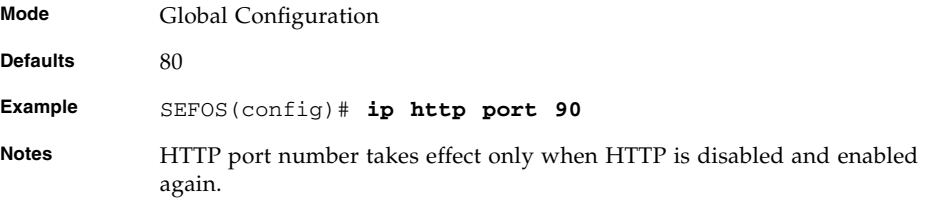

### **Related Commands**

- [set ip http](#page-300-0) Enables or disables HTTP
- [show http server status](#page-335-0) Displays the http server status

# <span id="page-300-0"></span>9.1.11 set ip http

This command is not supported.

Enables or disables HTTP.

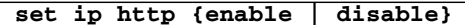

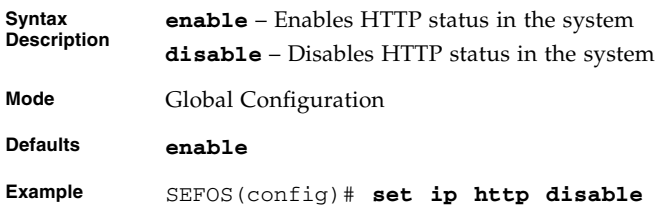

### **Related Commands**

- [ip http port](#page-299-0) Sets the HTTP port
- [show http server status](#page-335-0) Displays the http server status

### <span id="page-300-1"></span>9.1.12 interface - configuration and deletion

Configures interfaces by assigning out of band management, port-channel, tunnel, and so on. The no form of the command deletes interfaces such as VLAN, port-channel, tunnel interface, and so on.

```
interface {cpu0 | vlan 1-4094 | port-channel 1-65535 | tunnel
0-128 | interface-type interface-id | linuxvlan interface-name |
loopback interface-id_0-100}
```

```
no interface {cpu0 | vlan 1-4094 | port-channel 1-65535 | tunnel
0-128 | interface-type interface-id | linuxvlan interface-name |
loopback interface-id_0-100}
```
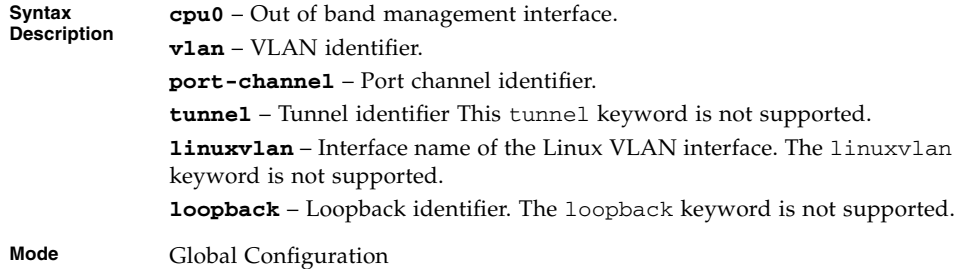

**Example** SEFOS(config)# interface extreme-ethernet 2

**Notes** The command no shutdown must be executed for the activation of the tunnel.

#### **Related Commands**

[show interfaces](#page-319-0) - Displays the interface status and configuration

### <span id="page-301-0"></span>9.1.13 mtu *frame-size*

Configures the maximum transmission unit frame size for an interface.

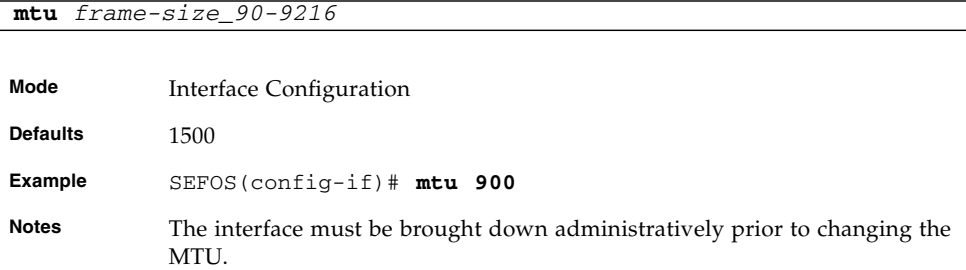

#### **Related Commands**

- [show interfaces](#page-319-0) Displays the interface status and configuration
- [show interface mtu](#page-326-0) Displays the global maximum transmission unit

## <span id="page-301-1"></span>9.1.14 system mtu

Configures the maximum transmission unit frame size for all interfaces. The no form of the command sets the maximum transmission unit to the default value for all interfaces.

This command operates similar to that of the command mtu [frame-size](#page-301-0).

```
system mtu frame-size_90-9216
```
#### **no system mtu**

**Syntax Description** *frame-size\_90-9216* – Maximum transmission unit frame size to be set for all interfaces. This value ranges between 90 and 9216.

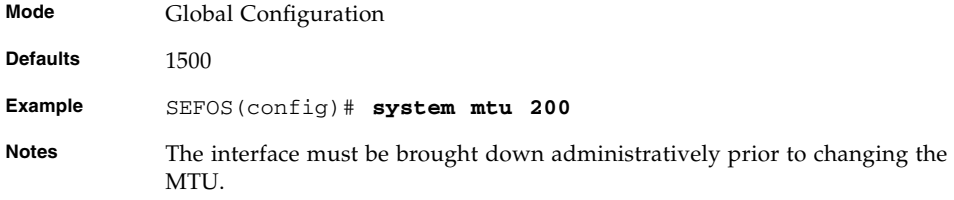

- [show interfaces](#page-319-0) Displays the interface status and configuration
- [show interface mtu](#page-326-0) Displays the global maximum transmission unit

## <span id="page-302-0"></span>9.1.15 bridge port-type

Configures the bridge port type.

```
bridge port-type {providerNetworkPort | customerNetworkPort
{port-based | s-tagged | c-tagged} | customerEdgePort |
propCustomerEdgePort | propCustomerNetworkPort |
propProviderNetworkPort | customerBridgePort |
customerBackbonePort}
```
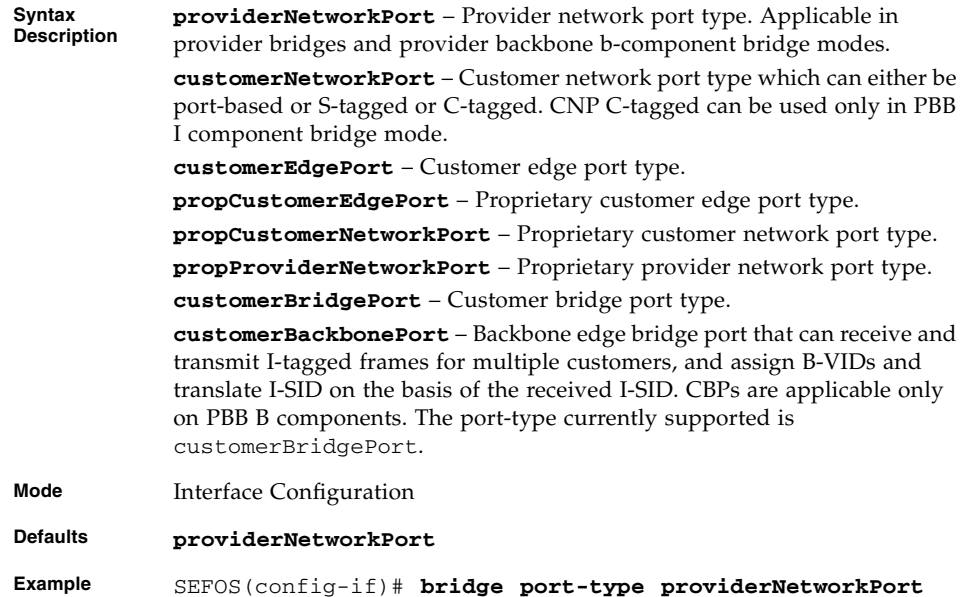

- **Notes** Tunneling must be enabled to change port type from provider network port type.
	- Tunneling must be disabled to change port type to provider network port type.
	- Port must be shut down administratively when changing to another port type.
	- Bridge port-type is supported only in the following bridge modes: Provider edge bridge.
		- Provider core bridge.

Provider backbone Bridge I component.

Provider backbone Bridge B component.

- In provider or customer bridge modes, the bridge port type will always be customerBridgePort.
- customerEdgePort is valid only in provide edge bridge modes.
- All other port types excluding customerBridgePort and customerEdgePort are valid in both provider edge bridge and provider core bridge modes.

### **Related Commands**

■ [show interface bridge port-type](#page-327-0) - Displays the bridge port type of interfaces in the switch

## <span id="page-303-0"></span>9.1.16 system-specific port-id

This command is not supported.

Configures the system specific index for the port by providing a different numbering space than the IfIndex to identify ports.

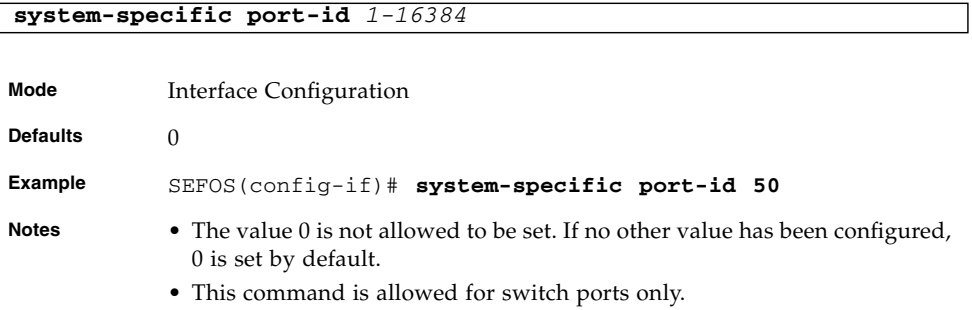

### **Related Commands**

[show system-specific port-id](#page-325-0) - Displays the custom-param configurations

# <span id="page-304-0"></span>9.1.17 set custom-param

This command configures the custom parameters for a particular port. The no form of the command deletes the custom parameter configurations.

**set custom-param {type** *integer* **length** *integer* **value** *string* **| attribute** *1-4* **value** *0-4294967295***}**

**no custom-param [type** *integer***] [attribute** *1-4***]**

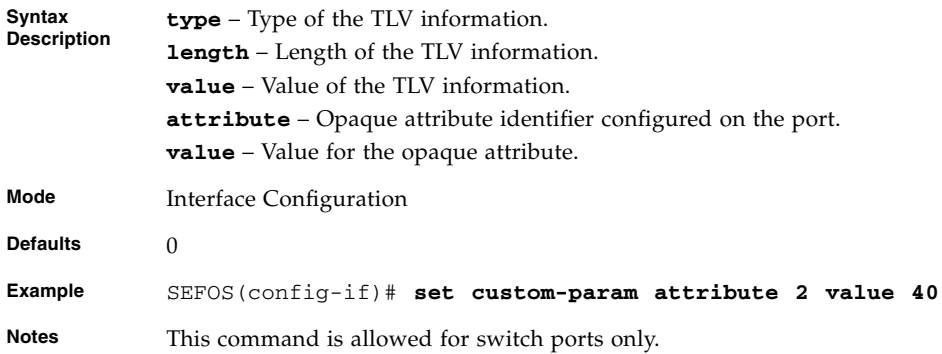

### **Related Commands**

■ [show custom-param](#page-325-1) - Displays the custom-param configurations.

### <span id="page-304-1"></span>9.1.18 mac-addr

Configures the MAC address for an interface.

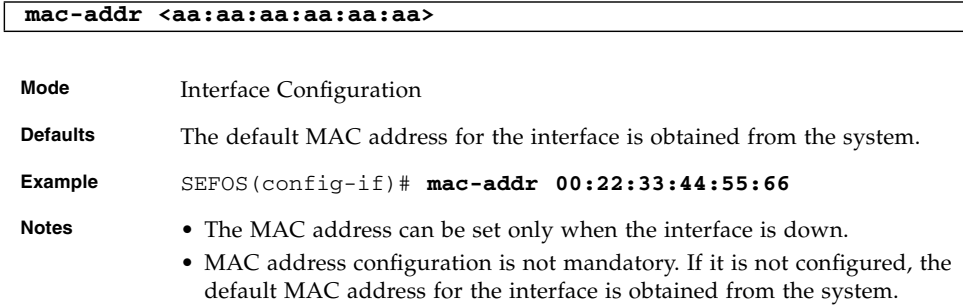

show interfaces - Displays the interface status and configuration.

### <span id="page-305-0"></span>9.1.19 snmp trap link-status

Enables trap generation on either the physical interface or the port-channel interface. The no form of this command disables trap generation on the respective interface.

```
snmp trap link-status
```
#### **no snmp trap link-status**

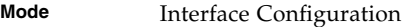

**Defaults** SNMP trap link status is enabled.

**Example** SEFOS(config-if)# **snmp trap link-status**

#### **Related Commands**

[show interfaces](#page-319-0) - Displays the interface status and configuration

### <span id="page-305-1"></span>9.1.20 write

Writes the running-config to a flash file, startup-configuration file, or to a remote site.

**write {flash:***filename* **| startup-config | tftp://***ip-address***/***filename* **| sftp://***username***:***password***@***ip-address***/***filename***}**

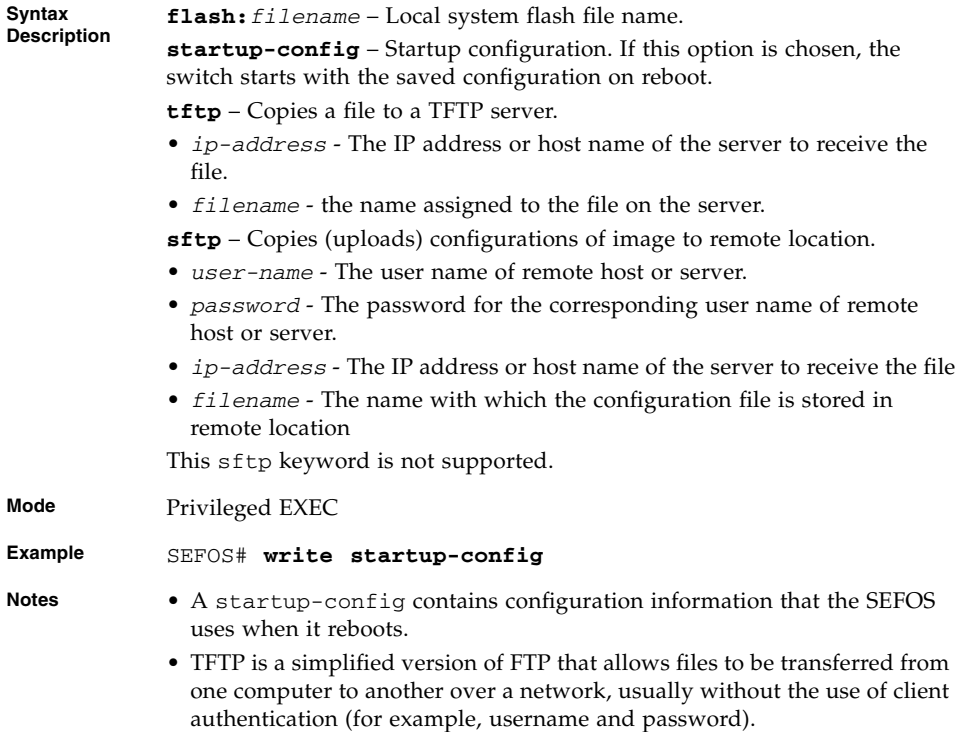

- [show nvram](#page-328-0) Displays the current information stored in the NVRAM
- [show system information](#page-329-0) Displays system information

# <span id="page-306-0"></span>9.1.21 copy

Copies the configuration from a remote site to flash.

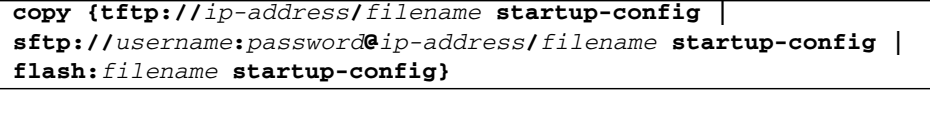

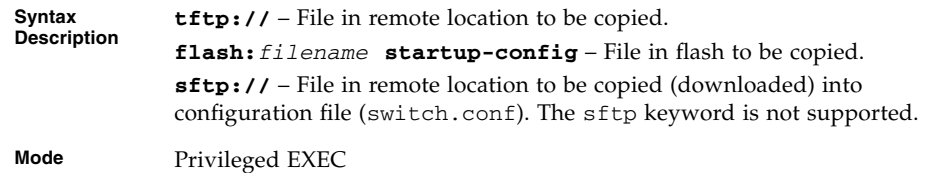

**Example** SEFOS# **copy flash:/conf/sefos/backup.conf startup-config**

- **Notes** Filenames and directory names are case sensitive.
	- For copying a file to a new directory, the directory must already exist. The suggested local flash directory is /conf/sefos.
	- A startup-config contains configuration information that SEFOS uses when it reboots.
	- TFTP is a simplified version of FTP that allows files to be transferred from one computer to another over a network, usually without the use of client authentication (for example, username and password).

## <span id="page-307-0"></span>9.1.22 copy startup-config

Makes a backup of the initial configuration in flash or at a remote location.

**copy startup-config {flash:***filename* **| tftp://***ip-address***/***filename* **| sftp://***username***:***password***@***ip-address***/***filename***}**

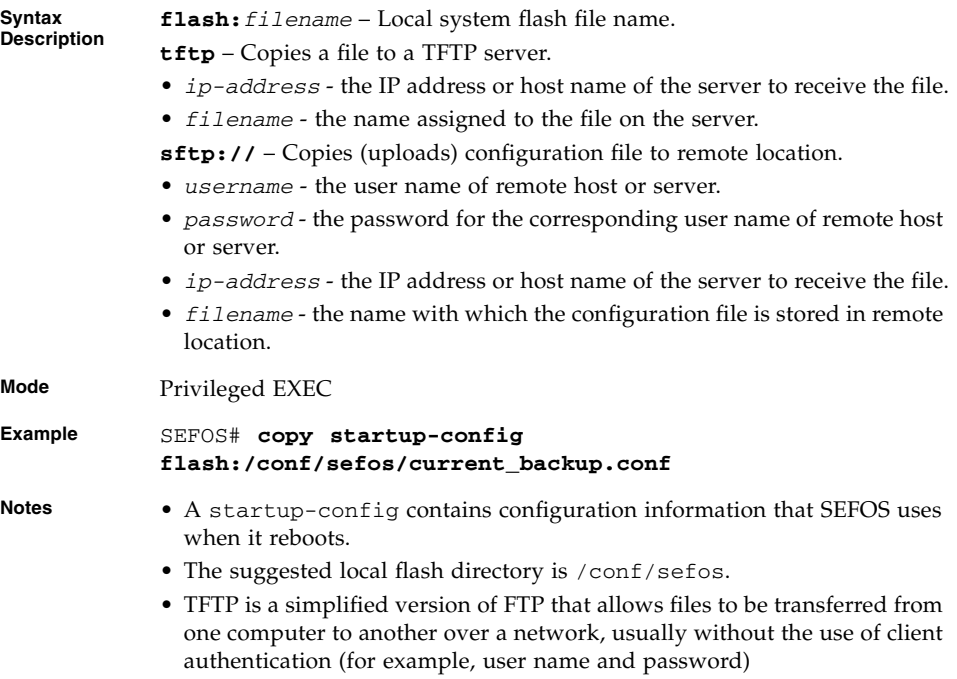

## <span id="page-308-0"></span>9.1.23 copy running-config startup-config

Copies the running configuration to the startup configuration file in NVRAM.

This command operates similar to that of the command [copy startup-config](#page-307-0).

#### **copy running-config startup-config**

**Mode** Privileged EXEC **Example** SEFOS# **copy running-config startup-config**

## <span id="page-308-1"></span>9.1.24 copy logs

Writes the system logs to a remote site. The remote target must be on the in-band switch network for this command to work.

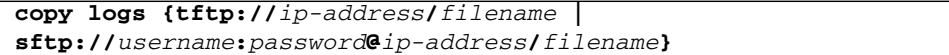

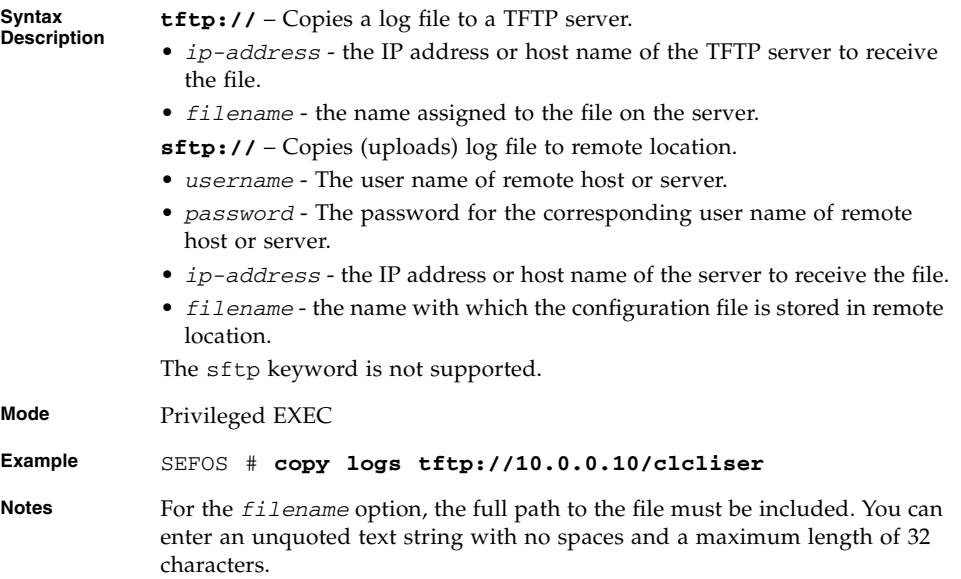

# <span id="page-309-0"></span>9.1.25 copy File

Copies a file from a source remote site flash directory to a destination remote site flash. The remote target must be on the in-band switch network for this command to work.

```
copy {tftp://ip-address/filename |
sftp://username:password@ip-address/filename | flash:filename}
{tftp://ip-address/filename |
sftp://username:password@ip-address/filename | flash:filename}
```
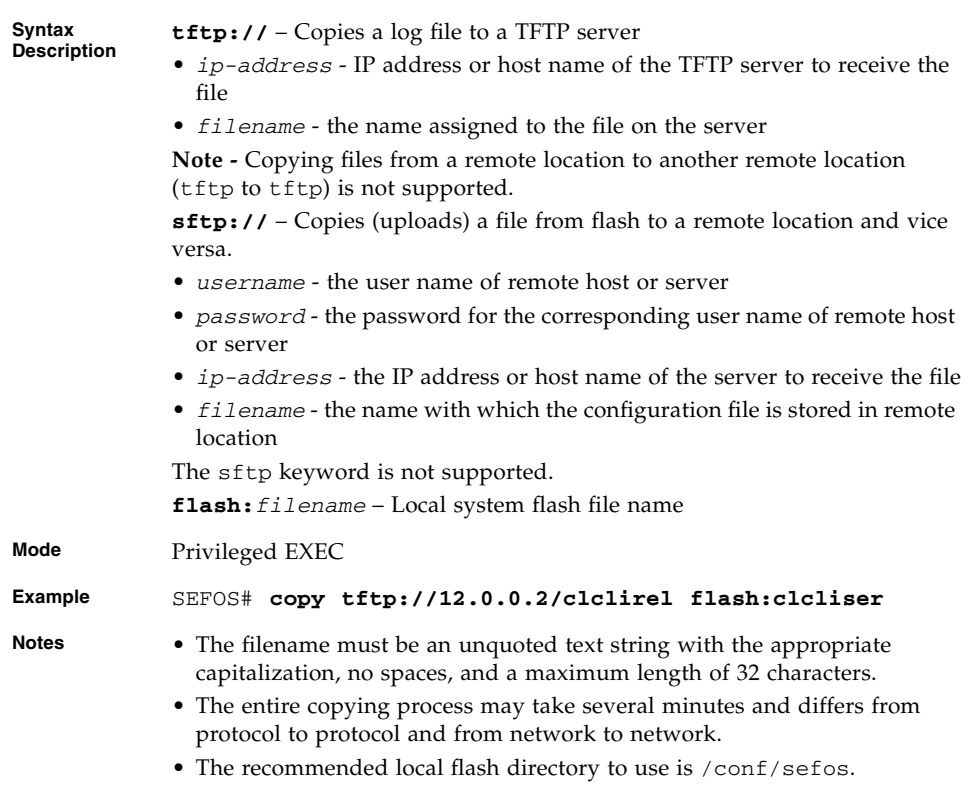

## <span id="page-309-1"></span>9.1.26 show files

Lists the user created configuration and related files on the system.

#### **show files [detail]**

**Syntax Description detail** – Shows details for each file, including the modification date and size. **Mode** Privileged EXEC **Example** SEFOS# **show files** switch.conf.mine switch.conf.test xvlan.scr switch.conf SEFOS# **show files detail** total 348 -rw-r--r-- 1 108686 May 11 00:56 switch.conf -rw-r--r-- 1 105484 May 10 02:27 switch.conf.mine -rw-r--r-- 1 107782 May 10 02:29 switch.conf.test -rw-r--r-- 1 1069 May 12 04:34 xvlan.scr

### **Related Commands**

- [erase](#page-310-0) Clears the contents of the startup configuration or sets parameters in NVRAM to default values
- [copy](#page-306-0) Copies the configuration from a remote site to flash
- [copy startup-config](#page-307-0) Makes a backup of the initial configuration in flash or at a remote location
- [copy](#page-309-0) File Copies a file from a source remote site flash directory to a destination remote site flash

### <span id="page-310-0"></span>9.1.27 erase

This command is not supported.

Clears the contents of the startup configuration or sets parameters in NVRAM to default values.

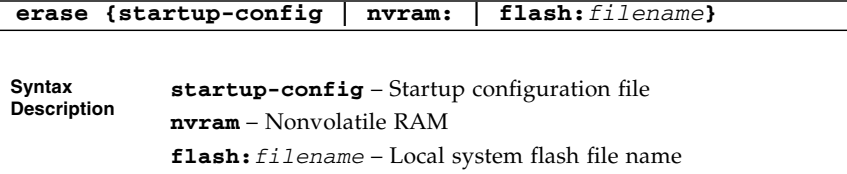

**Mode** Privileged EXEC

**Example** SEFOS# **erase nvram:**

#### **Related Commands**

- [show nvram](#page-328-0) Displays the current information stored in the NVRAM
- [show system information](#page-329-0) Displays system information

## <span id="page-311-0"></span>9.1.28 flowcontrol

Sets the send or receive flow-control value for an interface. The remote target must be on the in-band switch network for this command to work.

If flowcontrol send is on for a device and if the device detects any congestion at the end, the device notifies the link partner or the remote device of the congestion by sending a pause frame.

If flowcontrol receive is on for the remote device and it receives a pause frame, the device stops sending any data packets. This prevents any loss of data packets during the congestion period.

Use the receive off and send off keywords to disable flow-control.

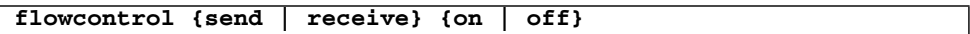

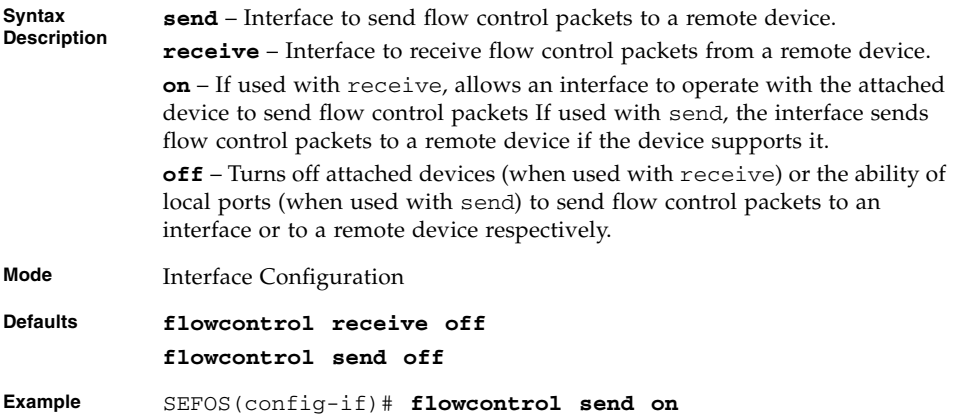

### **Related Commands**

- [show interfaces](#page-319-0) Displays the interface status and configuration
- [show flow-control](#page-330-0) Displays the flowcontrol information

# <span id="page-312-0"></span>9.1.29 shutdown - Physical, VLAN, port-channel Interface

Disables a physical, VLAN, port-channel, tunnel, or OOB interface. The no form of the command enables a respective interface.

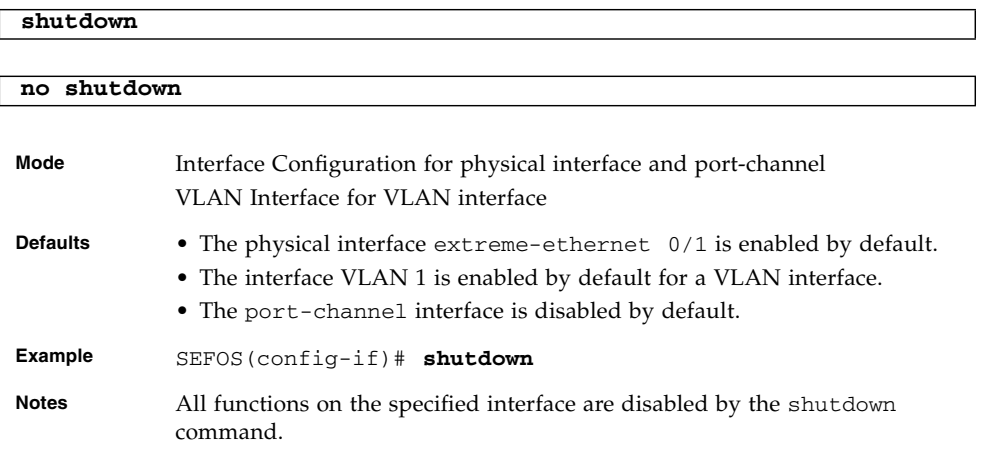

### **Related Commands**

[show interfaces](#page-319-0) - Displays the interface status and configuration

## <span id="page-312-1"></span>9.1.30 debug-logging

Configures where debug logs are to be displayed. The no form of the command displays debug logs in the console.

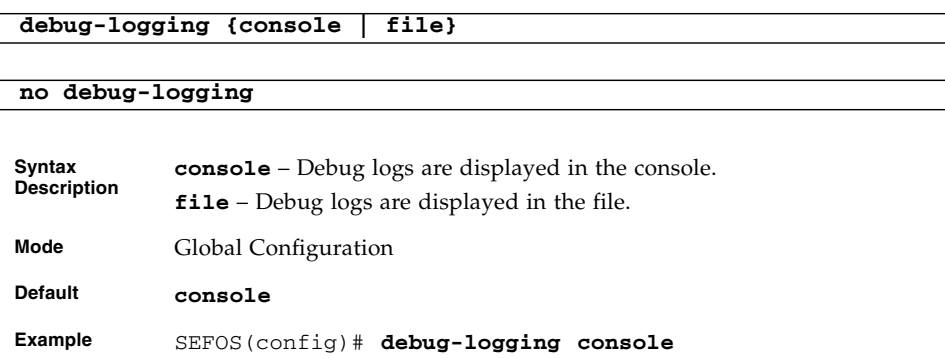

Chapter 9 System Features **9-21**

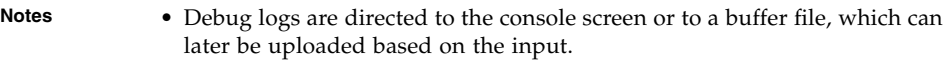

• Verify that the interface status is not in shutdown state if the show debug-logging command returns the following message:

Admin status is disabled or invalid context id

#### **Related Commands**

- [show debug-logging](#page-330-1) Displays the debug logs stored in file
- [show debugging](#page-332-0) Displays state of each debugging option

## <span id="page-313-0"></span>9.1.31 rollback

This command is not supported.

Enables or disables the rollback function.

**rollback { enable | disable }**

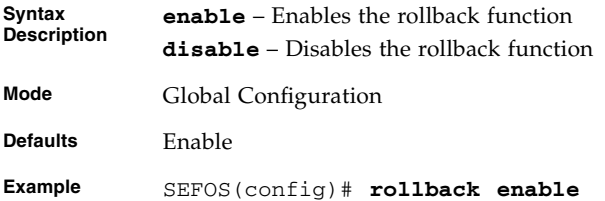

### **Related Commands**

[show nvram](#page-328-0) - Displays the current information stored in the NVRAM

### <span id="page-313-1"></span>9.1.32 set switch maximum - Threshold

Sets the switch maximum threshold values of RAM, CPU, and flash. This threshold value is represented in percentage and ranges between 1 and 100 percent.

Trap messages are sent for the specified resource and the syslog message is displayed if the current resource usage crosses the maximum threshold limit.

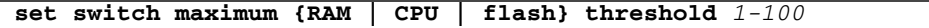

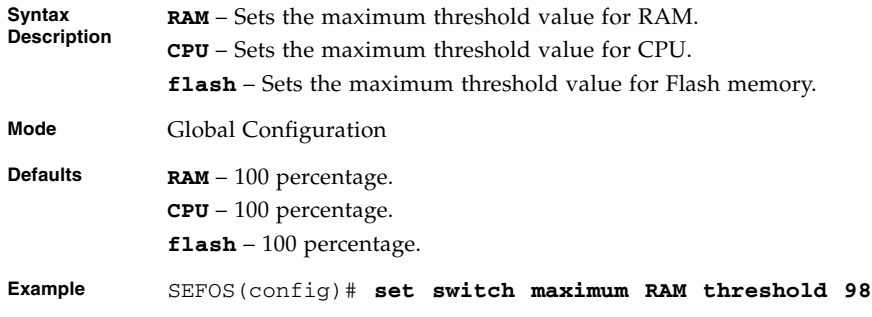

### <span id="page-314-0"></span>9.1.33 set switch temperature - Threshold

This command is not supported (no temperature monitoring from SEFOS).

Sets the maximum and minimum temperature threshold values of the switch. This threshold value ranges between -14 and 40 degrees Celsius.

**set switch temperature {min | max} threshold** *-14 - 40***}**

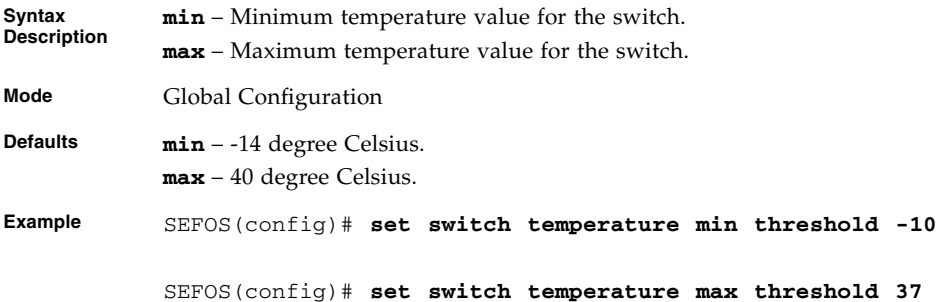

## <span id="page-314-1"></span>9.1.34 set switch power - Threshold

This command is not supported (no power monitoring from SEFOS).

Sets the maximum and minimum threshold values of the switch power supply. This threshold value ranges between 100 and 230 volts.

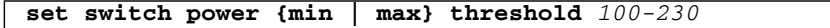

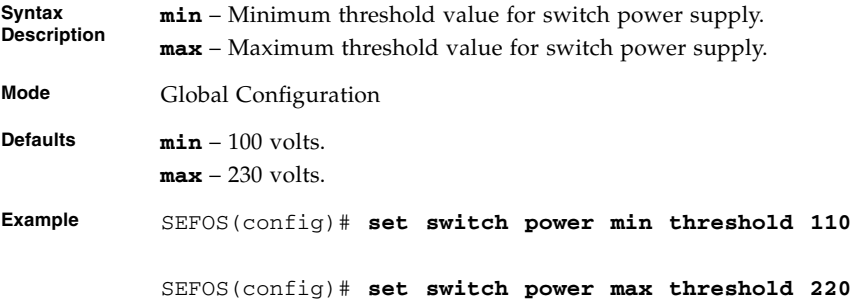

### <span id="page-315-0"></span>9.1.35 system contact

This command is not supported.

Sets the system contact information.

**Note –** This command must be set from ILOM and not SEFOS.

**system contact** *contact-info*

**Mode** Global Configuration

**Example** SEFOS(config)# **system contact support@oracle.com**

#### **Related Commands**

[show system information](#page-329-0) - Displays system information.

## <span id="page-315-1"></span>9.1.36 system location

This command is not supported.

Sets the system location.

**Note –** System location must be set from ILOM and not SEFOS.

**system location** *location-name*

#### **Mode** Global Configuration

**Example** SEFOS(config)# **system location Oracle Controls**

### **Related Commands**

[show system information](#page-329-0) - Displays system information.

## 9.1.37 auto-save trigger

This command is not supported.

Enables or disables the auto-save trigger function.

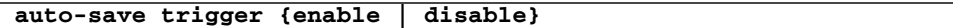

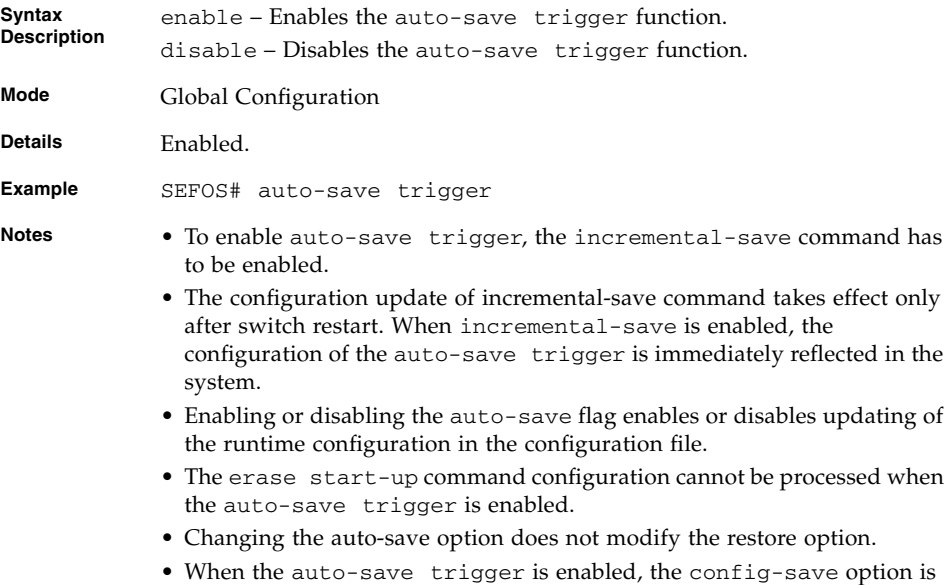

#### **Related Commands**

■ [show nvram](#page-328-0) - Displays the current information stored in the NVRAM

set to start-up save.

## <span id="page-317-0"></span>9.1.38 clear interfaces - Counters

Clears the interface counters.

**clear interfaces [** *interface-type interface-id* **] counters**

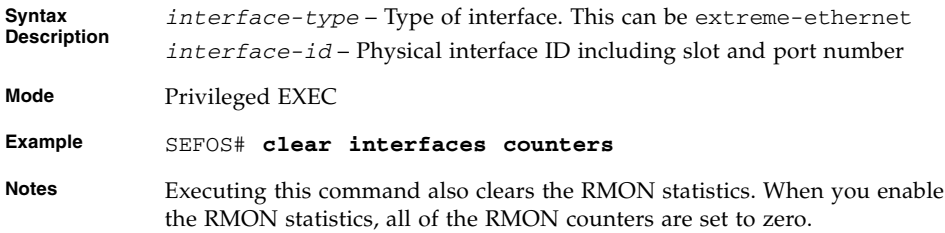

#### **Related Commands**

- [show interfaces](#page-323-0) Counters Displays the interface statistics for each port
- [show interfaces](#page-319-0) Displays the interface status and configuration

### <span id="page-317-1"></span>9.1.39 clear counters

Clears the interface counters.

This command operates similar to the [clear interfaces](#page-317-0) - Counters command.

**clear counters [***interface-type interface-id***]**

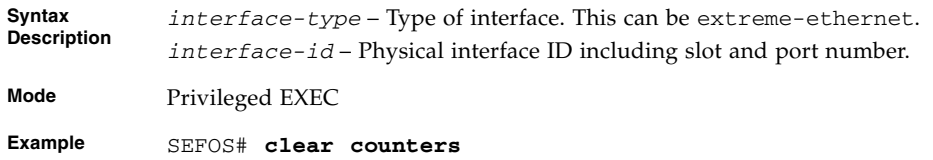

#### **Related Commands**

- [show interfaces](#page-323-0) Counters Displays the interface statistics for each port
- [show interfaces](#page-319-0) Displays the interface status and configuration

# <span id="page-318-0"></span>9.1.40 show ip interface

Displays the IP interface configuration.

**show ip interface [Vlan** *1-4094***] [***interface-type interface-id***] [loopback** *0-100***]**

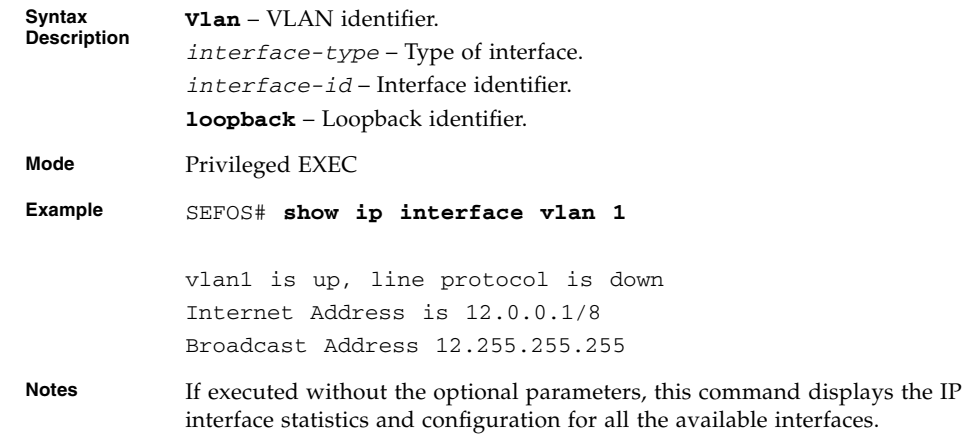

### **Related Commands**

- [ip address](#page-296-1) Sets the IP address of an interface
- [show interfaces](#page-319-0) Displays the interface status and configuration

### <span id="page-318-1"></span>9.1.41 show authorized-managers

This command is not supported.

Displays the configured authorized managers.

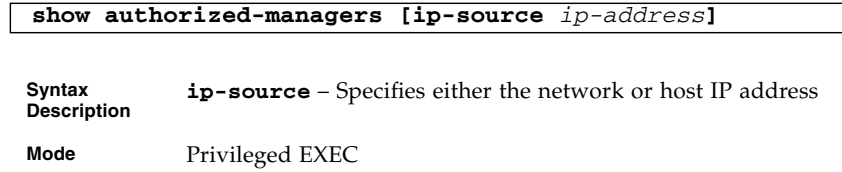

**Example** SEFOS# **show authorized-managers** Ip Authorized Manager Table --------------------------- Ip Address : 10.0.0.4 Ip Mask : 255.255.255.255 Services allowed : SSH Ports allowed : Ex0/1 Vlans allowed : 2

#### **Related Commands**

[authorized-manager ip-source](#page-298-1) - Configures an IP authorized manager

### <span id="page-319-0"></span>9.1.42 show interfaces

Displays the interface status and configuration.

```
show interfaces [{[interface-type interface-id] [{description |
storm-control | flowcontrol | capabilities | status}] | vlan
1-4094 | port-channel 1-65535 | tunnel 0-128}]
```
**Syntax Description** *interface-type* – Interface type. *interface-id* – Physical interface identifier including type, slot and port number. **description** – Description about the interface. **storm-control** – Broadcast, multicast, and unicast storm control suppression levels for an interface. **flowcontrol** – Receive or send flow control value for an interface. **capabilities** – Capabilities of the interface. **status** – Status of the interface. **vlan** – VLAN Identifier. **port-channel** – Port channel identifier. **tunnel** – Tunnel identifier. **Mode** Privileged EXEC

#### **Example** SEFOS# **show interfaces extreme-ethernet 0/1**

Ex0/1 up, line protocol is up (connected) Bridge Port Type: Customer Bridge Port

Hardware Address is 00:01:02:03:04:22 RARP Client is enabled MTU 1500 bytes, Full duplex, 10 Gbps, No-Negotiation HOL Block Prevention enabled.

Invalid flowcontrol Mode

Link Up/Down Trap is enabled

Reception Counters

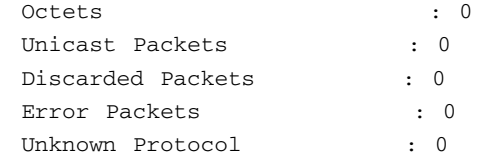

Transmission Counters

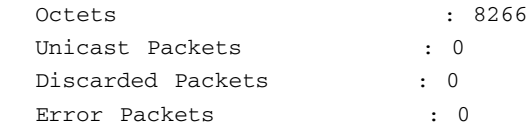

#### SEFOS# **show interfaces description**

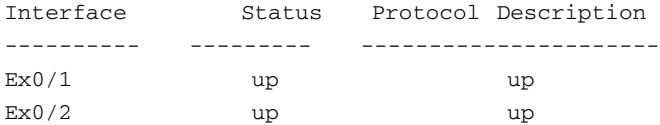

#### SEFOS# **show interfaces extreme-ethernet 0/2 storm-control**

Ex0/2 DLF Storm Control : Disabled DLF Storm Control Limit : 0 Broadcast Storm Control : Enabled

Broadcast Storm Control : 0 Multicast Storm Control : Enabled Multicast Storm Control : 0 SEFOS# **show interfaces extreme-ethernet 0/2 flow-control** Port Tx FlowControl Rx FlowControl Tx Pause Rx Pause HC TxPause HC R ---- -------------- ------------- -------- -------- ----------- -----  $EXO/2$  off off  $0$  0 0 SEFOS# **show interfaces extreme-ethernet 0/2 capabilities** Ex0/2 Type : SFP+ Speed : 1Gbps/10Gbps Fixed Duplex : Full FlowControl : Send, Receive SEFOS# **show interfaces extreme-ethernet 0/2 status** Port Status Duplex Speed Negotiation ---- ------ ------ ------ ------------ Ex0/2 connected Full 10 Gbps No-Negotiation SEFOS# **show interfaces vlan 1** vlan1 up, line protocol is up (connected) SEFOS# **show interfaces port-channel 2** po2 up, line protocol is up (connected)

SEFOS# **show interfaces tunnel 0**

tunnel0 up, line protocol is up (connected) Hardware is Tunnel MTU 1480 bytes Encapsulation TUNNEL Tunnel Source 12.0.0.2,Destination 12.0.0.3 Tunnel Protocol/transport IPV4IP Checksumming of packets Disabled Path MTU Discovery Disabled

**Notes** If executed without the optional parameters this command displays the IP interface statistics and configuration for all the available interfaces.

#### **Related Commands**

- [interface configuration and deletion](#page-300-1) Configures interface such as out of band management, port channel, tunnel and so on
- [interface range](#page-365-0) Selects the range of physical interfaces and VLAN interfaces to be configured
- mtu [frame-size](#page-301-0) Configures the maximum transmission unit frame size for the specific interface
- [system mtu](#page-301-1) Configures the maximum transmission unit frame size for all interfaces.
- [storm-control](#page-641-0) Sets storm control rate for broadcast, multicast, and DLF packets
- [flowcontrol](#page-311-0) Enables flow-control
- [show flow-control](#page-330-0) Displays the flow-control information
- [clear interfaces](#page-317-0) Counters / [clear counters](#page-317-1) Clears the interface counters

### <span id="page-322-0"></span>9.1.43 show interfaces phy-info

Displays the description of the physical transceiver that the interface is using.

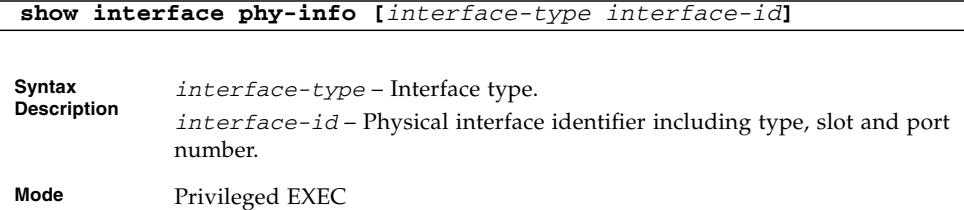

**Example** SEFOS# **show interface phy-info extreme-ethernet 0/1**

Port 1 Transceiver Information SFPP Fiber OUI 0-14-4f Supplier AVAGO PN 530-4449-01- Rev 50 Date Code 100126 SN AD1004A00BG Secondary PN AFBR-703SDDZ-SN1 Rev 11

SEFOS# **show interface phy-info extreme-ethernet 0/3** Port 3 Transceiver Information QSFP [3-6] Fiber Limiting HPM 1 OUI 0-14-4f Supplier AVAGO PN 135-1204-01- Rev 3530 Date Code 091215 SN AK0950Z0012 Secondary PN AFBR-79E4Z-SN2 Rev 11

SEFOS# **show interface phy-info extreme-ethernet 0/15** Port 15 XAUI Backplane Connection

### <span id="page-323-0"></span>9.1.44 show interfaces - Counters

Displays the interface statistics for each port.

```
show interfaces [{interface-type interface-id | hc
[interface-type interface-id ] vlan 1-4094 | tunnel 0-128}]
counters
```
**Syntax Description** *interface-type* – Interface type.

*interface-id* – Physical interface identifier including type, slot and port number. **hc** – 64-Bit counters (high count). Note: The hc keyword can be used only with the Sun Network 10GbE Switch 72p. **vlan** – VLAN identifier. **tunnel** – Tunnel identifier. **counters** – Various counters for the switch or for the specific interface.

**Mode** Privileged EXEC
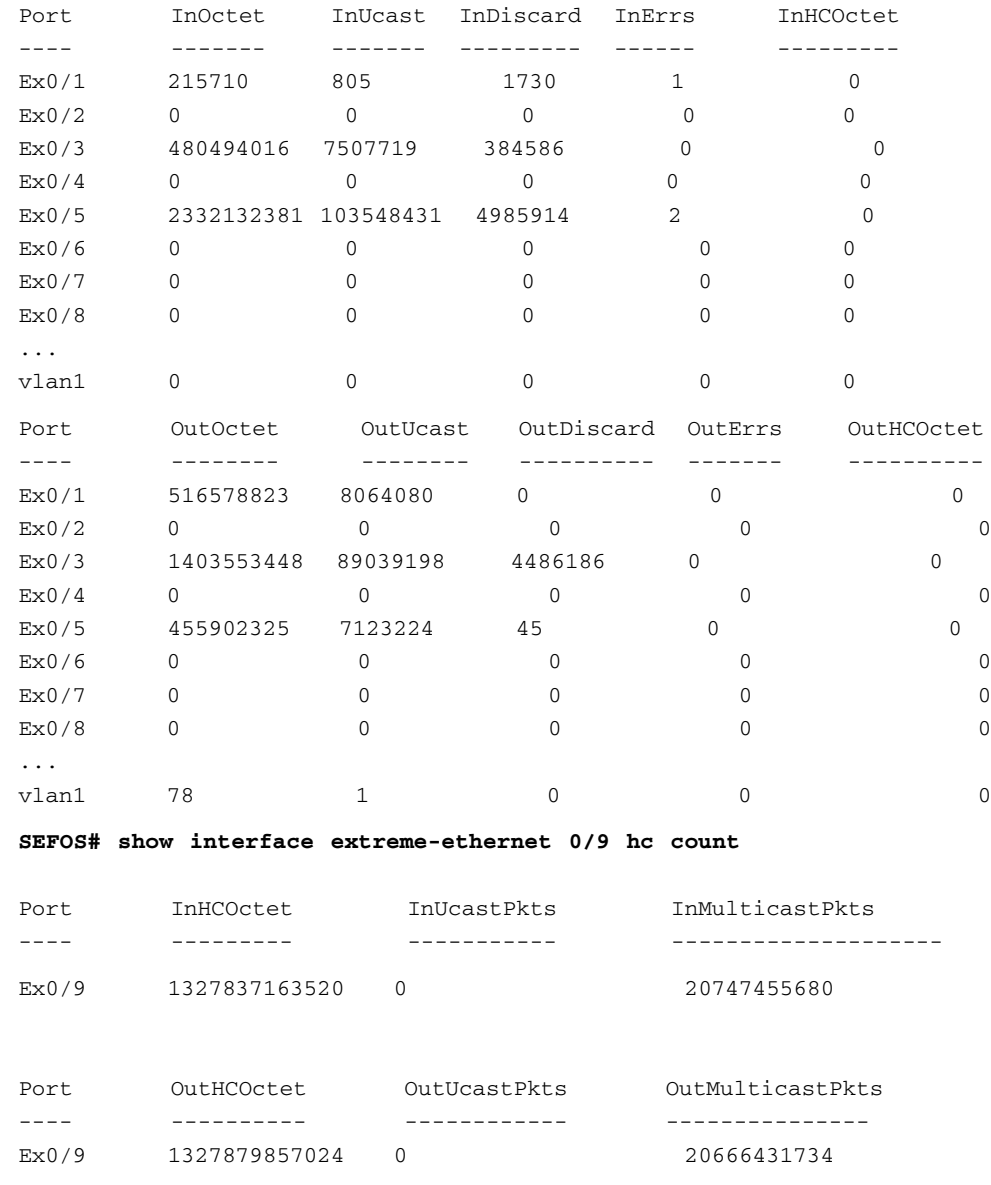

- **Notes** If executed without the optional parameters, this command displays the counters for all the available interfaces.
	- Only the InHCOctet and OutHCOctet interfaces are shown in 64 -Bit. All of the other interfaces are shown in 32-Bit only. However, you can get interface statistics in 64-Bit for all interfaces through SNMP.

- [show interfaces](#page-319-0) Displays the interface status and configuration
- [clear interfaces](#page-317-0) Counters / [clear counters](#page-317-1) Clears the interface counters

# 9.1.45 show system-specific port-id

Displays the interface and port identifiers.

# **show system-specific port-id Mode** Privileged EXEC **Example** SEFOS# **show system-specific port-id** Interface PortID -------- -------- Slot0/1 45 **Notes** This command is allowed for switch ports only.

# 9.1.46 show custom-param

Displays the custom-param configurations.

### **show custom-param**

**Mode** Privileged EXEC

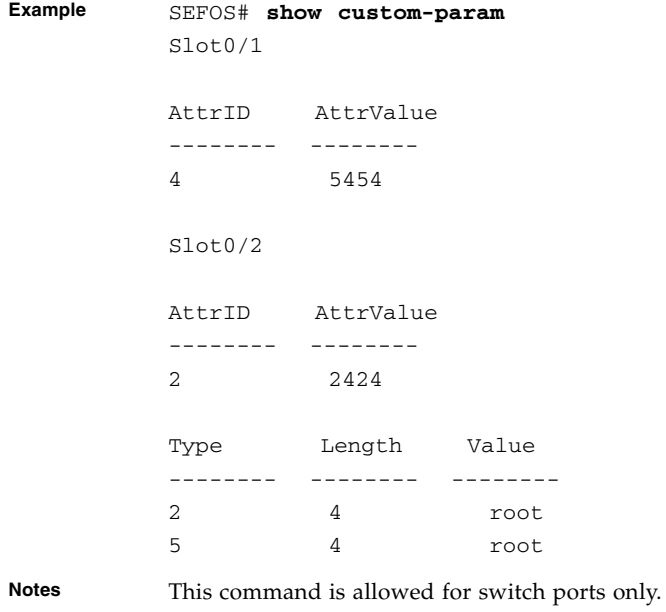

# 9.1.47 show interface mtu

Shows the maximum transmission Unit (MTU) of ports in the switch.

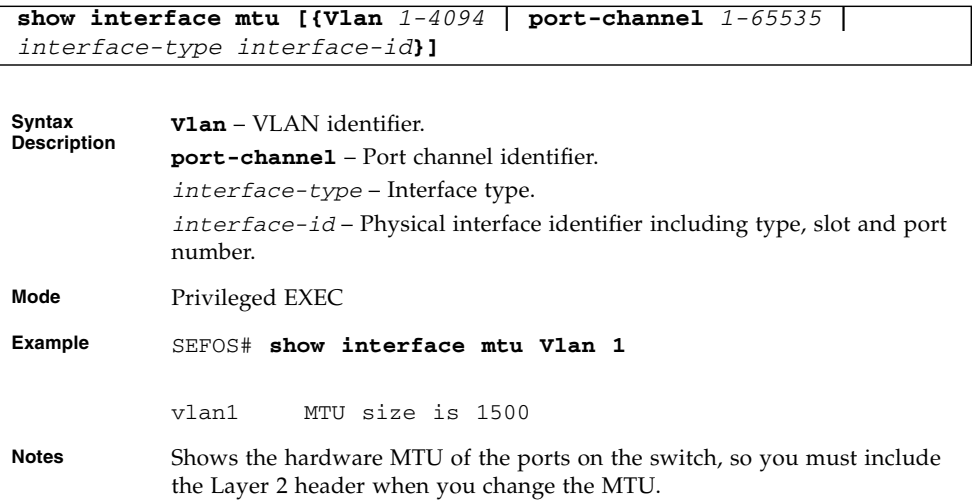

- mtu [frame-size](#page-301-0) Configures the maximum transmission unit frame size for the interface
- [system mtu](#page-301-1) Configures the maximum transmission unit frame size for all interfaces

# 9.1.48 show interface bridge port-type

Displays the bridge port type of interfaces in the switch.

**show interface bridge port-type [{port-channel** *1-65535* **|** *interface-type ifnum***}]**

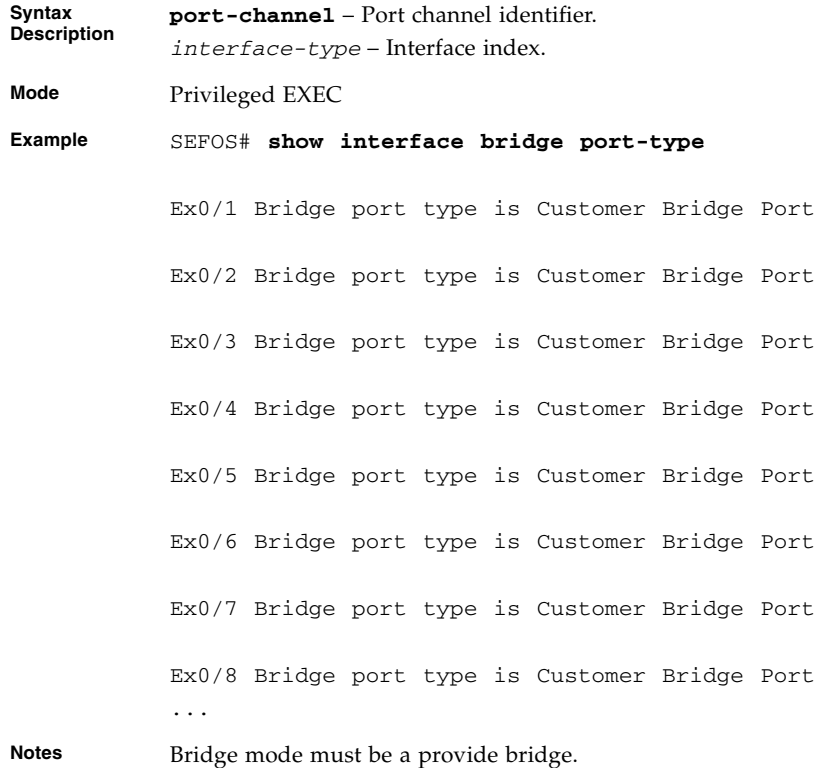

### **Related Commands**

[bridge port-type](#page-302-0) - Configures the bridge port type

# 9.1.49 show nvram

Displays the current information stored in the NVRAM.

### **show nvram**

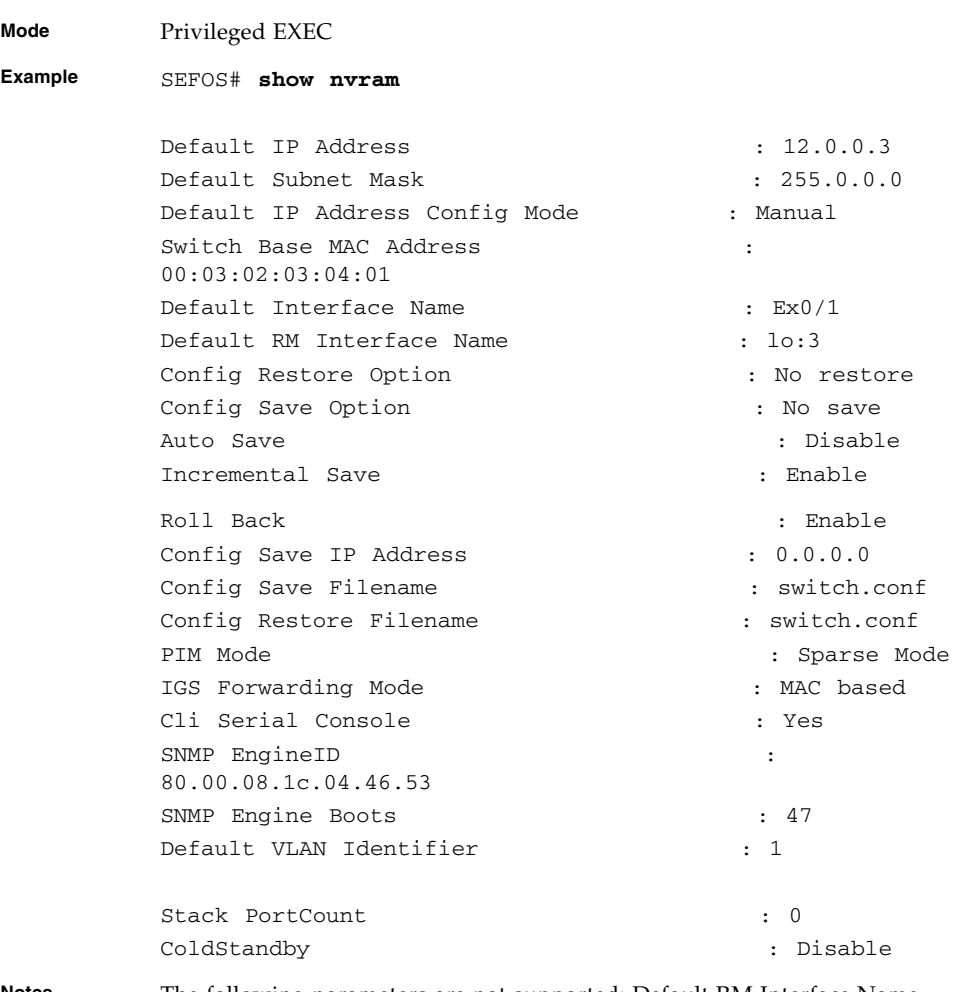

**Notes** The following parameters are not supported: Default RM Interface Name, Roll Back, Stack PortCount, ColdStandby, NPAPI Mod, and PIM Mode.

### **Related Commands**

- [default mode](#page-294-0) Configures the mode by which the default interface acquires its IP address
- [default restore-file](#page-295-0) Configures the default restoration file
- [default ip address](#page-296-0) Configures the IP address and subnet mask for the default interface
- [ip address](#page-296-1) Sets the IP address of an interface
- [base-mac](#page-298-0) Configures the base MAC address for the switch in the NVRAM
- [write](#page-305-0) Writes the running-config to a file in flash, startup-configuration file or to a remote site
- [erase](#page-310-0) Clears the contents of the startup configuration or sets parameters in NVRAM to default values

# 9.1.50 show system information

Displays system information.

### **show system information**

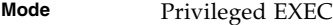

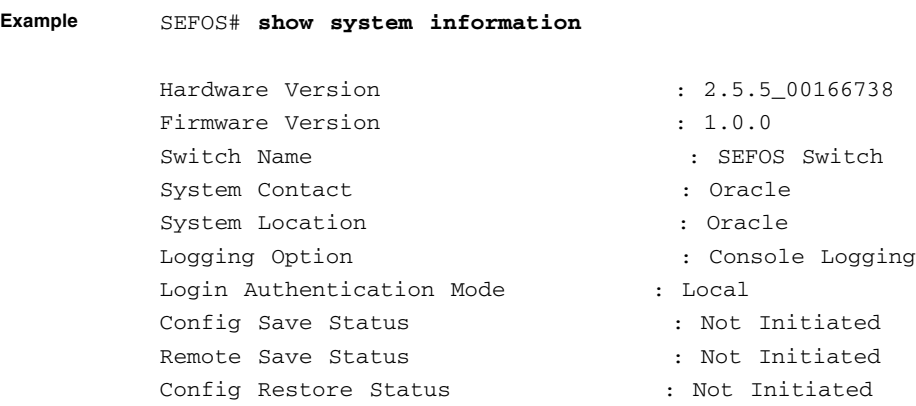

### **Related Commands**

- [write](#page-305-0) Writes the running-config to a file in flash, startup-configuration file or to a remote site
- [erase](#page-310-0) Clears the contents of the startup configuration or sets parameters in NVRAM to default values

# 9.1.51 show flow-control

Displays the flow-control information.

**show flow-control [interface** *interface-type interface-id***]**

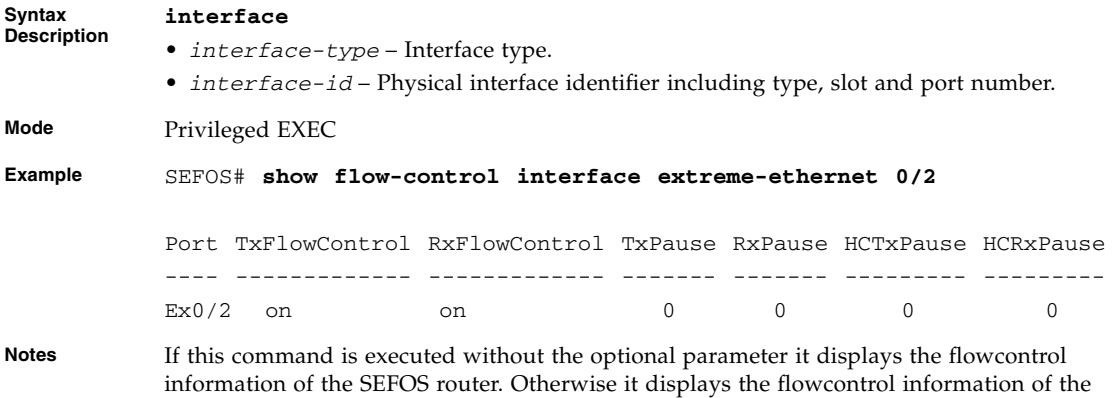

### **Related Commands**

specified interface.

- [show interfaces](#page-319-0) Displays interface status and configuration
- [flowcontrol](#page-311-0) Enables flowcontrol on an interface

# 9.1.52 show debug-logging

Displays the debug logs stored in file.

### **show debug-logging**

**Mode** Privileged EXEC

**Example** SEFOS(config)# **debug-logging file**

SEFOS(config)# **exit**

SEFOS# **debug spanning-tree events**

SEFOS# **show debug-logging**

AST: MSG: Timer Expiry Event processed... AST: MSG: Completed processing the event(s). AST: MSG: Timer Expiry Event processed... AST: MSG: Completed processing the event(s). AST: MSG: Timer Expiry Event processed... AST: MSG: Completed processing the event(s). AST: MSG: Timer Expiry Event processed... AST: MSG: Completed processing the event(s). AST: MSG: Timer Expiry Event processed... AST: MSG: Completed processing the event(s). AST: MSG: Timer Expiry Event processed... AST: MSG: Completed processing the event(s). AST: MSG: Timer Expiry Event processed... AST: MSG: Completed processing the event(s). AST: MSG: Timer Expiry Event processed... AST: MSG: Completed processing the event(s). AST: MSG: Timer Expiry Event processed... AST: MSG: Completed processing the event(s).

### **Related Commands**

[debug-logging](#page-312-0) - Configures where debug logs are to be displayed

# 9.1.53 debug npapi

Turns on NPAPI (network processor application programming interface) debug logging. The no form of the command turns off NPAPI debug logging.

**debug npapi {events | entry-exit | transmission | reception | all} no debug npapi {events | entry-exit | transmission | reception | all}**

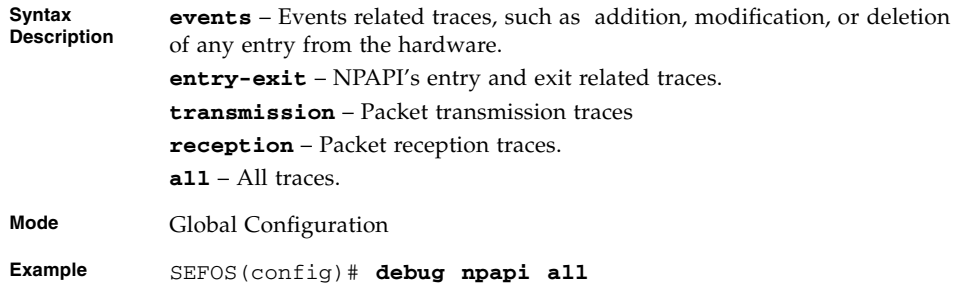

# 9.1.54 show debugging

Displays state of each debugging option.

### **show debugging**

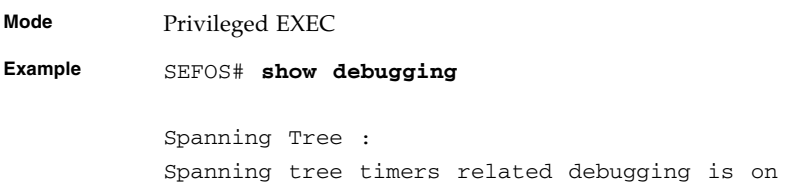

### **Related Commands**

- [debug spanning-tree](#page-114-0) Provides spanning tree debugging support
- [debug ip igmp snooping](#page-216-0)-Specifies the debug levels for the IGMP snooping module
- [debug vlan](#page-385-0) Enables module-wise debug traces for VLAN
- [debug garp](#page-386-0) Enables module-wise debug traces for GARP

# 9.1.55 show clock

Displays the system date and time.

**show clock**

**Mode** Privileged EXEC

Tue Oct 18 18:04:11 2005

# <span id="page-333-0"></span>9.1.56 show running-config

Displays the current running VLAN and XVLAN configuration.

```
show running-config [{syslog | qos | stp [ switch context-name] |
ecfm [switch context-name] | la | igs | mlds | vlan 1-4094 [switch
context-name] | interface {port-channel 1-65535 | interfacetype
interfacenum | vlan 1-4094} | ospf | rip | rip6 | ssh | acl | ip
| pim | pimv6 | snmp | rmon | rm | mbsm | ospf3 | igmp | fm |
igmp-proxy | route-map | qosxtd | switch context-name}]
```
**Syntax Description syslog** – Syslog module. **qos** – Quality of service module. **stp** – STP module. **la** – LA module. **igs** – IGS module. **vlan** – VLAN module. **interface** – Port-channel, physical, and VLAN interface. **ospf** – OSPF module. **rip** – RIP module. **rip6** – RIP6 module. **acl** – ACL module. **ip** – IP module. **pim** – PIM module. **snmp** – SNMP module. **rmon** – RMON module. **rm** – RM module. **mbsm** – MBSM module. **ospf3** – OSPFv3 module. **igmp** – IGMP module. **fm** – FM module. **igmp-proxy** – IGMP proxy module. **route-map** – Route map feature. **Qosxtd** – QoS module. **Switch** – Context or switch name. This parameter is specific to multiple. instance. The keyword switch is not supported.

```
Mode Privileged EXEC
Example The output given below is only a fragment of the whole
           output. This output differs based on the modules that are
           configured.
           SEFOS# show running-config stp
           Building configuration...
           spanning-tree mode rst
           interface extreme-ethernet 0/1
           !
           interface extreme-ethernet 0/2
           !
           interface extreme-ethernet 0/3
           !
           interface extreme-ethernet 0/4
           !
           interface extreme-ethernet 0/5
           !
           interface extreme-ethernet 0/6
           !
           interface extreme-ethernet 0/7
           !
           interface extreme-ethernet 0/8
```

```
!
...
end
```
**Notes** If executed without the optional parameters, this command displays the current active configurations other than the default configurations of all the modules in all the interfaces.

Some of the keywords used in this command might not be available.

### **Related Commands**

Related commands include the configuration commands of all the modules that are given as parameters in the [show running-config](#page-333-0) command.

# 9.1.57 show http server status

This command is not supported.

Displays the HTTP server status.

### **show http server status**

**Mode** Privileged EXEC

**Example** SEFOS# **show http server status**

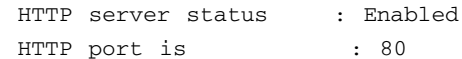

### **Related Commands**

- [ip http port](#page-299-0) Sets the HTTP port
- [set ip http](#page-300-0) Enables or disables HTTP

## 9.1.58 show system acknowledgement

Displays acknowledgement for open sources used in the system.

### **show system acknowledgement**

**Mode** Privileged EXEC

# System Commands

System features comprise the system commands that manage access permissions, mode access, and terminal configurations on SEFOS.

# 10.1 Commands

The list of CLI commands for the configuration of system commands is as follows:

- [help](#page-339-0)
- [clear screen](#page-339-1)
- [enable](#page-339-2) (not supported)
- [disable](#page-340-0) (not supported)
- [configure terminal](#page-341-0)
- [configure](#page-341-1)
- [run script](#page-341-2)
- [listuser](#page-342-0)
- [username](#page-343-0) (not supported)
- [enable password](#page-344-0) (not supported)
- [line](#page-344-1)
- alias  [replacement-string](#page-345-0)
- alias interface | exec | [configure](#page-346-0)
- [exec-timeout](#page-346-1)
- [logout](#page-347-0)
- [end](#page-347-1)
- [exit](#page-348-0)
- [show privilege](#page-348-1)
- [show line](#page-348-2)
- [show aliases](#page-349-0)
- [show users](#page-349-1)
- [show history](#page-350-0)

# <span id="page-339-0"></span>10.1.1 help

Displays help for a particular command.

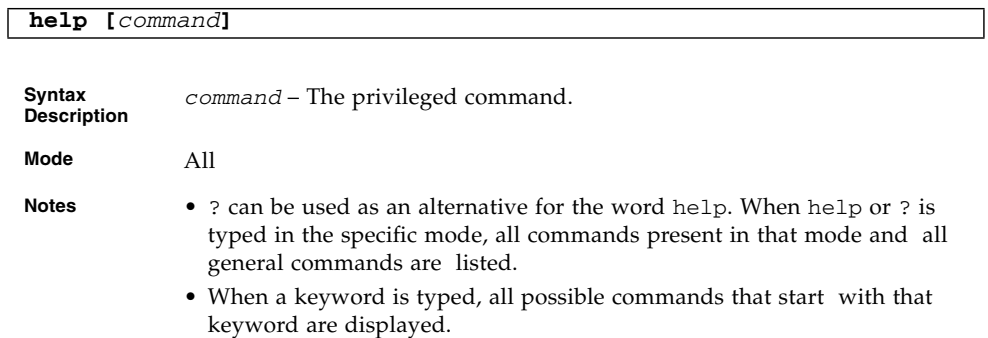

# <span id="page-339-1"></span>10.1.2 clear screen

Clears the screen.

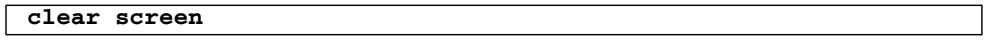

**Mode** All

# <span id="page-339-2"></span>10.1.3 enable

This command is not supported.

Turns on privileged commands.

**enable [Enable Level** *0-15***]**

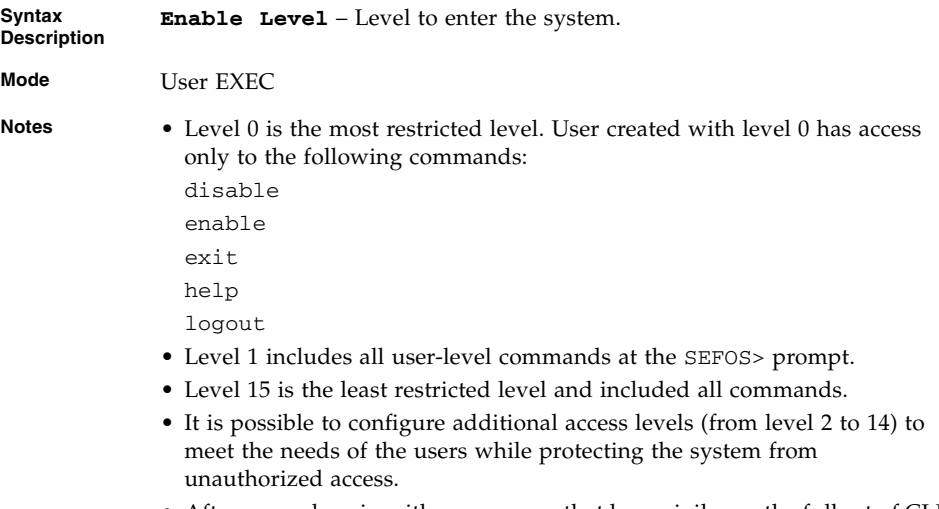

- After a user logs in with a username that has privileges, the full set of CLI commands, including those in User mode can be accessed.
- Default privileged level is assigned by the user.

- [disable](#page-340-0) Turns off privileged commands
- [enable password](#page-344-0) Modifies enable password parameters

# <span id="page-340-0"></span>10.1.4 disable

This command is not supported.

Turns off privileged commands.

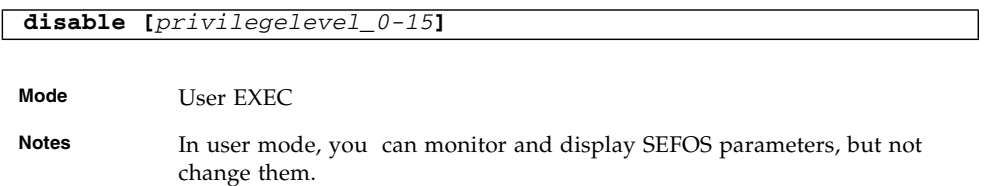

### **Related Commands**

■ [enable](#page-339-2) - Turns on privileged commands

# <span id="page-341-0"></span>10.1.5 configure terminal

Enters the configuration mode.

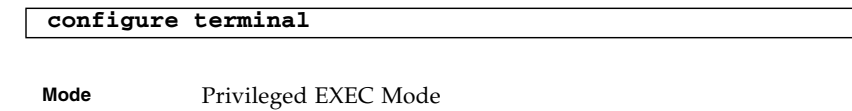

**Example** SEFOS# **configure terminal**

### **Related Commands**

- [end](#page-347-1) Exits from Configuration mode
- [exit](#page-348-0) Exits the current configuration mode to the next highest configuration mode

# <span id="page-341-1"></span>10.1.6 configure

Enters the configuration mode. This command operates similar to that of the command [configure terminal](#page-341-0).

### **configure**

**Mode** Privileged EXEC

**Example** SEFOS# **configure**

### **Related Commands**

- [end](#page-347-1) Exits from Configuration mode
- [exit](#page-348-0) Exits the current configuration mode to the next highest configuration mode

# <span id="page-341-2"></span>10.1.7 run script

Executes CLI commands from the specified script file.

**run script [flash: | slot0: | volatile:]** *script-file* **[***output-file***]**

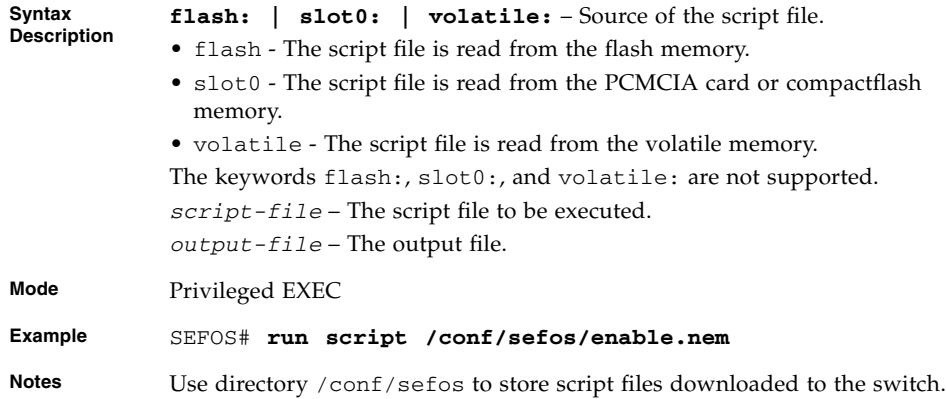

# <span id="page-342-0"></span>10.1.8 listuser

Lists all valid users, along with their permissible mode.

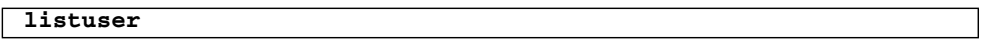

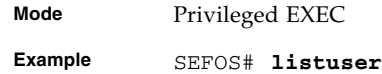

### **Related Commands**

[show users](#page-349-1) - Displays information about terminal lines

# 10.1.9 lock

Locks the CLI console. This command allows the user or system administrator to lock the console to prevent unauthorized users from gaining access to the CLI command shell.

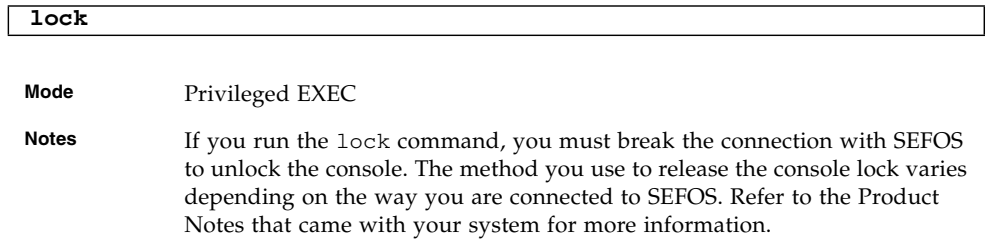

# <span id="page-343-0"></span>10.1.10 username

This command is not supported.

Creates a user and sets the enable password for that user with the privilege level. The no form of the command deletes a user and disables the enable password for that user.

```
username user-name [password [ 0 | 7 | LINE ] passwd] [privilege
1-15]
```
### **no username** *user-name*

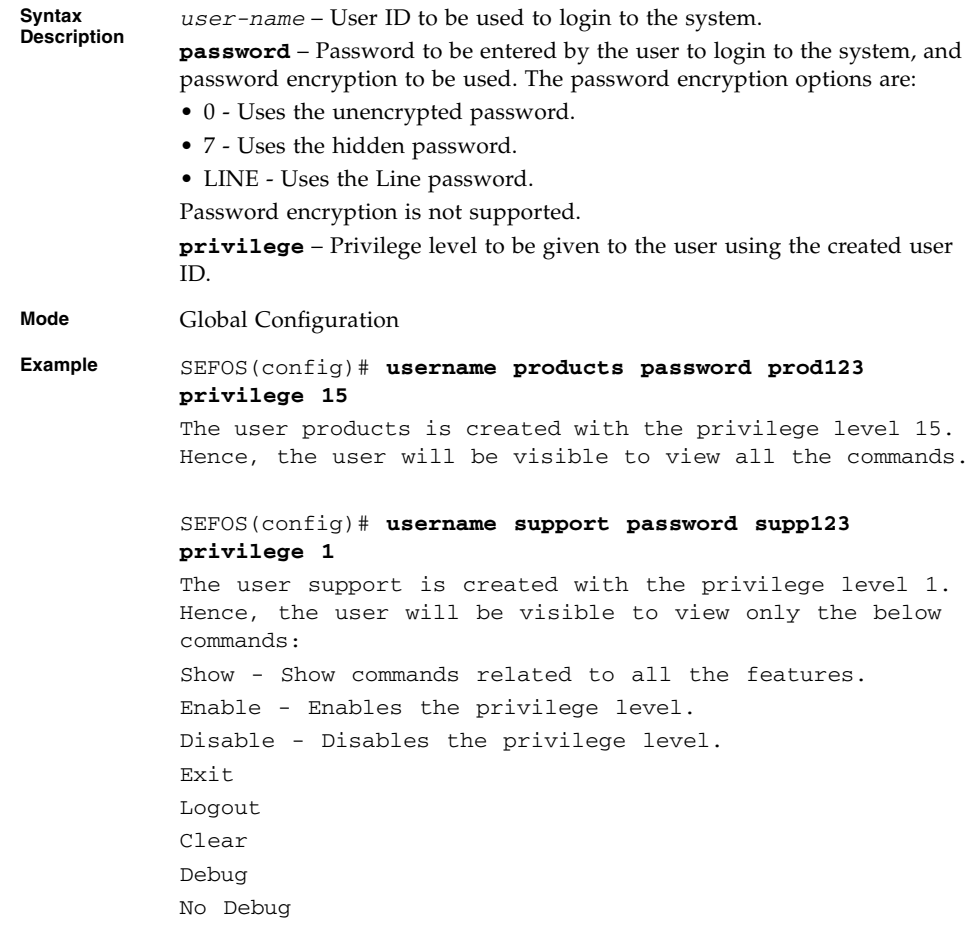

[enable password](#page-344-0) - Modifies enable password parameters

# <span id="page-344-0"></span>10.1.11 enable password

This command is not supported.

Modifies enable password parameters and the no form of the command disables enable password parameters.

**enable password [level** *1-15***]** *LINE-enable-password*

### **no enable password [level** *1-15***]**

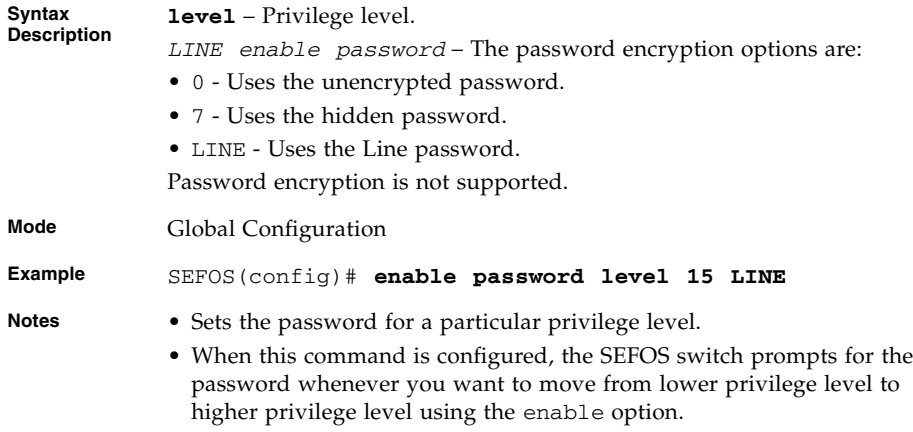

### **Related Commands**

[username](#page-343-0) - Creates a user and sets the enable password for that user with the privilege level

# <span id="page-344-1"></span>10.1.12 line

This command is not supported.

Configures a console or virtual terminal line.

**line {console | vty |** *line-number0-16***} [***ending-line-number\_3-16***]**

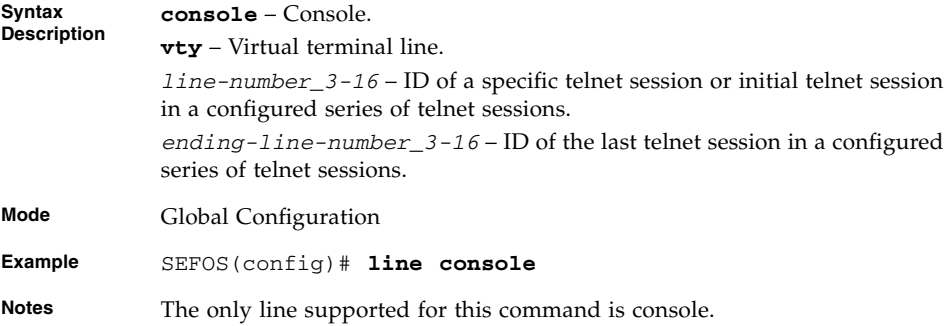

- [end](#page-347-1) Exits from Configuration mode
- [exit](#page-348-0) Exits the current configuration mode to the next highest configuration mode
- [show line](#page-348-2) TTY line information

# <span id="page-345-0"></span>10.1.13 alias - *replacement-string*

Replaces the given token by the given string. The no form of the command removes the alias created for the given string.

**alias** *replacement-string token-to-be-replaced*

### **no alias** *alias*

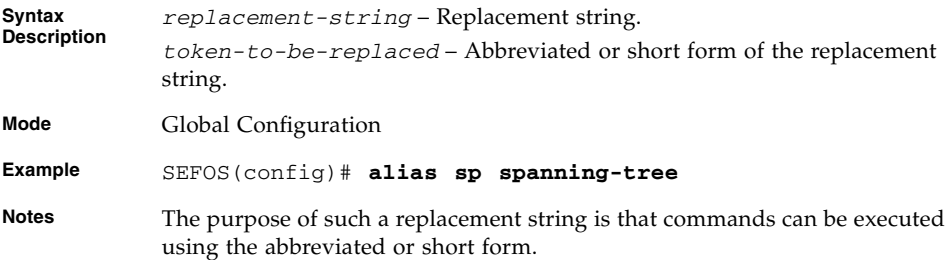

### **Related Commands**

[show aliases](#page-349-0) - Displays the aliases

# <span id="page-346-0"></span>10.1.14 alias - interface | exec | configure

Replaces the given token or command with the given string. Operates similar to that of the command alias [- replacement-string,](#page-345-0) except that it allows you to type a command with multiple tokens without quotes.

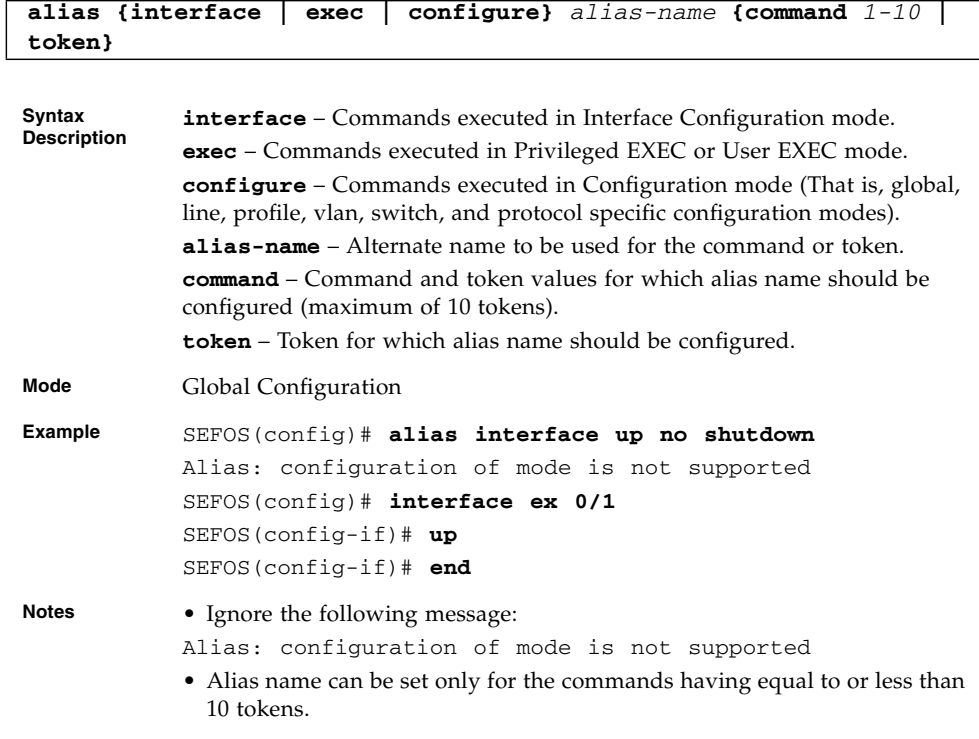

### **Related Commands**

■ [show aliases](#page-349-0) - Displays the aliases

## <span id="page-346-1"></span>10.1.15 exec-timeout

Sets EXEC timeout (in seconds) for line disconnection. The no form of the command clears EXEC timeout for line disconnection.

```
exec-timeout 1-18000
```

```
no exec-timeout
```
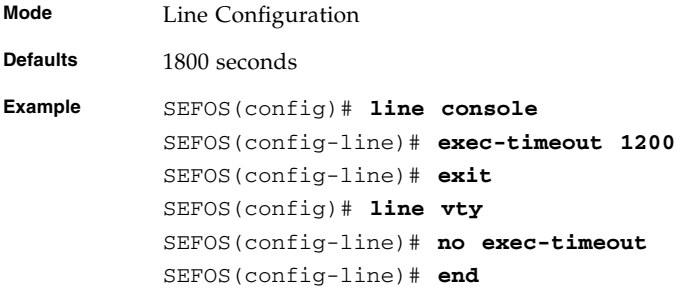

[line](#page-344-1) - Configures a console or virtual terminal line

# <span id="page-347-0"></span>10.1.16 logout

Exits from Privileged EXEC or User EXEC mode to SEFOS login prompt in the case of console session.

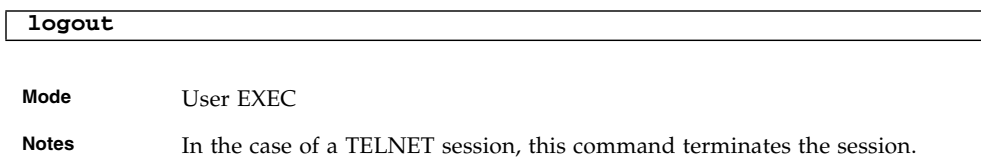

# <span id="page-347-1"></span>10.1.17 end

Exits from the Configuration mode.

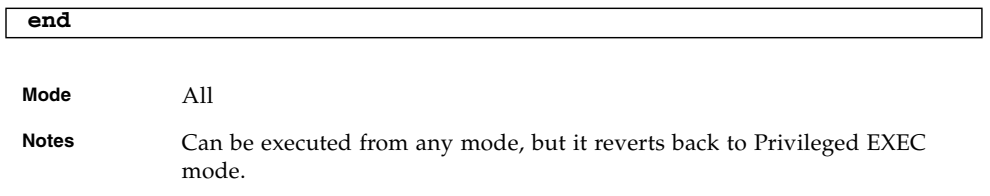

### **Related Commands**

■ [exit](#page-348-0) - Exits the current configuration mode to the next highest configuration mode

# <span id="page-348-0"></span>10.1.18 exit

Exits the current configuration mode to the next highest configuration mode in the CLI.

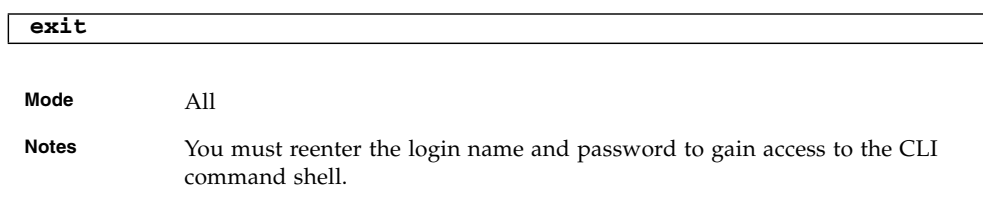

### **Related Commands**

■ [end](#page-347-1) - Exits from Configuration mode

# <span id="page-348-1"></span>10.1.19 show privilege

Shows current user privilege level.

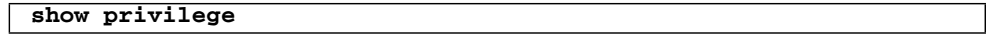

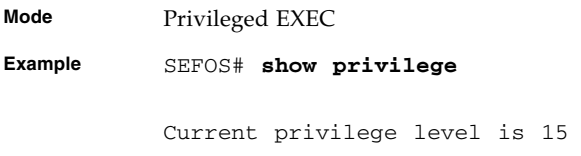

# <span id="page-348-2"></span>10.1.20 show line

Displays TTY line information.

**show line {console | vty** *line***}**

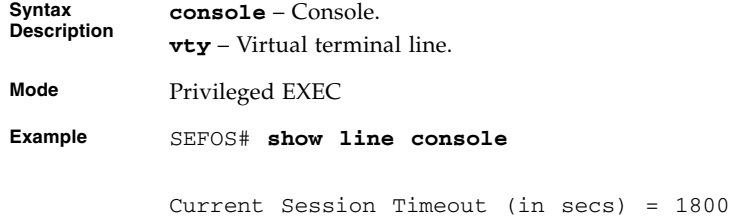

**Notes** The command-line history buffer stores CLI commands that are previously entered.

### **Related Commands**

■ [line](#page-344-1) - Configures a console or virtual terminal line

### <span id="page-349-0"></span>10.1.21 show aliases

Displays the aliases.

# **show aliases Mode** Privileged EXEC **Example** SEFOS# **show aliases**

show -> sh previlege -> pr

**Notes** Displays the alias commands and associated CLI commands for the current mode.

### **Related Commands**

■ alias [- replacement-string](#page-345-0) / alias - [interface](#page-346-0) | exec | configure -Replaces the given token by the given string

# <span id="page-349-1"></span>10.1.22 show users

Displays information about terminal lines.

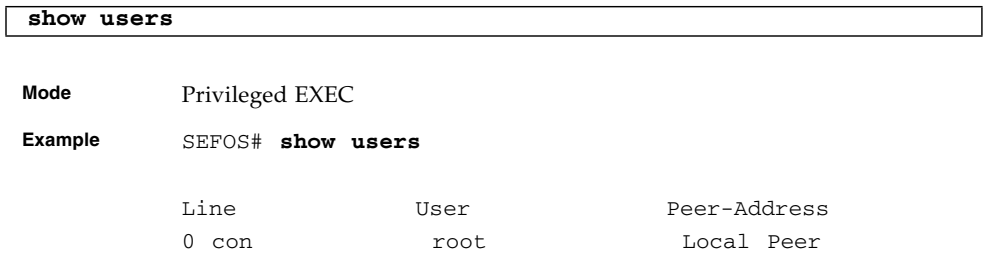

■ [listuser](#page-342-0) - Lists all valid users, along with their permissible mode

# <span id="page-350-0"></span>10.1.23 show history

Displays the command history list.

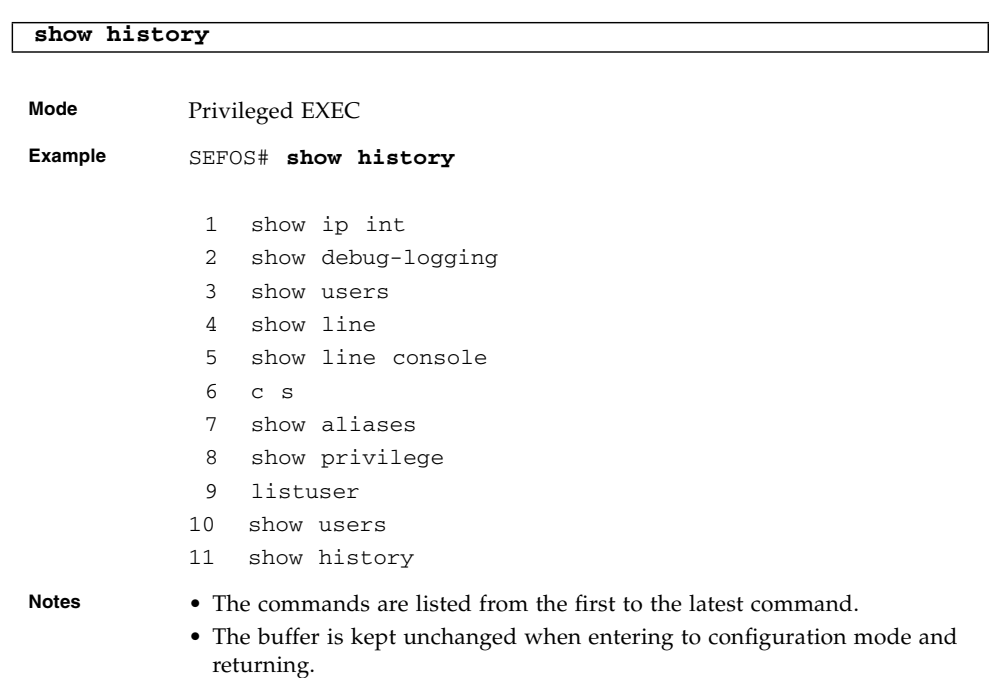

# RMON

RMON is a standard monitoring specification that enables various network monitors and console systems to exchange network-monitoring data.

The RMON specification defines a set of statistics and functions that can be exchanged between RMON-compliant console managers and network probes. As such, RMON provides network administrators with comprehensive network-fault diagnosis, planning, and performance-tuning information.

# 11.1 Commands

The list of CLI commands for the configuration of RMON is as follows:

- [set rmon](#page-353-0)
- [rmon collection history](#page-353-1)
- [rmon collection stats](#page-354-0)
- [rmon event](#page-355-0)
- [rmon alarm](#page-356-0)
- [show rmon](#page-357-0)

**Note –** The show snmp community command is not supported. Refer to the *Oracle Integrated Lights Out Manager (ILOM) 3.0 Management Protocols Reference Guide* for the ILOM equivalent of this command.

**Note –** SEFOS uses the AgentX protocol to communicate events to the ILOM master SNMP agent of the NEM. To forward these events to external entities, the ILOM interfaces for managing alert rules must be used to configure SNMP trap based rules. Refer to the ILOM documentation to learn about the procedures. An event from SEFOS will trigger an SNMP trap for each rule configured in ILOM.

## <span id="page-353-0"></span>11.1.1 set rmon

Enables or disables the RMON feature.

**set rmon {enable | disable}**

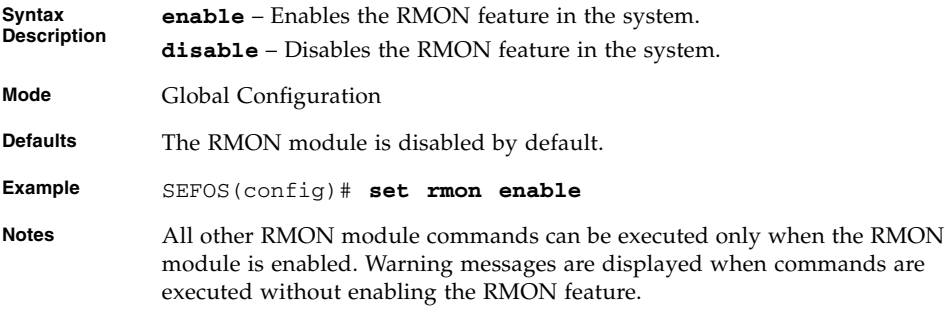

### **Related Commands**

[show rmon](#page-357-0) - Successful execution of this command without any messages indicates that RMON feature is enabled in the system

# <span id="page-353-1"></span>11.1.2 rmon collection history

Enables history collection of interface statistics in the buckets for the specified time interval. The no form of the command disables the history collection on the interface.

```
rmon collection history index_1-65535 [buckets
bucket-number_1-65535] [interval seconds1-3600] [owner
ownername_127]
```
**no rmon collection history** *index\_1-65535*

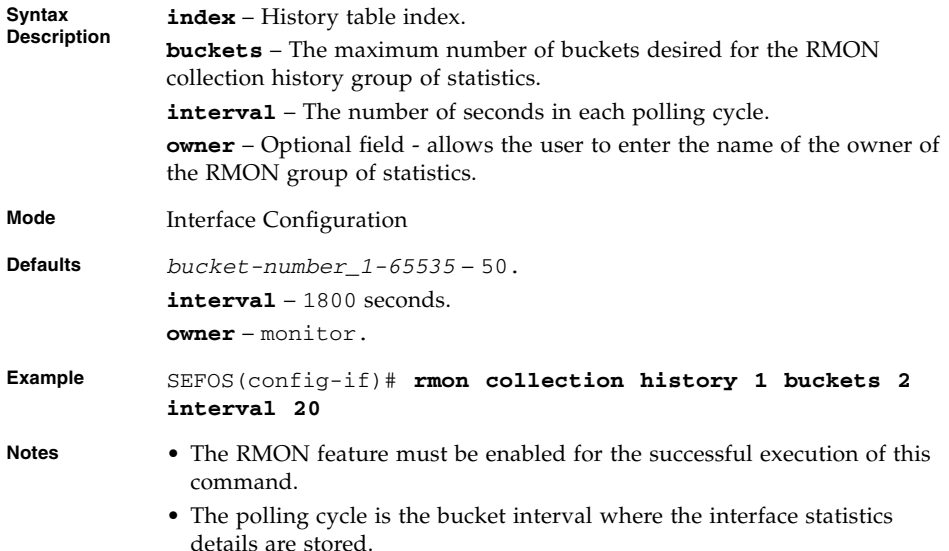

[show rmon](#page-357-0) - Displays the history collection for the configured bucket (show rmon history [history-index *1-65535*])

# <span id="page-354-0"></span>11.1.3 rmon collection stats

Enables RMON statistic collection on the interface. The no form of the command disables RMON statistic collection on the interface.

**rmon collection stats** *index\_1-65535* **[owner** *ownername\_127***]**

**no rmon collection stats** *index\_1-65535*

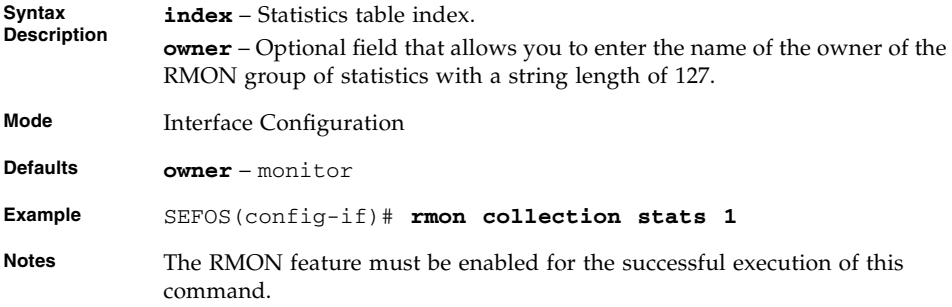

[show rmon](#page-357-0) - Displays the history collection for the configured bucket (show rmon history [history-index *1-65535*])

# <span id="page-355-0"></span>11.1.4 rmon event

Adds an event to the RMON event table. The added event is associated with an RMON event number. The no form of the command deletes an event from the RMON event table.

**rmon event** *number\_1-65535* **[description** *event-description\_127***] [log] [owner** *ownername\_127***] [trap** *community\_127***]**

**no rmon event** *number\_1-65535*

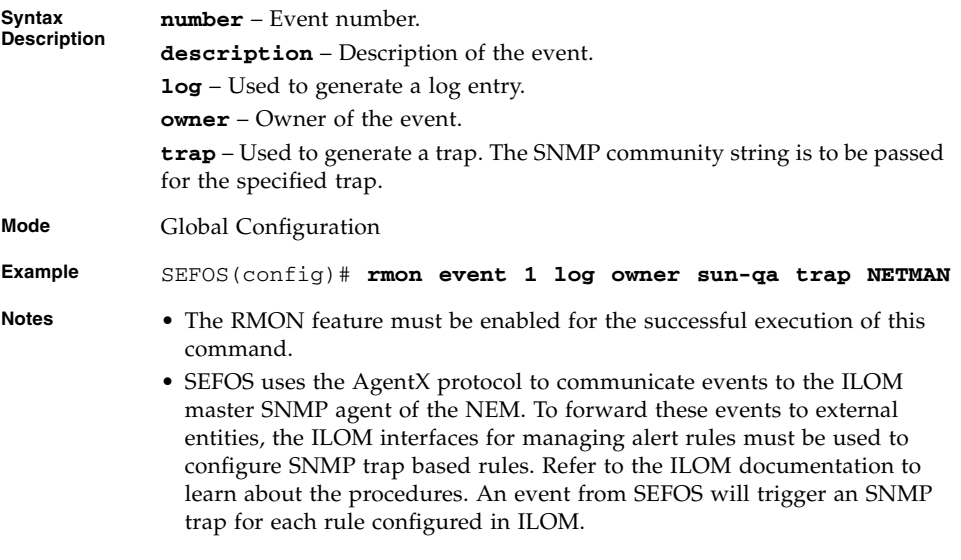

### **Related Commands**

- [rmon alarm](#page-356-0) Sets an alarm on a MIB object
- [show rmon](#page-357-0) Displays the RMON events and alarms

# <span id="page-356-0"></span>11.1.5 rmon alarm

Sets an alarm on a MIB object. The alarm group periodically takes statistical samples from variables in the probe and compares them to thresholds that have been configured. The no form of the command deletes the alarm configured on the MIB object.

```
rmon alarm alarm-number mib-object-id_255
sample-interval-time_1-65535 {absolute | delta} rising-threshold
value_0-2147483647 [rising-event-number 1-65535]
falling-threshold value_0-2147483647 [falling-event-number
1-65535] [owner owner-name_127]
```
**no rmon alarm** *number\_1-65535*

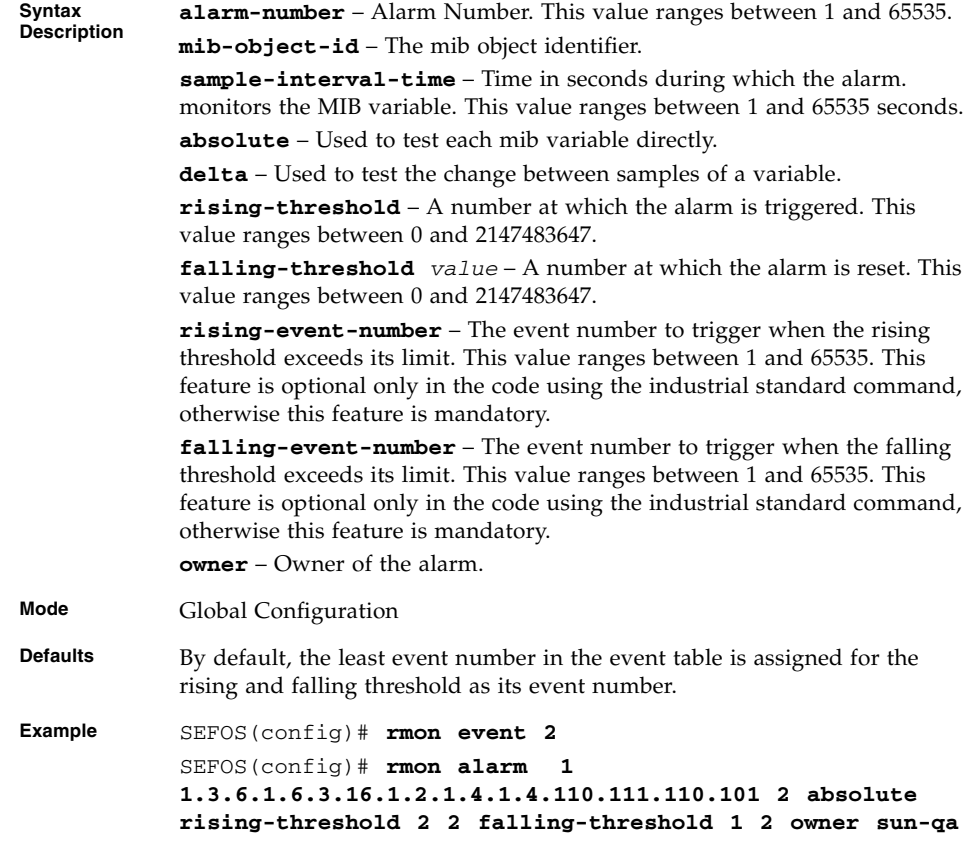

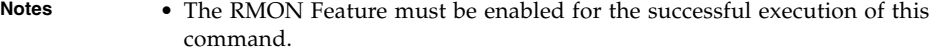

- RMON events must have been configured.
- SEFOS cannot monitor all the MIB objects through RMON. This monitoring is applicable only to the Ethernet interfaces
- Falling threshold must be less than rising threshold.

- [rmon collection stats](#page-354-0) Enables RMON statistic collection on the interface
- [rmon event](#page-355-0) Adds an event to the RMON event table
- [show rmon](#page-357-0) Displays the RMON events and alarms

# <span id="page-357-0"></span>11.1.6 show rmon

Displays the RMON statistics, alarms, events, and history configured on the interface.

**show rmon [statistics [***stats-index\_1-65535***]] [alarms] [events] [history [***history-index\_1-65535***] [overview]]**

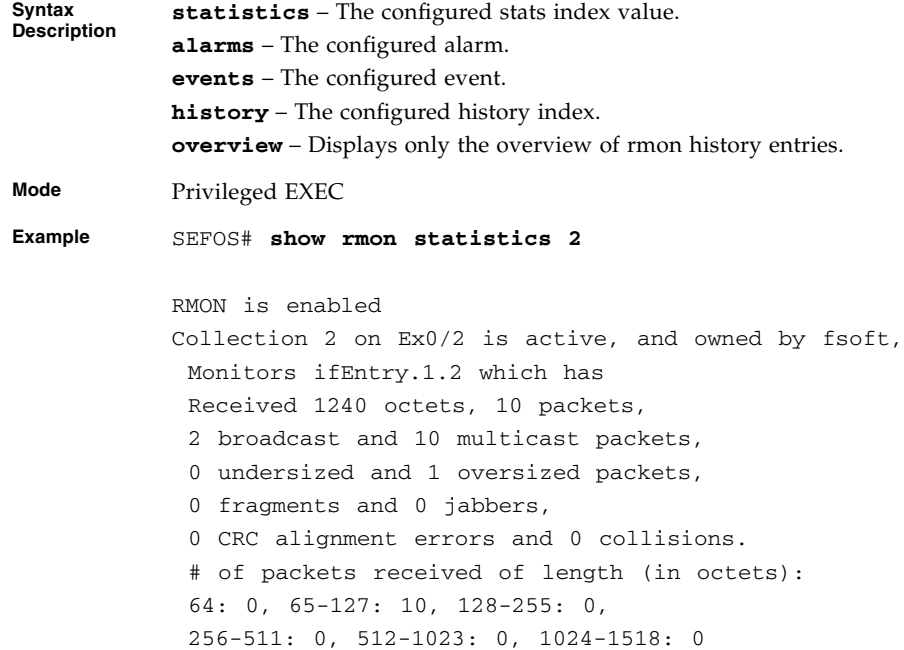

```
SEFOS# show rmon
RMON is enabled
SEFOS# show rmon history
RMON is enabled
Entry 1 is active, and owned by fsoft
 Monitors ifEntry.1.1 every 3000 second(s)
 Requested # of time intervals, ie buckets, is 3,
 Granted # of time intervals, ie buckets, is 3,
  Sample 1 began measuring at 0
   Received 0 octets, 0 packets,
   0 broadcast and 0 multicast packets,
   0 undersized and 0 oversized packets,
   0 fragments and 0 jabbers,
   0 CRC alignment errors and 0 collisions,
   # of dropped packet events is 0
   Network utilization is estimated at 0
  Sample 2 began measuring at 0
 Received 0 octets, 0 packets,
   0 broadcast and 0 multicast packets,
   0 undersized and 0 oversized packets,
   0 fragments and 0 jabbers,
   0 CRC alignment errors and 0 collisions,
   # of dropped packet events is 0
   Network utilization is estimated at 0
SEFOS# show rmon events
RMON is enabled
Event 1 is active, owned by
 Description is
 Event firing causes nothing,
 Time last sent is Aug 27 18:30:01 2009
Event 2 is active, owned by
 Description is
 Event firing causes nothing,
 Time last sent is Aug 27 18:31:36 2009
```
### SEFOS# **show rmon alarms**

RMON is enabled Alarm 4 is active, owned by Sun Monitors 1.3.6.1.6.3.16.1.2.1.4.1.4.110.111.110.101 every 2 second(s) Taking absolute samples, last value was 3 Rising threshold is 2, assigned to event 2 Falling threshold is 1, assigned to event 2 On startup enable rising or falling alarm SEFOS# **show rmon statistics 2 alarms events history 1** RMON is enabled Collection 2 on Ex0/1 is active, and owned by monitor, Monitors ifEntry.1.1 which has Received 5194 octets, 53 packets, 0 broadcast and 0 multicast packets, 0 undersized and 0 oversized packets, 0 fragments and 0 jabbers, 53 CRC alignment errors and 0 collisions. # of packets received of length (in octets): 64: 0, 65-127: 53, 128-255: 0, 256-511: 0, 512-1023: 0, 1024-1518: 0 Alarm 4 is active, owned by Sun Monitors 1.3.6.1.6.3.16.1.2.1.4.1.4.110.111.110.101 every 2 second(s) Taking absolute samples, last value was 3 Rising threshold is 2, assigned to event 2 Falling threshold is 1, assigned to event 2 On startup enable rising or falling alarm Event 1 is active, owned by Description is Event firing causes nothing, Time last sent is Aug 27 18:30:01 2009 Event 2 is active, owned by Description is Event firing causes nothing, Time last sent is Aug 27 18:31:36 2009
```
SEFOS#
           Ex0/
            SEFOS# show rmon history overview
           RMON is enabled
            Entry 1 is active, and owned by fsoft
             Monitors ifEntry.1.1 every 3000 second(s)
             Requested # of time intervals, ie buckets, is 3,
             Granted # of time intervals, ie buckets, is 3
Notes If the show rmon command is executed without enabling the RMON
            feature, the following output is displayed:
           SEFOS# show rmon
           RMON feature is disabled
```
- [set rmon](#page-353-0) Enables or disables the RMON feature
- [rmon collection history](#page-353-1) Enables history collection of interface statistics in the buckets for the specified time interval
- [rmon collection stats](#page-354-0) Enables RMON statistic collection on the interface
- [rmon event](#page-355-0) Adds an event to the RMON event table
- [rmon alarm](#page-356-0) Sets an alarm on a MIB object

# VLAN

VLANs can be viewed as a group of devices on different physical LAN segments which can communicate with each other as if they were all on the same physical LAN segment. That is, a network of computers that behave as if they are connected to the same wire even though they may actually be physically located on different segments of a LAN. VLANs are configured through software rather than hardware, which makes them extremely flexible.

VLAN provides the following benefits for switched LANs:

- Improved administration efficiency
- Optimized broadcast and multicast activity
- Enhanced network security
- The list of CLI commands for the configuration of VLAN are common to **both** single instance and multiple instance except for a difference in the prompt that appears for the switch with multiple instance support.

Multiple Instance is not supported in this release.

■ The prompt for the Global Configuration mode is:

SEFOS(config)# **vlan 10**

■ The prompt for the VLAN Configuration mode is:

```
SEFOS(config-vlan)# ports extreme-ethernet 0/1 untagged
extreme-ethernet 0/1 forbidden extreme-ethernet 0/2 name vl1
```
- The parameters specific to multiple instance are stated so, against the respective parameter descriptions in this document.
- The output of the show commands differ for single instance and multiple instance. Thus, both the output are documented while depicting the show command examples.

# 12.1 Commands

The list of CLI commands for the configuration of VLAN is as follows:

- [vlan](#page-364-0)
- [interface range](#page-365-0)
- set qvrp
- set port qvrp
- [set port gvrp enable | disable](#page-367-1)
- set qmrp
- set port qmrp
- [set vlan traffic-classes](#page-369-1)
- [mac-address-table static unicast](#page-370-0)
- [mac-address-table static multicast](#page-371-0)
- [mac address-table static mcast](#page-372-0)
- [mac-address-table aging-time](#page-373-0)
- [bridge-mode](#page-373-1)
- [l2protocol-tunnel cos](#page-374-0)
- [clear l2protocol-tunnel counters](#page-374-1)
- [clear vlan statistics](#page-375-0)
- [ports](#page-375-1)
- [vlan active](#page-377-0)
- [switchport pvid](#page-377-1)
- [switchport access vlan](#page-378-0)
- [switchport acceptable-frame-type](#page-379-0)
- [switchport ingress-filter](#page-379-1)
- [switchport priority default](#page-380-0)
- [switchport mode](#page-380-1)
- [switchport mode dot1q-tunnel](#page-381-0)
- [set garp timer](#page-382-0)
- [vlan restricted](#page-383-0)
- [group restricted](#page-383-1)
- [vlan map-priority](#page-384-0)
- [shutdown garp](#page-385-0)
- [debug vlan](#page-385-1)
- [debug garp](#page-386-0)
- [show vlan](#page-387-0)
- show ylan device info
- [show vlan device capabilities](#page-391-0)
- [show vlan traffic-classes](#page-391-1)
- [show garp timer](#page-393-0)
- [show vlan port config](#page-395-0)
- [show vlan statistics](#page-397-0)
- [show mac-address-table](#page-398-0)
- [show dot1d mac-address-table](#page-399-0)
- [show dot1d mac-address-table static unicast](#page-400-0)
- [show dot1d mac-address-table static multicast](#page-400-1)
- [show mac-address-table count](#page-401-0)
- [show mac-address-table static unicast](#page-402-0)
- [show mac-address-table static multicast](#page-403-0)
- [show mac-address-table dynamic unicast](#page-404-0)
- [show mac-address-table dynamic multicast](#page-405-0)
- [show mac-address-table aging-time](#page-406-0)

### <span id="page-364-0"></span>12.1.1 vlan

Configures a VLAN in the switch and is also used to enter into the Configuration VLAN mode. The no form of the command deletes a VLAN from the switch.

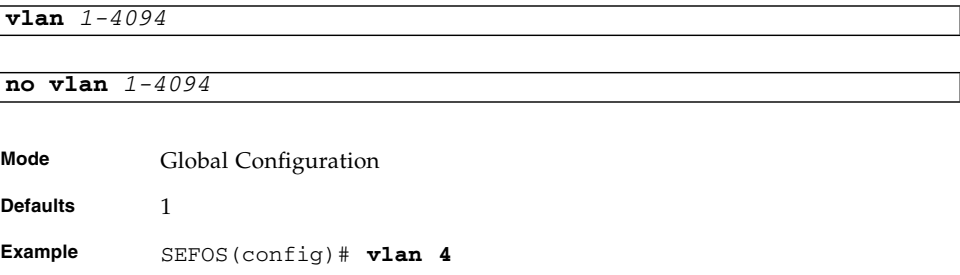

**Notes** Leading zeros must not be entered for VLAN ID. The default VLAN 1, can not be configured and by default, all ports are members of this VLAN . In order to remove ports from this VLAN, the port has to be configured as an access (untagged) port of some other VLAN. For example, to remove port 7 from the default VLAN, the following config could be done. SEFOS(config)# **interface ext 0/7** SEFOS(config-if)# **switchport access vlan 56** % Access VLAN does not exist.,Creating vlan SEFOS(config-if)# **end** SEFOS#

#### **Related Commands**

[show vlan](#page-387-0) - Displays VLAN information in the database

### <span id="page-365-0"></span>12.1.2 interface range

Selects the range of physical interfaces and VLAN interfaces to be configured and the no form of the command selects the range of VLAN interfaces to be removed.

**interface range ({***interface-type slot/port-port***} {vlan** *1-4094* **-** *2-4094***})**

**no interface range vlan** *1-4094* **-** *2-4094*

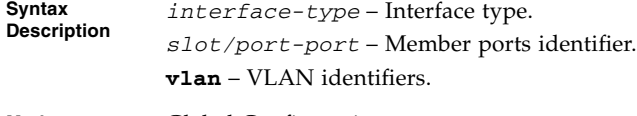

**Mode** Global Configuration

```
Example SEFOS(config)# interface range extreme-ethernet 0/1-23
            vlan 1 - 2
            SEFOS(config-if-range)#
            SEFOS(config)# interface range vlan 1 extreme-ethernet
            0/1
            SEFOS(config-if-range)#
            SEFOS(config)# interface range vlan 1 - 4
            extreme-ethernet 0/1-3
            SEFOS(config-if-range)#
            SEFOS(config)# interface range vlan 1 - 4
            extreme-ethernet 0/1
            SEFOS(config-if-range)#
            SEFOS(config)# interface range extreme-ethernet 0/1-23
            vlan 1 - 128
            SEFOS(config-if-range)#
Notes • For specifying the interface VLAN range, space should be provided before
              and after the dash. That is, the command interface range vlan 1 - 4 is
              valid, whereas the command interface range vlan 1- 4 is not valid.
```
• For port channel range, the specified range must be configured using the interface command.

#### **Related Commands**

- [interface](#page-294-0) Enters into the interface mode
- [show interfaces](#page-319-0) Displays the interface status and configuration

### <span id="page-366-0"></span>12.1.3 set gvrp

Enables or disables GVRP on a global basis.

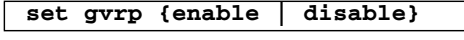

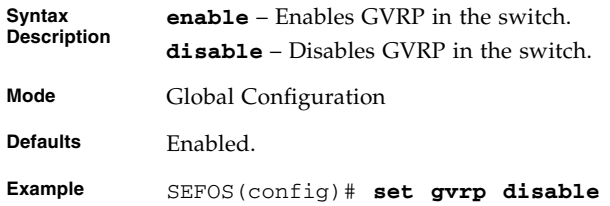

Notes **GVRP** needs to be explicitly enabled even after GARP is enabled.

#### **Related Commands**

- [show vlan](#page-387-0) Displays VLAN information in the database
- [show vlan device info](#page-390-0) Displays the VLAN related global status variables

### <span id="page-367-0"></span>12.1.4 set port gvrp

Enables or disables GVRP on the interface.

**set port gvrp** *interface-type interface-id* **{enable | disable}**

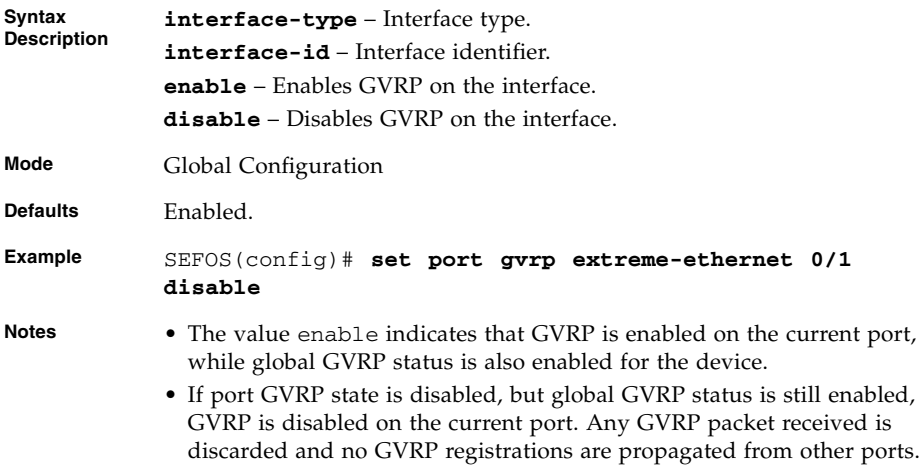

#### **Related Commands**

[show vlan port config](#page-395-0) - Displays the VLAN related parameters specific for ports

### <span id="page-367-1"></span>12.1.5 set port gvrp enable | disable

Enables or disables GVRP on the interface.

Operates similar to the [set port gvrp](#page-367-0) command.

```
set port gvrp {enable | disable} interface-id
```
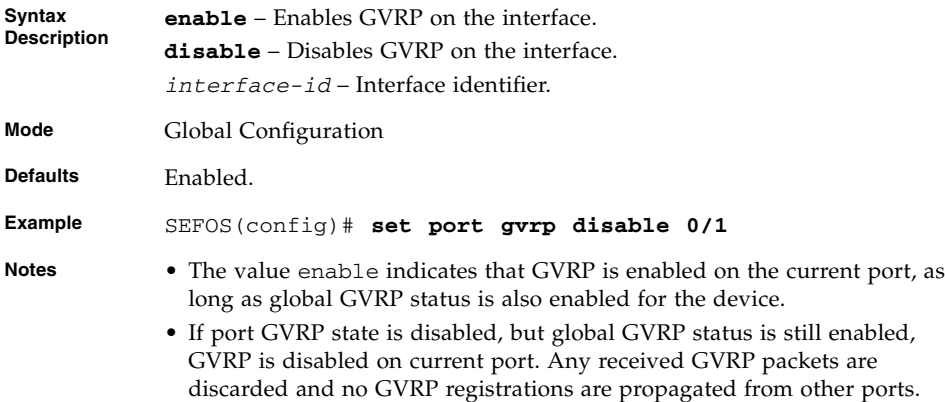

[show vlan port config](#page-395-0) - Displays the vlan related parameters specific for ports

### <span id="page-368-0"></span>12.1.6 set gmrp

Enables or disables GMRP globally on the device.

#### **set gmrp {enable | disable}**

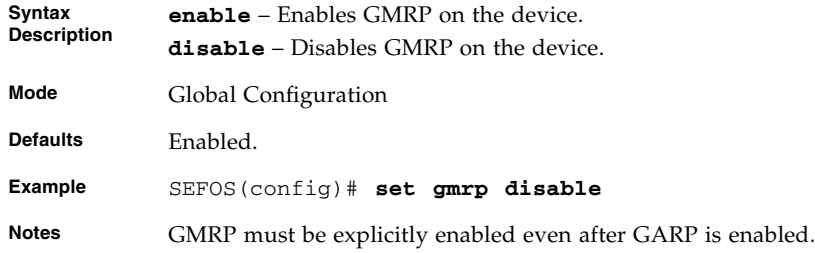

#### **Related Commands**

- [show vlan](#page-387-0) Displays VLAN information in the database
- [show vlan device info](#page-390-0) Displays the VLAN related global status variables

## <span id="page-369-0"></span>12.1.7 set port gmrp

Enables or disables GMRP on the port.

**set port gmrp** *interface-type interface-id* **{enable | disable}**

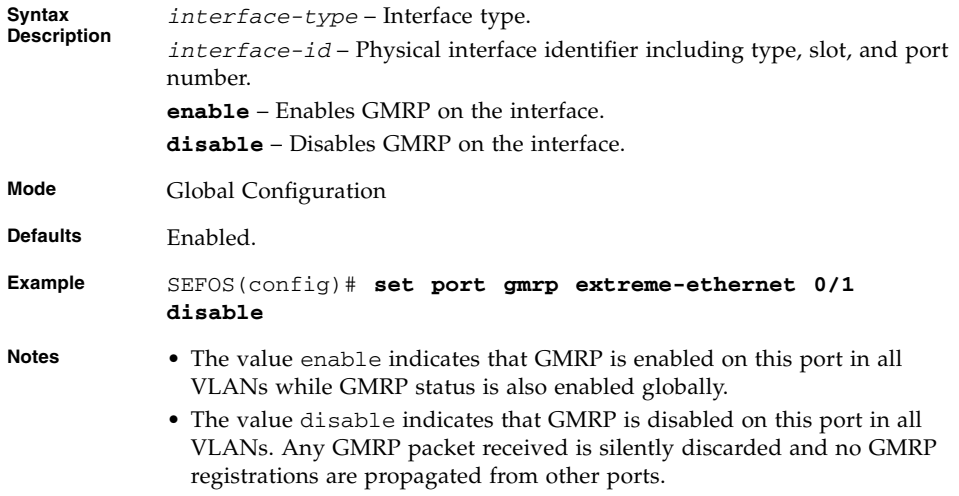

#### **Related Commands**

[show vlan port config](#page-395-0) - Displays the vlan related parameters specific for ports

### <span id="page-369-1"></span>12.1.8 set vlan traffic-classes

Enables or disables traffic classes.

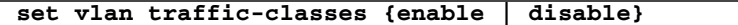

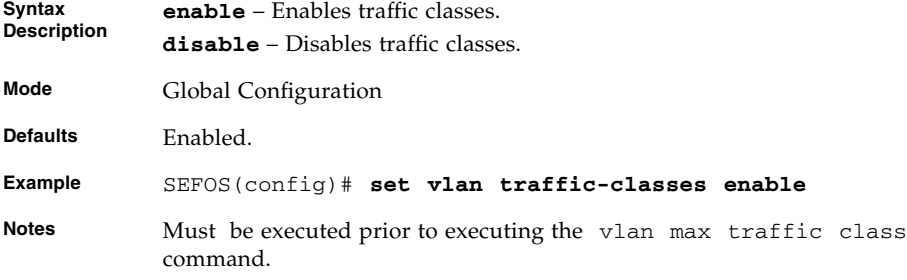

- [show vlan device info](#page-390-0) Displays the VLAN related global status variables
- [show vlan traffic-classes](#page-391-1) Displays the traffic class information of all the available interfaces

### <span id="page-370-0"></span>12.1.9 mac-address-table static unicast

Configures a static unicast MAC address in the forwarding database. The no form of the command deletes a configured static unicast MAC address from the forwarding database.

```
mac-address-table static unicast aa:aa:aa:aa:aa:aa vlan 1-4094
[{recv-port ifXtype ifnum}] interface ([interface-type 0/a-b,
0/c, ...] [interface-type 0/a-b, 0/c, ...] [port-channel
a,b,c-d]) [connection-identifier ucast-mac] [status {permanent |
deleteOnReset | deleteOnTimeout}]
```

```
no mac-address-table static unicast aa:aa:aa:aa:aa:aa vlan 1-4094
[{recv-port ifXtype ifnum}]
```
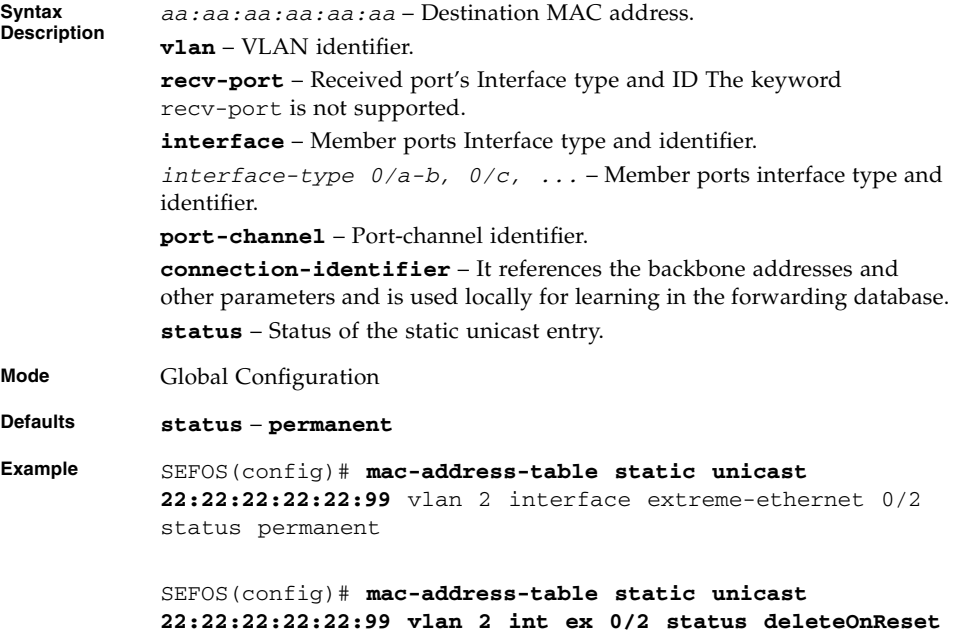

- [show mac-address-table static unicast](#page-402-0) Displays the statically configured unicast address from the MAC address table.
- [mac-address-table static unicast](#page-370-0) Configures a static multicast MAC address in the forwarding database.
- [vlan](#page-364-0) Configures a VLAN in the switch and is also used to enter in to the config-VLAN mode.

### <span id="page-371-0"></span>12.1.10 mac-address-table static multicast

Configures a static multicast MAC address in the forwarding database. The no form of the command deletes a configured static multicast MAC address from the forwarding database.

```
mac-address-table static multicast aa:aa:aa:aa:aa:aa vlan 1-4094
[{recv-port ifXtype ifnum}] interface [interface-type
0/a-b,0/c,...] [interface-type 0/a-b,0/c,...] [port-channel
a,b,c-d] [forbidden-ports [interface-type 0/a-b,0/c,...]
[interface-type 0/a-b,0/c,...] [port-channel a,b,c-d]] [status
{permanent | deleteOnReset | deleteOnTimeout}]
```
**no mac-address-table static multicast** *aa:aa:aa:aa:aa:aa* **vlan** *1-4094* **[{recv-port** *ifXtype ifnum***}]**

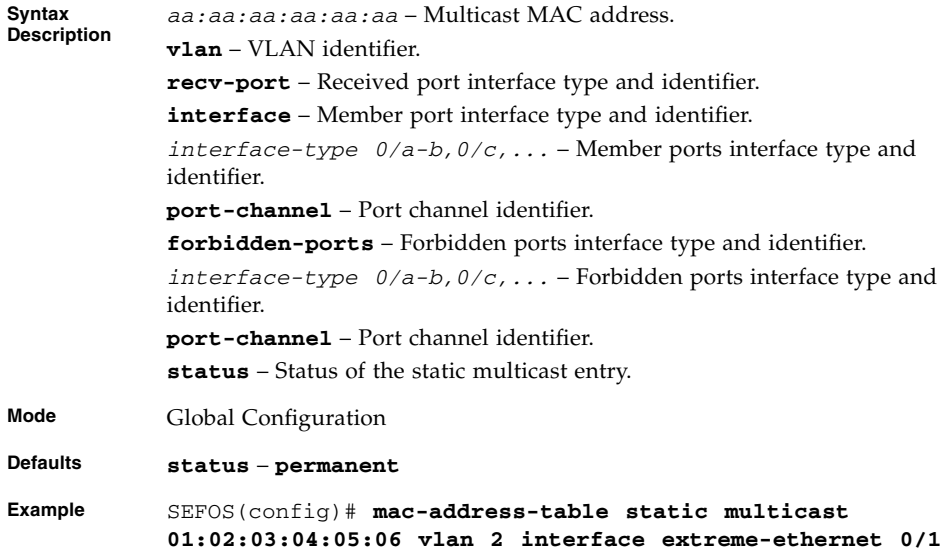

- [show mac-address-table static unicast](#page-402-0) Displays the statically configured unicast address from the MAC address table.
- [mac-address-table static unicast](#page-370-0) Configures a static multicast MAC address in the forwarding database.
- [vlan](#page-364-0) Configures a VLAN in the switch and is also used to enter in to the config-VLAN mode.

### <span id="page-372-0"></span>12.1.11 mac address-table static mcast

Configures a static multicast MAC address in the forwarding database. The no form of the command deletes a configured static multicast MAC address from the forwarding database.

Operates similar to the command [mac-address-table static multicast](#page-371-0).

```
mac address-table static mcast-mac> vlan 1-4094 [interface
interface-type 0/a-b,0/c,...] [interface-type 0/a-b,0/c,...]
[port-channel a,b,c-d]
```

```
no mac address-table static mcast-mac vlan 1-4094 [interface
ifXtype ifnum]
```
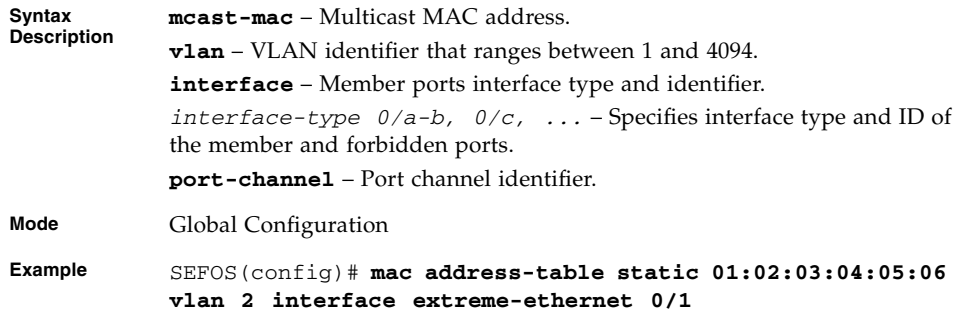

#### **Related Commands**

- [show mac-address-table static unicast](#page-402-0) Displays the statically configured unicast address from the MAC address table.
- [vlan](#page-364-0) Configures a VLAN in the switch and is also used to enter in to the config-VLAN mode.

### <span id="page-373-0"></span>12.1.12 mac-address-table aging-time

Sets the maximum age of a dynamically learned entry in the MAC address table. The no form of the command sets the maximum age of an entry in the MAC address table to its default value.

```
mac-address-table aging-time 10-1000000
```
#### **no mac-address-table aging-time**

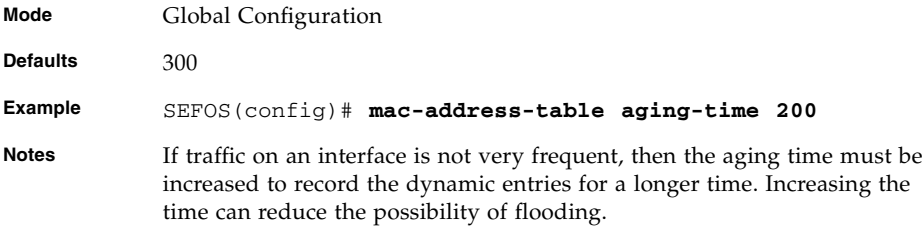

#### **Related Commands**

■ [mac-address-table aging-time](#page-373-0) - Displays the MAC address-table with aging time

### <span id="page-373-1"></span>12.1.13 bridge-mode

Configures the bridge mode of the switch.

**bridge-mode {customer | provider | provider-core | provider-edge | provider-backbone-icomp | provider-backbone-bcomp}**

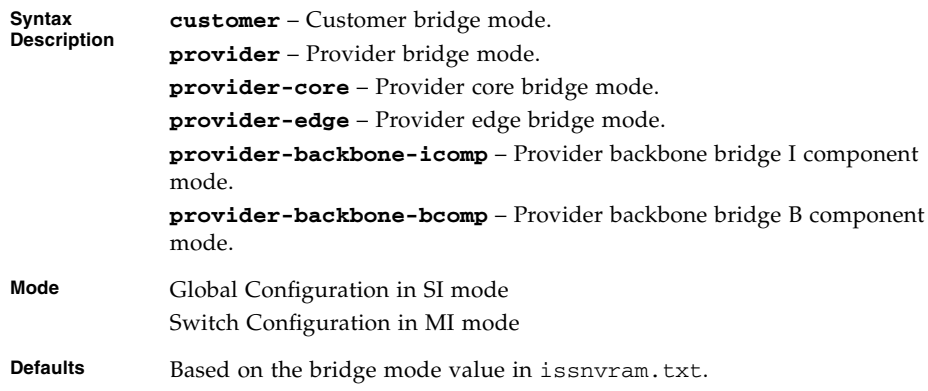

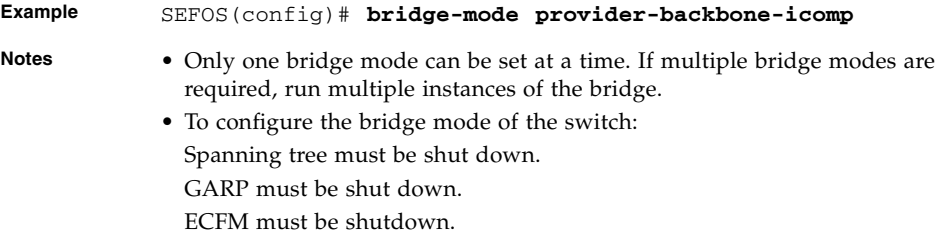

[show vlan device info](#page-390-0) - Displays the VLAN related global status variables

### <span id="page-374-0"></span>12.1.14 l2protocol-tunnel cos

Configures the priority for the tunneled STP BPDUs. The no form of the command configures the default priority for the tunneled STP BPDUs.

**l2protocol-tunnel cos** *0-7*

#### **no l2protocol-tunnel cos**

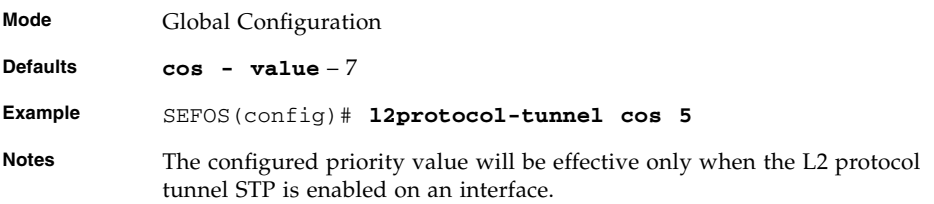

#### **Related Commands**

show l2protocol-tunnel - Displays the entries in VLAN tunnel protocol table containing the number of ingress or egress STP BPDUs tunneled

### <span id="page-374-1"></span>12.1.15 clear l2protocol-tunnel counters

Clears the L2 protocol tunnel counters.

**clear l2protocol-tunnel counters [***interface-type interface-id***]**

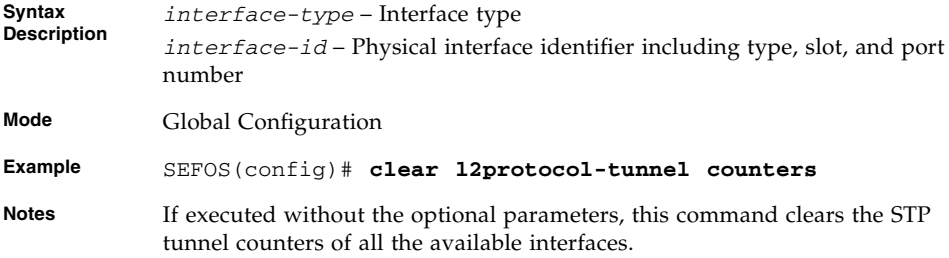

### <span id="page-375-0"></span>12.1.16 clear vlan statistics

Clears the VLAN counters.

**clear vlan statistics [vlan** *1-4094***]**

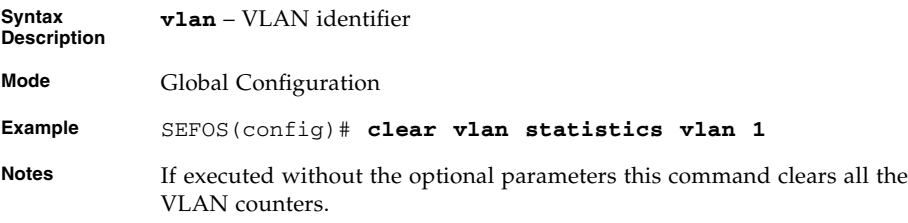

#### **Related Commands**

[show vlan statistics](#page-397-0) - Displays the VLAN statistics

### <span id="page-375-1"></span>12.1.17 ports

The ports command configures a static VLAN entry with the required member ports, untagged ports, and forbidden ports. The tagged and untagged member ports defined by this command are used for egress tagging for a VLAN at a port.

For ports in PBB bridge mode, this command is used to define member ports for a VLAN in a component.

- For BVLAN in a B component, these member ports can be only PNP.
- For SVLAN in an I component, these member ports can be only CNP-Stagged.
- For CVLAN in an I component, these member ports can be only CNP-Ctagged.

The no form of the command resets the port list or deletes port members for the VLAN.

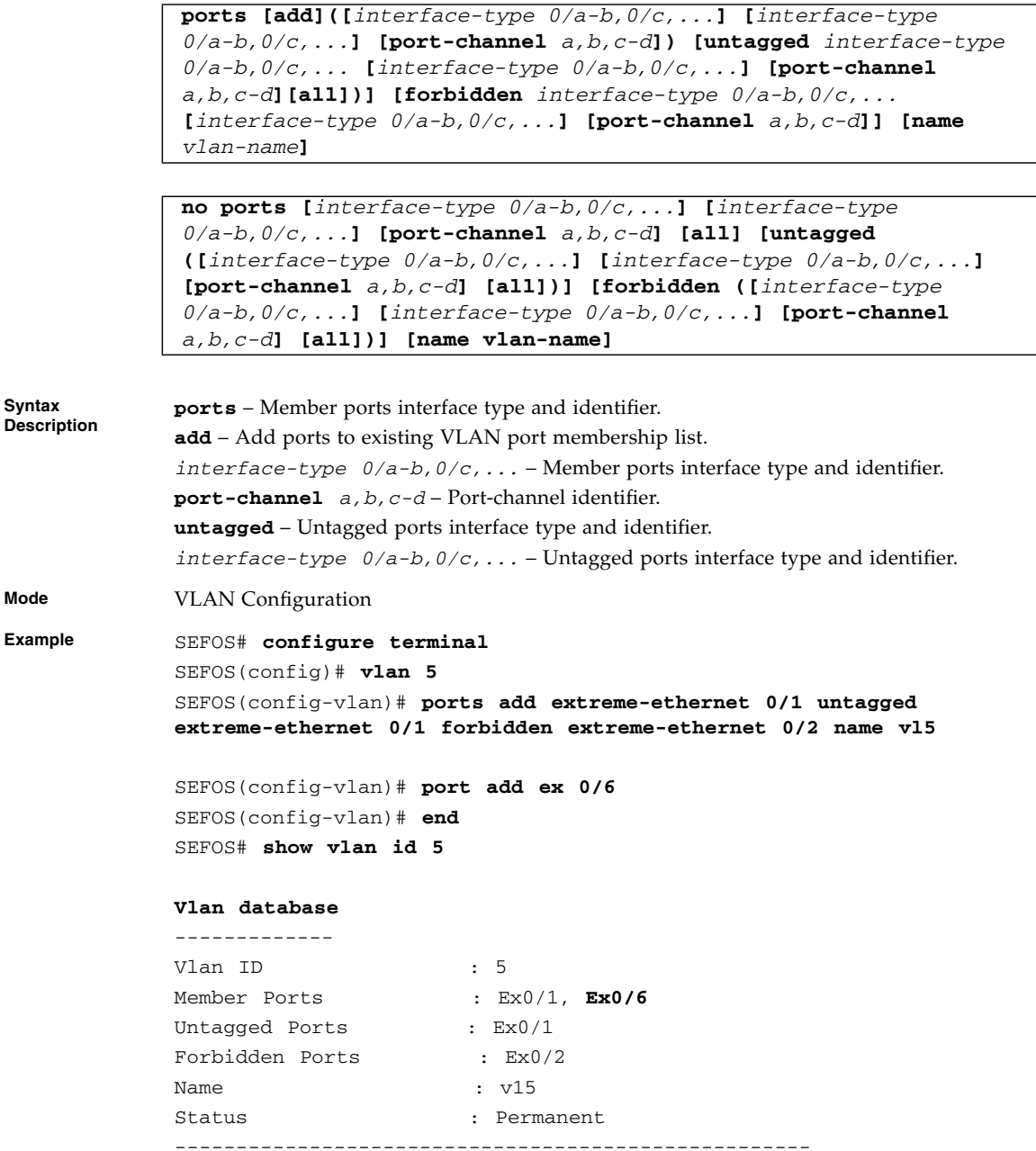

**Syntax**

- **Notes** Member-ports represent the set of ports permanently assigned to the egress list.
	- Forbidden-ports represent the set of ports forbidden for the VLAN.
	- Untagged ports represent the set of ports which transmits untagged frames.

- [show vlan](#page-387-0) Displays VLAN information in the database
- [switchport pvid](#page-377-1) / [switchport access vlan](#page-378-0) Configures the PVID that would be assigned to untagged, priority-tagged frames, or VLAN tagged frames

### <span id="page-377-0"></span>12.1.18 vlan active

Activates a particular VLAN in the switch.

#### **vlan active**

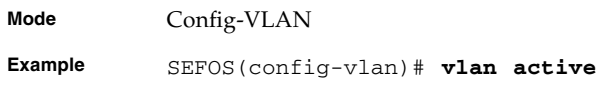

### <span id="page-377-1"></span>12.1.19 switchport pvid

Configures the PVID on a port. The no form of the command sets the PVID to the default value on the port.

**switchport pvid** *1-4094* **no switchport pvid**

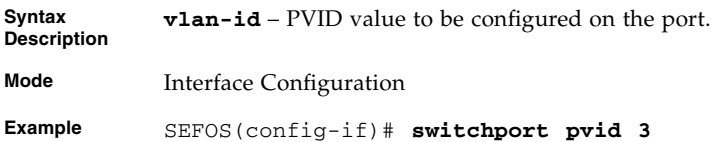

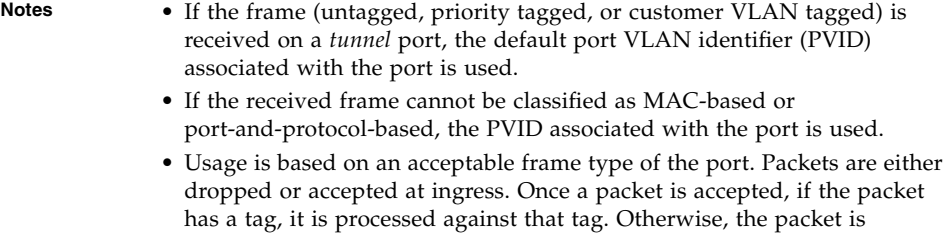

[show vlan port config](#page-395-0) - Displays the VLAN related parameters specific for ports

processed against the PVID.

### <span id="page-378-0"></span>12.1.20 switchport access vlan

Configures the PVID on a port. The no form of the command sets the PVID to the default value on the port. Operates similar to the command [switchport pvid](#page-377-1).

```
switchport access vlan 1-4094
```
**no switchport access vlan**

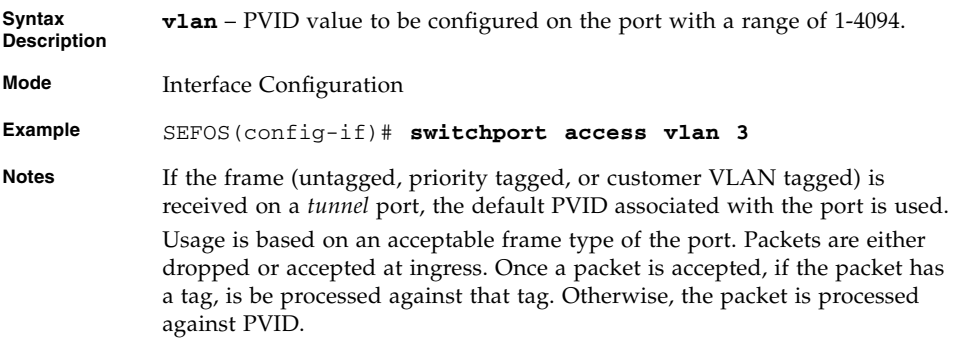

#### **Related Commands**

[show vlan port config](#page-395-0) - Displays the VLAN related parameters specific for ports

### <span id="page-379-0"></span>12.1.21 switchport acceptable-frame-type

Configures the acceptable frame type for the port. The no form of the command sets the default value of acceptable frame type (all frames accepted).

**switchport acceptable-frame-type {all | tagged | untaggedAndPrioritytagged}**

#### **no switchport acceptable-frame-type**

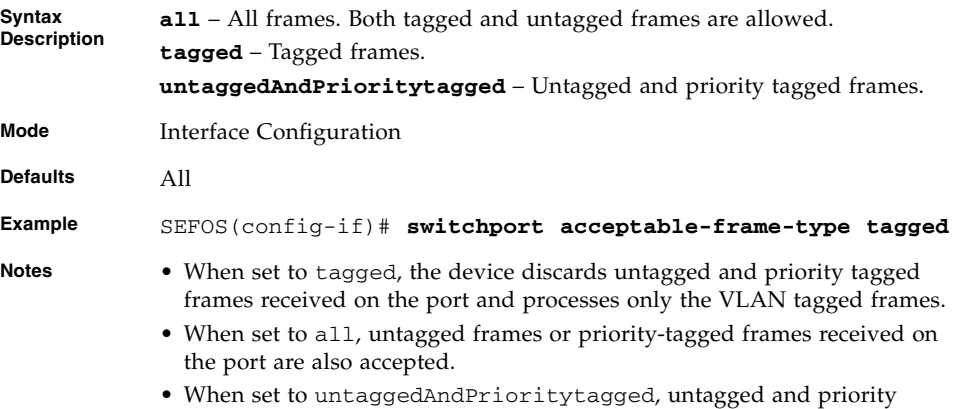

tagged frames alone are accepted and tagged frames are dropped.

#### **Related Commands**

[show vlan port config](#page-395-0) - Displays the VLAN related parameters specific for ports.

### <span id="page-379-1"></span>12.1.22 switchport ingress-filter

Enables ingress filtering on the port. The no form of this command disables ingress filtering on the port.

**switchport ingress-filter**

#### **no switchport ingress-filter**

**Mode** Interface Configuration

**Defaults** Enabled.

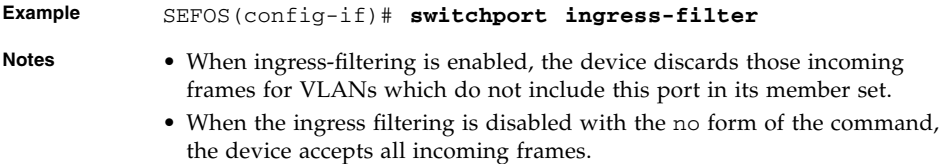

[show vlan port config](#page-395-0) - Displays the VLAN related parameters specific for ports

### <span id="page-380-0"></span>12.1.23 switchport priority default

Sets the default user priority for the port. The no form of the command sets the default user priority for the port to the default value.

**switchport priority default** *0-7*

**no switchport priority default**

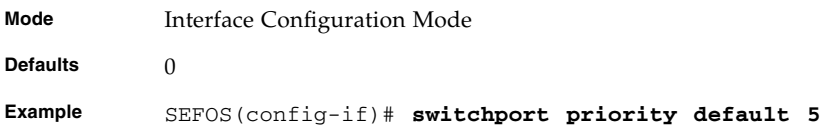

#### **Related Commands**

[show vlan port config](#page-395-0) - Displays the VLAN related parameters specific for ports

### <span id="page-380-1"></span>12.1.24 switchport mode

Configures the VLAN port mode. The no form of the command configures the default VLAN port mode.

```
switchport mode { access | trunk | hybrid | {dynamic {auto |
desirable}}}
```
#### **no switchport mode**

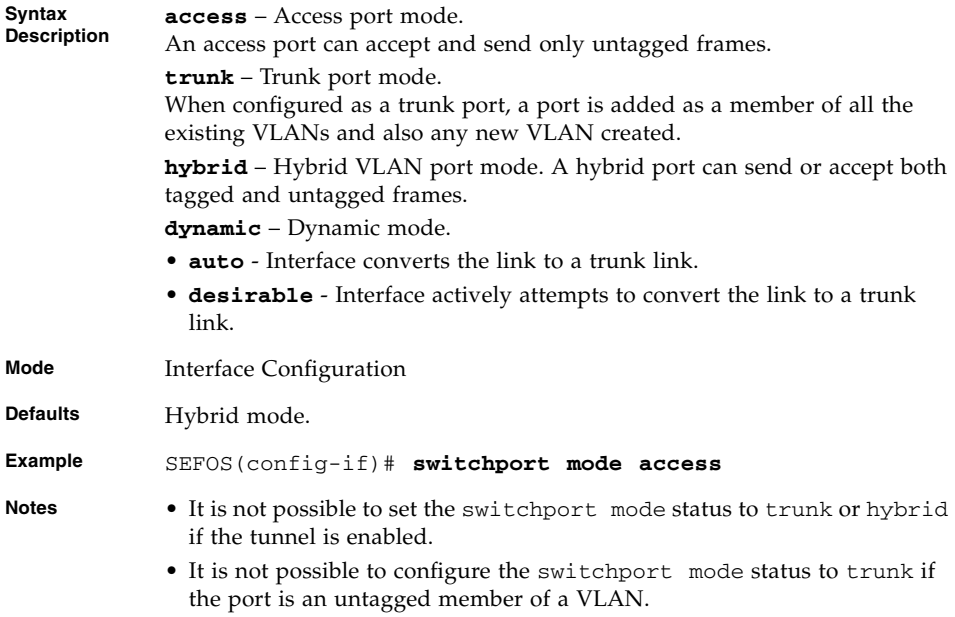

• It is not possible to configure the switchport mode status to access if the ports acceptable frame type is all or tagged.

#### **Related Commands**

- [switchport mode dot1q-tunnel](#page-381-0) Enables dot1q-tunneling on the specified interface
- [show vlan port config](#page-395-0) Displays the VLAN related parameters specific for ports

### <span id="page-381-0"></span>12.1.25 switchport mode dot1q-tunnel

Enables dot1q-tunneling on the specified interface. The no form of the command disables dot1q-tunneling on the specified interface.

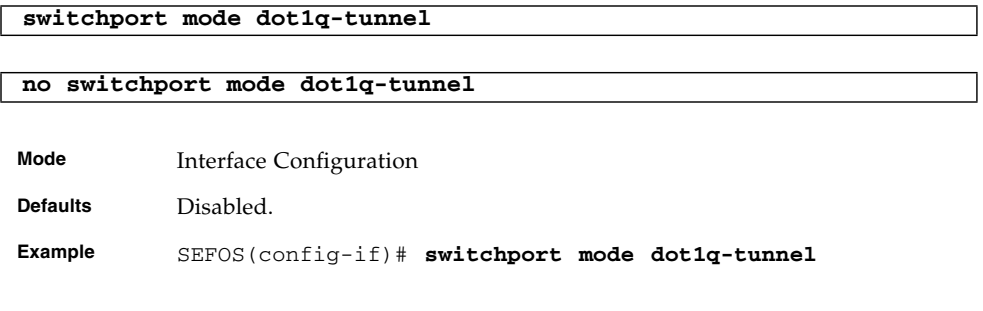

- **Notes** Bridge mode must be set to provider for the dot1q-tunneling status to be enabled.
	- It is not possible to set the dot1q-tunnel status on the port if the port mode is not access type.
	- If dot1q tunneling is enabled on the specified interface, the GMRP is disabled internally.

- [bridge-mode](#page-373-1) Configures the bridge mode of the switch
- [switchport mode](#page-380-1) Configures the VLAN port mode
- [show vlan device info](#page-390-0) Displays the VLAN related global status variables
- [show vlan port config](#page-395-0) Displays the VLAN port information

### <span id="page-382-0"></span>12.1.26 set garp timer

Configures the GARP join time, leave time, and leaveall time in milli-seconds.

#### **set garp timer {join | leave | leaveall} <time in milli seconds>**

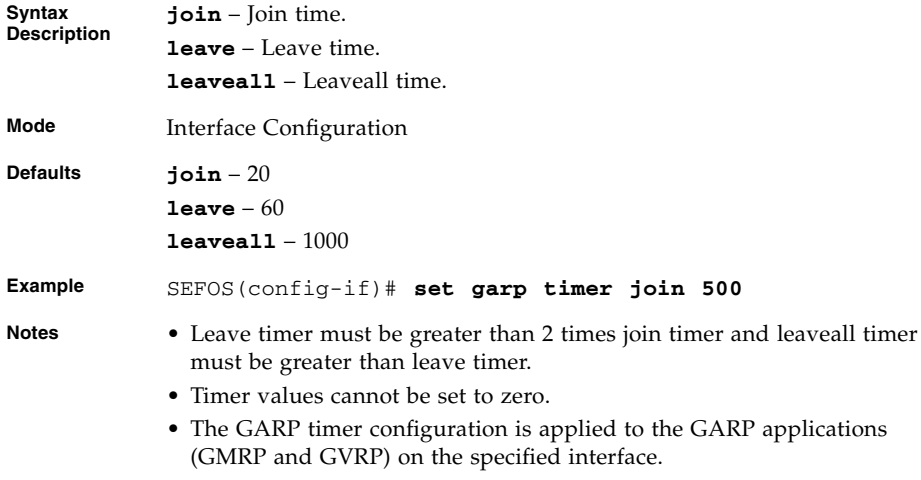

#### **Related Commands**

[show garp timer](#page-393-0) - Displays the GARP timer information of the available interfaces

### <span id="page-383-0"></span>12.1.27 vlan restricted

Enables or disables restricted VLAN registration on the port.

**vlan restricted {enable | disable}**

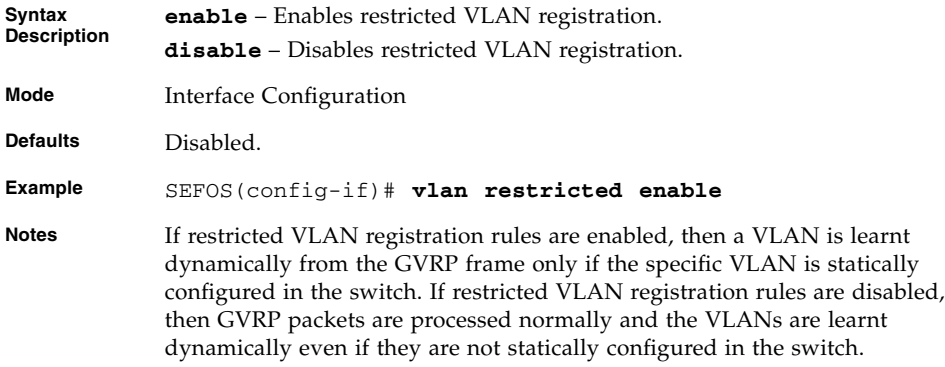

#### **Related Commands**

[show vlan port config](#page-395-0) - Displays the VLAN related parameters specific for ports

### <span id="page-383-1"></span>12.1.28 group restricted

Enables or disables restricted group registration on a port.

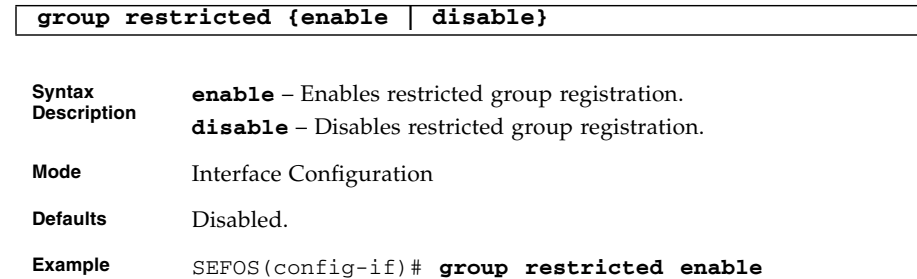

- **Notes** If restricted group registration rules are **enabled**, a multicast group attribute or service requirement attribute is learned dynamically from the GMRP frame only if the specific multicast group attribute or service requirement attribute is statically configured in the switch.
	- If restricted group registration rules are **disabled**, GMRP packets are processed normally and the multicast group attribute or service requirement attribute are learned dynamically even when not statically configured in the switch.

[show vlan port config](#page-395-0) - Displays the VLAN related parameters specific for ports

### <span id="page-384-0"></span>12.1.29 vlan map-priority

Maps a priority to a traffic class on the specified port. The frame received on the interface with the configured priority is processed in the configured traffic class. The no form of the command maps the default priority to traffic class value on the port.

**vlan map-priority** *0-7* **traffic-class** *0-7*

**no vlan map-priority** *0-7*

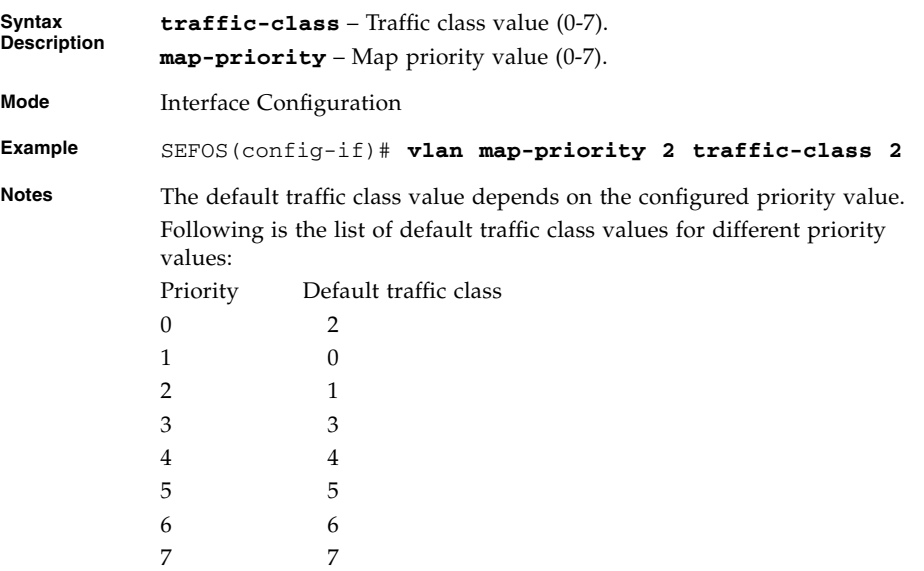

[show vlan traffic-classes](#page-391-1) - Displays the traffic classes information of all the available interfaces

### <span id="page-385-0"></span>12.1.30 shutdown garp

Shuts down the GARP module. The no form of the command starts and enables the GARP module.

**shutdown garp no shutdown garp Mode** Global Configuration

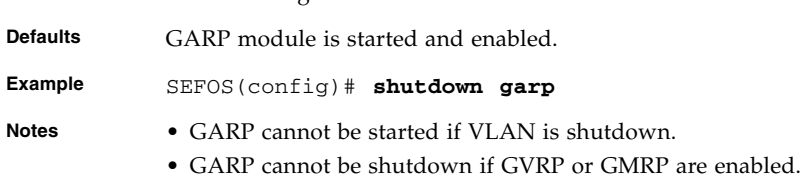

### <span id="page-385-1"></span>12.1.31 debug vlan

Sets the debug level. The no form of the command sets the debug level to default value.

```
debug vlan {global | [{fwd | priority | | redundancy} [initshut]
[mgmt] [data] [ctpl] [dump] [os] [failall] [buffer] [all]] switch
switch-or-context-name}
```

```
no debug vlan {global | [{fwd | priority | | redundancy}
[initshut] [mgmt] [data] [ctpl] [dump] [os] [failall] [buffer]
[all]] switch switch-or-context-name}
```
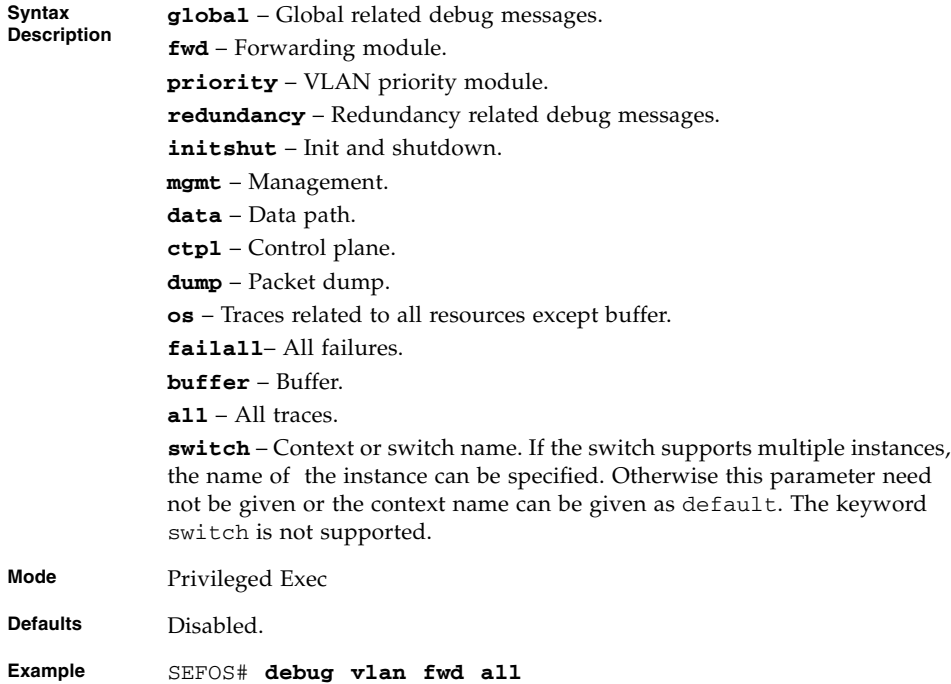

[show debugging](#page-332-0) - Displays state of each debugging option

### <span id="page-386-0"></span>12.1.32 debug garp

Sets debug level. The no form of the command sets the debug level to default value.

**debug garp {global | [{protocol | gmrp | gvrp | redundancy} [initshut] [mgmt] [data] [ctpl] [dump] [os] [failall] [buffer] [all]] [***switch-or-context-name***]}**

**no debug garp {global | [{protocol | gmrp | garp | redundancy} [initshut] [mgmt] [data] [ctpl] [dump] [os] [failall] [buffer] [all]] [***switch-or-context-name***]}**

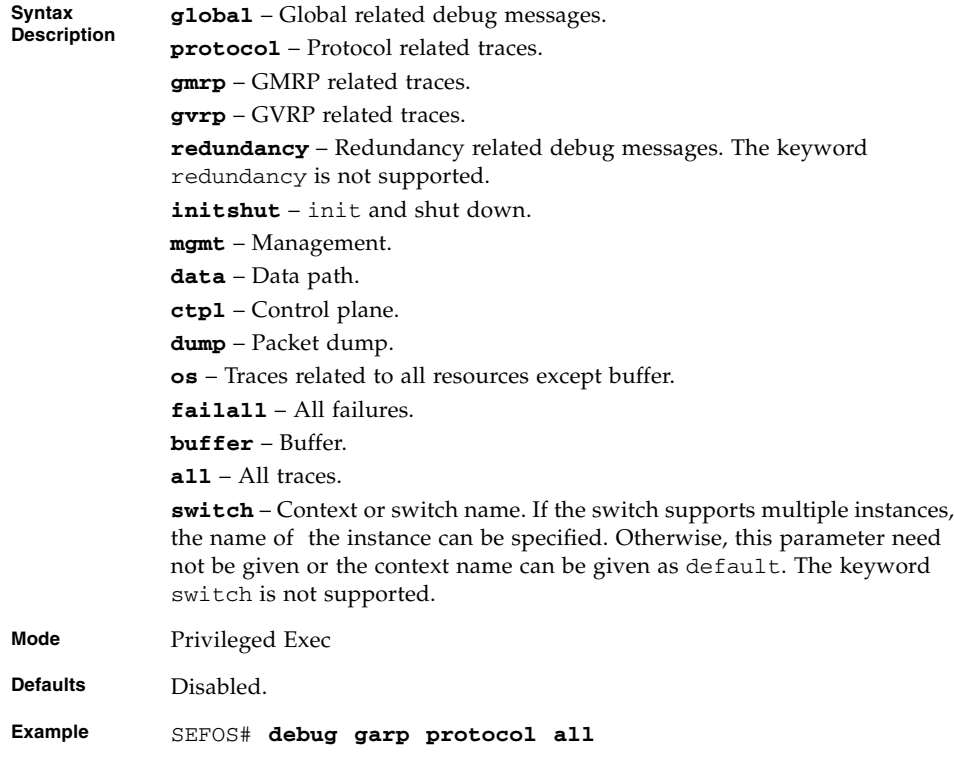

[show debugging](#page-332-0) - Displays state of each debugging option

### <span id="page-387-0"></span>12.1.33 show vlan

Displays the VLAN information in the database.

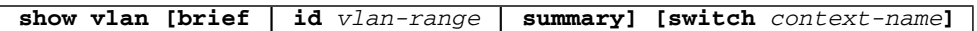

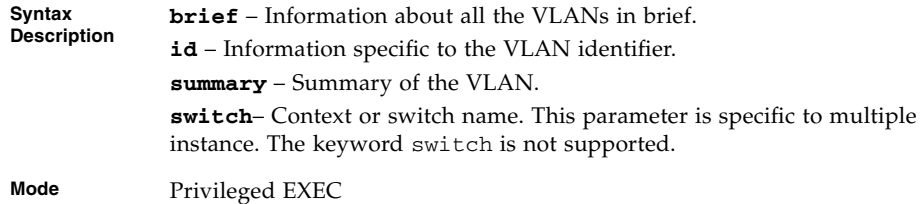

```
Example Single Instance:
          SEFOS# show vlan brief
          Vlan database
          -------------
          Vlan ID : 1
          Member Ports : Ex0/1, Ex0/2, Ex0/3, Ex0/4, Ex0/5, Ex0/6,
          Ex0/7, Ex0/8, Ex0/9, Ex0/10, Ex0/11, ...
          Untagged Ports: Ex0/1, Ex0/2, Ex0/3, Ex0/4, Ex0/5, Ex0/6,
          Ex0/7, Ex0/8, Ex0/9, Ex0/10, Ex0/11, ...
          Forbidden Ports: None
          Name :
          Status : Permanent
          ----------------------------------------------------
          SEFOS# show vlan summary
          Number of vlans : 1
          Multiple Instance:
          SEFOS# show vlan
          Switch - default
          Vlan database
          -------------
          Vlan ID : 1
          Member Ports : Ex0/49
          Untagged Ports : Ex0/49
          Forbidden Ports : None
          Name :
          Status: Permanent
          ----------------------------------------------------
```

```
Switch - cust1
Vlan database
-------------
Vlan ID : 1
Member Ports : Ex0/1, Ex0/2, Ex0/3, Ex0/4, Ex0/5,
Ex0/6
Untagged Ports : Ex0/1, Ex0/2, Ex0/3, Ex0/4, Ex0/5,
Ex0/6
Forbidden Ports : None
Name :
Status : Permanent
----------------------------------------------------
Vlan ID : 20
Member Ports : Ex0/1
Untagged Ports : Ex0/1
Forbidden Ports : None
Name :
Status : Permanent
----------------------------------------------------
Vlan ID : 30
Member Ports : Ex0/2
Untagged Ports : None
Forbidden Ports : None
Name : the set of the set of the set of the set of the set of the set of the set of the set of the set of the set of the set of the set of the set of the set of the set of the set of the set of the set of the set of the se
Status : Dynamic Gvrp
----------------------------------------------------
```
**Notes** If the optional parameter is not specified then this command displays the VLAN information of all the available interfaces.

#### **Related Commands**

- shutdown vlan Shuts down VLAN switching. The no form of the command starts and enables VLAN switching
- vlan Configures a VLAN in the switch and is also used to enter in to the config-VLAN mode
- ports Configures a static VLAN entry with the required member ports, untagged ports and forbidden ports

### <span id="page-390-0"></span>12.1.34 show vlan device info

Displays the VLAN related global status variables.

**show vlan device info [switch** *switch-or-context-name***]**

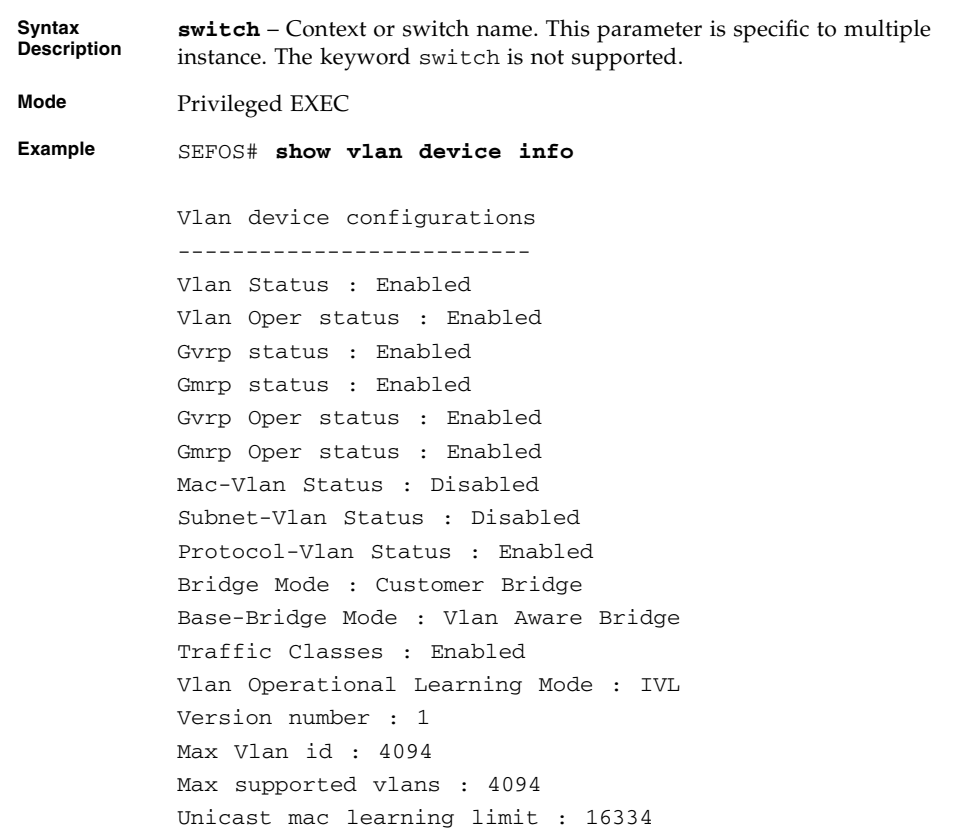

#### **Related Commands**

- [vlan](#page-364-0) Configures a VLAN in the switch and is also used to enter in to the config-VLAN mode
- [ports](#page-375-1) Configures a static VLAN entry with the required member ports, untagged ports and forbidden ports
- [set gvrp](#page-366-0) Enables or disables GVRP on a global basis
- [set port gvrp](#page-367-0) Enables or disables GVRP on the interface
- [set gmrp](#page-368-0) Enables or disables GMRP on a global basis
- [set port gmrp](#page-369-0) Enables or disables GMRP on the interface

■ [set vlan traffic-classes](#page-369-1) - Enables or disables traffic classes

### <span id="page-391-0"></span>12.1.35 show vlan device capabilities

Displays VLAN capabilities of the device.

**show vlan device capabilities [switch** *switch-or-context-name***]**

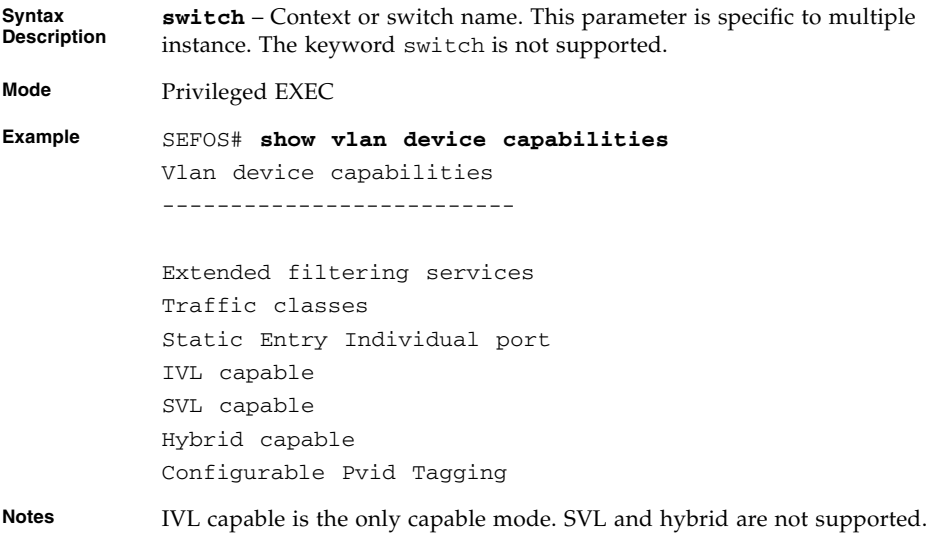

### <span id="page-391-1"></span>12.1.36 show vlan traffic-classes

Displays the traffic classes information of all the available interfaces.

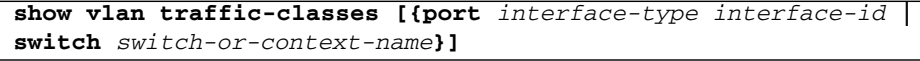

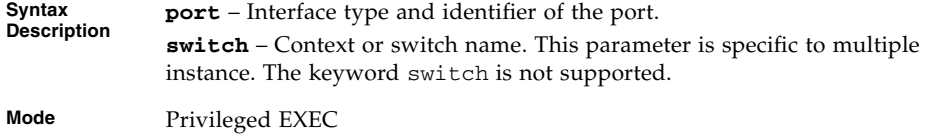

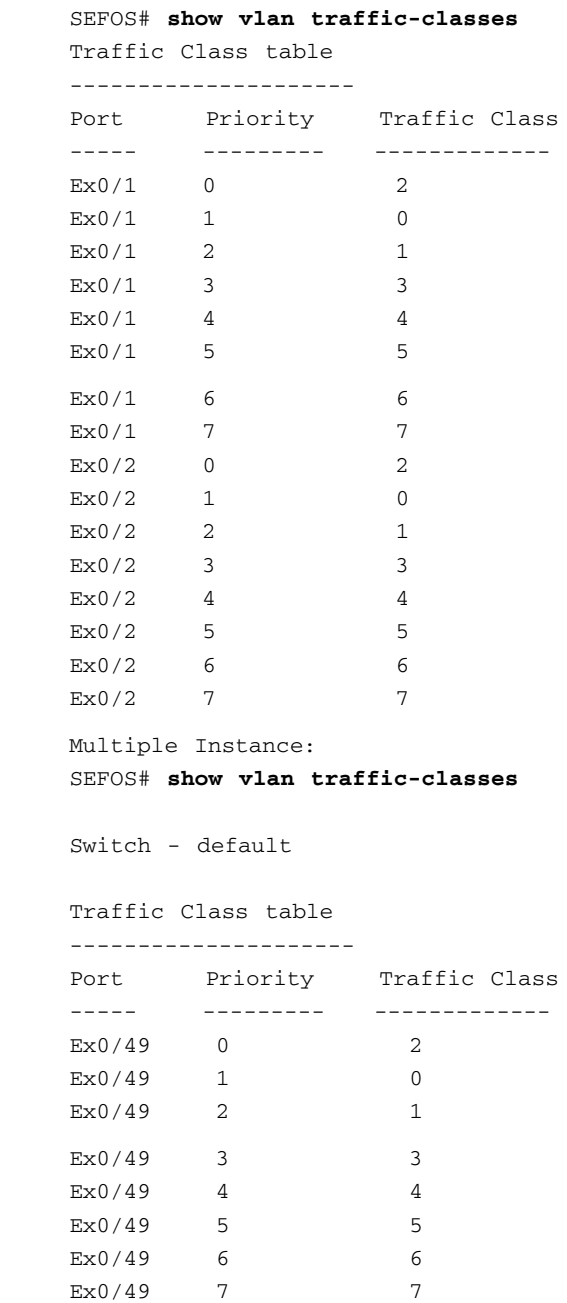

 $Example$ 

Switch - cust1

Traffic Class table --------------------- Port Priority Traffic Class ----- --------- -------------  $Ex0/1$  0 2  $EX0/1$  1 0  $Ex0/1$  2 1  $Ex0/1$  3 3  $Ex0/1$  4 4  $Ex0/1$  5 5  $Ex0/1$  6 6  $Ex0/1$  7 7  $Ex0/2$  0 2  $Ex0/2$  1 0  $Ex0/2$  2 1 Ex0/2 3 3  $Ex0/2$  4 4  $Ex0/2$  5 5  $EX0/2$  6 6 Ex0/2 7 7

**Notes** If executed without the ports option, this command displays the priority mapped to all the available traffic classes on the port.

#### **Related Commands**

- [vlan](#page-364-0) Configures a VLAN in the switch and is used to enter into the VLAN mode
- [ports](#page-375-1) Configures a static VLAN entry with the required member ports, untagged ports and forbidden ports
- [set vlan traffic-classes](#page-369-1) Enables or disables traffic classes

### <span id="page-393-0"></span>12.1.37 show garp timer

Displays the GARP timer information of the available interfaces.

```
show garp timer [{port interface-type interface-id | switch
switch-or-context-name}]
```
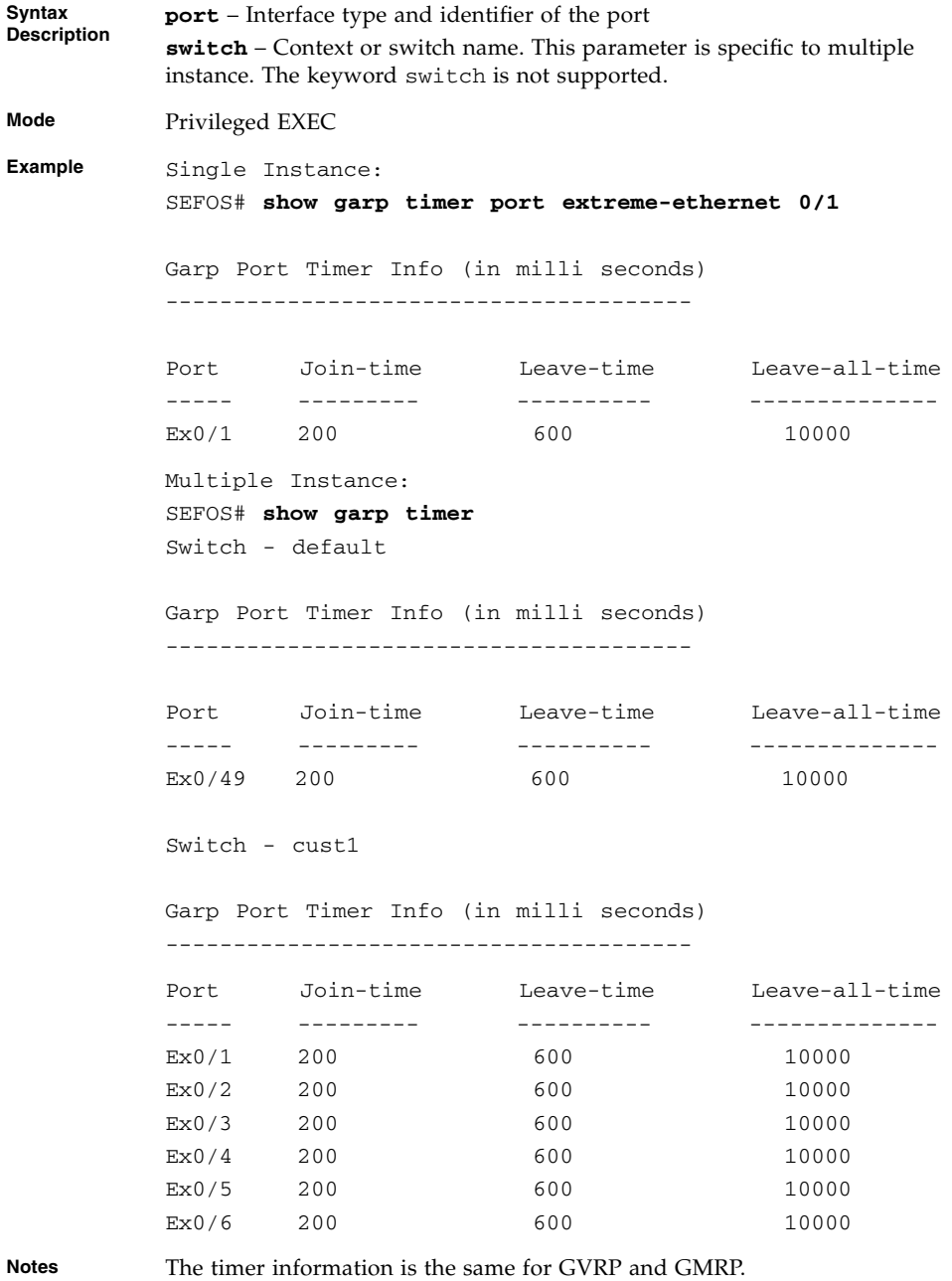

■ [ports](#page-375-1) - Configures a static VLAN entry with the required member ports, untagged ports and forbidden ports

- [show vlan device info](#page-390-0) Displays the VLAN related global status variables
- [set garp timer](#page-382-0) Configures the GARP join time, leave time, and leaveall time in milli-seconds

### <span id="page-395-0"></span>12.1.38 show vlan port config

Displays the VLAN related parameters specific for ports.

```
show vlan port config [{port interface-type interface-id | switch
switch-or-context-name}]
```
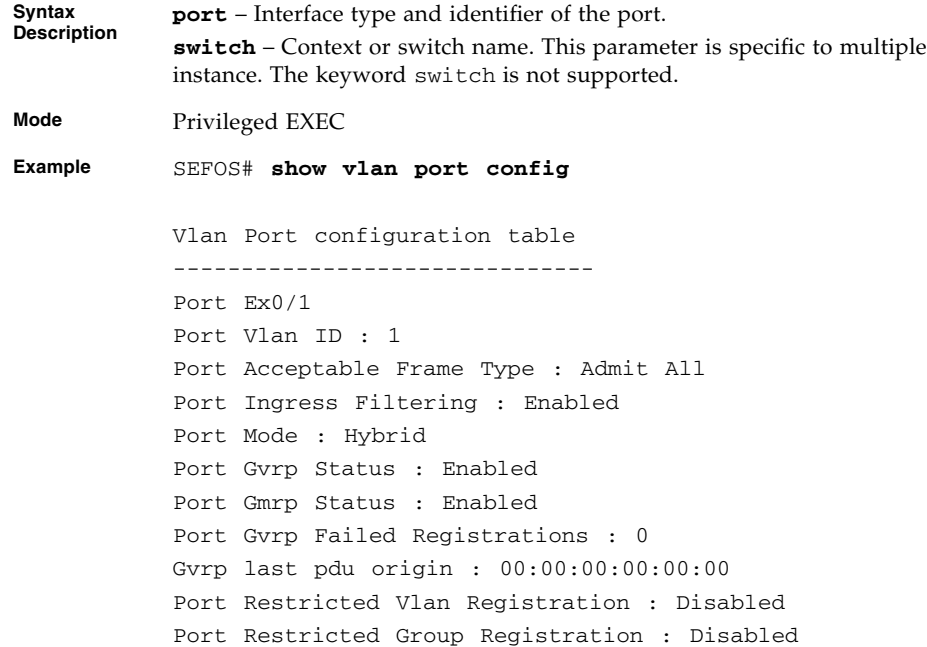
```
Mac Based Support : Disabled
            Subnet Based Support : Disabled
            Port-and-Protocol Based Support : Enabled
            Default Priority : 0
            Dot1x Protocol Tunnel Status : Peer
            LACP Protocol Tunnel Status : Peer
            Spanning Tree Tunnel Status : Peer
            GVRP Protocol Tunnel Status : Peer
            GMRP Protocol Tunnel Status : Peer
            IGMP Protocol Tunnel Status : Peer
            Filtering Utility Criteria : Default
            Port Protected Status : Disabled
            -------------------------------------------------------
            Port Ex0/2
            Port Vlan ID : 1
            Port Acceptable Frame Type : Admit All
            Port Ingress Filtering : Enabled
            Port Mode : Hybrid
            Port Gvrp Status : Enabled
            Port Gmrp Status : Enabled
            Port Gvrp Failed Registrations : 0
           Gvrp last pdu origin : 00:00:00:00:00:00
            Port Restricted Vlan Registration : Disabled
            Port Restricted Group Registration : Disabled
           Mac Based Support : Disabled
            Subnet Based Support : Disabled
            Port-and-Protocol Based Support : Enabled
           Default Priority : 0
            Dot1x Protocol Tunnel Status : Peer
            LACP Protocol Tunnel Status : Peer
            Spanning Tree Tunnel Status : Peer
            GVRP Protocol Tunnel Status : Peer
            GMRP Protocol Tunnel Status : Peer
            IGMP Protocol Tunnel Status : Peer
            Filtering Utility Criteria : Default
            Port Protected Status : Disabled
              -------------------------------------------------------
Notes If executed with out the optional parameter, this command displays the port
```
information of all the available ports.

#### **Related Commands**

- [set port gvrp](#page-367-0) / [set port gvrp enable | disable](#page-367-1) Enables or disables GVRP on the interface
- [set port gmrp](#page-369-0) Enables or disables GMRP on the interface
- [switchport pvid](#page-377-0) / [switchport access vlan](#page-378-0) Configures the PVID that would be assigned to untagged, priority-tagged frames, or VLAN tagged frames
- [switchport acceptable-frame-type](#page-379-0) Configures the acceptable frame type for the port
- [switchport ingress-filter](#page-379-1) Enables ingress filtering on the port
- [vlan restricted](#page-383-0) Enables or disables restricted VLAN registration on the port

### 12.1.39 show vlan statistics

Displays VLAN statistics such as the number of unicast frames forwarded broadcast packets and unknown unicast packets flooded in that VLAN.

**show vlan statistics [vlan** *1-4094***] [switch** *switch-or-context-name***]**

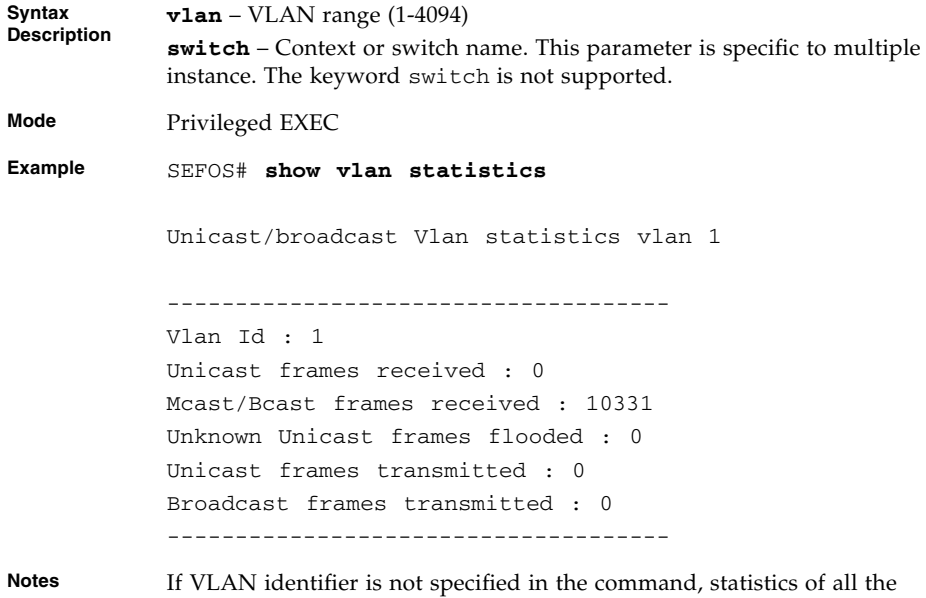

VLAN existing in the system will be displayed.

#### **Related Commands**

[clear vlan statistics](#page-375-0) - Clears the VLAN counters

### <span id="page-398-0"></span>12.1.40 show mac-address-table

Displays the static and dynamic unicast and multicast MAC address table.

**show mac-address-table [vlan** *1-4094***] [address** *aa:aa:aa:aa:aa:aa***] [interface** *interface-type interface-id***]**

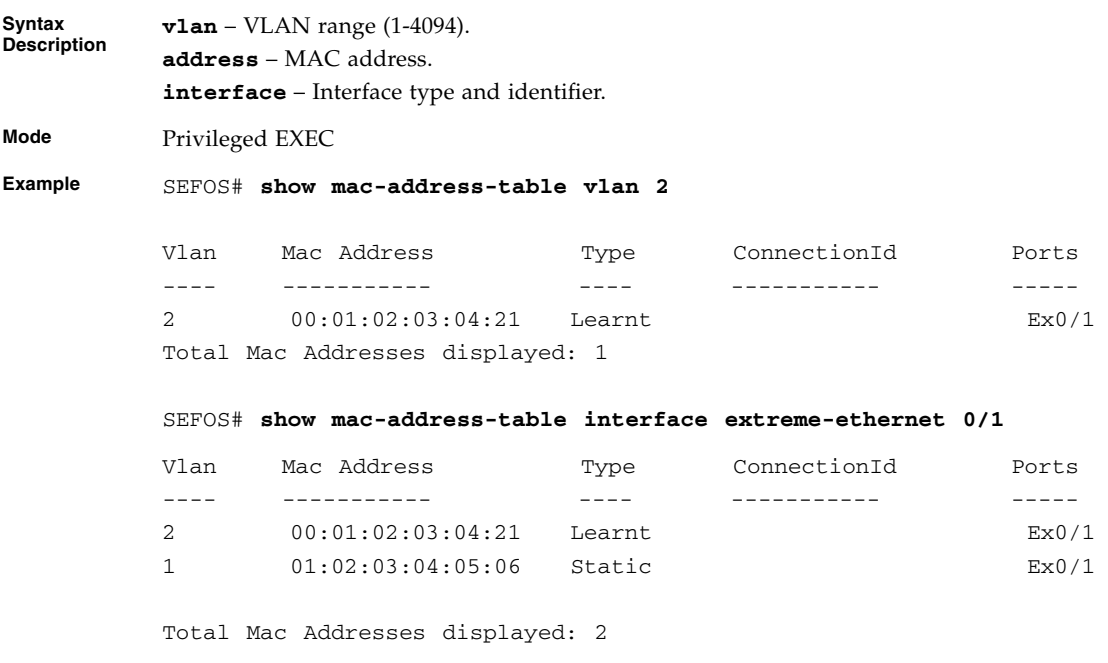

- [vlan](#page-364-0) Configures a VLAN in the switch and is also used to enter in to the config-VLAN mode
- [ports](#page-375-1) Configures a static VLAN entry with the required member ports, untagged ports and forbidden ports
- [mac-address-table static unicast](#page-370-0) Configures a static unicast MAC address in the forwarding database
- [mac-address-table static multicast](#page-371-0) Configures a static multicast MAC address in the forwarding database

### 12.1.41 show dot1d mac-address-table

Displays the static or dynamic unicast and dynamic multicast FDB table entries, when the base bridge mode is transparent bridging.

```
show dot1d mac-address-table [address aa:aa:aa:aa:aa:aa]
[{interface interface-type interface-id | switch
switch-or-context-name}]
```
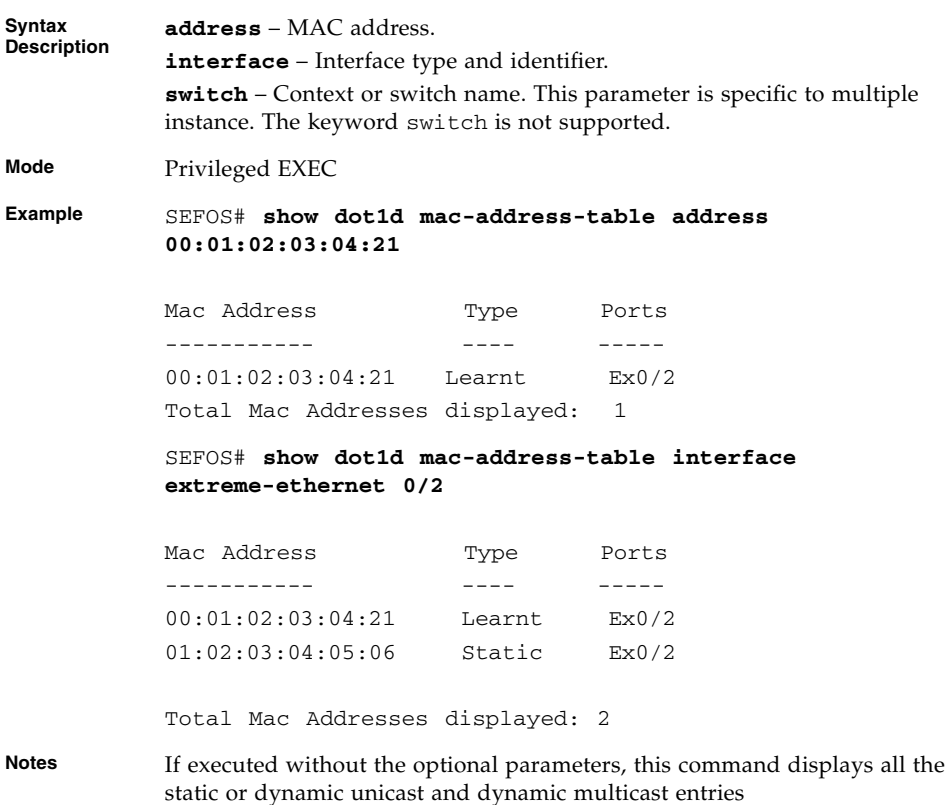

## 12.1.42 show dot1d mac-address-table static unicast

Displays static unicast MAC address table when the base bridge mode is transparent bridging.

**show dot1d mac-address-table static unicast [address** *aa:aa:aa:aa:aa:aa***] [interface** *interface-type interface-id***]**

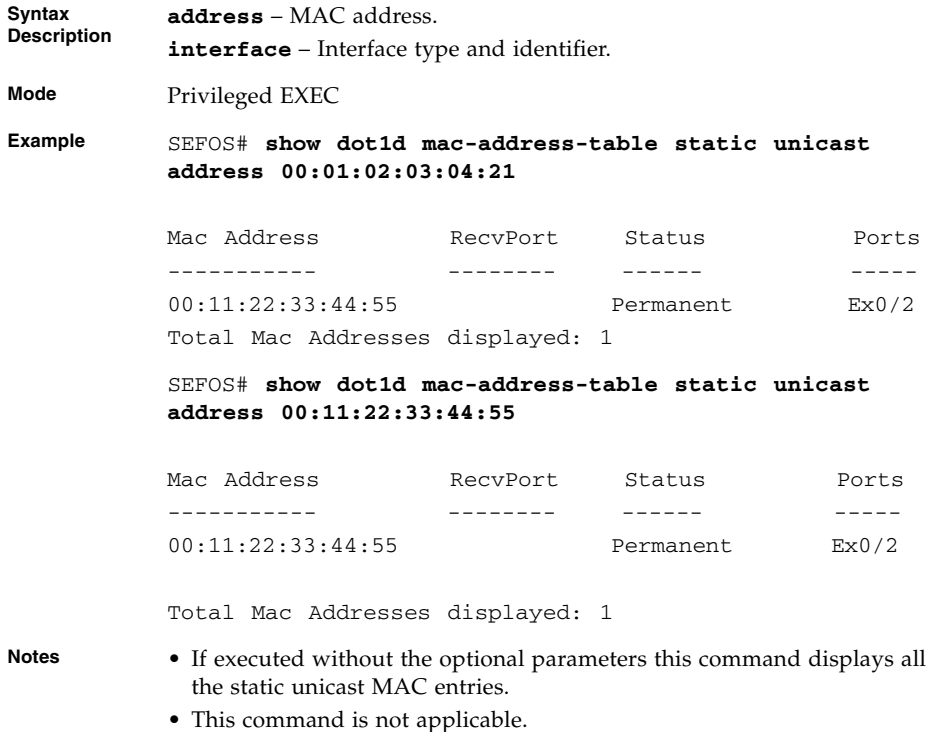

### 12.1.43 show dot1d mac-address-table static multicast

Displays static multicast MAC address table when the base bridge mode is transparent bridging.

**show dot1d mac-address-table static multicast [address** *aa:aa:aa:aa:aa:aa***] [interface** *interface-type interface-id***]**

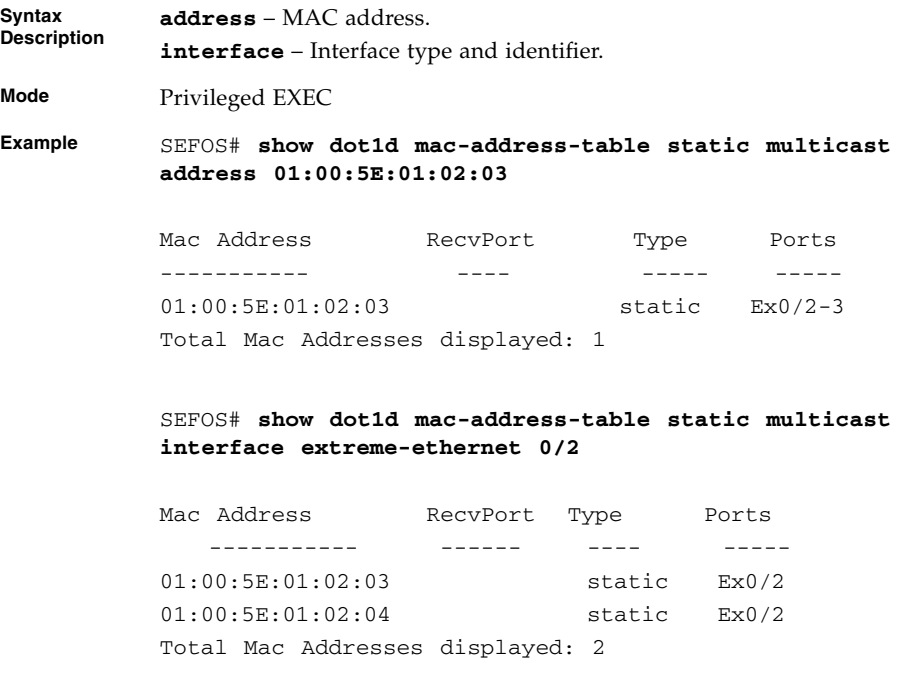

**Notes** If executed without the optional parameters, this command displays all the static multicast MAC entries. This command is not applicable.

### 12.1.44 show mac-address-table count

Displays the number of MAC addresses present on all the VLANs or on the specified VLAN.

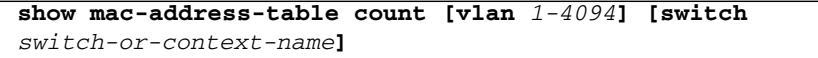

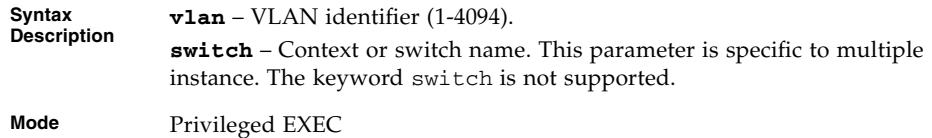

```
Example SEFOS# show mac-address-table count
           Mac Entries for Vlan 1:
            --------------------------
            Dynamic Unicast Address Count : 4
            Dynamic Multicast Address Count : 0
            Static Unicast Address Count : 0
            Static Multicast Address Count : 0
            ----------------------------------------
           Mac Entries for Vlan 5:
            --------------------------
           Dynamic Unicast Address Count : 1
           Dynamic Multicast Address Count : 0
            Static Unicast Address Count : 0
            Static Multicast Address Count : 0
            ----------------------------------------
Notes If executed without the optional parameter, this command displays the
```
MAC addresses present on all the VLANs.

#### **Related Commands**

- [vlan](#page-364-0) Configures a VLAN in the switch and is also used to enter in to the config-VLAN mode
- [ports](#page-375-1) Configures a static VLAN entry with the required member ports, untagged ports and forbidden ports
- [mac-address-table static unicast](#page-370-0) Configures a static unicast MAC address in the forwarding database
- [mac-address-table static multicast](#page-371-0) Configures a static multicast MAC address in the forwarding database

### <span id="page-402-0"></span>12.1.45 show mac-address-table static unicast

Displays the statically configured unicast addresses from the MAC address table.

```
show mac-address-table static unicast [vlan 1-4094] [address
aa:aa:aa:aa:aa:aa] [{interface interface-type interface-id |
switch switch-or-context-name}]
```
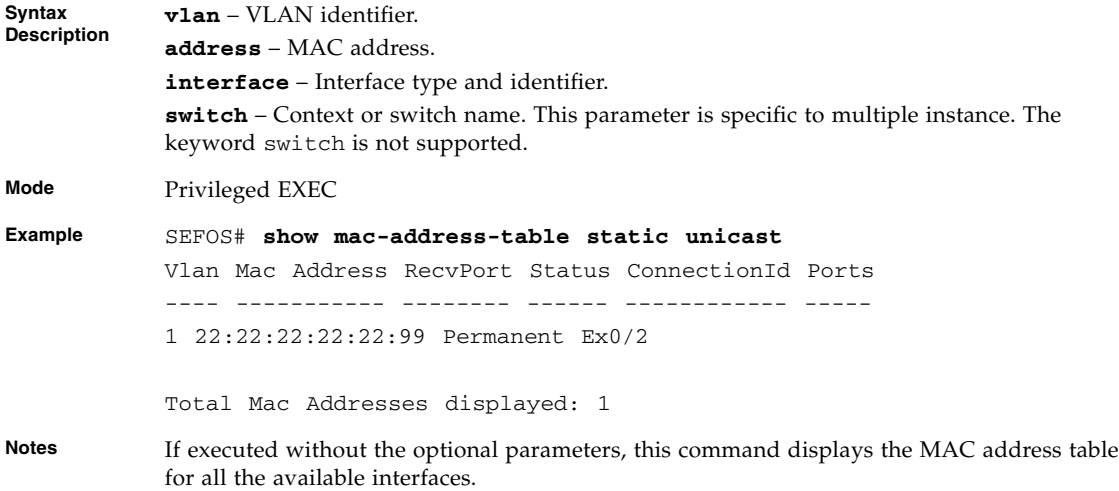

#### **Related Commands**

- [vlan](#page-364-0) Configures a VLAN in the switch and is also used to enter in to the config-VLAN mode
- [ports](#page-375-1) Configures a static VLAN entry with the required member ports, untagged ports and forbidden ports
- [mac-address-table static unicast](#page-370-0) Configures a static unicast MAC address in the forwarding database
- [show mac-address-table dynamic unicast](#page-404-0) Displays the dynamic MAC address table for the specified address or for all the addresses

## <span id="page-403-0"></span>12.1.46 show mac-address-table static multicast

Displays the statically configured multicast entries.

```
show mac-address-table static multicast [vlan 1-4094] [address
aa:aa:aa:aa:aa:aa] [{interface interface-type interface-id |
switch switch-or-context-name}]
```
**Syntax Description vlan** – VLAN identifier. **address** – MAC address. **interface** – Interface type and identifier. **switch** – Context or switch name. This parameter is specific to multiple instance. The keyword switch is not supported.

**Mode** Privileged EXEC **Example** SEFOS# **show mac-address-table static multicast** Static Multicast Table ---------------------- Vlan : 1 Mac Address : 01:02:03:04:05:06 Receive Port : Member Ports : Ex0/1 Forbidden Ports : Status : Permanent ------------------------------------------------

Total Mac Addresses displayed: 1

#### **Related Commands**

- [vlan](#page-364-0) Configures a VLAN in the switch and is also used to enter in to the config-VLAN mode
- [ports](#page-375-1) Configures a static VLAN entry with the required member ports, untagged ports and forbidden ports
- [mac-address-table static multicast](#page-371-0) / [mac address-table static](#page-372-0) [mcast](#page-372-0) - Configures a static multicast MAC address in the forwarding database
- [show mac-address-table dynamic multicast](#page-405-0) Displays the dynamic MAC address table for the specified address or for all the addresses

### <span id="page-404-0"></span>12.1.47 show mac-address-table dynamic unicast

Displays the dynamically learnt unicast entries from the MAC address table.

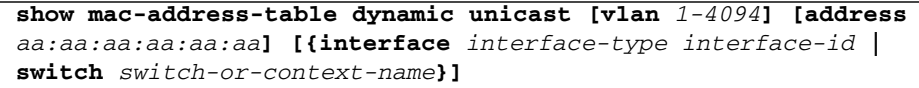

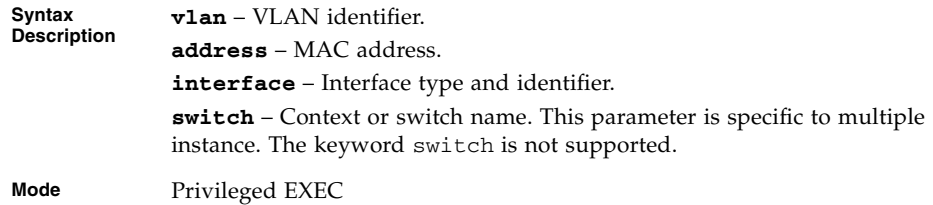

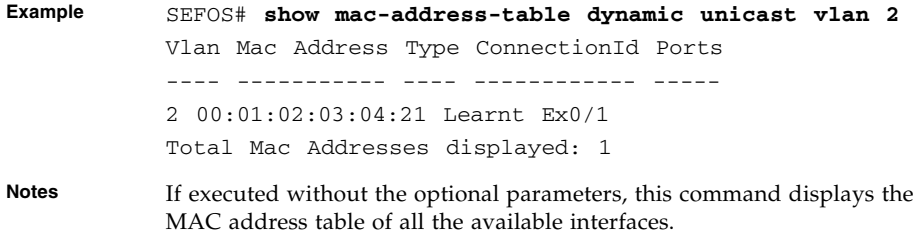

#### **Related Commands**

- [vlan](#page-364-0) Configures a VLAN in the switch and is also used to enter in to the config-VLAN mode
- [ports](#page-375-1) Configures a static VLAN entry with the required member ports, untagged ports and forbidden ports
- [mac-address-table static unicast](#page-370-0) Configures a static unicast MAC address in the forwarding database
- [show mac-address-table static unicast](#page-402-0) Displays the statically configured unicast address from the MAC address table

## <span id="page-405-0"></span>12.1.48 show mac-address-table dynamic multicast

Displays the dynamically learnt multicast MAC address.

```
show mac-address-table dynamic multicast [vlan 1-4094] [address
aa:aa:aa:aa:aa:aa] [{interface interface-type interface-id |
switch switch-or-context-name}]
```
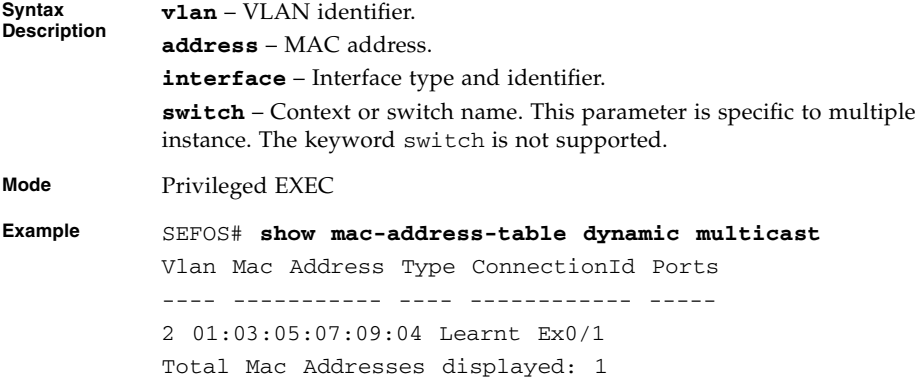

**Notes** If executed without the optional parameters, this command displays the MAC address table of all the available interfaces.

#### **Related Commands**

- [vlan](#page-364-0) Configures a VLAN in the switch and is also used to enter into the config-VLAN mode
- [ports](#page-375-1) Configures a static VLAN entry with the required member ports, untagged ports and forbidden ports
- [mac-address-table static multicast](#page-371-0) Configures a static multicast MAC address in the forwarding database
- [show mac-address-table static multicast](#page-403-0) Displays the statically configured multicast entries

### 12.1.49 show mac-address-table aging-time

Displays the MAC address-table aging time.

#### **show mac-address-table aging-time [switch** *switch-or-context-name***]**

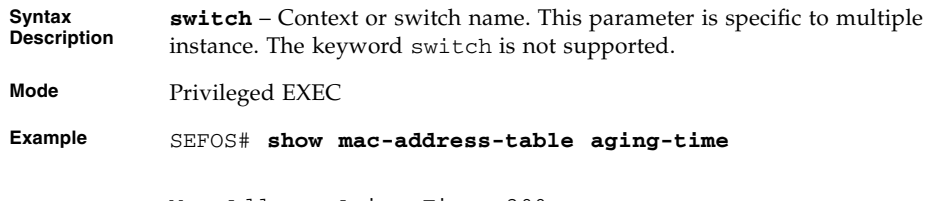

Mac Address Aging Time: 300

- [show mac-address-table](#page-398-0) Displays the static and dynamic MAC entries
- [mac-address-table aging-time](#page-373-0) Configures the MAC address table entry maximum age

# XVLAN

An XVLAN consists of two types of XVLANs: principal and restricted XVLANs.

Ports in XVLAN can be classified into three types: internal, external and inter-switch trunk ports. XVLANs require that the ports assigned to internal, external and inter-switch trunk, be mutually exclusive and should not overlap. If the port lists overlap, then the XVLAN will be misconfigured and may not function correctly. Similarly, it is required that the port lists across multiple principal XVLANs be mutually exclusive and should not overlap.

## 13.1 Principal XVLAN

Principal XVLAN is in fact the actual VLAN, providing communication with network devices outside the XVLAN domain. In effect, it is the main VLAN and is used to carry the XVLAN's traffic upstream to the outside world.

The maximum number of principal XVLANs supported on the switch is 12.

## 13.2 Restricted XVLANs

There are two types of restricted XVLANs. The main difference between the two types is whether the ports within the restricted XVLAN can communicate to each other or not.

The maximum number of restricted XVLANs configurable under a principal XVLAN is 15.

### 13.2.1 Solitary (Solo) Restricted XVLAN

This type of XVLAN provides isolation between the ports within the restricted XVLAN. Ports in the solitary restricted XVLAN can not communicate with each other. In order to communicate with devices outside the XVLAN, frames have to go over the principal XVLAN's external ports. Since this type of XVLAN provides isolation within it's member ports, a single Solitary XVLAN is sufficient for a given XVLAN domain.

### 13.2.2 Group Restricted XVLAN

Group Restricted XVLAN allows communication between its member ports. Isolation between multiple group or solitary restricted XVLANs is maintained. Communication to devices outside the XVLAN domain has to go through the external ports of the principal XVLAN. There could be multiple group restricted XVLANs in a given XVLAN.

# 13.3 Port Types in XVLANs

Ports in XVLAN can be classified into three types.

### 13.3.1 External Ports

These ports are used to communicate to the outside world. Frames enter and leave the XVLAN through these ports. Devices like routers and shared resources could be connected to these ports.

### 13.3.2 Internal Ports

These ports are used to connect to the hosts on the restricted XVLANs.

### 13.3.3 Inter-Switch Trunk Ports

These ports are a generic trunk (or hybrid) ports, used to interconnect multiple switches that belong to the same XVLAN. The isolation behavior of the restricted XVLANs is extended and maintained on all the switches belonging to the same XVLAN domain. Inter-Switch Trunk ports can be shared with regular VLANs.

# 13.4 Config Modes and CLI Commands

The list of CLI commands for the configuration of XVLANs is as follows:

- Global Config Mode
	- [xvlan](#page-411-0) vid
	- no [xvlan](#page-411-0) vid
- XVLAN Config Mode
	- [ports](#page-412-0) internal IFLIST external IFLIST inter-switch-trunk IFLIST name *name*
	- [ports add](#page-413-0) internal IFLIST external IFLIST inter-switch-trunk IFLIST name *name*
	- no [ports](#page-412-0) internal IFLIST external IFLIST inter-switch-trunk IFLIST name *name*
	- [xvlan](#page-411-0) vid type ports internal IFLIST external IFLIST inter-switch-trunk IFLIST name *name*
	- no [xvlan](#page-411-0) vid
	- [xvlan](#page-411-0) vid type ports add internal IFLIST external IFLIST inter-switch-trunk IFLIST name *name*
	- [xvlan](#page-411-0) vid type no ports internal IFLIST external IFLIST inter-switch-trunk IFLIST name *name*
	- [switchport xvlan-vlan-shared](#page-415-1)
	- no [switchport xvlan-vlan-shared](#page-415-1)
- Privileged EXEC Mode
	- [show xvlan](#page-415-0)
	- [show xvlan](#page-415-0) summary
	- [show xvlan](#page-415-0) vid

# 13.5 XVLAN Commands

The list of XVLAN commands is as follows:

- [xvlan](#page-411-0) vid
- [ports](#page-412-0)
- [ports add](#page-413-0)
- [xvlan vid type ports](#page-413-1)
- [switchport xvlan-vlan-shared](#page-415-1)
- no [switchport xvlan-vlan-shared](#page-415-1)
- [show xvlan](#page-415-0)
- [show running-config](#page-418-0)
- [show vlan port config port](#page-419-0)

### <span id="page-411-0"></span>13.5.1 xvlan *vid*

Creates a principal XVLAN and changes the configuration mode to XVLAN configuration mode. GVRP must be disabled before running this command. The no form of the command deletes the XVLAN.

#### **xvlan** *2-4094*

**no xvlan** *2-4094*

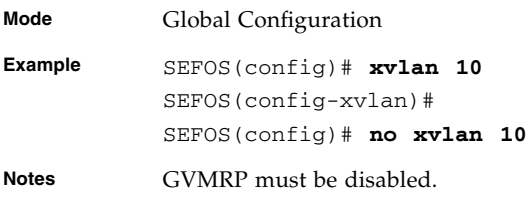

### <span id="page-412-0"></span>13.5.2 ports

Configures ports for the principal XVLAN. Ports are designated as internal, external, and inter-switch trunks. The resulting port pool is used by the restricted XVLANs. The no form of the command resets the port list or the subset for the specified XVLAN.

```
ports (internal [interface-type 0/a-b,0/c,...] [interface-type
0/a-b,0/c,...] [port-channel a,b,c-d]) (external [interface-type
0/a-b,0/c,...] [interface-type 0/a-b,0/c,...] [port-channel
a,b,c-d]) (inter-switch [interface-type 0/a-b,0/c,...]
[interface-type 0/a-b,0/c,...] [port-channel a,b,c-d]) [name
vlan-name]
```

```
no ports (internal [interface-type 0/a-b,0/c,...] [interface-type
0/a-b,0/c,...] [port-channel a,b,c-d]) (external [interface-type
0/a-b,0/c,...] [interface-type 0/a-b,0/c,...] [port-channel
a,b,c-d]) (inter-switch [interface-type 0/a-b,0/c,...]
[interface-type 0/a-b,0/c,...] [port-channel a,b,c-d]) [name
vlan-name]
```
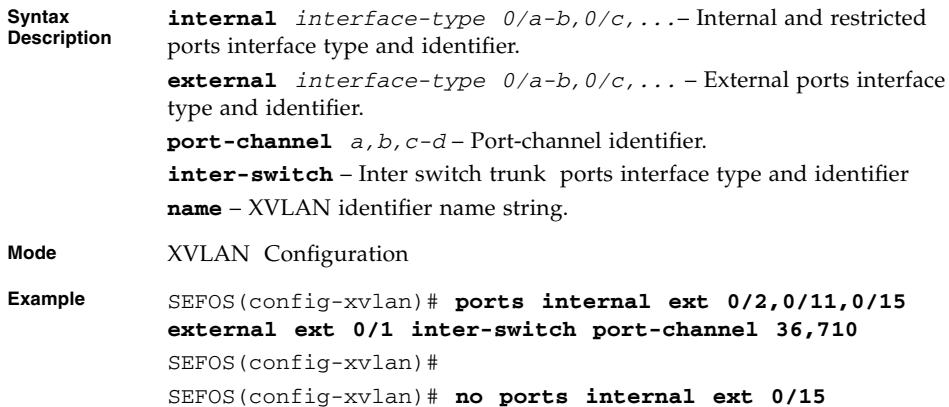

- [xvlan](#page-411-0) vid Create principal XVLAN
- [ports add](#page-413-0) Add ports to existing principal XVLAN port membership port list
- no [ports](#page-412-0) Remove ports from an existing XVLAN port membership port list
- [xvlan vid type ports](#page-413-1) Create a restricted XVLAN and assign port membership from the principal XVLAN's port list pool

### <span id="page-413-0"></span>13.5.3 ports add

Adds ports for the existing principal XVLAN port list.

```
ports add (internal [interface-type 0/a-b,0/c,...] [interface-type
0/a-b,0/c,...] [port-channel a,b,c-d]) (external [interface-type
0/a-b,0/c,...] [interface-type 0/a-b,0/c,...] [port-channel
a,b,c-d]) (inter-switch [interface-type 0/a-b,0/c,...]
[interface-type 0/a-b,0/c,...] [port-channel a,b,c-d]) [name
vlan-name]
```
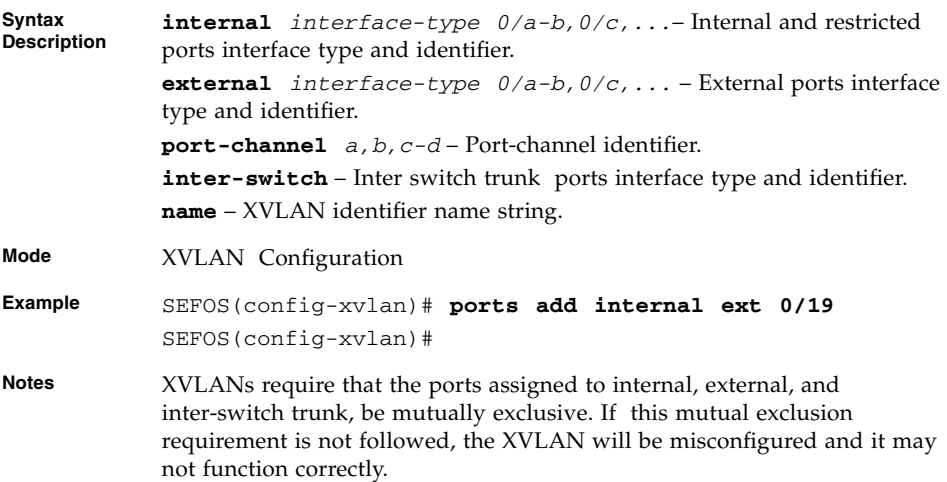

#### **Related Commands**

- [xvlan](#page-411-0) vid Create principal XVLAN
- [ports](#page-412-0) Assign ports to principal XVLAN port membership port list
- no [ports](#page-412-0) Remove ports from an existing XVLAN port membership port list
- [xvlan vid type ports](#page-413-1) Create a restricted XVLAN and assign port membership from the principal XVLAN's port list pool

### <span id="page-413-1"></span>13.5.4 xvlan vid type ports

Creates a restricted XVLAN and assigns port membership to it. The ports are used from the pool assigned to the principal XVLAN. The type of the restricted XVLAN must be specified as well.

**Note –** The vid of the restricted XVLAN must be higher than the vid of the principal XVLAN.

```
xvlan vid type ports (internal [interface-type 0/a-b,0/c,...]
[interface-type 0/a-b,0/c,...] [port-channel a,b,c-d]) (external
[interface-type 0/a-b,0/c,...] [interface-type 0/a-b,0/c,...]
[port-channel a,b,c-d] [all]) (inter-switch-trunk [interface-type
0/a-b,0/c,...] [interface-type 0/a-b,0/c,...] [port-channel
a,b,c-d]) [name vlan-name]
```
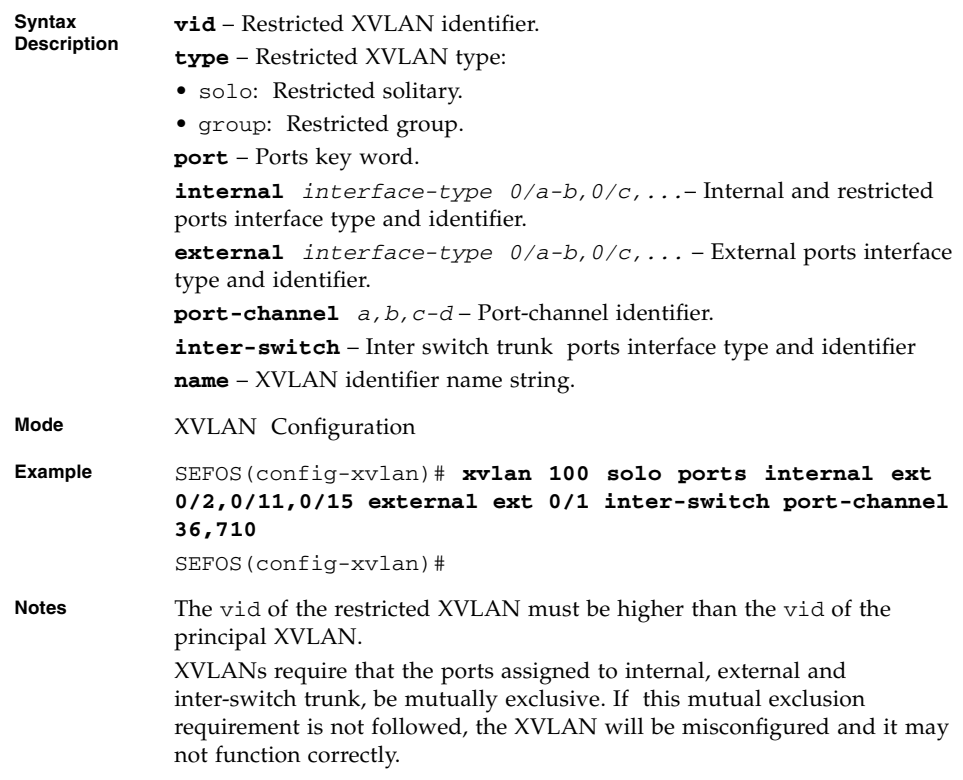

- [xvlan](#page-411-0) vid Create Principal XVLAN
- [ports add](#page-413-0) Add Ports to existing principal XVLAN port membership port list
- no [ports](#page-412-0) Remove ports from an existing XVLAN port membership port list
- [xvlan vid type ports](#page-413-1) Create a restricted XVLAN and assign port membership from the principal XVLAN's port list pool

### <span id="page-415-1"></span>13.5.5 switchport xvlan-vlan-shared

Allows the configuration of regular VLANs on an internal port of an exclusive VLAN. The no form of the command disables this feature...

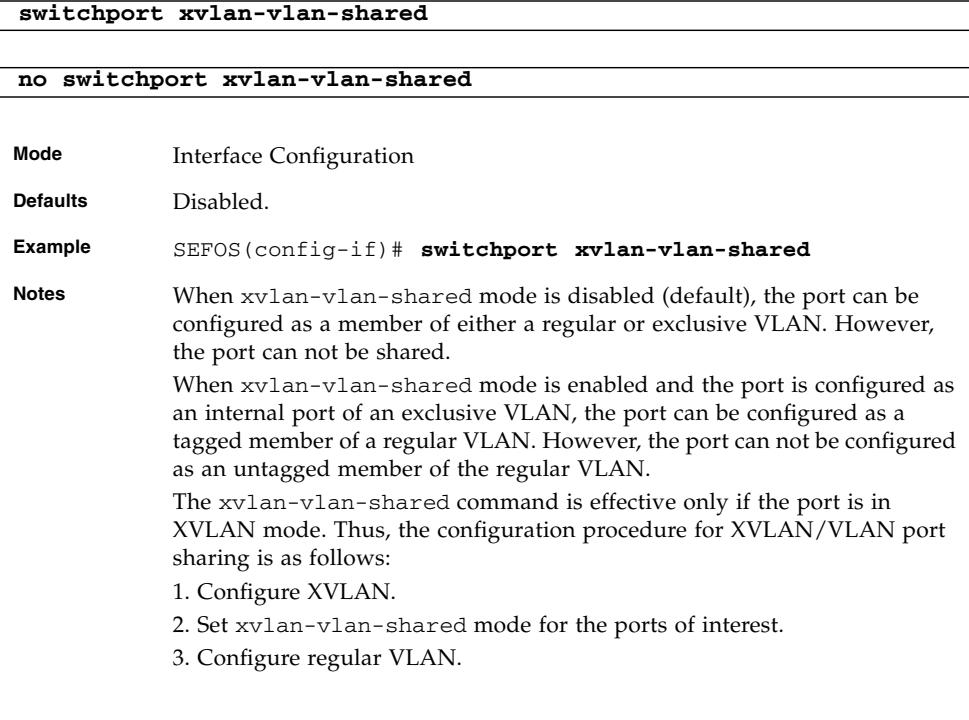

#### **Related Commands**

- [show vlan port config port](#page-419-0) Displays the VLAN related parameters specific for ports
- [show running-config](#page-418-0) Displays the current configuration
- [ports add](#page-413-0) Add Ports to existing principal XVLAN port membership port list
- no [ports](#page-412-0) Remove ports from an existing XVLAN port membership port list
- [xvlan vid type ports](#page-413-1) Create a restricted XVLAN and assign port membership from the principal XVLAN's port list pool

#### <span id="page-415-0"></span>13.5.6 show xvlan

Displays XVLAN database.

#### **show xvlan vid** *vid\_range*

```
Syntax
Description
           xvlan – XVLAN interface
Mode Privileged EXEC
Example SEFOS# show xvlan
           Exclusive Vlan database
           ---------------------------
           XVlan ID : 100
           Type : Restricted: Group
           Principal XVlan : 10
           External Ports : Ex0/1
           Internal Ports : Ex0/11
           ISWTrunk Ports : po36, po710
           Name :
           ----------------------------------------------------
           XVlan ID : 20
           Type : Restricted: Group
           Principal XVlan : 10
           External Ports : Ex0/1
           Internal Ports : Ex0/15
           ISWTrunk Ports : po36, po710
           Name --------------------------
           XVlan ID : 10
           Type : Principal
           Principal XVlan : 10
           External Ports : Ex0/1
           Internal Ports : Ex0/2, Ex0/11, Ex0/15, Ex0/19
           ISWTrunk Ports : po36, po710
           Name : main
            ----------------------------------------------------
```

```
XVlan ID : 600
Type : Restricted: Solitary
Principal XVlan : 10
External Ports : Ex0/1
Internal Ports : Ex0/2
ISWTrunk Ports : po36, po710
Name : sub1
```
SEFOS# **show xvlan summary** Exclusive VLAN 10 Summary ------------------------------- XVLAN ID Type ------------------------------- 10: Principal 600: Restricted: Solitary 100: Restricted: Group 20: Restricted: Group

----------------------------------------------------

SEFOS# **show xvlan vid 10** Exclusive Vlan database ---------------------------

```
XVlan ID : 10
Type : Principal
Principal XVlan : 10
External Ports : Ex0/1
Internal Ports : Ex0/2, Ex0/11, Ex0/15, Ex0/19
ISWTrunk Ports : po36, po710
Name : main
```
- [xvlan vid type ports](#page-413-1) Create restricted XVLAN and assign port membership
- [xvlan](#page-411-0) vid Create principal XVLAN and change to XVLAN configuration mode
- no [xvlan](#page-411-0) vid Delete the principal XVLAN with vid
- [ports add](#page-413-0) Add ports to existing principal XVLAN port membership port list
- no [ports](#page-412-0) Remove ports from an existing XVLAN port membership port list

### <span id="page-418-0"></span>13.5.7 show running-config

Displays the current running VLAN and XVLAN configuration.

#### **show running-config vlan**

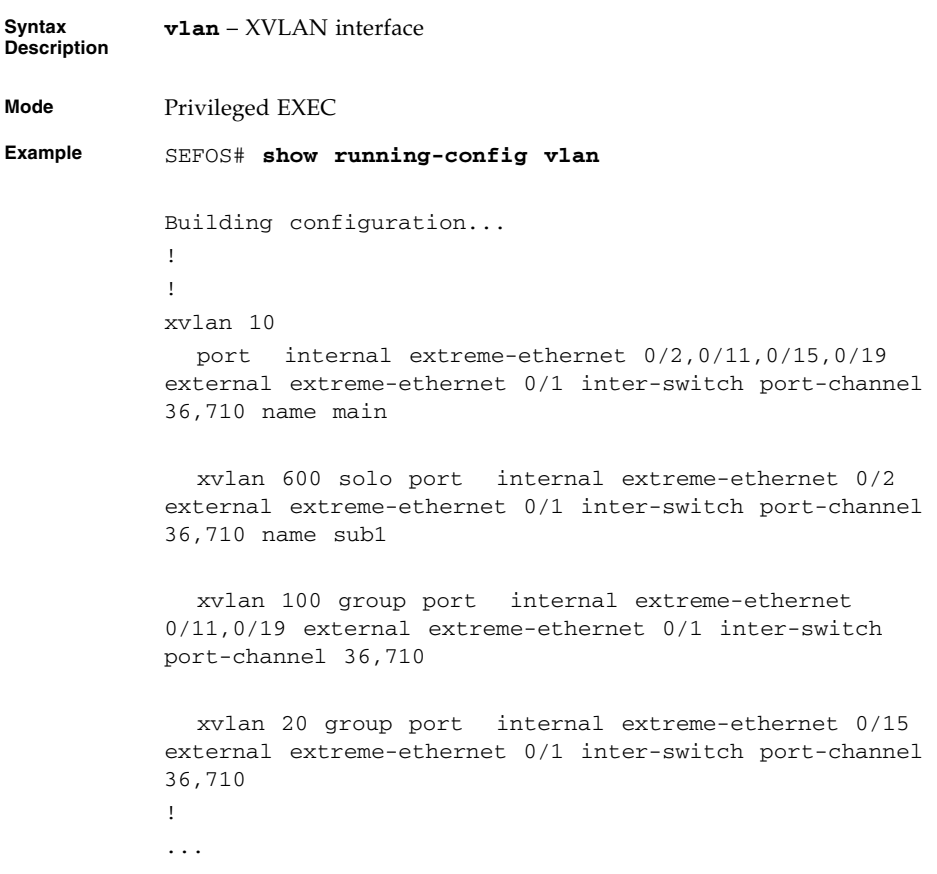

- [xvlan vid type ports](#page-413-1) Create restricted XVLAN and assign port membership
- [xvlan](#page-411-0) vid Create principal XVLAN and change to XVLAN configuration mode
- no [xvlan](#page-411-0) vid Delete the principal XVLAN with vid
- [ports add](#page-413-0) Add ports to existing principal XVLAN port membership port list
- no [ports](#page-412-0) Remove ports from an existing XVLAN port membership port list
- [show xvlan](#page-415-0) XVLAN port membership

■ [show vlan port config port](#page-419-0) - Show VLAN related port properties

### <span id="page-419-0"></span>13.5.8 show vlan port config port

Displays the VLAN properties for a given port.

**show vlan port config [{port** *interface-type interface-id* **| switch** *switch-or-context-name***}]**

**Syntax Description vlan** – XVLAN interface

**Mode** Privileged EXEC **Example** SEFOS# **show vlan port config**

> Vlan Port configuration table -------------------------------

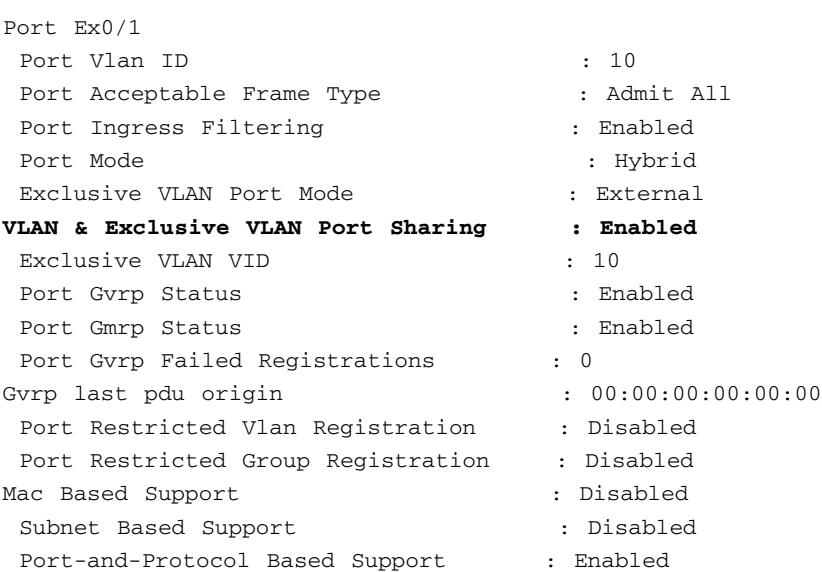

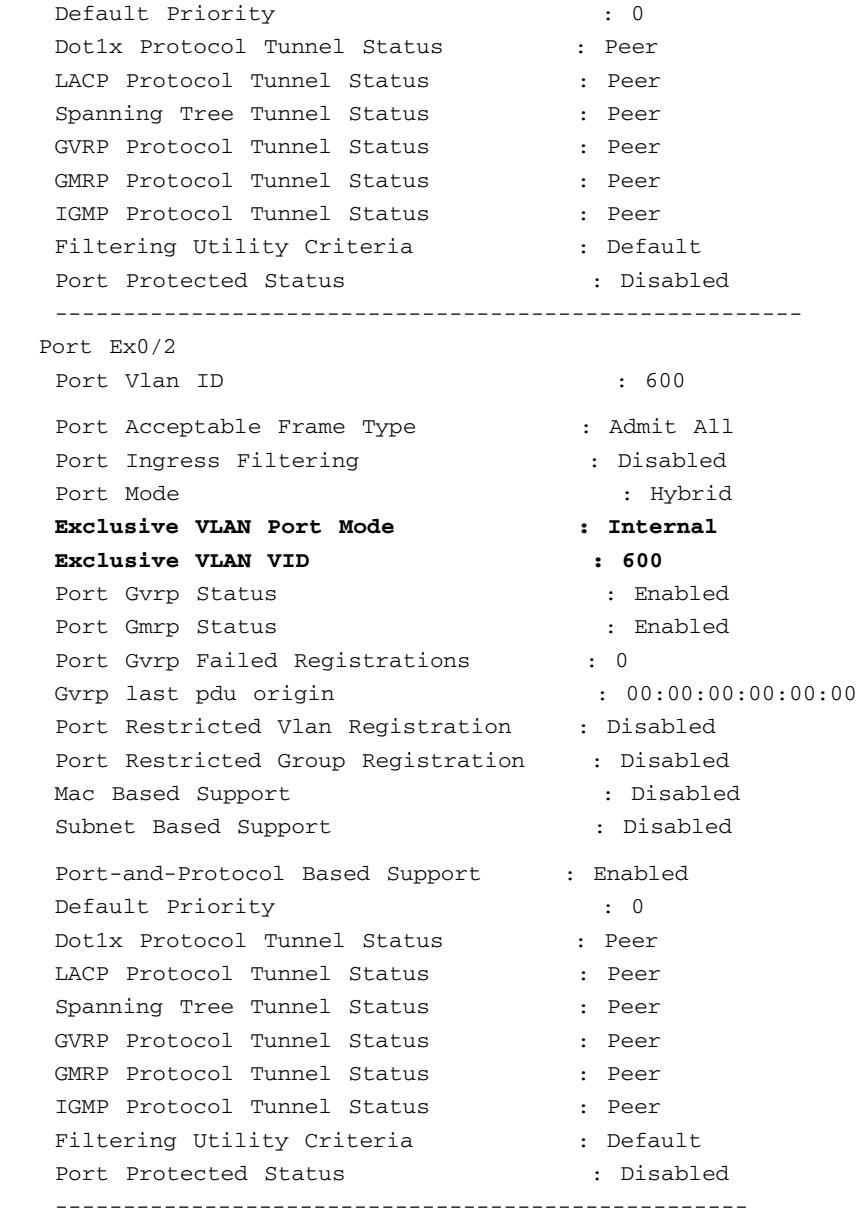

The following example shows detailed port information for the given VLAN and XVLAN and configuration. In the example, ports  $Ex0/1$ ,  $Ex0/2$ ,  $Ex0/11$ ,  $Ex0/15$ , Ex0/19, port-channel 36, and port-channel 710 belong to principal XVLAN 10 and its restricted XVLANs 20, 100 and 600. Whereas, the rest belong to the default VLAN 1.

```
SEFOS# show xvlan
Exclusive Vlan database
---------------------------
XVlan ID : 10
Type : Principal
Principal XVlan : 10
Principal Avidan<br>External Ports : Ex0/1
Internal Ports : Ex0/2, Ex0/11, Ex0/15, Ex0/19
ISWTrunk Ports : po36, po710
Name : main
----------------------------------------------------
XVlan ID : 20<br>Type : Res
               : Restricted: Group
Principal XVlan : 10
External Ports : Ex0/1
Internal Ports : Ex0/15
ISWTrunk Ports : po36, po710
Name :
----------------------------------------------------
XVlan ID : 100
Type : Restricted: Group
Principal XVlan : 10
External Ports : Ex0/1
Internal Ports : Ex0/11, Ex0/19
ISWTrunk Ports : po36, po710
Name :
----------------------------------------------------
XVlan ID : 600
Type : Restricted: Solitary
Principal XVlan : 10
External Ports : Ex0/1
Internal Ports : Ex0/2
ISWTrunk Ports : po36, po710
Name : sub1
----------------------------------------------------
```
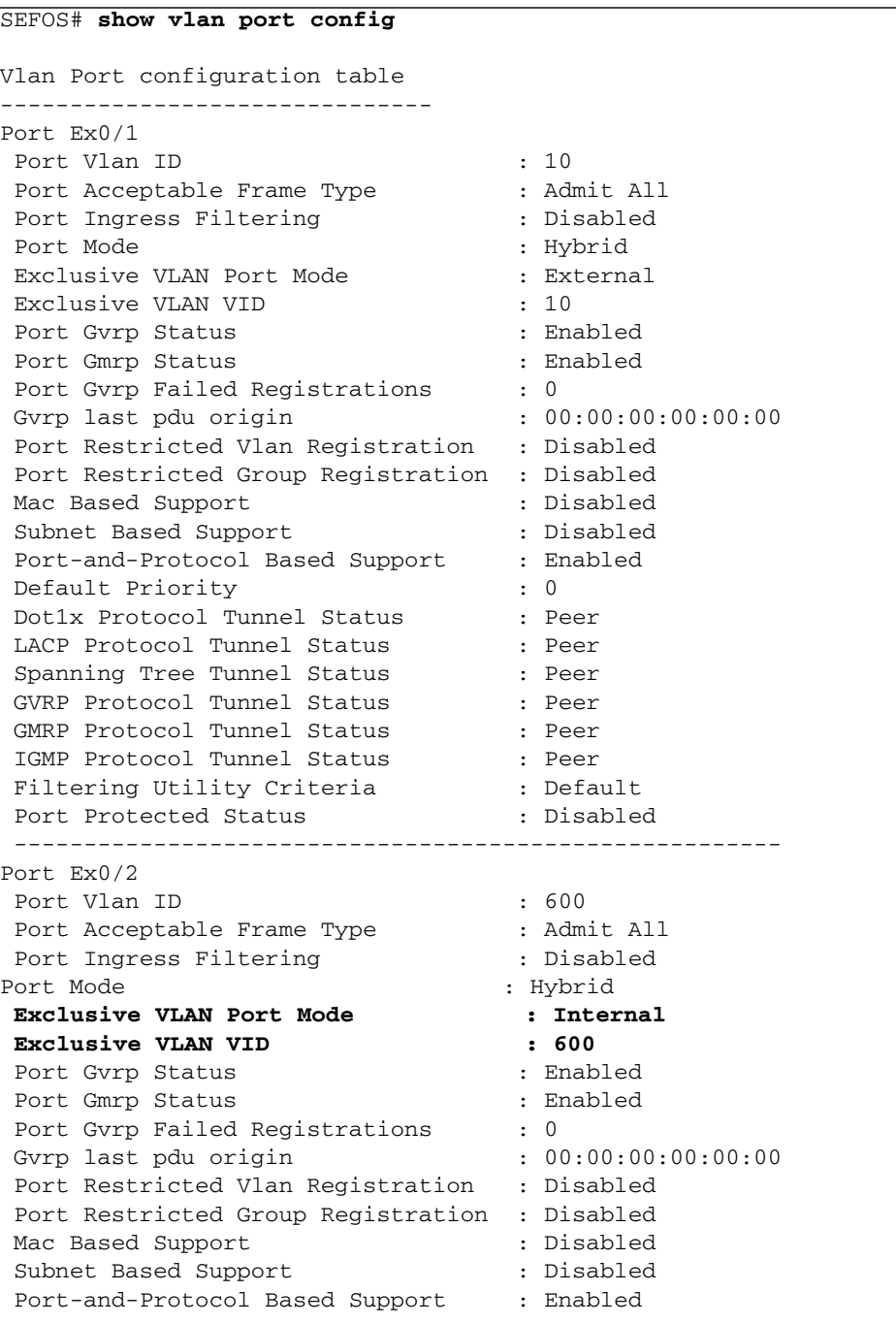

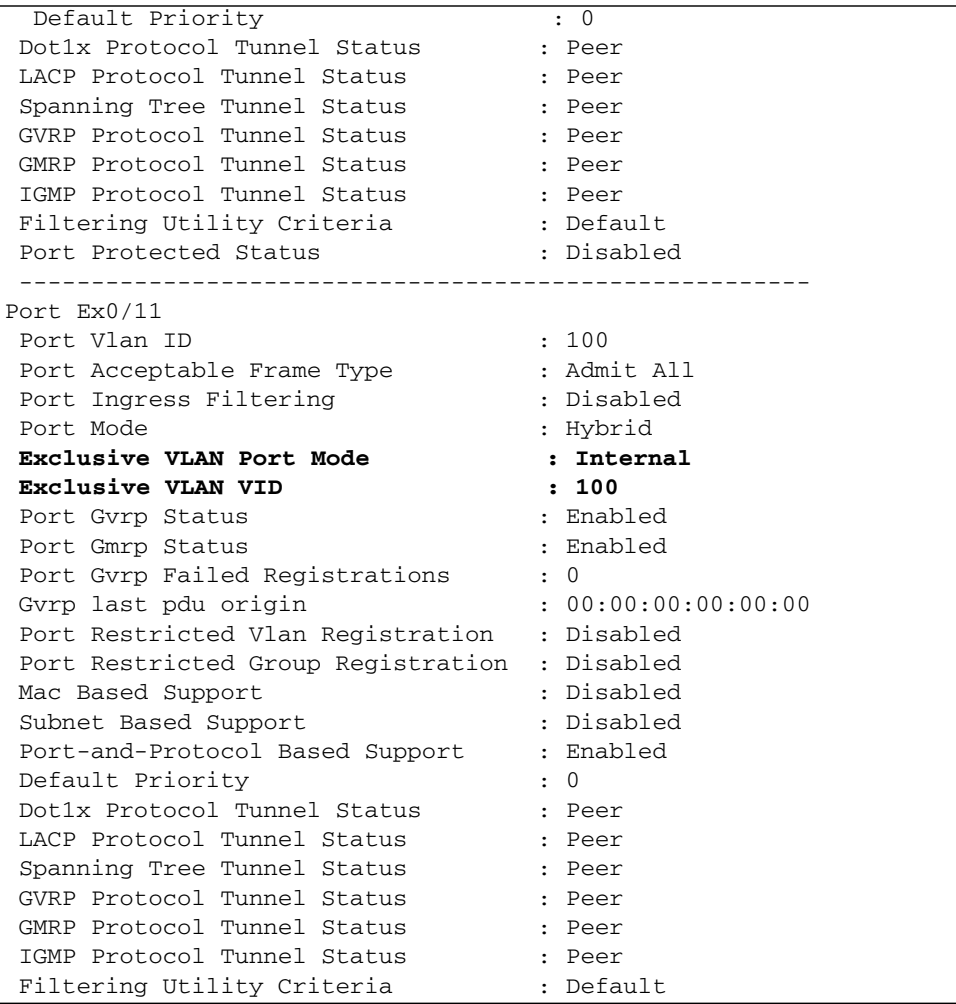

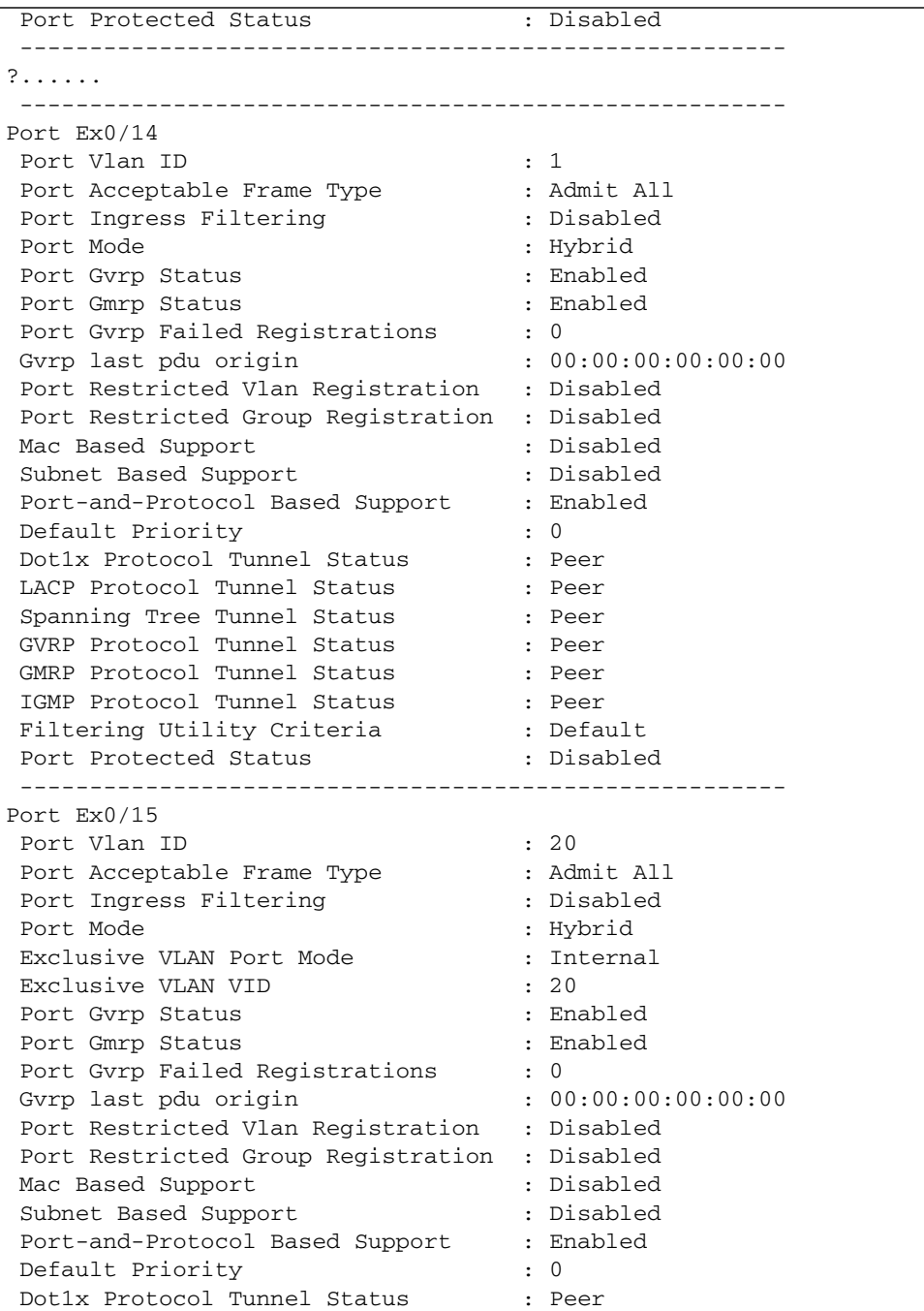

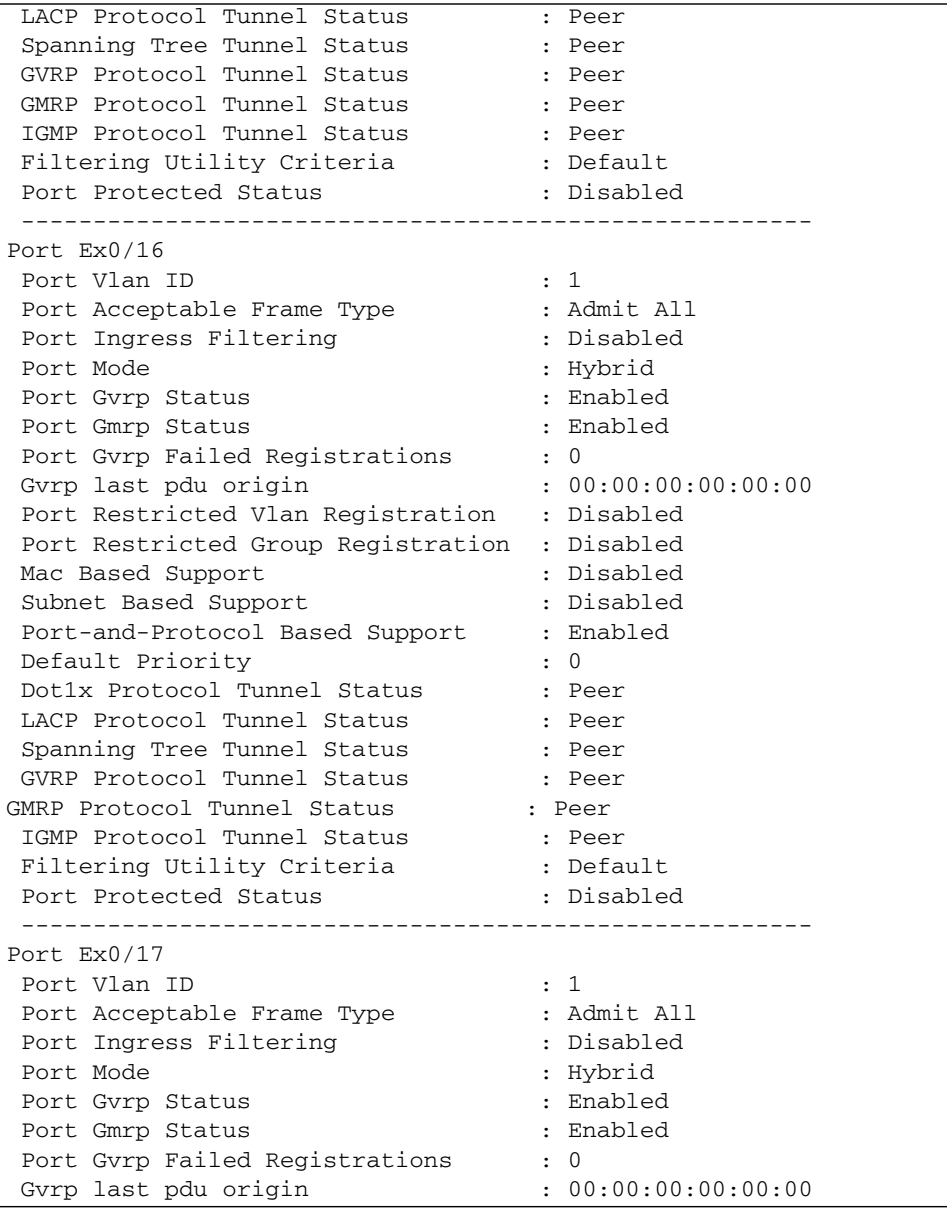

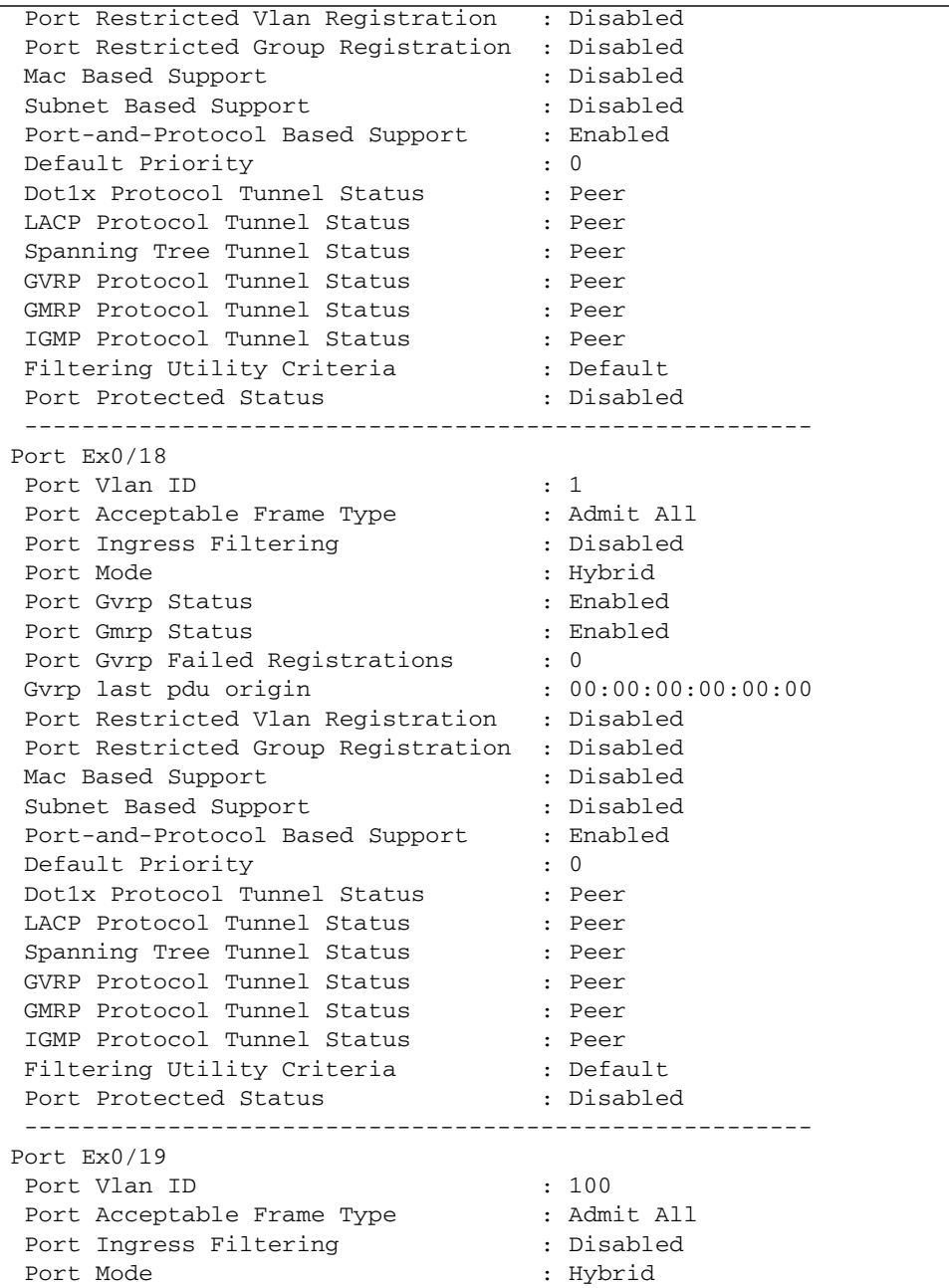

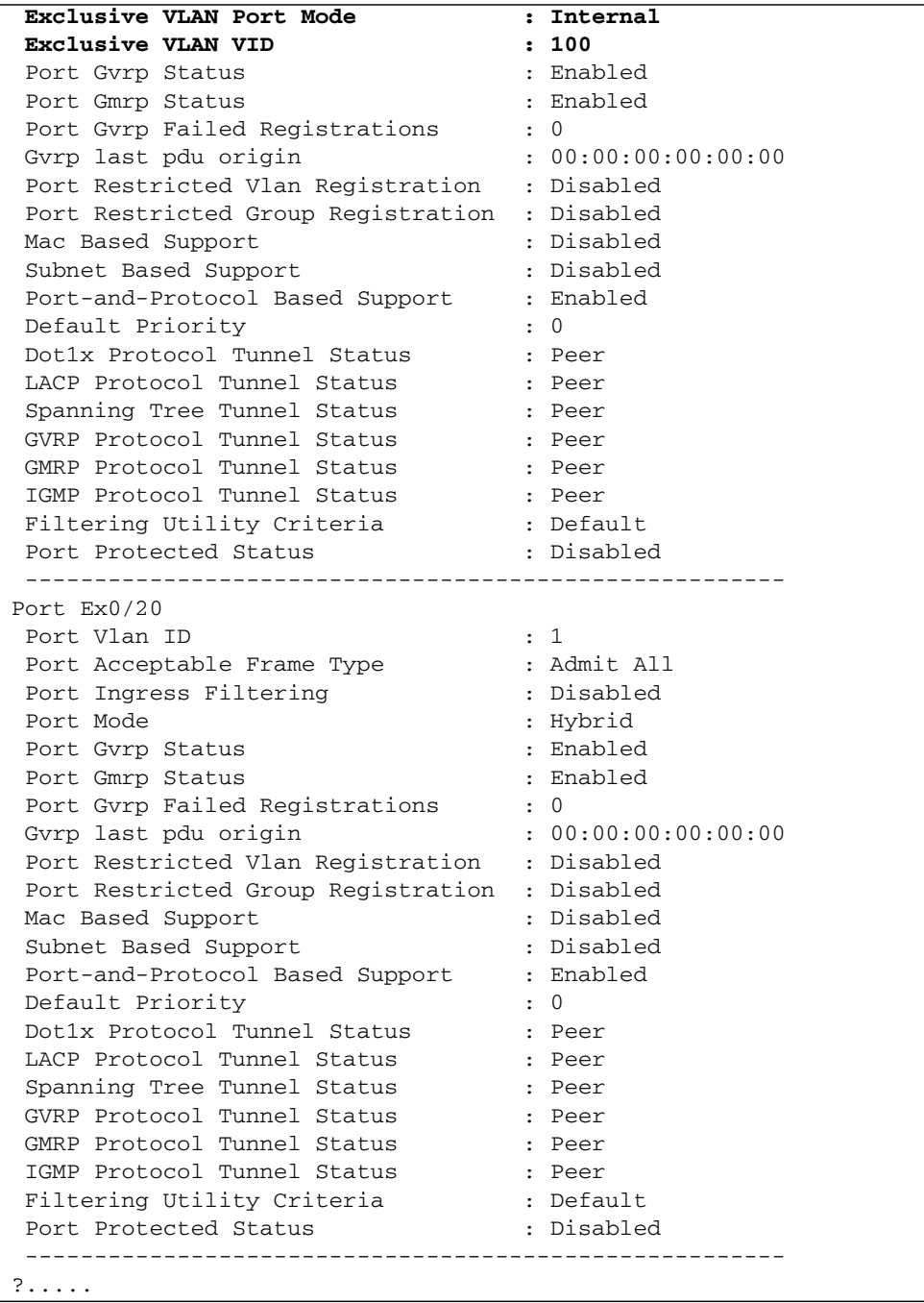

 ------------------------------------------------------- Port po36 Port Vlan ID : 10 Port Acceptable Frame Type : Admit All Port Ingress Filtering : Disabled Port Mode : Hybrid **Exclusive VLAN Port Mode : Inter-Switch Trunk Exclusive VLAN VID : 10** Port Gvrp Status : Enabled Port Gmrp Status : Enabled Port Gvrp Failed Registrations : 0 Gvrp last pdu origin : 00:00:00:00:00:00:00 Port Restricted Vlan Registration : Disabled Port Restricted Group Registration : Disabled Mac Based Support : Disabled Subnet Based Support : Disabled Port-and-Protocol Based Support : Enabled Default Priority : 0 Dot1x Protocol Tunnel Status : Peer LACP Protocol Tunnel Status : Peer Spanning Tree Tunnel Status : Peer GVRP Protocol Tunnel Status : Peer GMRP Protocol Tunnel Status : Peer IGMP Protocol Tunnel Status : Peer Filtering Utility Criteria (a) : Default Port Protected Status : Disabled ------------------------------------------------------- Port po710 Port Vlan ID : 10 Port Acceptable Frame Type : Admit All Port Ingress Filtering : Disabled Port Mode : Hybrid **Exclusive VLAN Port Mode : Inter-Switch Trunk Exclusive VLAN VID : 10** Port Gvrp Status : Enabled Port Gmrp Status : Enabled Port Gvrp Failed Registrations : 0 Gvrp last pdu origin :  $00:00:00:00:00:00$  Port Restricted Vlan Registration : Disabled Port Restricted Group Registration : Disabled Mac Based Support : Disabled Subnet Based Support : Disabled

```
 Port-and-Protocol Based Support : Enabled
 Default Priority : 0
 Dot1x Protocol Tunnel Status : Peer
 LACP Protocol Tunnel Status : Peer
 Spanning Tree Tunnel Status : Peer
 GVRP Protocol Tunnel Status : Peer
 GMRP Protocol Tunnel Status : Peer
 IGMP Protocol Tunnel Status : Peer
Filtering Utility Criteria (a) : Default
 Port Protected Status : Disabled
```
- [xvlan vid type ports](#page-413-1) Create restricted XVLAN and assign port membership
- [xvlan](#page-411-0) vid Create principal XVLAN and change to XVLAN configuration mode
- no [xvlan](#page-411-0) vid Delete the principal XVLAN with vid
- [ports add](#page-413-0) Add ports to existing principal XVLAN port membership port list
- no [ports](#page-412-0) Remove ports from an existing XVLAN port membership port list
- [show xvlan](#page-415-0) XVLAN port membership
- [show vlan port config port](#page-419-0) Show VLAN related port properties

## SNMPv3

SNMP is the most widely-used network management protocol on TCP/IP-based networks. SNMPv3 is designed mainly to overcome the security shortcomings of SNMPv1 and v2. USM and VACM are the main features added as part of the SNMPv3 specification. USM provides for both encryption and authentication of the SNMP PDUs, while VACM specifies a mechanism for defining access policies for different users with different MIB trees. Also, SNMPv3 specifies a generic management framework, which is expandable for adding new management engines, security models, access control models, and so on. With SNMPv3, the SNMP communication is completely safe and secure.

SNMPv3 is a multi-lingual agent supporting all three versions of SNMP (SNMPv1, SNMPv2c and SNMPv3) while conforming to the latest specifications.

Because SEFOS is started as an agentX-subagent of the Oracle ILOM automatically, some of the commands listed and described specific for SNMP agent in this chapter are not applicable.

Those unsupported commands are noted in this chapter. Refer to the *Oracle Integrated Lights Out Manager (ILOM) 3.0 Management Protocols Reference Guide* for the ILOM equivalent of those unsupported commands. Note that only the USM is supported by ILOM.

## 14.1 SNMPv3 Commands

The list of CLI commands for the configuration of SNMPv3 is as follows:

- [enable snmpsubagent](#page-432-0)
- [disable snmpsubagent](#page-432-1)
- [show snmp agentx information](#page-433-0)
- [show snmp agentx statistics](#page-433-1)
- [enable snmpagent](#page-434-0)
- [disable snmpagent](#page-435-0)
- [snmp community index](#page-435-1)
- [snmp group](#page-436-0)
- [snmp access](#page-437-0)
- [snmp engineid](#page-439-0)
- [snmp proxy name](#page-439-1)
- [snmp view](#page-441-0)
- [snmp targetaddr](#page-442-0)
- [snmp targetparams](#page-443-0)
- [snmp user](#page-444-0)
- [snmp notify](#page-445-0)
- [snmp-server enable traps snmp authentication](#page-445-1)
- [snmp-server trap udp-port](#page-446-0)
- [snmp-server trap proxy-udp-port](#page-447-0)
- [snmp tcp enable](#page-447-1)
- [snmp trap tcp enable](#page-448-0)
- [snmp-server tcp-port](#page-448-1)
- [snmp-server trap tcp-port](#page-449-0)
- [snmp-server enable traps](#page-449-1)
- [show snmp](#page-450-0)
- [show snmp community](#page-451-0)
- [show snmp group](#page-452-0)
- [show snmp group access](#page-454-0)
- [show snmp engineID](#page-455-0)
- [show snmp viewtree](#page-455-1)
- [show snmp targetaddr](#page-456-0)
- [show snmp targetparam](#page-457-0)
- [show snmp user](#page-458-0)
- [show snmp notif](#page-459-0)
- [show snmp inform statistics](#page-460-0)
- [show snmp-server traps](#page-461-0)
- [show snmp-server proxy-udp-port](#page-461-1)
- [show snmp tcp](#page-462-0)
## <span id="page-432-0"></span>14.1.1 enable snmpsubagent

Enables either snmp agent or agentx-subagent capabilities.

**enable snmpsubagent {master {ip4** *ipv4\_address***} [port** *number***]}**

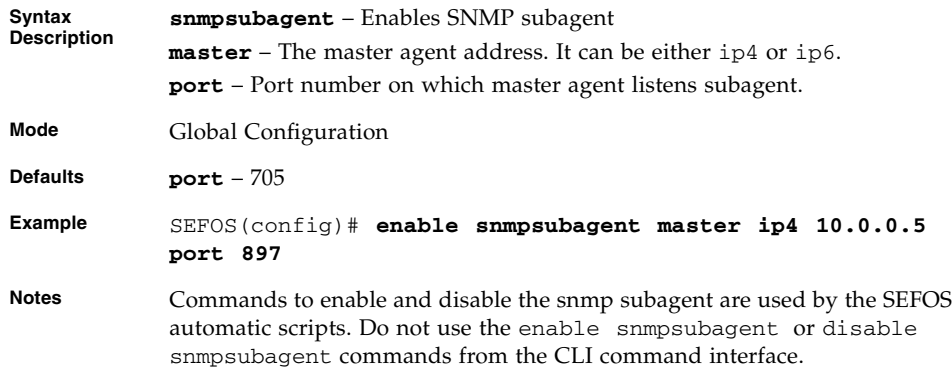

#### **Related Commands**

- [show snmp agentx information](#page-433-0) Displays global information of SNMP agentx communications.
- [show snmp agentx statistics](#page-433-1) Displays all the information regarding SNMP agentx statistics.

## 14.1.2 disable snmpsubagent

**disable snmpsubagent**

This command disables agentx-subagent.

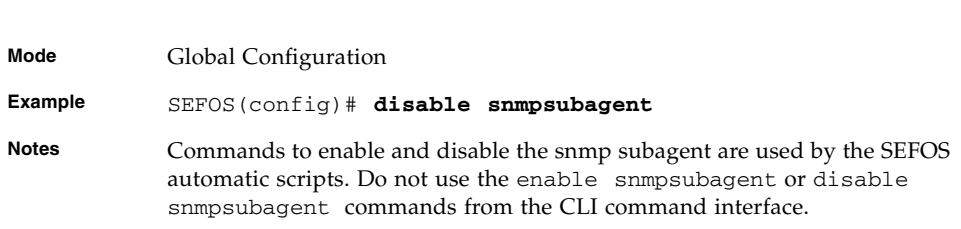

#### **Related Commands**

■ [show snmp agentx information](#page-433-0) – Displays global information of SNMP agentx communications.

■ [show snmp agentx statistics](#page-433-1) – Displays all the information regarding SNMP agentx statistics.

### <span id="page-433-0"></span>14.1.3 show snmp agentx information

Displays global information of SNMP Agentx communications.

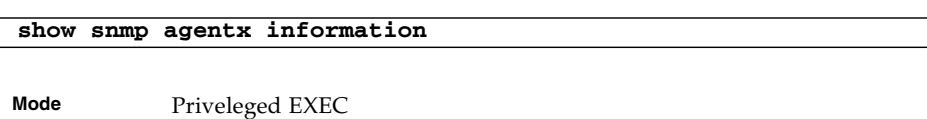

**Example** SEFOS# **show snmp agentx information Agentx Subagent is enabled TransportDomain :TCP Master IP Address :10.0.0.2 Master PortNo :705**

## <span id="page-433-1"></span>14.1.4 show snmp agentx statistics

Displays all the information regarding SNMP Agentx statistics.

**show snmp agentx statistics**

**Mode** Global Configuration

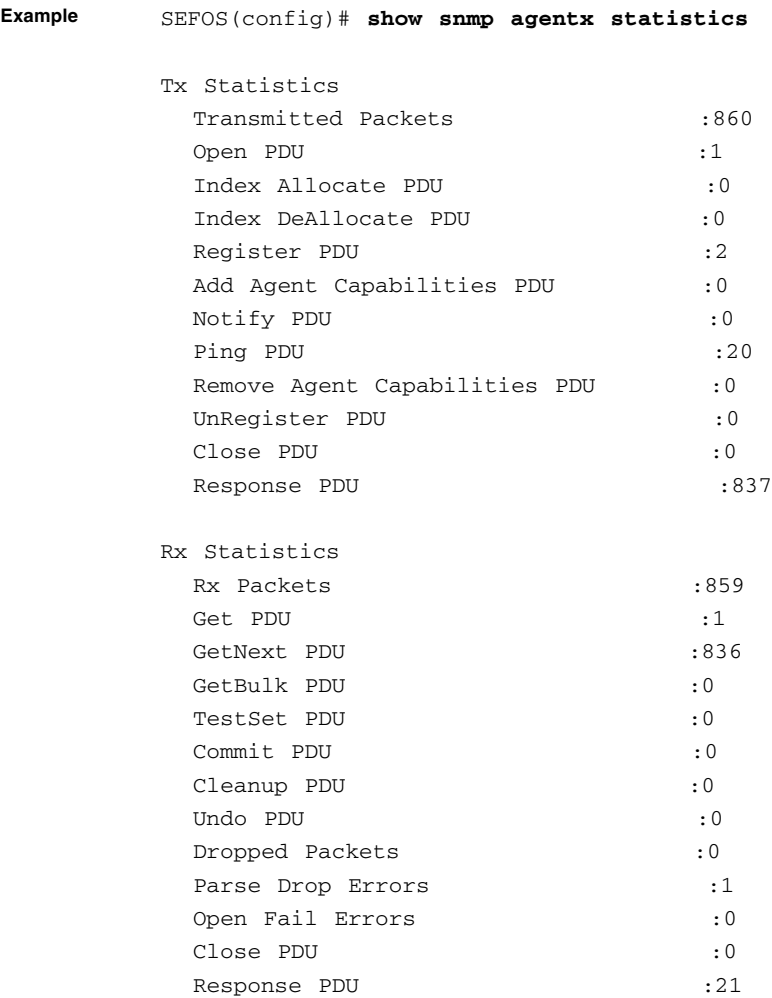

# <span id="page-434-0"></span>14.1.5 enable snmpagent

#### Enables SNMP agent.

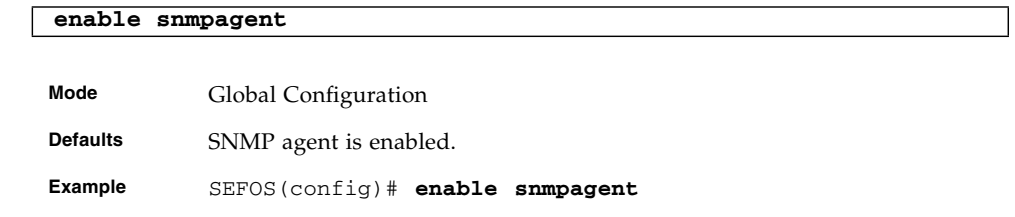

- [disable snmpagent](#page-435-0) Disables SNMP agent.
- [enable snmpagent](#page-434-0) Enables either snmp agent or agentx-subagent capabilities.

### <span id="page-435-0"></span>14.1.6 disable snmpagent

Disables SNMP agent.

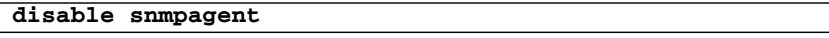

**Mode** Global Configuration

**Example** SEFOS(config)# **disable snmpagent**

#### **Related Commands**

- [enable snmpagent](#page-434-0) Enables SNMP agent.
- [enable snmpsubagent](#page-432-0) Enables either snmp agent or agentx-subagent capabilities.

## <span id="page-435-1"></span>14.1.7 snmp community index

**Note –** This command is not currently supported. Refer to the *Oracle Integrated Lights Out Manager (ILOM) 3.0 Management Protocols Reference Guide* for the ILOM equivalent of this command.

This command configures the SNMP community details. The no form of the command removes the SNMP community details.

**snmp community index** *CommunityIndex* **name** *CommunityName* **security SecurityName [context** *ContextName***] [{volatile | nonvolatile}] [transporttag** *TransportTagIdentifier* **|** *none***] [contextengineid** *ContextEngineID***]**

**no snmp community index CommunityIndex**

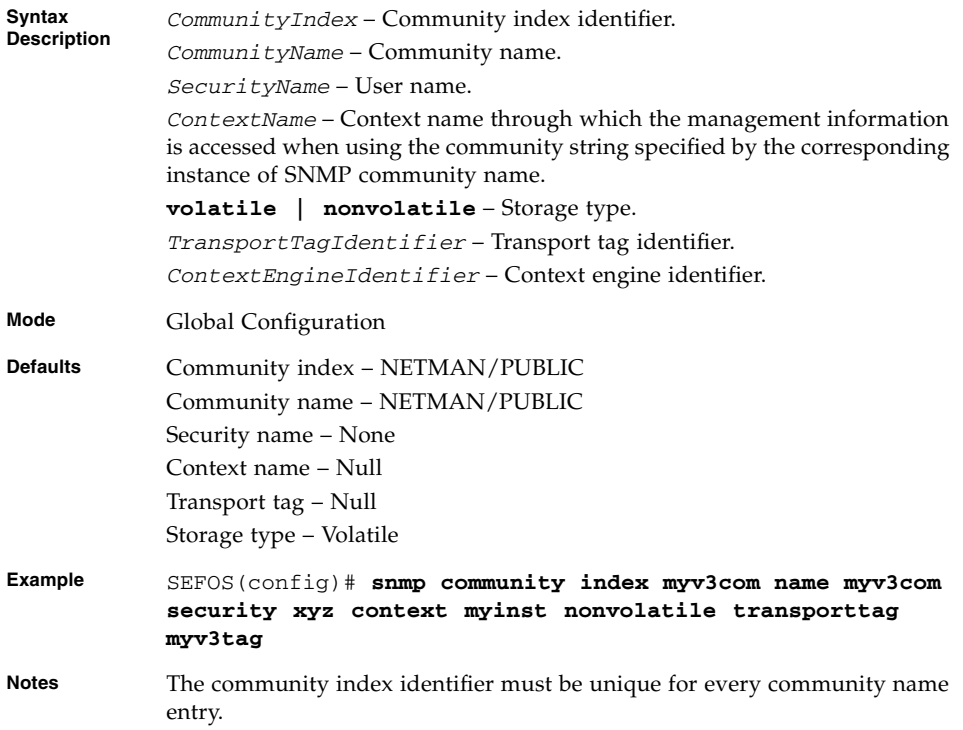

- [show snmp](#page-450-0) Displays the status information of SNMP communications.
- [show snmp community](#page-451-0) Displays the configured SNMP community details.

## <span id="page-436-0"></span>14.1.8 snmp group

**Note –** This command is not currently supported. Refer to the *Oracle Integrated Lights Out Manager (ILOM) 3.0 Management Protocols Reference Guide* for the ILOM equivalent of this command.

This command configures SNMP group details. The no form of the command removes the SNMP group details.

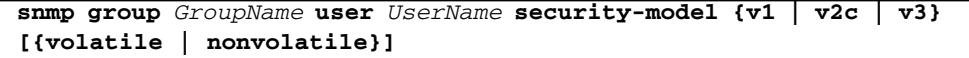

```
no snmp group GroupName user UserName security-model {v1 | v2c |
v3}
```
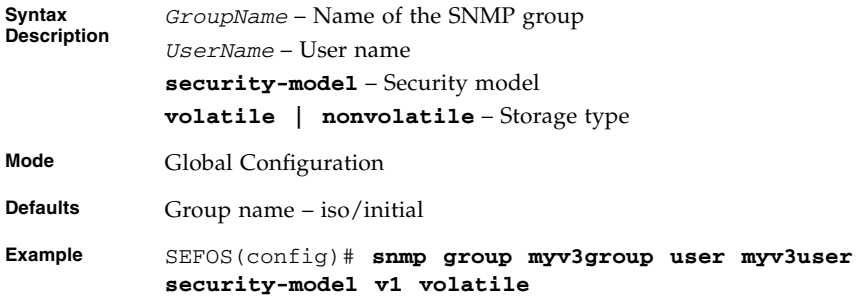

- [show snmp group](#page-452-0) Displays the configured SNMP groups.
- [show snmp user](#page-458-0) Displays the configured SNMP users.

### <span id="page-437-0"></span>14.1.9 snmp access

**Note –** This command is not currently supported. Refer to the *Oracle Integrated Lights Out Manager (ILOM) 3.0 Management Protocols Reference Guide* for the ILOM equivalent of this command.

This command configures the SNMP group access details. The no form of the command removes the SNMP group access details.

**snmp access** *GroupName* **{v1 | v2c | v3 {auth | noauth | priv}} [read** *ReadView* **|** *none***] [write** *WriteView* **|** *none***] [notify** *NotifyView* **|** *none***] [{volatile | nonvolatile}] [context** *ContextName***]**

**no snmp access** *GroupName* **{v1 | v2c | v3 {auth | noauth | priv}} [context** *ContextName***]**

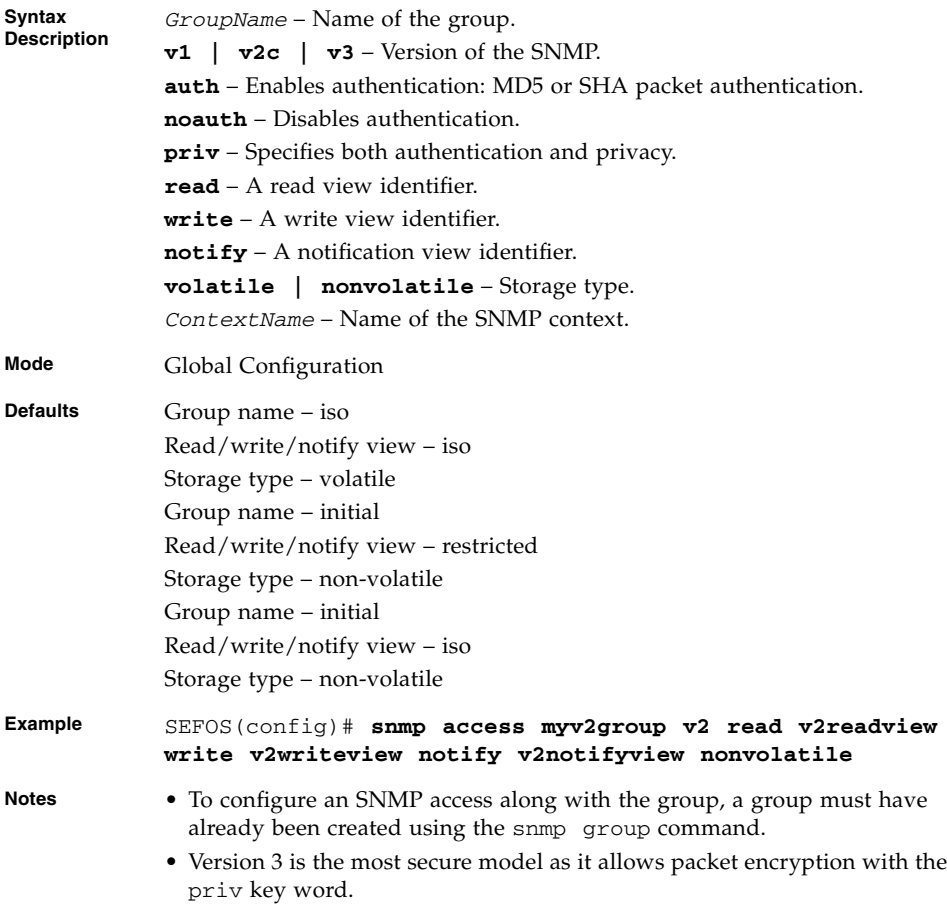

- [snmp group](#page-436-0) Configures SNMP group details.
- [snmp view](#page-441-0) Configures the SNMP view.
- [show snmp group](#page-452-0) Displays the configured SNMP groups.
- [show snmp group access](#page-454-0) Displays the configured SNMP group access. details.
- [show snmp viewtree](#page-455-0) Displays the configured SNMP tree views.

## <span id="page-439-0"></span>14.1.10 snmp engineid

**Note –** This command is not currently supported. Refer to the *Oracle Integrated Lights Out Manager (ILOM) 3.0 Management Protocols Reference Guide* for the ILOM equivalent of this command.

This command configures the engine identifier. The no form of the command removes the configured engine identifier.

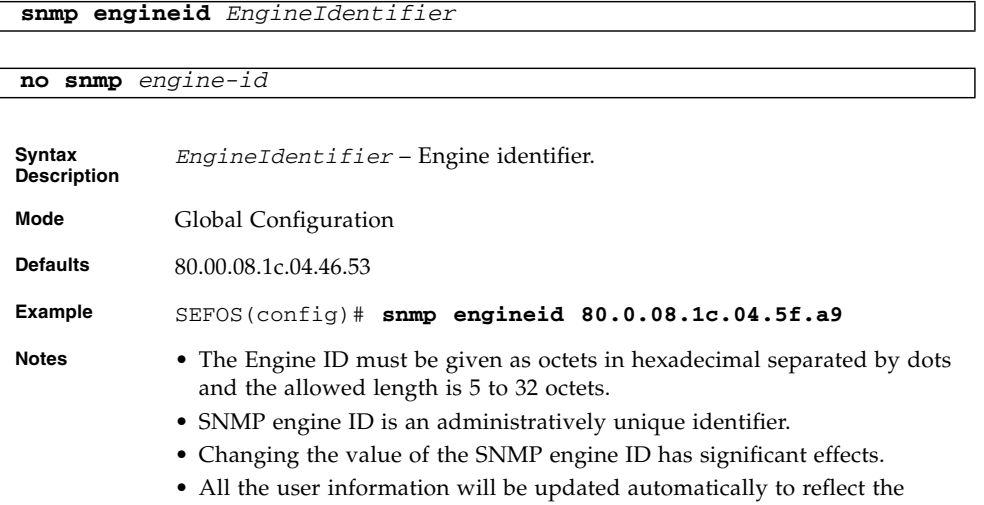

#### **Related Commands**

 $\blacksquare$  [snmp engineid](#page-439-0) – Displays the engine identifier.

change

■ [show snmp user](#page-458-0) – Displays the configured SNMP users.

## 14.1.11 snmp proxy name

**Note –** This command is not currently supported. Refer to the *Oracle Integrated Lights Out Manager (ILOM) 3.0 Management Protocols Reference Guide* for the ILOM equivalent of this command.

This command configures the proxy. The no form of the command removes the proxy.

```
snmp proxy name ProxyName ProxyType {Read | Write | inform | Trap}
ContextEngineID EngineId TargetParamsIn TargetParam TargetOut
TargetOut [ContextName ProxyContextName] [StorageType {volatile |
nonvolatile}]
```
**no snmp proxy name** *ProxyName*

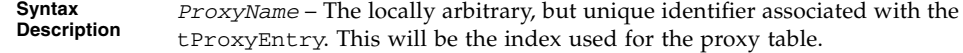

**ProxyType** – Type of message that are forwarded using the translation parameters. Options are:

- Read
- Write
- Inform
- Trap

*ContextEngineID* – Context engine identifier contained in messages that are forwarded using the translation parameters.

**TargetParamsIn** – This object selects an entry in the snmpTargetParamsTable. The selected entry is used to determine which row of the snmpProxyTable is to be used for forwarding the received messages.

**TargetOut** – This object selects a management target defined in the snmpTargetAddrTable (in the SNMP-TARGET-MIB). The selected target is defined by an entry in the snmpTargetAddrTable whose index value (snmpTargetAddrName) is equal to this object. This object is only used when selection of a single target is required. That is, when forwarding an incoming read or write request.

*ContextName* – Context name contained in messages that are forwarded using the translation parameters.

**StorageType** – Storage type. Options are:

- volatile
- nonvolatile

**Mode** Global Configuration

**Defaults** Storage Type – nonvolatile

**Example** SEFOS(config)# **snmp proxy name proxy1 ProxyType write ContextEngineID 80.00.08.1c.04.46.53 TargetParamsIn param2 TargetOut target2 ContextName pxyctxtname StorageType nonvolatile**

## <span id="page-441-0"></span>14.1.12 snmp view

**Note –** This command is not currently supported. Refer to the *Oracle Integrated Lights Out Manager (ILOM) 3.0 Management Protocols Reference Guide* for the ILOM equivalent of this command.

This command configures the SNMP view. The no form of the command removes the SNMP view.

```
snmp view ViewName OIDTree [mask OIDMask] {included | excluded}
[{volatile | nonvolatile}]
```
**no snmp view** *ViewName OIDTree*

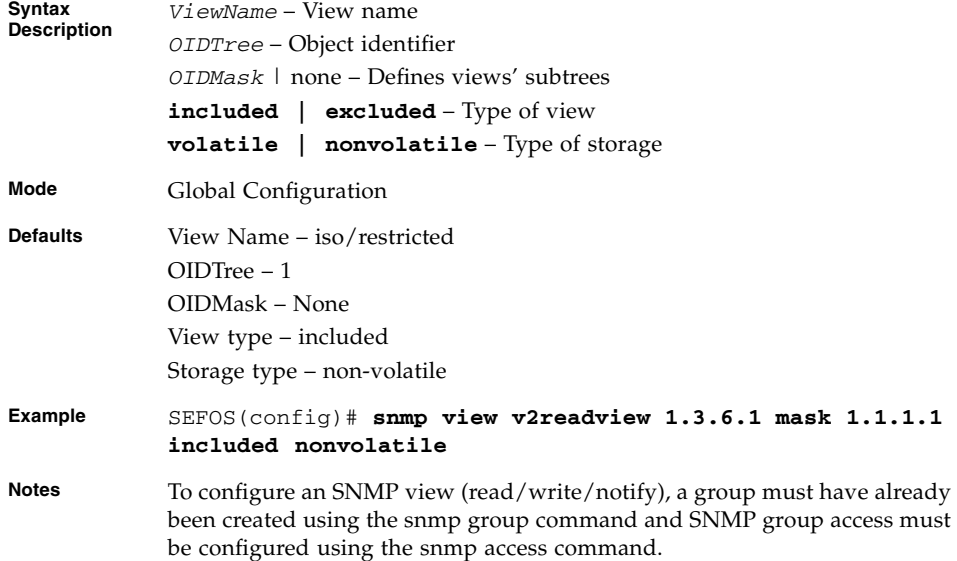

#### **Related Commands**

- [snmp access](#page-437-0) Configures the SNMP group access details.
- [show snmp viewtree](#page-455-0) Displays the configured SNMP tree views.
- [show snmp group access](#page-454-0) Displays the configured SNMP group access details.

## <span id="page-442-0"></span>14.1.13 snmp targetaddr

**Note –** This command is not currently supported. Refer to the *Oracle Integrated Lights Out Manager (ILOM) 3.0 Management Protocols Reference Guide* for the ILOM equivalent of this command.

This command configures the SNMP target address. The no form of the command removes the configured SNMP target address.

```
snmp targetaddr TargetAddressName param ParamName {IPAddress |
IP6Address} [timeout Seconds(1-1500)] [retries RetryCount(1-3)]
[taglist TagIdentifier | none] [{volatile | nonvolatile}]
```
**no snmp targetaddr** *TargetAddressName*

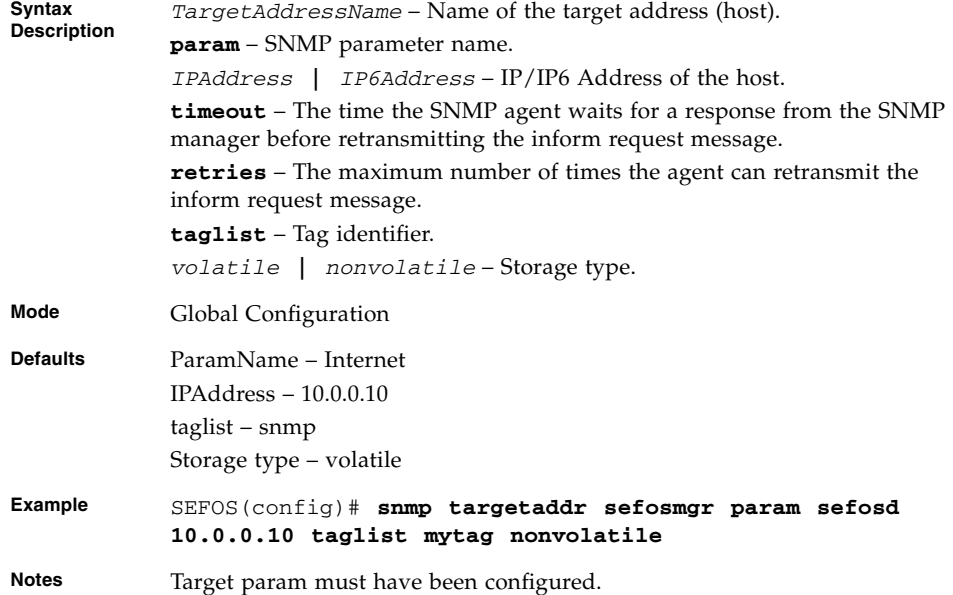

#### **Related Commands**

- [show snmp targetaddr](#page-456-0) Displays the configured SNMP target addresses.
- [snmp targetparams](#page-443-0) Configures the SNMP target parameters.
- [show snmp targetparam](#page-457-0) Displays the configured SNMP target address parameters.

## <span id="page-443-0"></span>14.1.14 snmp targetparams

**Note –** This command is not currently supported. Refer to the *Oracle Integrated Lights Out Manager (ILOM) 3.0 Management Protocols Reference Guide* for the ILOM equivalent of this command.

This command configures the SNMP target parameters. The no form of the command removes the SNMP target parameters.

```
snmp targetparams ParamName user UserName security-model {v1 | v2c
| v3 {auth | noauth | priv}} message-processing {v1 | v2c | v3}
[{volatile | nonvolatile}]
```
**no snmp targetparams** *ParamName*

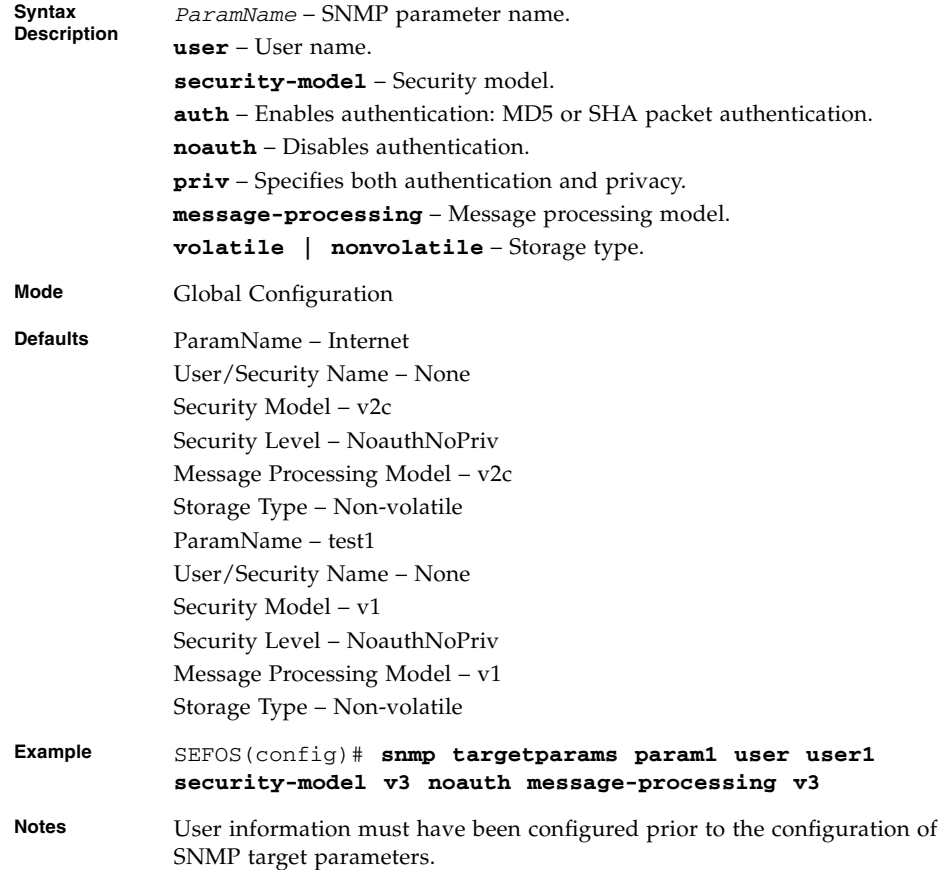

- [snmp user](#page-444-0) Configures the SNMP user details.
- [show snmp targetparam](#page-457-0) Displays the configured SNMP target address parameters.
- [show snmp user](#page-458-0) Displays the configured SNMP users.

### <span id="page-444-0"></span>14.1.15 snmp user

**Note –** This command is not currently supported. Refer to the *Oracle Integrated Lights Out Manager (ILOM) 3.0 Management Protocols Reference Guide* for the ILOM equivalent of this command.

This command configures the SNMP user details. The no form of the command removes the SNMP user details.

```
snmp user UserName [auth {md5 | sha} passwd [priv DES passwd]]
[{volatile | nonvolatile}]
```

```
no snmp user UserName
```
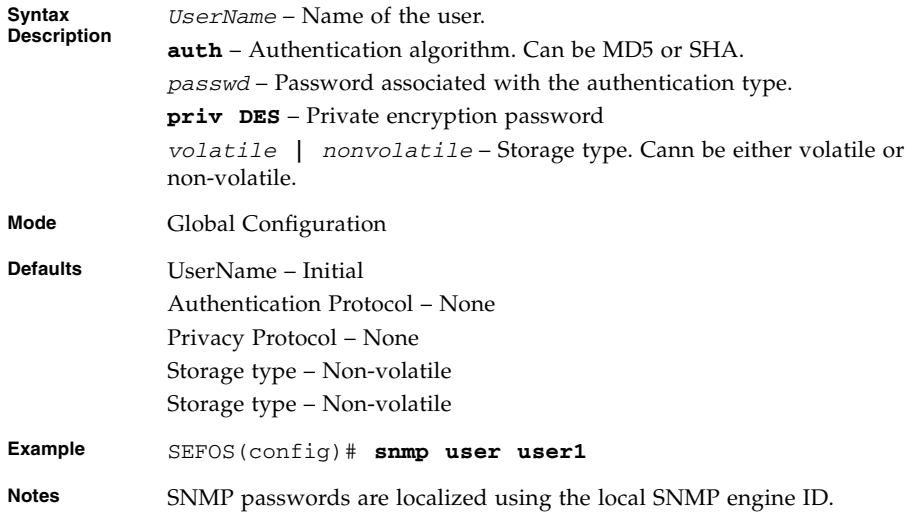

#### **Related Commands**

- [show snmp engineID](#page-455-1) Displays the engine identifier.
- [show snmp user](#page-458-0) Displays the configured SNMP users.

## <span id="page-445-0"></span>14.1.16 snmp notify

**Note –** This command is not currently supported. Refer to the *Oracle Integrated Lights Out Manager (ILOM) 3.0 Management Protocols Reference Guide* for the ILOM equivalent of this command.

This command configures the SNMP notification details. The no form of this command removes the SNMP notification details.

**snmp notify** *NotifyName* **tag** *TagName* **type {Trap | Inform} [{volatile | nonvolatile}]**

**no snmp notify** *NotifyName*

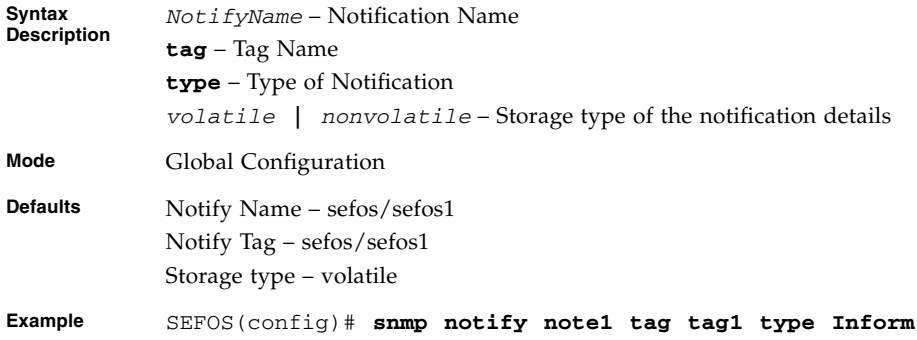

#### **Related Commands**

- [show snmp notif](#page-459-0) Displays the configured SNMP notifications.
- [show snmp targetaddr](#page-456-0) Displays the configured SNMP target addresses.

## 14.1.17 snmp-server enable traps snmp authentication

**Note –** This command is not currently supported. Refer to the *Oracle Integrated Lights Out Manager (ILOM) 3.0 Management Protocols Reference Guide* for the ILOM equivalent of this command.

This command enables generation of authentication traps for SNMPv1 and SNMPv2c. The no form of the command disables generation of authentication traps for SNMPv1 and SNMPv2c.

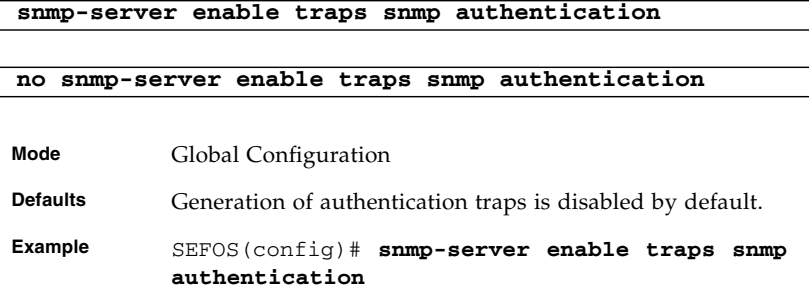

### 14.1.18 snmp-server trap udp-port

**Note –** This command is not currently supported. Refer to the *Oracle Integrated Lights Out Manager (ILOM) 3.0 Management Protocols Reference Guide* for the ILOM equivalent of this command.

This command configures the udp port over which agent sends the trap. The no form of the command configures the snmp agent to sent trap on default udp port.

**snmp-server trap udp-port** *port*

**no snmp-server trap udp-port**

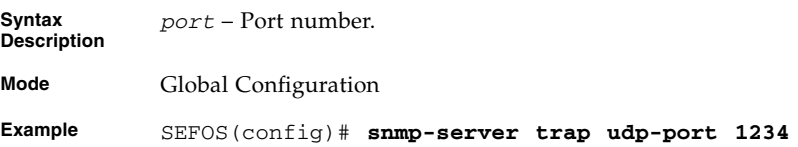

#### **Related Commands**

■ show snmp notif – Displays the configured SNMP notification types.

## <span id="page-447-0"></span>14.1.19 snmp-server trap proxy-udp-port

Configures the udp port over which agent sends the trap. The no form of the command configures the snmp agent to sent trap on default udp port.

```
snmp-server trap proxy-udp-port port
no snmp-server trap proxy-udp-port
Syntax
Description
           port – Port number.
Mode Global Configuration
Defaults 162
Example SEFOS(config)# snmp-server trap proxy-udp-port 162
```
#### **Related Commands**

■ show snmp-server proxy-udp-port – Displays the proxy udp port.

### <span id="page-447-1"></span>14.1.20 snmp tcp enable

**Note –** This command is not currently supported. Refer to the *Oracle Integrated Lights Out Manager (ILOM) 3.0 Management Protocols Reference Guide* for the ILOM equivalent of this command.

This command enables sending snmp messages over tcp. The no form of the command disables sending snmp messages over tcp.

```
snmp tcp enable
```
#### **no snmp tcp enable**

**Mode** Global Configuration

**Defaults** Disabled.

**Example** SEFOS(config)# **snmp tcp enable**

#### **Related Commands**

■ [show snmp tcp](#page-462-0) – Displays the configuration for snmp over tcp.

### <span id="page-448-0"></span>14.1.21 snmp trap tcp enable

**Note –** This command is not currently supported. Refer to the *Oracle Integrated Lights Out Manager (ILOM) 3.0 Management Protocols Reference Guide* for the ILOM equivalent of this command.

This command enables sending snmp trap messages over tcp. The no form of the command disables sending snmp trap messages over tcp.

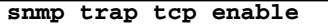

**no snmp trap tcp enable**

**Mode** Global Configuration

**Defaults** Disabled.

**Example** SEFOS(config)# **snmp trap tcp enable**

#### **Related Commands**

■ [show snmp tcp](#page-462-0) – Displays the configuration for snmp over tcp.

### <span id="page-448-1"></span>14.1.22 snmp-server tcp-port

**Note –** This command is not currently supported. Refer to the *Oracle Integrated Lights Out Manager (ILOM) 3.0 Management Protocols Reference Guide* for the ILOM equivalent of this command.

This command configures the tcp port over which agent sends the snmp message. The no form of the command configures the snmp agent to sent snmp message on default tcp port.

```
snmp-server tcp-port port
```
#### **no snmp-server tcp-port**

**Syntax Description** *port* – Port number.

**Mode** Global Configuration

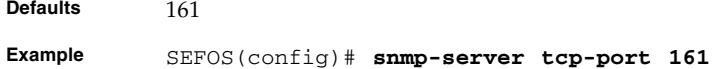

 $\blacksquare$  [show snmp tcp](#page-462-0) – Displays the configuration for snmp over tcp.

### <span id="page-449-1"></span>14.1.23 snmp-server trap tcp-port

**Note –** This command is not currently supported. Refer to the *Oracle Integrated Lights Out Manager (ILOM) 3.0 Management Protocols Reference Guide* for the ILOM equivalent of this command.

This command configures the tcp port over which agent sends the trap. The no form of the command configures the snmp agent to sent trap on default tcp port.

```
snmp-server trap tcp-port port
```
**no snmp-server trap tcp-port**

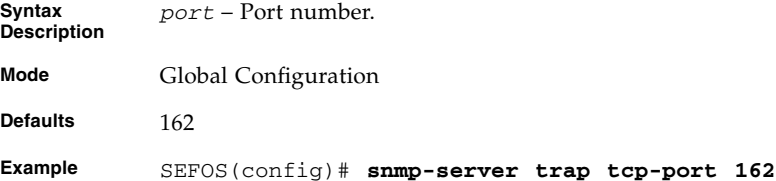

#### **Related Commands**

■ [show snmp tcp](#page-462-0) – Displays the configuration for snmp over tcp.

### <span id="page-449-0"></span>14.1.24 snmp-server enable traps

Enables generation of a particular trap. The no form of the command disables generation of a particular trap.

**snmp-server enable traps {[firewall-limit] [linkup] [linkdown] [coldstart]}**

```
no snmp-server enable traps {[firewall-limit] [linkup] [linkdown]
[coldstart]}
```
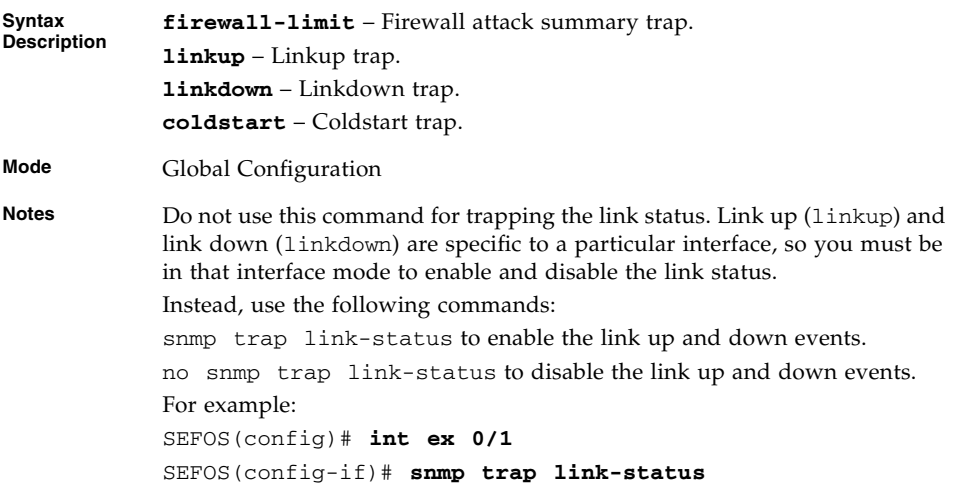

■ [show snmp-server traps](#page-461-0) – Displays the set of traps that are currently enabled.

## <span id="page-450-0"></span>14.1.25 show snmp

Displays the status information of SNMP communications.

**show snmp**

```
Example SEFOS# show snmp
           0 SNMP Packets Input
                 0 Bad SNMP Version errors
                 0 Unknown community name
                 0 Get request PDUs
                 0 Get Next PDUs
                 0 Set request PDUs
            0 SNMP Packets Output
                 0 Too big errors
                 0 No such name errors
                 0 Bad value errors
                 0 General errors
                 0 Trap PDUs
           0 SNMP Rollback failures
            SNMP Manager-role output packets
                 0 Drops
            SNMP Informs:
                 0 Inform Requests generated
                 0 Inform Responses received
                 0 Inform messages Dropped
                 0 Inform Requests awaiting Acknowledgement
            SNMP Trap Listen Port is 162
```
## <span id="page-451-0"></span>14.1.26 show snmp community

**Note –** This command is not currently supported. Refer to the *Oracle Integrated Lights Out Manager (ILOM) 3.0 Management Protocols Reference Guide* for the ILOM equivalent of this command.

This command displays the configured SNMP community details.

**show snmp community**

**Mode** Privileged EXEC **Example** SEFOS# **show snmp community** Community Index: NETMAN Community Name: NETMAN Security Name: none Context Name: Transport Tag: Storage Type: volatile Row Status: active ------------------------------ Community Index: PUBLIC Community Name: PUBLIC Security Name: none Context Name: Transport Tag: Storage Type: volatile Row Status: active

#### **Related Commands**

■ [snmp community index](#page-435-1) - Configures the SNMP community details.

## <span id="page-452-0"></span>14.1.27 show snmp group

**Note –** This command is not currently supported. Refer to the *Oracle Integrated Lights Out Manager (ILOM) 3.0 Management Protocols Reference Guide* for the ILOM equivalent of this command.

This command displays the configured SNMP groups.

**show snmp group**

```
Example SEFOS# show snmp group
```

```
Security Model: v1
Security Name: none
Group Name: iso
Storage Type: volatile
Row Status: active
------------------------------
Security Model: v2c
Security Name: none
Group Name: iso
Storage Type: volatile
Row Status: active
------------------------------
Security Model: v3
Security Name: initial
Group Name: initial
Storage Type: nonVolatile
Row Status: active
------------------------------
Security Model: v3
Security Name: templateMD5
Group Name: initial
Storage Type: nonVolatile
Row Status: active
------------------------------
Security Model: v3
Security Name: templateSHA
Group Name: initial
Storage Type: nonVolatile
Row Status: active
```
**Notes**

#### **Related Commands**

- [snmp group](#page-436-0) Configures the SNMP group details.
- [snmp user](#page-444-0) Configures the SNMP user details.

## <span id="page-454-0"></span>14.1.28 show snmp group access

**Note –** This command is not currently supported. Refer to the *Oracle Integrated Lights Out Manager (ILOM) 3.0 Management Protocols Reference Guide* for the ILOM equivalent of this command.

This command displays the configured SNMP group access details.

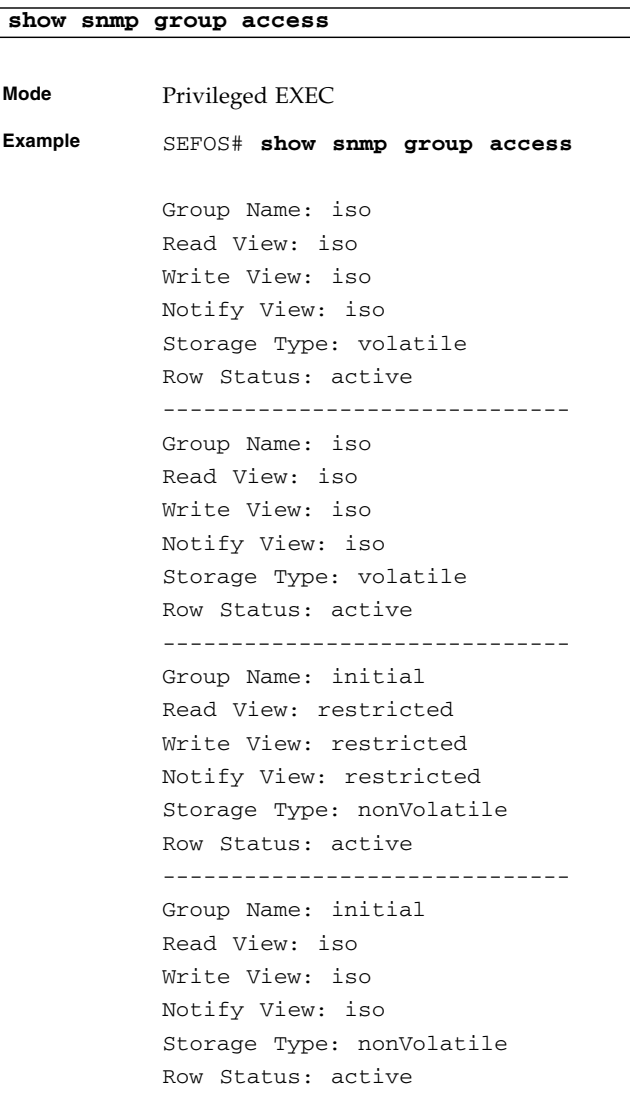

- [snmp access](#page-437-0) Configures the SNMP group access details
- [snmp view](#page-441-0) Configures the SNMP view

## <span id="page-455-1"></span>14.1.29 show snmp engineID

**Note –** This command is not currently supported. Refer to the *Oracle Integrated Lights Out Manager (ILOM) 3.0 Management Protocols Reference Guide* for the ILOM equivalent of this command.

This command displays the engine identifier.

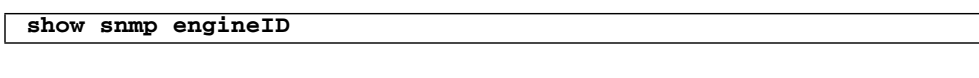

**Mode** Privileged EXEC

**Example** SEFOS# **show snmp engineID**

EngineId: 80.00.08.1c.04.46.53

#### **Related Commands**

■ snmp engineid – Configures the engine identifier.

### <span id="page-455-0"></span>14.1.30 show snmp viewtree

**Note –** This command is not currently supported. Refer to the *Oracle Integrated Lights Out Manager (ILOM) 3.0 Management Protocols Reference Guide* for the ILOM equivalent of this command.

This command displays the configured SNMP tree views.

**show snmp viewtree**

**Example** SEFOS# **show snmp viewtree** View Name: iso Subtree OID: 1 Subtree Mask: View Type: included Storage Type: nonVolatile Row Status: active ------------------------------ View Name: restricted Subtree OID: 1 Subtree Mask: View Type: included Storage Type: nonVolatile Row Status: active ------------------------------

#### **Related Commands**

■ [snmp view](#page-441-0) – Configures the SNMP view.

### <span id="page-456-0"></span>14.1.31 show snmp targetaddr

**Note –** This command is not currently supported. Refer to the *Oracle Integrated Lights Out Manager (ILOM) 3.0 Management Protocols Reference Guide* for the ILOM equivalent of this command.

This command displays the configured SNMP target addresses.

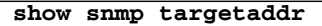

**Example** SEFOS# **show snmp targetaddr** Target Address Name: sefosmanager IP Address: 10.0.0.10 Tag List: snmp Parameters: internet Storage Type: volatile Row Status: active ------------------------------

#### **Related Commands**

- [snmp targetaddr](#page-442-0) Configures the SNMP target address.
- [snmp targetparams](#page-443-0) Configures the SNMP target parameters.
- [snmp notify](#page-445-0) Configures the SNMP notification details.

### <span id="page-457-0"></span>14.1.32 show snmp targetparam

**Note –** This command is not currently supported. Refer to the *Oracle Integrated Lights Out Manager (ILOM) 3.0 Management Protocols Reference Guide* for the ILOM equivalent of this command.

This command displays the configured SNMP target address parameters.

**show snmp targetparam**

```
Example SEFOS# show snmp targetparam
           Target Parameter Name: internet
           Message Processing Model: v2c
           Security Model: v2c
           Security Name: none
           Security Level: noAuthNoPriv
           Storage Type: volatile
           Row Status: active
            ------------------------------
           Target Parameter Name: test1
           Message Processing Model: v1
           Security Model: v1
           Security Name: none
           Security Level: noAuthNoPriv
           Storage Type: volatile
           Row Status: active
```
- [snmp targetparams](#page-443-0) Configures the SNMP target parameters.
- [snmp user](#page-444-0) Configures the SNMP user details.

### <span id="page-458-0"></span>14.1.33 show snmp user

**Note –** This command is not currently supported. Refer to the *Oracle Integrated Lights Out Manager (ILOM) 3.0 Management Protocols Reference Guide* for the ILOM equivalent of this command.

This command displays the configured SNMP users.

**show snmp user**

```
Example SEFOS# show snmp user
```
Engine ID: 80.00.08.1c.04.46.53 User: initial Authentication Protocol: none Privacy Protocol: none Storage Type: nonVolatile Row Status: active ------------------------------ Engine ID: 80.00.08.1c.04.46.53 User: templateMD5 Authentication Protocol: MD5 Privacy Protocol: none Storage Type: nonVolatile Row Status: active ------------------------------ Engine ID: 80.00.08.1c.04.46.53 User: templateSHA Authentication Protocol: SHA Privacy Protocol: DES\_CBC Storage Type: nonVolatile Row Status: active ------------------------------

#### **Related Commands**

- [snmp user](#page-444-0) Configures the SNMP user details.
- [show snmp community](#page-451-0) Displays the configured SNMP community details.

### <span id="page-459-0"></span>14.1.34 show snmp notif

**Note –** This command is not currently supported. Refer to the *Oracle Integrated Lights Out Manager (ILOM) 3.0 Management Protocols Reference Guide* for the ILOM equivalent of this command.

This command displays the configured SNMP notification types.

#### **show snmp notif**

**Example** SEFOS# **show snmp notif** Notify Name: sefos Notify Tag: sefos Notify Type: trap Storage Type: volatile Row Status: active ------------------------------ Notify Name: sefos1 Notify Tag: sefos1 Notify Type: trap Storage Type: volatile Row Status: active

#### **Related Commands**

- [snmp notify](#page-445-0) Configures the SNMP notification details.
- [snmp targetparams](#page-443-0) Configures the SNMP target parameters.

### 14.1.35 show snmp inform statistics

**Note –** This command is not currently supported. Refer to the *Oracle Integrated Lights Out Manager (ILOM) 3.0 Management Protocols Reference Guide* for the ILOM equivalent of this command.

This command displays the inform message statistics.

**show snmp inform statistics**

**Mode** Privileged EXEC **Example** SEFOS# **show snmp inform statistics** Target Address Name : sefosmanager IP Address : 10.0.0.10 Inform messages sent : 20 Acknowledgement awaited for : 2 Inform messages Inform messages dropped : 0 Acknowledgement failed for : 0 Inform messages Informs retransmitted: 0 Inform responses received: 18

### <span id="page-461-0"></span>14.1.36 show snmp-server traps

This command displays the set of traps that are currently enabled.

#### **show snmp-server traps**

**Mode** Privileged EXEC

**Example** SEFOS# **show snmp-server traps** Currently enabled traps: ----------------------- linkup, linkdown,

#### **Related Commands**

■ [snmp-server enable traps](#page-449-0) – Enables generation of a particular trap.

### 14.1.37 show snmp-server proxy-udp-port

**Note –** This command is not currently supported. Refer to the *Oracle Integrated Lights Out Manager (ILOM) 3.0 Management Protocols Reference Guide* for the ILOM equivalent of this command.

This command displays the proxy udp port.

#### **show snmp-server proxy-udp-port**

**Mode** Privileged EXEC

**Example** SEFOS# **show snmp-server proxy-udp-port**

snmp-server proxy-udp-port : 162

#### **Related Commands**

■ [snmp-server trap proxy-udp-port](#page-447-0) – Configures the udp port over which agent sends the trap.

## <span id="page-462-0"></span>14.1.38 show snmp tcp

**Note –** This command is not currently supported. Refer to the *Oracle Integrated Lights Out Manager (ILOM) 3.0 Management Protocols Reference Guide* for the ILOM equivalent of this command.

This command displays the configuration for snmp over tcp.

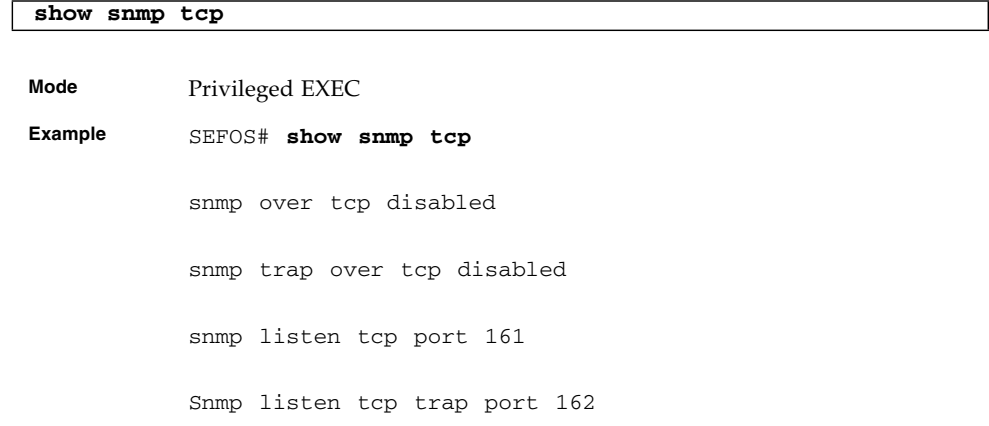

#### **Related Commands**

- [snmp tcp enable](#page-447-1) Enables sending snmp messages over tcp.
- [snmp trap tcp enable](#page-448-0) Enables sending snmp trap messages over tcp.
- [snmp-server tcp-port](#page-448-1) Configures the tcp port over which agent sends the snmp message.
- [snmp-server trap tcp-port](#page-449-1) Configures the tcp port over which agent sends the trap.

# LLDP

The SEFOS LLDP module is a portable software implementation of the LLDP. The module provides complete management capabilities using SNMP and CLI.

The SEFOS LLDP module conforms to IEEE 802.1AB-2005 standard. The LLDP allows systems on an Ethernet LAN to advertise their key capabilities and also to learn about the key capabilities of other systems on the same Ethernet LAN. This, in turn, promotes a unified network management view of the LAN topology and connectivity to aid network administration and trouble-shooting.

The SEFOS LLDP module provides the following features:

- Provides full conformance to the 802.1AB specification.
- Supports all mandatory TLVs (Chassis identifier, port identifier and time-to-live).
- Supports optional TLVs port description, system name, system description, system capabilities and management address.
- Supports organizationally specific optional TLVs port VLAN identifier, port and protocol VLAN identifier, VLAN name, MAC or PHY configuration or status, link aggregation and maximum frame size.
- Supports the basic MIB and the extension MIBs in Appendix F and Appendix G, defined in the 802.1AB specification and a proprietary MIB for management.
- Provides support for notifications through traps.

# 15.1 LLDP Commands

The list of CLI commands for the configuration of LLDP is as follows:

- [shutdown lldp](#page-465-0)
- [set lldp](#page-466-0)
- [lldp transmit-interval](#page-466-1)
- [lldp holdtime-multiplier](#page-467-0)
- [lldp reinitialization-delay](#page-467-1)
- [lldp tx-delay](#page-468-0)
- [lldp notification-interval](#page-468-1)
- [lldp chassis-id-subtype](#page-469-0)
- [lldp port-id-subtype](#page-469-1)
- [clear lldp counters](#page-470-0)
- [clear lldp table](#page-470-1)
- [debug lldp](#page-471-0)
- [show lldp](#page-473-0)
- [show lldp interface](#page-473-1)
- [show lldp neighbors](#page-474-0)
- [show lldp traffic](#page-479-0)
- [show lldp local](#page-480-0)
- [show lldp errors](#page-482-0)
- [show lldp statistics](#page-483-0)
- [lldp transmit | receive](#page-483-1)
- [lldp notification](#page-484-0)
- [lldp tlv-select basic-tlv](#page-484-1)
- [lldp tlv-select dot1tlv](#page-485-0)
- [lldp tlv-select dot3tlv](#page-486-0)

## <span id="page-465-0"></span>15.1.1 shutdown lldp

Shutdowns LLDP on the system and the no form of the command starts LLDP on the system.

#### **shutdown lldp**

#### **no shutdown lldp**

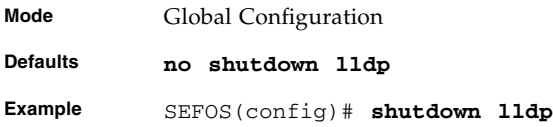

## <span id="page-466-0"></span>15.1.2 set lldp

Enables or disables LLDP on the system.

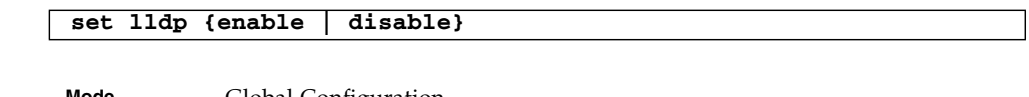

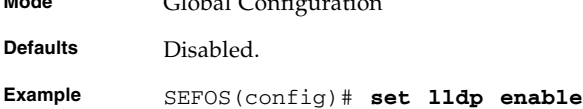

#### **Related Commands**

■ [show lldp](#page-473-0) - Displays LLDP Global Configuration details

## <span id="page-466-1"></span>15.1.3 lldp transmit-interval

Sets the transmission interval and the no form of the command sets the transmission interval to the default value.

**lldp transmit-interval** *5-32768\_seconds*

**no lldp transmit-interval**

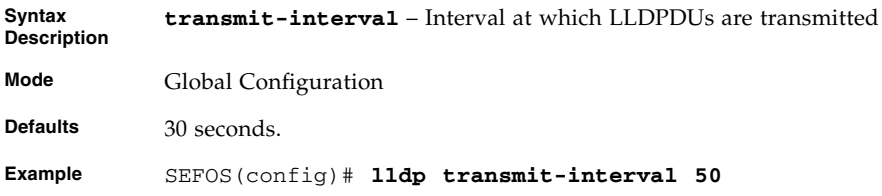

#### **Related Commands**

■ [show lldp](#page-473-0) - Displays LLDP Global Configuration details

## <span id="page-467-0"></span>15.1.4 lldp holdtime-multiplier

Sets the multiplier value and the no form of the command sets the multiplier to the default value. The multiplier value is used to compute the  $time-to$  live $(ttl)$ value (ttl = message transmission interval \* hold time multiplier.

```
lldp holdtime-multiplier 2-10
```
#### **no lldp holdtime-multiplier**

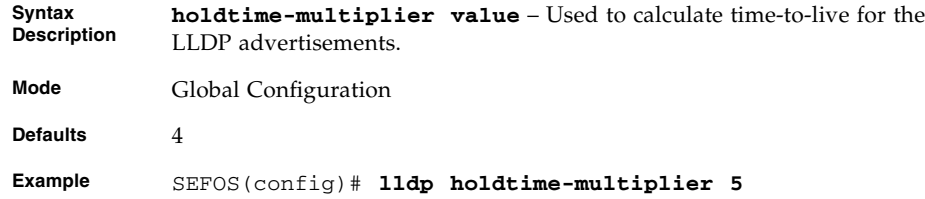

#### **Related Commands**

■ [show lldp](#page-473-0) - Displays LLDP Global Configuration details

### <span id="page-467-1"></span>15.1.5 lldp reinitialization-delay

Sets the reinitialization delay time and the no form of the command sets the reinitialization delay time to the default value.

**lldp reinitialization-delay** *1-10\_seconds*

**no lldp reinitialization-delay**

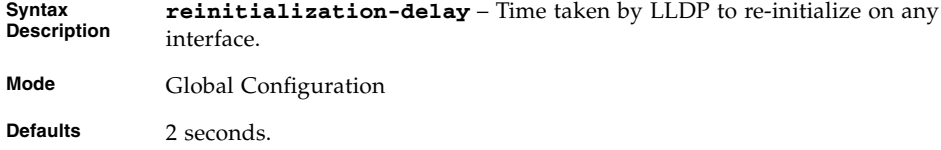

**Example** SEFOS(config)# **lldp reinitialization-delay 4**

#### **Related Commands**

■ show 11dp - Displays LLDP Global Configuration details
# <span id="page-468-0"></span>15.1.6 lldp tx-delay

Sets the transmit delay and the no form of the command sets the transmit delay to the default value.

```
lldp tx-delay 1-8192_seconds
```
#### **no lldp tx-delay**

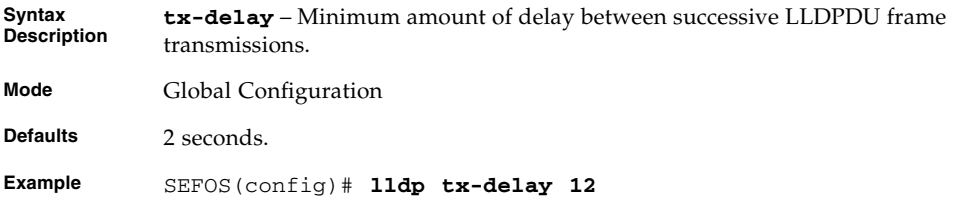

### **Related Commands**

■ [show lldp](#page-473-0) - Displays LLDP Global Configuration details

### <span id="page-468-1"></span>15.1.7 lldp notification-interval

Sets the notification interval and the no form of the command sets the notification interval to the default value.

**lldp notification-interval** *5-3600\_seconds*

#### **no lldp notification-interval**

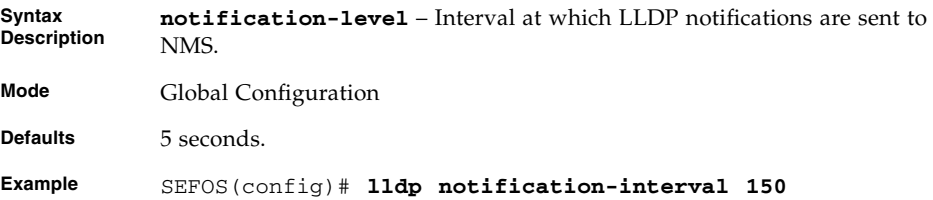

#### **Related Commands**

■ [show lldp](#page-473-0) - Displays LLDP Global Configuration details

## <span id="page-469-0"></span>15.1.8 lldp chassis-id-subtype

Configures LLDP chassis identifier subtype and chassis identifier value of the chassis component, port component and local.

The chassis identifier value can be set only for the chassis-component and local system subtypes. For all other subtypes, the command takes the value from the system automatically.

```
lldp chassis-id-subtype {chassis-comp string_255 | if-alias |
port-comp string_255 | mac-addr | nw-addr | if-name | local
string_255}
```
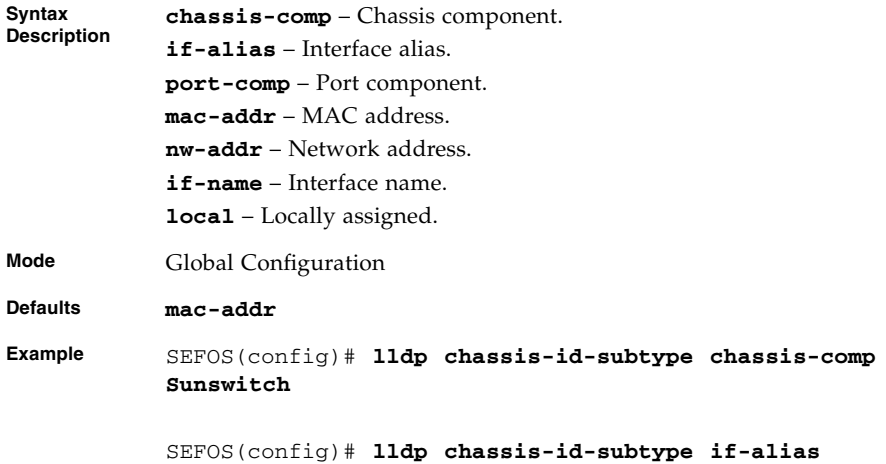

### **Related Commands**

■ show 11dp - Displays LLDP Global Configuration details

# <span id="page-469-1"></span>15.1.9 lldp port-id-subtype

Configures LLDP port identifier subtype and port identifier value for port component and local on a specific interface.

```
lldp port-id-subtype {if-alias | port-comp string_255 | mac-addr
| if-name | local string_255}
```
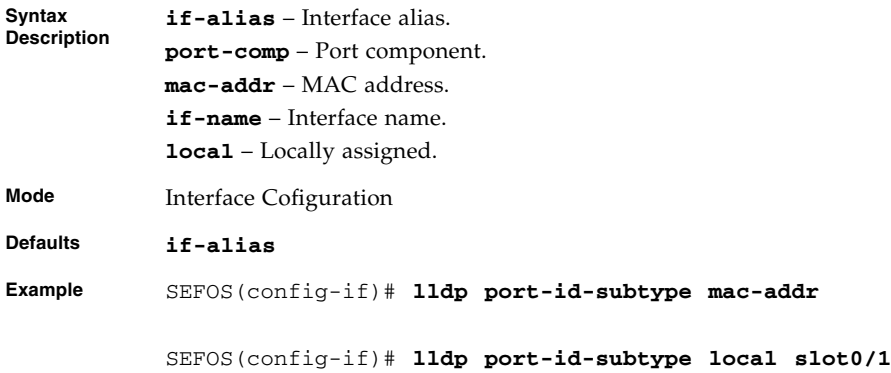

■ [show lldp local](#page-480-0) - Displays the current switch information that will be used to populate outbound LLDP advertisements for a specific interface or all interfaces

### 15.1.10 clear lldp counters

Clears all the interface related transmit and receive counters. This command does not clear the global statistics.

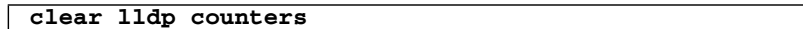

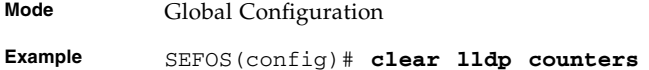

#### **Related Commands**

■ [show lldp traffic](#page-479-0) - Displays the counters

### 15.1.11 clear lldp table

Clears all the learnt LLDP neighbors information.

#### **clear lldp table**

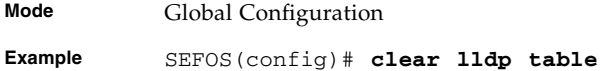

■ [show lldp neighbors](#page-474-0) - Displays information about neighbors learnt on an interface or all interfaces

### 15.1.12 debug lldp

Specifies debug level for LLDP module. When no arguments are given, displays current debug level. The no form of the command disables debug option for LLDP module.

```
debug lldp [{all | [init-shut] [mgmt] [data-path] [ctrl]
[pkt-dump] [resource] [all-fail] [buf] [neigh-add] [neigh-del]
[neigh-updt] [neigh-drop] [neigh-ageout] [critical][tlv {all |
[chassis-id][port-id] [ttl] [port-descr] [sys-name] [sys-descr]
[sys-capab] [mgmt-addr] [port-vlan] [ppvlan] [vlan-name]
[proto-id] [mac-phy] [pwr-mdi] [lagg] [max-frame]}]
[redundancy]}]
```

```
no debug lldp [{all | [init-shut] [mgmt] [data-path] [ctrl]
[pkt-dump] [resource] [all-fail] [buf] [neigh-add] [neigh-del]
[neigh-updt] [neigh-drop] [neigh-ageout] [critical][tlv {all |
[chassis-id][port-id] [ttl] [port-descr] [sys-name] [sys-descr]
[sys-capab] [mgmt-addr] [port-vlan] [ppvlan] [vlan-name]
[proto-id] [mac-phy] [pwr-mdi] [lagg] [max-frame]}]
[redundancy]}]
```
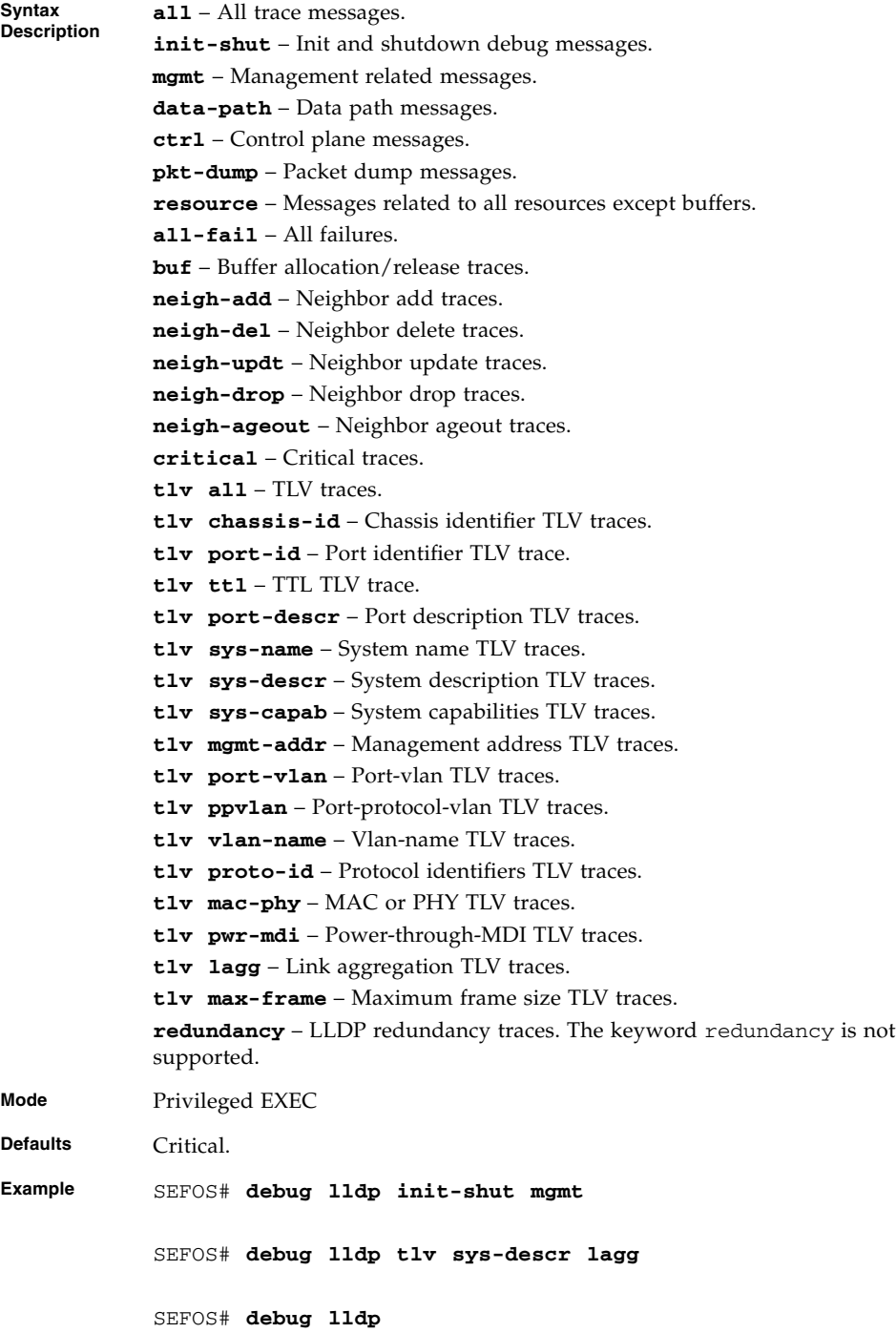

### <span id="page-473-0"></span>15.1.13 show lldp

<span id="page-473-2"></span>Displays LLDP Global Configuration details.

```
show lldp
```
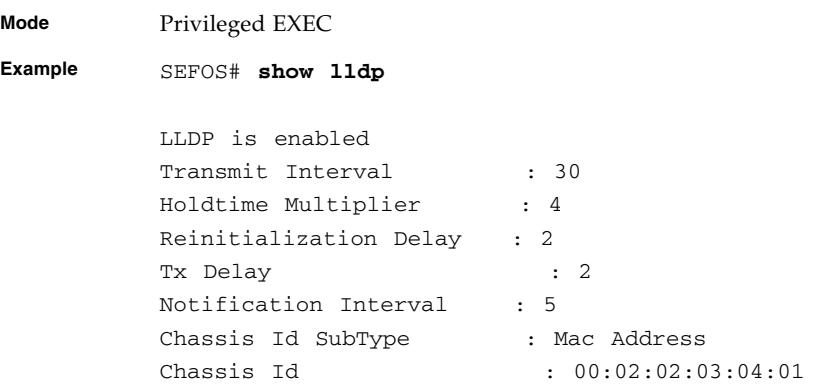

#### **Related Commands**

- [lldp transmit-interval](#page-466-0) Sets the transmission interval
- [lldp holdtime-multiplier](#page-467-0) Sets the multiplier value
- [lldp reinitialization-delay](#page-467-1) Sets the reinitialization delay
- [lldp tx-delay](#page-468-0) Sets the transmit delay
- [lldp notification-interval](#page-468-1) Sets the notification interval
- [lldp chassis-id-subtype](#page-469-0) Configures LLDP chassis identifier subtype and chassis identifier value

# <span id="page-473-1"></span>15.1.14 show lldp interface

Displays LLDP configuration details on a particular interface or all interfaces.

**show lldp interface [***interface-type interface-id***]**

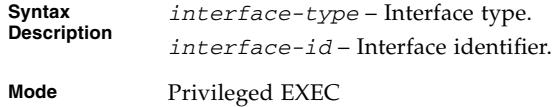

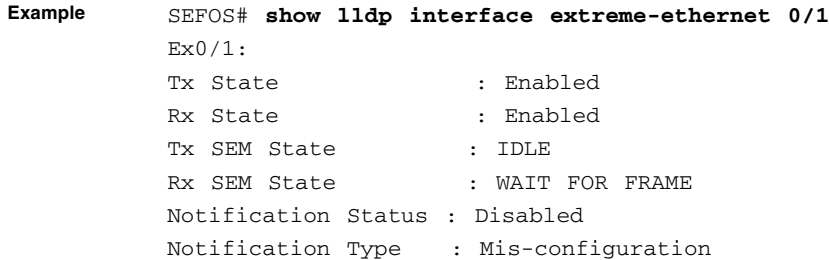

- [set lldp](#page-466-1) Enables or disables LLDP on the system
- [lldp transmit | receive](#page-483-0) Sets LLDP admin status on an interface to transmit or receive
- <span id="page-474-1"></span>■ [lldp notification](#page-484-0) - Enables LLDP trap notification on an interface

# <span id="page-474-0"></span>15.1.15 show lldp neighbors

Displays information about neighbors learned on an interface or all interfaces.

```
show lldp neighbors [chassis-id string_255 port-id string_255]
[interface-type interface-id] [detail]
```
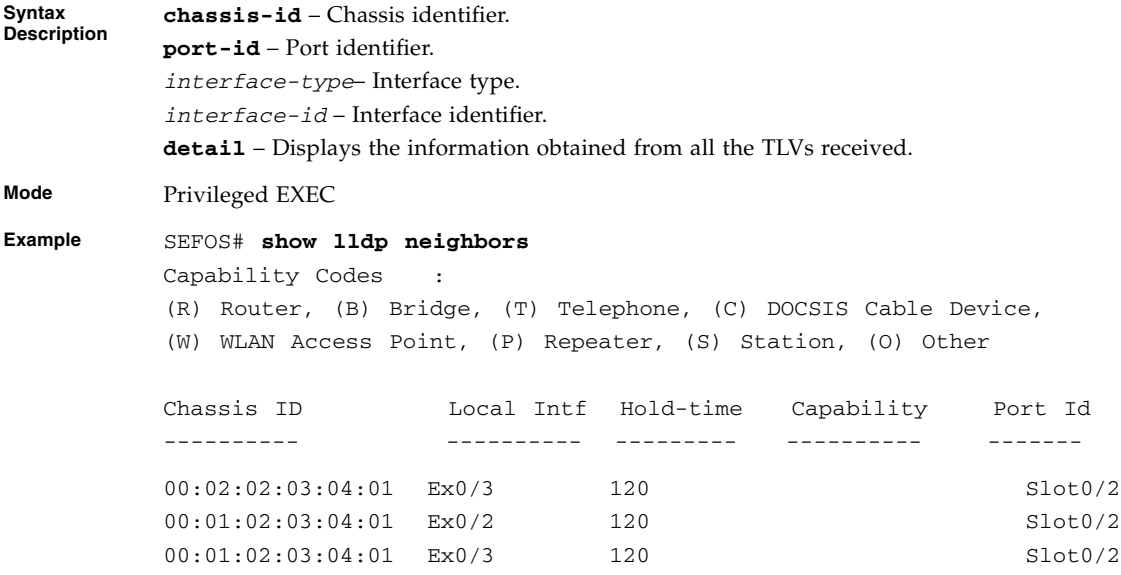

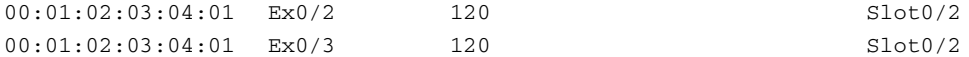

Total Entries Displayed : 5

#### SEFOS# **show lldp neighbors chassis-id 00:01:02:03:04:01 port-id Slot0/2**

Capability Codes : (R) Router, (B) Bridge, (T) Telephone, (C) DOCSIS Cable Device, (W) WLAN Access Point, (P) Repeater, (S) Station, (O) Other

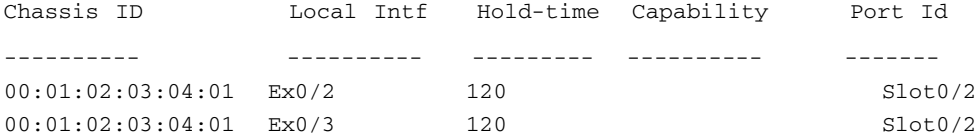

Total Entries Displayed : 2

#### SEFOS# **show lldp neighbors chassis-id 00:01:02:03:04:01 port-id Slot0/2 extreme-ethernet 0/2**

Capability Codes : (R) Router, (B) Bridge, (T) Telephone, (C) DOCSIS Cable Device, (W) WLAN Access Point, (P) Repeater, (S) Station, (O) Other Chassis ID Local Intf Hold-time Capability Port Id ---------- ---------- --------- ---------- ------- 00:01:02:03:04:01 Ex0/2 120 Slot0/2

Total Entries Displayed : 1

SEFOS# **show lldp neighbors chassis-id 00:01:02:03:04:01 port-id Slot0/2 detail**

Capability Codes : (R) Router, (B) Bridge, (T) Telephone, (C) DOCSIS Cable Device, (W) WLAN Access Point, (P) Repeater, (S) Station, (O) Other

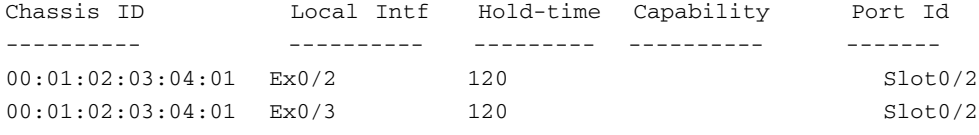

Total Entries Displayed : 2

#### SEFOS# **show lldp neighbors chassis-id 00:01:02:03:04:01 port-id Slot0/2 extreme-ethernet 0/2**

#### Capability Codes :

(R) Router, (B) Bridge, (T) Telephone, (C) DOCSIS Cable Device, (W) WLAN Access Point, (P) Repeater, (S) Station, (O) Other

Chassis ID Local Intf Hold-time Capability Port Id ---------- ---------- --------- ---------- ------- 00:01:02:03:04:01 Ex0/2 120 Slot0/2

Total Entries Displayed : 1

#### SEFOS# **show lldp neighbors chassis-id 00:01:02:03:04:01 port-id Slot0/2 detail**

Capability Codes : (R) Router, (B) Bridge, (T) Telephone, (C) DOCSIS Cable Device, (W) WLAN Access Point, (P) Repeater, (S) Station, (O) Other

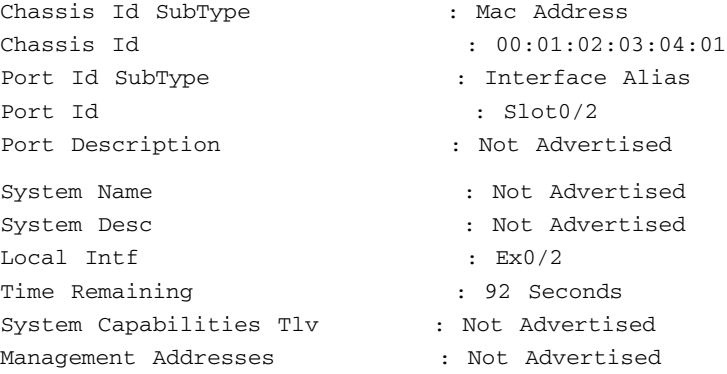

Extended 802.3 TLV Info -MAC PHY Configuration & Status

```
Auto Negotiation Tlv : Not Advertised
-Link Aggregation
Link Aggregation Tlv : Not Advertised
-Maximum Frame Size Tlv : Not Advertised
Extended 802.1 TLV Info
-Port VLAN Id : 0
-Port & Protocol VLAN Id
Protocol Vlan Tlv (a) : Not Advertised
-Vlan Name
Vlan Id Vlan Name
------- ---------
------------------------------------------------------------
Chassis Id SubType : Mac Address
Chassis Id : 00:01:02:03:04:01
Port Id SubType : Interface Alias
Port Id : Slot0/2
Port Description : Not Advertised
System Name : Not Advertised
System Desc : Not Advertised
Local Intf : Ex0/3
Time Remaining \qquad \qquad : 92 Seconds
System Capabilities Tlv : Not Advertised
Management Addresses : Not Advertised
Extended 802.3 TLV Info
-MAC PHY Configuration & Status
Auto Negotiation Tlv : Not Advertised
-Link Aggregation
Link Aggregation Tlv : Not Advertised
-Maximum Frame Size Tlv : Not Advertised
Extended 802.1 TLV Info
-Port VLAN Id : 0
-Port & Protocol VLAN Id
Protocol Vlan Tlv : Not Advertised
-Vlan Name
Vlan Id Vlan Name
------- ---------
------------------------------------------------------------
```

```
Total Entries Displayed : 2
SEFOS# show lldp neighbors extreme-ethernet 0/1 detail
Capability Codes :
(R) Router, (B) Bridge, (T) Telephone, (C) DOCSIS Cable Device,
(W) WLAN Access Point, (P) Repeater, (S) Station, (O) Other
Chassis Id SubType : Mac Address
Chassis Id : 00:01:02:03:04:01Port Id SubType : Interface Alias
Port Id : Slot0/1
Port Description : Ethernet Interface
System Name : Oracle Router Ver 1.0
System Desc : SNMPV2
Local Intf : Ex0/1
Time Remaining : 95 Seconds
System Capabilities Supported : B,R
System Capabilities Enabled : B,R
Management Addresses :
IfId SubType Address OID
---- ------- ------- ---
33 IPv4 12.0.0.1 1361212211
Extended 802.3 TLV Info
-MAC PHY Configuration & Status
Auto-Neg Support & Status : Supported, Disabled
Advertised Capability Bits : 8000
Other
-Link Aggregation
Capability & Status : Not Capable, Not In Aggregation
Aggregated Port Id : 1
-Maximum Frame Size : 1500
Extended 802.1 TLV Info
-Port VLAN Id : 1
-Port & Protocol VLAN Id
Protocol Vlan Id Support Status
---------------- ------- ------
1 Supported Enabled
2 Supported Enabled
```
30 Supported Enabled -Vlan Name Vlan Id Vlan Name ------- --------- 1 vlan1 2 vlan2 30 vlan30 ------------------------------------------------------------

Total Entries Displayed : 1

#### **Related Commands**

- [set lldp](#page-466-1) Enables or disables LLDP on the system
- [lldp tlv-select basic-tlv](#page-484-1) Configures basic TLV types to be transmitted on a given port
- [lldp tlv-select dot1tlv](#page-485-0) Configures dot1 TLV types to be transmitted on a port
- [lldp tlv-select dot3tlv](#page-486-0) Configures dot3 TLV types to be transmitted on a port

### <span id="page-479-0"></span>15.1.16 show lldp traffic

Displays LLDP counters on all interfaces or on a specific interface. This includes the following:

- Total frames out
- Total entries aged
- Total frames in
- Total frames received in error
- Total frames discarded
- Total TLVs unrecognized

Total TLVs discarded

**show lldp traffic [***iftype ifnum***]**

**Syntax Description iftype** – Interface type **ifnum** – Interface number **Mode** Privileged EXEC

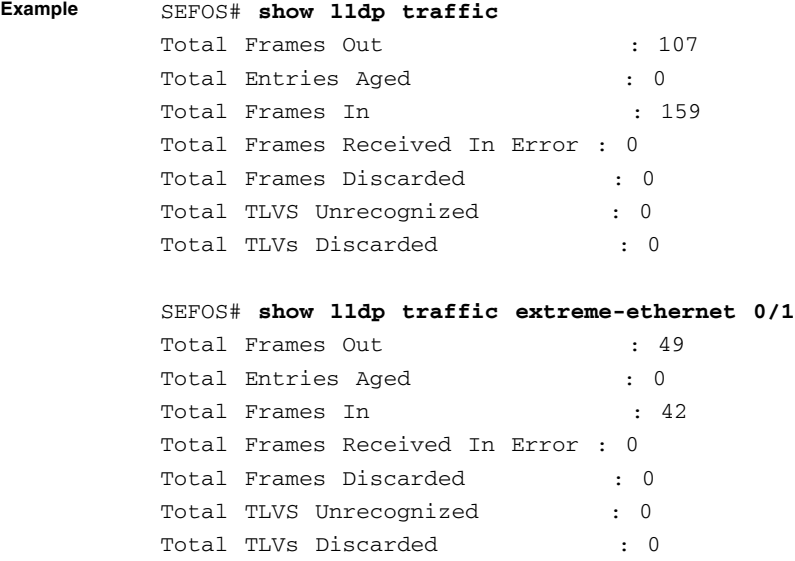

■ [set lldp](#page-466-1) - Enables or disables LLDP on the system

# <span id="page-480-0"></span>15.1.17 show lldp local

Displays the current switch information that will be used to populate outbound LLDP advertisements for a specific interface or all interfaces.

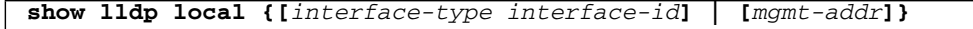

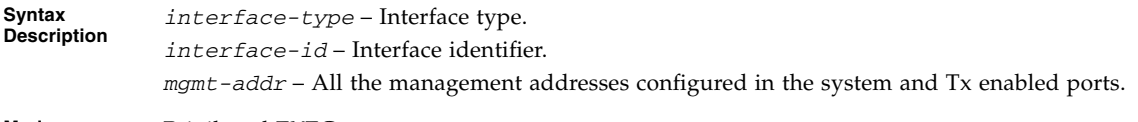

**Mode** Privileged EXEC

```
Example SEFOS# show lldp local extreme-ethernet 0/1
       Port Id SubType : Interface Alias
       Port Id : Slot0/1
       Port Description : Ethernet Interface
       Enabled Tx Tlvs : Port Description, System Name,
                                System Description, System
       Capability,
                              Management Address, Port Vlan, Mac
       Phy,
                                Link Aggregation, Max Frame Size
       Extended 802.3 TLV Info
       -MAC PHY Configuration & Status
       Auto-Neg Support & Status : Supported, Disabled
       Advertised Capability Bits : 8000
       Other
       Operational MAU Type : 0
       -Link Aggregation
       Capability & Status : Not Capable, Not In Aggregation
       Aggregated Port Id : 1
       -Maximum Frame Size : 1500
       Extended 802.1 TLV Info
       -Port VLAN Id : 1
       -Port & Protocol VLAN Id
       Protocol VLAN Id Support Protocol VLAN Status TxStatus
       ---------------- ------- -------------------- --------
       1 Supported Enabled Enabled
       2 Supported Enabled Enabled
       30 Supported Enabled Enabled
       -Vlan Name
       Vlan Id Vlan Name TxStatus
       ------- --------- --------
       1 vlan1 Enabled
       2 vlan2 Enabled
       30 vlan3 Enabled
       ------------------------------------------------------------
       SEFOS# show lldp local mgmt-addr
       Management Address TxEnabledPorts
       ------------------ --------------
       13.0.0.1 Ex0/1
       15.0.0.1 Ex0/1
```
- [lldp chassis-id-subtype](#page-469-0) Configures lldp chassis id subtype and chassis id value
- [lldp port-id-subtype](#page-469-1) Configures lldp port id subtype and port id value for a given port
- [lldp tlv-select basic-tlv](#page-484-1) Configures basic TLV types to be transmitted on a given port
- [lldp tlv-select dot1tlv](#page-485-0) Configures dot1 TLV types to be transmitted on a port
- [lldp tlv-select dot3tlv](#page-486-0) Configures dot3 TLV types to be transmitted on a port

## 15.1.18 show lldp errors

Displays the information about the errors such as memory allocation failures, queue overflows and table overflow.

#### **show lldp errors**

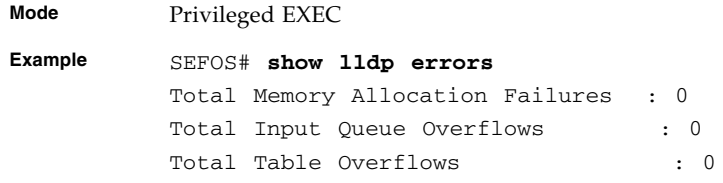

- [set lldp](#page-466-1) Enables or disables LLDP on the system
- [lldp tlv-select basic-tlv](#page-484-1) Configures basic TLV types to be transmitted on a given port
- [lldp tlv-select dot1tlv](#page-485-0) Configures dot1 TLV types to be transmitted on a port
- [lldp tlv-select dot3tlv](#page-486-0) Configures dot3 TLV types to be transmitted on a port

## 15.1.19 show lldp statistics

Displays the LLDP remote table statistics information.

### **show lldp statistics**

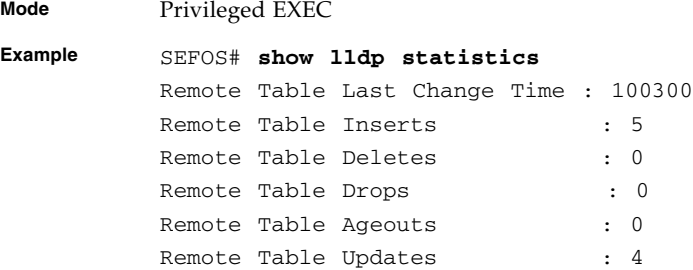

### **Related Commands**

- [set lldp](#page-466-1) Enables or disables LLDP on the system
- [lldp transmit | receive](#page-483-0) Sets LLDP admin status on an interface to transmit or receive

# <span id="page-483-0"></span>15.1.20 lldp transmit | receive

Sets LLDP admin status on an interface to transmit or receive and the no form of the command resets LLDP admin status on an interface.

**lldp {transmit | receive}**

**no lldp {transmit | receive}**

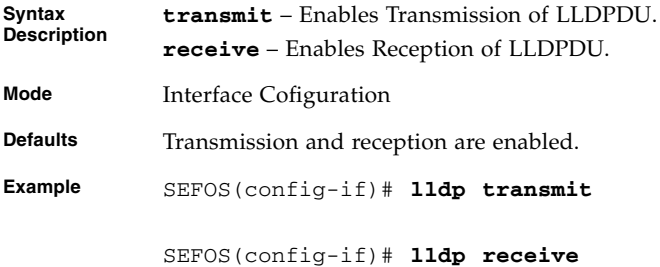

■ [show lldp interface](#page-473-1) - Displays LLDP configuration details on a particular interface or all interfaces

# <span id="page-484-0"></span>15.1.21 lldp notification

Enables LLDP trap notification on an interface. The no form of the command disables LLDP trap notification on an interface.

**lldp notification [remote-table-chg] [mis-configuration]**

#### **no lldp notification**

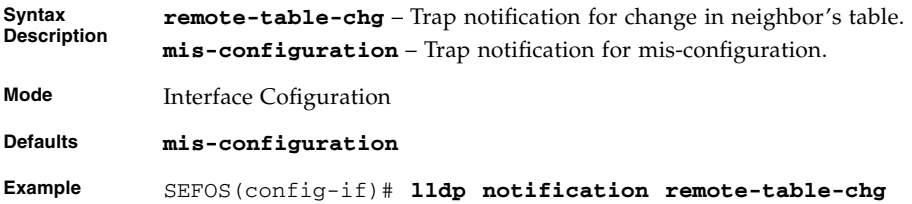

### **Related Commands**

■ [show lldp interface](#page-473-1) - Displays LLDP configuration details on a particular interface or all interfaces

### <span id="page-484-1"></span>15.1.22 lldp tlv-select basic-tlv

Enables the basic TLV transmission on a given port. The no form of the command disables the basic TLV transmission on a given port.

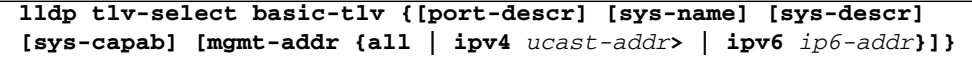

**no lldp tlv-select basic-tlv {[port-descr] [sys-name] [sys-descr] [sys-capab] [mgmt-addr {all | ipv4** *ucast-addr***> | ipv6** *ip6-addr***}]}**

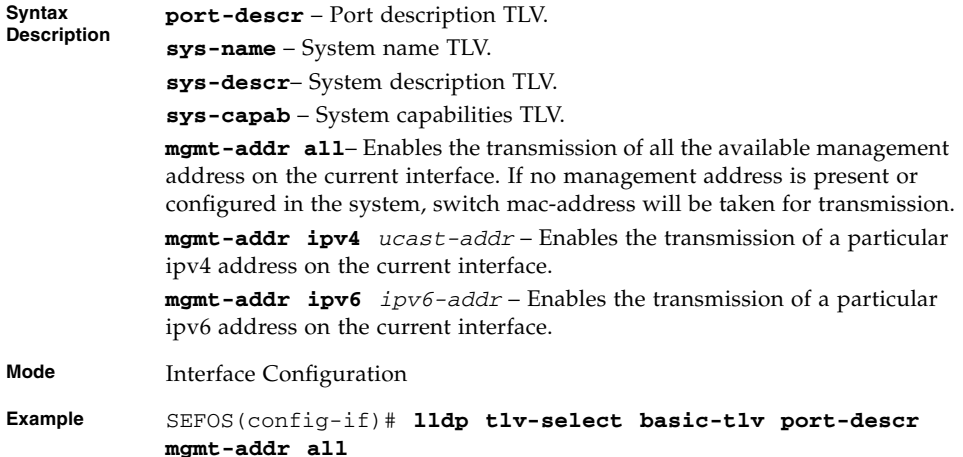

- [show lldp local](#page-480-0) *mgmt-addr* Displays the current switch information that will be used to populate outbound LLDP advertisements for a specific interface or all interfaces
- [show lldp neighbors](#page-474-0) Displays information about neighbors learnt on an interface or all interfaces

### <span id="page-485-0"></span>15.1.23 lldp tlv-select dot1tlv

Configures dot1 TLV types to be transmitted on a port and the no form of the command disables the transmission of dot1 TLV types on a port.

```
lldp tlv-select dot1tlv {[port-vlan-id] [protocol-vlan-id {all
|vlan-id}] [vlan-name {all | vlan-id}]}
```
**no lldp tlv-select dot1tlv {[port-vlan-id] [protocol-vlan-id {all |**vlan-id**}] [vlan-name {all |** *vlan-id***}]}**

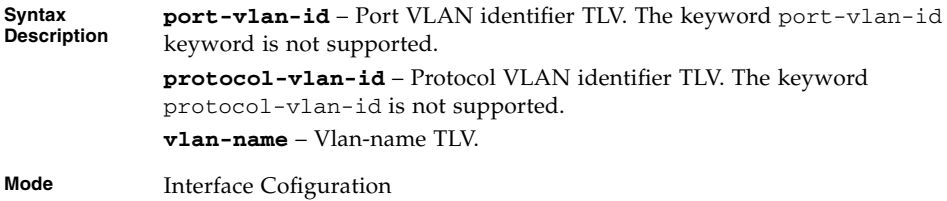

```
Example SEFOS(config)# vlan 8
           SECOS(config-vlan)# ports ex 0/8 name vlan8
           SEFOS(config-vlan)# exit
           SEFOS(config)# int ex 0/8
           SEFOS(config-if)# lldp tlv-select dot1tlv vlan-name 8
```
- [show lldp local](#page-480-0) Displays the current switch information that will be used to populate outbound LLDP advertisements for a specific interface or all interfaces
- [show lldp neighbors](#page-474-0) Displays information about neighbors learnt on an interface or all interfaces

## <span id="page-486-0"></span>15.1.24 lldp tlv-select dot3tlv

Configures dot3 TLV types to be transmitted on a port. The no form of the command disables the transmission of dot3 TLV types on a port.

```
lldp tlv-select dot3tlv {[macphy-config] [link-aggregation]
[max-framesize]}
```
**no lldp tlv-select dot3tlv {[macphy-config] [link-aggregation] [max-framesize]}**

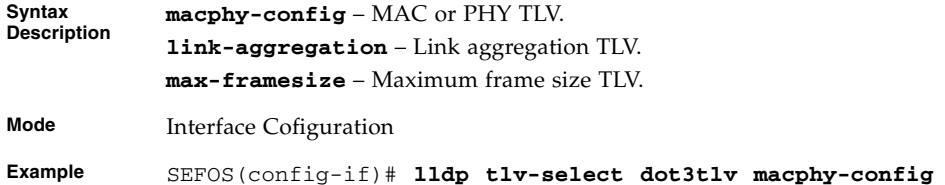

- [show lldp local](#page-480-0) Displays the current switch information that will be used to populate outbound LLDP advertisements for a specific interface or all interfaces
- [show lldp neighbors](#page-474-0) Displays information about neighbors learned on an interface or all interfaces

# DC<sub>B</sub>

DCB is a term commonly used to describe Ethernet enhancements to improve Ethernet networking and management in the data center environments. The DCB framework defines these enhancements required for switches and endpoints and includes the following features:

■ Priority Groups (PG)

Also known as Enhancement Transmission Selection ETS (IEEE definition). The priority grouping specification provides bandwidth management and a scheduling algorithm for various traffic classes on a converged link.

■ Priority-based Flow Control (PFC)

PFC is an enhancement to the existing Ethernet pause protocol. This feature allows "no-drop" packet delivery for certain traffic classes.

The DCB features are discovered and exchanged using Data Center Exchange Protocol (DCBX). DCBX uses LLDP (Link Layer Discovery Protocol) to exchange parameters between two DCB enabled link peers. In addition to the type, length, and value (TLV) attributes described in the LLDP chapter, DCBX TLVs can also be advertised over an LLDP enabled link to the peer. The DCBX capabilities (PG and PFC) exchanged with a link partner become the operational configuration and are passed to the QoS management subsystem for configuring the hardware.

The SEFOS DCB for this release supports DCB version 1.0.1 which was specified by the DCB Task Group.

### 16.0.1 Priority Group Feature (PG)

The purpose of PG (ETS) is to allocate link bandwidth based on the priority group setting on a link. Different traffic types may have different network bandwidth requirements. For example, priority 7 can be assigned to a priority group that does not require a bandwidth limitation.

# 16.0.2 Priority Flow Control Feature (PFC)

This PFC feature is important to provide "no-drop" packet delivery for certain traffic classes while maintaining existing LAN behavior for other traffic classes on a converged link. Priority 3 is enabled by default for the flow control. To efficiently use the switch resources, the switch allows up to two priorities for Ethernet priority pause. The Ethernet pause is applied to the PFC packets only.

# 16.0.3 Application Protocol Feature

This application protocol feature allows the DCB node to advertise the upper layer protocols and associated priority mapping over a DCB link. Since SEFOS switch is only a DCB capable switch and it is not a FCoE capable switch, the only protocol supported is the EtherType for layer 2 protocols. Its main purpose is to advertise its capability to the link partner which is a CNA (converged network adapter) port and the host runs FCoE over this CNA link. The priority mapping is taken from what the PFC feature is configured.

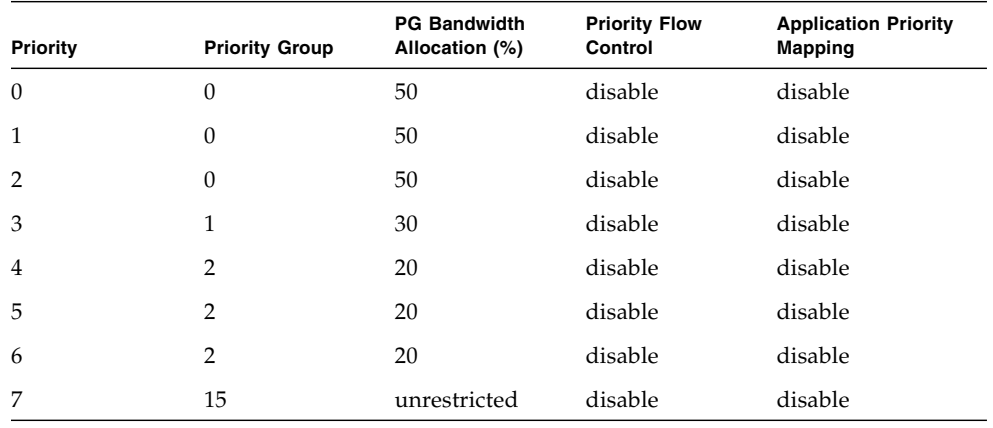

The following table shows the default setting for PG, PFC and Application.

# 16.1 DCB Commands

The list of DCB commands is as follows:

- [shutdown dcb](#page-490-0)
- [set dcb {enable | disable}](#page-491-0)
- [set dcb priority-group {enable | disable}](#page-491-1)
- [set dcb priority-group mode](#page-492-0)
- [set dcb priority-group](#page-493-0)
- [set dcb priority-flow-control {enable | disable}](#page-494-0)
- [set dcb priority-flow-control mode](#page-495-0)
- [set dcb priority-flow-control vlan-priority](#page-495-1)
- [set dcb application-etype-fcoe](#page-496-0)
- [lldp tlv-select dcb1tlv](#page-497-0)
- show dcb qlobal info
- [show interfaces dcb priority-group](#page-498-0)
- [show interfaces dcb priority-flow-control](#page-501-0)
- [show interfaces dcb application-etype-fcoe](#page-504-0)
- [show interfaces dcb counters](#page-507-0)
- [clear interfaces dcb counters](#page-510-0)

# <span id="page-490-0"></span>16.1.1 shutdown dcb

Shutdowns DCB in the switch. The no form of this command starts DCB in the switch.

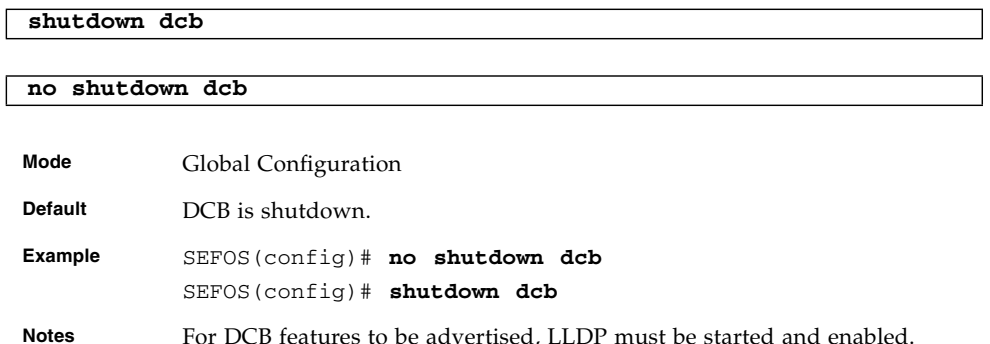

- [show dcb global info](#page-497-1) Displays DCB global information
- [show lldp](#page-473-2) Displays LLDP Global Configuration details

# <span id="page-491-0"></span>16.1.2 set dcb {enable | disable}

Enables and disables the DCB feature on a specific interface.

**set dcb {enable | disable}**

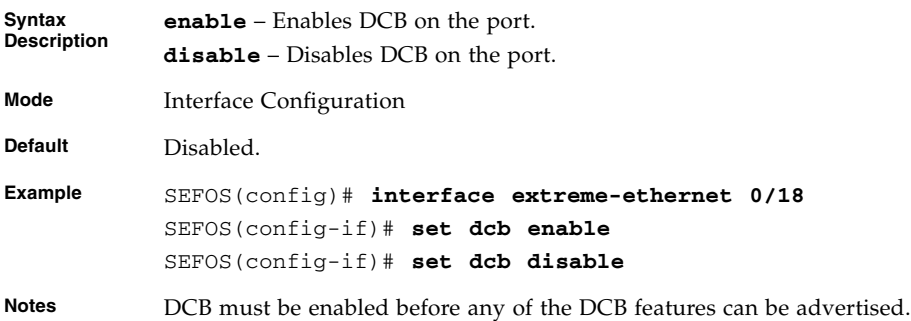

#### **Related Commands**

- [show interfaces dcb mode](#page-507-1) Displays the interface DCB parameters
- [show interfaces dcb priority-group](#page-498-0) Displays the PG parameters
- [show interfaces dcb priority-flow-control](#page-501-0) Displays the PFC parameters
- [show interfaces dcb application-etype-fcoe](#page-504-0) Displays the Application parameters

# <span id="page-491-1"></span>16.1.3 set dcb priority-group {enable | disable}

Enables and disables the priority group feature on the port.

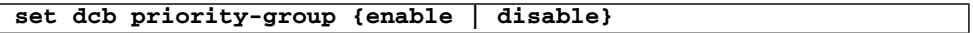

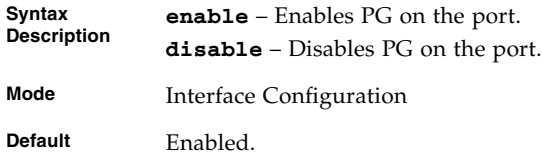

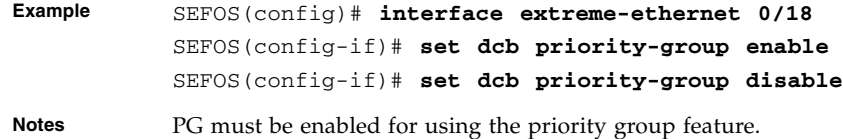

- [shutdown dcb](#page-490-0) Shuts down DCB capability
- [set dcb priority-group mode](#page-492-0) Configures PG mode for the port
- [set dcb priority-group](#page-493-0) Sets the priority grouping ID for vlan priorities
- [show interfaces dcb mode](#page-507-1) Displays the interface DCB parameters
- [show interfaces dcb priority-group](#page-498-0) Displays the PG parameters

### <span id="page-492-0"></span>16.1.4 set dcb priority-group mode

Configures the PG mode for the port.

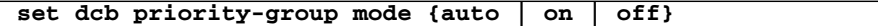

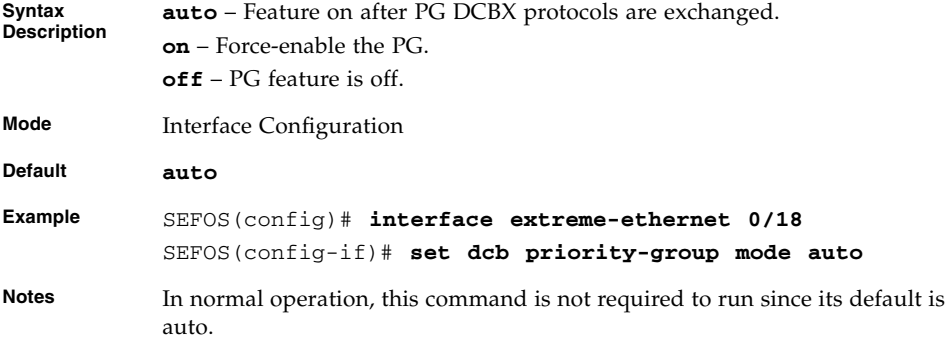

- [set dcb priority-group](#page-493-0) Configures the priority grouping ID for vlan priorities
- [show interfaces dcb mode](#page-507-1) Display the PG mode for the port
- [show interfaces dcb priority-group](#page-498-0) Display the PG parameters

# <span id="page-493-0"></span>16.1.5 set dcb priority-group

Sets the priority grouping identifier for eight priorities and priority group percentage of link bandwidth.

```
set dcb priority-group priority0-pgid_0-15 priority1-pgid_0-15
priority2-pgid_0-15 priority3-pgid_0-15 priority4-pgid_0-15
priority5-pgid_0-15 priority6-pgid_0-15 priority7-pgid_0-15
bandwidth prioritygroup0-bw_0-100 prioritygroup1-bw_0-100
prioritygroup2-bw_0-100 prioritygroup3-bw_0-100
prioritygroup4-bw_0-100 prioritygroup5-bw_0-100
prioritygroup6-bw_0-100 prioritygroup7-bw_0-100
```
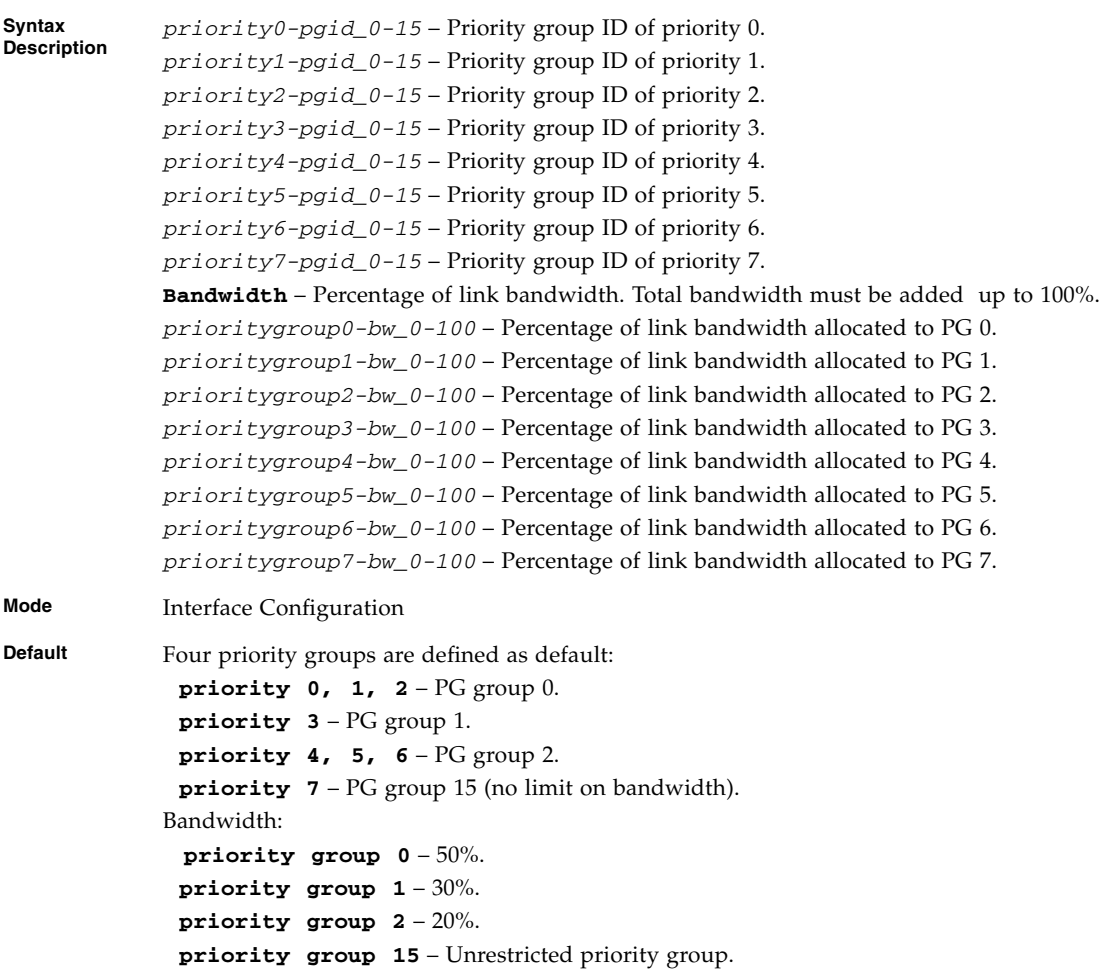

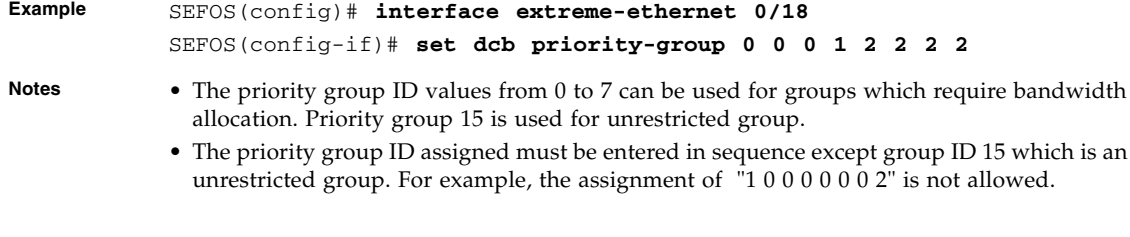

- [show interfaces dcb priority-group](#page-498-0) Displays PG parameters
- [set dcb priority-group {enable | disable}](#page-491-1) Enables or disables PG feature
- [set dcb priority-group mode](#page-492-0) Configures PG mode
- [show interfaces dcb mode](#page-507-1) Displays PG mode

# <span id="page-494-0"></span>16.1.6 set dcb priority-flow-control {enable | disable}

Enables and disables the priority flow control feature on the port.

#### **set dcb priority-flow-control {enable | disable}**

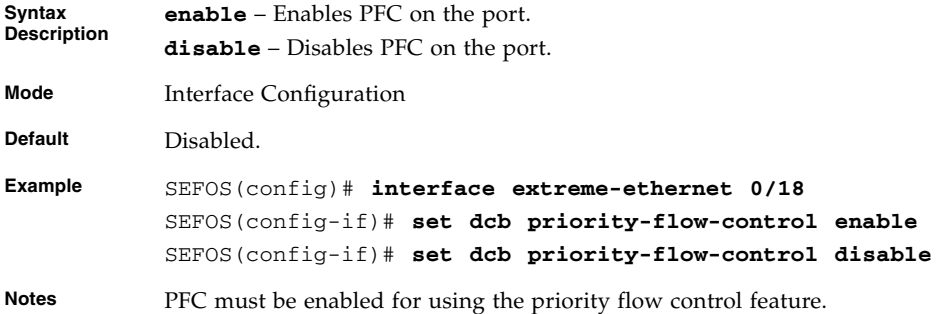

- [shutdown dcb](#page-490-0) Shutdowns DCB capability
- [set dcb priority-flow-control mode](#page-495-0) Configures PFC mode
- [set dcb priority-flow-control vlan-priority](#page-495-1) Configures PFC parameters
- [show interfaces dcb mode](#page-507-1) Displays the interface DCB parameters
- [show interfaces dcb priority-flow-control](#page-501-0) Displays PFC parameters

# <span id="page-495-0"></span>16.1.7 set dcb priority-flow-control mode

Configures PFC mode for the port.

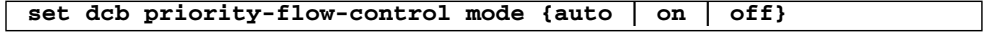

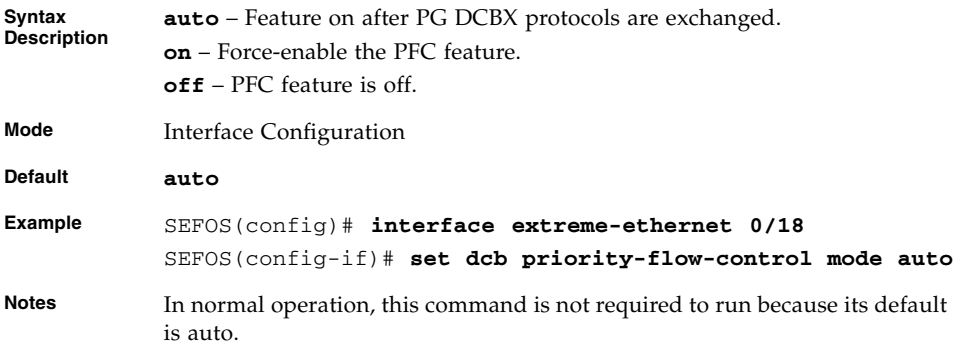

### **Related Commands**

- [set dcb priority-flow-control vlan-priority](#page-495-1) Configures the PFC parameters
- [show interfaces dcb mode](#page-507-1) Display the PFC mode
- [show interfaces dcb priority-flow-control](#page-501-0) Display the PFC parameters

# <span id="page-495-1"></span>16.1.8 set dcb priority-flow-control vlan-priority

Configures the priority flow control.

```
set dcb priority-flow-control vlan-priority priority_0-1
priority_0-1 priority_0-1 priority_0-1 priority_0-1 priority_0-1
priority_0-1 priority_0-1
```
**Syntax Description Vlan-priority** – VLAN priority to be priority flow control.

*priority\_0-1*:

- 0 No priority flow control.
- 1 Enables the priority pause.

**Default vlan priority 3**

- **Example** SEFOS(config)# **interface extreme-ethernet 0/18** SEFOS(config-if)# **set dcb priority-flow-control vlan-priority 0 0 0 1 0 0 0 0**
- **Notes** In normal operation, this command is not required since the default is priority 3.

- [set dcb priority-flow-control {enable | disable}](#page-494-0) Enables or disables PFC feature
- [set dcb priority-flow-control mode](#page-495-0) Configures the PFC mode
- [show interfaces dcb mode](#page-507-1) Displays the PFC mode
- [show interfaces dcb priority-flow-control](#page-501-0) Displays PFC parameters

### <span id="page-496-0"></span>16.1.9 set dcb application-etype-fcoe

Enables and disables the layer 2 Ethertype for FcoE protocol.

#### **set dcb application-etype-fcoe {enable | disable}**

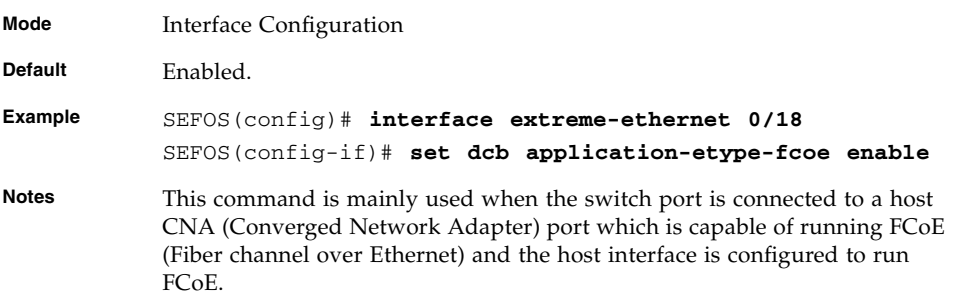

- [shutdown dcb](#page-490-0) Shutdowns DCB capability
- [set dcb application-etype-fcoe](#page-496-0) Displays application fcoe ethertype parameter
- [show interfaces dcb mode](#page-507-1) Displays DCB mode

## <span id="page-497-0"></span>16.1.10 lldp tlv-select dcb1tlv

Configures DCBX TLV (type, length, value) types to be transmitted on a port. The no form of the command disables the transmission of DCBX TLV types on a port.

**lldp tlv-select dcb1tlv {[priority-group] [priority-flow-control] [application-etype-fcoe]}**

**no lldp tlv-select dcb1tlv {[priority-group] [priority-flow-control] [application-etype-fcoe]}**

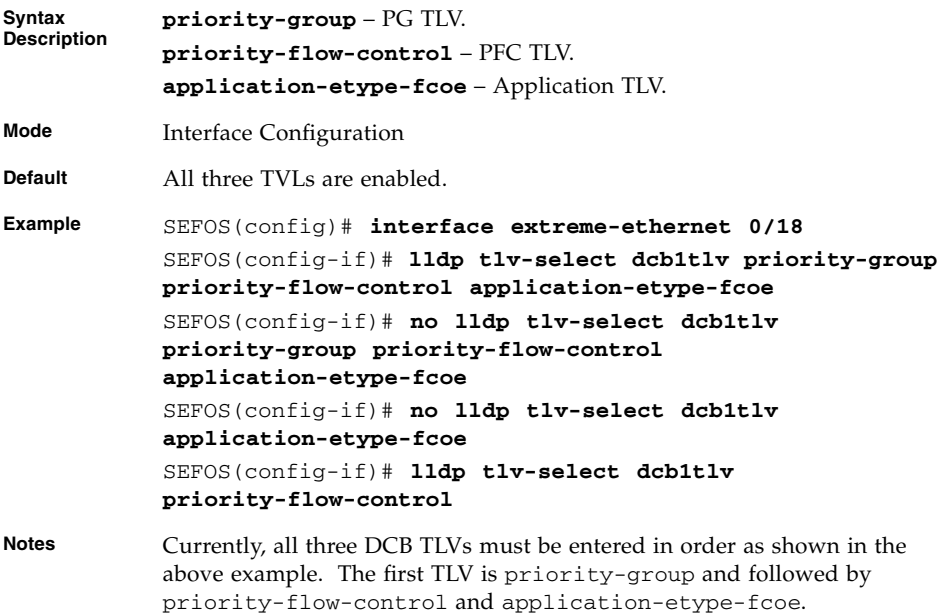

#### **Related Commands**

- [show lldp](#page-473-2) Displays LLDP Global Configuration details
- [show lldp neighbors](#page-474-1) Displays information about neighbors learned on an interface or all interfaces

### <span id="page-497-1"></span>16.1.11 show dcb global info

Displays DCB Global Configuration.

#### **show dcb global info**

**Mode** Privileged EXEC **Example** SEFOS# **show dcb global info** DCB Global Information ---------------------- System Control : Start

### **Related Commands**

- [show interfaces dcb priority-group](#page-498-0) Displays the PG parameters
- [show interfaces dcb priority-flow-control](#page-501-0) Displays PFC parameters
- [show interfaces dcb application-etype-fcoe](#page-504-0) Displays application Ethertype parameters
- [shutdown dcb](#page-490-0) shutdowns the DCB

### <span id="page-498-0"></span>16.1.12 show interfaces dcb priority-group

Displays configuration and status of priority group feature on an interface or all interfaces.

**show interfaces [***interface-type interface-id***] dcb priority-group [detail]**

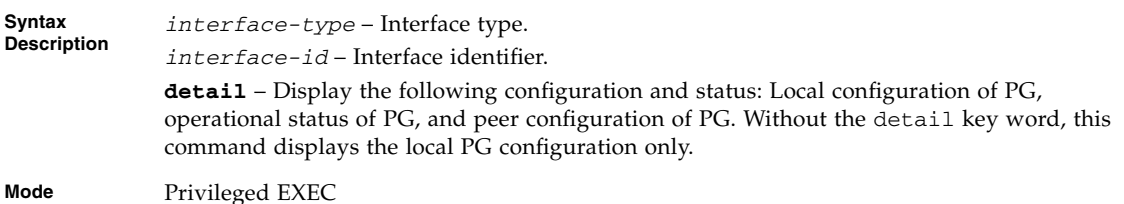

Chapter 16 DCB **16-11**

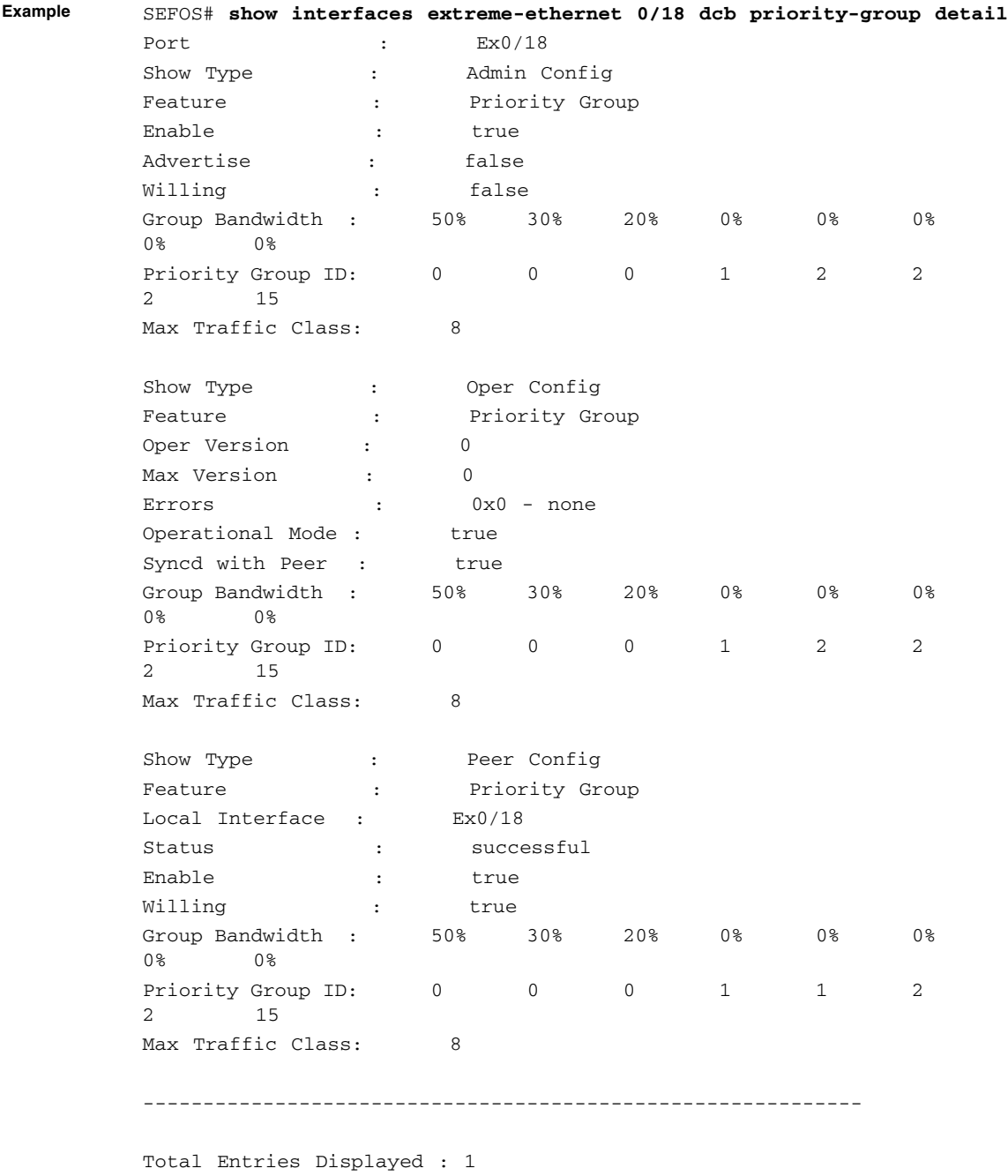

**The operational and peer configurations will not be displayed if "detail" keyword is omitted as shown below.**

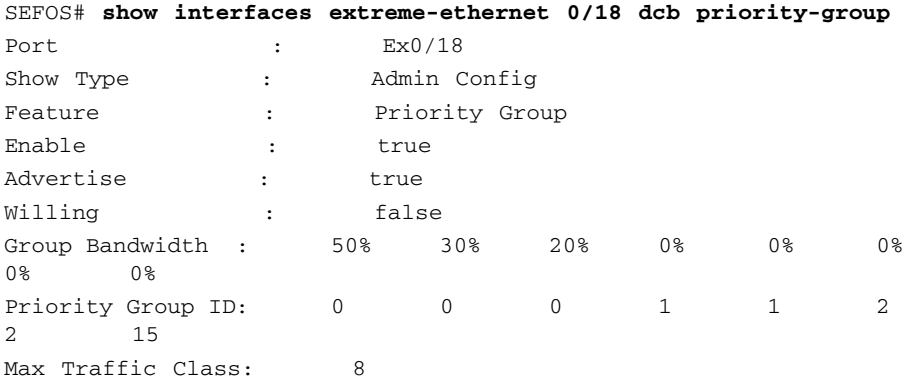

**The peer configuration will not be shown if the interface is connected to a non-DCB capable peer as shown below.**

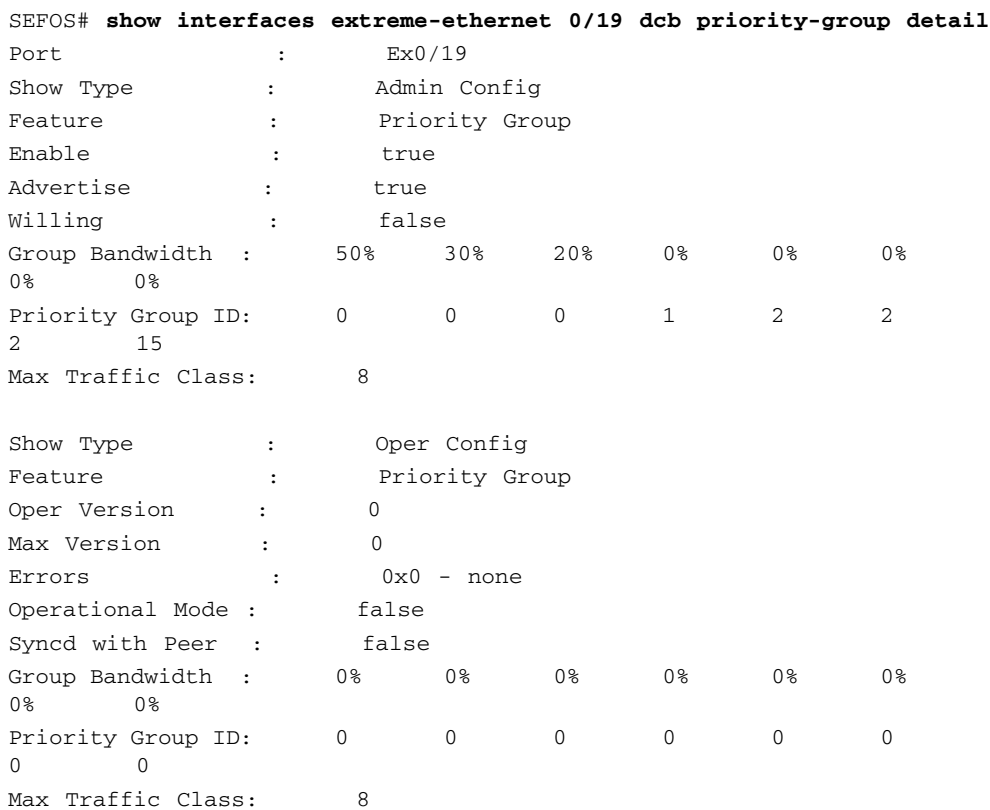

- [set dcb priority-group](#page-493-0) Configures the PG parameters
- [set dcb priority-flow-control vlan-priority](#page-495-1) Configures the PFC parameters
- [set dcb application-etype-fcoe](#page-496-0) Configured the Application parameters
- [show dcb global info](#page-497-1) Displays the DCB global information
- [show interfaces dcb priority-flow-control](#page-501-0) Displays PFC parameters

# <span id="page-501-0"></span>16.1.13 show interfaces dcb priority-flow-control

Displays configuration and status of priority flow control feature on an interface or all interfaces.

**show interfaces [***interface-type interface-id***] dcb priority-flow-control [detail]**

**Syntax Description** *interface-type* – Interface type.

*interface-id* – Interface identifier.

**detail** – Display the following configuration and status: Local configuration of PFC, operational status of PFC, and peer configuration of PFC. Without the detail key word, this command displays the local PFC configuration only.

**Mode** Privileged EXEC

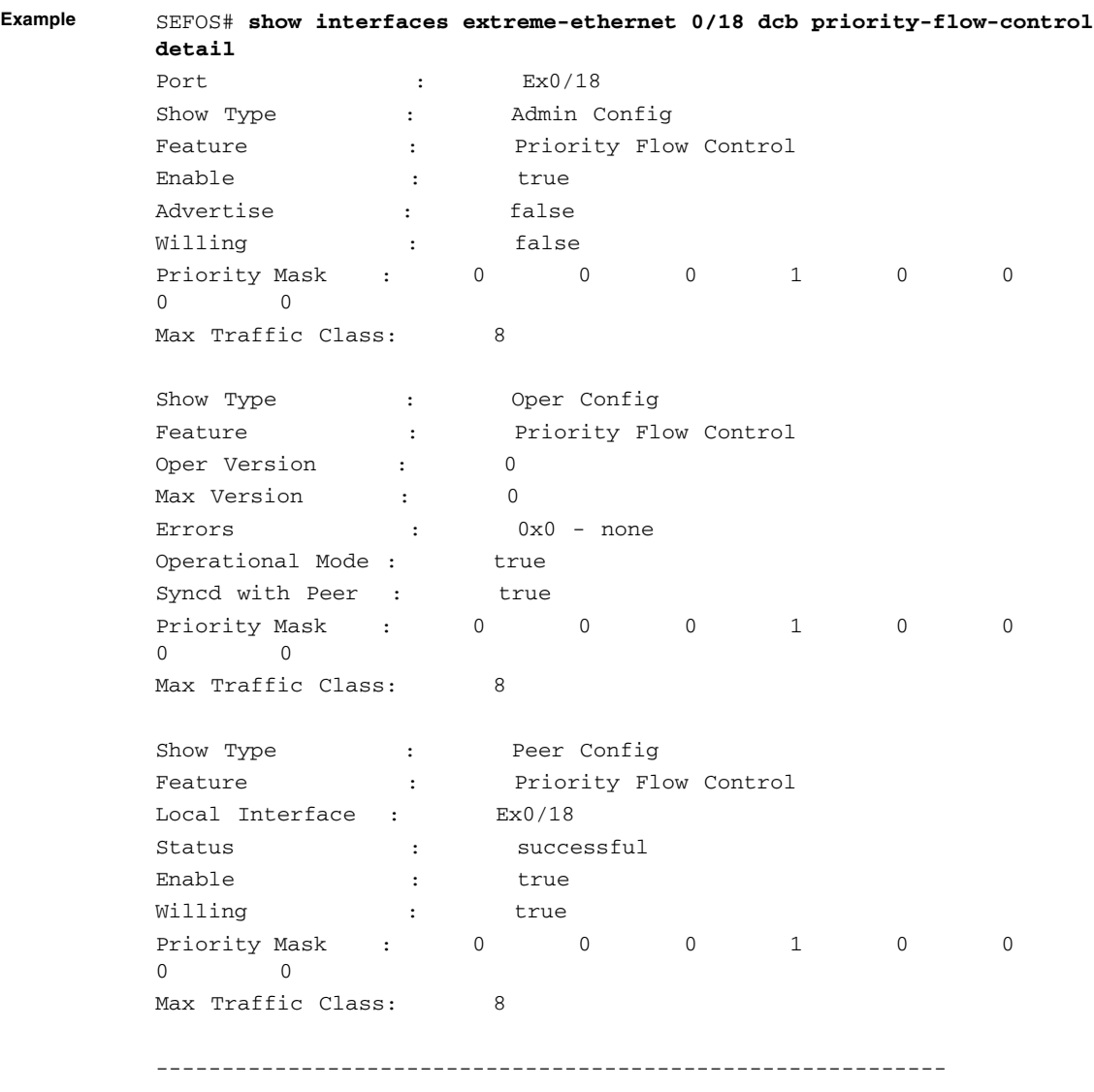

Total Entries Displayed : 1

**The operational and peer configurations will not be displayed if "detail" keyword is omitted as shown below.**

SEFOS# **show interfaces extreme-ethernet 0/18 dcb priority-group** Port : Ex0/18 Show Type : Admin Config Feature : Priority Group Enable  $\qquad \qquad : \qquad \qquad \text{true}$ Advertise : true Willing : false Group Bandwidth : 50% 30% 20% 0% 0% 0% 0% 0% Priority Group ID: 0 0 0 1 1 2 2 15 Max Traffic Class: 8

**The peer configuration will not be shown if the interface is connected to a non-DCB capable peer as shown below.**

SEFOS# **show interfaces extreme-ethernet 0/19 dcb priority-flow-control detail**

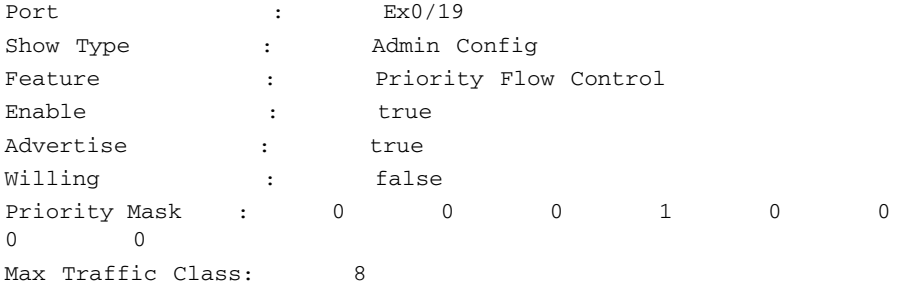

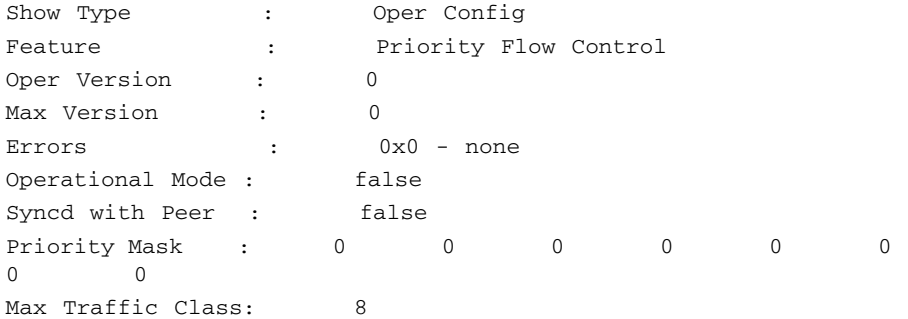

#### **Related Commands**

■ [set dcb priority-group](#page-493-0) - Configures the PG parameters
- [set dcb priority-flow-control vlan-priority](#page-495-0) Configures the PFC parameters
- [set dcb application-etype-fcoe](#page-496-0) Configures the Application parameters
- [show dcb global info](#page-497-0) Displays the DCB global information
- [show interfaces dcb priority-group](#page-498-0) Displays PG parameters

# 16.1.14 show interfaces dcb application-etype-fcoe

Displays configuration and status of priority flow control feature on an interface or all interfaces.

**show interfaces [***interface-type interface-id***] dcb application-etype-fcoe [detail]**

**Syntax Description**

*interface-type* – Interface type.

*interface-id* – Interface identifier.

**detail** – Display the following configuration and status: Local configuration of application feature, and peer configuration of application feature. Without the detail key word, this command displays the local application configuration only.

**Mode** Interface Configuration

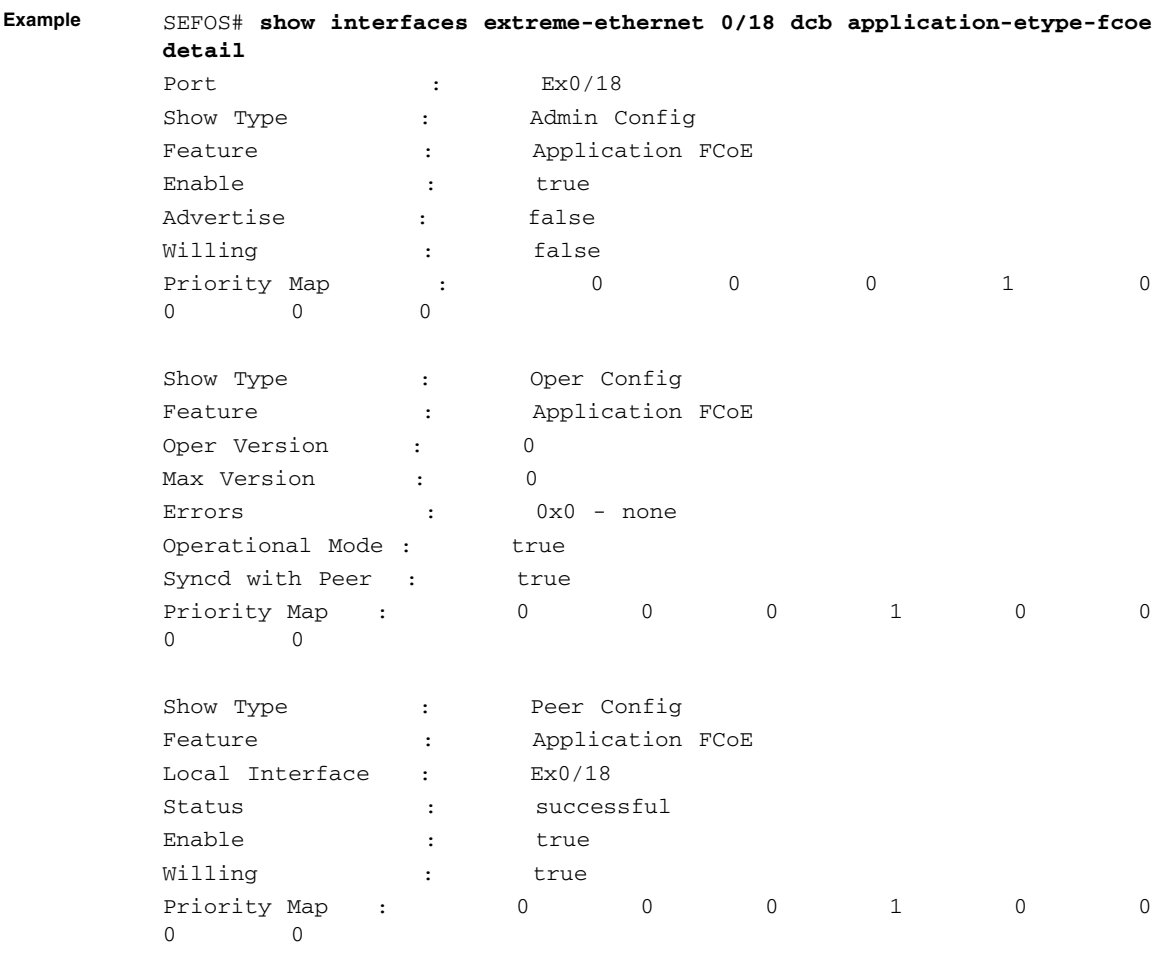

------------------------------------------------------------

Total Entries Displayed : 1

**The operational and peer configurations will not be displayed if "detail" keyword is omitted as shown below.**

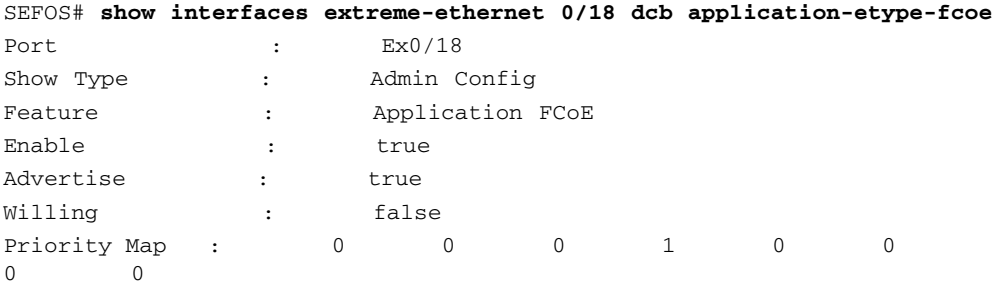

**The peer configuration will not be shown if the interface is connected to a non-DCB capable peer as shown below.**

SEFOS# **show interfaces extreme-ethernet 0/19 dcb application-etype-fcoe detail**

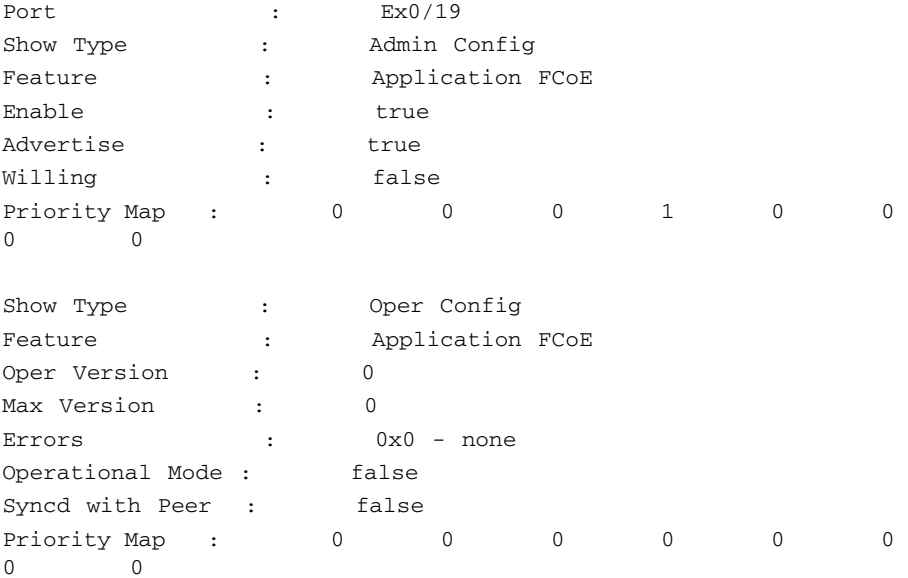

Total Entries Displayed : 0

Notes If application feature is enabled, its priority mapping will be taken from the PFC setting since both PFC priority sets and the application priority mapping must have the same priority set. The default priority mapping is 0x08 (priority 3 is enabled for priority flow control).

#### **Related Commands**

■ [set dcb priority-group](#page-493-0) - Configures the PG parameters

- [set dcb priority-flow-control vlan-priority](#page-495-0) Configures the PFC parameters
- [set dcb application-etype-fcoe](#page-496-0) Configures the Application parameters
- [show dcb global info](#page-497-0) Displays the DCB global information
- [show interfaces dcb priority-group](#page-498-0) Displays PG parameters

### 16.1.15 show interfaces dcb mode

Displays the DCB state and feature mode on all interfaces or on a specific interface.

**show interfaces [***interface-type interface-id***] dcb mode**

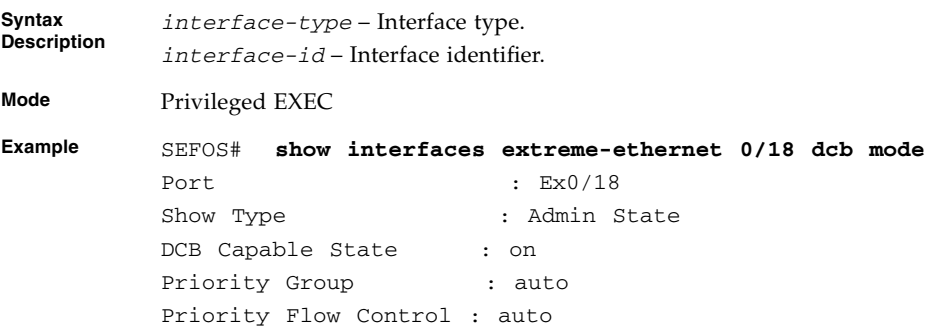

### **Related Commands**

- [set dcb priority-group](#page-493-0) Configures the PG parameters
- [set dcb priority-flow-control vlan-priority](#page-495-0) Configures the PFC parameters
- [set dcb application-etype-fcoe](#page-496-0) Configures the Application parameters
- show dcb qlobal info Displays the DCB global information
- [show interfaces dcb priority-group](#page-498-0) Displays PG parameters
- show 11dp Displays the local current LLDP switch information

### <span id="page-507-0"></span>16.1.16 show interfaces dcb counters

Displays the DCB control and counters on all interfaces or on a specific interface.

**show interfaces [***interface-type interface-id***] dcb counters**

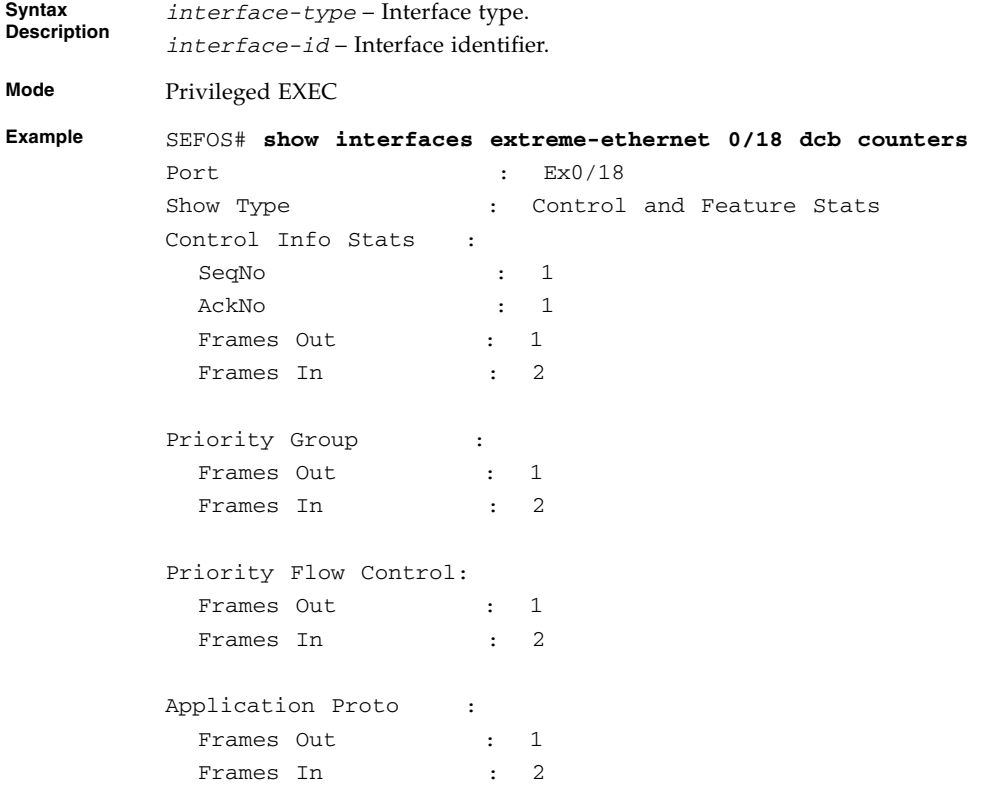

**If the interface is not yet connected to a DCB capable peer, no DCB packets will be received by the interface as shown below.**

SEFOS# **show interfaces extreme-ethernet 0/19 dcb counters** Port : Ex0/19 Show Type : Control and Feature Stats Control Info Stats : SeqNo : 1 AckNo : 0 Frames Out : 1 Frames In : 0 Priority Group : Frames Out : 1 Frames In : 0 Priority Flow Control: Frames Out : 1 Frames In : 0 Application Proto : Frames Out : 1 Frames In : 0 **If the interface is down, no DCB will be transmitted and received by**

**the interface as shown below.**

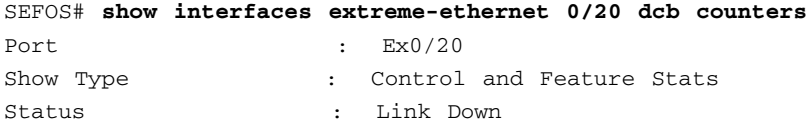

#### **Related Commands**

- [set dcb priority-group](#page-493-0) Configures the PG parameters
- [set dcb priority-flow-control vlan-priority](#page-495-0) Configures the PFC parameters
- [set dcb application-etype-fcoe](#page-496-0) Configures the application parameters
- [show dcb global info](#page-497-0) Displays the DCB global information
- [show interfaces dcb priority-group](#page-498-0) Displays PG parameters
- [show lldp local](#page-480-0) Displays the local current LLDP switch information

## 16.1.17 clear interfaces dcb counters

Clears the DCB control and counters on all interfaces or on a specific interface.

**clear interfaces [***interface-type interface-id***] dcb counters**

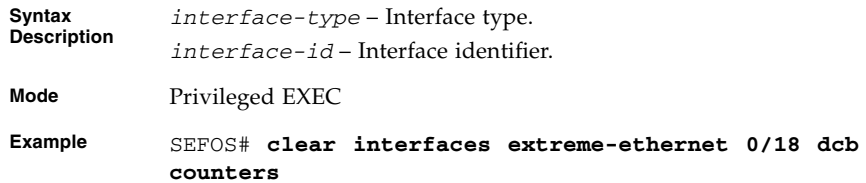

#### **Related Commands**

- [set dcb priority-group](#page-493-0) Configures the PG parameters
- [set dcb priority-flow-control vlan-priority](#page-495-0) Configures the PFC parameters
- [set dcb application-etype-fcoe](#page-496-0) Configures the application parameters
- [show dcb global info](#page-497-0) Displays the DCB global information
- [show interfaces dcb priority-group](#page-498-0) Displays PG parameters
- [show interfaces dcb counters](#page-507-0) Displays DCB control information and counters
- [show lldp local](#page-480-0) Displays the local current LLDP switch information

# RRD

RRD allows the exchange of routing information between different routing protocols running on the same router. It enables a routing protocol to advertise routes that are learned by other means, such as another routing protocol, static configuration, or direct connection. While running a single routing protocol throughout an entire IP internetwork may be desirable, multi-protocol routing is widespread for a number of reasons. For example, company mergers, multiple departments managed by different network administrators, and multi-vendor environments create situations where a single routing protocol cannot be used. Running different routing protocols is also often part of a network design. In any case, having a multi protocol environment makes redistribution a necessity.

When multiple routing protocols are used, routers in the same autonomous system (AS) run the same protocol to compute routes within the autonomous system. A router that connects two or more autonomous systems is known as a border router. A border router advertises routing information from one AS to other AS(s). Different routing protocols use different and sometimes incompatible algorithms and metrics. It is only possible to redistribute routing information for compatible metrics.

# 17.1 RRD Commands

The list of CLI commands for the configuration of RRD is as follows:

- [as-num](#page-513-0)
- [router-id](#page-513-1)
- [export ospf](#page-514-0)
- [redistribute-policy](#page-514-1)
- [default redistribute-policy](#page-515-0)
- [show ip protocols](#page-515-1)
- [show redistribute-policy](#page-517-0)
- [show redistribute information](#page-518-0)

### <span id="page-513-0"></span>17.1.1 as-num

Sets the AS number for the router.

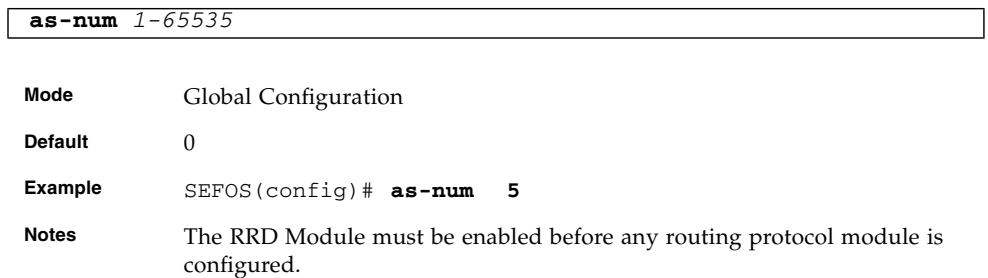

### **Related Commands**

■ [show redistribute information](#page-518-0) - Displays RTM (Route MAP) RRD status for registered protocols

# <span id="page-513-1"></span>17.1.2 router-id

Sets the router identifier's address for the router.

**router-id** *addr*

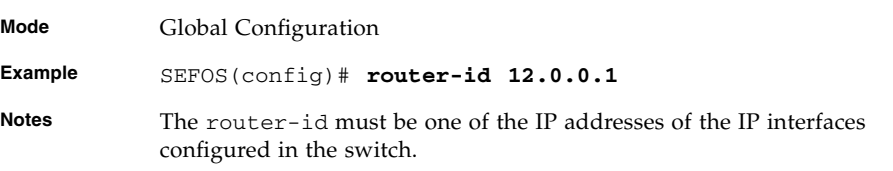

### **Related Commands**

■ [show redistribute information](#page-518-0) - Displays RTM RRD status for registered protocols

# <span id="page-514-0"></span>17.1.3 export ospf

Enables redistribution of OSPF area or external routes to the protocol. The no form of the command disables redistribution of OSPF area or external routes to the protocol.

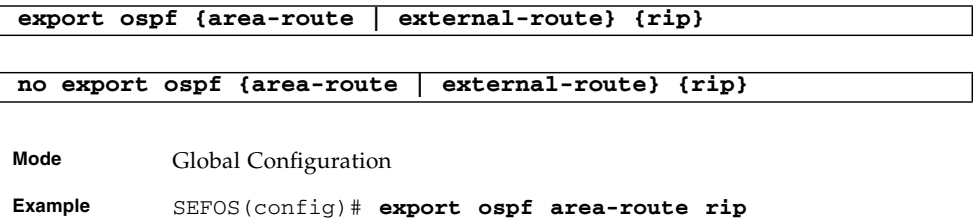

### **Related Commands**

■ [show ip protocols](#page-515-1) - Displays information about the active routing protocol process

# <span id="page-514-1"></span>17.1.4 redistribute-policy

Adds the permit or deny redistribution policy. The no form of the command removes the permit or deny redistribution policy.

```
redistribute-policy {permit|deny} dest-ip dest-range {connected |
static | rip | ospf} {rip | ospf | all}
```
**no redistribute-policy** *dest-ip dest-range*

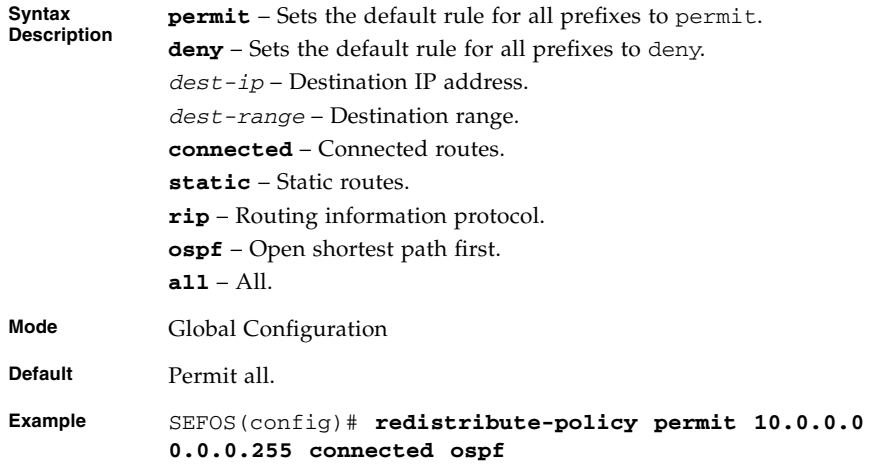

**Notes** The addresses learnt within the specified range through the specified routing protocol will be redistributed to other routing protocols, if permit is used and will not be redistributed to other routing protocols, if deny is used.

### **Related Commands**

■ [show redistribute-policy](#page-517-0) - Displays route redistribution filters

### <span id="page-515-0"></span>17.1.5 default redistribute-policy

Sets the default behavior of RRD control table.

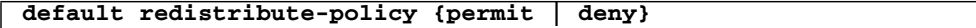

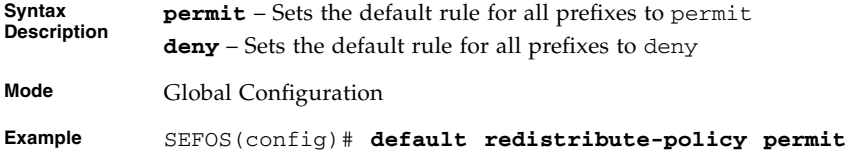

### **Related Commands**

■ [show redistribute-policy](#page-517-0) - Displays route redistribution filters

# <span id="page-515-1"></span>17.1.6 show ip protocols

Displays information about the active routing protocol process.

### **show ip protocols**

**Mode** Privileged EXEC

Routing Protocol is rip RIP2 security level is Maximum Redistributing : rip Output Delay is disabled Retransmission timeout interval is 5 seconds Number of retransmission retries is 36 Default metric is 3 Auto-Summarisation of routes is enabled Routing for Networks : 10.0.0.0 30.2.0.0 Routing Information Sources : Interface Specifi Address Summarisation : Interface vlan1 Sending updates every 30 seconds Invalid after 180 seconds Flushed after 120 seconds Send version is 1 2, receive version is 1 2 Authentication type is none Split Horizon with poissoned reverse is enabled Installs default route received Originate default route Interface vlan2 Sending updates every 30 seconds Invalid after 180 seconds Flushed after 120 seconds Send version is 2, receive version is 2 Authentication type is none Split Horizon with poissoned reverse is enabled Restrcts default route installation Restricts default route origination Routing Protocol is "ospf" Router ID 0.0.0.0 Number of areas in this router is 0.0 normal 0 stub 0 nssa Routing for Networks: Passive Interface(s): Routing Information Sources:

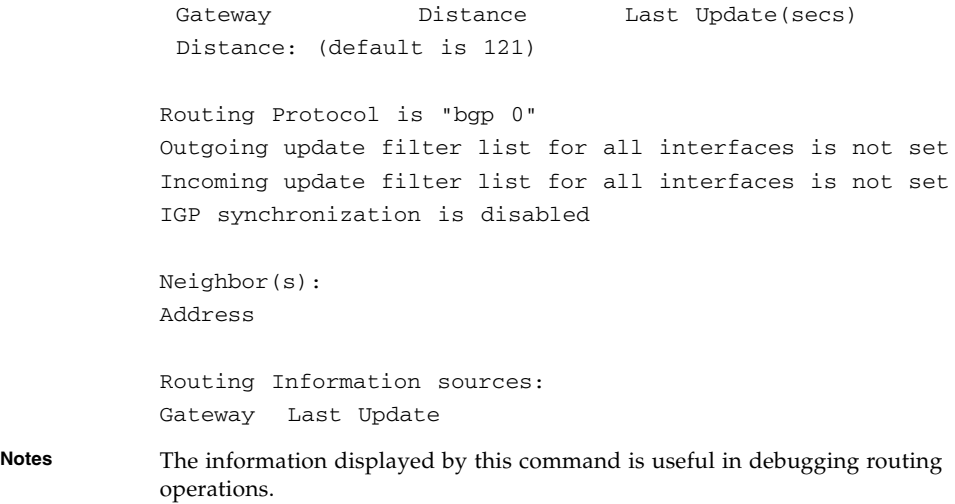

### **Related Commands**

■ [export ospf](#page-514-0) - Enables redistribution of OSPF area or external routes to protocol

# <span id="page-517-0"></span>17.1.7 show redistribute-policy

Displays route redistribution filters.

### **show redistibute-policy**

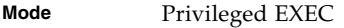

**Example** SEFOS# **show redistribute-policy**

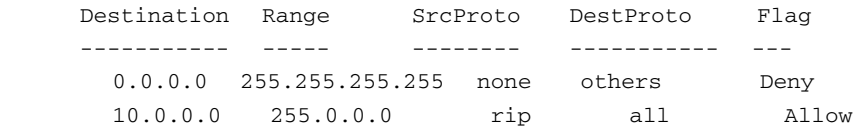

### **Related Commands**

- [redistribute-policy](#page-514-1) Adds the permit or deny redistribution policy
- [default redistribute-policy](#page-515-0) Sets the default behavior of RRD control table

# <span id="page-518-0"></span>17.1.8 show redistribute information

Displays RTM RRD status for registered protocols.

```
show redistribute information
```
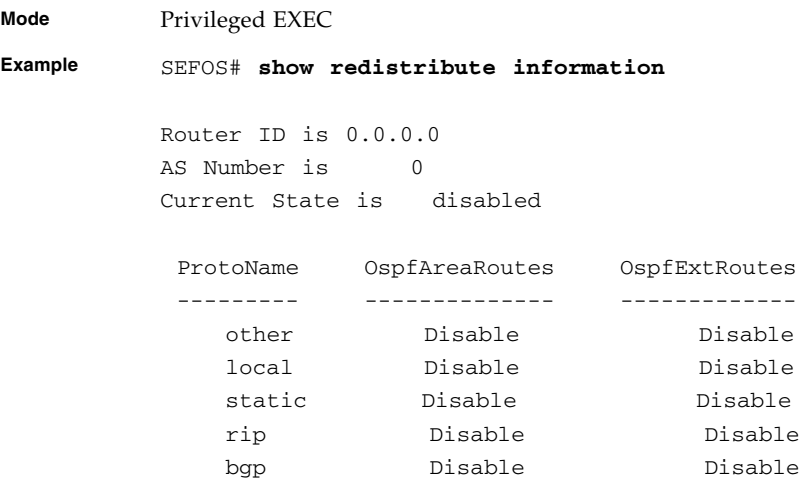

### **Related Commands**

- [as-num](#page-513-0) Sets the AS number for the router
- [router-id](#page-513-1) Sets the router identifier for the router

# Route Map

The route map feature provides a set of rules to control route redistribution. Before a route is redistributed from one routing domain to another, it is checked against a set of rules. If a rule matches, permit or deny access control is applited to the route. The route map feature also permits modification of route information during redistribution. Use this feature to set conditions with the match clause and set actions with the set clause.

**Note –** The CLI commands for the route map are applicable only for RIP.

**Note –** The route-map command enters the route map configuration mode.

# 18.1 Route Map Commands

The list of CLI commands for the configuration of route map is as follows:

- [route-map](#page-521-0)
- [match interface](#page-522-0)
- [match ip address](#page-522-1)
- [match ip next-hop](#page-523-0)
- [match metric](#page-523-1)
- [match tag](#page-524-0)
- [match route-type](#page-524-1)
- [match metric-type](#page-525-0)
- [match as-path tag](#page-525-1)
- [match community-list](#page-526-0)
- [match origin](#page-527-0)
- [match local-preference](#page-527-1)
- [set interface](#page-528-0)
- [set as-path tag](#page-528-1)
- [set community](#page-529-0)
- [set local-preference](#page-529-1)
- [set origin](#page-530-0)
- [set tag](#page-530-1)
- [set ip next-hop](#page-531-0)
- [set metric-type internal | external](#page-531-1)
- [set metric-type type-1 | type-2](#page-532-0)
- [set metric](#page-532-1)
- [show route-map](#page-533-0)

### <span id="page-521-0"></span>18.1.1 route-map

Creates a route map with name, sequence number and associated access type. The command also enters the route map configuration mode. The no form of the command removes the specified sequence number from route-map.

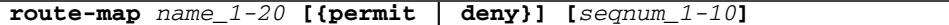

**no route-map** *name\_1-20* **[{permit | deny }] [***seqnum\_1-10***]**

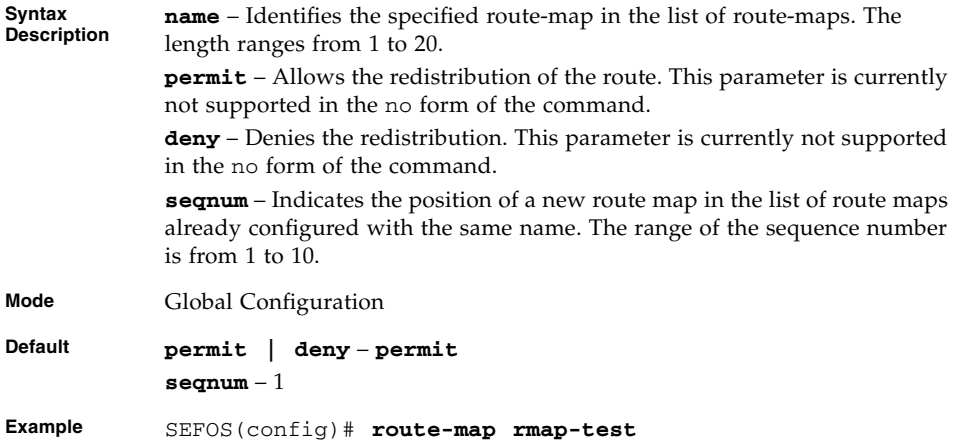

**Notes** The no route map command deletes the complete route-map if the sequence number is not specified.

### **Related Commands**

■ [show route-map](#page-533-0) - Displays the configured route maps

### <span id="page-522-0"></span>18.1.2 match interface

Matches the next hop interface of the route out of the specified interface. The no form of the command removes the match interface entry from the match entry list.

**match interface {vlan** *1-4094* **|** *interface-type interface-id***}**

**no match interface {vlan** *1-4094* **|** *interface-type interface-id***}**

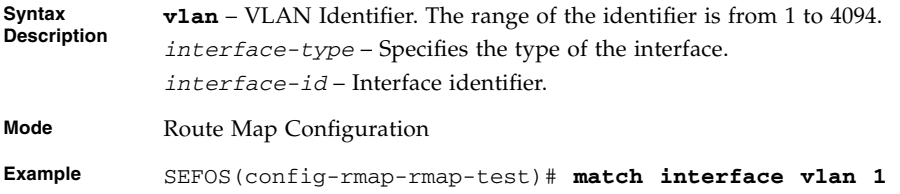

#### **Related Commands**

■ [show route-map](#page-533-0) - Displays the configured route maps

### <span id="page-522-1"></span>18.1.3 match ip address

Matches the route that have a destination network address against the permitted range of addresses. The no form of the command removes the match IP address entry from the match entry list.

**match ip address** *destination-ip-addr net mask*

**no match ip address** *destination-ip-addr net mask*

**Syntax Description** *destination-ip-addr* – Specifies the destination network number address. *netmask* – Specifies the mask that provides the range of the network addresses.

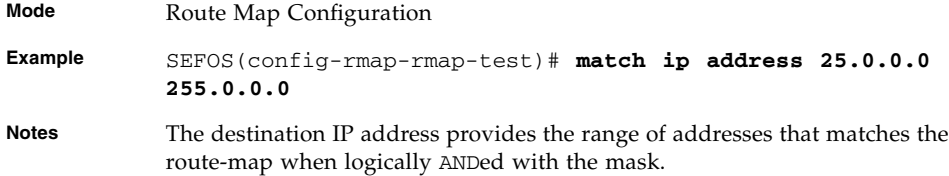

### **Related Commands**

■ [show route-map](#page-533-0) - Displays the configured route maps

# <span id="page-523-0"></span>18.1.4 match ip next-hop

Matches the routes having the specified next-hop address. The no form of the command removes the match IP next-hop entry from the match entry list.

**match ip next-hop** *next-hop\_ip-addr*

**no match ip next-hop** *next-hop\_ip-addr*

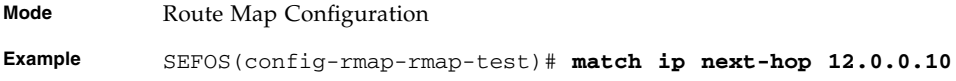

#### **Related Commands**

■ [show route-map](#page-533-0) - Displays the configured route maps

### <span id="page-523-1"></span>18.1.5 match metric

Matches the given metric with the metric specified in the route-map. The no form of the command removes the match metric entry from the match entry list.

**match metric** *1-0x7fffffff*

**no match metric** *1-0x7fffffff*

**Mode** Route Map Configuration

**Example** SEFOS(config-rmap-rmap-test)# **match metric 2000**

### **Related Commands**

■ [show route-map](#page-533-0) - Displays the configured route maps

### <span id="page-524-0"></span>18.1.6 match tag

Matches the given tag with the tag specified in the route-map. The no form of the command removes the match tag entry from the match entry list

**match tag** *1-0x7fffffff*

#### **no match tag** *1-0x7fffffff*

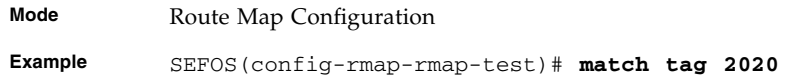

#### **Related Commands**

■ [show route-map](#page-533-0) - Displays the configured route maps

### <span id="page-524-1"></span>18.1.7 match route-type

Matches the specified route-type with that of in route-map. The no form of the command removes match route-type entry from match entry list.

**match route-type {local | internal | external {type-1 |type-2}}**

**no match route-type {local | internal |external {type-1 | type-2}}**

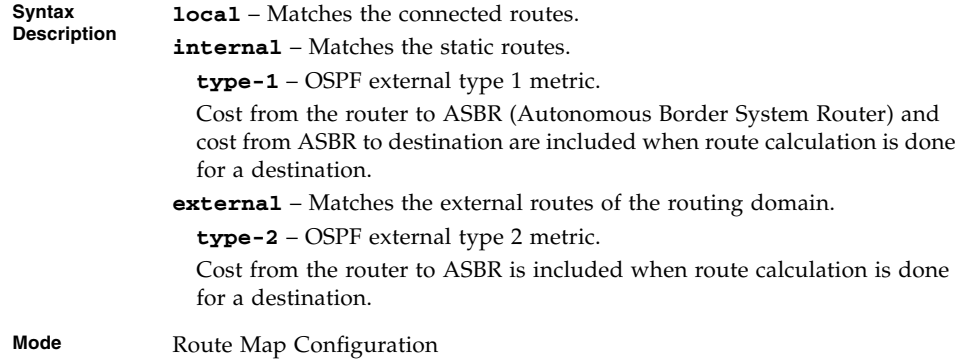

**Example** SEFOS(config-rmap-rmap-test)# **match route-type external type-1**

### **Related Commands**

■ [show route-map](#page-533-0) - Displays the configured route maps

### <span id="page-525-0"></span>18.1.8 match metric-type

Matches the metric type of a given route with the specified metric type. The no form of the command removes match metric-type entry from match entry list

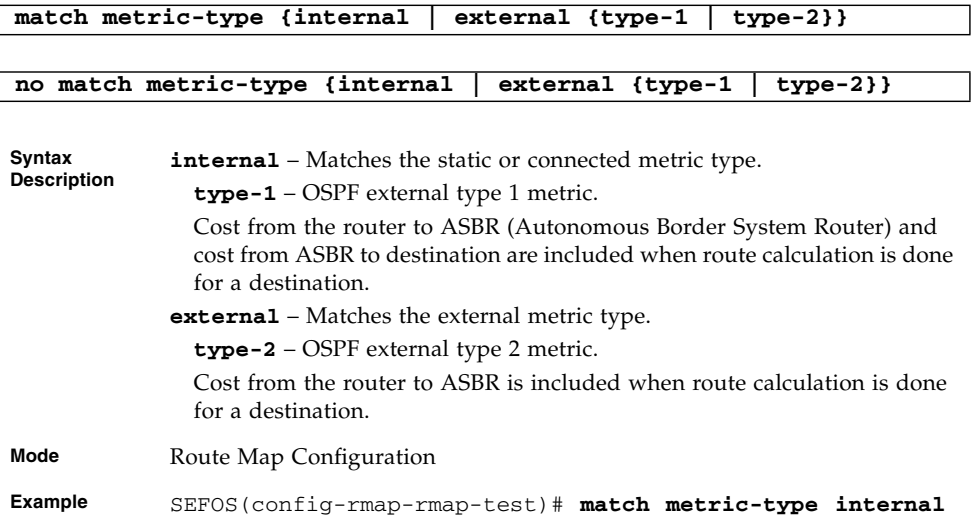

### **Related Commands**

■ [show route-map](#page-533-0) - Displays the configured route maps

# <span id="page-525-1"></span>18.1.9 match as-path tag

Matches the AS path tag of the route with the existing AS-path in BGP. The no form of the command removes match AS-path entry from the match entry list.

**match as-path tag** *1-0x7fffffff*

**no match as-path tag** *1-0x7fffffff*

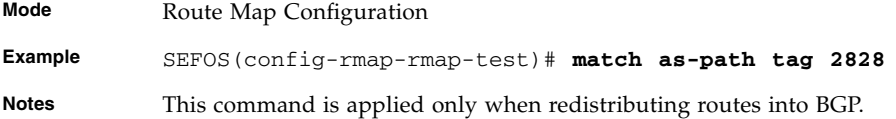

### **Related Commands**

■ [show route-map](#page-533-0) - Displays the configured route maps

# <span id="page-526-0"></span>18.1.10 match community-list

Matches the BGP communities attribute in the route with the specified community. The no form of the command removes the match community entry from the match entry list.

```
match community-list {internet | local-as | no-advt | no-export |
[comm-num] 1-0x7fffffff | none | string} [exact]
```

```
no match community-list {internet | local-as | no-advt | no-export
  | [comm-num] 1-0x7fffffff | none}
```
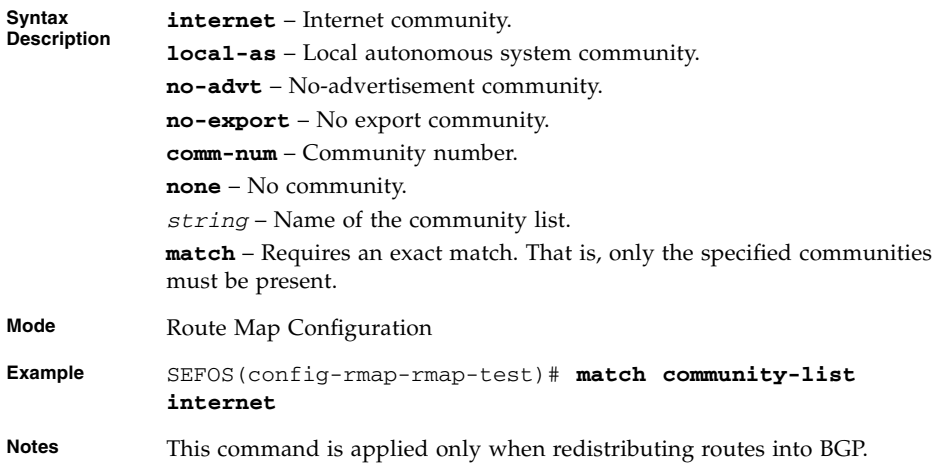

### **Related Commands**

# <span id="page-527-0"></span>18.1.11 match origin

Matches the origin of the route in BGP with the specified origin. The no form of the command removes the match origin entry from match entry list.

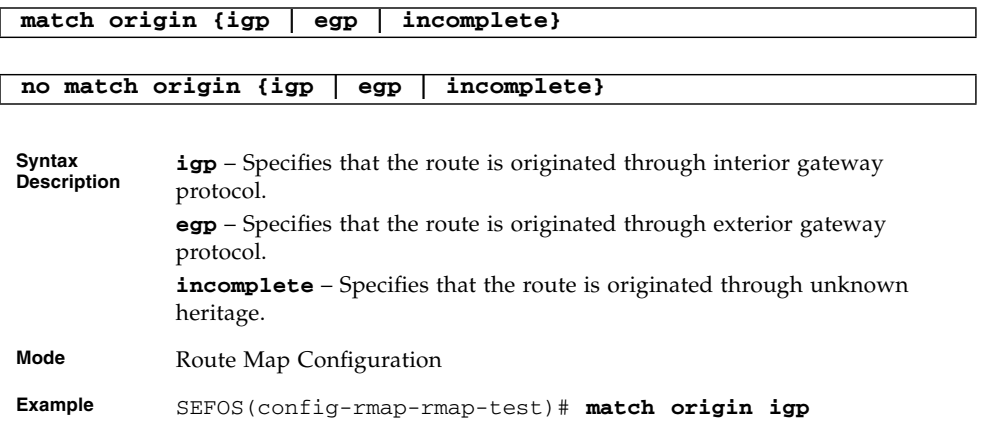

### **Related Commands**

■ [show route-map](#page-533-0) - Displays the configured route maps

# <span id="page-527-1"></span>18.1.12 match local-preference

Matches a preference value for the autonomous system path. The no form of the command removes the match local-preference entry from the match entry list.

**match local-preference** *1-0x7fffffff*

**no match local-preference** *1-0x7fffffff*

**Mode** Route Map Configuration

**Example** SEFOS(config-rmap-rmap-test)# **match local-preference 2626**

### **Related Commands**

# <span id="page-528-0"></span>18.1.13 set interface

Sets the next hop interface of the route. The no form of the command removes the set interface entry from the set entry list.

**set interface {vlan** *1-4094* **|** *interface-type interface-id***} no set interface {vlan** *1-4094* **|** *interface-type interface-id***} Syntax vlan** – VLAN identifier. The range of the identifier is from 1 to 4094

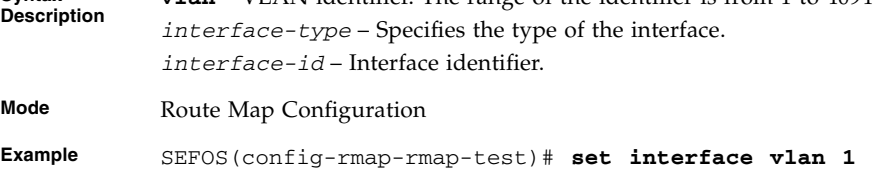

### **Related Commands**

■ [show route-map](#page-533-0) - Displays the configured route maps

# <span id="page-528-1"></span>18.1.14 set as-path tag

Sets the tag to the existing AS-path in BGP. The no form of the command removes the set AS-path from the set entry list.

**set as-path tag** *1-0x7fffffff*

**no set as-path tag** *1-0x7fffffff*

**Mode** Route Map Configuration **Example** SEFOS(config-rmap-rmap-test)# **set as-path tag 2929**

### **Related Commands**

# <span id="page-529-0"></span>18.1.15 set community

Sets the BGP communities attribute in the route. The no form of the command removes the set community from the set entry list.

**set community {internet | local-as | no-advt | no-export | comm-num** *1-0x7fffffff* **| none}**

**no set community {internet | local-as | no-advt | no-export | comm-num** *1-0x7fffffff* **| none}**

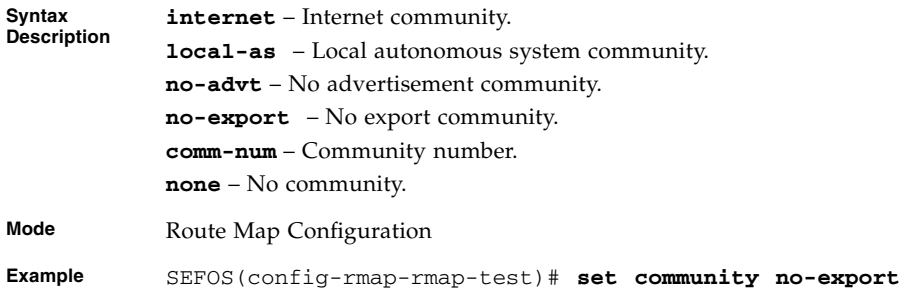

#### **Related Commands**

■ [show route-map](#page-533-0) - Displays the configured route maps

## <span id="page-529-1"></span>18.1.16 set local-preference

Specifies a preference value for the autonomous system path in the route. The no form of the command removes the set local-preference from the set entry list.

**set local-preference** *1-0x7fffffff*

**no set local-preference** *1-0x7fffffff*

**Mode** Route Map Configuration

**Example** SEFOS(config-rmap-rmap-test)# **set local-preference 202020**

### **Related Commands**

# <span id="page-530-0"></span>18.1.17 set origin

Sets the origin of the route in BGP. The no form of the command removes the set origin from the set entry list.

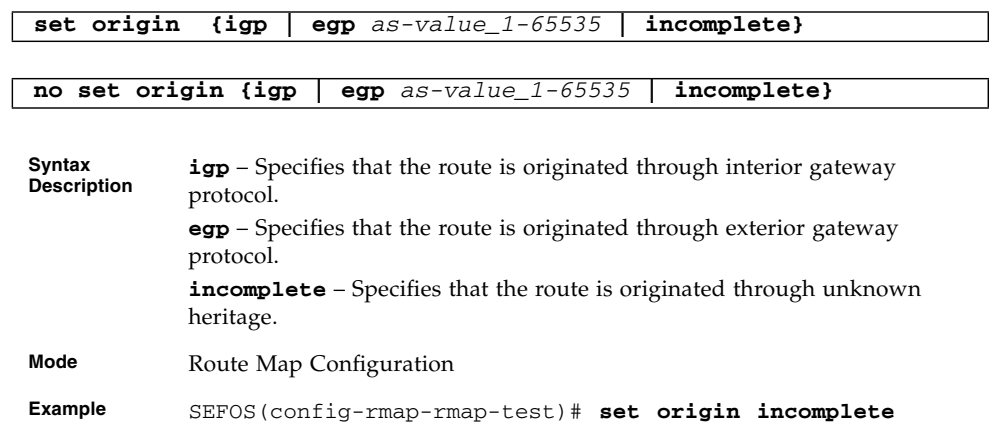

### **Related Commands**

■ [show route-map](#page-533-0) - Displays the configured route maps

# <span id="page-530-1"></span>18.1.18 set tag

Sets the tag value for BGP, OSPF, or RIP routing protocols in the given route. The no form of the command removes the set tag from the set entry list.

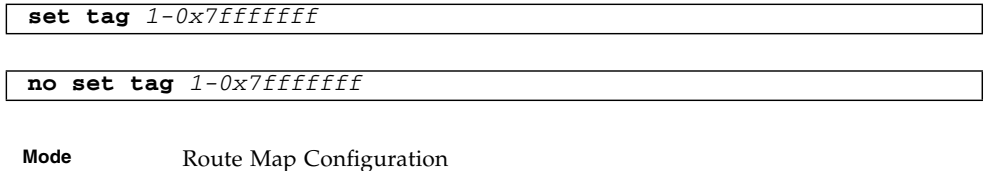

**Example** SEFOS(config-rmap-rmap-test)# **set tag 282828**

### **Related Commands**

## <span id="page-531-0"></span>18.1.19 set ip next-hop

Sets the next hop IP address of the route. The no form of the command removes the set ip next-hop from the set entry list.

**set ip next-hop** *next-hop\_ip-addr* **no set ip next-hop** *next-hop\_ip-addr* **Mode** Route Map Configuration

**Example** SEFOS(config-rmap-rmap-test)# **set ip next-hop 12.0.0.2**

### **Related Commands**

■ [show route-map](#page-533-0) - Displays the configured route maps

# <span id="page-531-1"></span>18.1.20 set metric-type internal | external

Sets the value of metric type in the route. The no form of the command removes the set metric-type entry from the set entry list.

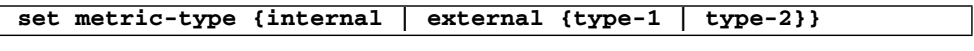

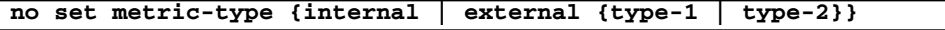

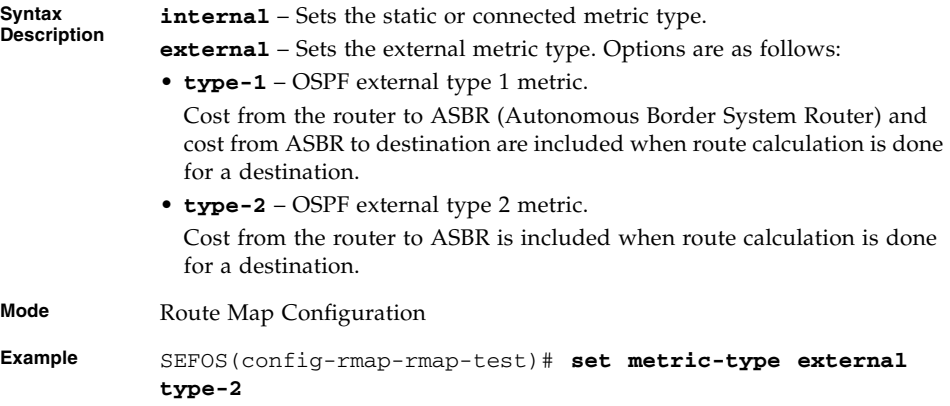

### **Related Commands**

# <span id="page-532-0"></span>18.1.21 set metric-type type-1 | type-2

Sets the value of external metric type in the route. The no form of the command removes the set metric type from the set entry list.

This command operates similar to that of the command [set metric-type](#page-531-1) [internal | external](#page-531-1). However, with this command only the external metric type can be set.

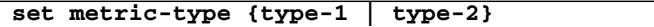

#### **no set metric-type {type-1 | type-2}**

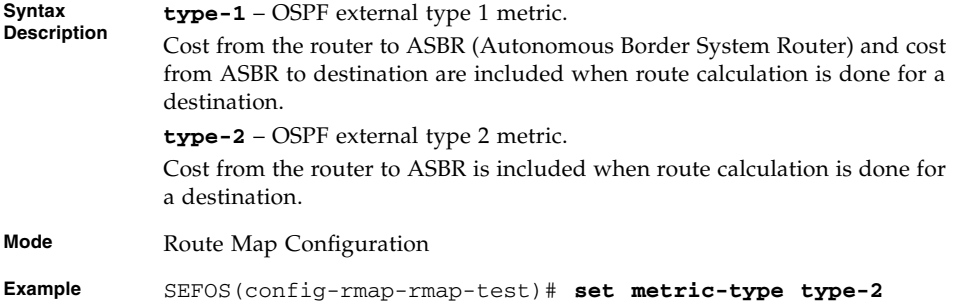

#### **Related Commands**

■ [show route-map](#page-533-0) - Displays the configured route maps

## <span id="page-532-1"></span>18.1.22 set metric

Sets the metric value in the route. The no form of the command removes the set metric entry from the set entry list.

**set metric** *1-0x7fffffff*

**no set metric** *1-0x7fffffff*

**Mode** Route Map Configuration

**Example** SEFOS(config-rmap-rmap-test)# **set metric 400**

### **Related Commands**

# <span id="page-533-0"></span>18.1.23 show route-map

Displays the configured route maps.

**show route-map [name** *1-20***]**

**Mode** Privileged EXEC **Example** SEFOS# **sh route-map** Route-map rmap-test, Permit, Sequence 1 Match Clauses: -------------- LocalPreference 2626 Origin igp Community internet ASPath 2828 MetricType internal RouteType external type-1 Tag 2020 Metric 2000 NextHop 12.0.0.10 Dest N/W 25.0.0.0 Interface vlan1 Set Clauses: ----------- Interface vlan1 NextHop 12.0.0.2 Metric 400 As-Path 2929 Tag 282828 MetricType external type-2 Community no-export Origin incomplete Local Preference 202020

#### SEFOS# **sh route-map rmap-test**

```
Route-map rmap-test, Permit, Sequence 1
Match Clauses:
--------------
LocalPreference 2626
Origin igp
Community internet
ASPath 2828
MetricType internal
RouteType external type-1
Tag 2020
Metric 2000
NextHop 12.0.0.10
Dest N/W 25.0.0.0
```
### **Related Commands**

- [route-map](#page-521-0) Creates a route-map with name, sequence number, and associated access type
- [match interface](#page-522-0) Matches next hop interface of the route out of the specified interface
- [match ip address](#page-522-1) Matches the route that have a destination network address against the permitted range of addresses
- [match ip next-hop](#page-523-0) Matches the routes having the specified next hop address
- [match metric](#page-523-1) Matches the given metric with the metric specified in the route-map
- [match tag](#page-524-0) Matches the given tag with the tag specified in the route-map
- [match route-type](#page-524-1) Matches the specified route-type with that of in route-map
- [match metric-type](#page-525-0) Matches the metric type of a given route with the specified metric type
- [match as-path tag](#page-525-1) Matches the AS path tag of the route with the existing AS-path in BGP
- [match community-list](#page-526-0) Matches the BGP communities attribute in the route with the specified community
- [match origin](#page-527-0) Matches the origin of the route in BGP with the specified origin
- [match local-preference](#page-527-1) Specifies a preference value for the autonomous system path in the route
- [set interface](#page-528-0) Sets the next hop interface of the route
- [set as-path tag](#page-528-1) Sets the tag to the existing AS-path in BGP
- [set community](#page-529-0) Sets the BGP communities attribute in the route
- [set local-preference](#page-529-1) Specifies a preference value for the autonomous system path in the route
- [set origin](#page-530-0) Sets the origin of the route in BGP
- [set tag](#page-530-1) Sets the tag value for BGP, OSPF, or RIP routing protocols in the given route
- [set ip next-hop](#page-531-0) Sets the next hop IP address of the route
- [set metric-type internal | external](#page-531-1) Sets the value of metric type in the route
- [set metric-type type-1 | type-2](#page-532-0) Sets the value of external metric type in the route
- [set metric](#page-532-1) Sets the metric value in the route

# **TCP**

TCP is a portable implementation of the industry-standard TCP based on RFC 793. The software consists of the core TCP protocol, a library that provides a SLI to support IPv4. Applications and TELNET Server and FTP server that support IPv4 based connections (optional). TCP interacts with the network layer protocols and uses their services for end-to-end communication.

# 19.1 TCP Commands

The list of TCP commands is as follows:

- [show tcp statistics](#page-536-0)
- [show tcp connections](#page-537-0)
- [show tcp listeners](#page-540-0)
- [show tcp retransmission details](#page-540-1)

# <span id="page-536-0"></span>19.1.1 show tcp statistics

Displays the tcp statistics.

**show tcp statistics**

**Mode** Privileged EXEC

**Example** SEFOS# **show tcp statistics**

```
Max Connections : 0
Active Opens : 2282
Passive Opens : 2155
Attempts Fail : 1
Estab Resets : 0
Current Estab : 10
Input Segments : 832803
Output Segments : 648266
Retransmitted Segments : 808
Input Errors : 0
TCP Segments with RST flag Set: 48
Input Errors : 0
HC Input Segments : 832803
HC Output Segments : 648266
```
### **Related Commands**

- [show tcp connections](#page-537-0) Displays the TCP connections
- [show tcp listeners](#page-540-0) Displays the TCP listeners
- [show tcp retransmission details](#page-540-1) Displays the TCP retransmission details

# <span id="page-537-0"></span>19.1.2 show tcp connections

Displays the tcp connections.

#### **show tcp connections**

**Mode** Privileged EXEC

```
TCP Connections
===============
```
Local IP Address Type : IPv4 Local IP : 127.0.0.1 Local Port : 35040 Remote IP Address Type : IPv4 Remote IP : 127.0.0.1 Remote Port : 631 TCP State : FinWait1

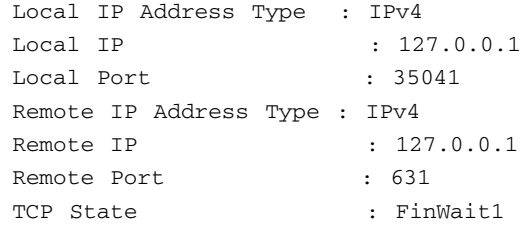

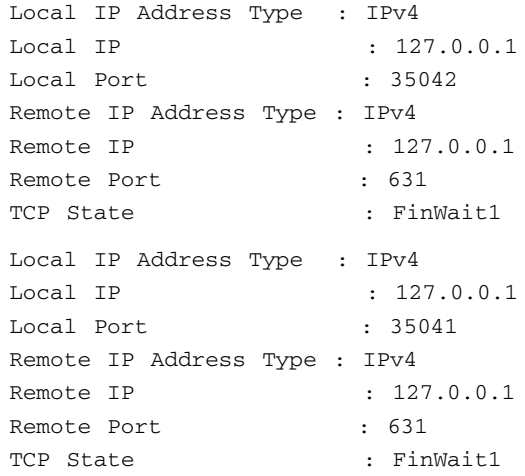

Local IP Address Type : IPv4 Local IP : 127.0.0.1 Local Port : 35042 Remote IP Address Type : IPv4 Remote IP : 127.0.0.1 Remote Port : 631 TCP State : FinWait1 Local IP Address Type : IPv4 Local IP : 172.30.4.110 Local Port : 22 Remote IP Address Type : IPv4 Remote IP : 10.203.113.47 Remote Port : 4886 TCP State : Closed Local IP Address Type : IPv4 Local IP : 172.30.4.110 Local Port : 22 Remote IP Address Type : IPv4 Remote IP : 10.203.113.113 Remote Port : 4391 TCP State : Closed Local IP Address Type : IPv4 Local IP : 172.30.4.110 Local Port : 32911 Remote IP Address Type : IPv4 Remote IP : 172.31.112.88 Remote Port : 2003 TCP State : Closed

### **Related Commands**

- [show tcp statistics](#page-536-0) Displays the TCP statistics
- [show tcp listeners](#page-540-0) Displays the TCP listeners
- [show tcp retransmission details](#page-540-1) Displays the TCP retransmission details
# <span id="page-540-1"></span>19.1.3 show tcp listeners

Displays the tcp listeners.

```
show tcp listeners
```
**Mode** Privileged EXEC **Example** SEFOS# **show tcp listeners** TCP Listeners =============== Local IP Address Type : 0  $\begin{tabular}{lllllll} \texttt{Local IP} & & \texttt{ : } 0.0.0.0 \end{tabular}$ Local Port : 23 Local IP Address Type : IPv4 Local IP :  $0.0.0.0$ Local Port : 22 Local IP Address Type : IPv4  $\begin{array}{ccc}\n\text{Local IP} & \qquad & \qquad : & 0.0.0.0\n\end{array}$ Local Port : 80

### **Related Commands**

- [show tcp statistics](#page-536-0) Displays the TCP statistics
- [show tcp connections](#page-537-0) Displays the TCP connections
- [show tcp retransmission details](#page-540-0) Displays the TCP retransmission details

# <span id="page-540-0"></span>19.1.4 show tcp retransmission details

Displays the tcp retransmission details.

#### **show tcp retransmission details**

**Mode** Privileged EXEC

**Example** SEFOS# **sh tcp retransmission details** RTO Algorithm Used : VAN JACOBSON

Min Retransmission Timeout : 0 msec Max Retransmission Timeout : 0 msec

### **Related Commands**

- [show tcp statistics](#page-536-0) Displays the TCP statistics
- [show tcp connections](#page-537-0) Displays the TCP connections
- [show tcp listeners](#page-540-1) Displays the TCP listeners

# UDP

UDP is a portable implementation of the industry-standard UDP. UDP is used in packet-switched computer communication networks and in interconnected systems of such networks. The software consists of the core UDP protocol and a library that provides a socket layer interface (similar to BSD sockets) for applications like SNMP. The SEFOS UDP module supports a number of standard features in addition to the core protocol.

# 20.1 UDP Commands

The following is the list of UDP commands:

- [show udp statistics](#page-542-0)
- [show udp connections](#page-543-0)

## <span id="page-542-0"></span>20.1.1 show udp statistics

Displays the udp statistics.

#### **show udp statistics**

**Mode** Privileged EXEC

**Example** SEFOS# **show udp statistics**

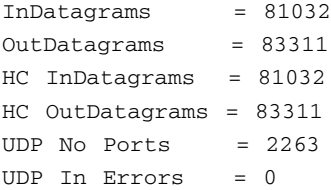

### **Related Commands**

■ [show udp connections](#page-543-0) - Displays the UDP connections

# <span id="page-543-0"></span>20.1.2 show udp connections

Displays the udp connections.

#### **show udp connections**

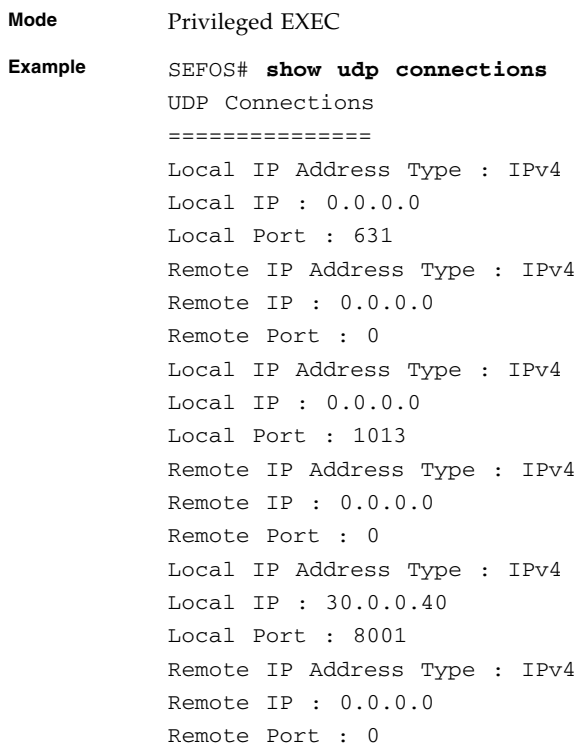

■ [show udp statistics](#page-542-0) - Displays the UDP statistics

### CHAPTER **21**

# $ACL$

ACLs filter network traffic by controlling routed packets from being forwarded or blocked at the router's interfaces. The router examines each packet to determine whether to forward or drop the packet, based on the criteria specified within the access lists.

Access list criteria can be the source address of the traffic, the destination address of the traffic, the upper-layer protocol, or other information.

There are several reasons to configure access lists. Access lists can be used to restrict contents of routing updates or to provide traffic flow control. But one of the most important reasons to configure access lists is to provide security for the network.

Access lists must be used to provide a basic level of security for accessing the network. If access lists are not configured on the router, all packets passing through the router will be allowed in all nodes of the network.

For example, access lists can allow one host to access a part of the network and prevent another host from accessing the same area.

**Note –** The priority of ACL filters applied to the interface is based on the ACL numbers. The priority flag has no effect.

# 21.1 ACL Commands

The list of CLI commands for the configuration of ACL is as follows:

- [ip access-list](#page-547-0)
- [mac access-list extended](#page-549-0)
- [ipv6 access-list extended](#page-549-1)
- permit standard mode
- deny standard mode
- [permit IPv4](#page-551-1)
- [deny IPv4](#page-554-0)
- [permit tcp IPv4](#page-556-0)
- [deny tcp IPv4](#page-559-0)
- [permit udp IPv4](#page-562-0)
- [deny udp IPv4](#page-565-0)
- [permit icmp IPv4](#page-567-0)
- [deny icmp IPv4](#page-568-0)
- [ip access-group](#page-570-0)
- [mac access-group](#page-571-1)
- [ipv6 access-group](#page-571-0)
- [permit MAC ACL](#page-572-0)
- [deny MAC ACL](#page-574-0)
- [permit IPv6](#page-576-0)
- [deny IPv6](#page-578-0)
- permit tcp IPv6
- deny tcp IPv6
- [permit udp IPv6](#page-583-0)
- [deny udp IPv6](#page-584-0)
- [permit icmp IPv6](#page-586-0)
- [deny icmp IPv6](#page-588-0)
- [show access-lists](#page-590-0)

### <span id="page-547-0"></span>21.1.1 ip access-list

Creates IP ACLs and enters the IP access list configuration mode. Standard access lists create filters based on IP address and netip access-list.

This command creates IP ACLs and enters the IP access-list configuration mode. Standard access lists create filters based on IP address and network mask only (L3 filters). Extended access lists enables specification of filters based on the type of protocol, range of TCP or UDP ports as well as the IP address, and network mask (Layer 4 filters).

Depending on the standard or extended option chosen by the user, this command returns a corresponding IP access list configuration mode.

The no form of the command deletes the IP access-list.

```
ip access-list {standard access-list-number_1-10 | extended
access-list-number_11-512}
```
**no ip access-list {standard** *access-list-number\_1-10* **| extended** *access-list-number\_11-512***}**

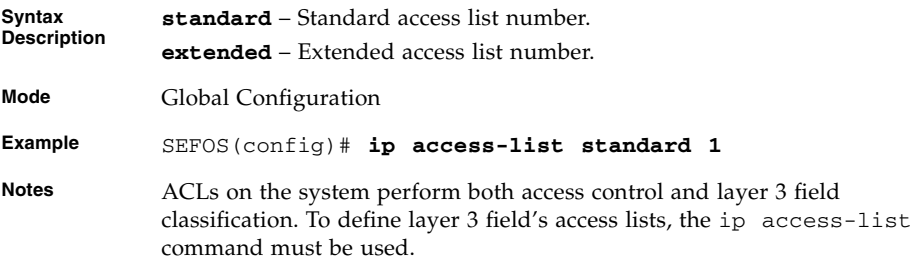

#### **Related Commands**

- [permit standard mode](#page-550-0) Specifies the packets to be forwarded depending upon the associated parameters
- $\blacksquare$  [deny standard mode](#page-551-0) Denies traffic if the conditions defined in the deny statement are matched
- permit IPv4 Allows traffic for a particular protocol packet if the conditions defined in the permit statement are matched
- $\blacksquare$  [deny IPv4](#page-554-0) Denies traffic for a particular protocol packet if the conditions defined in the deny statement are matched
- [permit tcp IPv4](#page-556-0) Specifies the TCP packets to be forwarded based on the associated parameters
- [deny tcp IPv4](#page-559-0) Specifies the TCP packets to be rejected based on the associated parameters
- **•** [permit udp IPv4](#page-562-0) Specifies the UDP packets to be forwarded based on the associated parameters
- [deny udp IPv4](#page-565-0) Specifies the UDP packets to be rejected based on the associated parameters
- **•** [permit icmp IPv4](#page-567-0) Specifies the ICMP packets to be forwarded based on the IP address and the associated parameters
- [deny icmp IPv4](#page-568-0) Specifies the ICMP packets to be rejected based on the IP address and associated parameters
- [ip access-group](#page-570-0) Enables access control for the packets on the interface

■ [show access-lists](#page-590-0) – Displays the access list configuration

# <span id="page-549-0"></span>21.1.2 mac access-list extended

Creates Layer 2 MAC ACLs, that is, this command creates a MAC access-list and returns the MAC-Access list configuration mode to the user. The no form of the command deletes the MAC access-list.

```
mac access-list extended access-list-number_1-512
```
#### **no mac access-list extended** *short\_1-512*

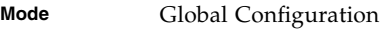

**Example** SEFOS(config)# **mac access-list extended 5**

**Notes** ACLs on the system perform both access control and layer 2 field classifications. To define Layer 2 access lists, the mac access-list command must be used.

#### **Related Commands**

- [show access-lists](#page-590-0) Displays the access list configuration
- [permit MAC ACL](#page-572-0) Specifies the packets to be forwarded based on the MAC address and the associated parameters
- [deny MAC ACL](#page-574-0) Specifies the packets to be rejected based on the MAC address and the associated parameters

## <span id="page-549-1"></span>21.1.3 ipv6 access-list extended

Command creates an IPv6 extended access list, and the no form of the command deletes an IPv6 extended access list.

ACLs on the system perform both access control and layer 3 field classification. This command must be used to define layer 3 field's access-lists.

**ipv6 access-list extended** *access-list-number(11-512)*

**no ipv6 access-list extended** *access-list-number(11-512)*

**Mode** Global Configuration

**Example** SEFOS(config)# **ipv6 access-list extended 15** 

- [ipv6 access-group](#page-571-0) Enables access control for the inbound IPv6 packets on the interface.
- [permit IPv6](#page-576-0) Allows IPv6 packets to be forwarded based on protocol and associated parameters.
- [deny IPv6](#page-578-0) Blocks IPv6 packets based on protocol and associated parameters.
- permit tcp IPv6 Allows IPv6 TCP packets based on associated parameters.
- [deny tcp IPv6](#page-581-0) Blocks IPv6 TCP packets based on associated parameters.
- **•** [permit udp IPv6](#page-583-0) Allows IPv6 UDP packets based on associated parameters.
- [deny udp IPv6](#page-584-0) Blocks IPv6 UDP packets based on associated parameters.
- $\blacksquare$  [permit icmp IPv6](#page-586-0) Allows the ICMPv6 packets based on the associated parameters.
- [deny icmp IPv6](#page-588-0) Blocks the ICMPv6 packets based on the associated parameters.
- [show access-lists](#page-590-0) Displays the access list configuration.

### <span id="page-550-0"></span>21.1.4 permit – standard mode

Specifies the packets to be forwarded depending upon the associated parameters. Standard IP access lists use source addresses for matching operations.

```
permit {any | host src-ip-addr | src-ip-addr mask} {any | host
dest-ip-addr | dest-ip-addr mask}
Syntax
Description
             any | host
             src-ip-addr | src-ip-addr mask – Source IP address can be any or
             the word host and the dotted decimal address or the host that the packet is
             from and the network mask to use with the source IP address.
             any | host
             dest-ip-addr | dest-ip-addr mask – Destination IP address can be
             any or the word host and the dotted decimal address or the host that the
             packet is destined for and the network mask to use with the destination IP
             address.
Mode IP ACL Standard Configuration
Example SEFOS(config-std-nacl)# permit host 100.0.0.10 host
             10.0.0.1
```
- [ip access-list](#page-547-0) Creates IP ACLs and enters the IP Access-list configuration mode
- deny standard mode Denies traffic if the conditions defined in the deny statement are matched
- [show access-lists](#page-590-0) Displays the access list configuration

# <span id="page-551-0"></span>21.1.5 deny – standard mode

Denies traffic if the conditions defined in the deny statement are matched.

```
deny {any | host src-ip-addr | src-ip-addr mask} {any | host
dest-ip-addr | dest-ip-addr mask}
```
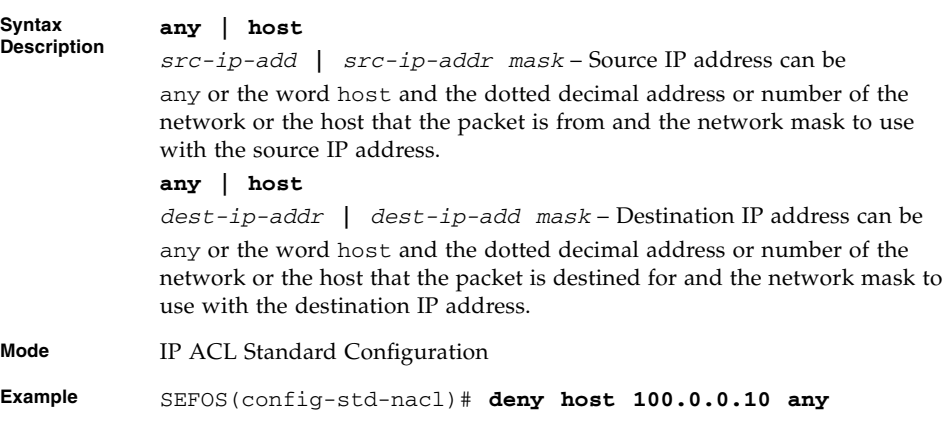

#### **Related Commands**

- [ip access-list](#page-547-0) Creates IP ACLs and enters the IP Access-list configuration mode
- [permit standard mode](#page-550-0) Specifies the packets to be forwarded depending upon the associated parameters
- [show access-lists](#page-590-0) Displays the access list configuration

## <span id="page-551-1"></span>21.1.6 permit – IPv4

Allows traffic for a particular protocol packet if the conditions defined in the permit statement are matched.

**Note –** The priority of ACL filters applied to the interface is based on the ACL numbers. The priority flag has no effect.

```
permit {ip | ospf | pim | protocol-type_1-255} {any | host
src-ip-addr | src-ip-addr mask} {any | host dest-ip-addr |
dest-ip-address mask} [{tos {max-reliability | max-throughput |
min-delay | normal | 0-7} | dscp {0-63 | af11 | af12 | af13 | af21
| af22 | af23 | af31 | af32 | af33 | af41 | af42 | af43 | cs1 |
cs2 | cs3 | cs4 | cs5 | cs6 | cs7 | default | ef}} ] [priority
1-7] {[loadbalance lbg-id(1-16)] [redirectport interface-type
interface-id] | [redirectslb slb_group_id]}
```
**Syntax Description**

#### **ip | ospf | pim |**

*protocol-type\_1-255* – Type of protocol for the packet. It can also be a protocol number.

#### **any | host**

*src-ip-address* **|** *src-ip-address mask* – Source IP address can be the following:

#### **• any**

- **host** followed by the dotted decimal address.
- Number of the network or host that the packet is from followed by the network mask to use with the source address.

#### **any | host**

*dest-ip-addr* **|** *dest-ip-addr mask* – Destination IP address can be the following:

#### **• any**

- **host** followed by the dotted decimal address.
- Number of the network or host that the packet is destined for followed by the network mask to use with the destination address.

**tos** – Type of service can be the following:

- **max-reliability**
- **max throughput**
- **min-delay**
- **normal** or a range of values from 0 to 7.

**dscp** – Differentiated services code point provides the quality of service control. The various options available are as follows:

- **0-63** Differentiated services code point value.
- **af11** Matches packets with AF11 DSCP (001010).
- **af12** Matches packets with AF12 DSCP (001100).
- **af13** Matches packets with AF13 DSCP (001110).
- **af21** Matches packets with AF21 DSCP (010010).
- **af22** Matches packets with AF22 DSCP (010100).
- **af23** Matches packets with AF23 DSCP (010110).
- **af31** Matches packets with AF31 DSCP (011010).
- **af32** Matches packets with AF32 DSCP (011100).
- **af33** Matches packets with AF33 DSCP (011110).
- **af41** Matches packets with AF41 DSCP (100010).
- **af42** Matches packets with AF42 DSCP (100100).
- **af43** Matches packets with AF43 DSCP (100110).
- **cs1** Matches packets with CS1 (precedence 1) DSCP (001000).
- **cs2** Matches packets with CS2 (precedence 2) DSCP (010000).
- **cs3** Matches packets with CS3 (precedence 3) DSCP (011000).
- **cs4** Matches packets with CS4 (precedence 4) DSCP (100000).
- **cs5** Matches packets with CS5 (precedence 5) DSCP (101000).
- **cs6** Matches packets with CS6 (precedence 6) DSCP (110000).
- **cs7** Matches packets with CS7 (precedence 7) DSCP (111000).
- **default** Default DSCP (000000).
- **ef** Matches packets with EF DSCP (101110).

**priority** – Priority of the L3 filter used to decide which filter rule is applicable when the packet matches with more than one filter rule. A higher value of filter priority implies a higher priority. This value ranges from 1 to 7.

**loadbalance** – If permitted, the next action is to forward packets to an LBG specified by the LBG group number. LBG number has a range of values from 1 to 16.

**redirectport** – If permitted, the next action is to forward packets to a switch port specified by the *interface-type* and the *interface-id*.

**redirectslb** – If permitted, the next action is to route packets to an SLB group specified by the SLB group number. SLB group number has a range of values from 1 to 16.

**Mode** IP ACL Extended Configuration

**Default protocol-type** – 255

**priority** – 1 **dscp** – 1

- **Example** SEFOS(config-ext-nacl)# **permit 200 host 100.0.0.10 any tos 6**
- **Notes** Protocol type with the value 255 indicates that protocol can be anything and it will not be checked against the action to be performed.

- $\blacksquare$  [ip access-list](#page-547-0) Creates IP ACLs and enters the IP access-list configuration mode
- [show access-lists](#page-590-0) Displays the access list configuration
- $\blacksquare$  [deny IPv4](#page-554-0) Denies traffic for a particular protocol packet if the conditions defined in the deny statement are matched

## <span id="page-554-0"></span>21.1.7 deny – IPv4

Denies traffic for a particular protocol packet if the conditions defined in the deny statement are matched.

```
deny {ip | ospf | pim | protocol-type_1-255} {any | host
src-ip-addr | src-ip-address mask} {any | host dest-ip-addr |
dest-ip-addr mask}[ {tos {max-reliability | max-throughput |
min-delay | normal | 0-7} | dscp 0-63 | af11 | af12 | af13 | af21
| af22 | af23 | af31 | af32 | af33 | af41 | af42 | af43 | cs1 |
cs2 | cs3 | cs4 | cs5 | cs6 | cs7 | default | ef}} ] [priority 1-7]
```
**Description ip | ospf | pim |** *protocol-type\_1-255* – Type of protocol for the packet. You can also enter the protocol number.

> **any | host** *src-ip-address* **|** *src-ip-addr mask* – Source IP address can be the following:

**• any**

**Syntax**

- **host** and the dotted decimal address.
- number of the network or the host that the packet is from followed by the network mask to use with the source address.

**any | host** *dest-ip-add* **|** *dest-ip-add mask* – Destination IP address can be the following:

- **any**
- **host** followed by the dotted decimal address.
- number of the network or host that the packet is destined for and the network mask to use with the destination address.

**tos** – Type of service. Can be max-reliability, max throughput, min-delay, normal or a range of values from 0 to 7.

**dscp** – Differentiated services code point provides the quality of service control. The various options available are:

- *0-63* Differentiated services code point value.
- **af11** Matches packets with AF11 DSCP (001010).
- **af12** Matches packets with AF12 DSCP (001100).
- **af13** Matches packets with AF13 DSCP (001110).
- **af21** Matches packets with AF21 DSCP (010010).
- **af22** Matches packets with AF22 DSCP (010100).
- **af23** Matches packets with AF23 DSCP (010110).
- **af31** Matches packets with AF31 DSCP (011010).
- **af32** Matches packets with AF32 DSCP (011100).
- **af33** Matches packets with AF33 DSCP (011110).
- **af41** Matches packets with AF41 DSCP (100010).
- **af42** Matches packets with AF42 DSCP (100100).
- **af43** Matches packets with AF43 DSCP (100110).
- **cs1** Matches packets with CS1 (precedence 1) DSCP (001000).
- **cs2** Matches packets with CS2 (precedence 2) DSCP (010000).
- **cs3** Matches packets with CS3 (precedence 3) DSCP (011000).
- **cs4** Matches packets with CS4 (precedence 4) DSCP (100000).
- **cs5** Matches packets with CS5 (precedence 5) DSCP (101000).
- **cs6** Matches packets with CS6 (precedence 6) DSCP (110000).
- **cs7** Matches packets with CS7 (precedence 7) DSCP (111000).
- **default** Default DSCP (000000).
- **ef** Matches packets with EF DSCP (101110).

**priority** – Priority of the L3 filter. This is used to decide which filter rule is applicable, when the packet matches with more than one filter rules. Higher value of filter priority implies a higher priority. This value ranges between one and seven.

**Note -** The priority of ACL filters applied to the interface is based on the ACL numbers. The priority flag has no effect.

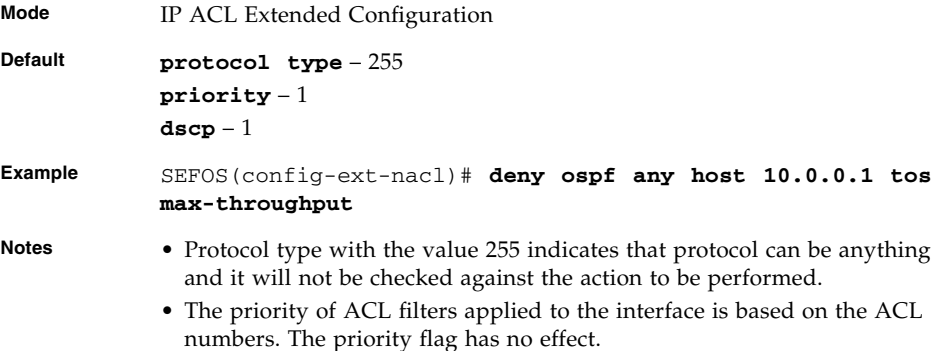

### **Related Commands**

- [ip access-list](#page-547-0) Creates IP ACLs and enters the IP Access-list configuration mode
- $\blacksquare$  [permit IPv4](#page-551-1) Allows traffic for a particular protocol packet if the conditions defined in the permit statement are matched
- [show access-lists](#page-590-0) Displays the access list configuration

### <span id="page-556-0"></span>21.1.8 permit tcp – IPv4

Specifies the IPv4 TCP packets to be forwarded based on the associated parameters.

```
permit tcp {any | host src-ip-address | src-ip-address src-mask}
[{gt port-number_1-65535 | lt port-number_1-65535 | eq
port-number_1-65535 | range port-number_1-65535
port-number_1-65535}] {any | host dest-ip-address |
dest-ip-address dest-mask} {gt port-number_1-65535 | lt
port-number_1-65535 | eq port-number_1-65535 | range
port-number_1-65535 port-number_1-65535}] [{ack | rst}] [{tos
{max-reliability | max-throughput | min-delay | normal |
tos-value_0-7} | dscp 0-63 | af11 | af12 | af13 | af21 | af22 |
af23 | af31 | af32 | af33 | af41 | af42 | af43 | cs1 | cs2 | cs3
| cs4 | cs5 | cs6 | cs7 | default | ef}}] [priority 1-7]
{[loadbalance lbg-id(1-16)] [redirectport interface-type
interface-id] | [redirectslb slb_group_id]}
```
#### **Syntax Description**

**tcp** – Transport control protocol.

**any | host** *src-ip-address* **|** *src-ip-address src-mask* – Source IP address can be the following:

- **any**
- **host** followed by the dotted decimal address.
- number of the network or the host that the packet is from followed by the network mask to use with the source address.

*port-number\_1-65535* – Port Number. The input for the source and the destination port-number is prefixed with one of the following operators:

- **eq**=equal.
- **lt**=less than.
- **gt**=greater than.
- **range**=a range of ports; two different port numbers must be specified

**any | host** *dest-ip-address* **|** *dest-ip-address dest-mask* – Destination IP address can be the following:

- **any**
- **host** followed by the dotted decimal address.
- number of the network or the host that the packet is destined for followed by the network mask to use with the destination address.

**ack** – TCP ACK bit to be checked against the packet. It can be establish (1), non-establish (2) or any (3).

**rst** – TCP RST bit to be checked against the packet. It can be set (1), notset (2) or any (3).

**tos** – Type of service. Can be the following:

- **max-reliability**
- **max-throughput**
- **min-delay**
- **normal** range of values from 0 to 7.

**dscp** – Differentiated services code point provides the quality of service control. The various options available are:

- *0-63* Differentiated services code point value.
- **af11** Matches packets with AF11 DSCP (001010).
- **af12** Matches packets with AF12 DSCP (001100).
- **af13** Matches packets with AF13 DSCP (001110).
- **af21** Matches packets with AF21 DSCP (010010).
- **af22** Matches packets with AF22 DSCP (010100).
- **af23** Matches packets with AF23 DSCP (010110).
- **af31** Matches packets with AF31 DSCP (011010).
- **af32** Matches packets with AF32 DSCP (011100).
- **af33** Matches packets with AF33 DSCP (011110).
- **af41** Matches packets with AF41 DSCP (100010).
- **af42** Matches packets with AF42 DSCP (100100).
- **af43** Matches packets with AF43 DSCP (100110).
- **cs1** Matches packets with CS1 (precedence 1) DSCP (001000).
- **cs2** Matches packets with CS2 (precedence 2) DSCP (010000).
- **cs3** Matches packets with CS3 (precedence 3) DSCP (011000).
- **cs4** Matches packets with CS4 (precedence 4) DSCP (100000).
- **cs5** Matches packets with CS5 (precedence 5) DSCP (101000).
- **cs6** Matches packets with CS6 (precedence 6) DSCP (110000).
- **cs7** Matches packets with CS7 (precedence 7) DSCP (111000).
- **default** Default DSCP (000000).
- **ef** Matches packets with EF DSCP (101110).

**priority** – Priority of the filter. This is used to decide which filter rule is applicable, when the packet matches with more than one filter rules. Higher value of filter priority implies a higher priority. This value ranges between 1 and 7.

**loadbalance** – If permitted, the next action is to forward packets to an LBG specified by the LBG group number. LBG number has a range of values from 1 to 16.

**redirectport** – If permitted, the next action is to forward packets to a switch port specified by the *interface-type* and the *interface-id*.

**redirectslb** – If permitted, the next action is to route packets to an SLB group specified by the SLB group number. SLB group number has a range of values from 1 to 16.

#### **Mode** IP ACL Extended Configuration

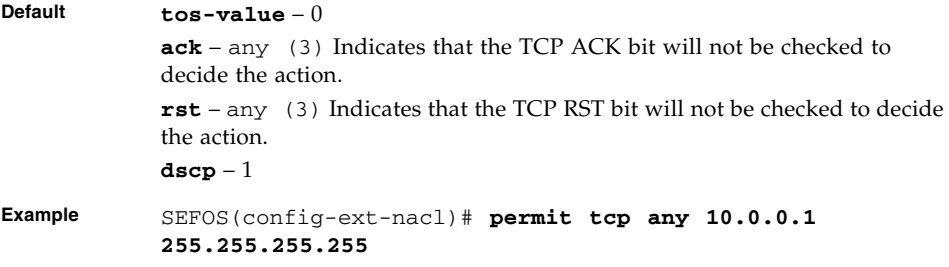

- $\blacksquare$  [ip access-list](#page-547-0) Creates IP ACLs and enters the IP access-list configuration mode
- [show access-lists](#page-590-0) Displays the access list configuration
- deny tcp IPv4 Specifies the TCP packets to be rejected based on the associated parameters

### <span id="page-559-0"></span> $21.1.9$  deny tcp - IPv4

Specifies the IPv4 TCP packets to be rejected based on the associated parameters.

```
deny tcp {any | host src-ip-address | src-ip-address src-mask}
[{gt port-number_1-65535 | lt port-number_1-65535 | eq
port-number_1-65535 | range port-number_1-65535
port-number_1-65535}] {any | host dest-ip-address |
dest-ip-address dest-mask} [{gt port-number_1-65535 | lt
port-number_1-65535 | eq port-number_1-65535 | range
port-number_1-65535 port-number_1-65535}] [{ack | rst}] [{tos
{max-reliability | max-throughput | min-delay | normal |
tos-value_0-7} | dscp {0-63 | af11 | af12 | af13 | af21 | af22 |
af23 | af31 | af32 | af33 | af41 | af42 | af43 | cs1 | cs2 | cs3
| cs4 | cs5 | cs6 | cs7 | default | ef}}] [priority 1-7]
```
**Syntax Description tcp** – Transmission control protocol. **any | host** *src-ip-address* **|** *src-ip-address src-mask* – Source IP address can be the following:

- **any**
- **host** followed by the dotted decimal address.
- number of the network or the host that the packet is from and the network mask to use with the source address.

*port-number\_1-65535* – Port Number. The input for the source and the destination port-number is prefixed with one of the following operators:

- **eq**=equal.
- **lt**=less than.
- **gt**=greater than.
- **range**=a range of ports; two different port numbers must be specified.

**any | host** *dest-ip-address* **| dest-ip-address dest-mask** – Destination IP address can be the following:

- **any**
- **host** followed by the dotted decimal address.
- Number of the network or the host that the packet is destined for and the network mask to use with the destination address.

**ack** – TCP ACK bit to be checked against the packet. It can be establish (1), non-establish (2), or any (3).

**rst** – TCP RST bit to be checked against the packet. It can be set (1), notset (2) or any (3).

**tos** – Type of service. Options are as follows:

- **max-reliability**
- **max-throughput**
- **min-delay**
- **normal**
- range of values from 0 to 7.

**dscp** – Differentiated services code point provides the quality of service control. The various options available are:

- *0-63* Differentiated services code point value.
- **af11** Matches packets with AF11 DSCP (001010).
- **af12** Matches packets with AF12 DSCP (001100).
- **af13** Matches packets with AF13 DSCP (001110).
- **af21** Matches packets with AF21 DSCP (010010).
- **af22** Matches packets with AF22 DSCP (010100).
- **af23** Matches packets with AF23 DSCP (010110).
- **af31** Matches packets with AF31 DSCP (011010).
- **af32** Matches packets with AF32 DSCP (011100).
- **af33** Matches packets with AF33 DSCP (011110).
- **af41** Matches packets with AF41 DSCP (100010).
- **af42** Matches packets with AF42 DSCP (100100).
- **af43** Matches packets with AF43 DSCP (100110).
- **cs1** Matches packets with CS1 (precedence 1) DSCP (001000).
- **cs2** Matches packets with CS2 (precedence 2) DSCP (010000).
- **cs3** Matches packets with CS3 (precedence 3) DSCP (011000).
- **cs4** Matches packets with CS4 (precedence 4) DSCP (100000).
- **cs5** Matches packets with CS5 (precedence 5) DSCP (101000).
- **cs6** Matches packets with CS6 (precedence 6) DSCP (110000).
- **cs7** Matches packets with CS7 (precedence 7) DSCP (111000).
- default Default DSCP (000000).
- **ef** Matches packets with EF DSCP (101110).

**priority** – Priority of the filter. This option is used to decide which filter rule is applicable, when the packet matches with more than one filter rules. Higher value of filter priority implies a higher priority. This value ranges between 1 and 7.

**Note -** The priority of ACL filters applied to the interface is based on the ACL numbers. The priority flag has no effect.

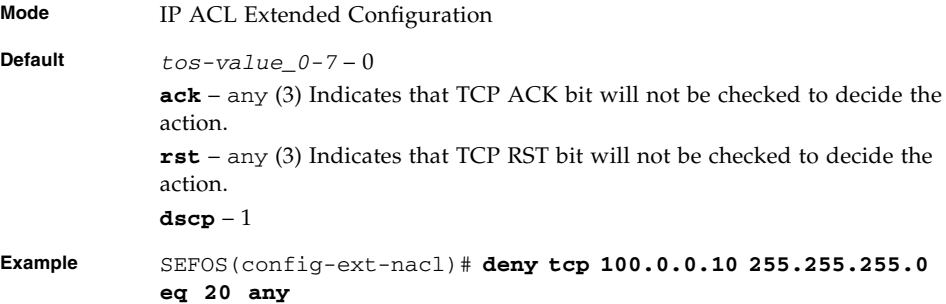

- $\blacksquare$  [ip access-list](#page-547-0) Creates IP ACLs and enters the IP Access-list configuration mode
- [show access-lists](#page-590-0) Displays the access list configuration
- permit tcp IPv4 Specifies the TCP packets to be forwarded based on the associated parameters

# <span id="page-562-0"></span>21.1.10 permit udp – IPv4

Specifies the IPv4 UDP packets to be forwarded based on the associated parameters.

```
permit udp {any | host src-ip-address | src-ip-address src-mask}
[{gt port-number_1-65535 | lt port-number_1-65535 | eq
port-number_1-65535 | range port-number_1-65535
port-number_1-65535}] {any | host dest-ip-address |
dest-ip-address dest-mask} [{gt port-number_1-65535 | lt
port-number_1-65535 | eq port-number_1-65535 | range
port-number_1-65535 port-number_1-65535}] [{tos {max-reliability
| max-throughput | min-delay | normal | tos-value_0-7} | dscp
{0-63 | af11 | af12 | af13 | af21 | af22 | af23 | af31 | af32 |
af33 | af41 | af42 | af43 | cs1 | cs2 | cs3 | cs4 | cs5 | cs6 |
cs7 | default | ef} }] [priority_1-7] {[loadbalance lbg-id(1-16)]
[redirectport interface-type interface-id] | [redirectslb
slb_group_id]}
```
#### **Syntax Description**

**udp** – User datagram protocol.

any | host src-ip-address | src-ip-address src-mask – Source IP address can be the following:

- **any**
- **host** and the dotted decimal address.
- Number of the network or the host that the packet is from and the network mask to use with the source address.

*port-number\_1-65535* – Port Number. The input for the source and the destination port-number is prefixed with one of the following operators.

- **eq**=equal.
- **lt**=less than.
- **gt**=greater than.
- **range**=a range of ports; two different port numbers must be specified.

**any | host** *dest-ip-address* **|** *dest-ip-address dest-mask* – Destination IP address. Options are as follows:

- **any**
- **host** followed by the dotted decimal address.
- Number of the network or the host that the packet is destined for and the network mask to use with the destination address.

**tos** – Type of service. Options are as follows:

- **max-reliability**
- **max-throughput**
- **min-delay**
- **normal**
- range of values from 0 to 7.

**dscp** – Differentiated services code point provides the quality of service control. The various options available are:

- *0-63* Differentiated services code point value.
- **af11** Matches packets with AF11 DSCP (001010).
- **af12** Matches packets with AF12 DSCP (001100).
- **af13** Matches packets with AF13 DSCP (001110).
- **af21** Matches packets with AF21 DSCP (010010).
- **af22** Matches packets with AF22 DSCP (010100).
- **af23** Matches packets with AF23 DSCP (010110).
- **af31** Matches packets with AF31 DSCP (011010).
- **af32** Matches packets with AF32 DSCP (011100).
- **af33** Matches packets with AF33 DSCP (011110).
- **af41** Matches packets with AF41 DSCP (100010).
- **af42** Matches packets with AF42 DSCP (100100).
- **af43** Matches packets with AF43 DSCP (100110).
- **cs1** Matches packets with CS1 (precedence 1) DSCP (001000).
- **cs2** Matches packets with CS2 (precedence 2) DSCP (010000).
- **cs3** Matches packets with CS3 (precedence 3) DSCP (011000).
- **cs4** Matches packets with CS4 (precedence 4) DSCP (100000).
- **cs5** Matches packets with CS5 (precedence 5) DSCP (101000).
- **cs6** Matches packets with CS6 (precedence 6) DSCP (110000).
- **cs7** Matches packets with CS7 (precedence 7) DSCP (111000).

**default** – Default DSCP (000000).

**ef** – Matches packets with EF DSCP (101110).

**priority** – Priority of the filter. Decides which filter rule is applicable, when the packet matches with more than one filter rules. Higher value of filter priority implies a higher priority. This value ranges between one and seven.

**Note -** The priority of ACL filters applied to the interface is based on the ACL numbers. The priority flag has no effect.

**loadbalance** – If permitted, the next action is to forward packets to an LBG specified by the LBG group number. LBG number has a range of values from 1 to 16.

**redirectport** – If permitted, the next action is to forward packets to a switch port specified by the *interface-type* and the *interface-id*.

**redirectslb** – If permitted, the next action is to route packets to an SLB group specified by the SLB group number. SLB group number has a range of values from 1 to 16.

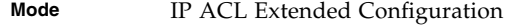

**Default dscp** – 1

**Example** SEFOS(config-ext-nacl)# **permit udp any gt 65000 any dcsp 1**

### **Related Commands**

- $\blacksquare$  [ip access-list](#page-547-0) Creates IP ACLs and enters the IP access-list configuration mode
- show  $access-lists Displays$  the access list configuration
- [deny udp IPv4](#page-565-0) Specifies the UDP packets to be rejected based on the associated parameters

### <span id="page-565-0"></span>21.1.11 deny udp – IPv4

Specifies the IPv4 UDP packets to be rejected based on the associated parameters.

```
deny udp {any | host src-ip-address | src-ip-address src-mask}
[{gt port-number_1-65535 | lt port-number_1-65535 | eq
port-number_1-65535 | range port-number_1-65535
port-number_1-65535}] {any | host dest-ip-address |
dest-ip-address dest-mask} [{gt port-number_1-65535 | lt
port-number_1-65535 | eq port-number_1-65535 | range
port-number_1-65535 port-number_1-65535}] [{tos {max-reliability
| max-throughput | min-delay | normal|tos-value_0-7} | dscp {0-63
| af11 | af12 | af13 | af21 | af22 | af23 | af31 | af32 | af33 |
af41 | af42 | af43 | cs1 | cs2 | cs3 | cs4 | cs5 | cs6 | cs7 |
default | ef}] [priority_1-7]
```
**Syntax Description** **udp** – User datagram protocol

**any | host** *src-ip-address* **|** *src-ip-address src-mask* – Source IP address can be the following:

• **any**

- **host** followed by the dotted decimal address.
- number of the network or the host that the packet is from and the network mask to use with the source address.

*port-number\_1-65535* – Port number. The input for the source and the destination port-number is prefixed with one of the following operators.

- **eq**=equal.
- **lt**=less than.
- **gt**=greater than.
- **range**=a range of ports; two different port numbers must be specified.

**any | host** *dest-ip-address* **|** *dest-ip-address dest-mask* – Destination IP address can be the following:

• **any**

- **host** followed by the dotted decimal address.
- number of the network or the host that the packet is destined for and the network mask to use with the destination address.

**tos** – Type of service. Can be as follows:

- **max-reliability**
- **max throughput**
- **min-delay**
- **normal**
- range of values from 0 to 7.

**dscp** – Differentiated services code point provides the quality of service control. The various options available are as follows:

- *0-63* Differentiated services code point value.
- **af11** Matches packets with AF11 DSCP (001010).
- **af12** Matches packets with AF12 DSCP (001100).
- **af13** Matches packets with AF13 DSCP (001110).
- **af21** Matches packets with AF21 DSCP (010010).
- **af22** Matches packets with AF22 DSCP (010100).
- **af23** Matches packets with AF23 DSCP (010110).
- **af31** Matches packets with AF31 DSCP (011010). • **af32** – Matches packets with AF32 DSCP (011100).
- **af33** Matches packets with AF33 DSCP (011110).
- **af41** Matches packets with AF41 DSCP (100010).
- **af42** Matches packets with AF42 DSCP (100100).
- **af43** Matches packets with AF43 DSCP (100110).
- **cs1** Matches packets with CS1 (precedence 1) DSCP (001000).
- **cs2** Matches packets with CS2 (precedence 2) DSCP (010000).
- **cs3** Matches packets with CS3 (precedence 3) DSCP (011000).
- **cs4** Matches packets with CS4 (precedence 4) DSCP (100000).
- **cs5** Matches packets with CS5 (precedence 5) DSCP (101000).
- **cs6** Matches packets with CS6 (precedence 6) DSCP (110000).
- **cs7** Matches packets with CS7 (precedence 7) DSCP (111000).
- **default** Default DSCP (000000).
- **ef** Matches packets with EF DSCP (101110).

**priority** – Priority of the filter. This is used to decide which filter rule is applicable, when the packet matches with more than one filter rules. Higher value of filter priority implies a higher priority. This value ranges between 1 and 7.

**Note -** The priority of ACL filters applied to the interface is based on the ACL numbers. The priority flag has no effect.

**Mode** IP ACL Extended Configuration

**Default dscp** – 1

**Example** SEFOS(config-ext-nacl)# **deny udp host 10.0.0.1 any eq 20**

#### **Related Commands**

- $\blacksquare$  [ip access-list](#page-547-0) Creates IP ACLs and enters the IP access-list configuration mode
- [show access-lists](#page-590-0) Displays the access list configuration
- $\blacksquare$  [permit udp IPv4](#page-562-0) Specifies the UDP packets to be forwarded based on the associated parameters

# <span id="page-567-0"></span>21.1.12 permit icmp – IPv4

Specifies the ICMPv4 packets to be forwarded based on the IP address and the associated parameters.

```
permit icmp {any | host src-ip-address | src-ip-address mask}{any
| host dest-ip-address | dest-ip-address mask}
[message-type_0-255] [message-code_0-255] [priority_1-7]
```

```
Syntax
Description
```
**icmp** – Internet control message protocol

**any | host** *src-ip-address* **|** *src-ip-address mask* – Source IP address can be the following:

- **any**
- **host** followed by the dotted decimal address.
- number of the network or the host that the packet is from and the network mask to use with the source address.

**any | host** *dest-ip-address* **|** *dest-ip-address mask* – Destination IP address can be the following:

• **any**

- **host** followed by the the dotted decimal address.
- Number of the network or the host that the packet is destined for and the network mask to use with the destination address.

**message-type** – Message type. The ICMP message type can be one of the following:

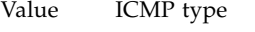

- 0 Echo reply.
- 3 Destination unreachable.
- 4 Source quench.
- 5 Redirect.
- 8 Echo request.
- 11 Time exceeded.
- 12 Parameter problem.
- 13 Timestamp request.
- 14 Timestamp reply.
- 15 Information request.
- 16 Information reply.
- 17 Address mask request.
- 18 Address mask reply.
- 155 No ICMP type.

The keyword message-type is not supported.

**Mode** IP ACL Extended Configuration

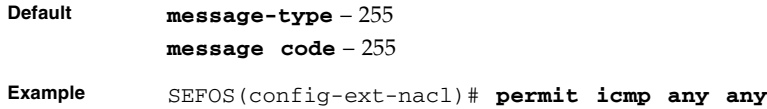

- [ip access-list](#page-547-0) Creates IP ACLs and enters the IP access-list configuration mode
- [show access-lists](#page-590-0) Displays the access list configuration
- [deny icmp IPv4](#page-568-0) Specifies the ICMP packets to be rejected based on the IP address and associated parameters

### <span id="page-568-0"></span>21.1.13 deny icmp – IPv4

Specifies the ICMP v4 packets to be rejected based on the IP address and associated parameters.

```
deny icmp {any | host src-ip-address | src-ip-address mask} {any
| host dest-ip-address | dest-ip-address mask}
[message-type_0-255] [message-code_0-255] [priority_1-7]
```
**Syntax Description** **icmp** – Internet control message protocol.

```
any | host src-ip-address | src-ip-address mask – Source IP
address can be the following:
```
- **any**
- **host** followed by the dotted decimal address.
- Number of the network or the host that the packet is from and the network mask to use with the source address.

**any | host** *dest-ip-address* **|** *dest-ip-address mask* – Destination IP address can be the following:

- **any**
- **host** followed by the dotted decimal address.
- Number of the network or the host that the packet is destined for and the network mask to use with the destination address.

**message-type** – Message type. The ICMP message type can be one of the following:

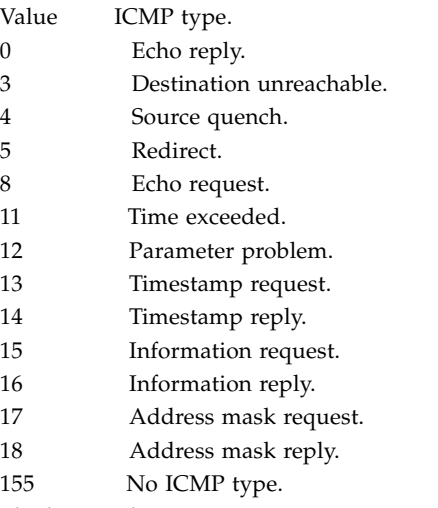

The keyword message-type is not supported.

*message-code\_0-255* – ICMP message code. The ICMP code can be any of the following:

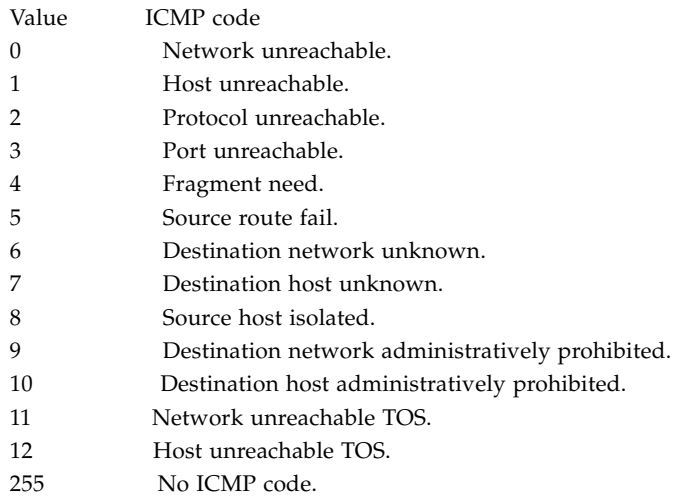

The keyword message-code is not supported.

**priority** – Priority of the filter. This is used to decide which filter rule is applicable, when the packet matches with more than one filter rules. Higher value of filter priority implies a higher priority.

This value ranges between one and seven.

**Note -** The priority of ACL filters applied to the interface is based on the ACL numbers. The priority flag has no effect.

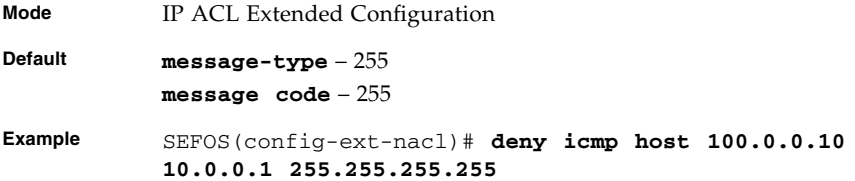

### **Related Commands**

- [ip access-list](#page-547-0) Creates IP ACLs and enters the IP access-list configuration mode
- [show access-lists](#page-590-0) Displays the access list configuration
- permit icmp IPv4 Specifies the ICMP packets to be forwarded based on the IP address and the associated parameters

# <span id="page-570-0"></span>21.1.14 ip access-group

Enables access control for the packets on the interface. It controls access to a Layer 2 or Layer 3 interface. The no form of the command removes all access groups or the specified access group from the interface.

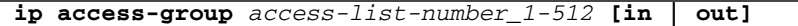

**no ip access-group [***access-list-number\_1-512***] [in | out]**

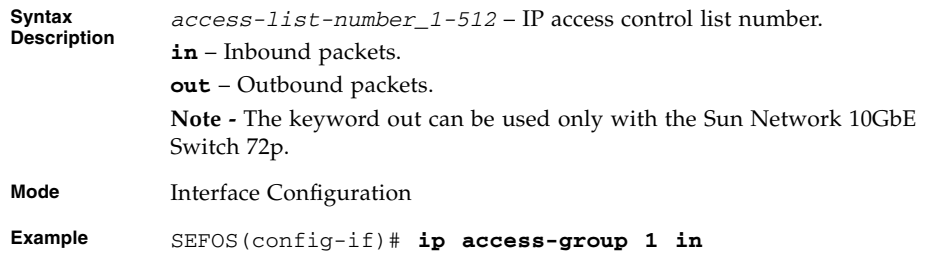

#### **Notes** • IP access list must have been created.

• An IP ACL applied to a Layer 2 interface filters only the IP packets. MAC access-group interface configuration command with MAC extended ACLs must be used to filter non-IP packets.

### **Related Commands**

- $\blacksquare$  [ip access-list](#page-547-0) Creates IP ACLs and enters the IP access-list configuration mode
- [show access-lists](#page-590-0) Displays the access list configuration

### <span id="page-571-1"></span>21.1.15 mac access-group

Applies a MAC ACL to a Layer 2 interface. The no form of this command can be used to remove the MAC ACLs from the interface.

**mac access-group** *access-list-number\_1-512* **in**

**no mac access-group** *access-list-number\_1-512* **in**

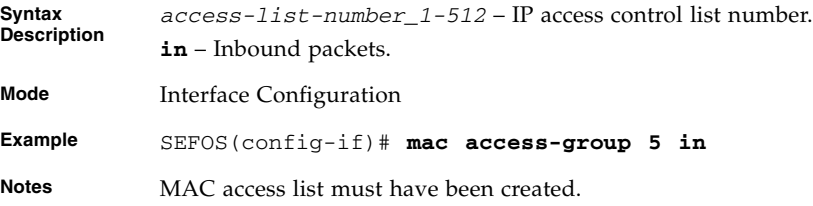

### **Related Commands**

- [mac access-list extended](#page-549-0) Creates Layer 2 MAC ACLs, and returns the MAC-Access list configuration mode to the user
- [show access-lists](#page-590-0) Displays the access list statistics

## <span id="page-571-0"></span>21.1.16 ipv6 access-group

Enables access control for the inbound IPv6 packets on the interface. The no form of the command disables access control for the inbound IPv6 packets on the interface.

**ipv6 access-group [***access-list-number(11-512)***] (in | out) no ipv6 access-group [***access-list-number(11-512)***] (in | out)**

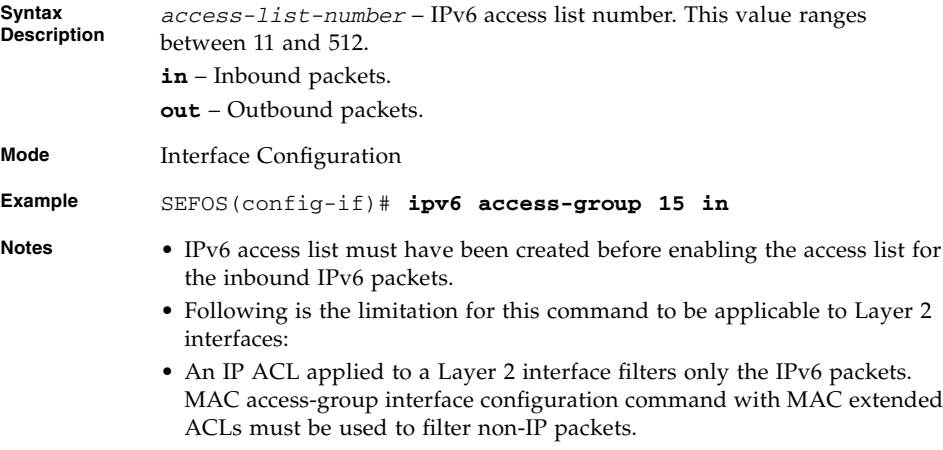

- [ipv6 access-list extended](#page-549-1) Creates an IPv6 extended access list
- [show access-lists](#page-590-0) Displays the access list statistics

# <span id="page-572-0"></span>21.1.17 permit – MAC ACL

Specifies the packets to be forwarded based on the MAC address and the associated parameters. That is, this command allows non-IP traffic to be forwarded if the conditions are matched.

**permit {any | host** *src-mac-address***} {any | host** *dest-mac-address***} [aarp | amber | dec-spanning | decnet-iv | diagnostic | dsm | etype-6000 | etype-8042 | lat | lavc-sca | mop-console | mop-dump | msdos | mumps | netbios | vines-echo | vines-ip |** *xns-id* **|** *protocol\_0-65535***] [Vlan** *vlan-id\_1-4094***] [user-priority** *0-7***] [priority** *1-7***] {[loadbalance** *lbg-id(1-16)***] [redirectport** *interface-type interface-id***] | [redirectslb** *slb\_group\_id***]}**

**Description any | host** *src-mac-address* – Source MAC address to be matched with the packet. **any | host** *dest-mac-address* – Destination MAC address to be matched with the packet. **aarp** – Ethertype AppleTalk address resolution protocol that maps a data-link address to a network address. **amber** – EtherType DEC-amber. **dec-spanning** – Etheryype digital equipment corporation spanning tree. **decent-iv** – Ethertype DECnet phase IV protocol. **diagnostic** – Ethertype DEC-diagnostic. **dsm** – Ethertype DEC-DSM or DDP. **etype-6000** – Ethertype 0x6000. **etype-8042** – Ethertype 0x8042. **lat** – Ethertype DEC-LAT. **lavc-sca** – Ethertype DEC-LAVC-SCA. **mop-console** – Ethertype DEC-MOP remote console. **mop-dump** – Ethertype DEC-MOP dump. **msdos** – Ethertype DEC-MSDOS. **mumps** – Ethertype DEC-MUMPS. **netbios** – Ethertype DEC – system NETBIOS. **vines-echo** – Ethertype VINES echo from Banyan Systems. **vines-ip** – EtherType VINES IP. *xns-id* – EtherType Xerox Network Systems protocol suite. **vlan** – VLAN ID to be filtered. This value ranges between 1 and 4094. **user-priority** – User priority or P-bit value to be matched with the packet. This value ranges between zero and seven. **priority** – Priority of the L2 filter. This is used to decide which filter rule is applicable, when the packet matches with more than one filter rules. Higher value of filter priority implies a higher priority. This value ranges between 1 and 7. **Note -** The priority of ACL filters applied to the interface is based on the ACL numbers. The priority flag has no effect. **loadbalance** – If permitted, the next action is to forward packets to an LBG specified by the LBG group number. LBG number has a range of values from 1 to 16. **redirectport** – If permitted, the next action is to forward packets to a switch port specified by the *interface-type* and the *interface-id*. **redirectslb** – If permitted, the next action is to route packets to an SLB group specified by the SLB group number. SLB group number has a range of values from 1 to 16. **Mode** MAC ACL Configuration

**Syntax**

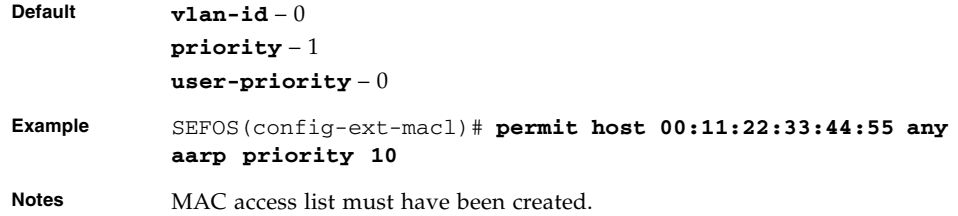

- [mac access-list extended](#page-549-0) Creates Layer 2 MAC ACLs, and returns the MAC-Access list configuration mode to the user
- [mac access-group](#page-571-1) Applies a MAC ACL to a Layer 2 interface
- [deny MAC ACL](#page-574-0) Specifies the packets to be rejected based on the MAC address and the associated parameters
- [show access-lists](#page-590-0) Displays the access list statistics

# <span id="page-574-0"></span>21.1.18 deny – MAC ACL

Specifies the packets to be rejected based on the MAC address and the associated parameters.

```
deny {any | host src-mac-address}{any | host dest-mac-address}
[aarp | amber | dec-spanning | decnet-iv | diagnostic | dsm |
etype-6000 | etype-8042 | lat | lavc-sca | mop-console | mop-dump
| msdos | mumps | netbios | vines-echo | vines-ip | xns-id |
protocol_0-65535] [Vlan vlan-id_1-4094] [user-priority 0-7]
[priority 1-7]
```
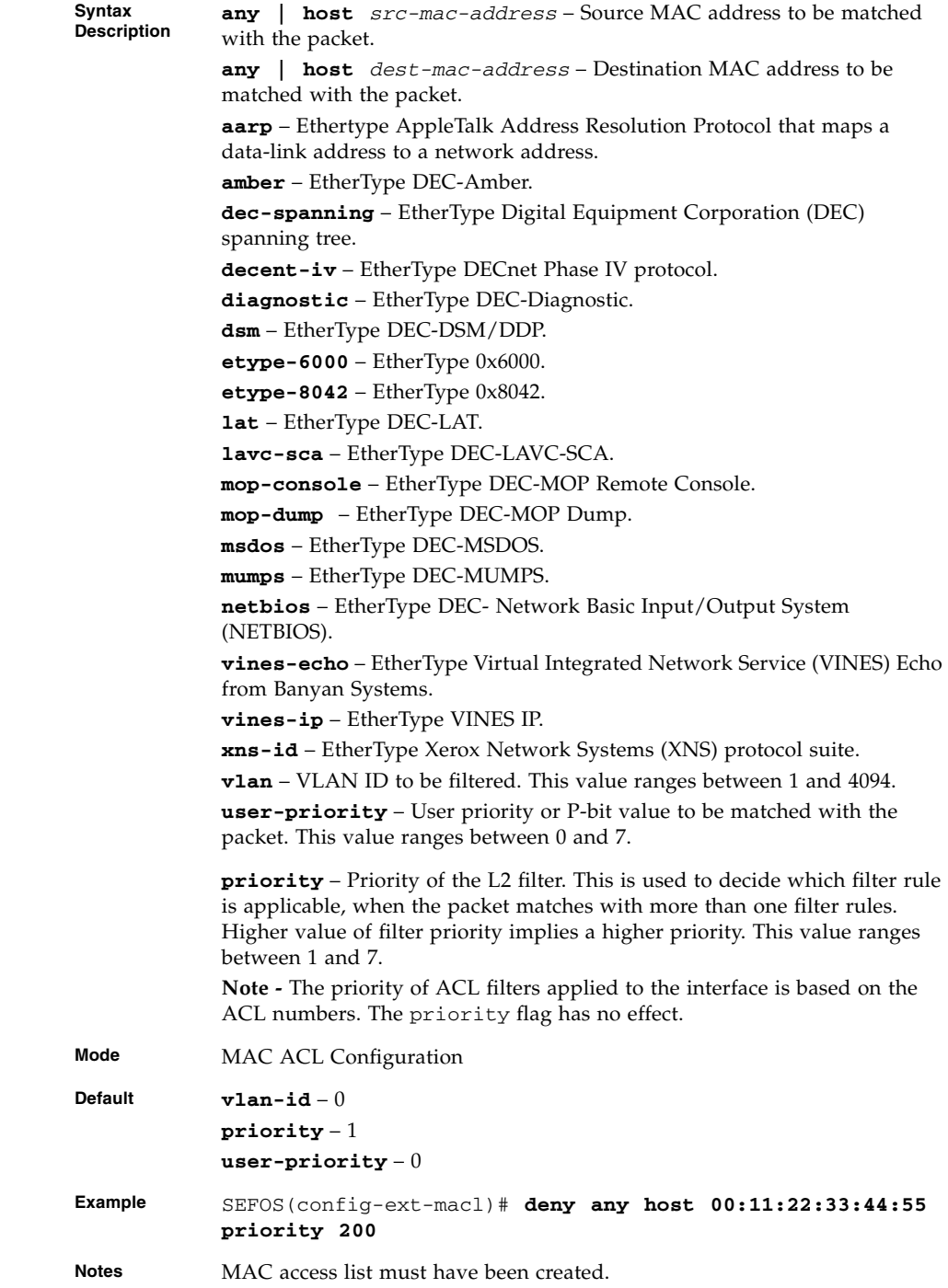
- [mac access-list extended](#page-549-0) Creates Layer 2 MAC ACLs, and returns the MAC-Access list configuration mode to the user
- [mac access-group](#page-571-0) Applies a MAC access control list (ACL) to a Layer 2 interface
- [permit MAC ACL](#page-572-0) Specifies the packets to be forwarded based on the MAC address and the associated parameters
- [show access-lists](#page-590-0) Displays the access list statistics

### <span id="page-576-0"></span>21.1.19 permit – IPv6

Allows IPv6 packets to be forwarded based on protocol and associated parameters.

```
permit [{ospf | pim | protocol-type(0-255)}] {any | host
src-ipv6-addr} [src-prefix-len(0-128)] {any | host dst-ipv6-addr}
[dst-prefix-len(0-128)] [dscp value(0-63)] [flow-label
value(0-1048575)] [priority value(1-7)] {[loadbalance
lbg-id(1-16)] [redirectport interface-type interface-id] |
[redirectslb slb_group_id]}
```
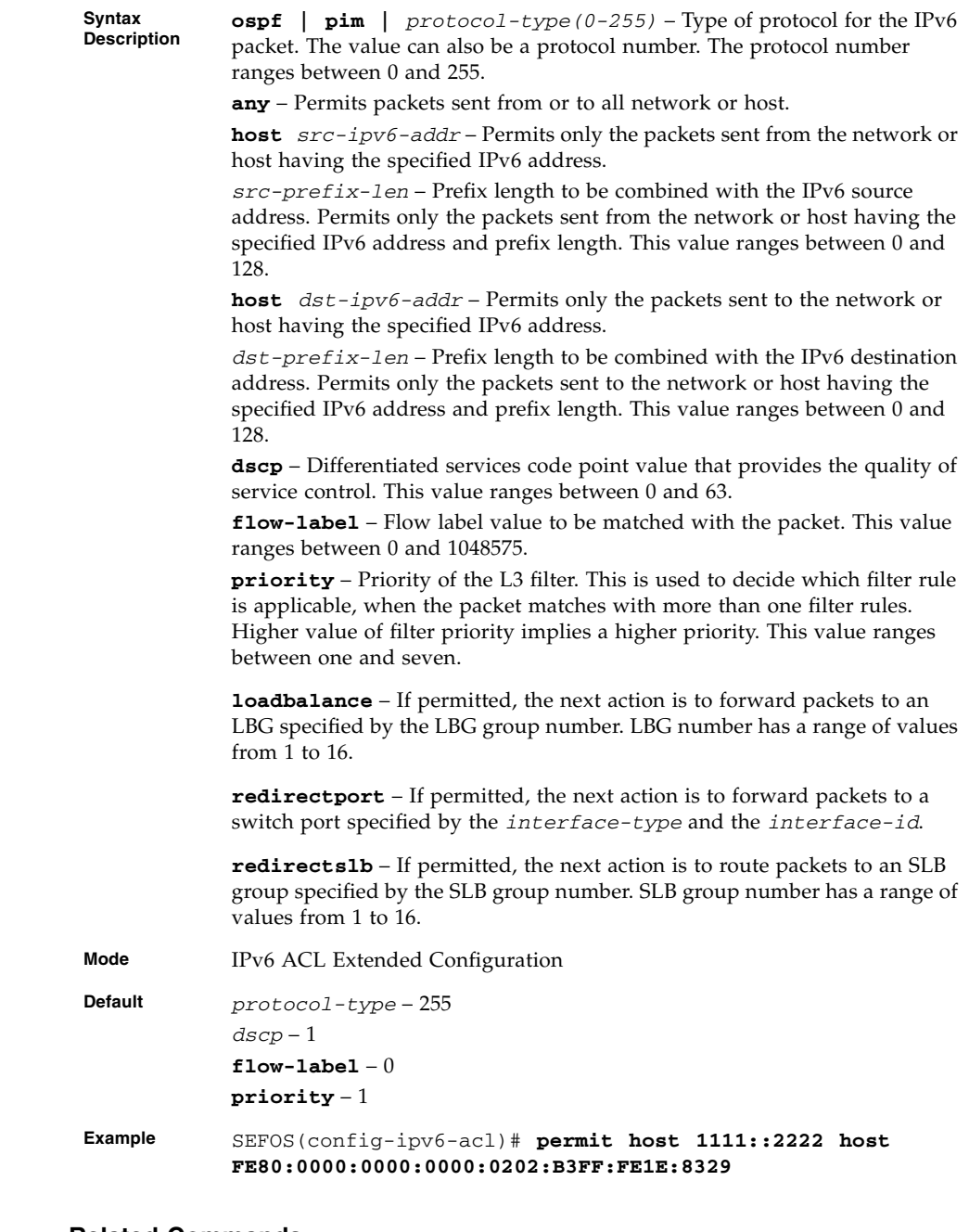

- [ipv6 access-list extended](#page-549-1) Creates an IPv6 extended access list
- [deny IPv6](#page-578-0) Blocks IPv6 packets based on protocol and associated parameters

■ [show access-lists](#page-590-0) – Displays the access list statistics

### <span id="page-578-0"></span>21.1.20 deny – IPv6

Blocks IPv6 packets based on protocol and associated parameters.

```
deny [{ospf | pim | protocol-type(0-255)}] {any | host
src-ipv6-addr} [src-prefix-len(0-128)] {any | host dst-ipv6-addr}
[dst-prefix-len(0-128)] [dscp value(0-63)] [flow-label
value(0-1048575)] [priority value(1-7)]
```
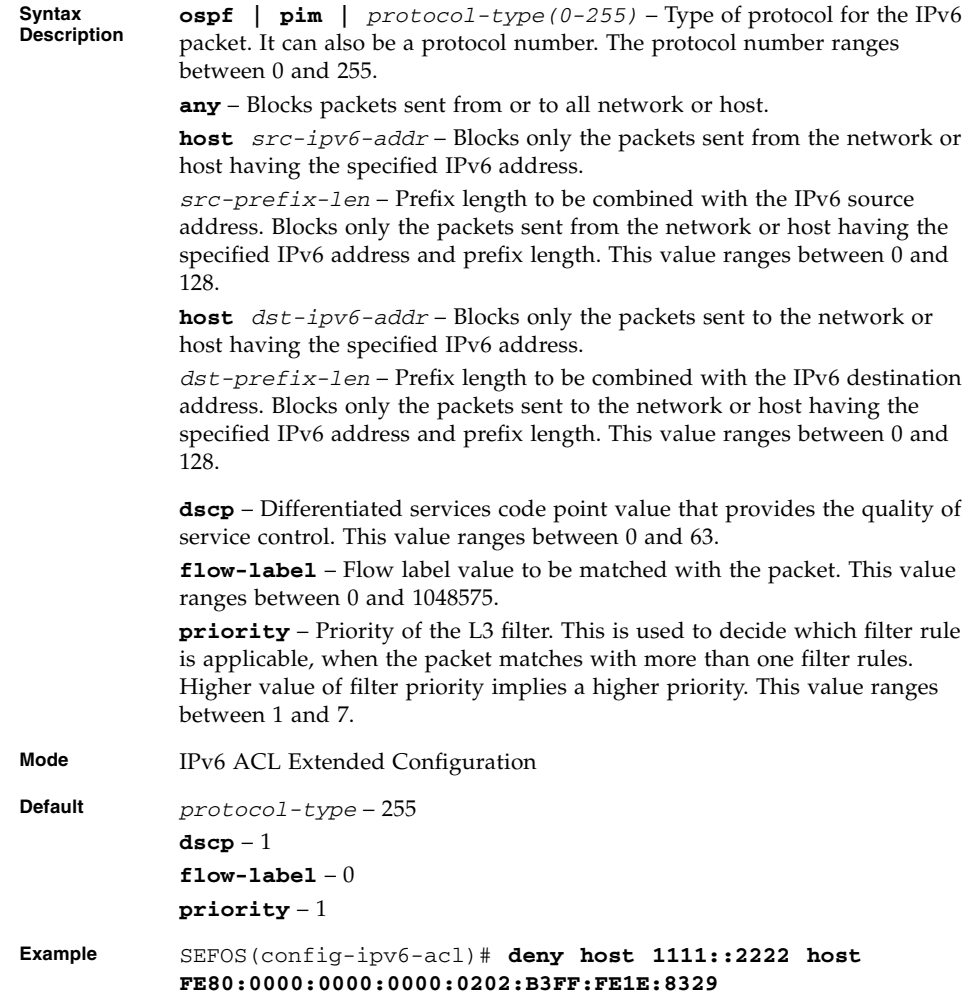

- [ipv6 access-list extended](#page-549-1) Creates an IPv6 extended access list
- $\blacksquare$  [permit IPv6](#page-576-0) Allows IPv6 packets to be forwarded based on protocol and associated parameters
- $\blacksquare$  show  $access-lists Displays$  the access list statistics

### <span id="page-579-0"></span>21.1.21 permit tcp – IPv6

**Syntax**

Allows IPv6 TCP packets based on associated parameters.

```
permit tcp {any | host src-ipv6-addr} [src-prefix-len(0-128)] [{gt
port-number(1-65535) | lt port-number(1-65535) | eq
port-number(1-65535) | range start-port-range(1-65535)
end-port-range(1-65535)}] {any | host dst-ipv6-addr}
[dst-prefix-len(0-128)] [{gt port-number(1-65535) | lt
port-number(1-65535) | eq port-number(1-65535) | range
start-port-range(1-65535) end-port-range(1-65535)}] [{ack | rst}]
[{tos {max-reliability | max-throughput | min-delay | normal
|value(0-7)} | dscp value(0-63)}] [flow-label value(0-1048575)]
[priority value(1-7)] {[loadbalance lbg-id(1-16)] [redirectport
interface-type interface-id] | [redirectslb slb_group_id]}
```
**Description any** – Permits packets sent from or to all network or host.

**host** *src-ipv6-addr* – Permits only the packets sent from the network or host having the specified IPv6 address.

*src-prefix-len* – Prefix length to be combined with the IPv6 source address. Permits only the packets sent from the network or host having the specified IPv6 address and prefix length. This value ranges between 0 and 128.

**gt** *port-number(1-65535)* – Matches the source or destination ports that are greater than the specified port. This value ranges between 1 and 65535.

**lt** *port-number(1-65535)* – Matches the source or destination ports that are lesser than the specified port. This value ranges between 1 and 65535.

**eq** *port-number(1-65535)* – Matches the specified source or destination port. This value ranges between 1 and 65535.

**range** *start-port-range(1-65535) end-port-range(1-65535)* – Matches the source or destination ports in the specified range. That is, inclusive of start and end ports). This value ranges between 1 and 65535.

**host** *dst-ipv6-addr* – Permits only the packets sent to the network or host having the specified IPv6 address.

*dst-prefix-len* – Prefix length to be combined with the IPv6 destination address. Permits only the packets sent to the network or host having the specified IPv6 address and prefix length. This value ranges between 0 and 128.

**ack** – TCP ACK bit to be checked against the packet. It can be establish (1), non-establish (2) or any (3).

**rst** – TCP RST bit to be checked against the packet. It can be set (1), notset (2) or any (3).

**tos** – Type of service. Can be max-reliability, max throughput, min-delay, normal or a range of values from 0 to 7.

**dscp** – Differentiated services code point value that provides the quality of service control. This value ranges between 0 and 63.

**flow-label** – Flow label value to be matched with the packet. This value ranges between 0 and 1048575.

**priority** – Priority of the filter. This is used to decide which filter rule is applicable, when the packet matches with more than one filter rules. Higher value of filter priority implies a higher priority. This value ranges between 1 and 7.

**loadbalance** – If permitted, the next action is to forward packets to an LBG specified by the LBG group number. LBG number has a range of values from 1 to 16.

**redirectport** – If permitted, the next action is to forward packets to a switch port specified by the *interface-type* and the *interface-id*.

**redirectslb** – If permitted, the next action is to route packets to an SLB group specified by the SLB group number. SLB group number has a range of values from 1 to 16.

**Mode** IPv6 ACL Extended Configuration

**Default dscp** – 1

**flow-label** – 0 **priority** – 1

**Example** SEFOS(config-ipv6-acl)# **permit tcp host 1111::2222 any range 400 500**

- [ipv6 access-list extended](#page-549-1) Creates an IPv6 extended access list
- permit tcp IPv6 Allows IPv6 TCP packets based on associated
- [show access-lists](#page-590-0) Displays the access list statistics

### <span id="page-581-0"></span>21.1.22 deny tcp – IPv6

Blocks IPv6 TCP packets based on associated parameters.

```
deny tcp {any | host src-ipv6-addr} [src-prefix-len(0-128)] [{gt
port-number(1-65535) | lt port-number(1-65535) | eq
port-number(1-65535) | range start-port-range(1-65535)
end-port-range(1-65535)}] {any | host dst-ipv6-addr}
[dst-prefix-len(0-128)] [{gt port-number(1-65535) | lt
port-number(1-65535) | eq port-number(1-65535) | range
start-port-range(1-65535) end-port-range(1-65535)}] [{ ack | rst}]
[{tos {max-reliability | max-throughput | min-delay | normal |
value(0-7)} | dscp value(0-63)} ] [flow-label value(0-1048575)]
[priority value(1-7)]
```
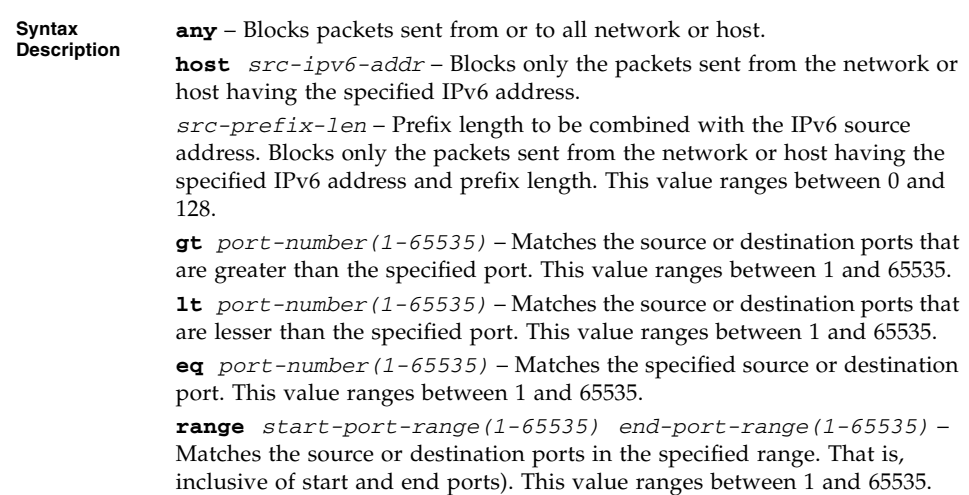

**host** *dst-ipv6-addr* – Blocks only the packets sent to the network or host having the specified IPv6 address.

*dst-prefix-len* – Prefix length to be combined with the IPv6 destination address. Blocks only the packets sent to the network or host having the specified IPv6 address and prefix length. This value ranges between 0 and 128.

**ack** – TCP ACK bit to be checked against the packet. It can be establish (1), non-establish (2) or any (3).

**rst** – TCP RST bit to be checked against the packet. It can be set (1), notset (2) or any (3).

**tos** – Type of service. Can be max-reliability, max throughput, min-delay, normal or a range of values from 0 to 7.

**dscp** – Differentiated services code point value that provides the quality of service control. This value ranges between 0 and 63.

**flow-label** – Flow label value to be matched with the packet. This value ranges between 0 and 1048575.

**priority** – Priority of the filter. This is used to decide which filter rule is applicable, when the packet matches with more than one filter rules. Higher value of filter priority implies a higher priority. This value ranges between one and seven. This value ranges between 1 and 7.

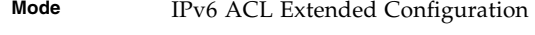

**Default dscp** – 1

**flow-label** – 0

**priority** – 1

**Example** SEFOS(config-ipv6-acl)# **deny tcp host 1111::2222 any range 400 500**

- [ipv6 access-list extended](#page-549-1) Creates an IPv6 extended access list
- **•** [permit tcp IPv6](#page-579-0) Allows IPv6 TCP packets based on associated
- [show access-lists](#page-590-0) Displays the access list statistics

### <span id="page-583-0"></span>21.1.23 permit udp – IPv6

Allows IPv6 UDP packets based on associated parameters.

```
permit udp {any | host src-ipv6-addr} [src-prefix-len(0-128)] [{gt
port-number(1-65535) | lt port-number(1-65535) | eq
port-number(1-65535) | range start-port-range(1-65535)
end-port-range(1-65535)}] {any | host dst-ipv6-addr}
[dst-prefix-len(0-128)] [{gt port-number(1-65535) | lt
port-number(1-65535) | eq port-number(1-65535) | range
start-port-range(1-65535) end-port-range(1-65535)}] [dscp
value(0-63)] [flow-label value(0-1048575)] [priority value(1-7)]
{[loadbalance lbg-id(1-16)] [redirectport interface-type
interface-id] | [redirectslb slb_group_id]}
```
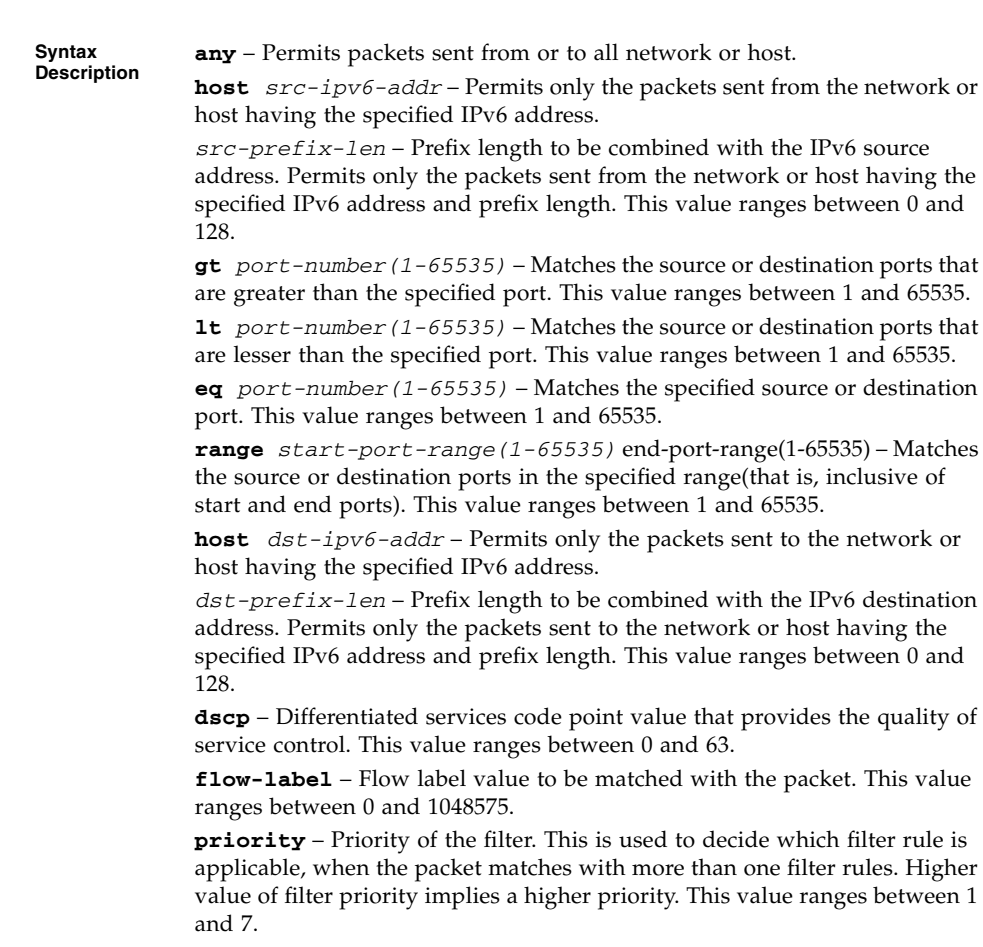

**loadbalance** – If permitted, the next action is to forward packets to an LBG specified by the LBG group number. LBG number has a range of values from 1 to 16.

**redirectport** – If permitted, the next action is to forward packets to a switch port specified by the *interface-type* and the *interface-id*.

**redirectslb** – If permitted, the next action is to route packets to an SLB group specified by the SLB group number. SLB group number has a range of values from 1 to 16.

**Mode** IPv6 ACL Extended Configuration

**Default dscp** – 1 **flow-label** – 0 **priority** – 1

**Example** SEFOS(config-ipv6-acl)# **permit udp host 1111::2222 any range 400 500**

#### **Related Commands**

- [ipv6 access-list extended](#page-549-1) Creates an IPv6 extended access list
- [deny udp IPv6](#page-584-0) Blocks IPv6 UDP packets based on associated parameters.
- [show access-lists](#page-590-0) Displays the access list statistics

### <span id="page-584-0"></span>21.1.24 deny udp – IPv6

Blocks IPv6 UDP packets based on associated parameters.

```
deny udp {any | host src-ipv6-addr} [src-prefix-len(0-128)] [{gt
port-number(1-65535) | lt port-number(1-65535) | eq
port-number(1-65535) | range start-port-range(1-65535)
end-port-range(1-65535)}] {any | host dst-ipv6-addr}
[dst-prefix-len(0-128)] [{gt port-number(1-65535) | lt
port-number(1-65535) | eq port-number(1-65535) | range
start-port-range(1-65535) end-port-range(1-65535)}] [dscp
value(0-63)] [flow-label value(0-1048575)] [priority value(1-7)]
```
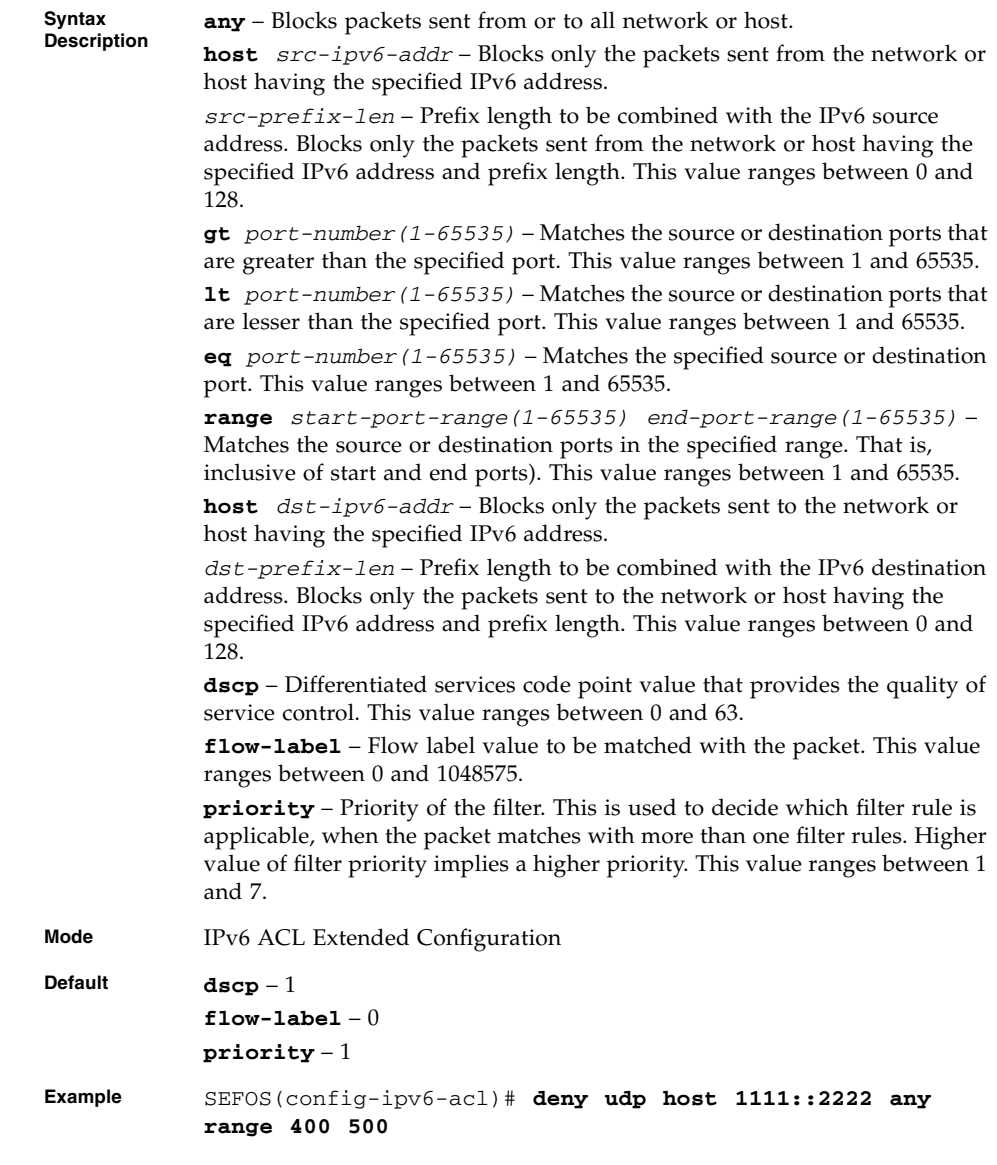

- [ipv6 access-list extended](#page-549-1) Creates an IPv6 extended access list
- [permit udp IPv6](#page-583-0) Allows IPv6 UDP packets based on associated parameters.
- [show access-lists](#page-590-0) Displays the access list configuration.

## <span id="page-586-0"></span>21.1.25 permit icmp – IPv6

Allows the ICMPv6 packets based on the associated parameters.

```
permit icmp {any | host src-ipv6-addr} [src-prefix-len(0-128)]
{any | host dst-ipv6-addr} [dst-prefix-len(0-128)]
[message-type(0-255)] [message-code(0-255)] [dscp value(0-63)]
[flow-label value(0-1048575)] [priority value(1-7)]
```
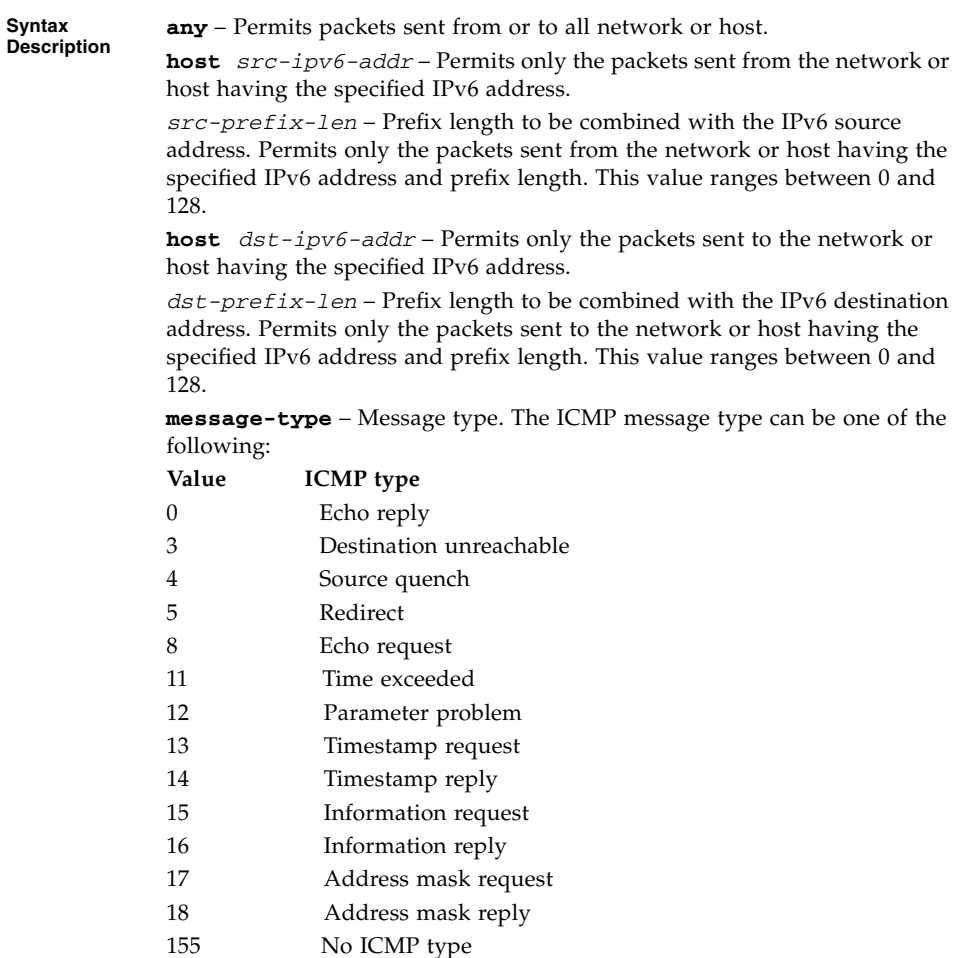

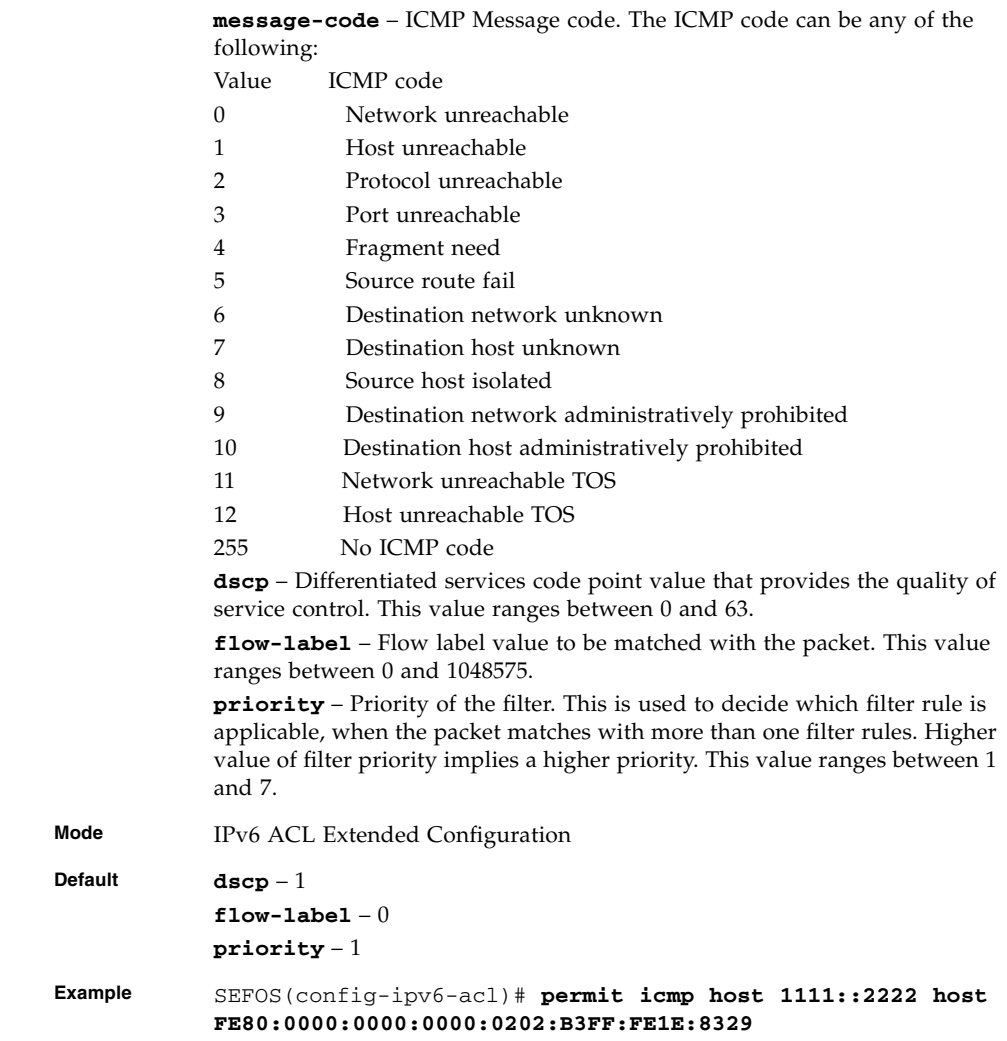

- [ipv6 access-list extended](#page-549-1) Creates an IPv6 extended access list
- [deny icmp IPv6](#page-588-0) Blocks the ICMPv6 packets based on the associated parameters.
- [show access-lists](#page-590-0) Displays the access list statistics

### <span id="page-588-0"></span>21.1.26 deny icmp – IPv6

Blocks the ICMPv6 packets based on the associated parameters.

```
deny icmp {any | host src-ipv6-addr} [src-prefix-len(0-128)] {any
| host dst-ipv6-addr} [dst-prefix-len(0-128)]
[message-type(0-255)] [message-code(0-255)] [dscp value(0-63)]
[flow-label value(0-1048575)] [priority value(1-7)]
```
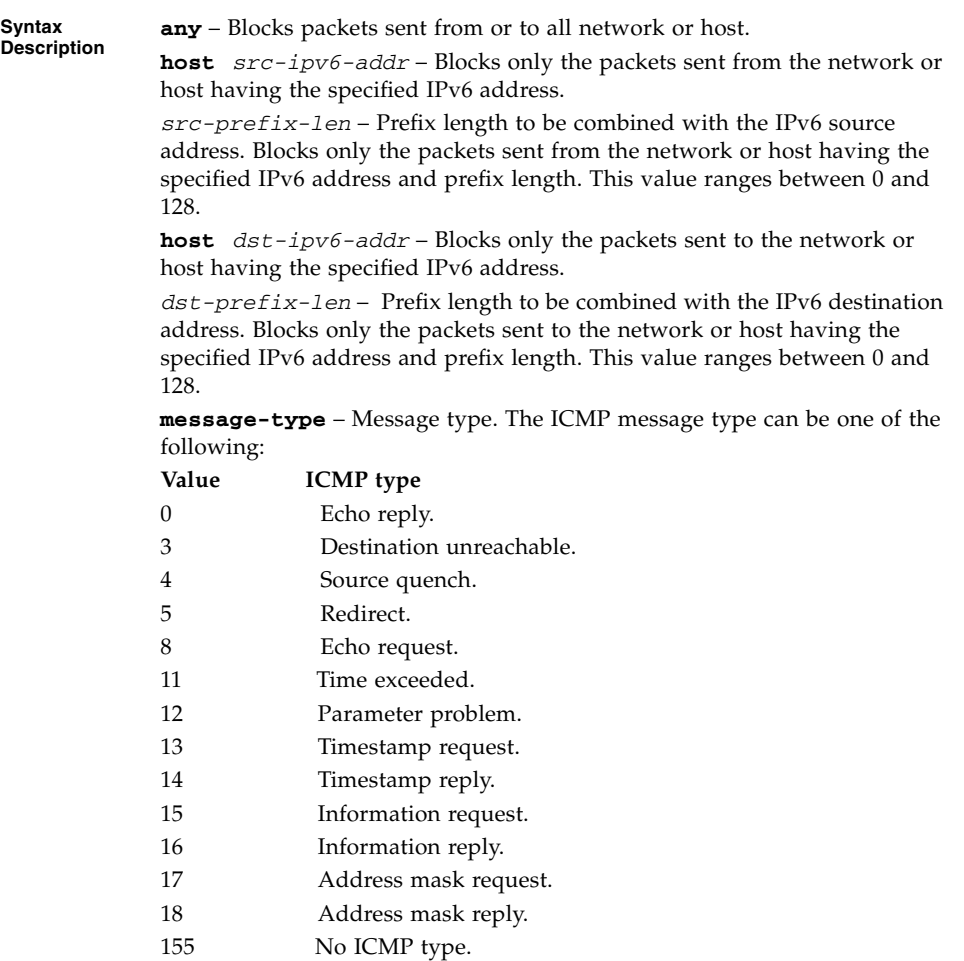

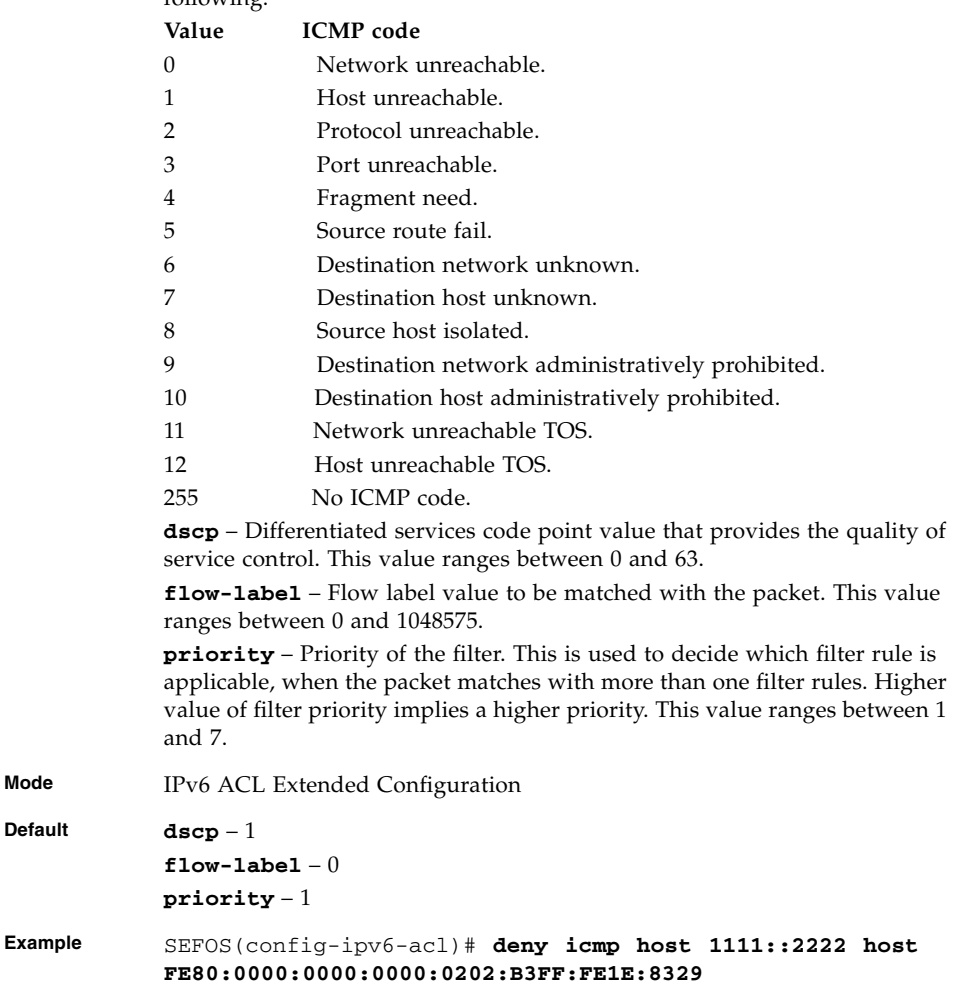

**message-code** – ICMP Message code. The ICMP code can be any of the following:

- [ipv6 access-list extended](#page-549-1) Creates an IPv6 extended access list
- [permit icmp IPv6](#page-586-0) Allows the ICMPv6 packets based on the associated parameters.
- [show access-lists](#page-590-0) Displays the access list configuration.

### <span id="page-590-0"></span>21.1.27 show access-lists

Displays the access lists configuration.

**show access-lists [[{ip | mac}]** *access-list-number(1-512)***]**

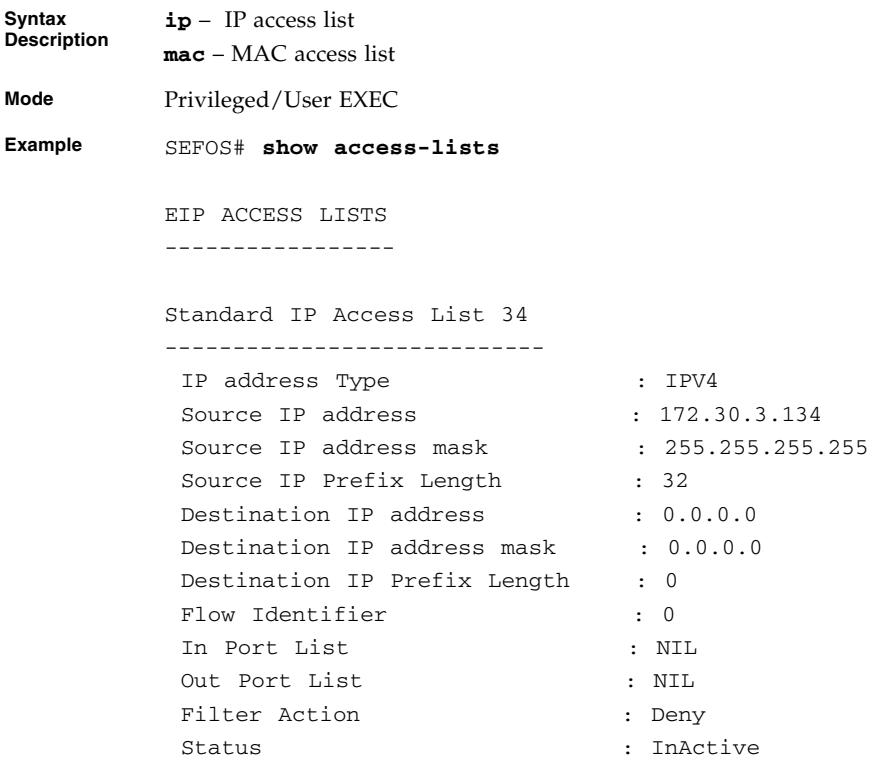

Extended IP Access List 1002 ----------------------------- Filter Priority : 1 Filter Protocol Type  $\qquad$  : ANY IP address Type : IPV4 Source IP address :  $0.0.0.0$ Source IP address mask :  $0.0.0.0$ Source IP Prefix Length : 0 Destination IP address : 0.0.0.0 Destination IP address mask : 0.0.0.0 Destination IP Prefix Length : 0 Flow Identifier : 0 In Port List : NIL Out Port List : NIL Filter TOS : NIL Filter DSCP : NIL Filter Action : Permit Status : InActive Extended IP Access List 10022 ----------------------------- Filter Priority : 1 Filter Protocol Type : ANY IP address Type : IPV4 Source IP address :  $0.0.0.0$ Source IP address mask : 0.0.0.0<br>Source IP Prefix Length : 0 Source IP Prefix Length : 0 Destination IP address : 0.0.0.0 Destination IP address mask : 0.0.0.0 Destination IP Prefix Length : 0 Flow Identifier : 0 In Port List : NIL Out Port List : NIL Filter TOS : NIL Filter DSCP : NIL Filter Action : Permit Status : InActive MAC ACCESS LISTS -----------------

No MAC Access Lists have been configured

- $\blacksquare$  [ip access-list](#page-547-0) Creates IP ACLs and enters the IP Access-list configuration mode
- [mac access-list extended](#page-549-0) Creates Layer 2 MAC ACLs, and returns the MAC-Access list configuration mode to the user
- [permit standard mode](#page-550-0) Specifies the packets to be forwarded depending upon the associated parameters
- $\blacksquare$  [deny standard mode](#page-551-0) Denies traffic if the conditions defined in the deny statement are matched
- $\blacksquare$  [permit IPv4](#page-551-1) Allows traffic for a particular protocol packet if the conditions defined in the permit statement are matched
- deny IPv4 Denies traffic for a particular protocol packet if the conditions defined in the deny statement are matched
- [permit tcp IPv4](#page-556-0) Specifies the TCP packets to be forwarded based on the associated parameters
- [deny tcp IPv4](#page-559-0) Specifies the TCP packets to be rejected based on the associated parameters
- [permit udp IPv4](#page-562-0) Specifies the UDP packets to be forwarded based on the associated parameters
- [deny udp IPv4](#page-565-0) Specifies the UDP packets to be rejected based on the associated parameters
- [permit icmp IPv4](#page-567-0) Specifies the ICMP packets to be forwarded based on the IP address and the associated parameters
- [deny icmp IPv4](#page-568-0) Specifies the ICMP packets to be rejected based on the IP address and associated parameters
- [ip access-group](#page-570-0) Enables access control for the packets on the interface
- [mac access-group](#page-571-0) Applies a MAC access control list (ACL) to a Layer 2 interface
- [ipv6 access-group](#page-571-1) Enables access control for the inbound IPv6 (Internet Protocol version6) packets on the interface
- [permit MAC ACL](#page-572-0) Specifies the packets to be forwarded based on the MAC address and the associated parameters
- $\blacksquare$  [deny MAC ACL](#page-574-0) specifies the packets to be rejected based on the MAC address and the associated parameters
- [ipv6 access-list extended](#page-549-1) Creates an IPv6 extended access list
- $\blacksquare$  [permit IPv6](#page-576-0) Allows IPv6 packets to be forwarded based on protocol and associated parameters.
- [deny IPv6](#page-578-0) Blocks IPv6 packets based on protocol and associated parameters.
- permit tcp IPv6 Allows IPv6 TCP packets based on associated parameters.
- [deny tcp IPv6](#page-581-0) Blocks IPv6 TCP packets based on associated parameters.
- [permit udp IPv6](#page-583-0) Allows IPv6 UDP packets based on associated parameters.
- deny udp IPv6 Blocks IPv6 UDP packets based on associated parameters.
- **•** [permit icmp IPv6](#page-586-0) Allows the ICMPv6 packets based on the associated parameters.
- [deny icmp IPv6](#page-588-0) Blocks the ICMPv6 packets based on the associated parameters.

### CHAPTER **22**

# QoS

QoS defines the ability to provide different priority to different applications, users or data flows or the ability to guarantee a certain level of performance to a data flow. QoS refers to resource reservation control mechanisms rather than the achieved service quality and specifies a guaranteed throughput level.

The SEFOS QoS module provides a complete Quality of Service solution and helps in implementing service provisioning policies for application or customers, who desire to have an enhanced performance for their traffic on the Internet.

# 22.1 QoS Commands

The list of CLI commands for the configuration of QoS is as follows:

- [shutdown qos](#page-595-0)
- [qos](#page-596-0)
- [mls qos](#page-596-1)
- [priority-map](#page-597-0)
- [class-map](#page-597-1)
- [meter](#page-598-0)
- [policy-map](#page-598-1)
- [shape-template](#page-599-0)
- [scheduler](#page-599-1)
- [queue](#page-601-0)
- [queue-map](#page-602-0)
- [qos interface](#page-602-1)
- [map](#page-603-0)
- [match access-group](#page-604-0)
- [set class](#page-605-0)
- [meter-type](#page-606-0)
- [set policy](#page-607-0)
- [set meter](#page-608-0)
- show qos qlobal info
- [show priority-map](#page-611-0)
- [show class-map](#page-612-0)
- [show meter](#page-613-0)
- [show policy-map](#page-614-0)
- [show shape-template](#page-615-0)
- [show scheduler](#page-616-0)
- [show queue](#page-616-1)
- [show queue-map](#page-617-0)
- [show qos def-user-priority](#page-618-0)
- show gos meter-stats

### <span id="page-595-0"></span>22.1.1 shutdown qos

Shuts down the QoS subsystem. The no form of the command starts the QoS subsystem.

**shutdown qos**

**no shutdown qos**

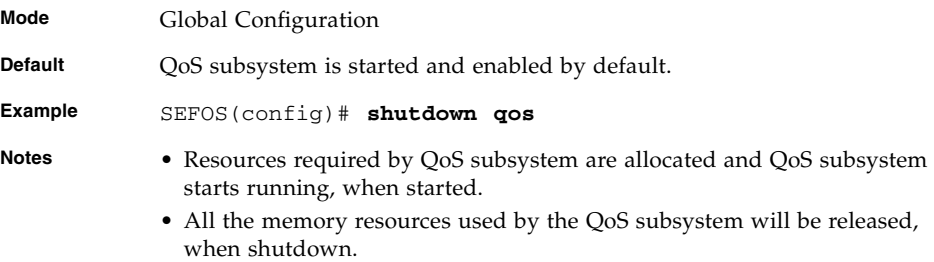

#### **Related Commands**

■ [show qos global info](#page-610-0) - Displays QoS related global configurations

### <span id="page-596-0"></span>22.1.2 qos

Enables or disables the QoS subsystem.

**qos {enable | disable}**

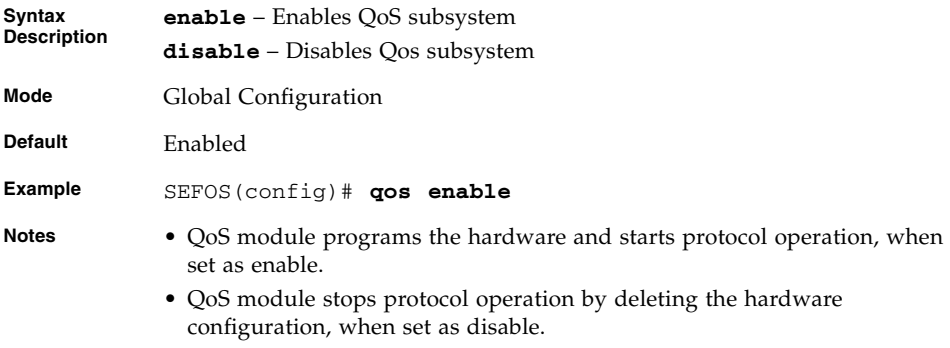

#### **Related Commands**

■ [show qos global info](#page-610-0) - Displays QoS related global configurations

### <span id="page-596-1"></span>22.1.3 mls qos

Enables the QoS subsystem. The no form of the command disables the QoS subsystem. Operates similar to that of the command [qos](#page-596-0).

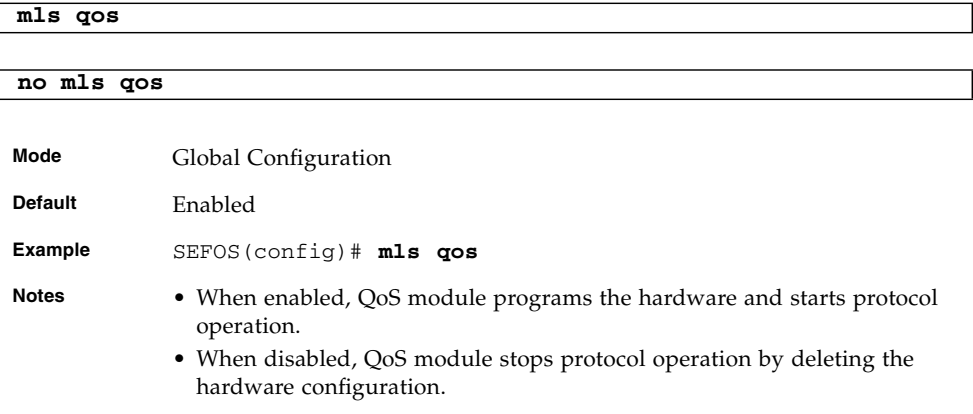

#### **Related Commands**

■ [show qos global info](#page-610-0) - Displays QoS related global configurations

### <span id="page-597-0"></span>22.1.4 priority-map

Adds a priority map entry. The no form of the command deletes a priority map entry.

**priority-map** *priority-map-Id\_1-65535*

**no priority-map** *priority-map-Id\_1-65535*

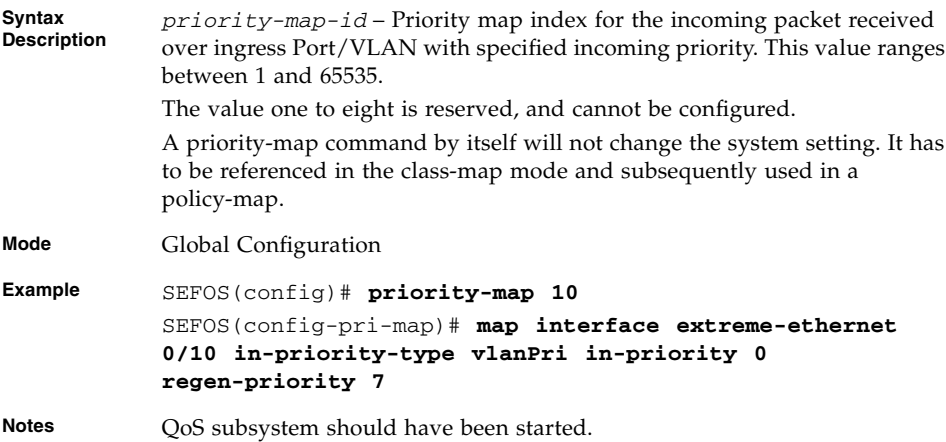

#### **Related Commands**

■ [show priority-map](#page-611-0) - Displays the priority map entry

### <span id="page-597-1"></span>22.1.5 class-map

Adds a class map entry. The no form of the command deletes a class map entry.

**class-map** *class-map-id\_1-65535*

**no class-map** *class-map-id\_1-65535*

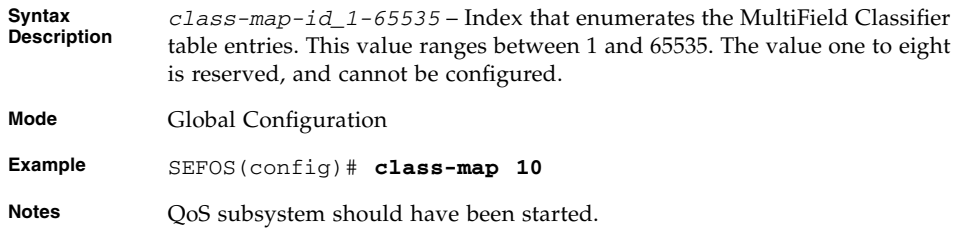

- [set meter](#page-608-0) Sets policy parameters such as meter and meter actions
- [show class-map](#page-612-0) Displays the class map entry

### <span id="page-598-0"></span>22.1.6 meter

Creates a meter. The no form of the command deletes a meter.

**meter** *meter-id\_1-65535*

**no meter** *meter-id\_1-65535*

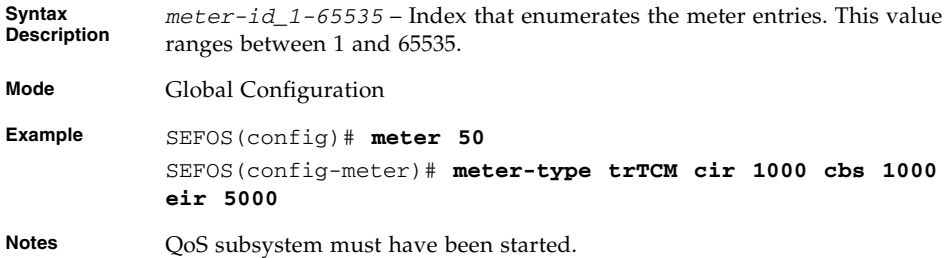

#### **Related Commands**

- [meter-type](#page-606-0) Sets meter parameters CIR, CBS, EIR, EBS, interval, meter type, and color awareness
- [show meter](#page-613-0) Displays the meter entry

## <span id="page-598-1"></span>22.1.7 policy-map

Creates a policy map. The no form of the command deletes a policy map.

**policy-map** *policy-map-id\_1-65535*

**no policy-map** *policy-map-id\_1-65535*

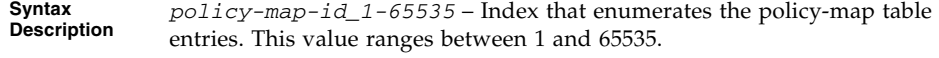

**Mode** Global Configuration

```
Example SEFOS(config-cls-map)# set class 10
           SEFOS(config-cls-map)# match access-group ip-access-list
           11
           SEFOS(config-cls-map)# exit
           SEFOS(config)# policy-map 11
           SEFOS(config-ply-map)# set policy class 10 interface
           extreme-ethernet 0/10 default-priority-type none
```
**Notes** QoS subsystem should have been started.

#### **Related Commands**

- [set meter](#page-608-0) Sets Policy parameters such as meter and meter actions
- [show policy-map](#page-614-0) Displays the policy map entry

### <span id="page-599-0"></span>22.1.8 shape-template

Creates a shape template. The no form of the command deletes a shape template.

**shape-template** *1-65535* **[cir** *1-65535***] [cbs** *0-65535***]**

**no shape-template** *shape-template-id\_1-65535*

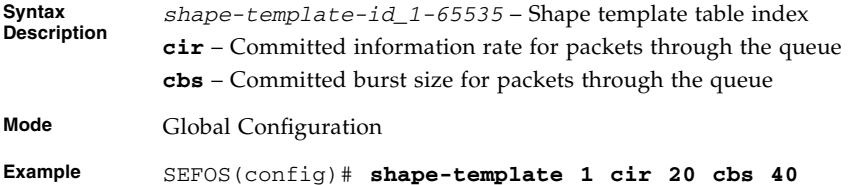

#### **Related Commands**

■ [show shape-template](#page-615-0) - Displays the shape template configurations.

### <span id="page-599-1"></span>22.1.9 scheduler

Creates a scheduler and configures the scheduler parameters. The no form of the command deletes a scheduler.

```
scheduler 1-65535 interface iftype ifnum [sched-algo
{strict-priority | rr | wrr | wfq | strict-rr | strict-wrr |
strict-wfq | deficit-rr}] [shaper 0-65535] [hierarchy-level 0-10]
```
**Syntax Description scheduler-id** – Scheduler identifier that uniquely identifies the scheduler in the system/egress interface.

*iftype* – Interface type.

*ifnum* – Interface number.

**sched-algo** – Packet scheduling algorithm for the port. The algorithms are:

- **strict-priority** strictPriority
- **rr** roundRobin
- **wrr** weightedRoundRobin
- **wfg** weightedFairQueing
- strict-rr strictRoundRobin
- **strict-wrr** strictWeightedRoundRobin
- **strict-wfg** strictWeightedFairQueing
- **deficit-rr** deficitRoundRobin

**shaper** – Shaper identifier that specifies the bandwidth requirements for the scheduler.

**hierarchy-level** – Depth of the queue/scheduler hierarchy.

The following keywords are not supported:

- wfq
- strict-rr
- strict-wrr
- strict-wfq
- hiearchy-level
- shaper

**Mode** Global Configuration

**Default sched-algo** – strict-priority **hierarchy-level** – 0

- **Example** SEFOS(config)# **scheduler 1 interface extreme-ethernet 0/10 sched-algo rr**
- **Notes** Shaper identifier is not mandatory for the creation of the conceptual row.

#### **Related Commands**

■ [show scheduler](#page-616-0) - Displays the configured scheduler

### <span id="page-601-0"></span>22.1.10 queue

Creates a queue and configures the queue parameters. The no form of the command deletes a queue.

**queue** *1-65535* **interface** *iftype ifnum* **[weight** *0-1000***] [shaper** *0-65535***]**

**no queue** *1-65535* **interface** *iftype ifnum*

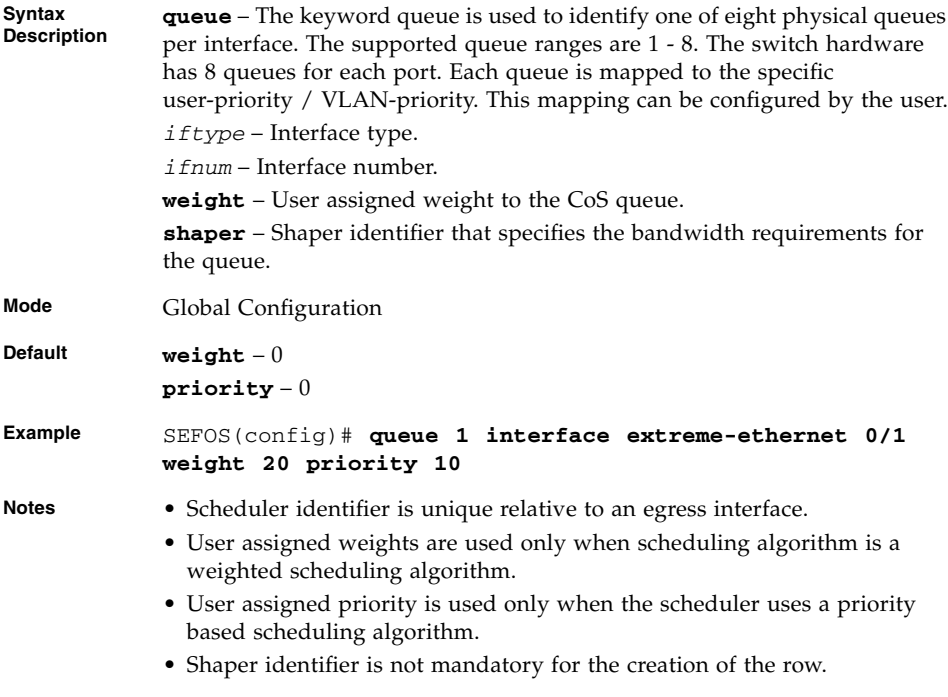

- [scheduler](#page-599-1) Creates a scheduler and configures the scheduler parameters
- [shape-template](#page-599-0) Creates a shape template
- [show queue](#page-616-1) Displays the configured queues

### <span id="page-602-0"></span>22.1.11 queue-map

Creates a map for a queue with class or regenerated priority. The no form of the command deletes a queue map entry.

**queue-map {CLASS** *1-65535* **| regn-priority {vlanPri | ipTos | ipDscp | vlanDEI}** *0-63***} [interface** *iftype ifnum***] queue-id** *1-65535*

**no queue-map {CLASS** *1-65535* **| regn-priority {vlanPri | ipTos | ipDscp | vlanDEI}** *0-63***} [interface** *iftype ifnum***]**

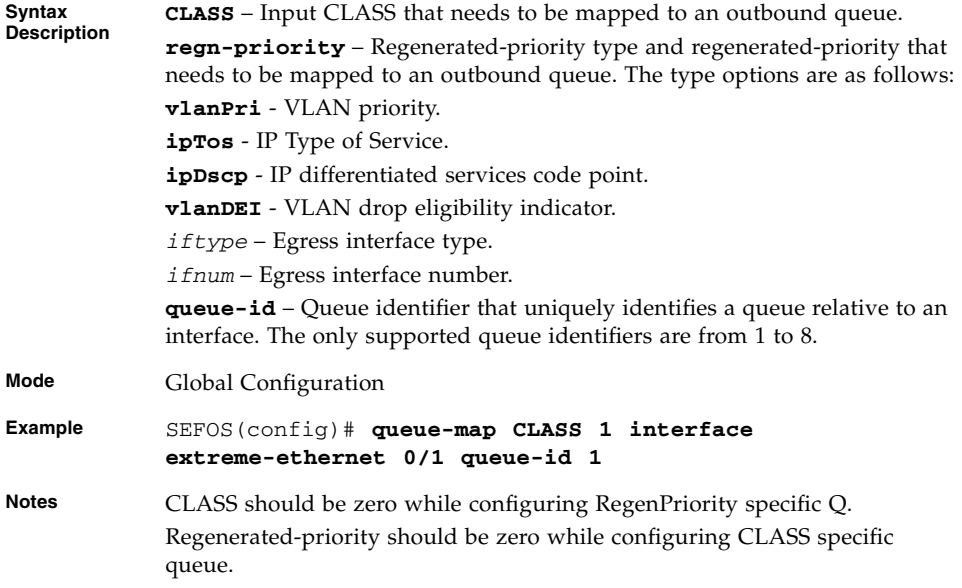

#### **Related Commands**

■ [show queue-map](#page-617-0) - Displays the configured queue map

### <span id="page-602-1"></span>22.1.12 qos interface

Sets the default ingress user priority for the port.

```
qos interface iftype ifnum def-user-priority 0-7
```
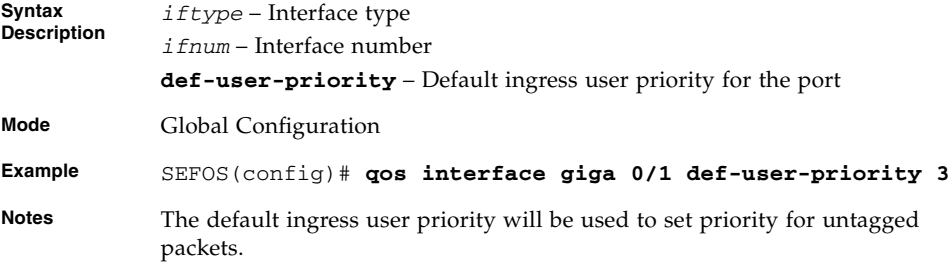

■ [show qos def-user-priority](#page-618-0) - Displays the configured default ingress user priority for a port

### <span id="page-603-0"></span>22.1.13 map

Adds a priority map entry for mapping an incoming priority to a regenerated priority. The no form of the command sets default value to the Interface, VLAN, and regenerated inner priority.

```
map [interface iftype ifnum] [vlan 1-4094] in-priority-type
{vlanPri | ipTos | ipDscp | vlanDEI} [in-priority 0-63]
regen-priority 0-63]
```
**no map {interface | vlan | regen-inner-priority}**

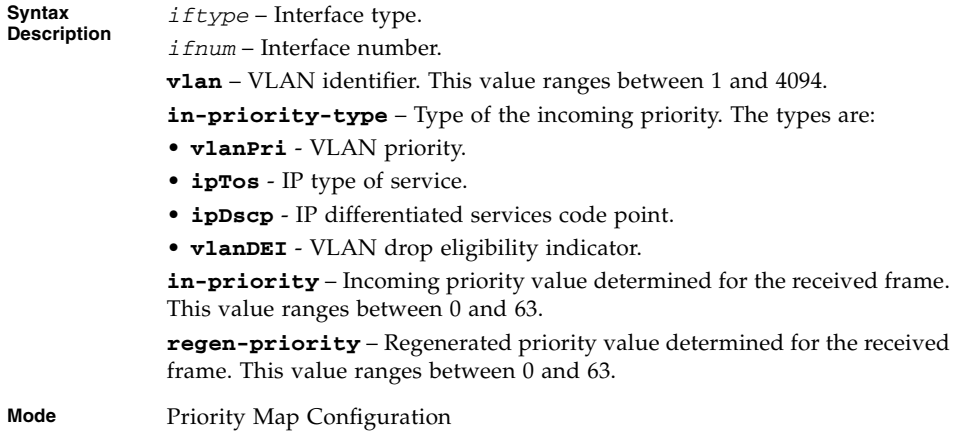

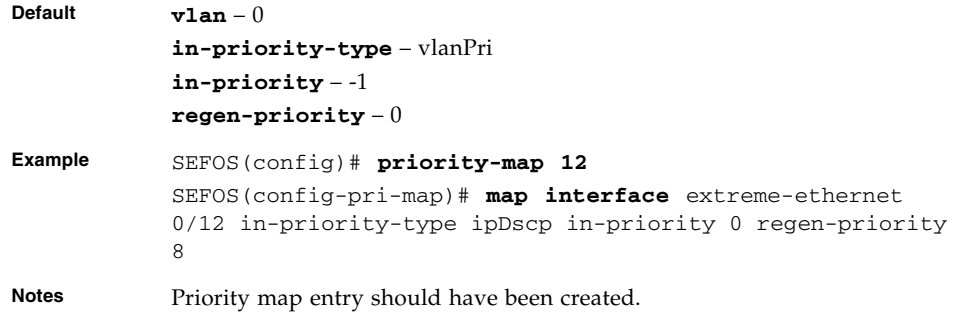

- [priority-map](#page-597-0) Adds a priority map entry
- [show priority-map](#page-611-0) Displays the priority map entry

### <span id="page-604-0"></span>22.1.14 match access-group

Sets class map parameters using L2 or L3 ACL, or priority map identifier.

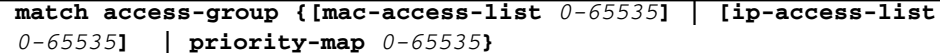

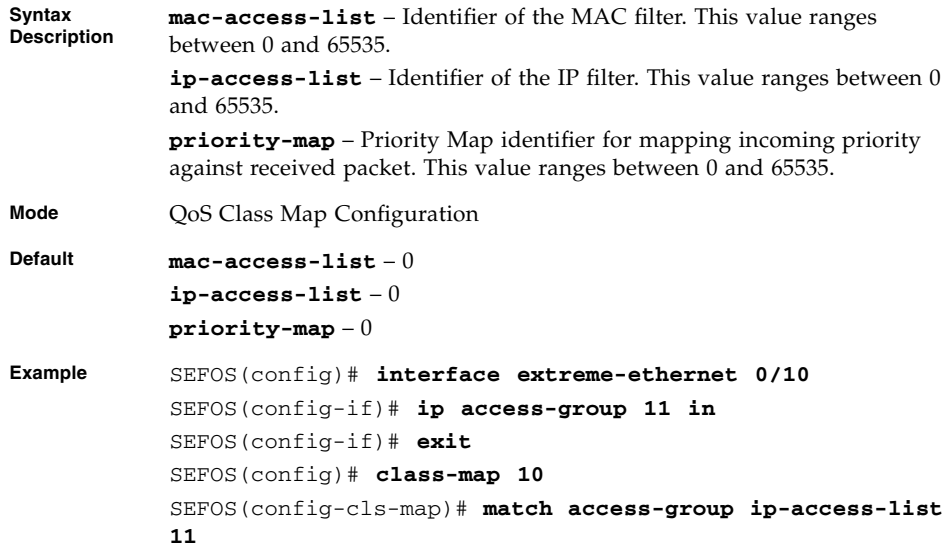

- **Notes** Priority map ID should have been created.
	- L2 and/or L3 ACL should have been created.
	- The last match access-group command entered will overwrite previous ones.
	- Either mac-access-list or ip-access-list must first be applied to some interfaces to enable ip-access-list or mac-access-list to be matched.

- [priority-map](#page-597-0) Adds a priority map entry
- [show class-map](#page-612-0) Displays the class map entry

### <span id="page-605-0"></span>22.1.15 set class

Sets CLASS for L2 or L3 filters, or priority map identifier and adds a CLASS to priority map entry with regenerated priority. The no form of the command deletes a CLASS to priority map table entry.

```
set class 1-65535 [pre-color {green | yellow | red | none}]
[regen-priority 0-7 group-name string_31]
```
**no set class** *1-65535*

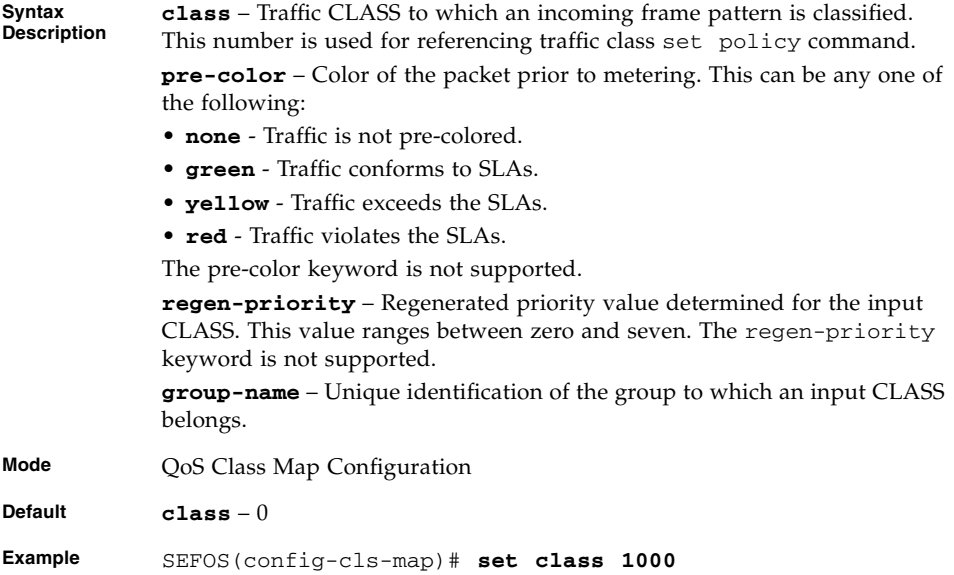

- **Notes** Class map should have created.
	- The default value zero provided for the class is not configurable.

■ [show class-map](#page-612-0) - Displays the class map entry

### <span id="page-606-0"></span>22.1.16 meter-type

Sets meter parameters CIR, CBS, EIR, EBS, Interval, meter type, and color awareness.

**meter-type {simpleTokenBucket | avgRate | srTCM | trTCM | tswTCM | mefCoupled | mefDeCoupled} [color-mode {aware | blind}] [interval** *1-10000***] [cir** *0-65535***] [cbs** *0-65535***] [eir** *0-65535***] [ebs** *0-65535***] [next-meter** *0-65535***]**

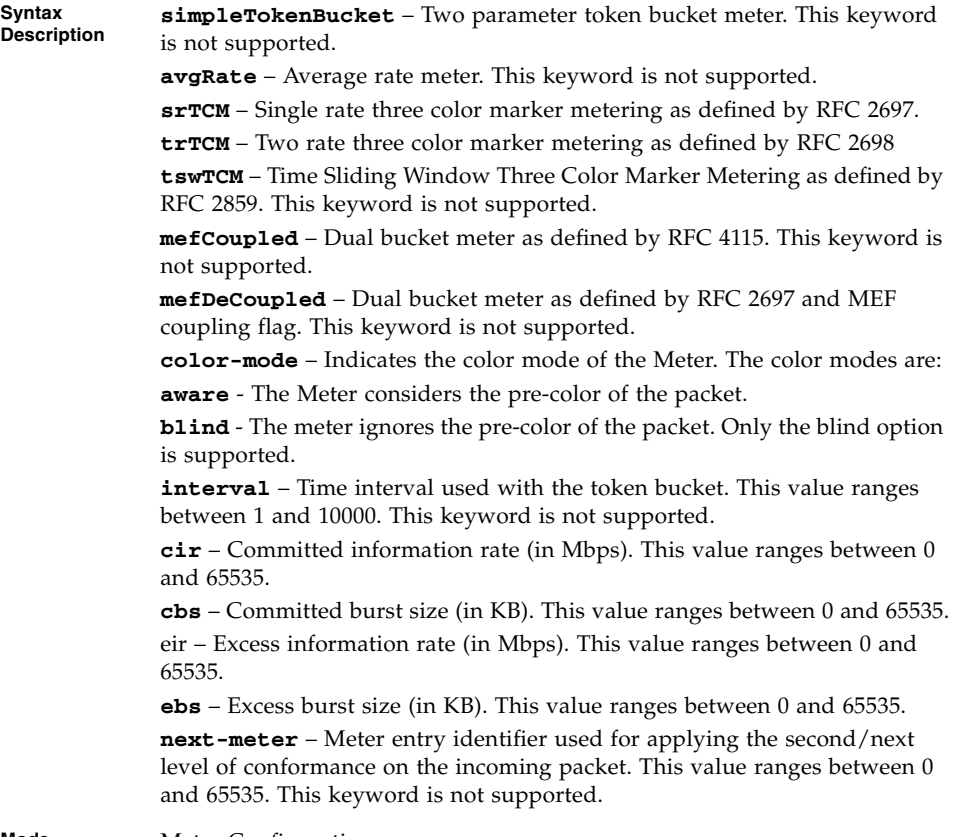

**Mode** Meter Configuration

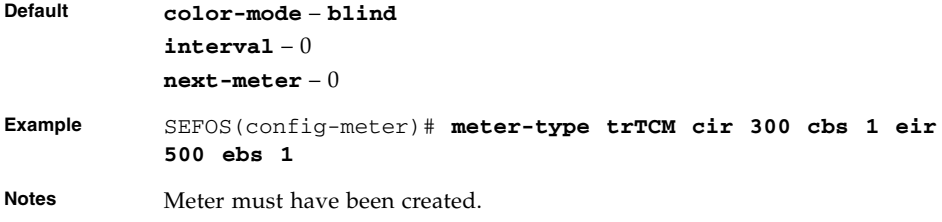

- [meter](#page-598-0) Creates a meter
- [set meter](#page-608-0) Sets policy parameters such as meter and meter actions
- [show meter](#page-613-0) Displays the meter entry

### <span id="page-607-0"></span>22.1.17 set policy

Sets CLASS for policy. The no form of the command sets the default value for interface in this policy.

```
set policy [class 0-65535] [interface iftype ifnum]
default-priority-type {none | {vlanPri | ipTos | ipDscp} 0-63}
```
#### **no set policy interface**

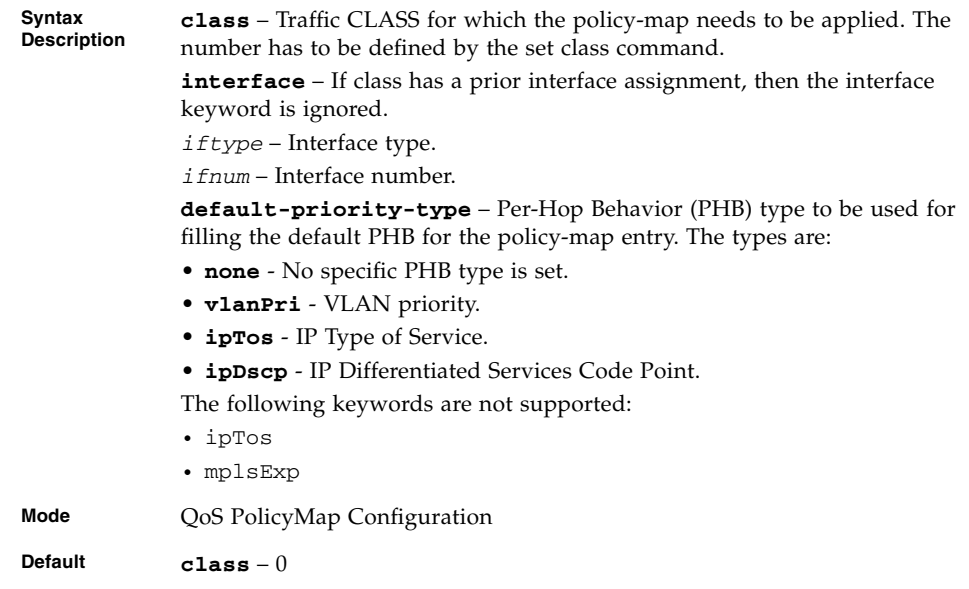

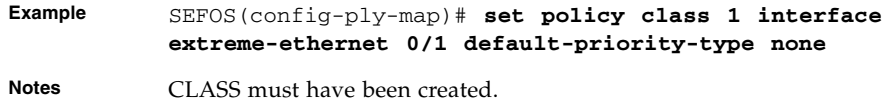

- [class-map](#page-597-1) Adds a class map entry
- [policy-map](#page-598-1) Creates a policy map
- [show policy-map](#page-614-0) Displays the policy map entry
- [show class-map](#page-612-0) Displays the class map entry

### <span id="page-608-0"></span>22.1.18 set meter

Sets policy parameters such as meter and meter actions. The no form of the command removes the meter from the policy and the meter actions.

```
set meter 1-65535 [conform-action {drop | set-cos-transmit 0-7
set-de-transmit 0-1 | set-port iftype ifnum | set-inner-vlan-pri
0-7 | set-ip-prec-transmit 0-7 | set-ip-dscp-transmit 0-63}]
[exceed-action {drop | set-cos-transmit 0-7 set-de-transmit 0-1 |
set-inner-vlan-pri 0-7 | | set-ip-prec-transmit 0-7 |
set-ip-dscp-transmit 0-63}] [violate-action {drop |
set-cos-transmit 0-7 set-de-transmit 0-1 | set-inner-vlan-pri 0-7
| set-ip-prec-transmit 0-7 | set-ip-dscp-transmit 0-63 }]
[set-conform-newclass 0-65535] [set-exceed-newclass 0-65535]
[set-violate-newclass 0-65535]
```
**no set meter**

#### **Syntax Description**

**meter** – Meter table identifier which is the index for the meter table. **conform-action** – Action to be performed on the packet, when the packets are found to be In profile (conform). Options are:

- **drop** Drops the packet.
- **set-cos-transmit** Sets the VLAN priority of the outgoing packet.
- **set-de-transmit** Sets the VLAN Drop Eligible indicator of the outgoing packet.
- **set-port** Sets the new port value.
- **set-inner-vlan-pri** Sets the inner VLAN priority of the outgoing packet.
- **set-ip-prec-transmit** Sets the new IP TOS value.
- **set-ip-dscp-transmit** Sets the new DSCP value.

No action will be performed on the packet even when the packets are found to be In profile (conform), if the conform action is not set.

The following keywords are not supported:

- set-cos-transmit
- set-de-transmit
- set-port
- set-inner-vlan-pri
- set-ip-prec-transmit

**exceed-action** – Action to be performed on the packet, when the packets are found to be In profile (exceed). Options are:

drop - Drops the packet.

set-cos-transmit - Sets the VLAN priority of the outgoing packet.

set-de-transmit - Sets the VLAN Drop Eligible indicator of the outgoing packet.

set-inner-vlan-pri - Sets the inner VLAN priority of the outgoing packet. set-ip-prec-transmit - Sets the new IP TOS value.

set-ip-dscp-transmit - Sets the new DSCP value.

Target will drop the packets, if the exceed action is not set.

The following keywords are not supported: set-cos-transmit, set-de-transmit, set-inner-vlan-pri, set-ip-prec-transmit.

**violate-action** – Action to be performed on the packet, when the packets are found to be out of profile. Options are:

- **drop** Drops the packet.
- **set-cos-transmit** Sets the VLAN priority of the outgoing packet.
- **set-de-transmit** Sets the VLAN Drop Eligible indicator of the outgoing packet.
- **set-inner-vlan-pri** Sets the inner VLAN priority of the outgoing packet.
- **set-ip-prec-transmit** Sets the new IP TOS value.
- **set-ip-dscp-transmit** Sets the new DSCP value.

Target will drop the packets, if the violate action is not set.

The following keywords are not supported:

- set-cos-transmit
- set-de-transmit
- set-inner-vlan-pri
- set-ip-prec-transmit

**set-conform-newclass** – Represents the traffic CLASS to which an incoming frame pattern is classified after metering. This keyword is not supported.

**set-exceed-newclass** – Represents the Traffic CLASS to which an incoming frame pattern is classified after metering. This keyword is not supported.

**set-violate-newclass** – Represents the Traffic CLASS to which an incoming frame pattern is classified after metering. This keyword is not supported.

**Mode** QoS PolicyMap Configuration

**Default set-cos-transmit** – 0

**set-de-transmit** – 0 **set-inner-vlan-pri** – 0

**Example** SEFOS(config-ply-map)# **set meter 1 exceed-action drop violate-action drop**

#### **Related Commands**

- [class-map](#page-597-1) Adds a class map entry
- [policy-map](#page-598-1) Creates a policy map
- [meter-type](#page-606-0) Sets meter parameters CIR, CBS, EIR, EBS, Interval, meter type, and color awareness
- [show class-map](#page-612-0) Displays the class map entry
- [show policy-map](#page-614-0) Displays the policy map entry
- [show meter](#page-613-0) Displays the meter entry

### <span id="page-610-0"></span>22.1.19 show qos global info

Displays QoS related global configurations.

#### **show qos global info**

**Mode** Privileged EXEC

**Example** SEFOS# **show qos global info** QoS Global Information ---------------------- System Control : Start System Status : Enable Rate Unit : kbps Rate Granularity : 64 Trace Flag : 0 : 0

#### **Related Commands**

- [shutdown qos](#page-595-0) Shuts down the QoS subsystem
- [qos](#page-596-0) Enables or disables the QoS subsystem
- [mls qos](#page-596-1) Enables the QoS subsystem

### <span id="page-611-0"></span>22.1.20 show priority-map

Displays the priority map entry.

**show priority-map [***priority-map-id\_1-65535***]**

**Syntax Description** *priority-map-id\_1-65535* – Output priority map index for the incoming packet received over ingress Port or VLAN with specified incoming priority.

**Mode** Privileged EXEC
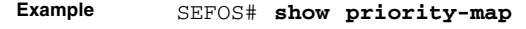

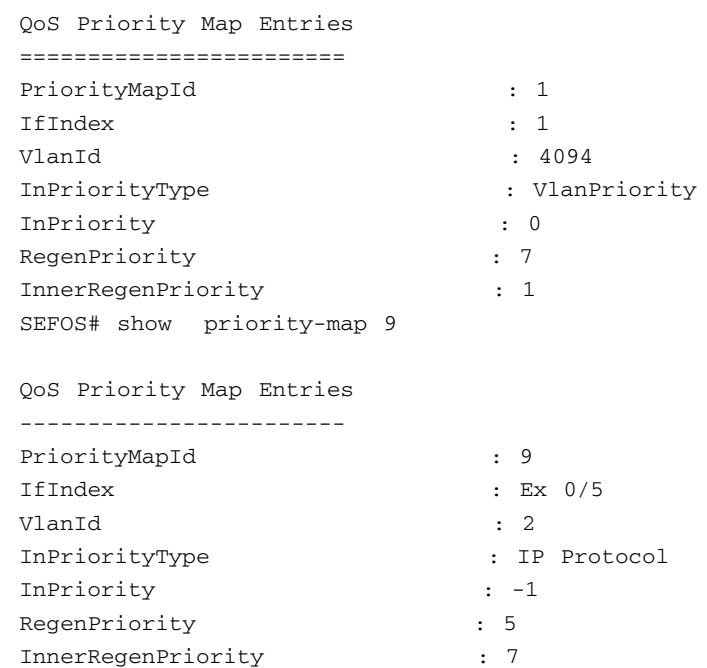

**Notes** If executed without the optional parameters, this command displays all the available Priority Map information.

#### **Related Commands**

- [priority-map](#page-597-0) Adds a priority map entry
- [map](#page-603-0) Adds a priority map entry for mapping an incoming priority to a regenerated priority

### 22.1.21 show class-map

Displays the class map entry.

**show class-map [***class-map-id\_1-65535***]**

**Syntax Description** *class-map-id\_1-65535* – Index that enumerates the multifield classifier table entries. **Mode** Privileged EXEC

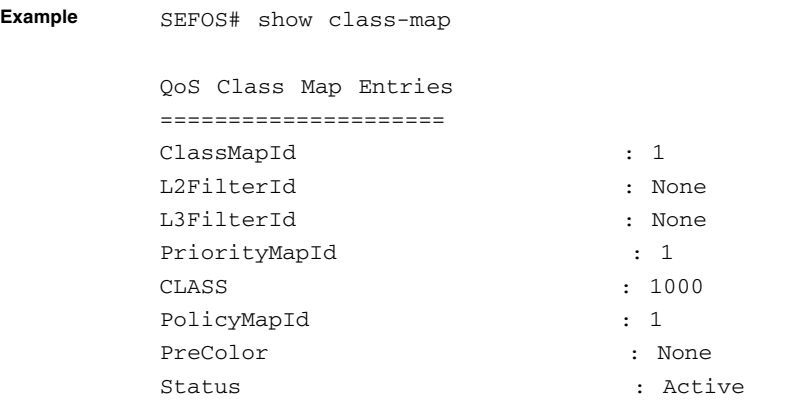

**Notes** If executed without the optional parameters, this command displays all the available Class Map information.

#### **Related Commands**

- [class-map](#page-597-1) Adds a class map entry
- [priority-map](#page-597-0) Adds a priority map entry
- [set class](#page-605-0) Sets CLASS for L2 or L3 filters or priority map identifier and adds a CLASS to priority map entry with regenerated priority
- [set policy](#page-607-0) Sets CLASS for policy
- [set meter](#page-608-0) Sets policy parameters such as meter and meter actions

### <span id="page-613-0"></span>22.1.22 show meter

Displays the meter entry.

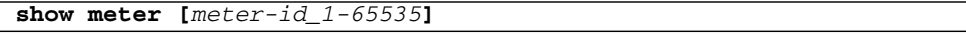

**Syntax Description** *meter-id\_1-65535* – Index that enumerates the meter entries.

**Mode** Privileged EXEC

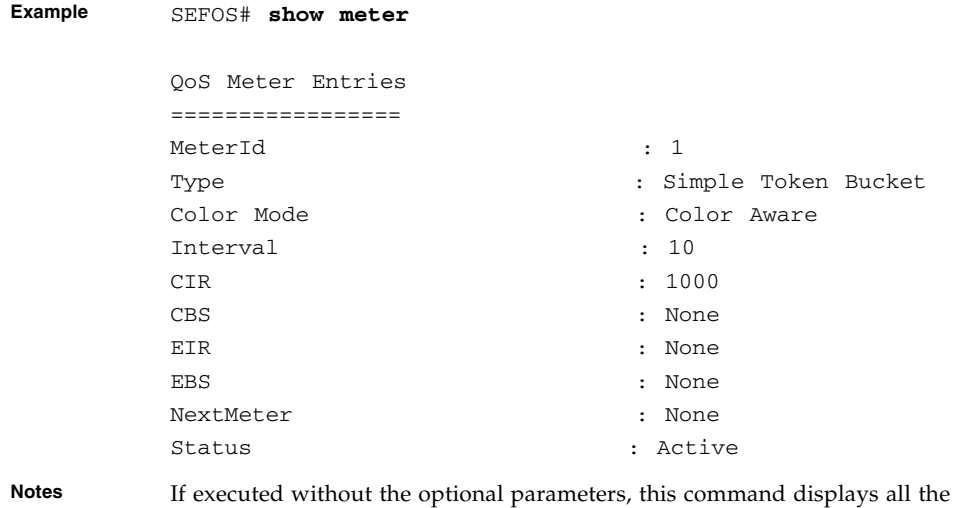

- [meter-type](#page-606-0) Sets meter parameters CIR, CBS, EIR, EBS, interval, meter type and color awareness
- [set meter](#page-608-0) Sets policy parameters such as meter and meter actions

available Meter information.

## 22.1.23 show policy-map

Displays the policy map entry.

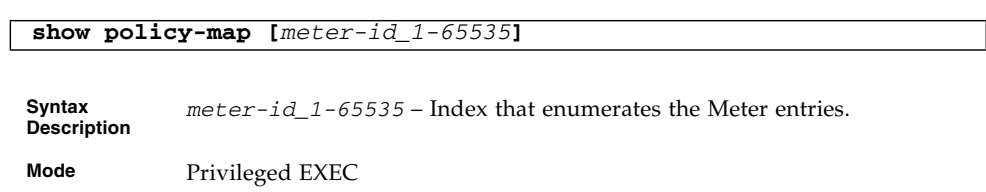

**Example** SEFOS# **show policy-map** QoS Policy Map Entries ====================== PolicyMapId : 1 IfIndex : 0 Class : 0 DefaultPHB : None. MeterId : 1 ConNClass : 0 ExcNClass : 0 VioNClass : 0 ConfAct : Port 1 ExcAct : Drop. VioAct : Drop.

**Notes** If executed without the optional parameter, this command displays all the available policy map information.

#### **Related Commands**

- [set policy](#page-607-0) Sets CLASS for policy
- [set meter](#page-608-0) Sets policy parameters such as meter and meter actions

**show shape-template [***shape-template-id\_1-65535***]**

### 22.1.24 show shape-template

Displays the shape template configurations.

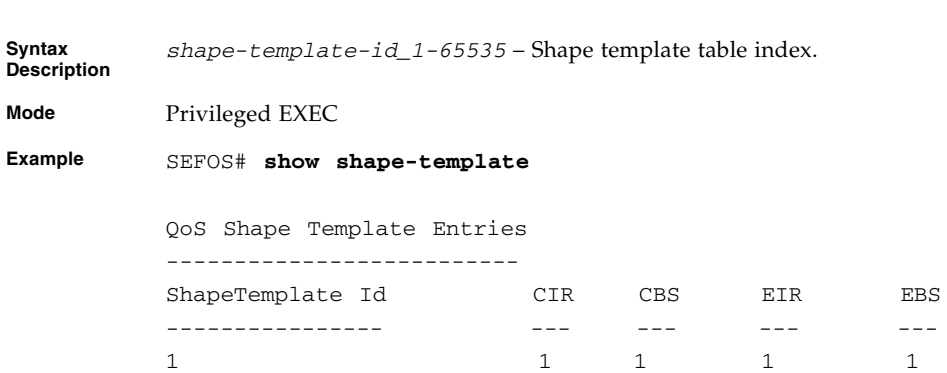

**Notes** If executed without the optional parameter, this command displays all the available shape template information

#### **Related Commands**

■ [shape-template](#page-599-0) - Creates a shape template

### 22.1.25 show scheduler

Displays the configured scheduler.

**show scheduler [interface** *iftype ifnum***]**

**Syntax** *iftype* – Interface type. *ifnum* – Interface number. **Mode** Privileged EXEC **Example** SEFOS# **show scheduler** QoS Scheduler Entries --------------------- IfIndex Scheduler Index Scheduler Algo Shape Index Scheduler HL GlobalId ------- --------------- -------------- ----------- ------------ -------- Ex0/1 1 strictPriority 0 0 1 **Notes** If executed without the optional parameter, this command displays all the available scheduler

#### **Related Commands**

■ [scheduler](#page-599-1) - Creates a scheduler and configures the scheduler parameters

### 22.1.26 show queue

entries.

Displays the configured queues.

**show queue [interface** *iftype ifnum***]**

**Syntax iftype** – Interface type. **ifnum** – Interface number. **Mode** Privileged EXEC

**Example** SEFOS# **show queue** QoS Queue Entries ----------------- IfIndex Queue Idx Queue Type Scheduler Idx Weight Priority Shape Idx Global Id ------- --------- ---------- ------------- ------ -------- --------- --------- Ex $0/1$  1 1 1 1 1 1

**Notes** If executed without the optional parameter, this command displays all the available queue entries.

#### **Related Commands**

■ [queue](#page-601-0) - Creates a Queue and configures the Queue parameters

### 22.1.27 show queue-map

Displays the configured queue map.

**Syntax Description** *iftype* – Interface type. *ifnum* – Interface number. **Mode** Privileged EXEC **Example** SEFOS# **show queue-map** QoS Queue Map Entries --------------------- IfIndex CLASS PriorityType Priority Value Mapped Queue ------- ----- ------------ -------------- ------------  $Ex0/1$  1 none 0 1

**show queue-map [interface** *iftype ifnum***]**

**Notes** If executed without the optional parameter, this command displays all the available queue map entries.

#### **Related Commands**

■ [queue-map](#page-602-0) - Creates a map for a queue with class or regenerated priority

### 22.1.28 show qos def-user-priority

Displays the configured default ingress user priority for a port.

```
show qos def-user-priority [interface iftype ifnum]
```
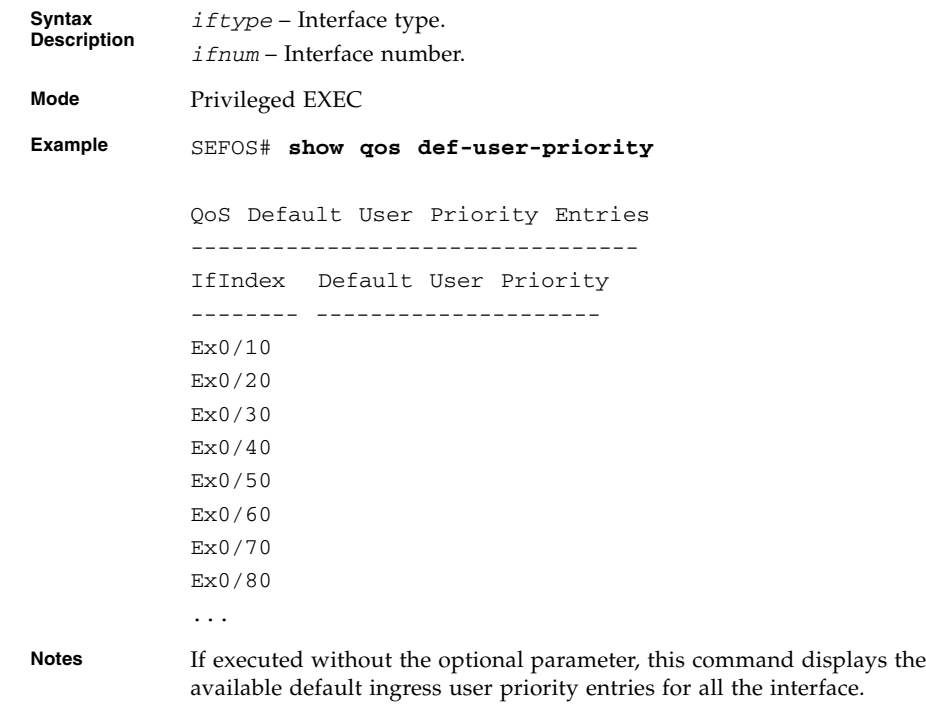

#### **Related Commands**

■ [qos interface](#page-602-1) - Sets the default ingress user priority for the port

### 22.1.29 show qos meter-stats

Displays the meters statistics for conform, exceed, violate packets, and octets count.

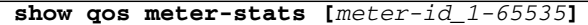

**Syntax Description** *meter-id\_1-65535* – Index that enumerates the meter entries.

**Mode** Privileged EXEC

**Example** SEFOS# **show qos meter-stats** QoS Meter (Policer) Stats ------------------------- Meter Index : 1 Conform Packets : 00 Conform Octects : 00 Exceed Packets : 00 Exceed Octects : 00 Violate Packets : 00 Violate Octects : 0

**Notes** If executed without the optional parameter, this command displays the meter statistics for all the available meters.

#### **Related Commands**

- [show meter](#page-613-0) Displays the meter entry
- [set meter](#page-608-0) Sets Policy parameters such as meter and meter actions

## SLB

SLB provides traffic load distribution functions on the switch. With this feature, traffic entering the switch is distributed to switch attached servers in accordance with a hash traffic distribution policy.

There are two forms of SLB, regular SLB and SLB level 2.

## 23.1 Regular SLB

In regular SLB, load balancing groups consist of server members identified by level 3 protocol (IP) addresses. Server members are next hop targets of a targeted ECMP route. The load balancing group is identified by a VIP which is used to represent a virtual server. For the client, the virtual server is one single highly available server with expandable resources. Load distribution is performed with the routing hash function of the switch.

Load distribution policies are based on the contents of the L3/4 packet header. Failover is supported at the server members level. A failed member within a load balancing group is replaced by another server member that is part of the same group. Health check is performed by the switch with ICMP ping. Regular SLB provides the following benefits:

- Virtualize multiple servers as one highly available and expandable server.
- Perform all functions on existing switch hardware.
- Form multiple load balancing groups to provide flexibility on how server resources are managed.
- Enable SLB with no performance degradation.

## 23.2 SLB L2

**Note –** SLB L2 is supported in the Oracle Switch ES1-24 and Sun Blade 6000 Ethernet Switched NEM 24p 10GbE. SLB L2 is not supported in the Sun Network 10GbE Switch 72p.

In SLB L2, load balancing groups consist of switch port members. Load distribution is performed with the LAG hash function of the switch. Load distribution policies are based on the contents of the L2/3/4 packet header. Failover is supported at the switch port members level. Depending on the fail-over method chosen, a failed member within a load balancing group is replaced by another switch port or by a group of switch ports within the group.

Connectivity between the switch port and the server is monitored by a health check mechanism. The ACL capability is extended such that a load balancing group can be set as a target when a switch port accepts a packet. SLB L2 provides the following benefits:

- Load balance a group of servers connected to switch ports.
- Provide port level failover with multiple options for high availability configurations.
- Enable bump-in-the-wire load balancing.

## 23.3 Regular SLB Commands

The list of CLI commands for the configuration of SLB is as follows:

- [slb](#page-622-0)
- [slb standby](#page-622-1)
- [slb policy](#page-623-0)
- [show slb](#page-624-0)
- [show slb policy](#page-625-0)
- [debug slb](#page-626-0)
- [show slb trace-options](#page-626-1)
- [Output for](#page-627-0) show slb

### <span id="page-622-0"></span>23.3.1 slb

Forms an SLB group with active members or adds active members to an existing load balancing group. The no form of the command removes any members from the existing load balancing group.

```
slb virtual-ip-address virtual-ip-address-mask real-ip-address1,
real-ip-address2...
```

```
no slb virtual-ip-address virtual-ip-address-mask
real-ip-address1,real-ip-address2...
```
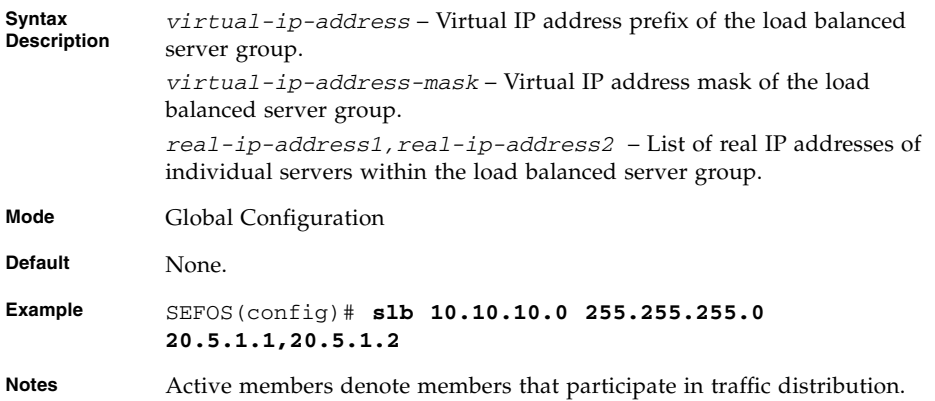

#### **Related Commands**

- [show slb](#page-624-0) Displays the server load balancing group formed and entries added.
- [slb standby](#page-622-1) Adds standby members to the load balancing group.

### <span id="page-622-1"></span>23.3.2 slb standby

Forms a server load balancing group with standby members or adds standby members to existing load balancing group.

```
slb standby virtual-ip-address virtual-ip-address-mask
real-ip-address1,real-ip-address2...
```
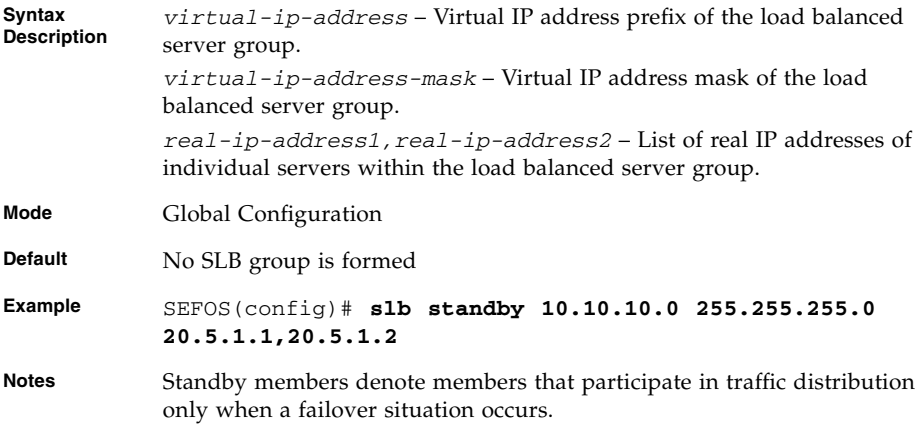

- [show slb](#page-624-0) Displays the server load balancing group formed and entries added.
- [slb](#page-622-0) Adds active members to the load balancing group.

### <span id="page-623-0"></span>23.3.3 slb policy

Sets L3/4 load distribution hash policy.

```
slb policy [{default | [src-ip] [dest-ip] [proto] [src-port]
[dest-port] [tcp] [udp] [sym] [user-prot1 protocol1-val(0-0xff)]
[user-port2 protocol2-val(0-0xff)] [rotation rotation-val(0-2)]
[diffserv-mask diffserv-mask-val(0-0x3f)] [user-mask
user-mask-val(0-0xff)] [flow-label-mask
flow-label-mask-val(0-0xfffff)}]
```
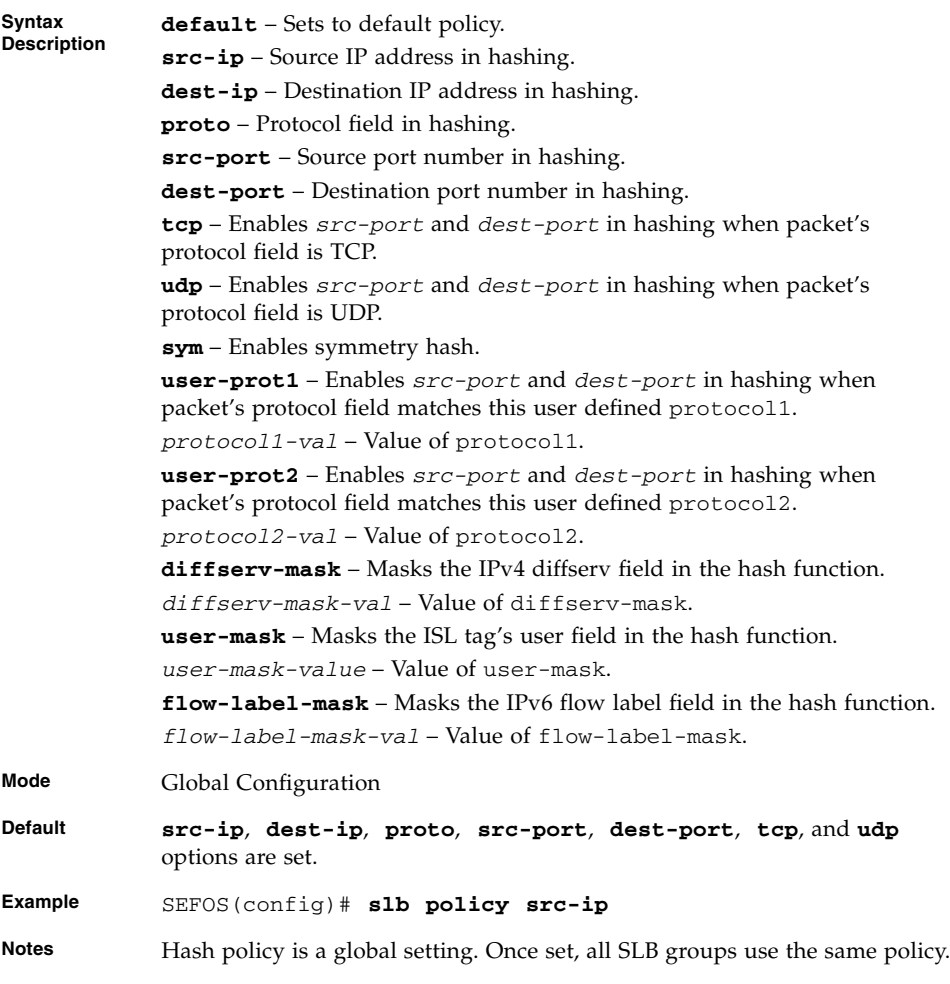

■ [show slb policy](#page-625-0) – Displays the server load balancing policy.

### <span id="page-624-0"></span>23.3.4 show slb

Displays detailed SLB groups and members information.

#### **show slb**

**Mode** Privileged EXEC

#### **Example** SEFOS# **show slb**

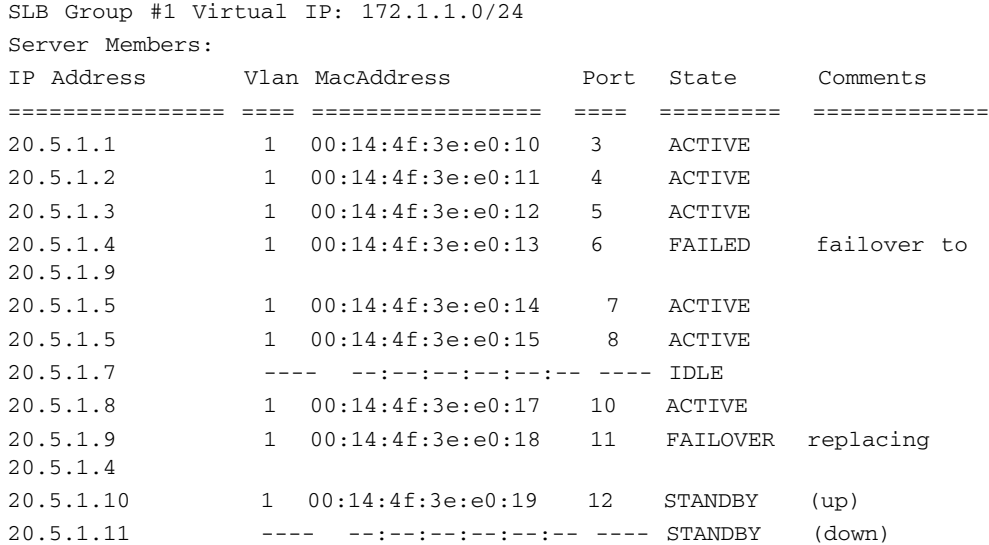

### <span id="page-625-0"></span>23.3.5 show slb policy

Displays SLB hash policy currently in use.

#### **show slb policy**

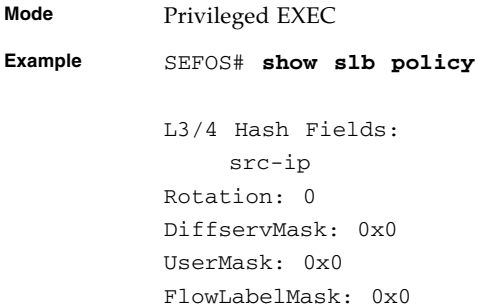

### <span id="page-626-0"></span>23.3.6 debug slb

Sets the trace-options used for debugging.

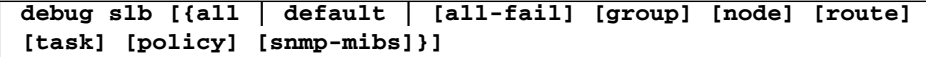

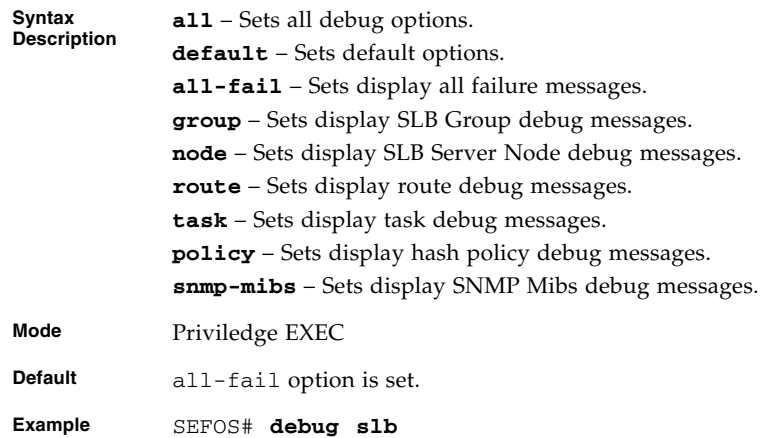

#### **Related Commands**

■ [show slb trace-options](#page-626-1) – Displays the trace-options in use for debugging.

### <span id="page-626-1"></span>23.3.7 show slb trace-options

 **show slb trace-options**

Displays the trace-options in use for debugging.

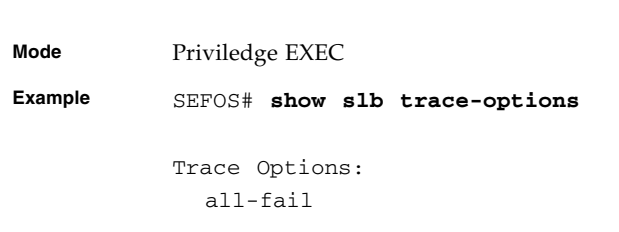

### <span id="page-627-0"></span>23.3.8 Output for show slb

This is an example to show that the show slb command displays both the SLB v4 and v6 groups configured.

```
SLB Group ID: 2 Virtual IP: 9001:411:0:1::/64
Server Members:
IP Address Vlan MacAddress Port State Comments
================== ==== ================= ====== ========= ======
2001:411:0:1::11 1 00:14:4f:9d:18:c7 Ex0/5 ACTIVE
2001:411:0:1::12 1 00:14:4f:9d:18:c8 Ex0/6 ACTIVE
2001:411:0:1::13 1 00:14:4f:9d:18:c9 Ex0/7 FAILED failover
to 2001:411:0:1::15
2001:411:0:1::14 ---- --:--:--:--:--:-- ------ IDLE
2001:411:0:1::15 1 00:14:4f:9d:18:10 Ex0/8 FAILOVER
replacing 2001:411:0:1::13
2001:411:0:1::16 1 00:14:4f:9d:18:11 Ex0/9 STANDBY
```
## 23.4 SLB L2 Commands

**Note –** SLB L2 is supported in the Sun Blade 6000 Ethernet Switched NEM 24p 10GbE and not the Sun Network 10GbE Switch 72p.

The list of CLI commands for the configuration of SLB L2 is as follows:

- slb 12
- slb 12 standby
- slb 12 failover-method
- slb 12 policy
- slb 12 policy default
- show slb 12
- show slb 12 policy
- show slb 12 debug

### <span id="page-628-0"></span>23.4.1 slb l2

Forms an L2 server load balancing group with active members or adds active members to an existing L2 load balancing group. The no form of the command removes any members from the existing L2 load balancing group.

```
slb l2 group-id interface-type 0/a-b, 0/c, ...
```
**no slb l2** *group-id interface-type 0/a-b, 0/c, ...*

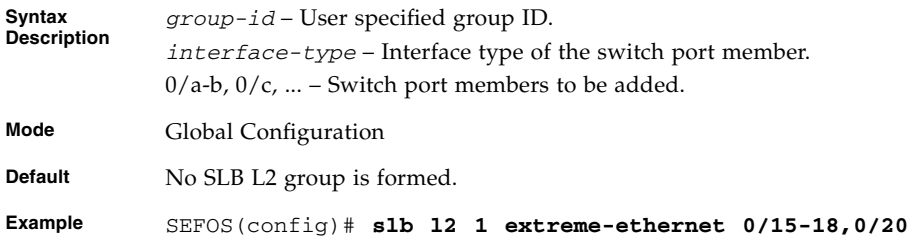

#### **Related Commands**

■ show slb 12 – Displays L2 server load balancing groups and members.

### <span id="page-628-1"></span>23.4.2 slb l2 standby

Forms an L2 server load balancing group with standby members, or adds standby members to an existing L2 load balancing group.

**slb l2 standby** *group-id interface-type 0/a-b, 0/c, ...*

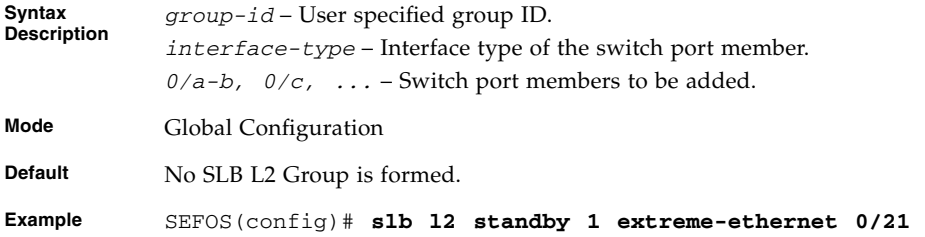

#### **Related Commands**

■ show slb 12 – Displays L2 server load balancing groups and members.

### <span id="page-629-0"></span>23.4.3 slb l2 failover-method

Sets the failover method used when a failover event occurs.

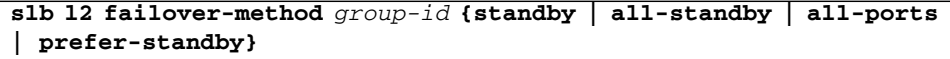

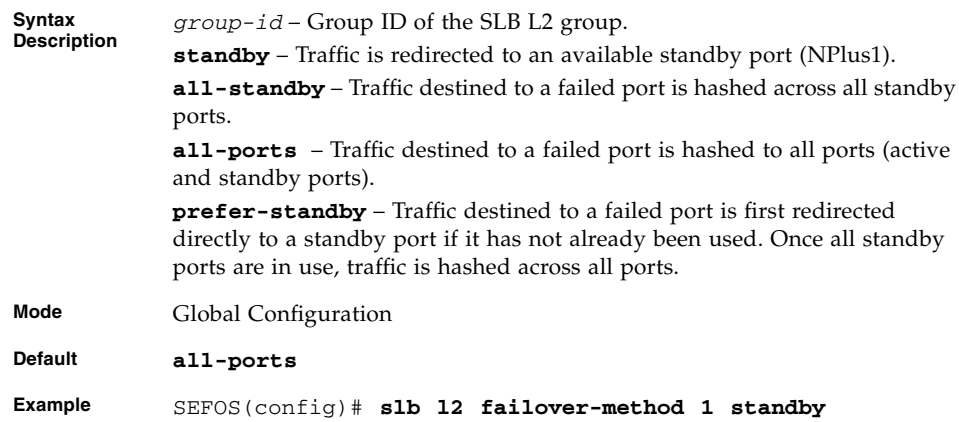

### <span id="page-629-1"></span>23.4.4 slb l2 policy

Sets L2/3/4 load distribution hash policy.

**slb l2 policy [src-mac] [dest-mac] [type] [vlan-id] [vlan-pri] [l2-sym] [src-ip] [dest-ip] [proto] [src-port] [dest-port] [tcp] [udp] [sym] [user-prot1** *protocol1-val(0-0xff)***] [user-prot2** *protocol2-val(0-0xff)***] [rotation** *rotation-val(0-2)***] [diffserv-mask** *diffserv-mask-val(0-0x3f)***] [user-mask** *user-mask-val(0-0xff***] [flow-label-mask** *flow-label-mask-val(0-0xfffff)***]**

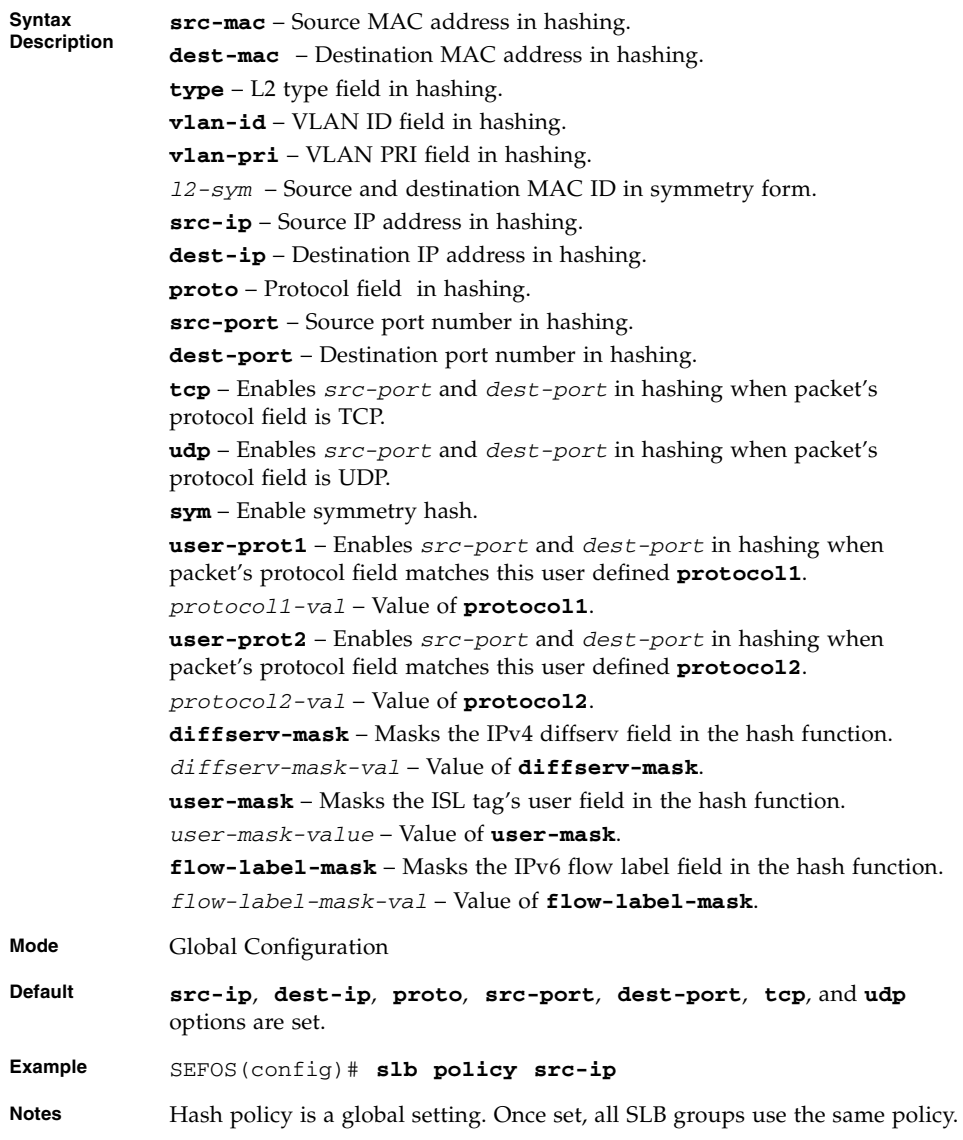

■ [show slb l2 policy](#page-631-2) – Displays the L2 server load balancing policy.

### <span id="page-631-0"></span>23.4.5 slb l2 policy default

Sets default L2/3/4 load distribution hash policy.

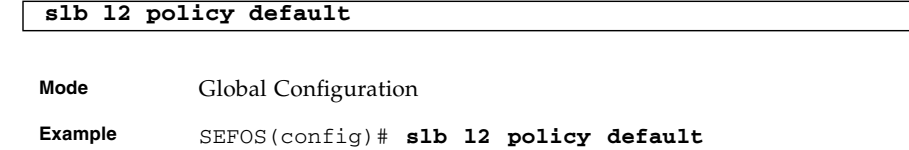

### <span id="page-631-1"></span>23.4.6 show slb l2

Shows the L2 load balancing entries added and the hash algorithm used.

#### **show slb l2**

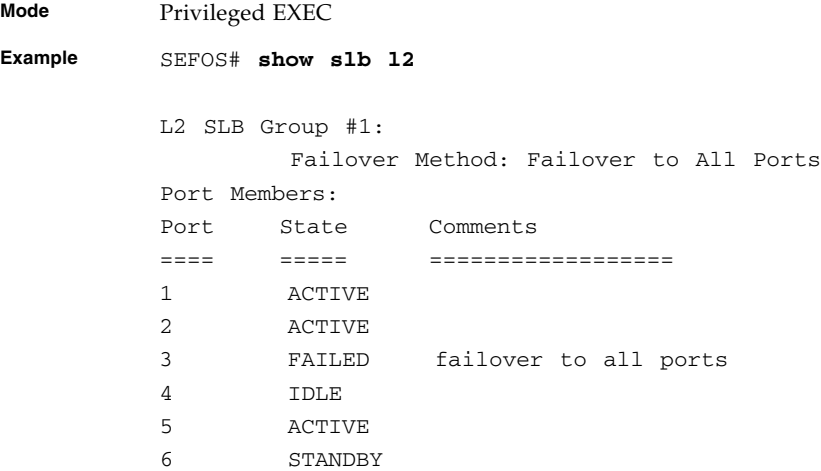

### <span id="page-631-2"></span>23.4.7 show slb l2 policy

Displays SLB L2 Hash Policy currently in use.

#### **show slb l2 policy**

**Mode** Privileged EXEC

**Example** SEFOS# **show slb l2 policy** SEFOS# show slb l2 policy L2 Hash Fields: src-mac vlan-id L3/4 Hash Fields: src-ip Rotation: 0 DiffservMask: 0x0 UserMask: 0x0 FlowLabelMask: 0x0

### <span id="page-632-0"></span>23.4.8 show slb l2 debug

Displays the SLB L2 groups and members along with debugging information.

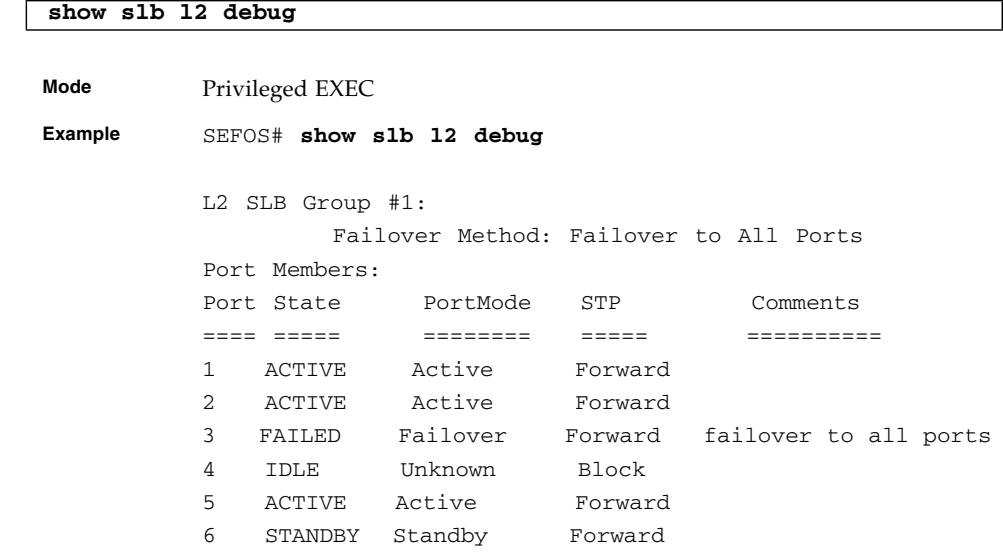

# Reflective Relay and Loopback Suppression

Reflective relay allows the packet from a device to be returned back from the same downstream port that delivered the packets. The most common use case is when the same interface is used to transmit and receive packets. This can be seen while using Virtual Ethernet Packet Aggregation (VEPA).

In the Virtual Ethernet Bridging (VEB) model, the hypervisor has a virtual switch or vswitch which acts as Layer2 switch in software. This allows intra-VM communication in software and packets do not have to leave the server. This requires a highly complex and expensive server and accounts for high overhead to accomplish network processing.

VEPA can be installed on the server to aggregate virtyal machine packets and pass them to the physical switch. The physical switch thus offloads the switching activities from the servers vswitch.

When aggregated packets are received on the switch, reflective relay and disabling loopback suppression must be configured on the switch, as some of the packets may have to be sent back to the same server, destined to another virtual machine residing on the same server. This will return those packets to the original device using the same port that delivered the packet to the switch.

**Note –** By default Reflective Relay is disabled in every VLAN created and Loopback Suppression is enabled on each interface.

## 24.1 VLAN Commands for Reflective Relay

Display the current VLAN settings.

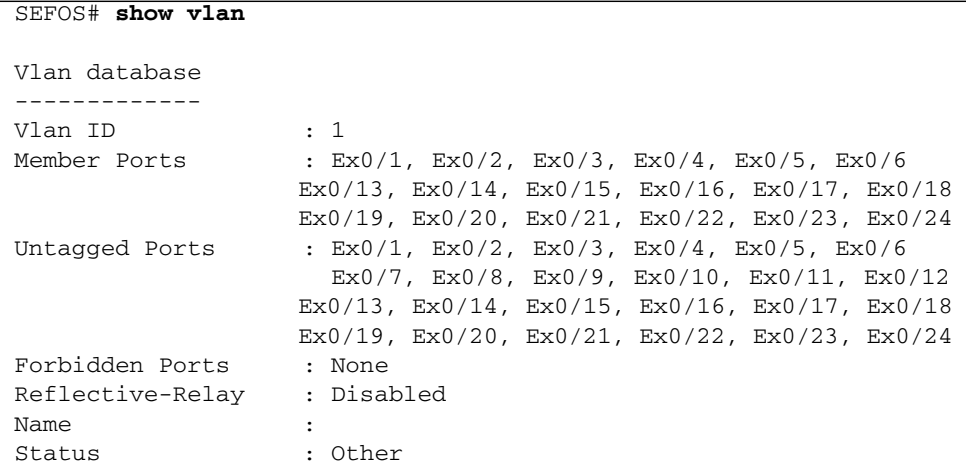

Enable Reflective Relay and verify the VLAN settings.

```
SEFOS# c t
SEFOS(config)# vlan 100
SEFOS(config-vlan)# vlan active
SEFOS(config-vlan)# ports add extreme-ethernet 0/21
SEFOS(config-vlan)# set reflective-relay enable
SEFOS(config-vlan)# end
SEFOS#
SEFOS# show vlan
Vlan database
-------------
Vlan ID : 1
Member Ports : Ex0/1, Ex0/2, Ex0/3, Ex0/4, Ex0/5, Ex0/6
                      Ex0/7, Ex0/8, Ex0/9, Ex0/10, Ex0/11, Ex0/12
                   Ex0/13, Ex0/14, Ex0/15, Ex0/16, Ex0/17, Ex0/18
                   Ex0/19, Ex0/20, Ex0/21, Ex0/22, Ex0/23, Ex0/24
Untagged Ports : Ex0/1, Ex0/2, Ex0/3, Ex0/4, Ex0/5, Ex0/6
                      Ex0/7, Ex0/8, Ex0/9, Ex0/10, Ex0/11, Ex0/12
                   Ex0/13, Ex0/14, Ex0/15, Ex0/16, Ex0/17, Ex0/18
                   Ex0/19, Ex0/20, Ex0/21, Ex0/22, Ex0/23, Ex0/24
Forbidden Ports : None
Reflective-Relay : Disabled
```
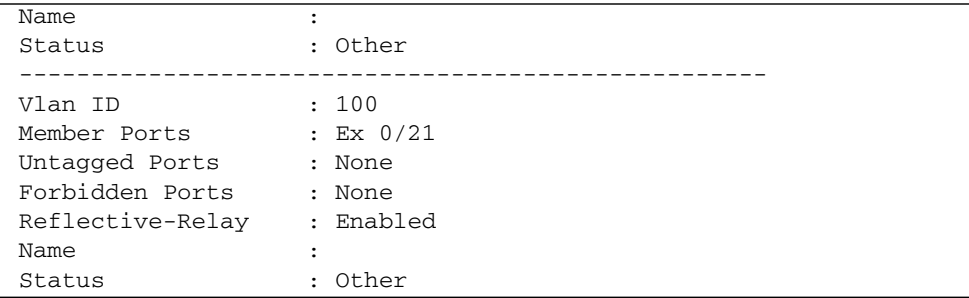

## 24.2 Interface Commands for Loopback Suppression

Disable Loopback Suppression.

```
SEFOS(config)# interface extreme-ethernet 0/21
SEFOS(config-if)# set loopback-suppress disable
SEFOS(config-if)# end
SEFOS#
SEFOS# show interface extreme-ethernet 0/21
Ex0/21 up, line protocol is up (connected)
Bridge Port Type: Customer Bridge Port
Hardware Address is 00:10:e0:1e:20:25
MTU 9216 bytes, Full duplex, 10 Gbps, No-Negotiation
HOL Block Prevention enabled.
Input flow-control is off,output flow-control is on
Link Up/Down Trap is enabled
Loopback Suppression is disabled
Reception Counters
   Octets : 53011
  Unicast Packets : 0
  Discarded Packets : 120
   Error Packets : 0
  Unknown Protocol : 0
   CRC Errors : 0
   Symbol Errors : 0
   Good CRC Frame Size Errors: 0
  Oversized w/ Bad CRC : 0
```
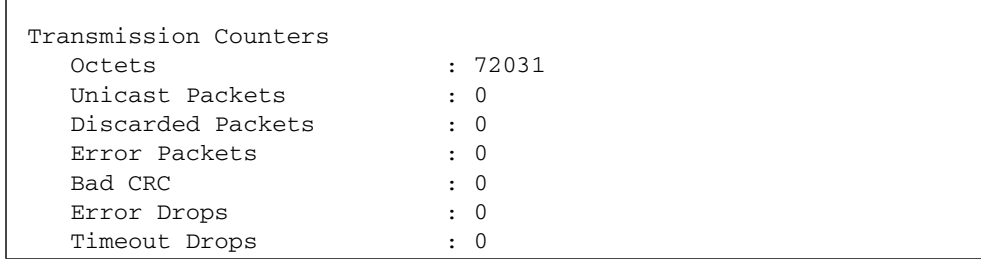

## Target Based Commands

This chapter describes the SEFOS target based commands.

## 25.1 SEFOS Target Based Commands

The list of SEFOS target based commands are as follows:

- [monitor session](#page-638-0)
- speed [\(Sun Network 10Gbe Switch 72p and Sun Blade 6000 Ethernet Switched](#page-640-0) [Network Express Module 24p 10GbE\)](#page-640-0)
- [storm-control](#page-641-0)
- [rate-limit-output](#page-642-0)
- [show port-monitoring](#page-642-1)
- [show monitor](#page-643-0)
- [mac-address-table aging-time](#page-644-0)

### <span id="page-638-0"></span>25.1.1 monitor session

Enables port-mirroring in the switch. The no form of the command disables port mirroring in the switch.

**monitor session [session\_number 1-1] {destination interface** *interface-type interface-id* **| source interface** *interface-type interface-id* **[{rx | tx | both}]}**

```
no monitor session [session_number:1] [{source interface
interface-type interface-id |destination interface interface-type
interface-id}]
```
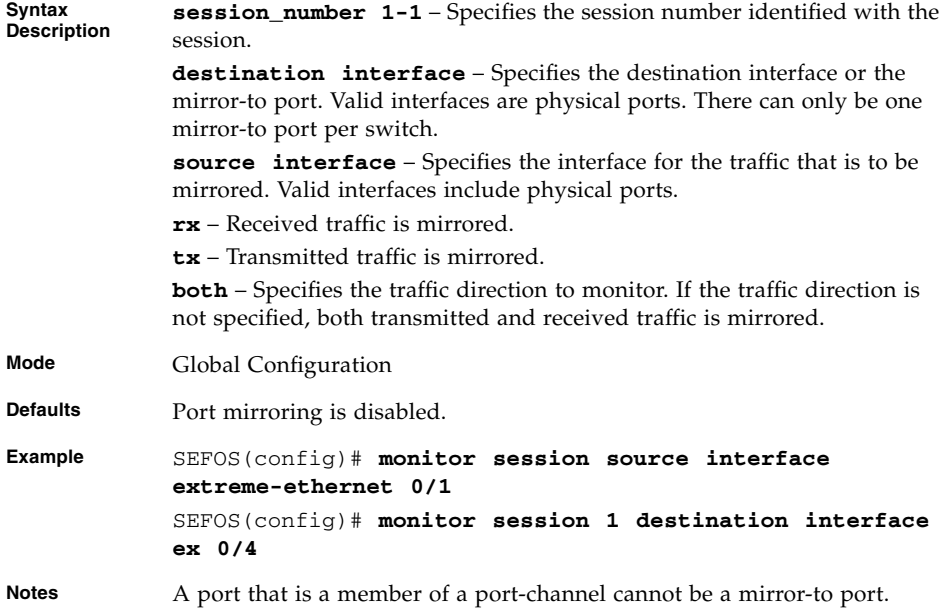

■ [show port-monitoring](#page-642-1) / [show monitor](#page-643-0) - Displays port-monitoring information

### 25.1.2 speed (Oracle Switch ES1-24 Only)

Sets the speed of the interface. The no form of the command sets the speed of the interface to its default value.

```
speed {100 | 1000 | 10000}
```
**no speed**

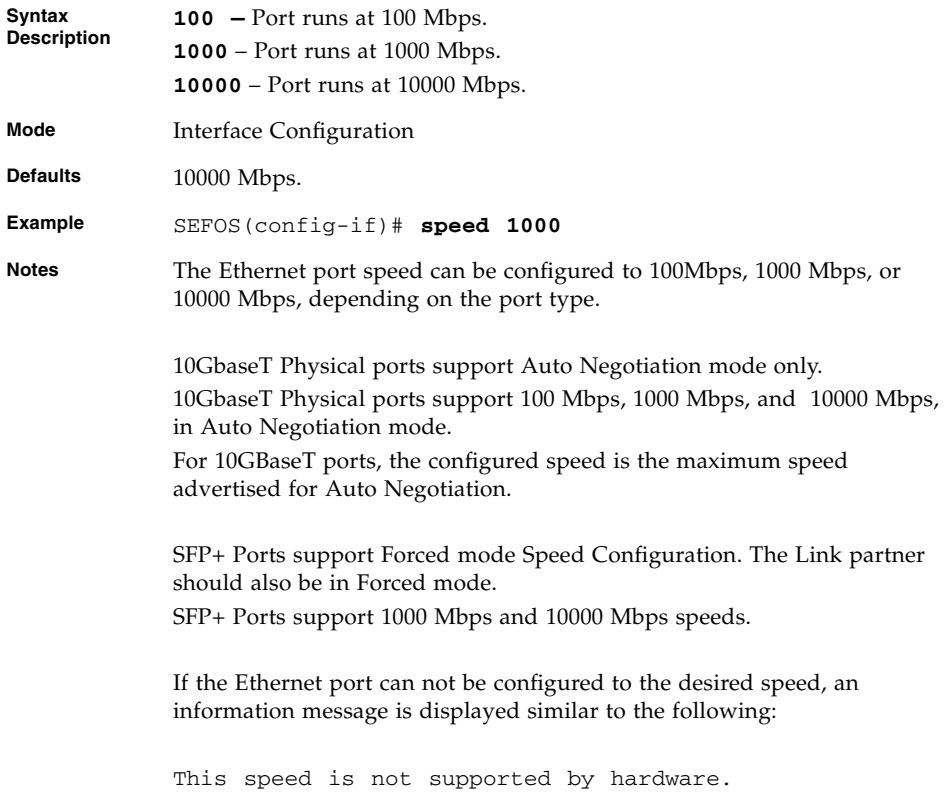

■ [show interfaces](#page-196-0) - Displays the interface status and configuration

## <span id="page-640-0"></span>25.1.3 speed (Sun Network 10Gbe Switch 72p and Sun Blade 6000 Ethernet Switched Network Express Module 24p 10GbE)

Sets the speed of the interface. The no form of the command sets the speed of the interface to its default value.

```
speed {1000 | 10000}
```
#### **no speed**

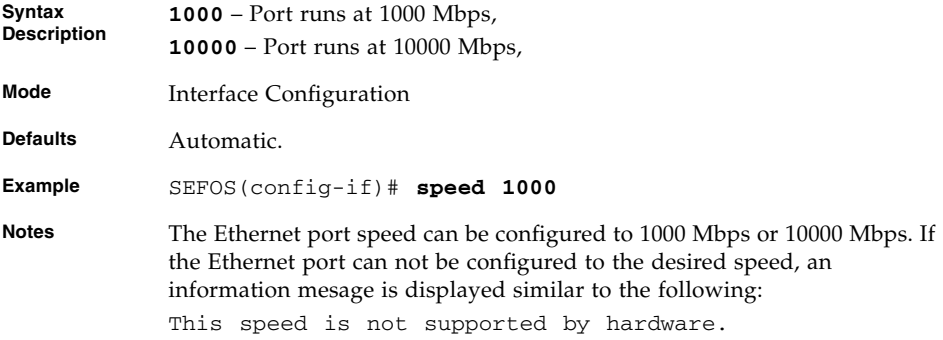

■ [show interfaces](#page-196-0) - Displays the interface status and configuration

### <span id="page-641-0"></span>25.1.4 storm-control

Sets the storm control rate for broadcast, multicast and DLF packets. The no form of the command sets storm control rate for broadcast, multicast, and DLF packets to the default value.

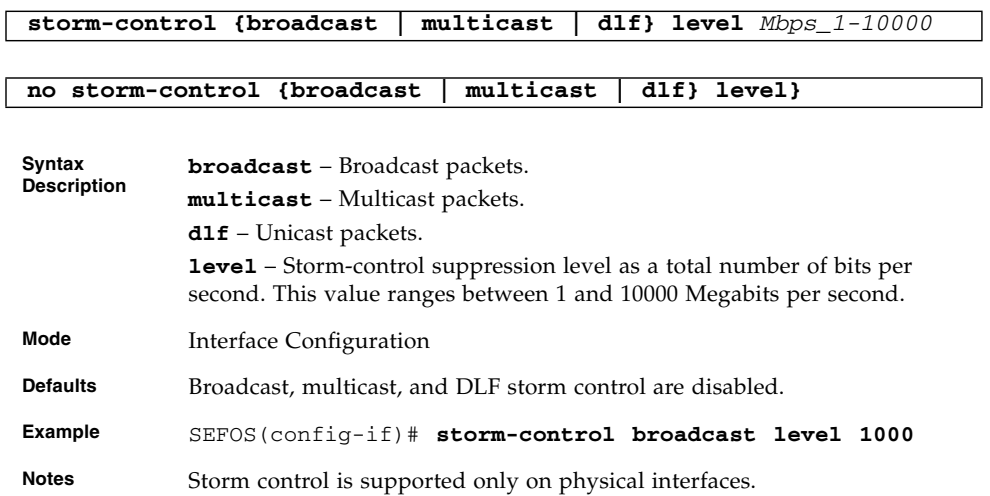

#### **Related Commands**

■ [show interfaces](#page-196-0) - Displays the interface status and configuration

### <span id="page-642-0"></span>25.1.5 rate-limit-output

Enables the rate limiting and burst size rate limiting by configuring the egress packet rate of an interface. The no form of the command disables the rate limiting and burst size rate limiting on an egress port.

**rate-limit-output [packet-rate** *Mbps\_1-10000***] [burst-size** *KB\_1-128***]**

#### **no rate-limit-output**

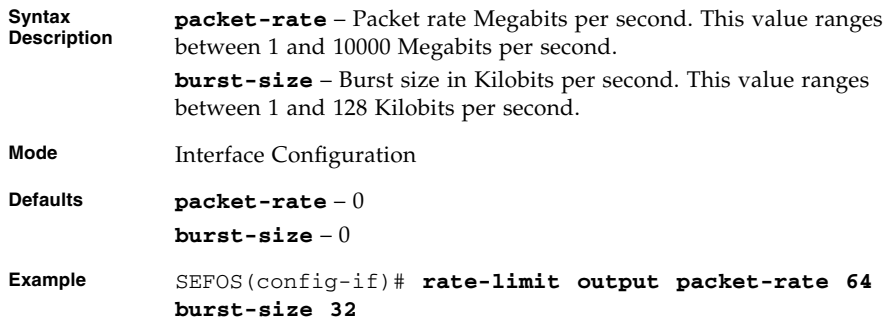

### <span id="page-642-1"></span>25.1.6 show port-monitoring

Displays port-monitoring information.

**show port-monitoring**

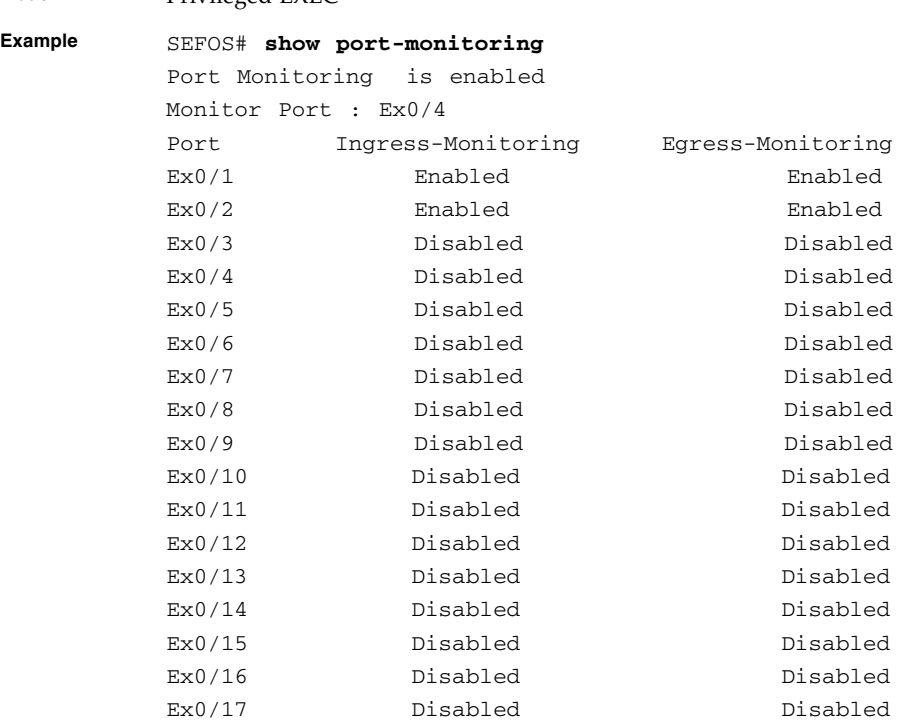

**Mode** Privileged EXEC

■ [monitor session](#page-638-0) - Enables port-mirroring in the switch

### <span id="page-643-0"></span>25.1.7 show monitor

Displays port-monitoring information. This command operates similar to that of the command [show port-monitoring](#page-642-1).

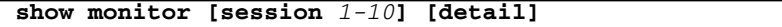

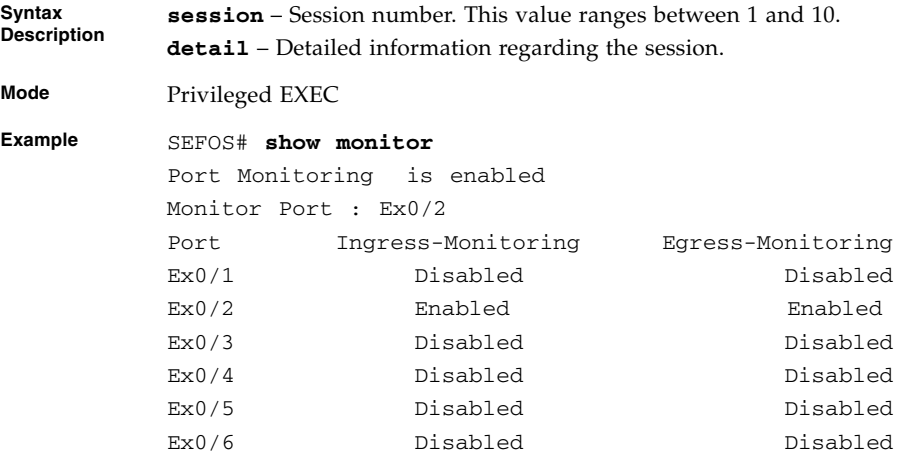

■ [monitor session](#page-638-0) - Enables port-mirroring in the switch

### <span id="page-644-0"></span>25.1.8 mac-address-table aging-time

Sets the maximum age of a dynamically learned entry in the MAC address table. The no form of the command sets the maximum age of an entry in the MAC address table to its default value.

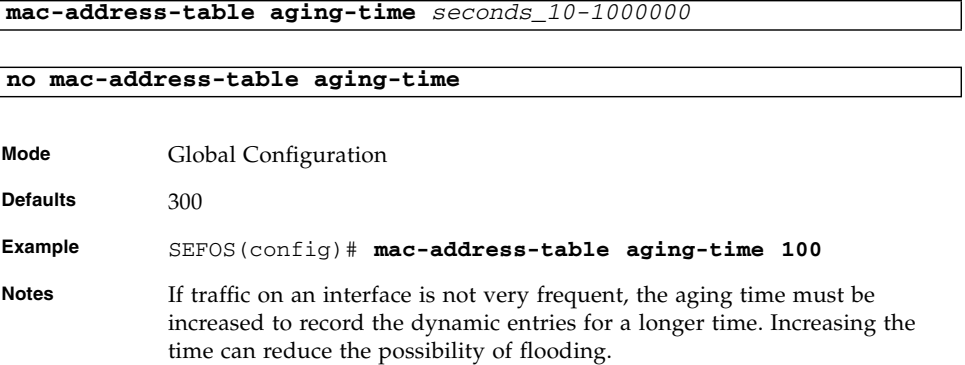

#### **Related Commands**

 $\sqrt{ }$ 

■ [show mac-address-table aging-time](#page-406-0) - Displays the MAC address-table aging time